TECHNICAL INFORMATION

# Telegram Listing

Ranging sensors LMS1xx, LMS5xx, TiM2xx, TiM5xx, TiM7xx, LMS1000, MRS1000, MRS6000, NAV310, LD-OEM15xx, LD-LRS36xx, LMS4000, LRS4000, multiScan

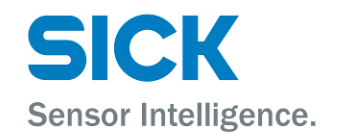

#### **Described product**

LMS1xx, LMS5xx, TiM2xx, TiM5xx, TiM7xx, LMS1000, MRS1000, MRS6000, NAV310, LD-OEM15xx, LD-LRS36xx, LMS4000, LRS4000, multiScan

#### **Manufacturer**

SICK AG Erwin-Sick-Str. 1 79183 Waldkirch

Germany

#### **Legal information**

This work is protected by copyright. Any rights derived from the copyright shall be reserved for SICK AG. Reproduction of this document or parts of this document is only permissible within the limits of the legal determination of Copyright Law. Any modification, expurgation or translation of this document is prohibited without the express written permission of SICK AG.

The trademarks stated in this document are the property of their respective owner.

© SICK AG. All rights reserved.

#### **Original document**

This document is an original document of SICK AG.

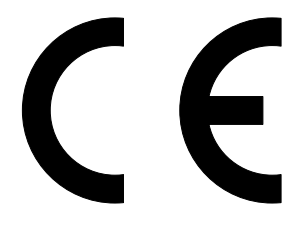

# **Contents**

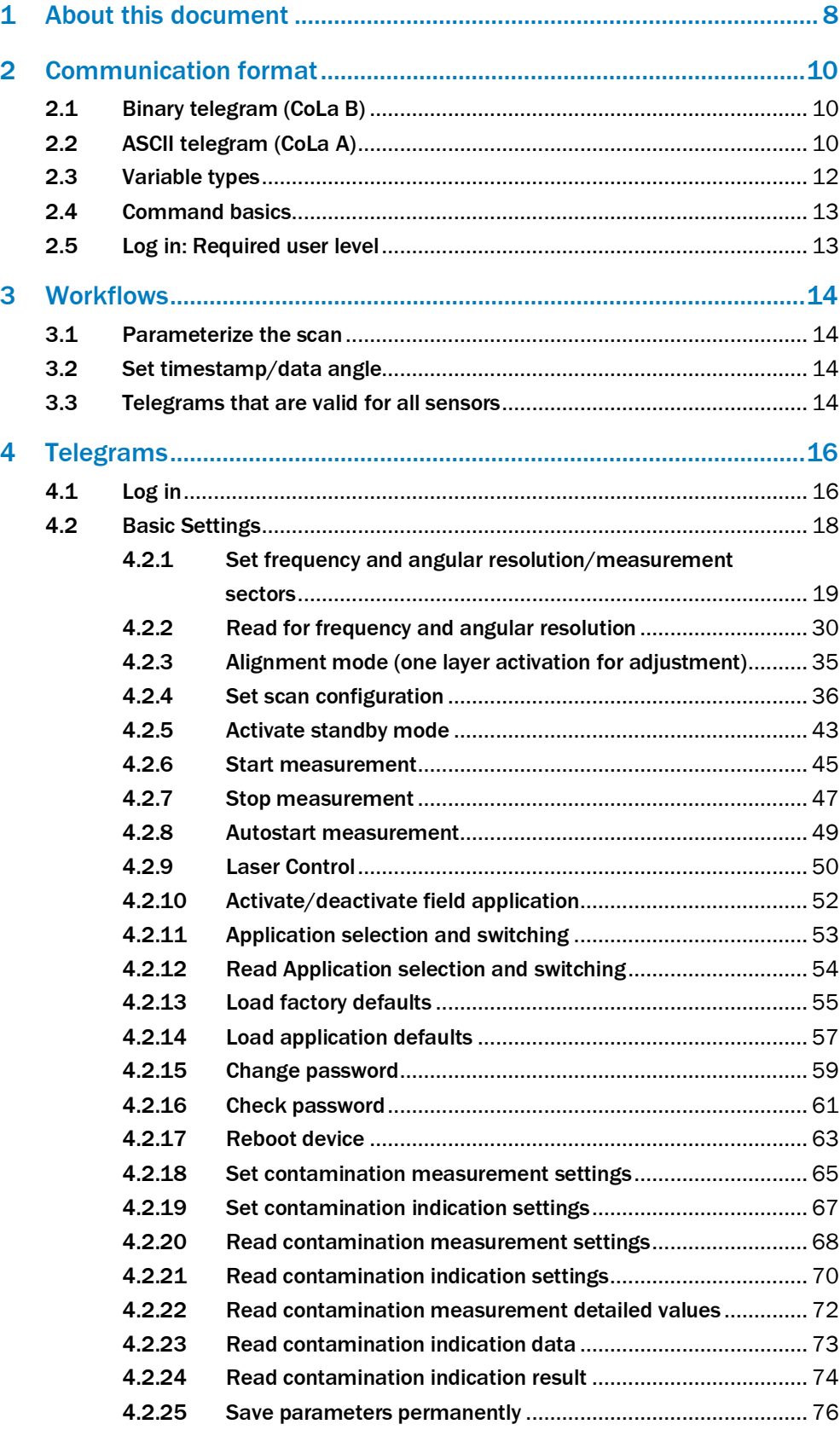

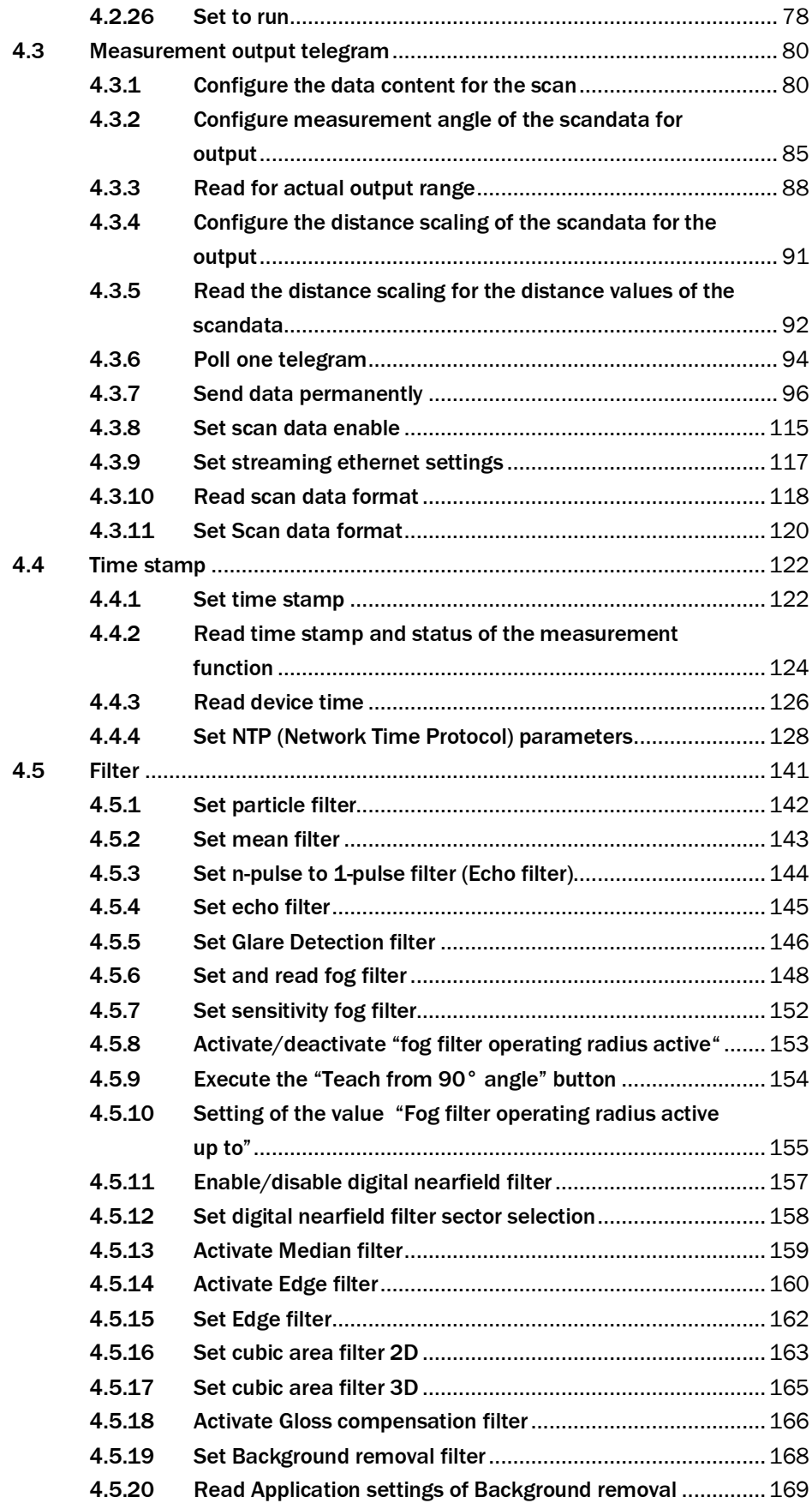

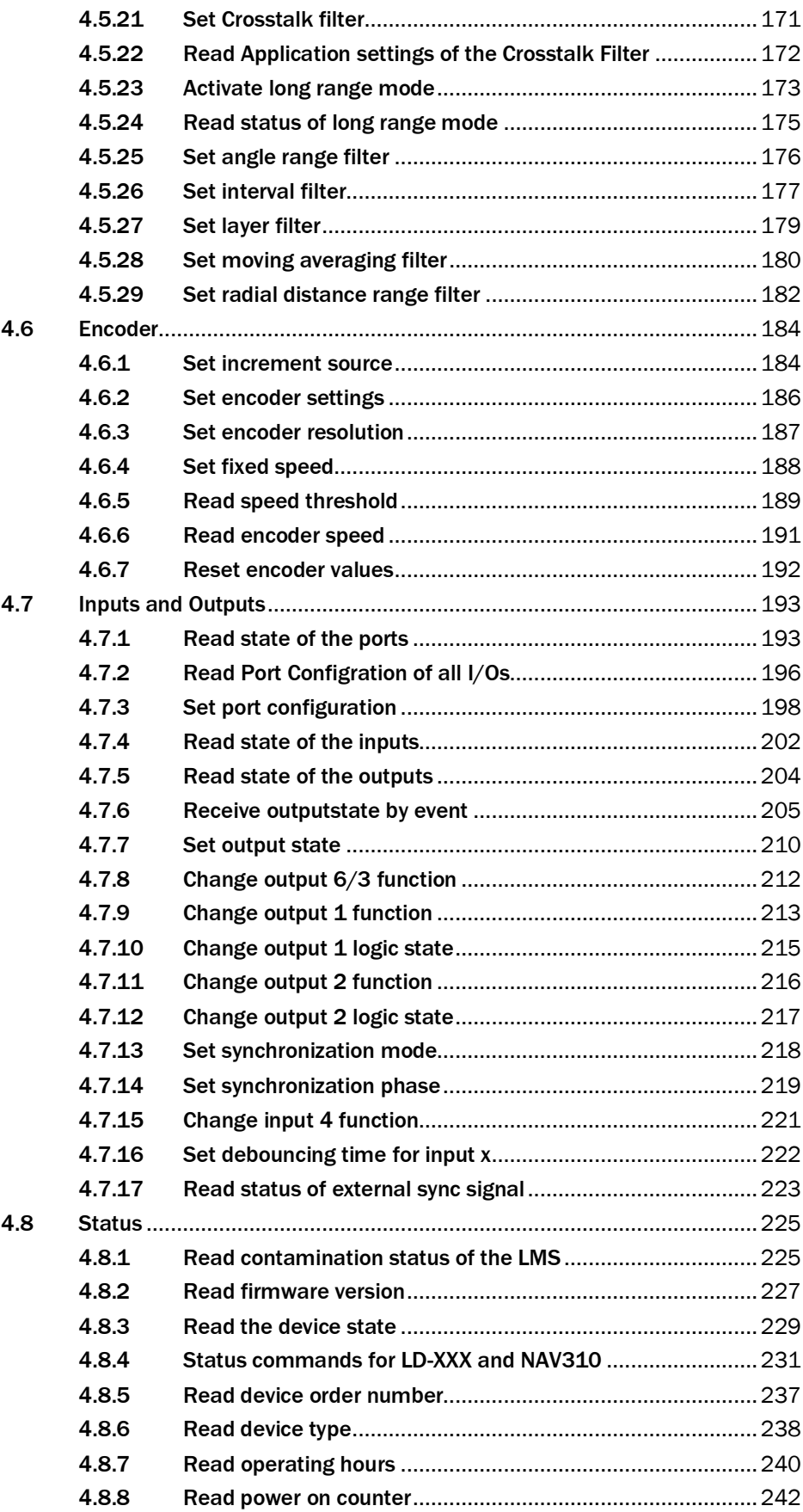

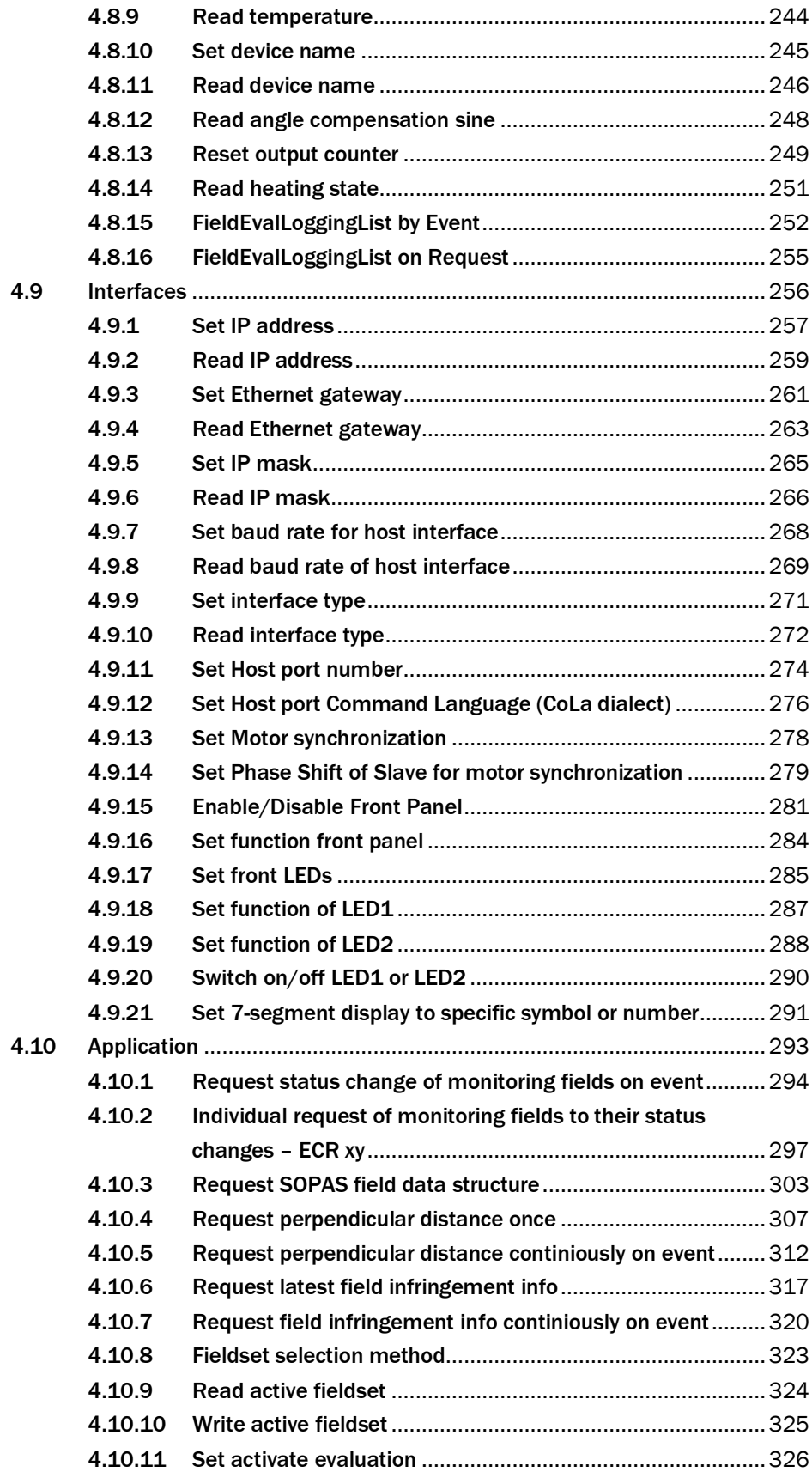

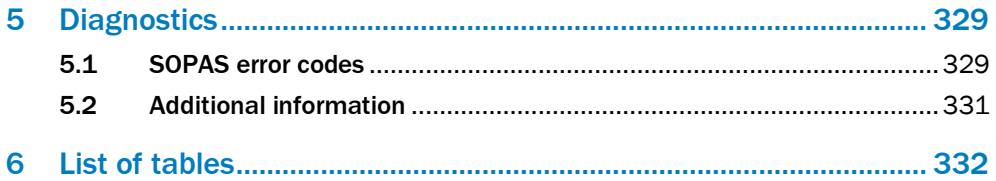

# <span id="page-7-0"></span>1 About this document

Please read this chapter carefully before beginning to use the telegram listing.

The document shows how to send telegrams via a terminal program using the SICK protocol CoLa A (ASCII and hexadecimal values, with TCP port 2111 or 2112) or CoLa B (binary/hexadecimal values, with TCP port 2112 only) to the laserscanners LMS1xx, LMS5xx, TiM2xx, TiM5xx (TiM55x, TiM56x, TiM57x), TiM7xx, LMS1000, MRS1000, MRS6000, NAV310, LD-OEM15xx, LD-LRS36xx, LMS4000, LRS4000 and mulitScan. This comprises the query of the current device state or certain parameter values, how to modify parameter values and the way in which the device confirms or responds to commands/telegrams.

The devices generally support automatic IP address discovery. Default IP address is:

LMSxxx: 192.168.0.1 TiMxxx: 192.168.0.1 MRSxxxx: 192.168.0.1 NAV310: 192.168.1.10 LD-XXXxxxx: 192.168.1.10 LMS4000: 192.168.0.1 LRS4000: 192.168.0.1 mutiScan1xx: 192.168.0.1

Subnet mask is 255.255.255.0.

IP ports:

2111: CoLa A (fixed) (for LMS4000 fixed CoLa B) 2112: CoLa A (can be switched to CoLa B) (LRS4000 fixed to CoLa B) 2213: UDP

The document does not or only in a few exceptional cases differentiate between individual device versions or sub product families such as LMS5xx Lite and LMS5xx PRO. Most parameter changes also require certain user levels. Additionally, commands may change during the product lifecycle and development process with a new firmware.

This telegram listing is based on the following firmware statuses (or newer):

LMS1xx: V1.80 (V1.21 for LMS12x/13x) LMS5xx: V2.10 (V2.10 for LMS531) TiM2xx: V1.00 TiM5xx: V2.51 TiM7xx: V2.51 MRS1000: V2.3.0 (2.3.0.0R) LMS1000: V2.3.0 (2.3.0.0R) NAV310: V1.03 LD-OEM15xx: V1.12 (V1.32 for OEM1500) LD-LRS36xx: V1.12 (V1.32 for LRS3600) LMS4000: V1.5 (1.5.0.0R) LRS4000: V1.1.0 (1.1.0.120C) multiScan1xx: V1.1 (1.1.0.0.R)

If commands do not seem to work, please verify that your device version supports this functionality, that the minimum required user level has been selected and check on updates of this documentation.

#### **NOTE**  $\mathbf{1}$

**In case you prefer to use complete drivers instead of single telegrams, the following options are availabe:**

C++ drivers: [https://github.com/SICKAG/sick\\_scan\\_xd](https://github.com/SICKAG/sick_scan_xd) ROS drivers: [https://github.com/SICKAG/sick\\_scan\\_xd](https://github.com/SICKAG/sick_scan_xd) ROS2 drivers: [https://github.com/SICKAG/sick\\_scan\\_xd](https://github.com/SICKAG/sick_scan_xd)

# <span id="page-9-0"></span>2 Communication format

# <span id="page-9-1"></span>2.1 Binary telegram (CoLa B)

The binary telegram is the basic protocol of the scanner (CoLa B). All values are in hexadecimal code and grouped into pairs of two digits (= 1 byte). The string consists of four parts: header, data length, data and checksum (CS). It is highly recommended to use this protocoll especially for measurement data, as the transmitted data amount is only about half as much as with CoLa A).

The header indicates with  $4 \times STX$  (02 02 02 02) the start of the telegram.

The data length defines the size of the data part (command part) by indicating the number of digit pairs in the third part. The size of the data length itself is 4 bytes, which means that the data part might have a maximum of  $16^8 = 4,294,967,295$  digit pairs.

The data part comprises the actual command with letters and characters converted to Hex (according to the ASCII chart) and the parameters of either decimal numbers converted to Hex or fixed Hex values with a specific, intrinsic meaning (no conversion). There is always a blank (20) between the command and the parameters, but not between the different parameter values.

The checksum finally serves to verify that the telegram has been transferred correctly. The length of the checksum is 1 byte, CRC8. It is calculated with XOR.

#### **Example: Binary telegram**

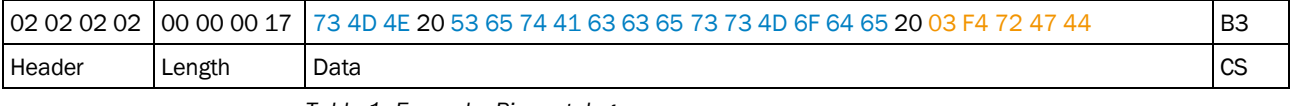

*Table 1: Example: Binary telegram*

This is an example telegram for setting the user level "Authorized Client":

Header = 02 02 02 02 Length =  $23$  digit pairs  $(17h)$ Data:

- 73 4D 4E 20 = sMN = start of Sopas command (and blank)
- $\circ$  53 65 74 41 63 63 65 73 73 4D 6F 64 65 20 = Set Access Mode = the actual command for setting the user level (and blank)
- 03 = fixed Hex value meaning user level "Authorized Client"
- F4 72 47 44 = fixed Hex value, serving as password for the selected user level "Authorized Client"

Checksum = B3 from XOR calculation

# <span id="page-9-2"></span>2.2 ASCII telegram (CoLa A)

The ASCII telegram is an alternative to the binary telegram, suitable especially to parametrize the sensor. However, due to the variable string length of ASCII telegrams, the Binary telegram is still recommended when using scanners with a PLC.

The ASCII telegram has the advantage that commands can be written in plaintext. The string consists only of two parts: the framing and the data part.

The framing indicates with <STX> and <ETX> the start and stop of each telegram.

The data part comprises the actual command with letters and characters (plaintext), parameter values either in decimal (special indicator required) or in hexadecimal (example: a frequency of 25 Hz =  $+2500$  (decimal) = 09C4 (Hex)) and fixed hexadecimal values with a specific, intrinsic meaning. As leading zeros are being deleted, there is always a blank required between all command parts and parameter parts.

#### **NOTE**  $\mathbf i$

# **The device will comfirm parameter values always in hexadecimal code, regardless of the code sent.**

As further alternative within CoLa A, depending on the preferences of the user, all values can be written directly in Hex. This means however a 1:1 conversion of all letters and characters including numbers and fixed hexadecimal values via the ASCII chart.

#### **Example: ASCII telegram**

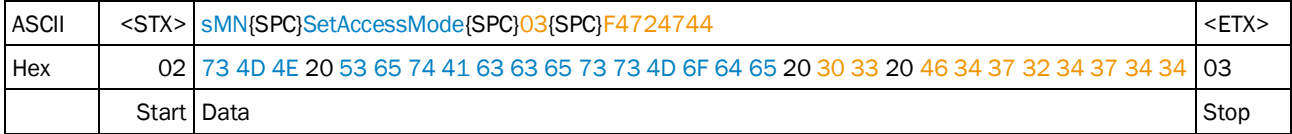

*Table 2: Example: ASCII telegram*

This is again an example telegram for setting the user level "Authorized Client". As only fixed hexadecimal parameter values are needed, the option to use parameter values in decimal code with special indicator cannot be applied here:

Framing  $=$  <STX> = telegram start = 02 (Hex) Data:

- sMN = start of Sopas command (and blank) = 73 4D 4E 20 (Hex)
- SetAccessMode = the actual command for setting the user level (and blank) = 53 65 74 41 63 63 65 73 73 4D 6F 64 65 20 (Hex)
- 03 = fixed Hex value meaning user level "Authorized Client" (and blank) = 30 33 20 (Hex)
- F4 72 47 44 = fixed Hex value, serving as password for the selected user level "Authorized Client" = 46 34 37 32 34 37 34 34 (Hex)

Framing  $=$  <ETX $>$  = telegram stop = 03 (Hex)

# <span id="page-11-0"></span>2.3 Variable types

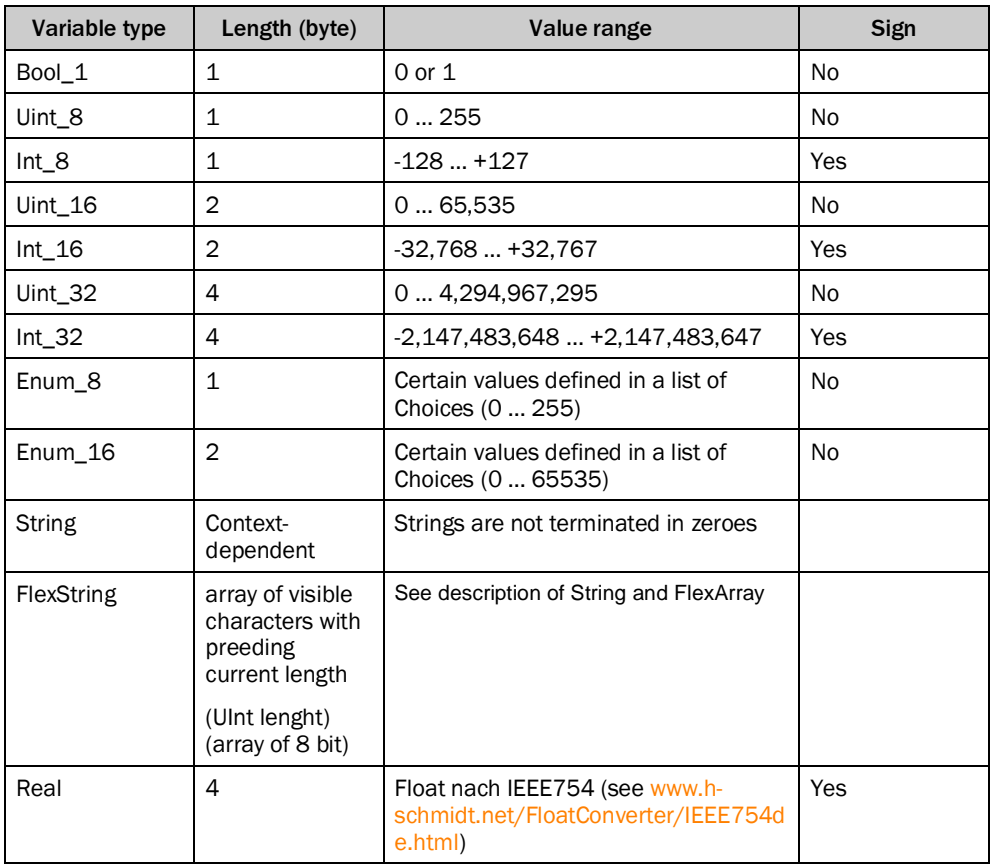

Data length is always given in Bytes!

# **Struct**

A structure is a sequence of further types. These types can be of a BasicType, Structs again or an Array.

# **Array**

An Array is a repetition of a type. The length of the array is defined with each Array. The types can be of a BasicType, a Struct or an Array again (n- dimensional).

# **Flex Array**

A FlexArray is a repetition of a type with a variable length. The maximum length of the array is defined with each FlexArray. The current length of the FlexArray is transferred as a UInt preceeding the Array itself. The types can be of a BasicType, a Struct or an Array again (ndimensional).

# <span id="page-12-0"></span>2.4 Command basics

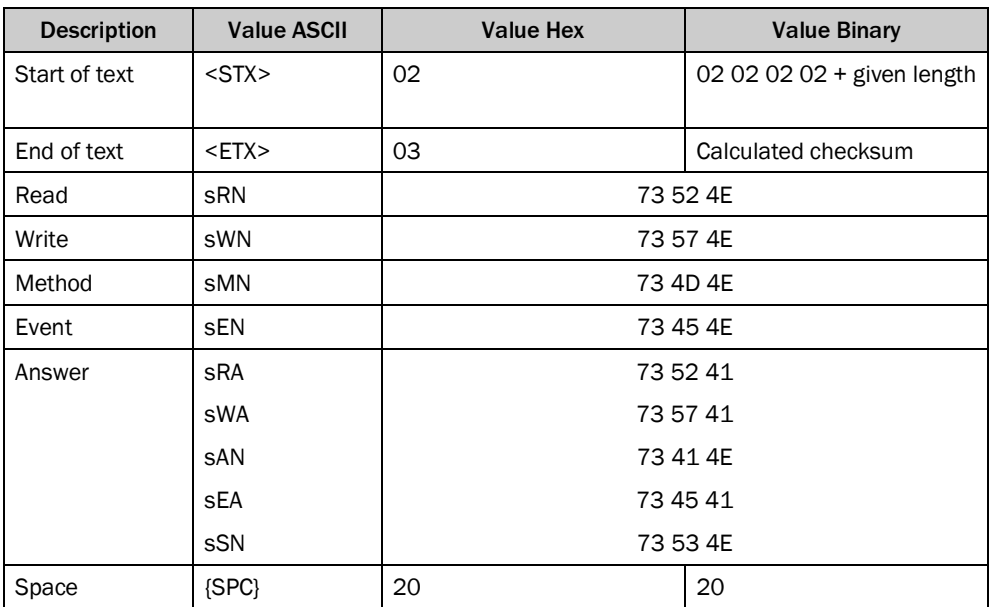

If values are divided into two parts (e.g. measurement data), they are documented according to LSB 0 (e.g. 00 07), output however is according to MSB (e.g. 07 00).

# <span id="page-12-1"></span>2.5 Log in: Required user level

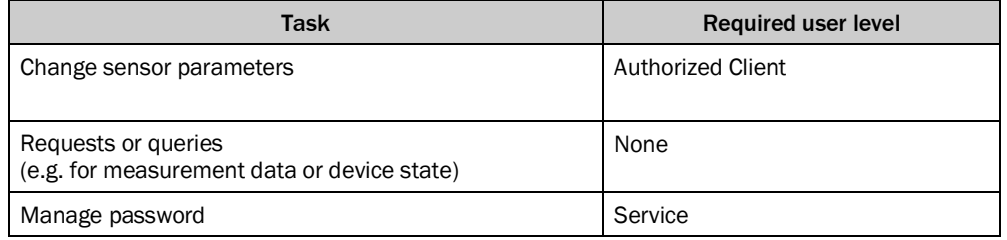

In general, every sWN command for changing paramters requires to log in to the device first (see chapter [4.1\)](#page-15-1). When being logged in, any desired parameter valid for this user level can be changed. All changes become active only after having logged off again from the device via the sMN Run command (see chapter [4.2.26\)](#page-77-0).

In this document, a required, specific user level is indicated in the telegram structure head line.

# <span id="page-13-0"></span>3 Workflows

# <span id="page-13-1"></span>3.1 Parameterize the scan

Log in: sMN SetAccessMode (se[e 4.1,](#page-15-1) page [16\)](#page-15-1) Set frequency and resolution: sMN mLMPsetscancfg (se[e 4.2.1,](#page-18-0) pag[e 19\)](#page-18-0) Configure scandata content: sWN LMDscandatacfg (see [4.3.1,](#page-79-1) page [80\)](#page-79-1) Configure scandata output: sWN LMPoutputRange (se[e 4.3.2](#page-84-0) pag[e 85\)](#page-84-0) Store parameters: sMN mEEwriteall (se[e 0,](#page-74-0) pag[e 75\)](#page-74-0) Log out: sMN Run (see [4.2.26,](#page-77-0) pag[e 78\)](#page-77-0) Request scan: sRN LMDscandata (see [4.3.4,](#page-90-0) page [91\)](#page-90-0) sEN LMDscandata (see [4.3.7,](#page-95-0) page [96\)](#page-95-0)

(Device output …)

More detailed command descriptions can be found in the course of this document.

#### **Example: Sequence for LD-OEM1501, NAV310, LD-LR3601, LD-LR3611 to configure 2 sectors and get measurement scans**

Sector configuration: Resolution: 10Hz; 0,125°; Sector 1: 0° … 44°(0h … 6B6C0h); Sector 2: 45° … 180° (6DDD6h … 1B7740h)

Stop measurement: sMN LMCstopmeas sAN LMCstopmeas 0 Log in: sMN SetAccessMode (se[e 4.1,](#page-15-1) page [16\)](#page-15-1) Set Sectors : LCMstate001B7740 04E2 000000 0000000 04E2 000000 000000 sAN mLMPsetscancfg 0 3E8 2 4E2 0 6B6C0 4E2 6DDD6 1B7740 4E2 0 0 4E2 0 0 Store parameters: sMN mEEwriteall (se[e 0,](#page-74-0) page [75\)](#page-74-0) Log out: sMN Run (se[e 4.2.26,](#page-77-0) pag[e 78\)](#page-77-0) Start Measurement: sMN LMCstartmeas sAN LMCstartmeas 0 Request scan: sRN LMDscandata (see [4.3.4,](#page-90-0) page [91\)](#page-90-0) sEN LMDscandata (see [4.3.7,](#page-95-0) page [96\)](#page-95-0)

(Device output …)

# <span id="page-13-2"></span>3.2 Set timestamp/data angle

Log in: sMN SetAccessMode (se[e 4.1,](#page-15-1) page [16\)](#page-15-1) Sopas command: sMN LSPsetdatetime (see [4.4.1,](#page-121-1) page [122\)](#page-121-1) Log out: sMN Run (se[e 4.2.26,](#page-77-0) pag[e 78\)](#page-77-0)

# <span id="page-13-3"></span>3.3 Telegrams that are valid for all sensors

Here you find list of telegrams that can be used with every of the above mentioned LiDAR sensor families. Entries marked with a asterisk (\*) are valid for almost all sensors. For a detailed description, please refer directly to chapter [4.](#page-15-0)

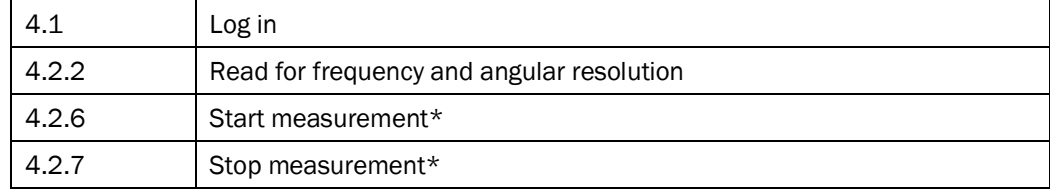

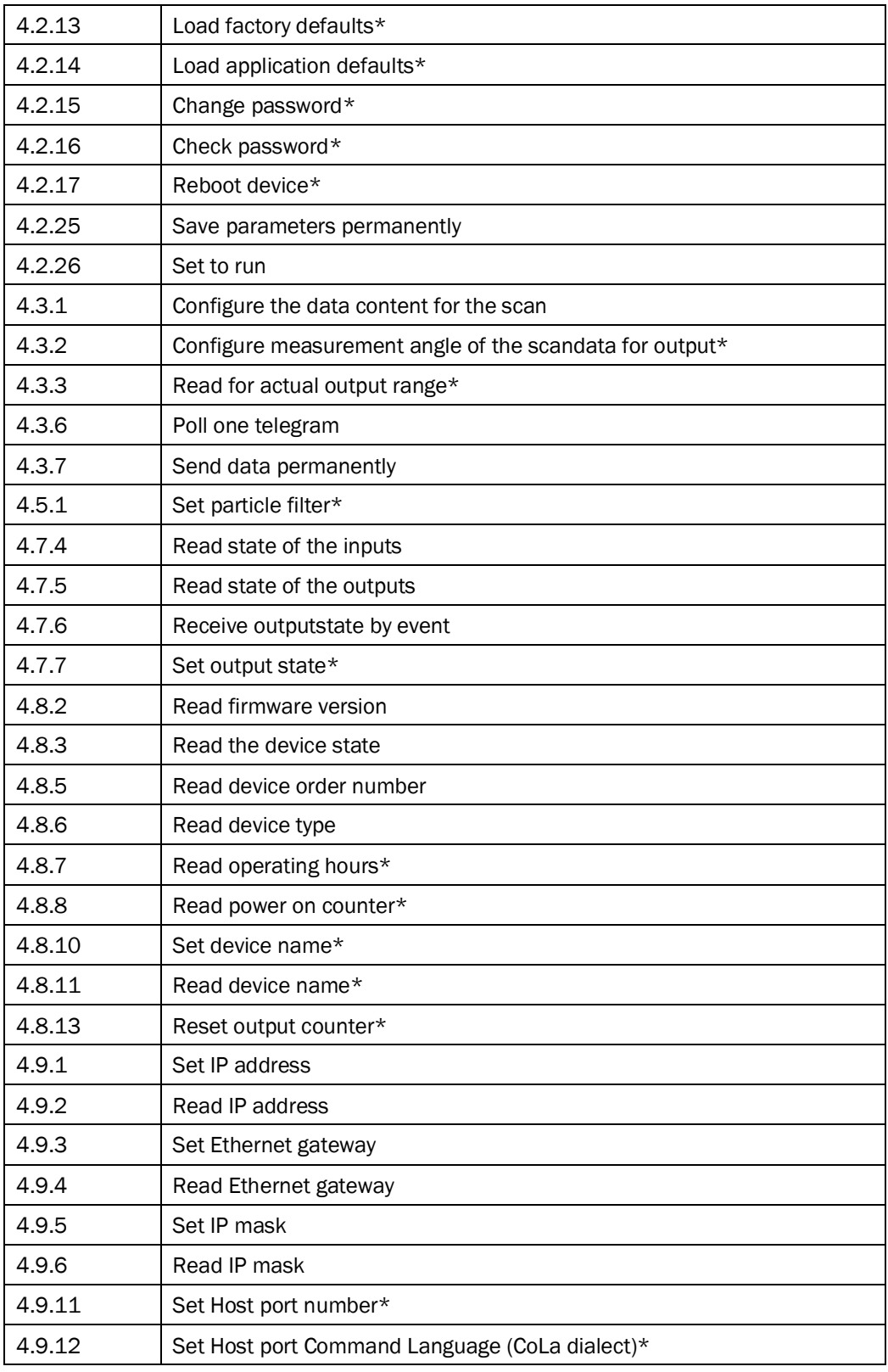

# <span id="page-15-0"></span>4 Telegrams

4.1 Log in

<span id="page-15-1"></span>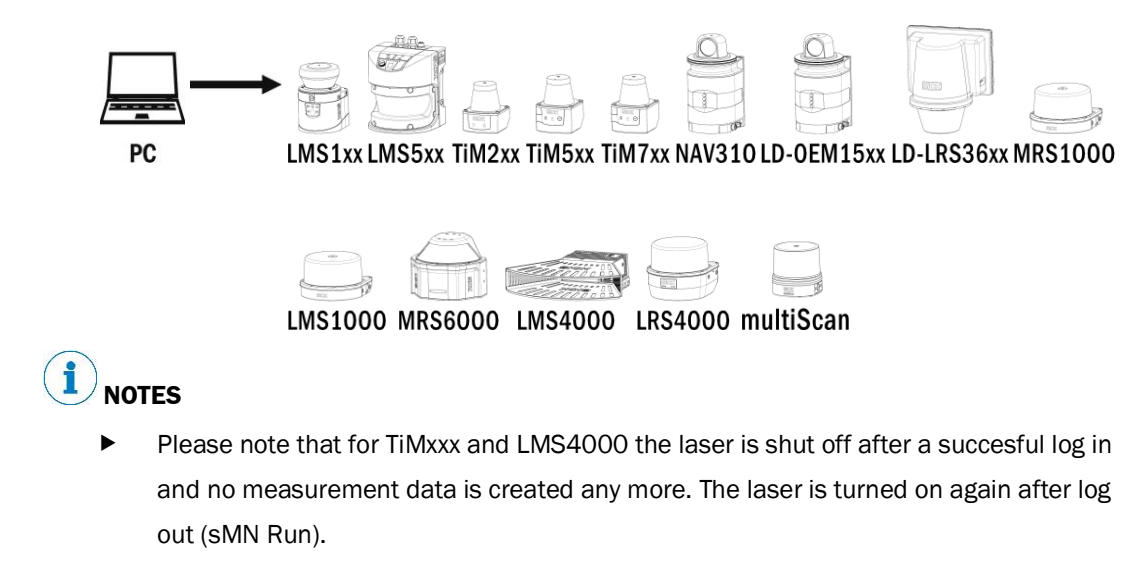

 An automated hash-value calculator can be found in SOPAS ET under menu "password". Required userlevel "Service".

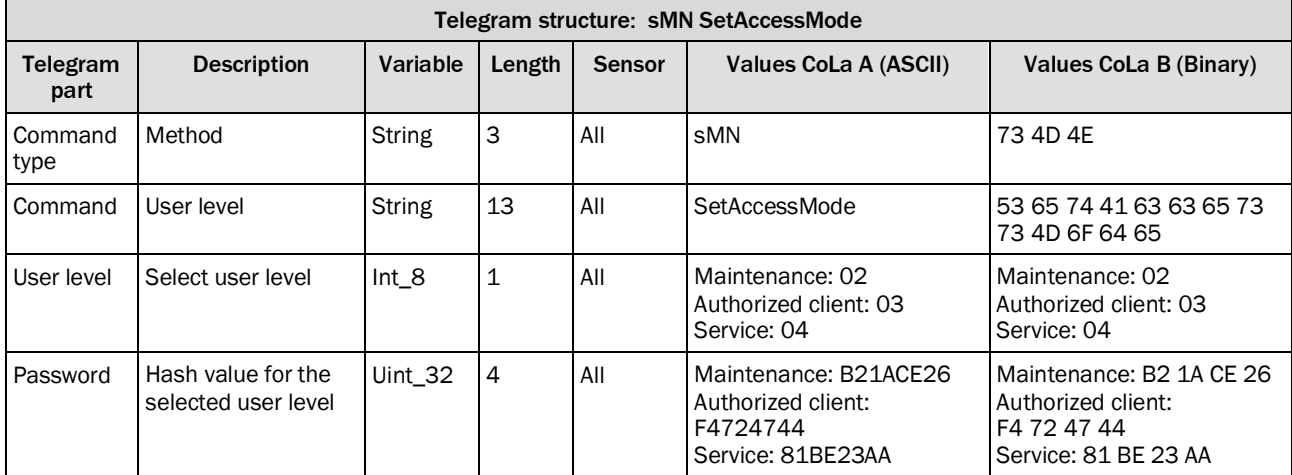

*Table 3: Telegram structure: sMN SetAccessMode*

#### **Example: sMN SetAccessMode**

Log in as "Authorized client" with password "F4724744".

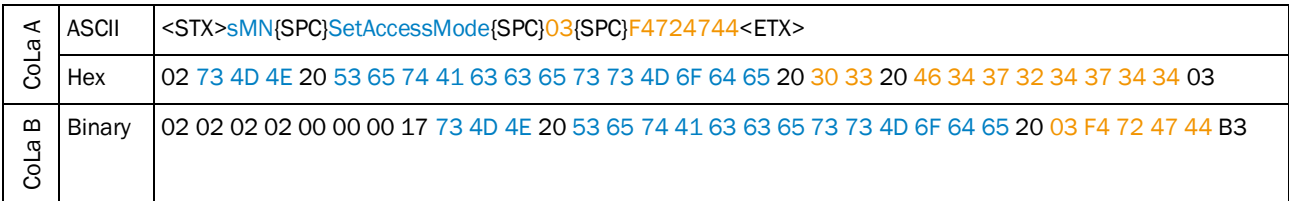

*Table 4: Example: sMN SetAccessMode*

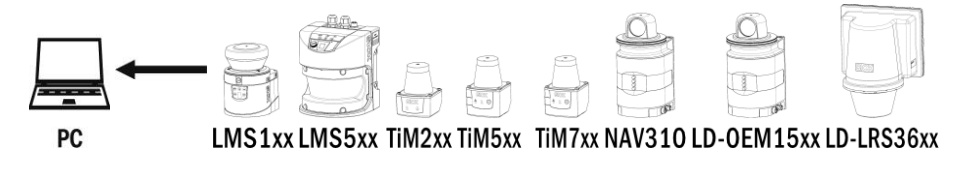

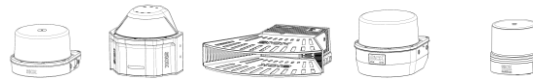

MRS1000MRS6000 LMS4000 LRS4000 multiScan

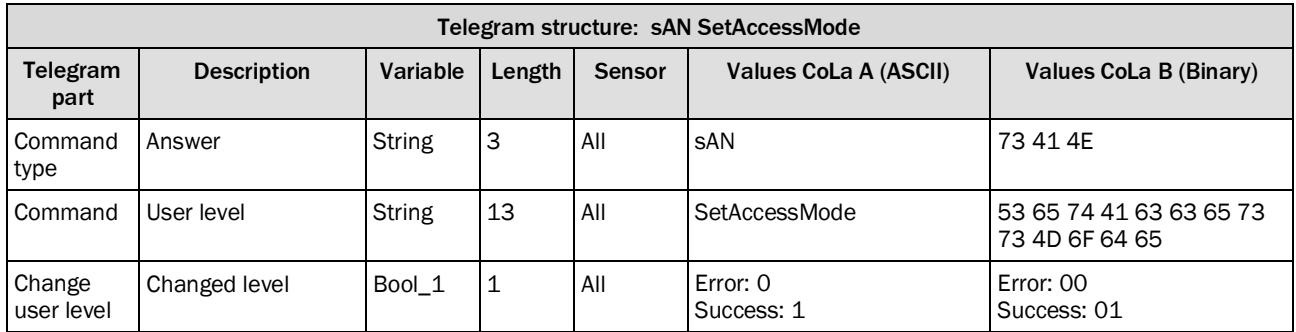

*Table 5: Telegram structure: sAN SetAccessMode*

## **Example for LMS100: sAN SetAccessMode**

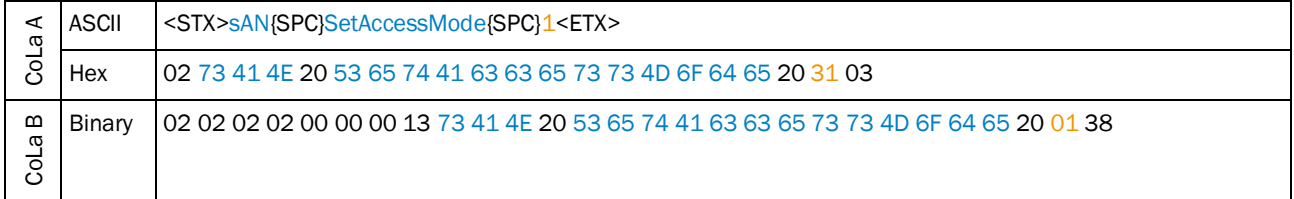

*Table 6: Example for LMS100: sAN SetAccessMode*

# <span id="page-17-0"></span>4.2 Basic Settings

# Telegram validity overview

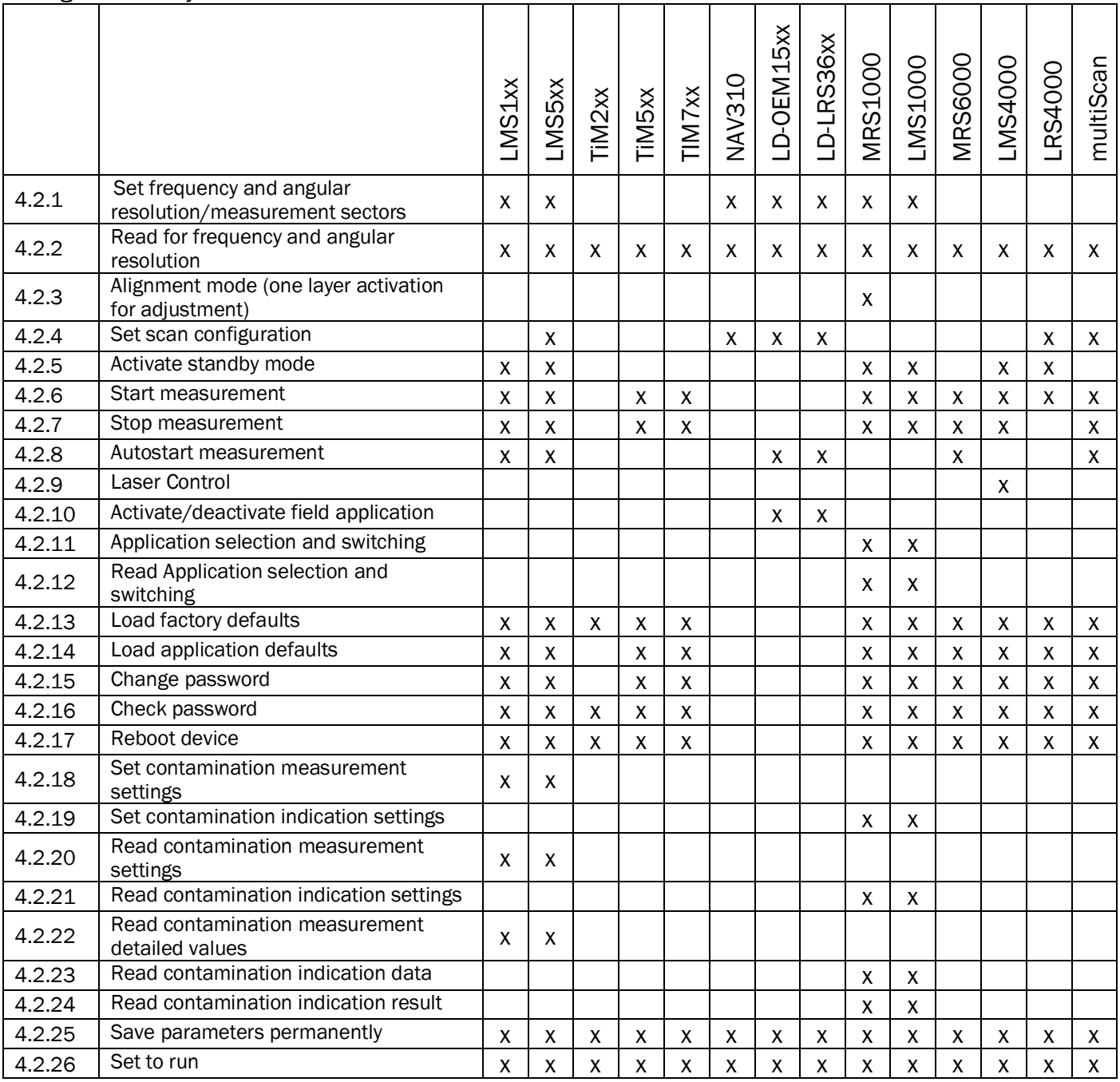

## 4.2.1 Set frequency and angular resolution/measurement sectors

#### <span id="page-18-0"></span>**NOTES** f

Please note that the new values will be activated only after log out (from the user level), when re-entering the Run mode (see [Table](#page-77-1) 124 on pag[e 78\)](#page-77-1).

Coordination system of:

LMS5xx (-5 $\degree$  to 185 $\degree$ ), front = 90 $\degree \rightarrow$  Start angle and stop angle are fixed values and not changeable for LMS5xx, only in the data output! This also applies for LMS1xx series.

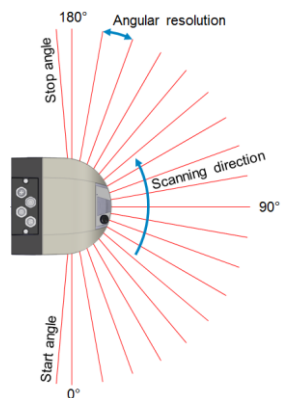

LMS1xx and TiMxxx (-45 $^{\circ}$  to 225 $^{\circ}$ ), front = 90 $^{\circ}$ LRS4000 (-180 $^{\circ}$  to +180 $^{\circ}$ ), front = 0 $^{\circ}$ multiScan (-180 $\degree$  to +180 $\degree$ ), front = 0 $\degree$ 

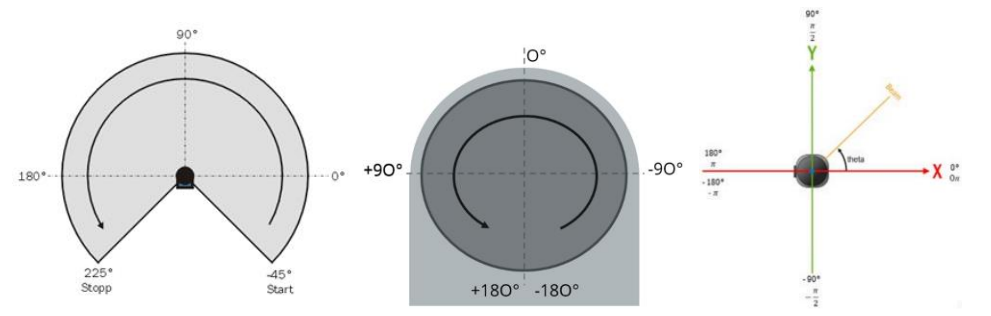

MRS1000 (-47,5° to 227,5°) and LMS1000 (-48° to 228°), front = 90° (0° in SOPAS ET software)

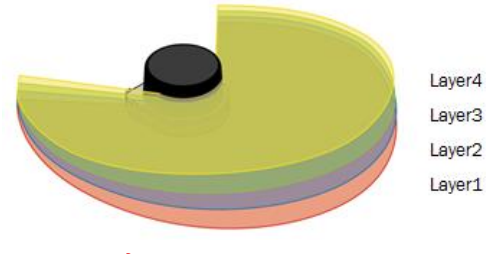

Sequence of the Layers In the Telegram

(Output sequence (DIN70000): 0, -250, 250, -500)

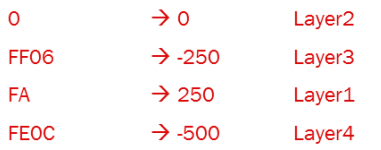

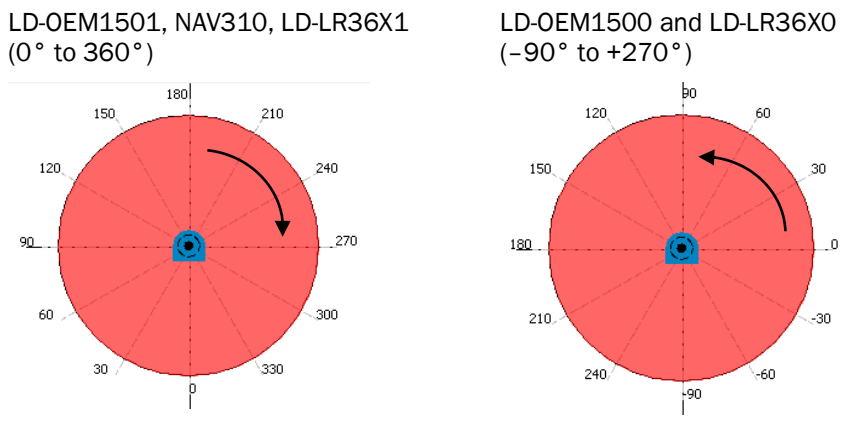

The LD series is available in two versions having a different rotation direction and coordinate system:

For sending the sector configuration there follow these rules:

- Send the sectors in their ascending sequence.
- For LD and NAV products: Send allways the definition for all sectors (unused sector as "{SPC}O{SPC}O".)
- For LMS products: They have only one measurement sector, send only the first one and leave the rest away.

For more details on sector configuration see examples below.

For complete workflow see example in sectio[n 3,](#page-13-0) page [14.](#page-13-0)

LMS4000 (55° to 125°): , front = 90° clockwise movement

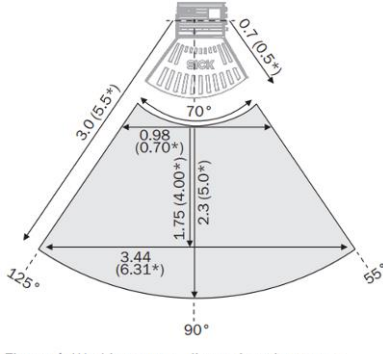

Figure 4: Working range, dimensions in meters, (values with  $*$  valid for LMS4124R-13000S01)

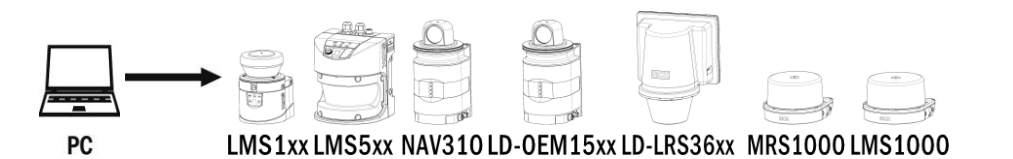

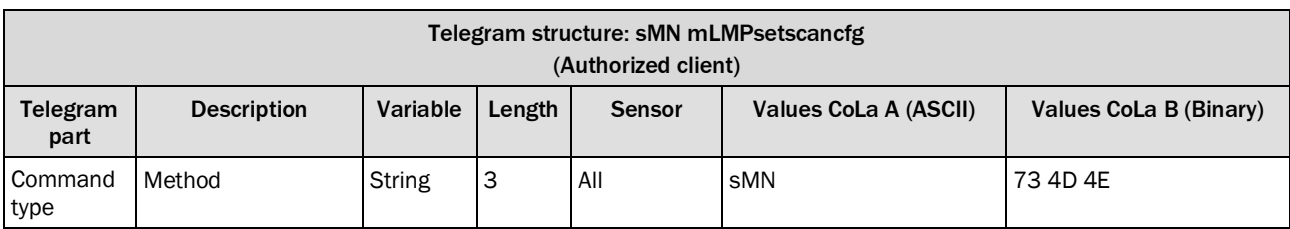

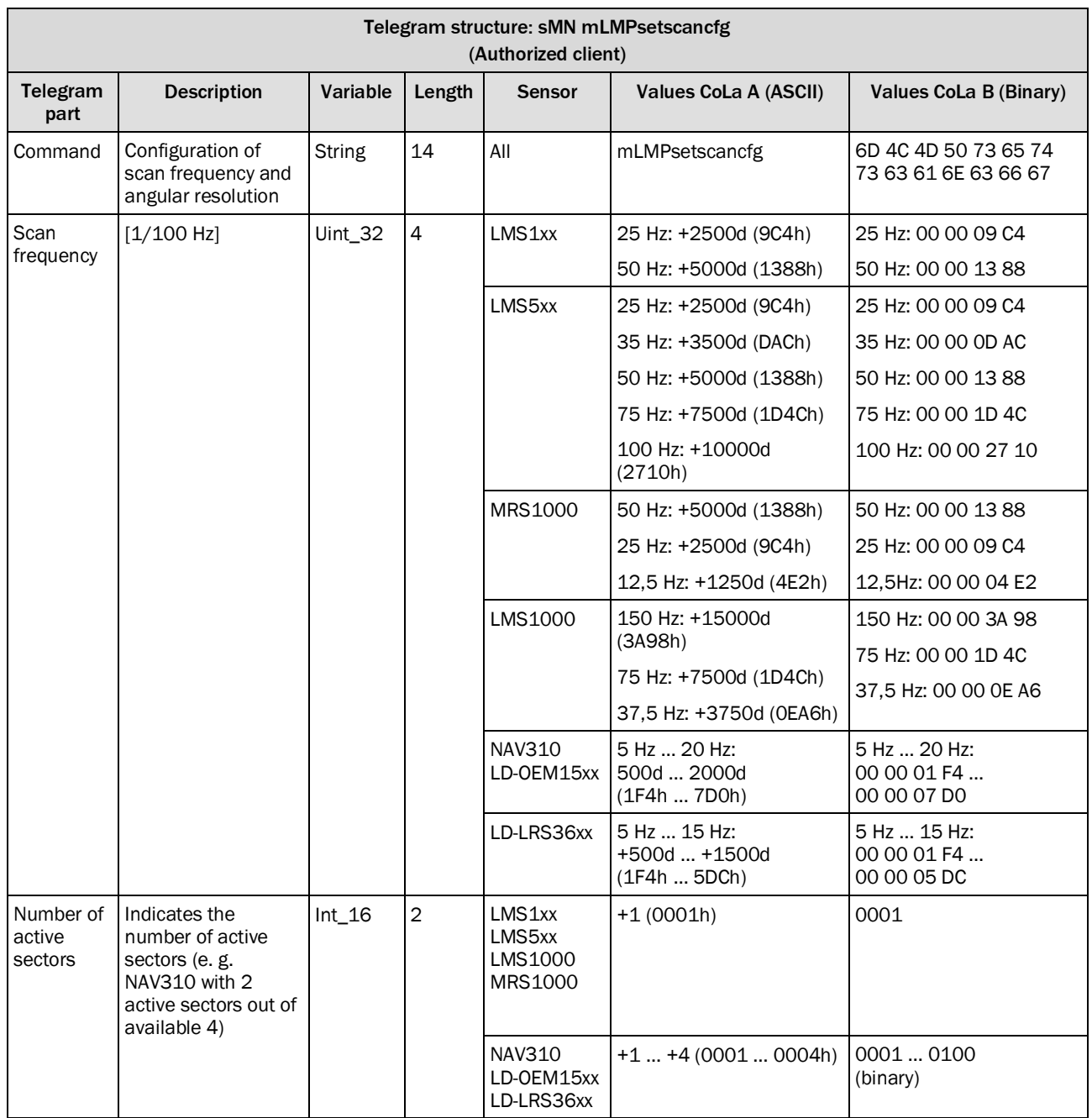

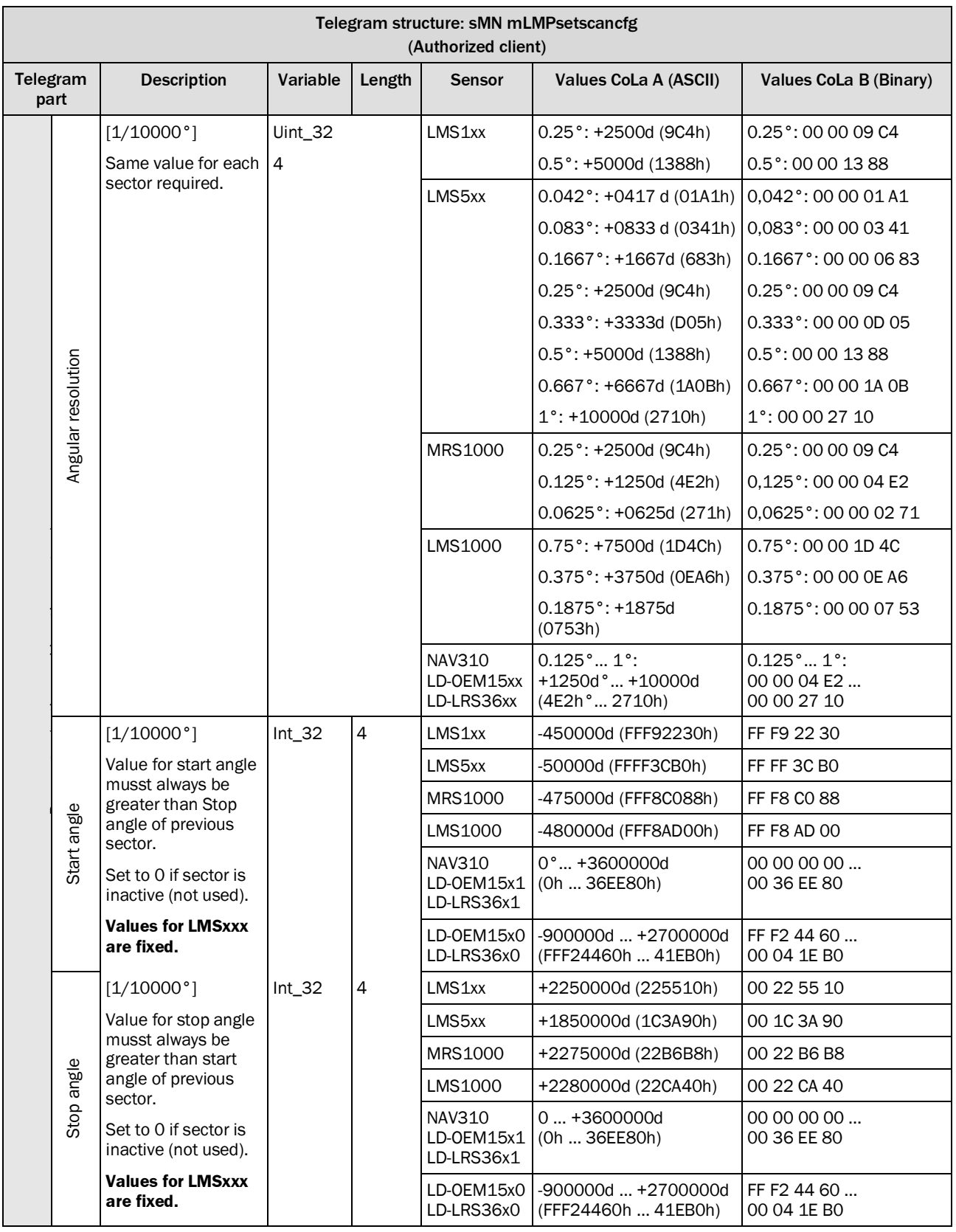

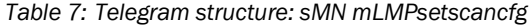

#### **Remark for measurement data output with LMS5xx at 0,083° and 0,042°:**

With angular resolution of 0,083° or 0,042°, it is recommended to compensate the systematic error of the angular position. To calibrate the LMS5 in the system a correction table should be established in the customer's system software.

This table ensures the mapping of an indicated angle in the scan data telegram on an angle in the real system environment.

The calibration could be done, e.g. with a test object or with a reference scan on the system structure with known geometry. The table should comprise the complete field of view which is relevant for the application.

#### **Example for LMS1xx**

Example for LMS1xx with 1 measurement sector of 270°

ATTENTION: Scan angle can not be changed here, only in the data output! This applies for LMS1xx and LMS5xx series.

Scan frequency = 50 Hz

Sectors = 1 sector (This value is always 1 for these devices)

Angular resolution =  $0, 5^{\circ}$ 

Start angle of sector = -45°(Fix values, angle not changeable)

Stop angle of sector = 225° (Fix values, angle not changeable)

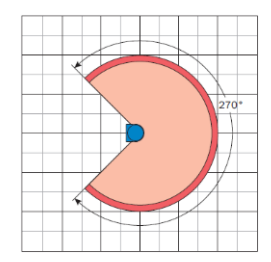

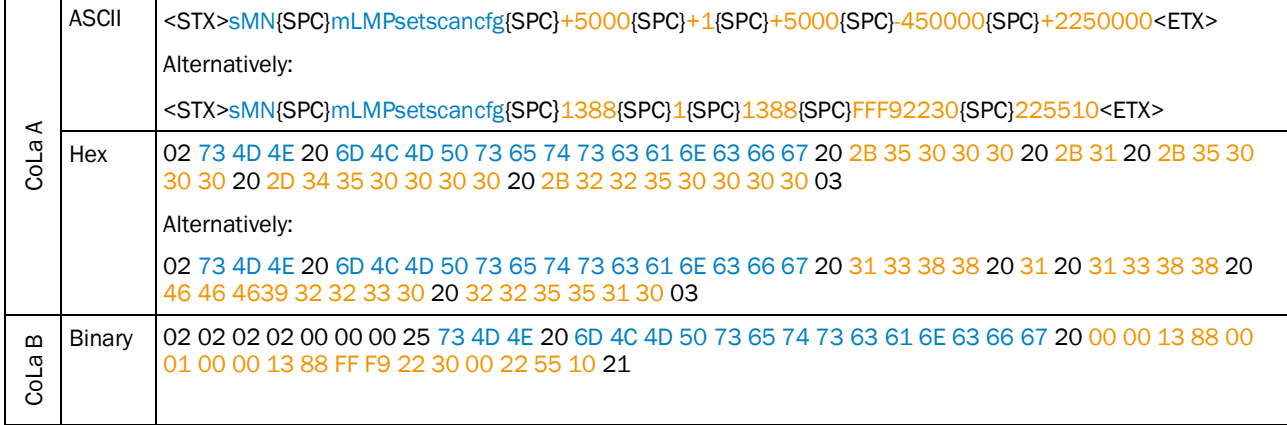

*Table 8: Example: sMN mLMPsetscancfg for LMS1xx with 1 measurement sector of 270°*

#### **Examples for LD-OEM1501, NAV310, LD-LR36X1**

Example for LD-xxx###1 with 1 measurement sector of 360°

Scan frequency = 8 Hz Sectors = 1 sector Angular resolution = 0,25° Start angle of sector = 0° Stop angle of sector = 360°

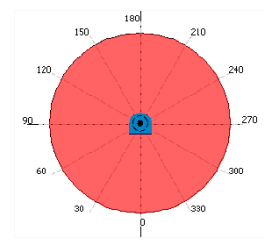

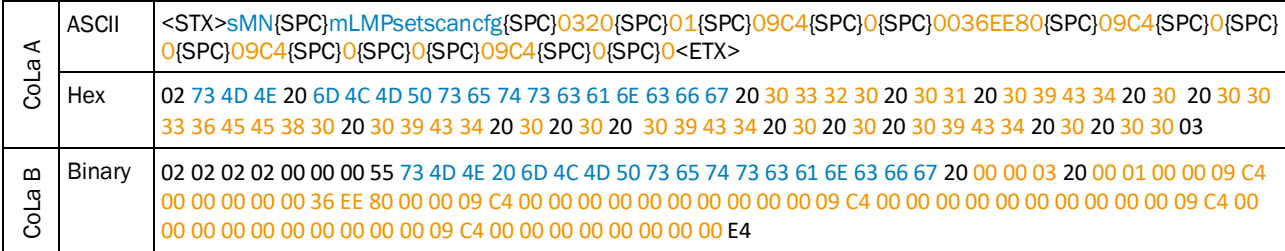

*Table 9: Example: sMN mLMPsetscancfg for LD-XXX###1 with 1 measurement sector of 360°*

Example for LD-XXX###1 with 1 measurement sector of 270°

Sectors = 1 sector Angular resolution = 0,50°

Scan frequency = 10 Hz

Start angle of sector = +45°

Stop angle of sector = +315°

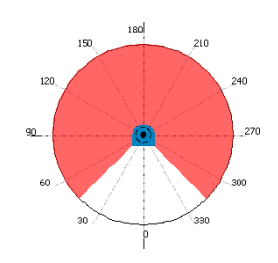

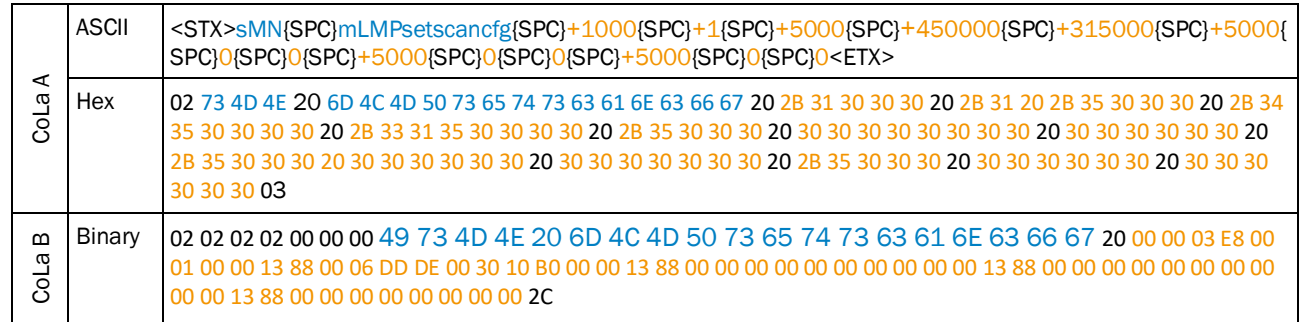

*Table 10: Example: sMN mLMPsetscancfg for LD-XXX###1 with 1 measurement sector of 270°*

Scan frequency = 8 Hz

Sectors = 2 sectors

LD-xxx###1 with 2 measurement sectors

Example for

Sector  $1 = +70^{\circ}$  ...  $+90^{\circ}$ Sector  $2 = +120^{\circ}$  ...  $+150^{\circ}$ 

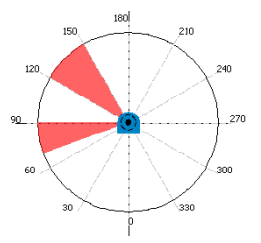

Angular resolution =  $0.25°$ 

|           | ASCII  | <stx>sMN{SPC}mLMPsetscancfg{SPC}0320{SPC}02{SPC}09C4{SPC}+700000{SPC}+900000{SPC}09C4{SPC<br/>}+1200000{SPC}+1500000{SPC}09C4{SPC}0{SPC}0{SPC}0{SPC}0{SPC}0<etx></etx></stx>                                                                                                    |
|-----------|--------|----------------------------------------------------------------------------------------------------|
| ⋖<br>CoLa | Hex    | 02 73 4D 4E 20 6D 4C 4D 50 73 65 74 73 63 61 6E 63 66 67 20 30 33 32 30 20 30 32 20 30<br>39 43 34 20 2B 37 30 30 30 30 30 20 2B 39 30 30 30 30 30 30 30 39 43 34 20 2B 31 32 30<br>30 30 30 30 20 2B 31 35 30 30 30 30 30 20 30 39 43 34 20 30 20 30 20 30 39 43 34 20 30 20<br>3003 |
| ∞<br>CoLa | Binary | 02 02 02 02 00 00 00 00 49 73 4D 4E 20 6D 4C 4D 50 73 65 74 73 63 61 6E 63 66 67 20 00 00 03 20 00 02<br>00 00 09 C4 00 0A AE 60 00 0D BB A0 00 00 09 C4 00 12 4F 80 00 16 E3 60 00 00 09 C4 00<br>00 00 00 00 00 00 00 00 00 09 04 00 00 00 00 00 00 00 00 E8                        |

*Table 11: Example: sMN mLMPsetscancfg for LD-XXX###1 with 2 measurement sectors*

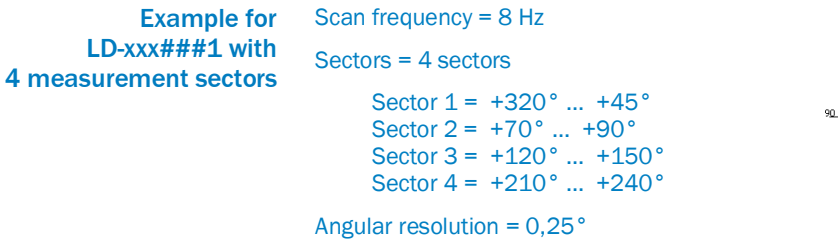

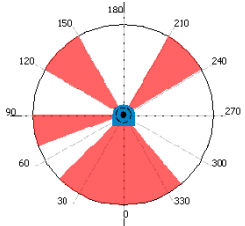

| ⋖<br>œ<br>ಕ | <b>ASCII</b> | <stx>sMN{SPC}mLMPsetscancfg{SPC}0320{SPC}04{SPC}09C4{SPC}+3200000{SPC}+450000{SPC}09C4{SP<br/>C}+700000{SPC}+900000{SPC}09C4{SPC}+1200000{SPC}+1500000{SPC}09C4{SPC}+2100000{SPC}+240<br/>0000 &lt; ETX</stx>                                                                                                    |
|-------------|--------------|----------------------------------------------------------------------------------------------------|
|             | Hex          | l 02 73 4D 4E 20 6D 4C 4D 50 73 65 74 73 63 61 6E 63 66 67 20 30 33 32 30 20 30 34 20 30 39 43 34<br>20 2B 33 32 30 30 30 30 30 20 2B 34 35 30 30 30 30 20 30 39 43 34 20 2B 37 30 30 30 30 30 20 2B<br>39 30 30 30 30 30 20 30 39 43 34 20 2B 31 32 30 30 30 30 30 20 2B 31 35 30 30 30 30 30 30 30 39<br>43 34 20 2B 32 31 30 30 30 30 30 20 2B 32 34 30 30 30 30 30 03 |
| ≃<br>CoLa   | Binary       | 02 02 02 02 00 00 00 00 49 73 4D 4E 20 6D 4C 4D 50 73 65 74 73 63 61 6E 63 66 67 20 00 00 03 20 00 04<br>00 00 09 C4 00 30 D4 00 00 06 DD D0 00 00 09 C4 00 0A AE 60 00 0D BB A0 00 00 09 C4 00<br>12 4F 80 00 16 E3 60 00 00 09 C4 00 20 0B 20 00 24 9F 00 B1                                                                                                    |

*Table 12: Example: sMN mLMPsetscancfg for LD-XXX###1 with 4 measurement sectors*

#### **Examples for LD-OEM1500 and LD-LR36X0**

Example for LD-xxx###0 with 1 measurement sector of 360°

Scan frequency = 8 Hz Sectors = 1 sector Angular resolution = 0,25° Start angle of sector = –90° Stop angle of sector = +270°

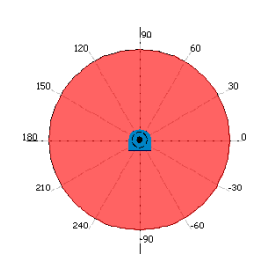

| ⋖                      | <b>ASCII</b> | <stx>sMN{SPC}mLMPsetscancfg{SPC}0320{SPC}01{SPC}09C4{SPC}-900000{SPC}+2700000{SPC}09C4{SPC<br/>}00000000{SPC}000000{SPC}09C4{SPC}000000{SPC}000000{SPC}09C4{SPC}000000{SPC}00000<etx< th=""></etx<></stx>                                                   |
|------------------------|--------------|----------------------------------------------------------------------------------------------------|
| ω<br>ಕ                 | Hex          | 02 73 4D 4E 20 6D 4C 4D 50 73 65 74 73 63 61 6E 63 66 67 20 30 33 32 30 20 30 31 20 30 39 43 34<br>20 2D 39 30 30 30 30 30 20 2B 32 37 30 30 30 30 30 20 30 39 43 34 20 30 30 30 30 30 30 30 30 20<br>30 30 30 30 30 30 20 30 30 30 30 30 30 03             |
| $\mathbf{m}$<br>ω<br>ಕ | Binary       | 02 02 02 02 00 00 00 49 73 4D 4E 20 6D 4C 4D 50 73 65 74 73 63 61 6E 63 66 67 20 00 00 03 20 00<br>01 00 00 09 C4 FF F2 44 60 00 29 32 E0 00 00 09 C4 00 00 00 00 00 00 00 00 00 00 09 C4 00 00 00 00<br>00 00 00 00 00 00 09 C4 00 00 00 00 00 00 00 00 A3 |

*Table 13: Example: sMN mLMPsetscancfg for LD-XXX###0 with 1 measurement sector of 360°*

Example for LD-xxx###0 with 1 measurement sector of 270°

Scan frequency = 10 Hz Sectors = 1 sector Angular resolution = 0,50° Start angle of sector = –45°

Stop angle of sector = +225°

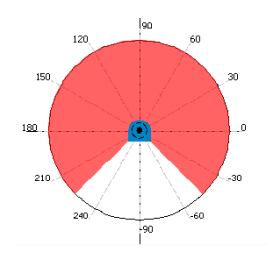

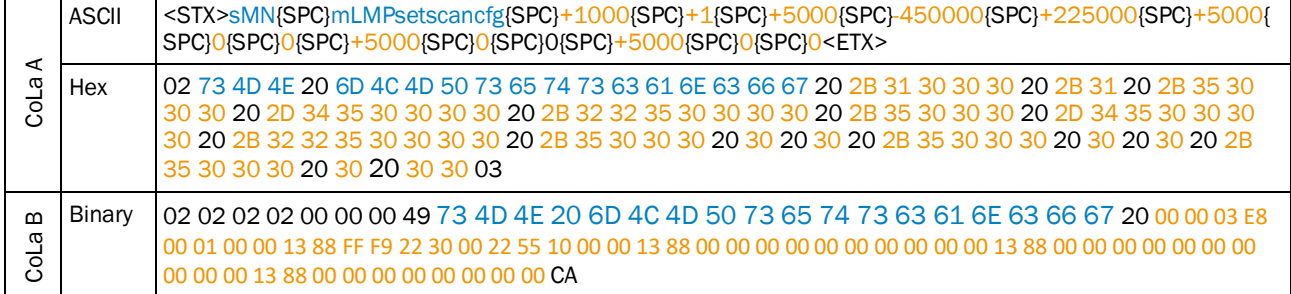

*Table 14: Example: sMN mLMPsetscancfg for LD-XXX###0 with 1 measurement sector of 270°*

Scan frequency = 8 Hz

LD-xxx###0 with 2 measurement sectors

Example for

Sectors = 2 sectors

Sector  $1 = +120^{\circ}$  ...  $+150^{\circ}$ Sector 2 = +180° … +200°

Angular resolution = 0,25°

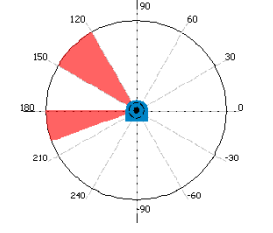

| ⋖<br>œ<br>ತ | ASCII  | <stx>sMN{SPC}mLMPsetscancfg{SPC}320{SPC}2{SPC}9C4{SPC}+1200000{SPC}+1500000{SPC}9C4{SPC}+<br/>1800000{SPC}+2000000{SPC}9C4{SPC}0{SPC}0{SPC}9C4{SPC}0{SPC}0{SPC}0<etx></etx></stx>                                                                                          |
|-------------|--------|----------------------------------------------------------------------------------------------------|
|             | Hex    | 102 73 4D 4E 20 6D 4C 4D 50 73 65 74 73 63 61 6E 63 66 67 20 33 32 30 20 32 20 39 43 34 20 2B 31<br>32 30 30 30 30 30 20 2B 31 35 30 30 30 30 30 20 39 43 34 20 2B 31 38 30 30 30 30 30 20 2B 32 30<br>  30 30 30 30 30 20 39 43 34 20 30 20 30 20 39 43 34 20 30 20 30 03 |
| മ<br>CoLa   | Binary | 02 02 02 02 00 00 00 49 73 4D 4E 20 6D 4C 4D 50 73 65 74 73 63 61 6E 63 66 67 20 00 00 03 20 00 إ<br>02 00 00 09 C4 00 12 4F 80 00 16 E3 60 00 00 09 C4 00 1B 77 40 00 1E 84 80 00 00 09 C4 00 00 00 00<br>00 00 00 00 00 00 09 04 00 00 00 00 00 00 00 00 00 00           |

*Table 15: Example: sMN mLMPsetscancfg for LD-XXX###0 with 2 measurement sectors*

Scan frequency = 8 Hz Sectors = 4 sectors Example for LD-xxx###0 with 4 measurement sectors

Sector  $1 = +230^{\circ}$  ...  $-50^{\circ}$ Sector  $2 = +30^{\circ}$  ...  $+60^{\circ}$ Sector  $3 = +120^{\circ}$  ...  $+150^{\circ}$ Sector  $4 = +210^{\circ}$  ...  $+200^{\circ}$ 

Angular resolution = 0,25°

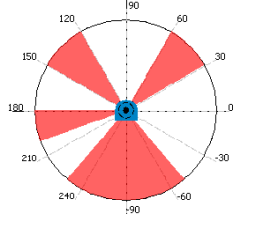

| ⋖<br>œ<br>ಕ          | ASCII  | <stx>sMN{SPC}mLMPsetscancfg{SPC}320{SPC}4{SPC}9C4{SPC}+2300000{SPC}-500000{SPC}9C4{SPC}+30<br/>0000{SPC}+600000{SPC}9C4{SPC}+1200000{SPC}+1500000{SPC}9C4{SPC}+1800000{SPC}+2000000<et<br>x &gt;</et<br></stx>                                                                                                    |
|----------------------|--------|----------------------------------------------------------------------------------------------------|
|                      | Hex    | l 02 73 4D 4E 20 6D 4C 4D 50 73 65 74 73 63 61 6E 63 66 67 20 33 32 30 20 34 20 39 43 34 20 2B 32<br>33 30 30 30 30 30 20 2D 35 30 30 30 30 30 20 39 43 34 20 2B 33 30 30 30 30 30 20 2B 36 30 30 30<br>30 30 20 39 43 34 20 2B 31 32 30 30 30 30 30 20 2B 31 35 30 30 30 30 30 30 30 34 34 20 2B 31 38<br>30 30 30 30 30 20 2B 32 30 30 30 30 30 30 03 |
| $\mathbf{m}$<br>CoLa | Binary | 02 02 02 02 00 00 00 49 73 4D 4E 20 6D 4C 4D 50 73 65 74 73 63 61 6E 63 66 67 20 00 00 03 20 00 0 0<br>04 00 00 09 C4 00 23 18 60 FF F8 5E E0 00 00 09 C4 00 04 93 E0 00 09 27 C0 00 00 09 C4 00 12 4F 80<br>00 16 E3 60 00 00 09 C4 00 1B 77 40 00 1E 84 80 71                                                                                         |

*Table 16: Example: sMN mLMPsetscancfg for LD-XXX###0 with 4 measurement sectors*

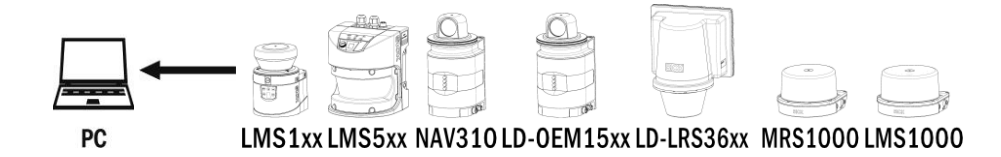

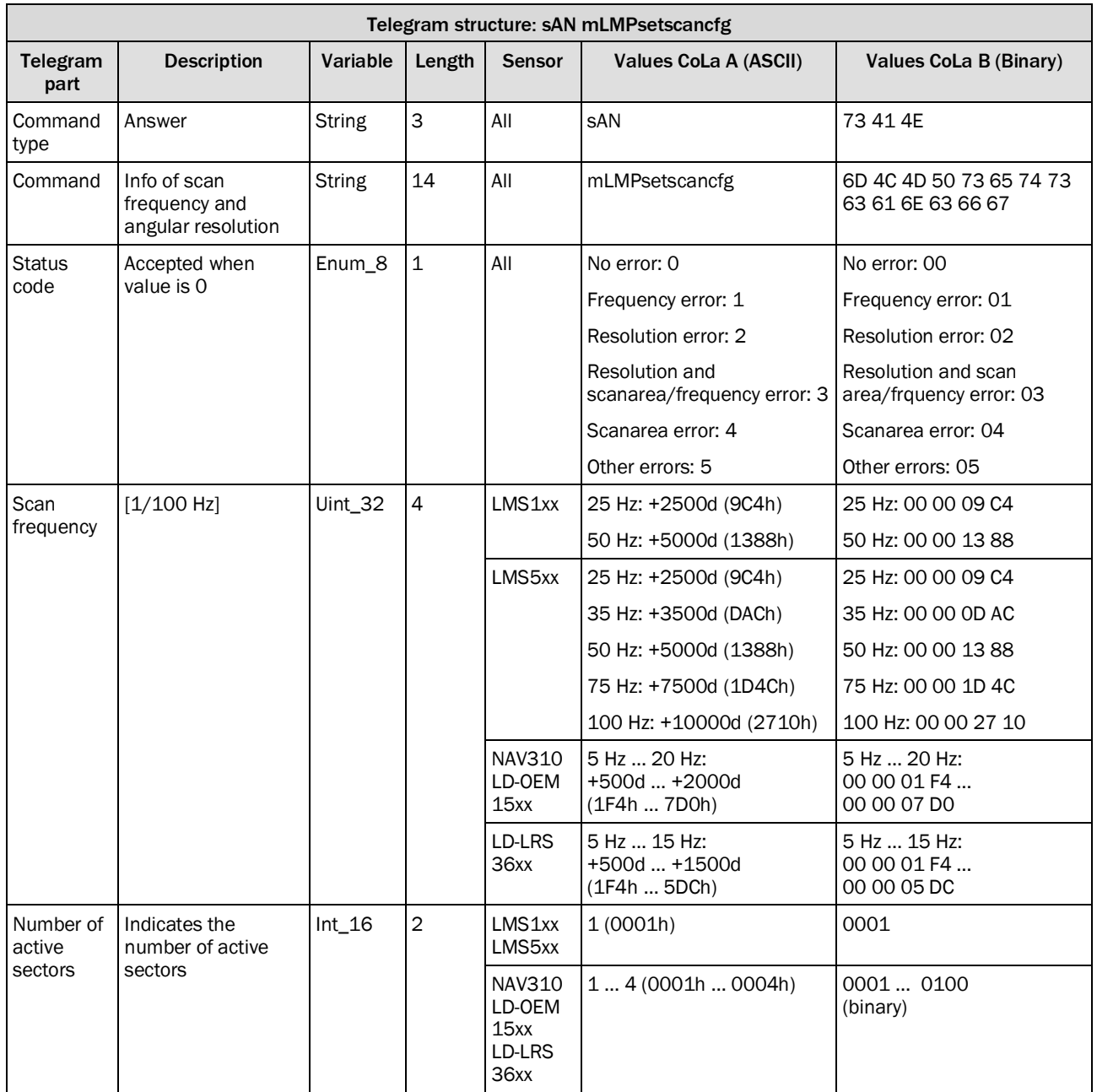

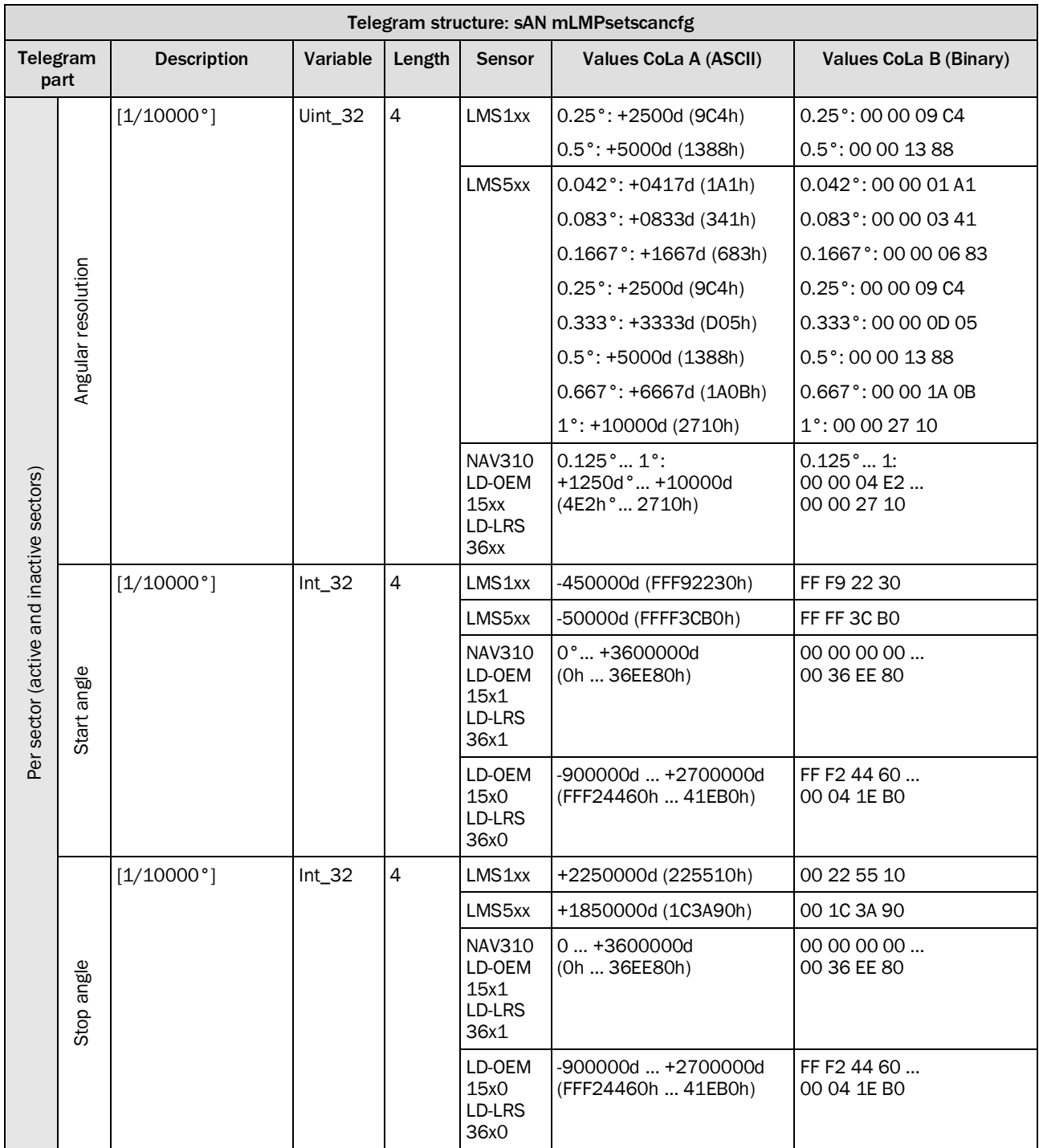

*Table 17: Telegram structure: sAN mLMPsetscancfg*

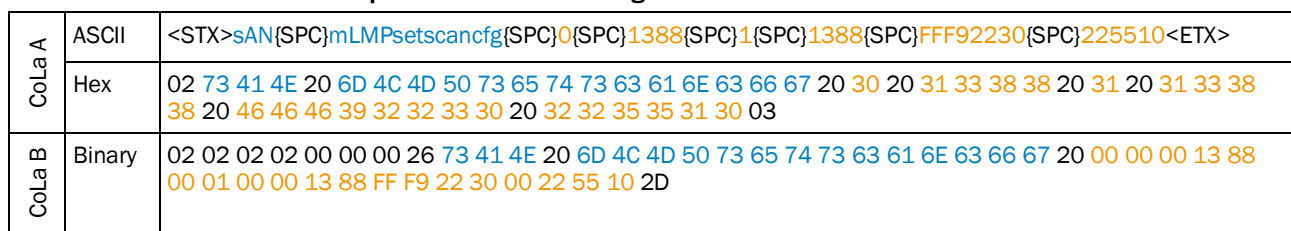

#### **Example: sAN mLMPsetscancfg**

*Table 18: Example: sAN mLMPsetscancfg*

## <span id="page-29-0"></span>4.2.2 Read for frequency and angular resolution

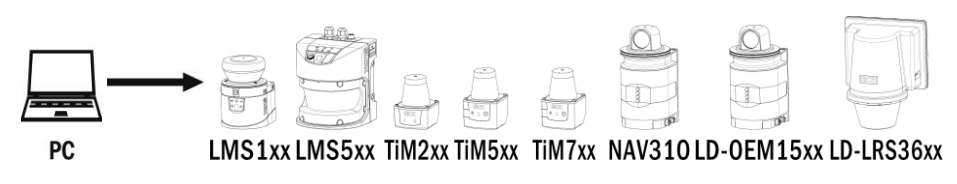

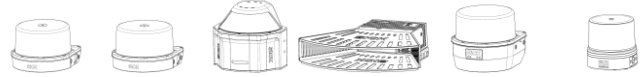

MRS1000 LMS1000 MRS6000 LMS4000 LRS4000 multiScan

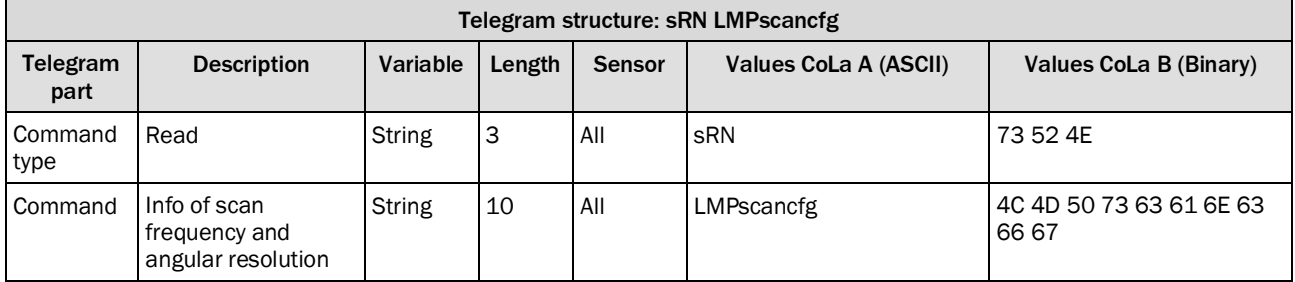

*Table 19: Telegram structure: sRN LMPscancfg*

#### **Example for LMS100: sRN LMPscancfg**

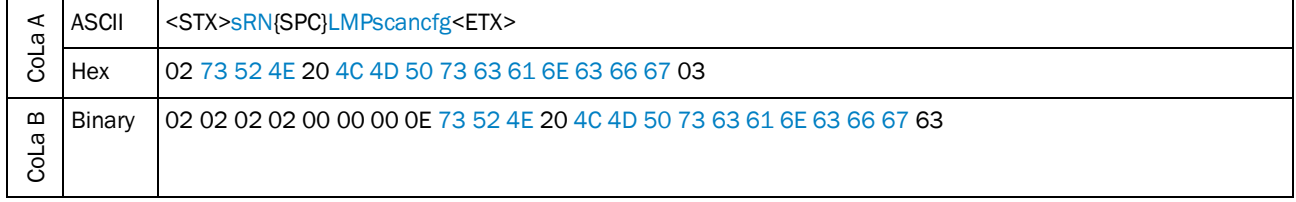

*Table 20: Example for LMS100: sRN LMPscancfg*

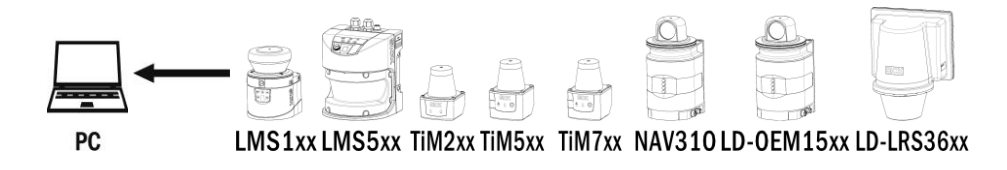

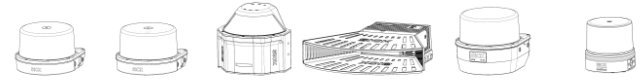

MRS1000 LMS1000 MRS6000 LMS4000 LRS4000 multiScan

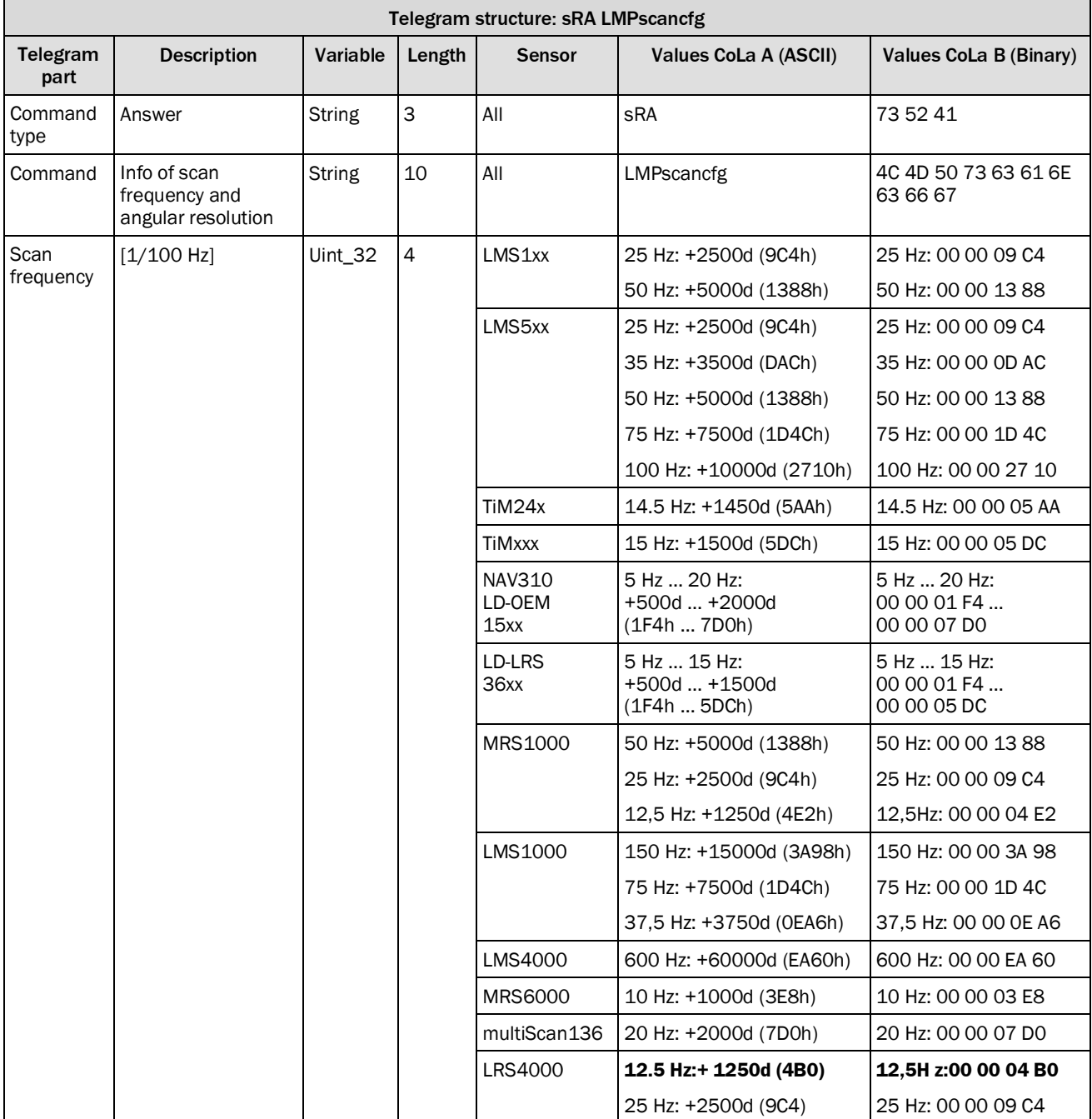

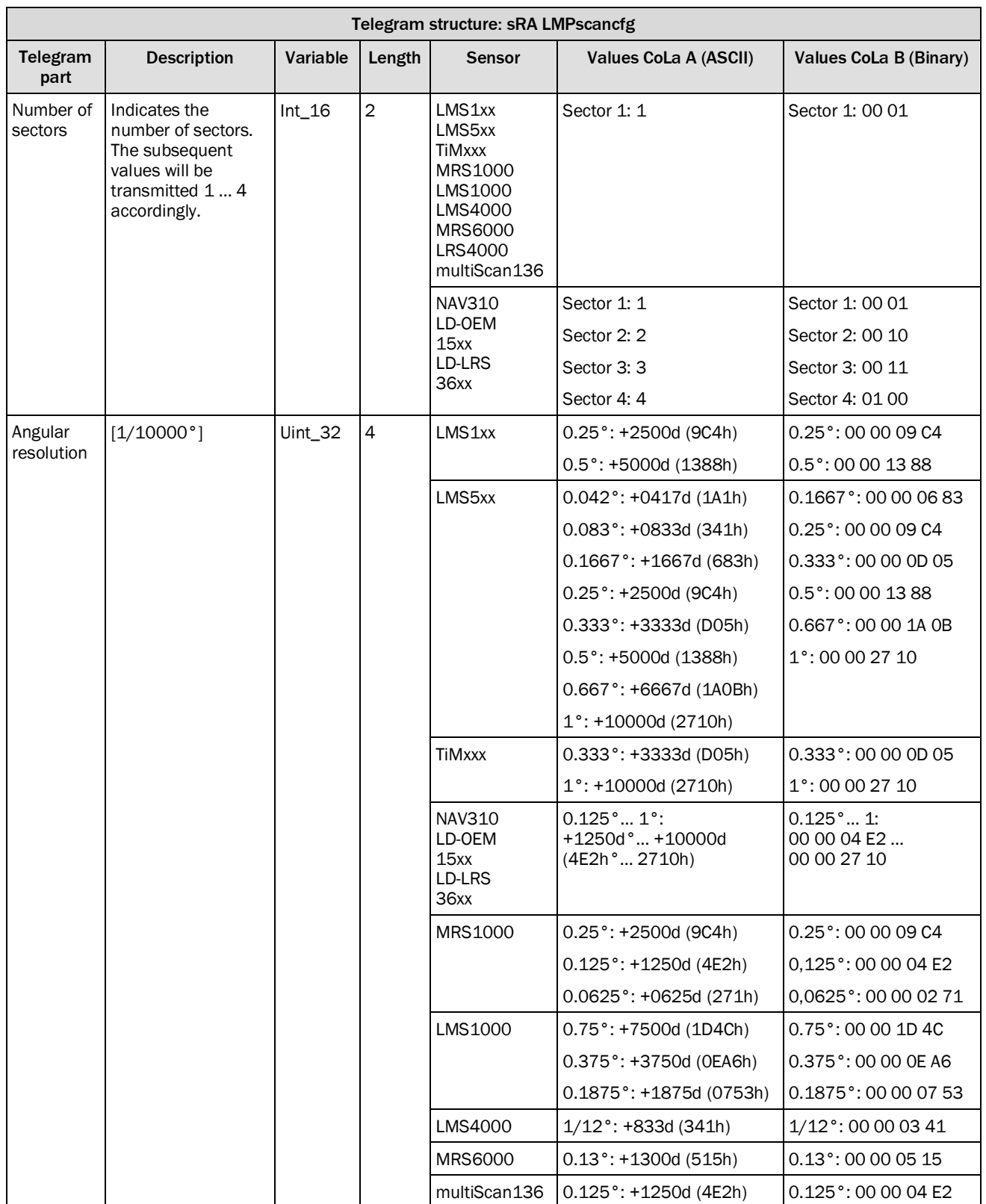

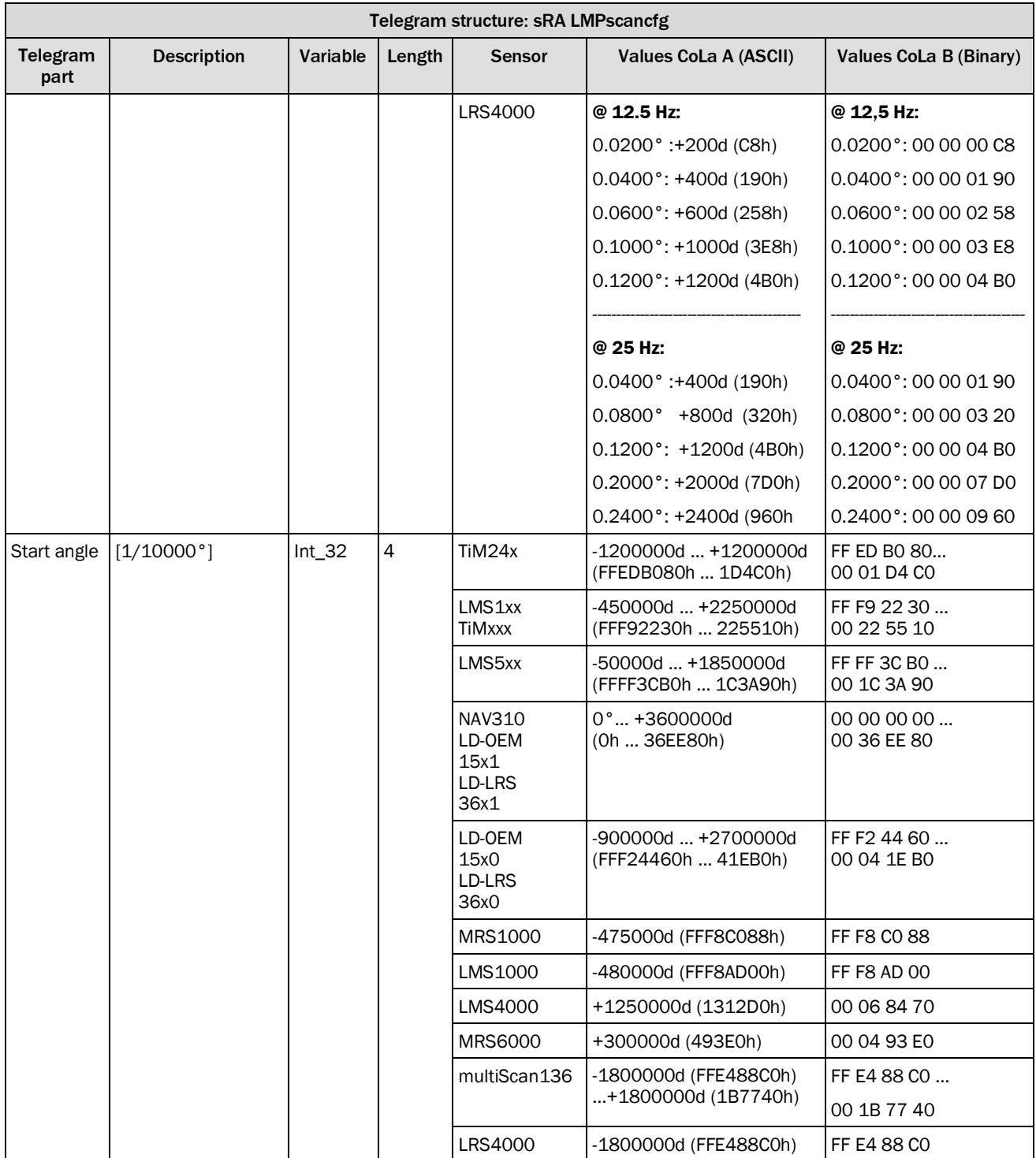

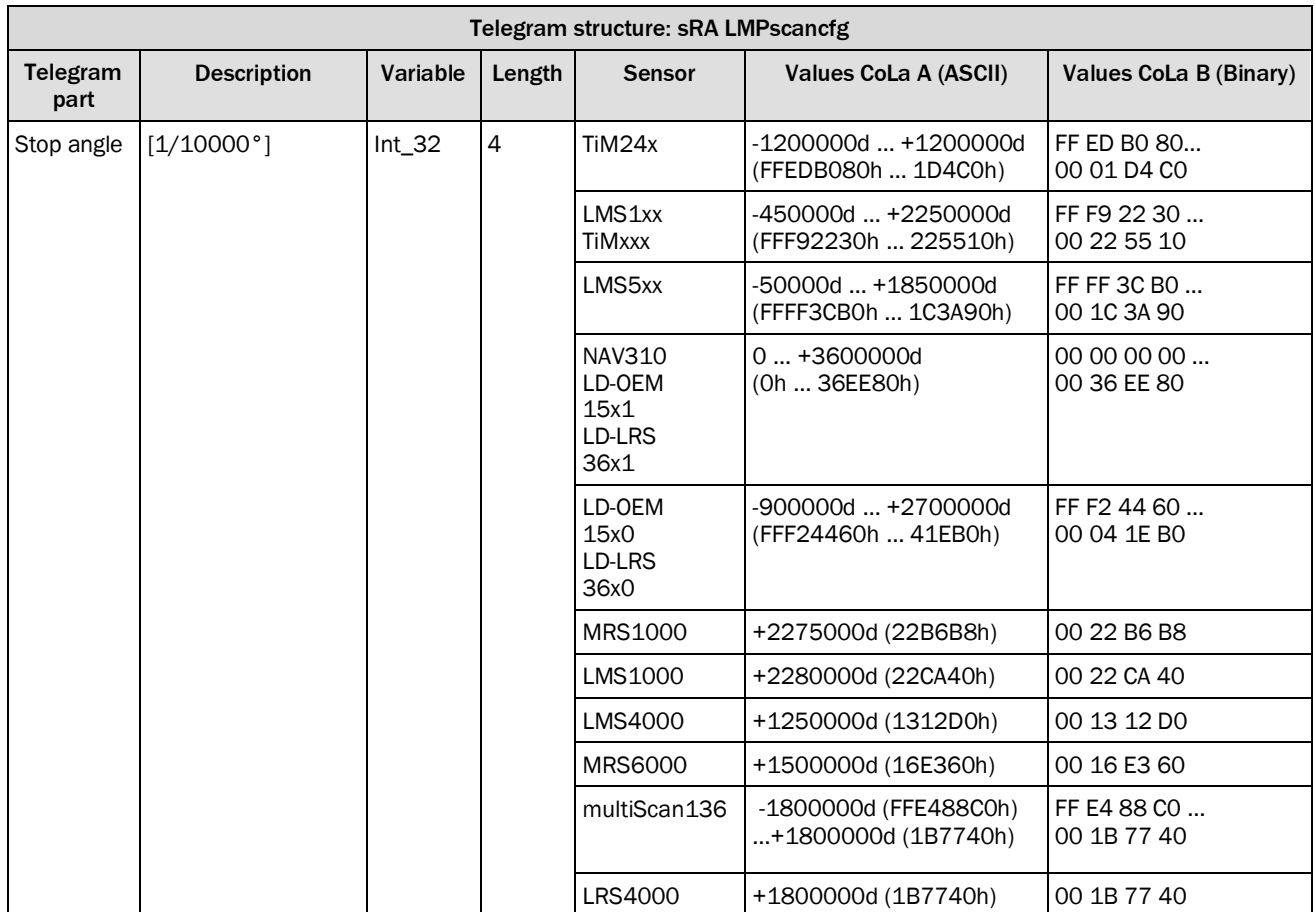

*Table 21: Telegram structure: sRA LMPscancfg*

## **Example: sRA LMPscancfg**

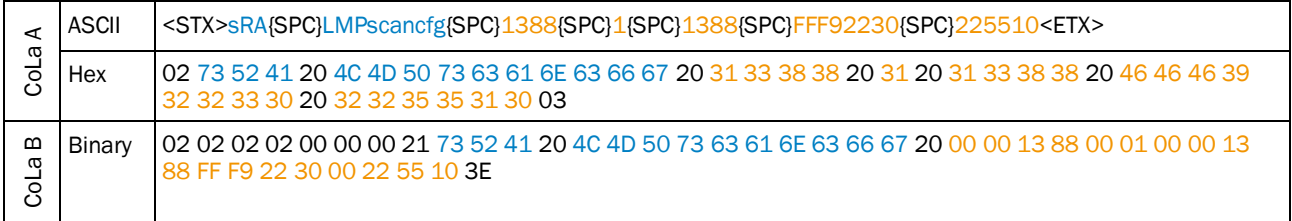

*Table 22: Example: sRA LMPscancfg*

# <span id="page-34-0"></span>4.2.3 Alignment mode (one layer activation for adjustment)

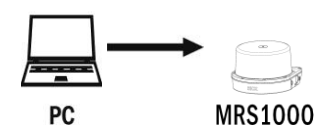

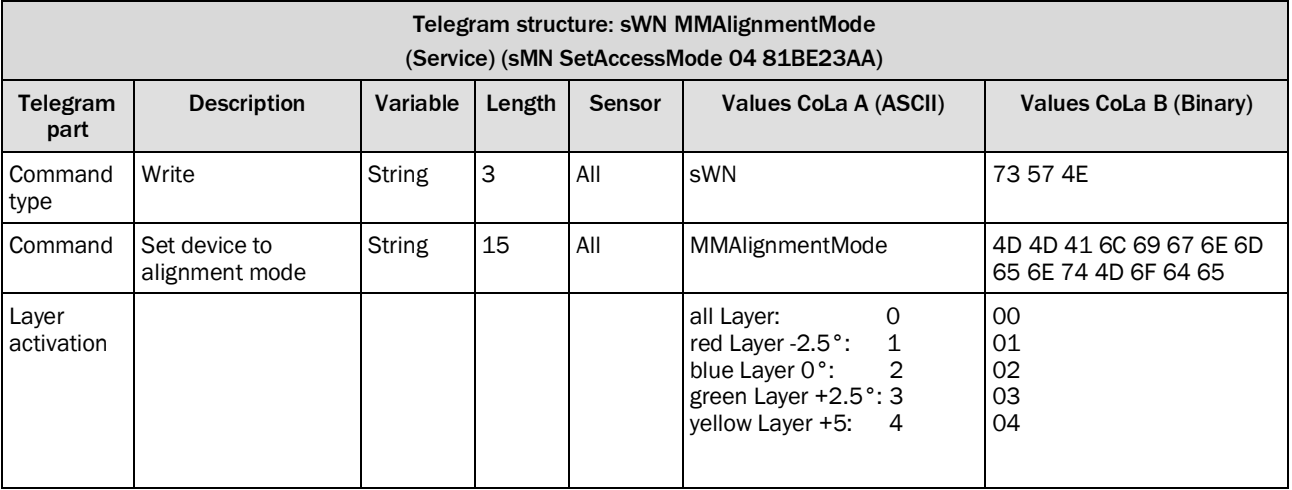

*Table 23: Telegram structure: sWN MMAlignmentMode*

#### **Example: sWN MMAlignmentMode 2**

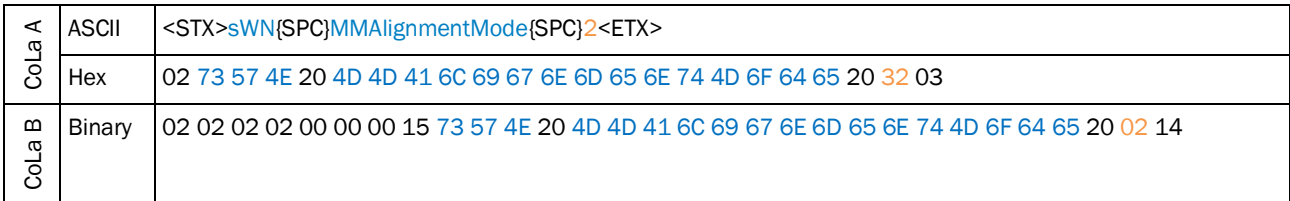

*Table 24: Example: sWN MMAlignmentMode*

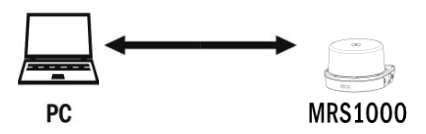

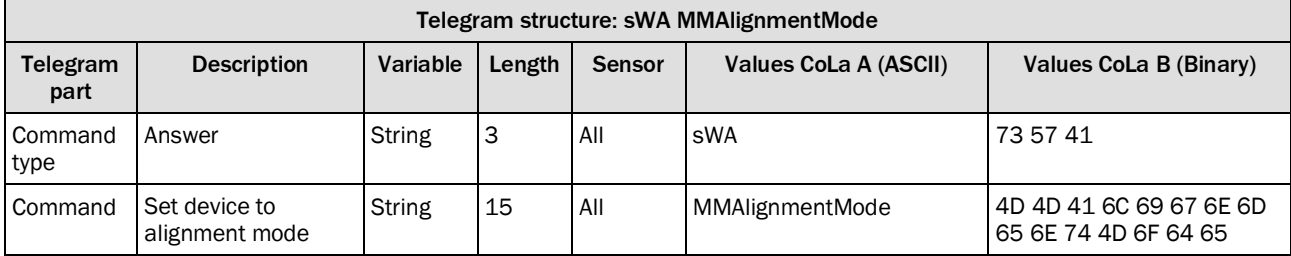

*Table 25: Telegram structure: sWA MMAlignmentMode*

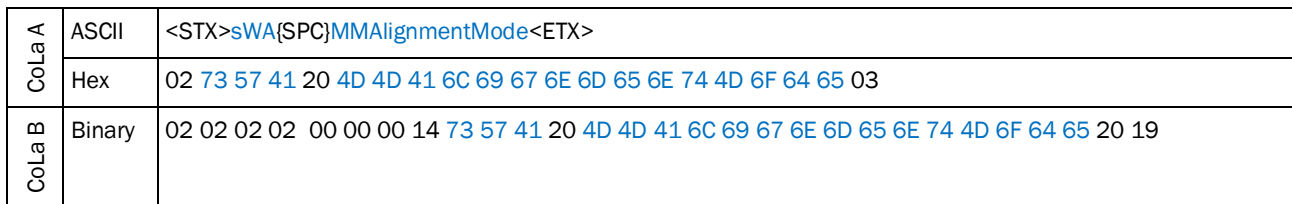

#### **Example: sWA MMAlignmentMode**

*Table 26: Example: sWA MMAlignmentMode*

## <span id="page-35-0"></span>4.2.4 Set scan configuration

Sets the device to a defined scan configuration, consisting of scan frequency, angular resolution, sector definition and interlace mode.

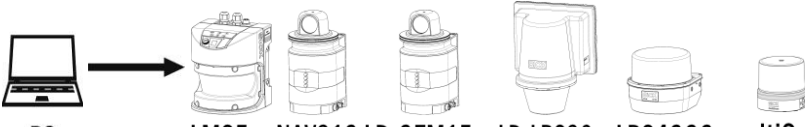

**PC** 

LMS5xx NAV310 LD-OEM15xx LD-LRS36xx LRS4000 multiScan

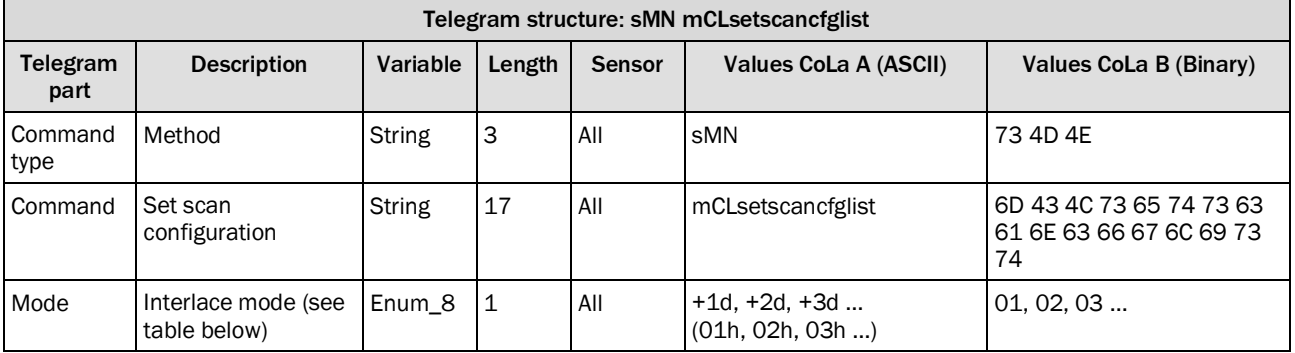

*Table 27: Telegram structure: sMN mCLsetscancfglist*

#### **Interlace mode**

The interlace mode allows to achieve a higher angular resolution by combining scans with lower resolution. The individual scans are shifted to each other.

The command *mCLsetscancfglist* selects combinations of scan resolution, scan frequency and resolution. If the scan area will not match to the application then an adjustment is possible by the command "mLMPsetscancfg" (see sectio[n 4.2.1](#page-18-0) "[Set frequency and](#page-18-0)  [angular resolution/measurement sectors](#page-18-0)" on page [19\)](#page-18-0).
### **LD Series switching table:**

| Mode         | Inter-<br>laced | <b>Scan</b><br>freq. | Result.<br>scan<br>freq. | Reso-<br><b>lution</b> | <b>Total</b><br>Resol. | Field of<br>view | <b>Sector</b>         | <b>LRS</b><br>3601<br>3611 | <b>OEM</b><br>1501 | <b>NAV</b><br>310 | <b>LRS</b><br>3600<br>3610 | <b>OEM</b><br>1500 |
|--------------|-----------------|----------------------|--------------------------|------------------------|------------------------|------------------|-----------------------|----------------------------|--------------------|-------------------|----------------------------|--------------------|
| $\mathbf{1}$ | 0x              | 8 Hz                 | 8 Hz                     | 0.25°                  | 0.25°                  | 360°             | 0360°                 | X                          | $\mathsf{x}$       | X                 | (x)                        | (x)                |
| 2            | 0x              | 15 Hz                | 15 Hz                    | 0.5°                   | $0.5^\circ$            | 360°             | $0 \dots 360^\circ$   | X                          | $\mathsf{x}$       | X                 | (x)                        | (x)                |
| 3            | 0x              | 10 Hz                | 10 Hz                    | 0.25°                  | 0.25°                  | 300°             | 30330°                | X                          | X                  | X                 | $\mathsf{x}$               | X                  |
| 4            | 0x              | 5 Hz                 | 5 Hz                     | 0.125°                 | 0.125°                 | 300°             | 30  330°              | X                          | $\mathsf{x}$       | X                 | $\mathsf{x}$               | X                  |
| 5            | 0x              | 6 Hz                 | 6 Hz                     | 0.1875°                | 0.1875°                | 360°             | $0 \dots 360^{\circ}$ | X                          | X                  | X                 | (x)                        | (x)                |
| 6            | 0x              | 8Hz                  | 8 Hz                     | 0.25°                  | 0.25°                  | 359.5°           | $0.25^\circ$          |                            |                    |                   | X                          | X                  |
|              |                 |                      |                          |                        |                        |                  | 359.25°               |                            |                    |                   |                            |                    |
| 8            | 0x              | 15 Hz                | 15 Hz                    | 0.375°                 | 0,375°                 | 300°             | 30330°                | X                          | X                  | X                 | X                          | X                  |
| 9            | 0x              | 15 Hz                | 15 Hz                    | $0.5^\circ$            | $0.5^\circ$            | 359°             | 0.5                   |                            |                    |                   | X                          | X                  |
|              |                 |                      |                          |                        |                        |                  | $359.5^{\circ}$       |                            |                    |                   |                            |                    |
| 21           | 0x              | 20 Hz                | 20 Hz                    | $0.5^\circ$            | $0.5^\circ$            | 300°             | 30330°                |                            | X                  | X                 |                            | X                  |
| 22           | 0x              | 20 Hz                | 20 Hz                    | $0.75^\circ$           | $0.75^\circ$           | 360°             | 0360°                 |                            | X                  | X                 |                            | (x)                |
| 44           | 4х              | 10 Hz                | $2.5$ Hz                 | 0.25°                  | 0.0625°                | 300°             | 30  330°              | X                          | $\mathsf{x}$       |                   | (x)                        | (x)                |
| 46           | 4х              | 16 Hz                | 4 Hz                     | $0.5^\circ$            | 0.125°                 | 300°             | 30330°                |                            | $\mathsf{x}$       |                   |                            | (x)                |

LD-OEM15xx, LD-LRS36xx, NAV310

*Table 28: Interlace mode for sMN mCLsetscancfglist for LD series*

(x): Only at raw data scan (field application)

### **LMS5xx Variant switching table:**

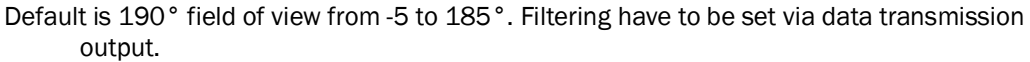

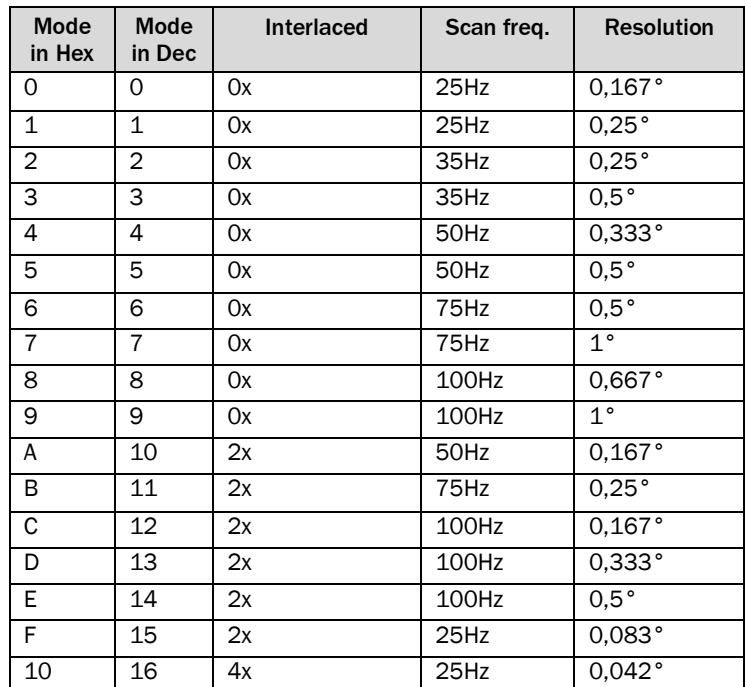

*Table 29: Interlace mode for sMN mCLsetscancfglist for LMS5xx*

Remark for measurement data output with LMS5xx at 0,083° and 0,042°:

With angular resolution of 0,083° or 0,042°, it is recommended to compensate the systematic error of the angular position. To calibrate the LMS5 in the system a correction table should be established in the customer's system software.

This table ensures the mapping of an indicated angle in the scan data telegram on an angle in the real system environment.

The calibration could be done, e.g. with a test object or with a reference scan on the system structure with known geometry. The table should comprise the complete field of view which is relevant for the application.

#### **LRS4000 switching table:**

Default is 360° field of view from -180 to +180°

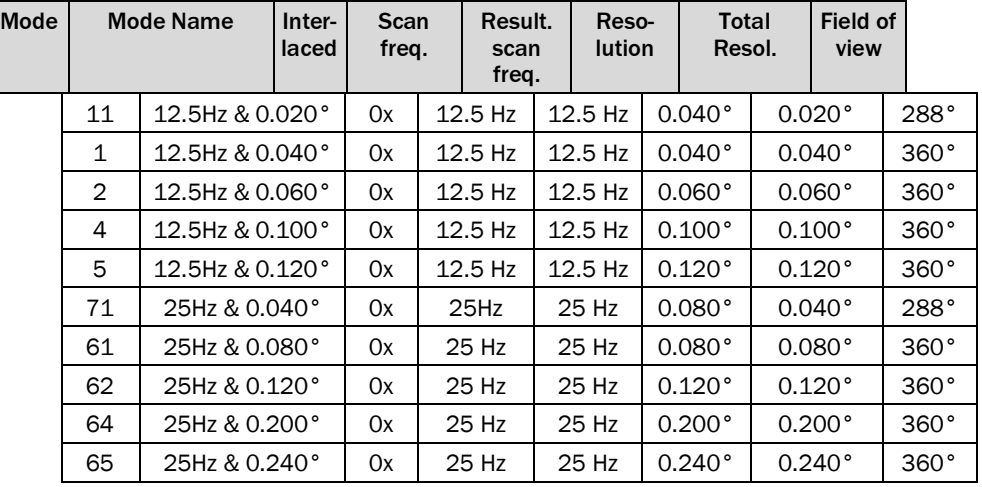

*Table 30: Interlace mode for sMN mCLsetscancfglist for LRS4000*

#### **multiScan136 switching table:**

The multiScan136 has 16 layers, two layers (layer 6,14) are high resolution layers with 0.125°, the other layers do have a resolution of 1°. If the iterlaced mode is active the 1° layers will be shifted by 0.125° for each scan. After 8 scans you will have a theoretical resolution of 0.125° on all layers.

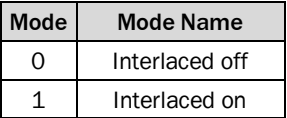

#### **Example: Set scan configuration 1: sMN mCLsetscancfglist 1**

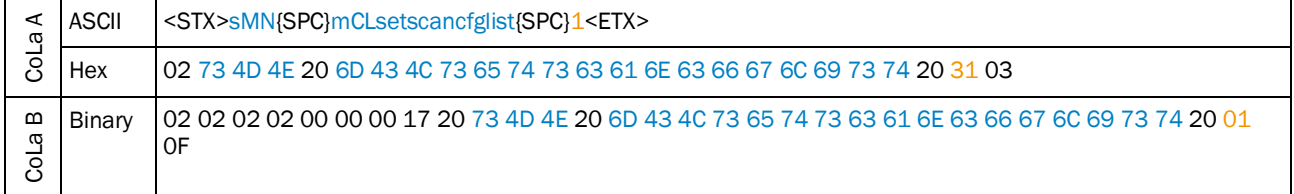

#### *Table 31: Example: Set scan configuration 1: sMN mCLsetscancfglist 1*

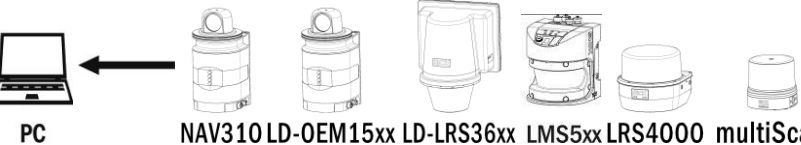

NAV310LD-OEM15xx LD-LRS36xx LMS5xx LRS4000 multiScan

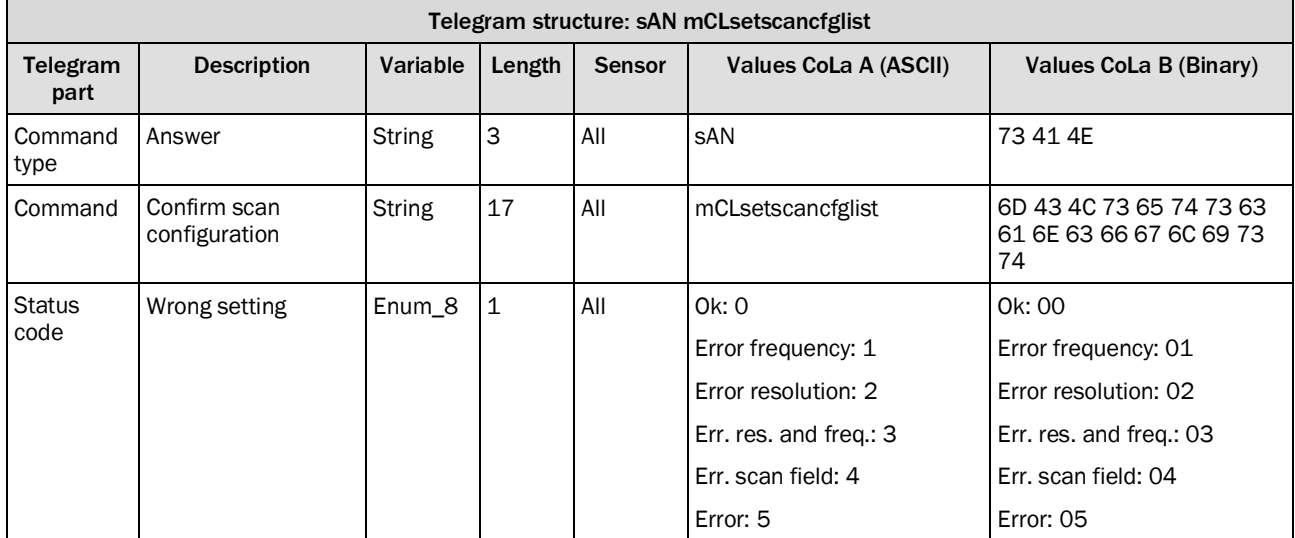

*Table 32: Telegram structure: sAN mCLsetscancfglist*

### **Example: sAN mCLsetscancfglist Ok**

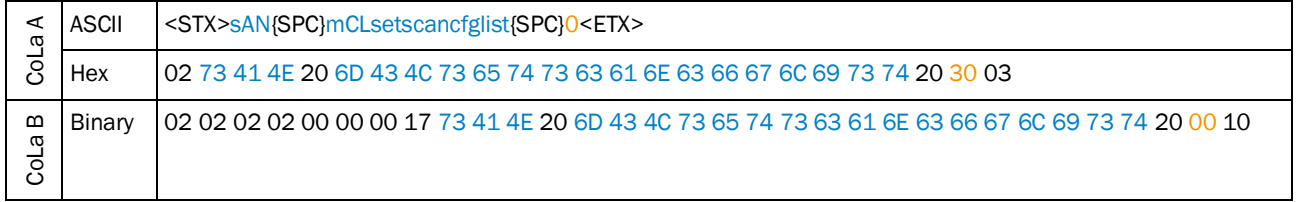

*Table 33: Example: sAN mCLsetscancfglist Ok*

# *Example LMS5xx*

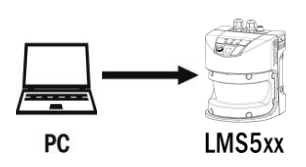

**Note**

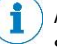

After sending this telegram, it will take 30 seconds to process the new configuration in the sensor.

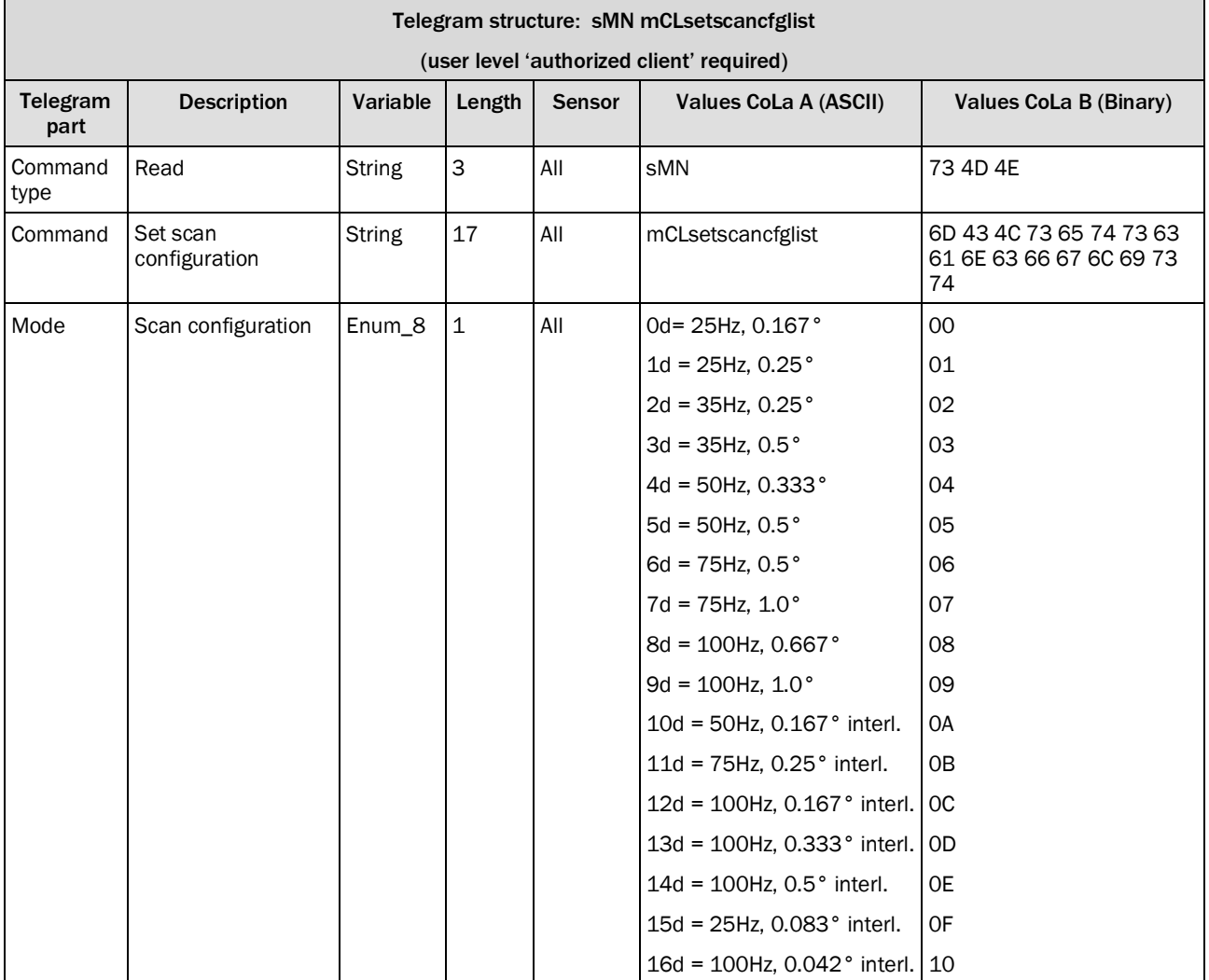

*Table 34: Telegram structure: sMN mCLsetscancfglist*

# **LMS5xxx Example: sMN mCLsetscancfglist 5**

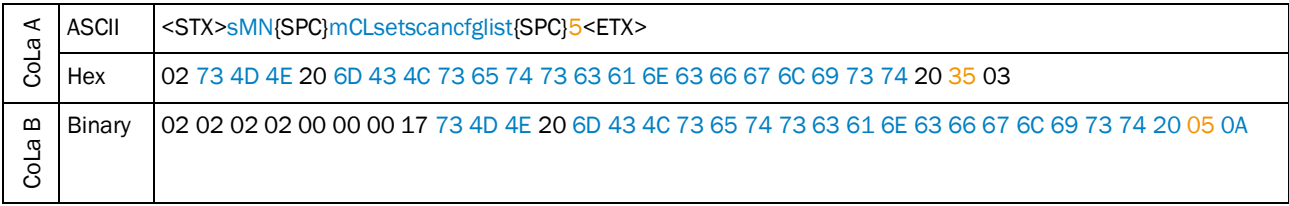

*Table 35: Example: sMN mCLsetscancfglist 5*

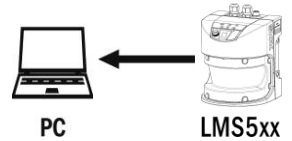

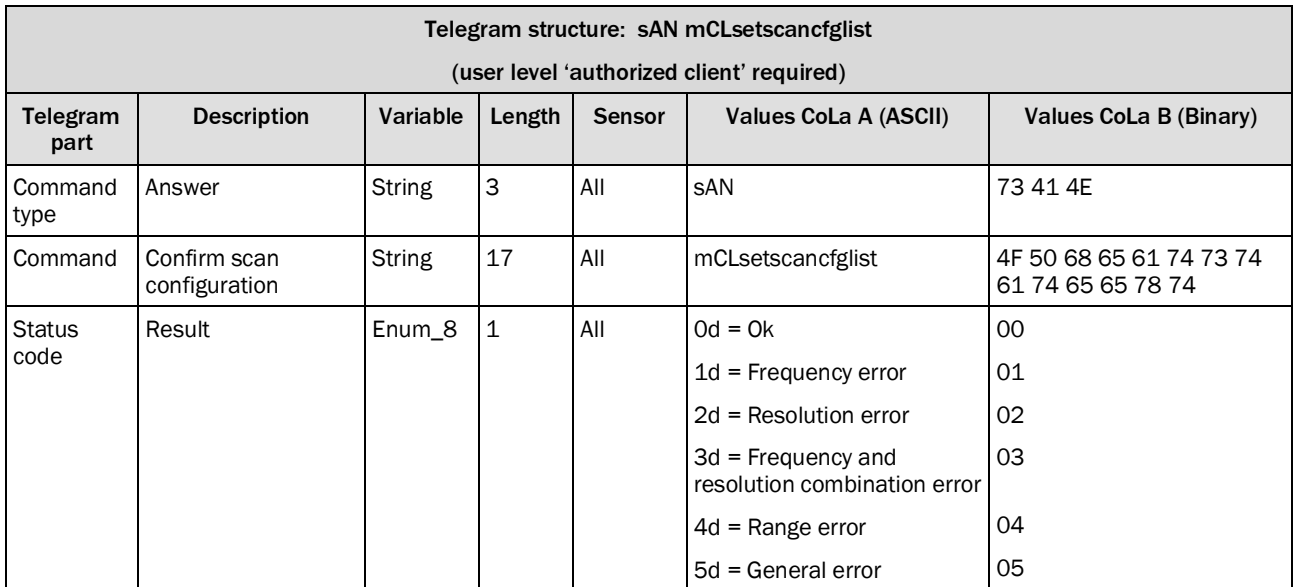

*Table 36: Telegram structure: sAN mCLsetscancfglist*

### **Example: sAN mCLsetscancfglist 0**

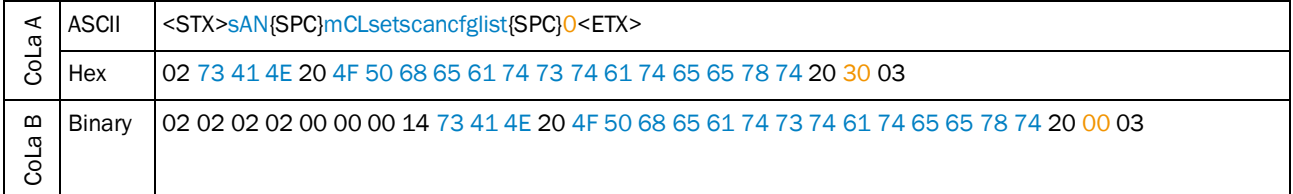

*Table 37: Example: sAN mCLsetscancfglist 0*

#### *Example LRS4000*

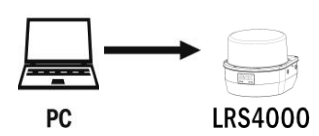

**Note**

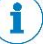

After sending this telegram, it will take 30 seconds to process the new configuration in the sensor.

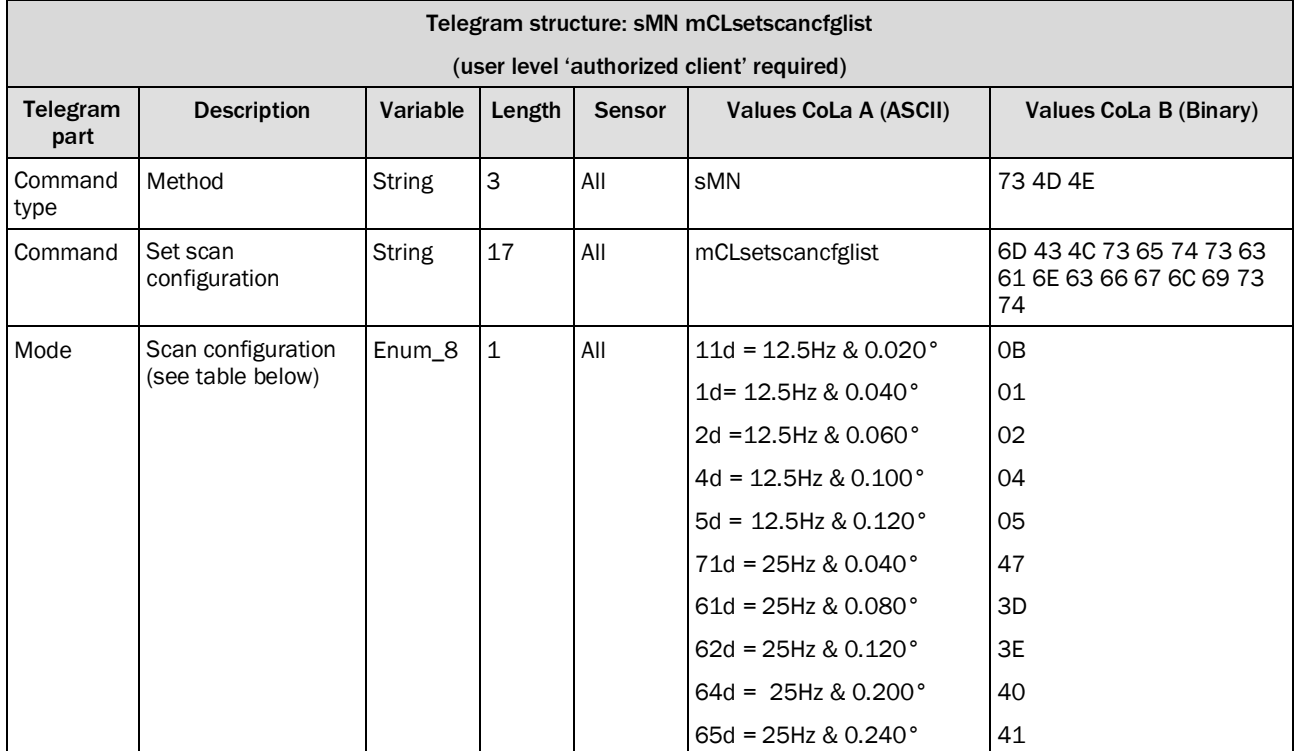

*Table 38: Telegram structure: sMN mCLsetscancfglist*

### **Example: Set scan configuration 1: sMN mCLsetscancfglist 1**

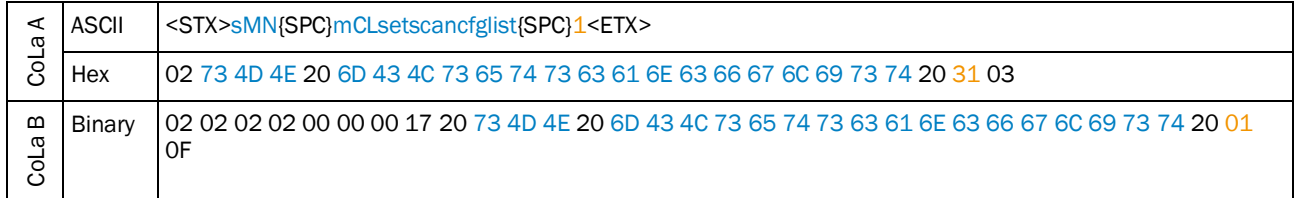

*Table 39: Example: Set scan configuration 1: sMN mCLsetscancfglist 1*

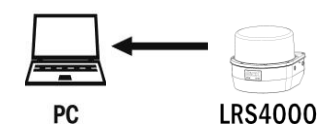

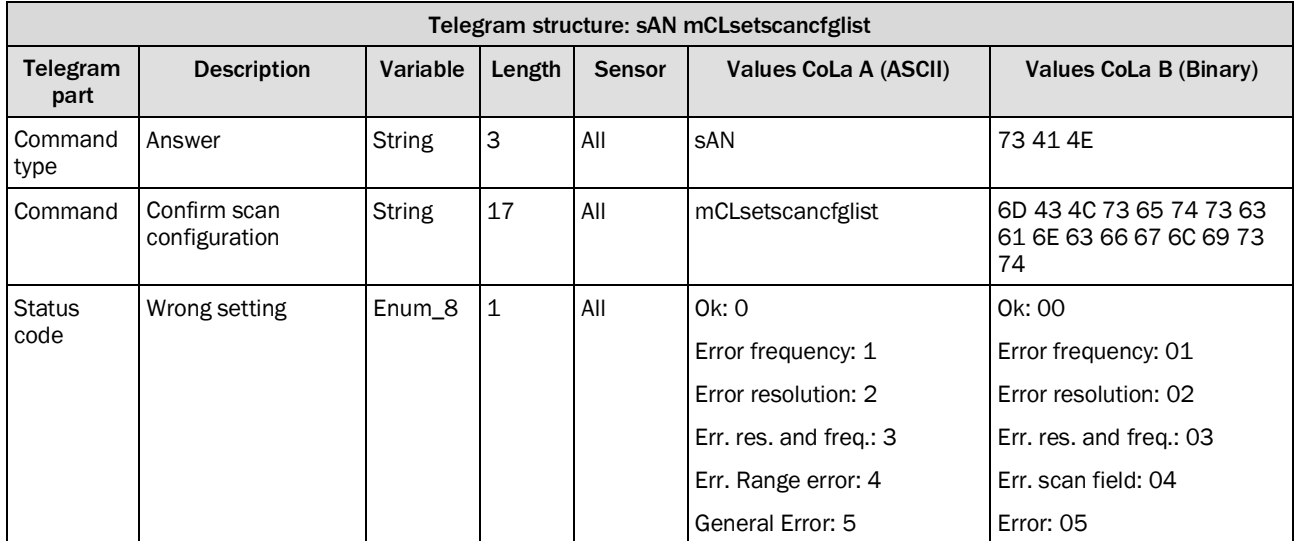

*Table 40: Telegram structure: sAN mCLsetscancfglist*

#### **Example: sAN mCLsetscancfglist Ok**

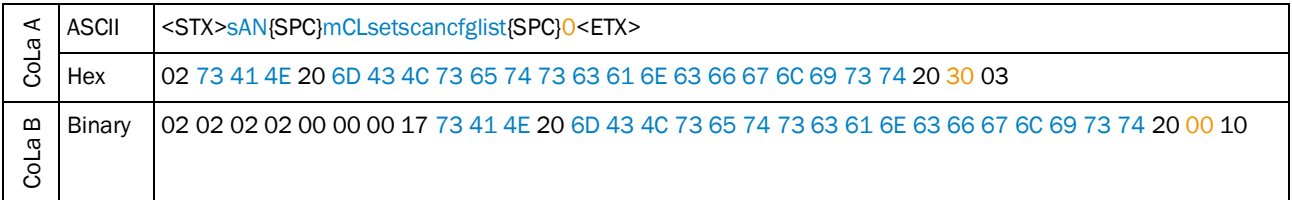

*Table 41: Example: sAN mCLsetscancfglist Ok*

# 4.2.5 Activate standby mode

Shut off the laser in order to extend the lifetime of laser diode.

LMS1xx, MR1000, LMS1000 and LMS4000: The motor keeps on turning.

LMS5xx: Reduce motor speed to 25 Hz

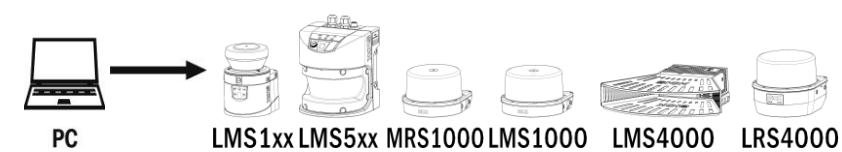

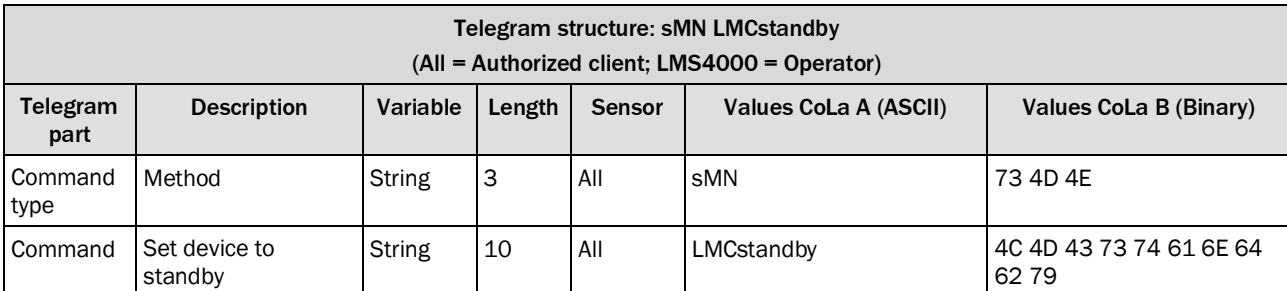

*Table 42: Telegram structure: sMN LMCstandby*

code

Accepted when value is 0

### **Example: sMN LMCstandby**

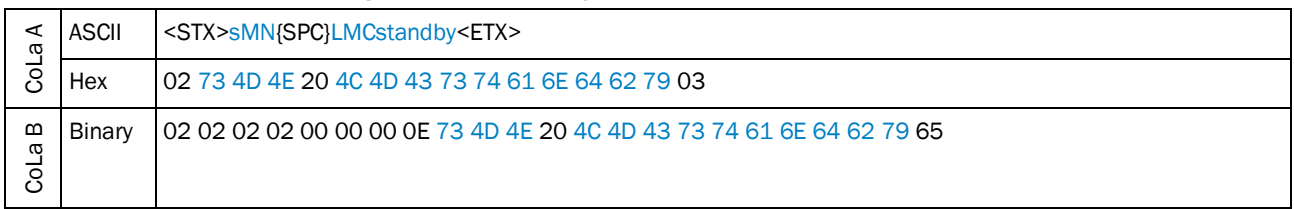

*Table 43: Example: sMN LMCstandby*

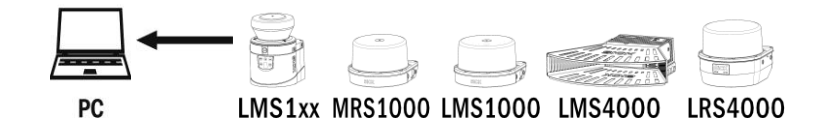

Enum\_8 1 All No error: 0 No error: 00

#### Telegram structure: sAN LMCstandby Telegram part Description | Variable | Length | Sensor | Values CoLa A (ASCII) | Values CoLa B (Binary) Command type Answer String 3 All SAN 73.41.4E Command Set device to standby String | 10 | All | LMCstandby | 4C 4D 43 73 74 61 6E 64 62 79 **Status**

*Table 44: Telegram structure: sAN LMCstandby*

## **Example: sAN LMCstandby**

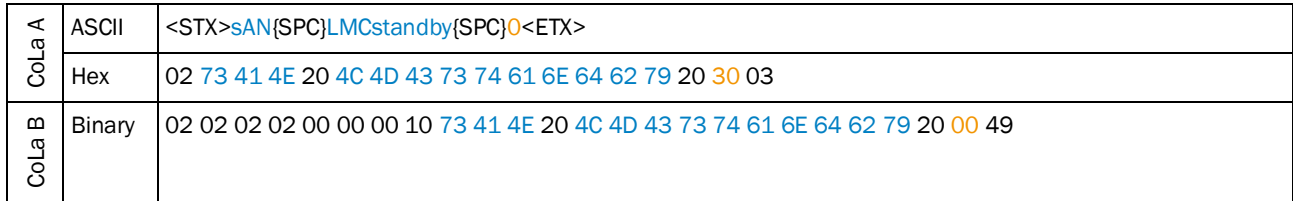

*Table 45: Example: sAN LMCstandby*

### 4.2.6 Start measurement

Start the laser and (unless in Standby mode) the motor of the device

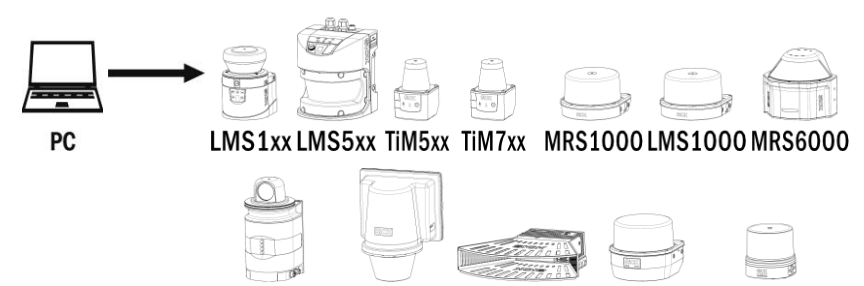

LD-OEM15xx LD-LRS36xx LMS4000 LRS4000 multiScan

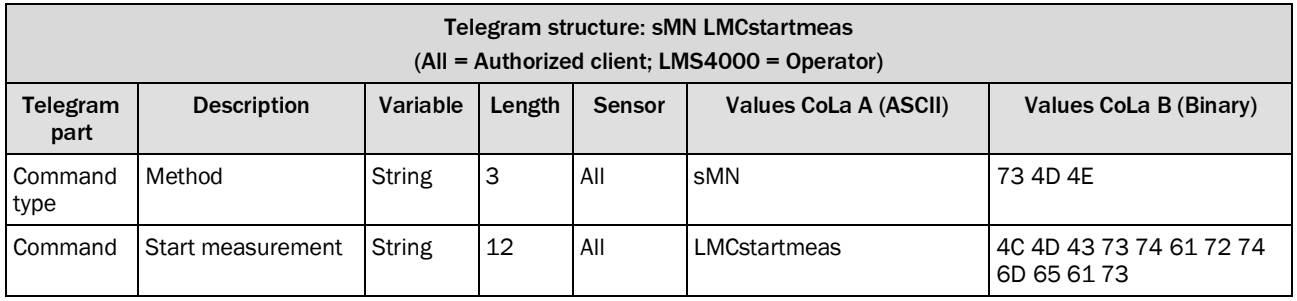

*Table 46: Telegram structure: sMN LMCstartmeas*

#### **Example: sMN LMCstartmeas**

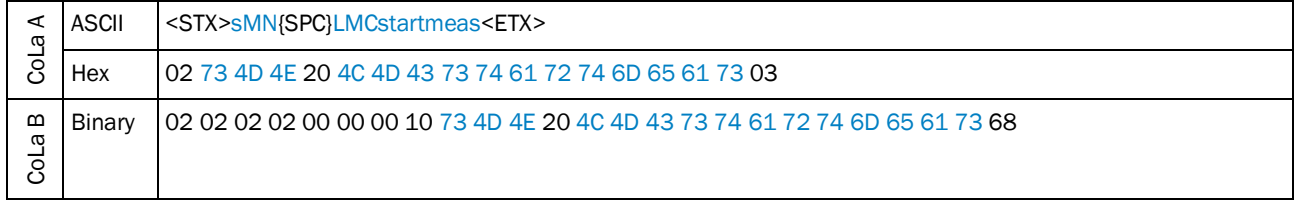

*Table 47: Example: sMN LMCstartmeas*

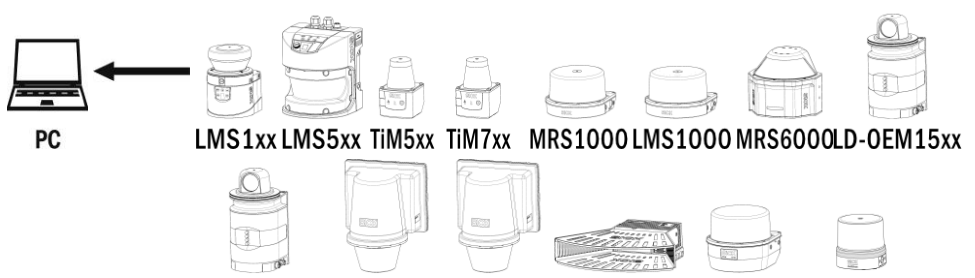

LD-0EM15xx LD-LRS36xxLD-LRS36xx LMS4000 LRS4000 multiScan

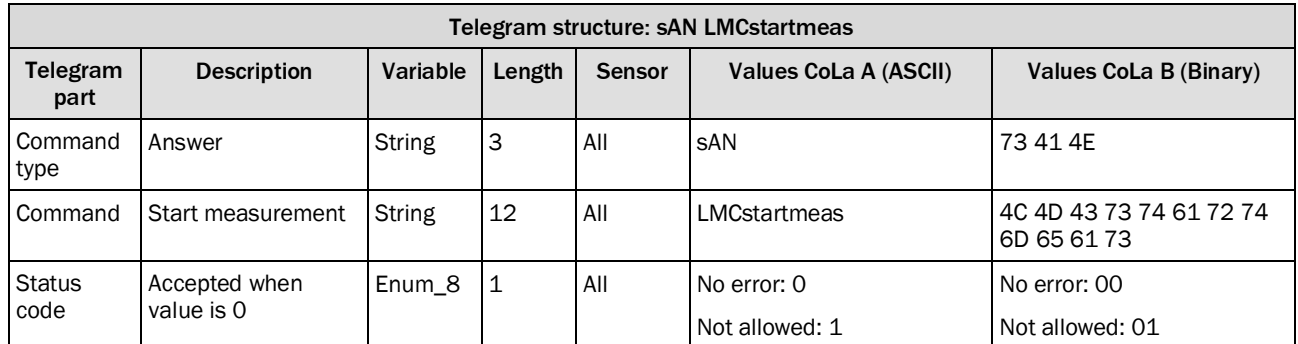

*Table 48: Telegram structure: sAN LMCstartmeas*

### **Example: sAN LMCstartmeas**

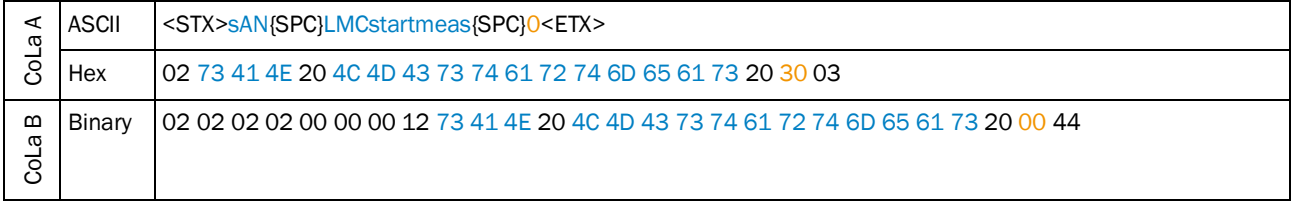

*Table 49: Example: sAN LMCstartmeas*

# 4.2.7 Stop measurement

LMS1xx/MRS1000/LMS1000/TiM5xx/TiM7xx/LMS4000: Shut off the laser and stop the motor. LMS5xx/multiScan: Shut off the laser and the motor is running at the set up frequency.

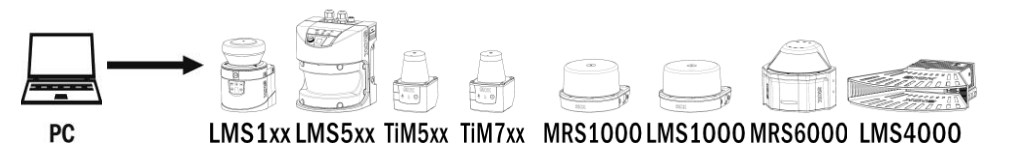

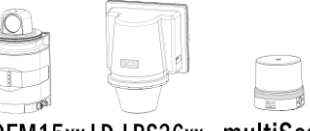

LD-OEM15xx LD-LRS36xx multiScan

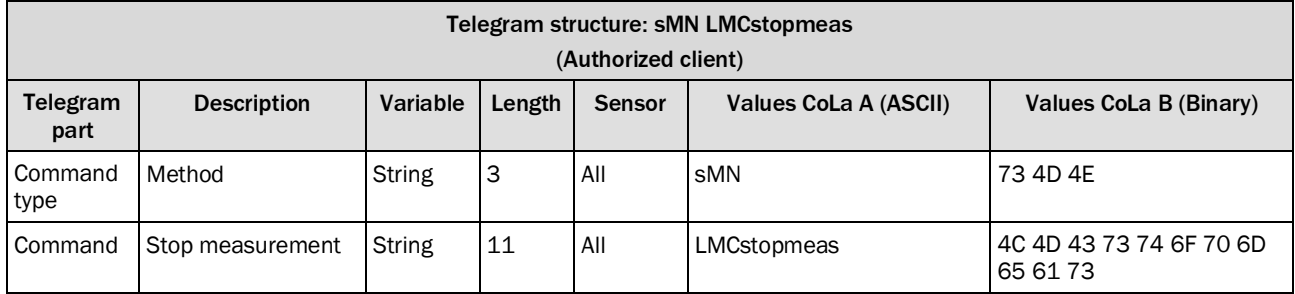

*Table 50: Telegram structure: sMN LMCstopmeas*

#### **Example: sMN LMCstopmeas**

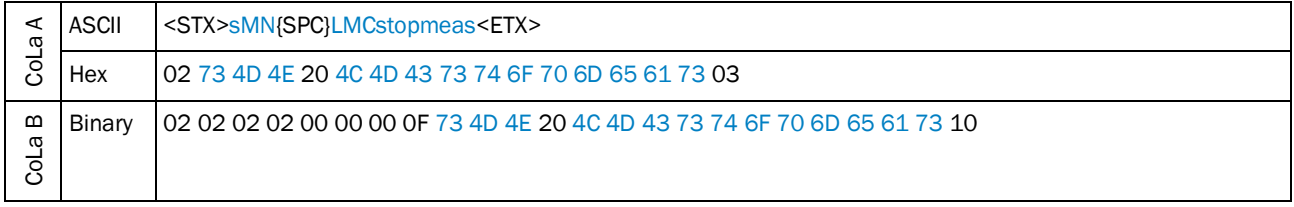

*Table 51: Example: sMN LMCstopmeas*

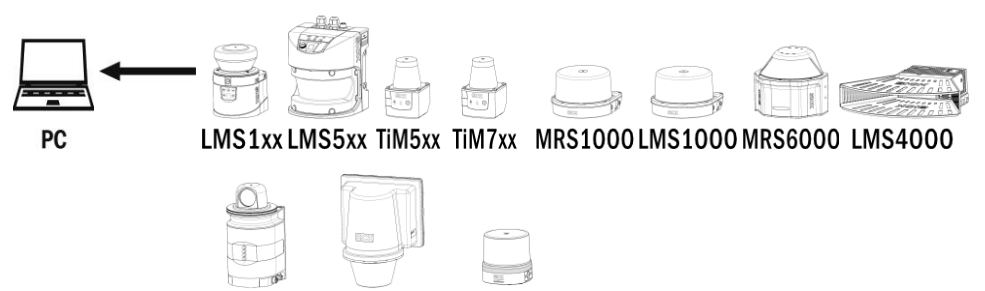

LD-OEM15xx LD-LRS36xx multiScan

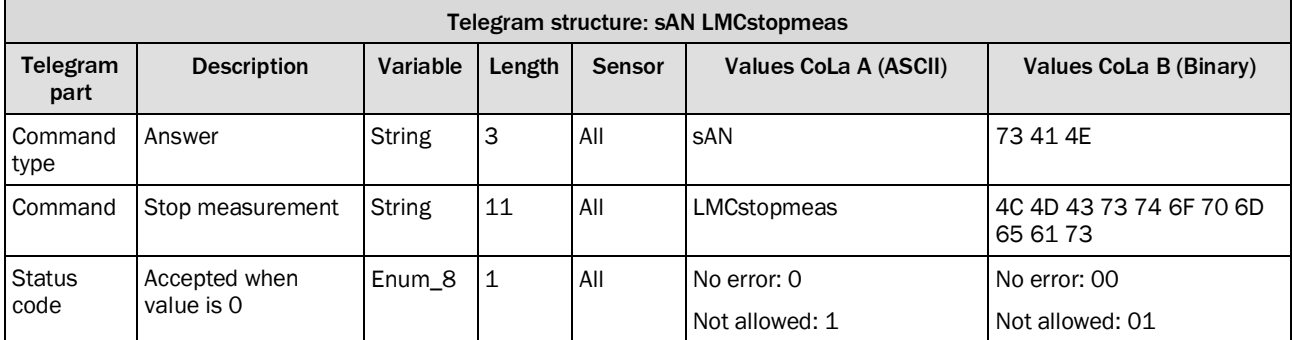

*Table 52: Telegram structure: sAN LMCstopmeas*

### **Example: sAN LMCstopmeas**

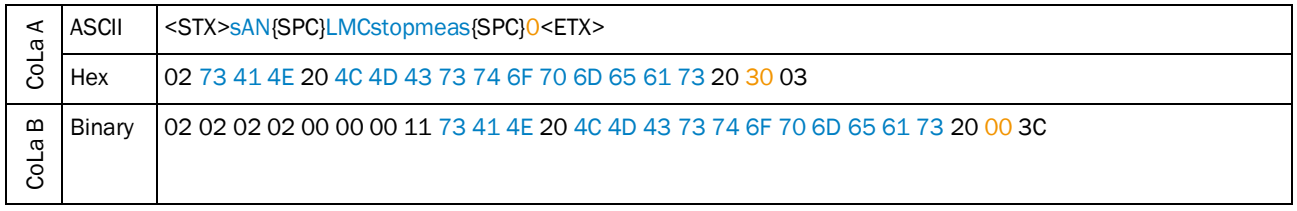

*Table 53: Example: sAN LMCstopmeas*

### 4.2.8 Autostart measurement

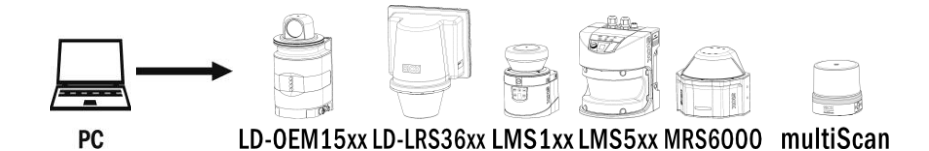

Telegram structure: sWN LMPautostartmeas (Authorized client) Telegram part Description | Variable | Length | Sensor | Values CoLa A (ASCII) | Values CoLa B (Binary) Command type Write  $\begin{array}{|c|c|c|c|c|}\n\hline\n\text{Write} & & \text{String} & \text{3} & \text{All} & \text{swn} & \text{73 57 4E}\n\hline\n\end{array}$ Command Autostart measurement String  $16$  All LMPautostartmeas  $4C$  4D 50 61 75 74 6F 73 74 61 72 74 6D 65 61 73 **Status** code Activate / Deactivate Autostart Bool\_1 |1 |All |Autostart off: 0 Autostart on: 1 00 01

*Table 54: Telegram structure: sWN LMPautostartmeas*

#### **Example: sWN LMPautostartmeas 1**

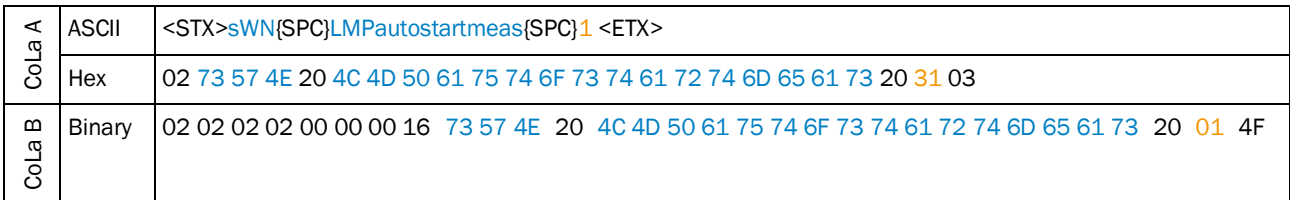

*Table 55: Example: sWN LMPautostartmeas 1*

This parameter defines whether the scanner will start directly rotate and measure when powering up or remain in idle mode. The changed setting (saved with the command sMN mEEWriteall) will be then be active with the next power-up cycle.

In case autostart is deactivated the sensor will remain in idle mode as follows:

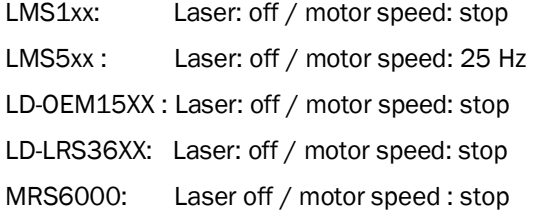

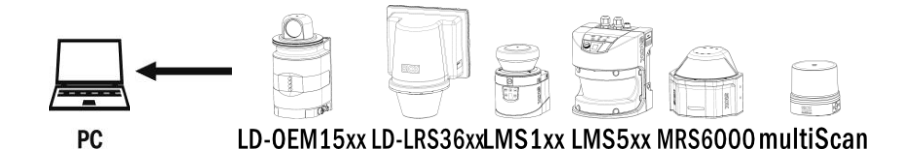

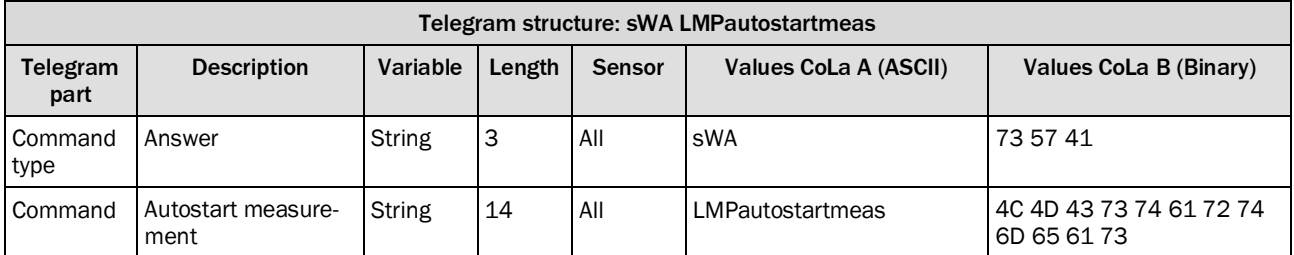

*Table 56: Telegram structure: sWA LMDautostartmeas*

#### **Example: sWA LMPautostartmeas**

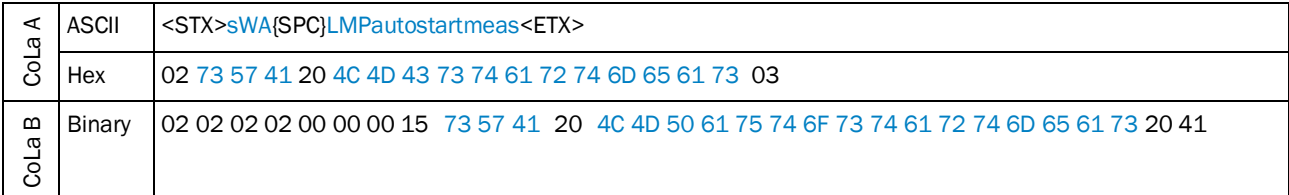

*Table 57: Example: sWA LMPautostartmeas*

### 4.2.9 Laser Control

Define if laser is always on or rather switched on and off by specific trigger signal. Also select delay times and timeout.

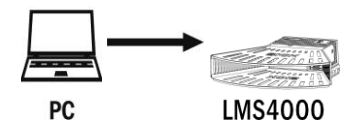

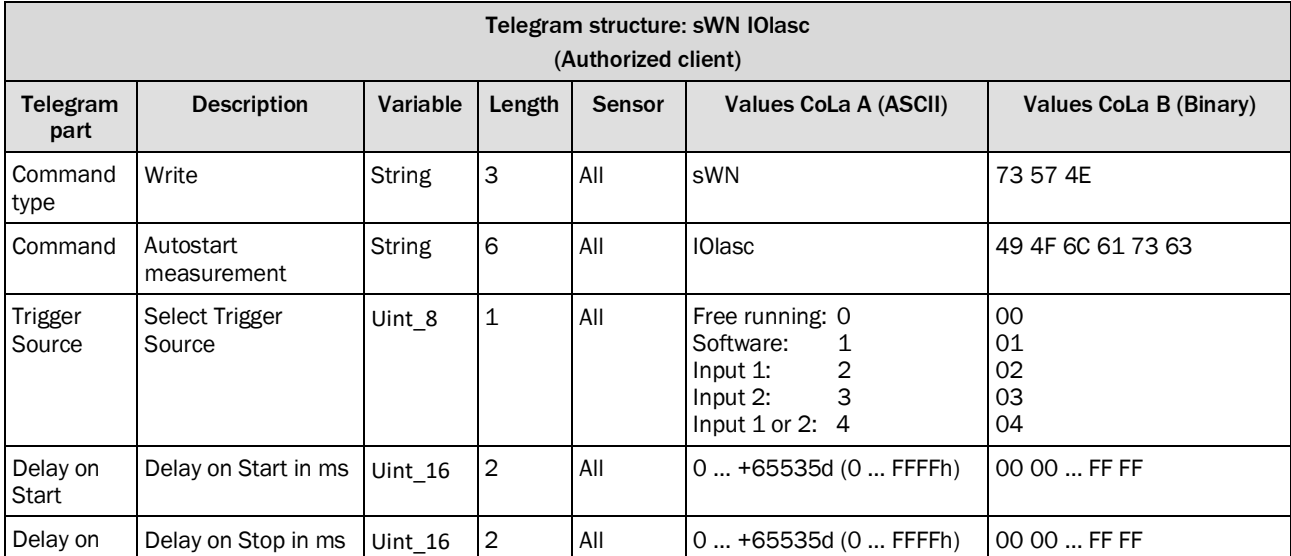

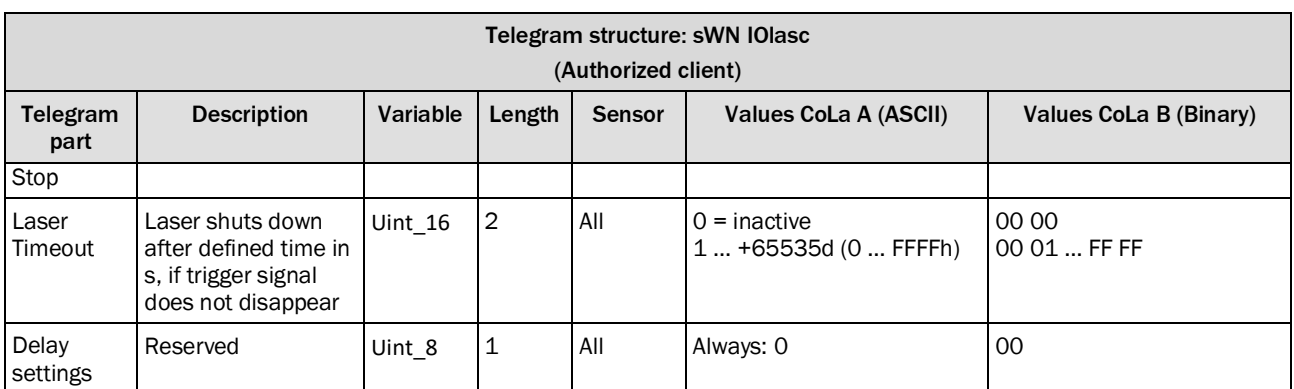

*Table 58: Telegram structure: sWN IOlasc*

### **Example: sWN IOlasc 1 +500 0 0 0**

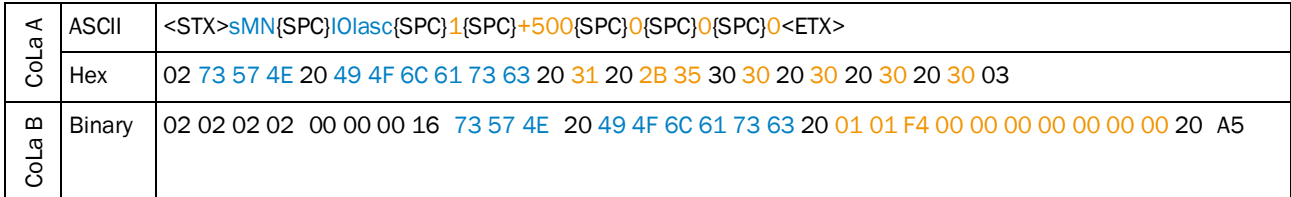

*Table 59: Example: sWN IOlasc with Software Trigger and 0.5 s delay on start.*

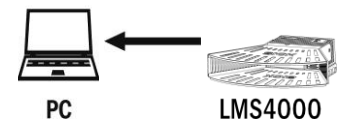

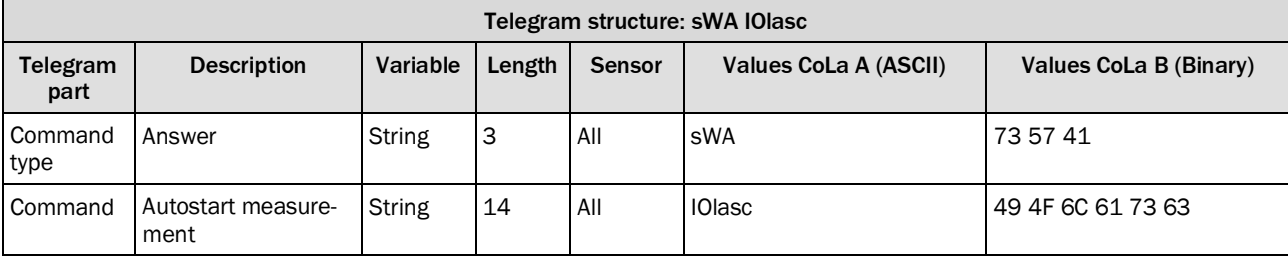

*Table 60: Telegram structure: sWA IOlasc*

## **Example: sWA IOlasc**

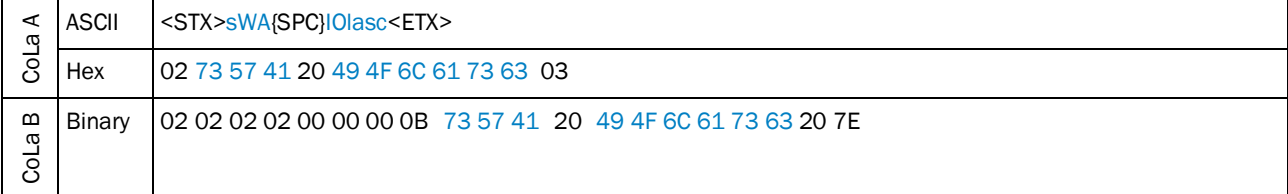

*Table 61: Example: sWA IOlasc*

# 4.2.10 Activate/deactivate field application

With the aid of the integrated field application, the LD-OEM1500/LD-LRS3600 evaluates up to four evaluation fields within its scan area.

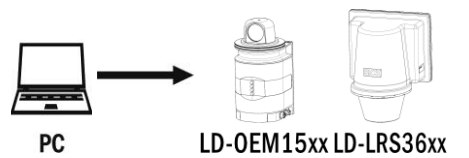

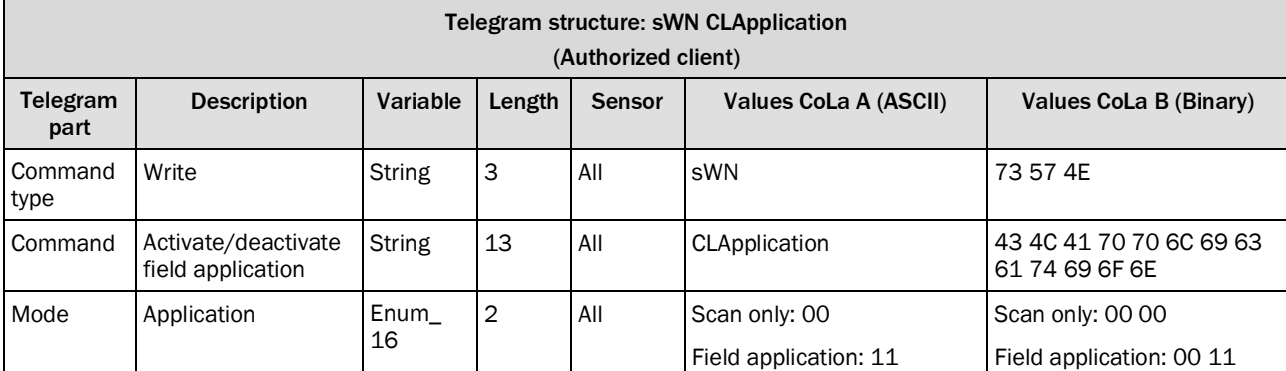

*Table 62: Telegram structure: sWN CLApplication*

### **Example: Activate the field application: sWN CLApplication 11**

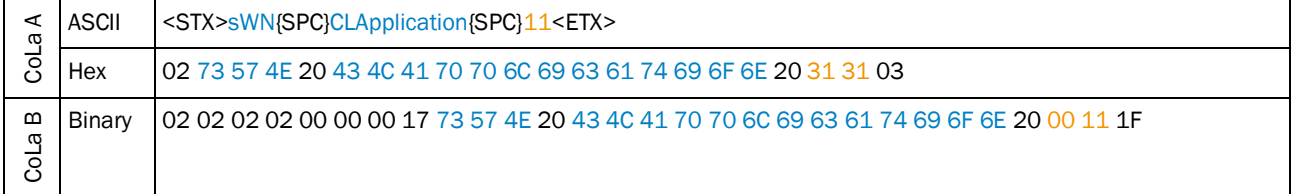

*Table 63: Example: Activate the field application: sWN CLApplication 11*

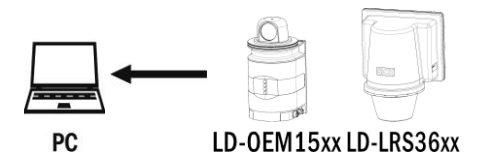

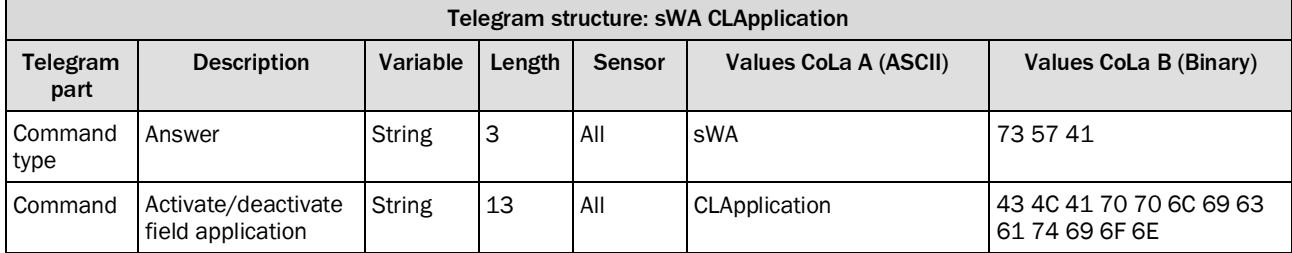

*Table 64: Telegram structure: sWA CLApplication*

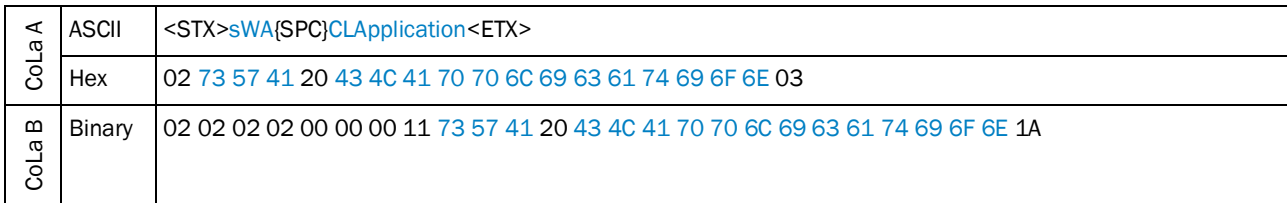

#### **Example: sWA CLApplication correct and accepted**

*Table 65: Example: sWA CLApplication correct and accepted*

### 4.2.11 Application selection and switching

Selection between the field application and the ranging application in the device (Since FW V2.x.x both applications parallely selected/active as default).

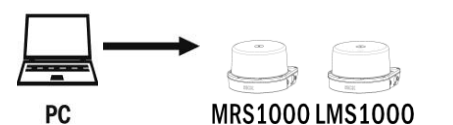

Telegram structure: sWN SetActiveApplications (Authorized client) Telegram part Description | Variable | Length | Sensor | Values CoLa A (ASCII) | Values CoLa B (Binary) Command type Write  $\vert$  String 3 All sWN 73 57 4E Command Selects all currently active applications of the scanner String | 13 | All | SetActiveApplications | 43 4C 41 70 70 6C 69 63 61 74 69 6F 6E Array lenght All 0..2 00…02 Identifier Application String FEVL (Field Application) RANG (Ranging) 46 45 56 4C 52 41 4E 47 Active | **Bool** | Bool | **False = 0**  $True = 1$  $False = 00$  $True = 01$ 

*Table 66: Telegram structure: sWN SetActiveApplications*

#### **Example: Activate the field application: sWN CLApplication 11**

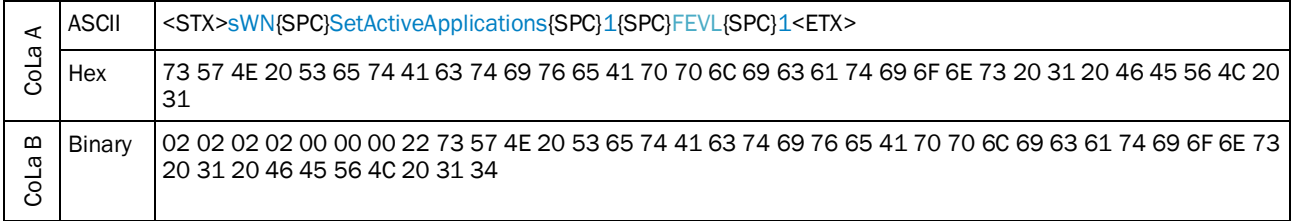

*Table 67: Example: Activate the field application: : sWN SetActiveApplications 1 FEVL 1*

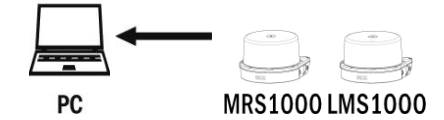

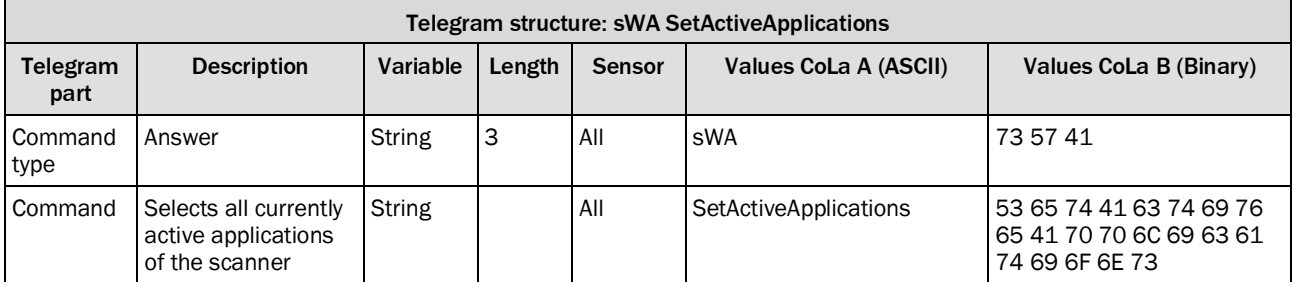

*Table 68: Telegram structure: sWA SetActiveApplications*

#### **Example: sWA CLApplication correct and accepted**

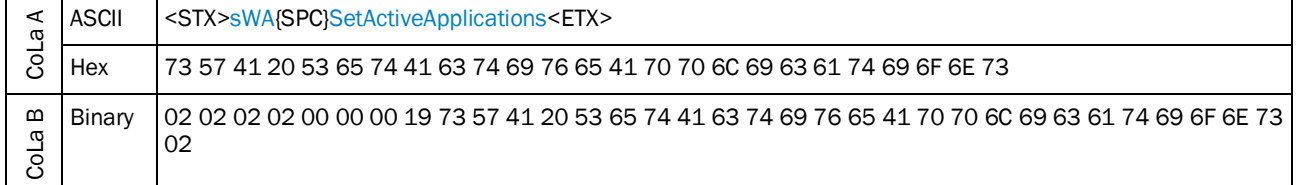

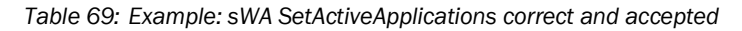

# 4.2.12 Read Application selection and switching

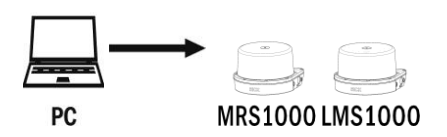

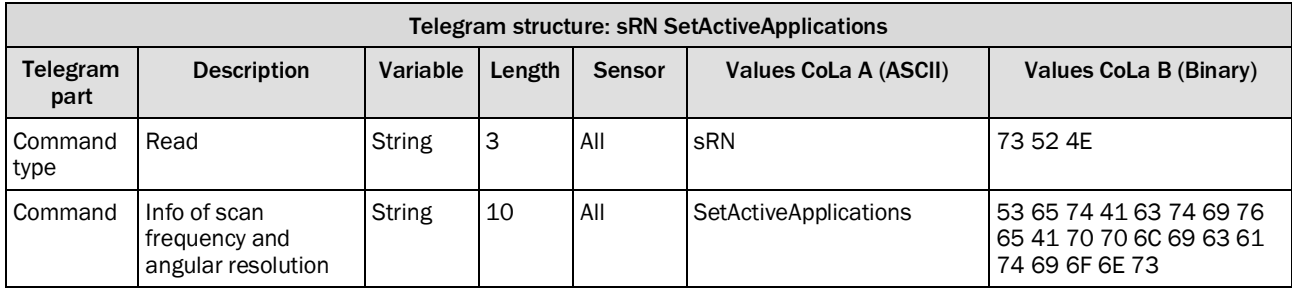

*Table 70: Telegram structure: sRN SetActiveApplications*

### **Example for MRS1000: sRN SetActiveApplications**

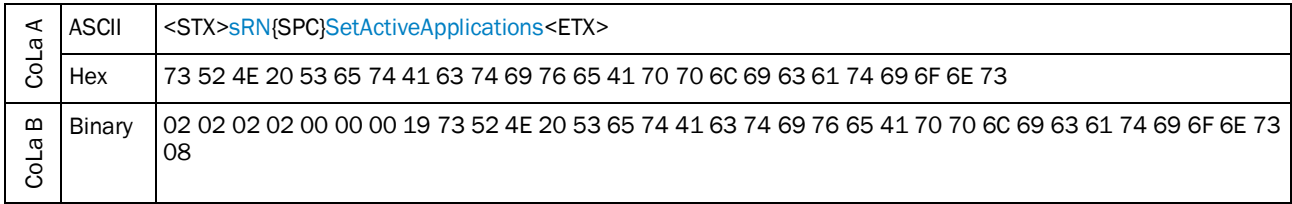

#### *Table 71: Example for MRS1000: sRN SetActiveApplications*

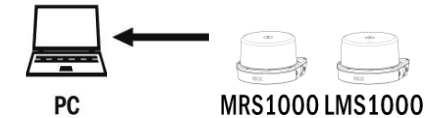

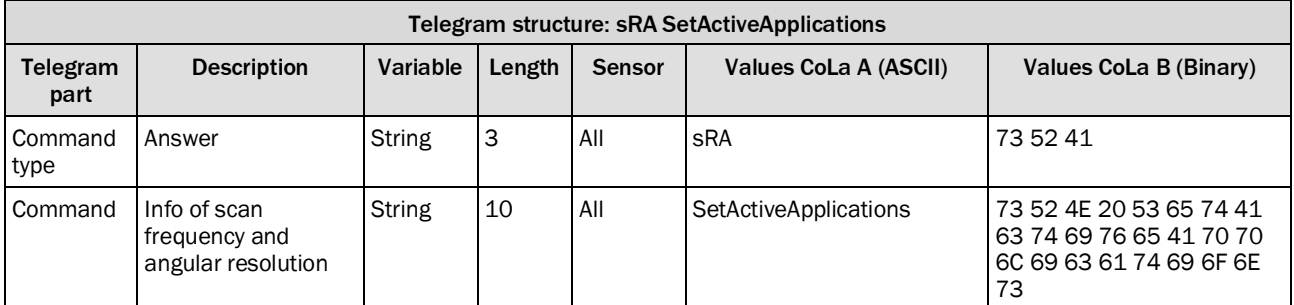

### 4.2.13 Load factory defaults

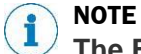

**The Factory-Reset (Load factory defaults) deletes the entire parametrization of the device. All parameters, settings and system applications will be set to default.**

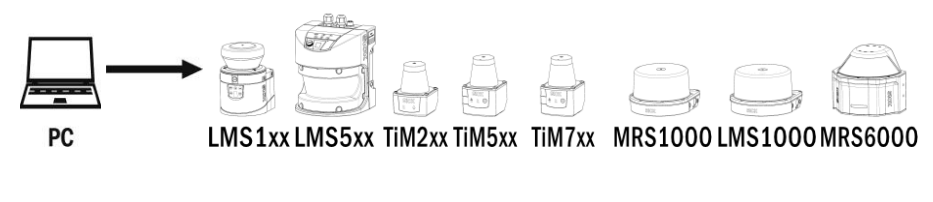

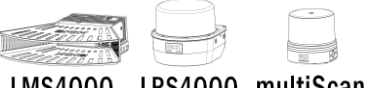

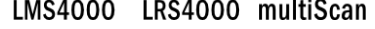

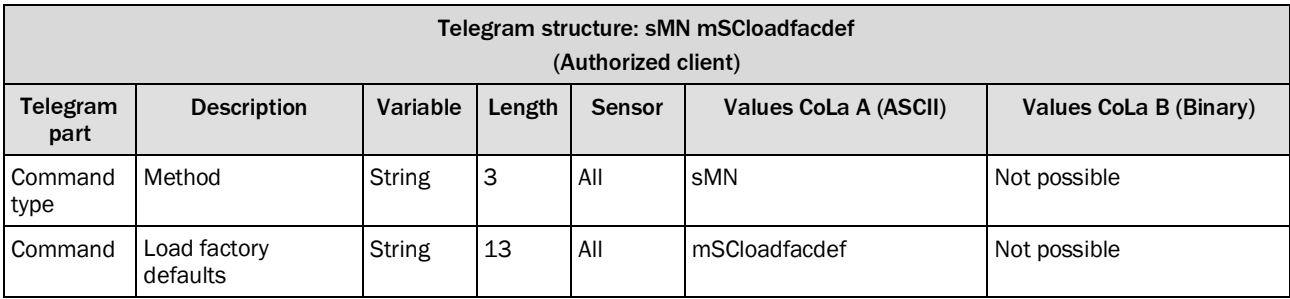

*Table 72: Telegram structure: sMN mSCloadfacdef*

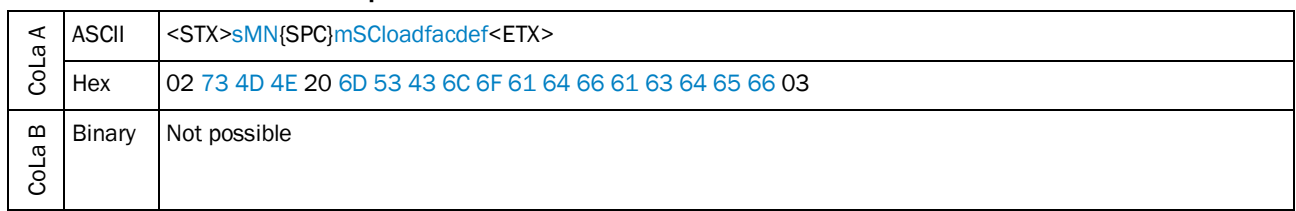

#### **Example: sMN mSCloadfacdef**

*Table 73: Example: sMN mSCloadfacdef*

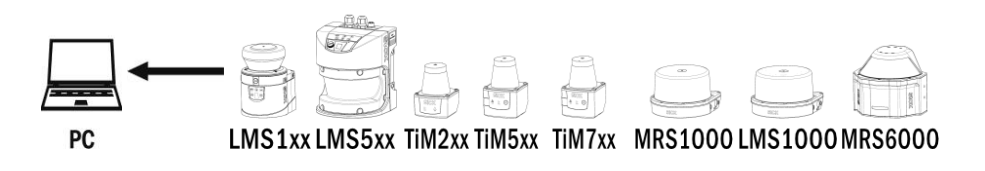

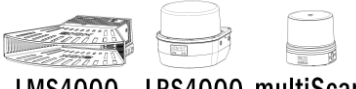

LMS4000 LRS4000 multiScan

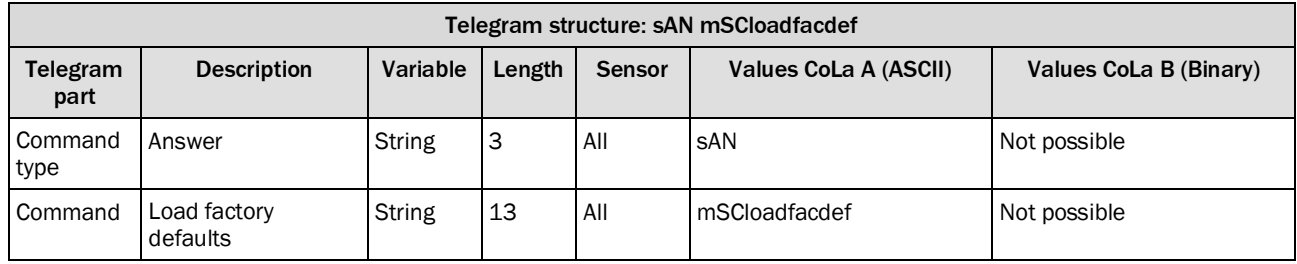

*Table 74: Telegram structure: sAN mSCloadfacdef*

#### **Example: sAN mSCloadfacdef**

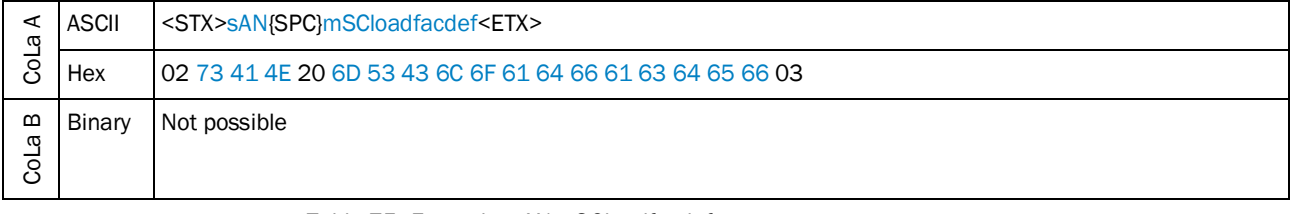

*Table 75: Example: sAN mSCloadfacdef*

### 4.2.14 Load application defaults

#### **NOTE** 1

**The Application-Reset (Load application defaults) deletes only the user parametrization of the Fields, Evaluation cases (EVC) and parameters under the header "Application". Other parameters like Interface settings, Echo Filter, etc. remain unaffected.**

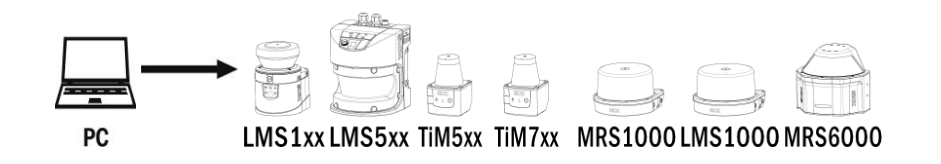

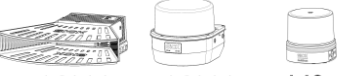

LMS4000 LRS4000 multiScan

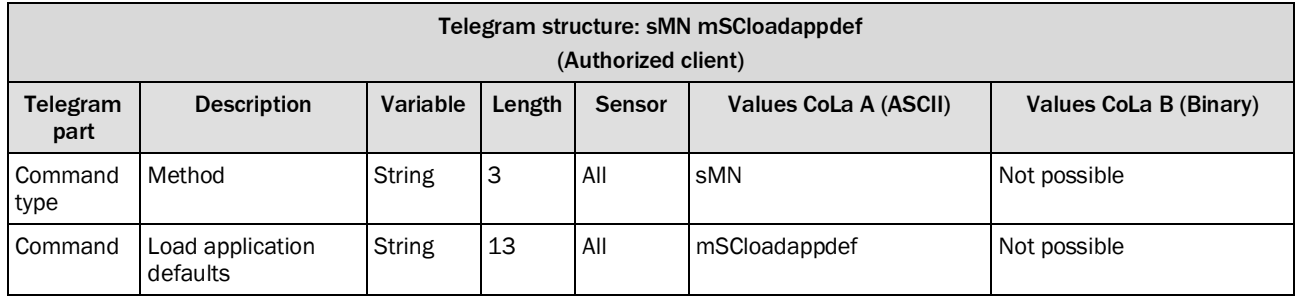

*Table 76: Telegram structure: sMN mSCloadappdef*

### **Example: sMN mSCloadappdef**

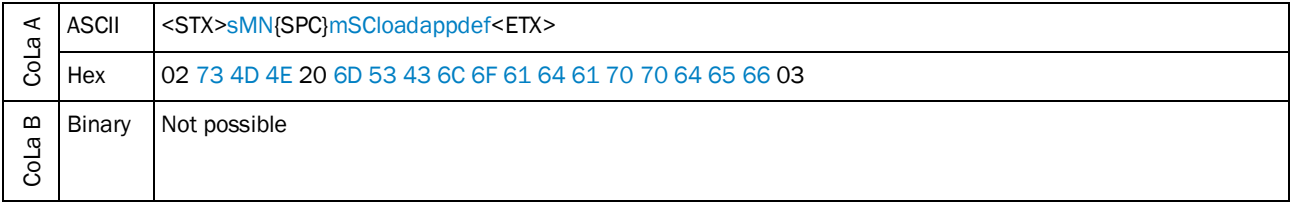

*Table 77: Example: sMN mSCloadappdef*

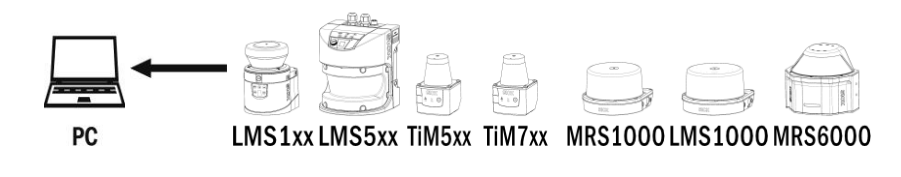

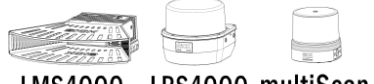

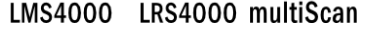

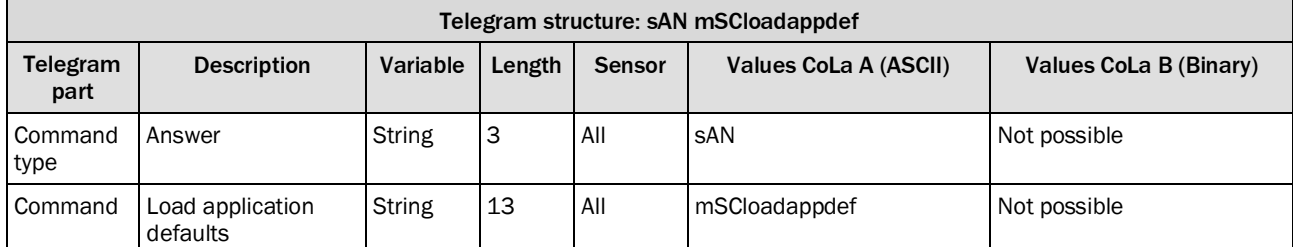

*Table 78: Telegram structure: sAN mSCloadappdef*

## **Example: sAN mSCloadappdef**

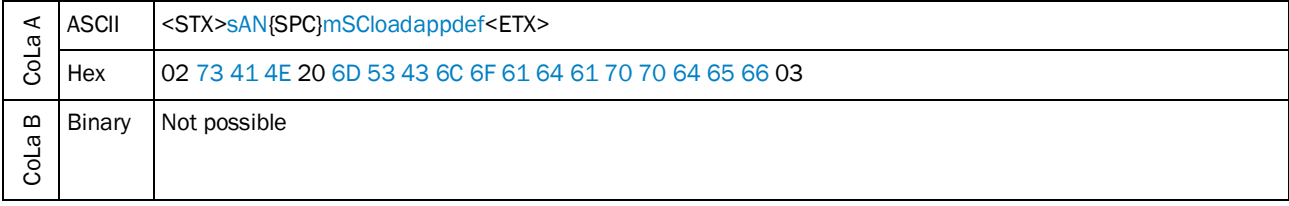

*Table 79: Example: sAN mSCloadappdef*

### 4.2.15 Change password

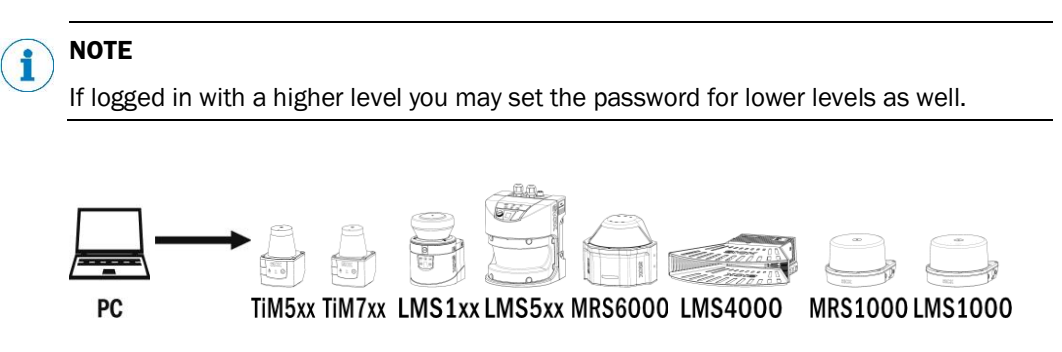

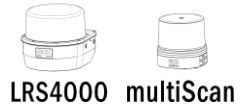

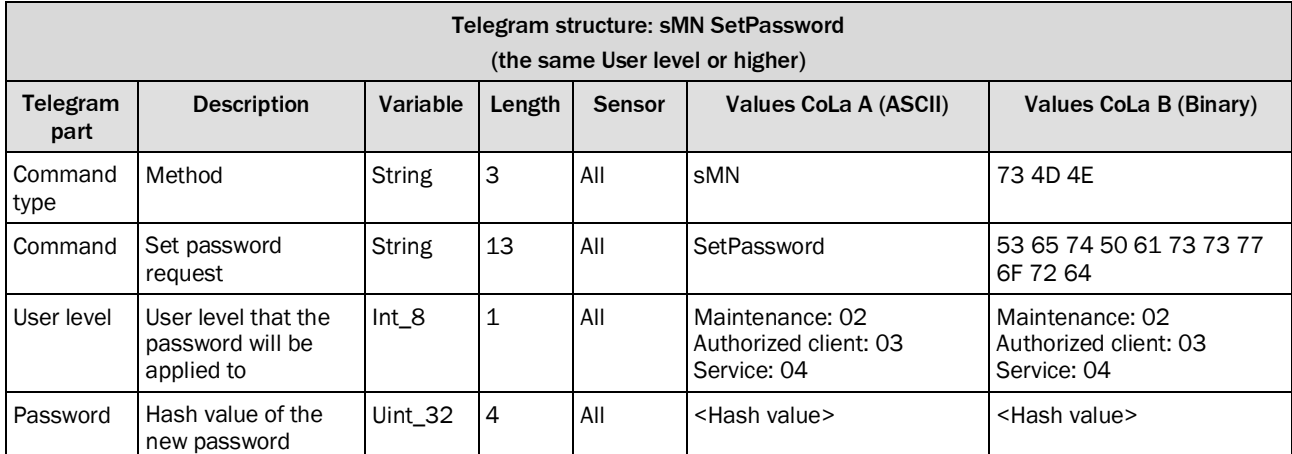

*Table 80: Telegram structure: sMN SetPassword*

### **Example: sMN SetPassword**

Set password for Authorized user to "testtest".

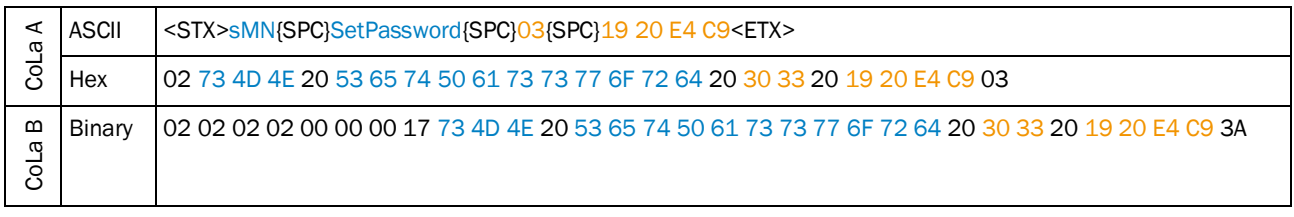

*Table 81: Example: sMN SetPassword*

#### **Calculating the hash value of the password**

- Login in SOPAS ET with user level "Service" to the device.
- Select [Device] > Password > Calculate Hash value.
- Alternatively select  $\frac{1}{5}$  > Functions > Calculate password hash value

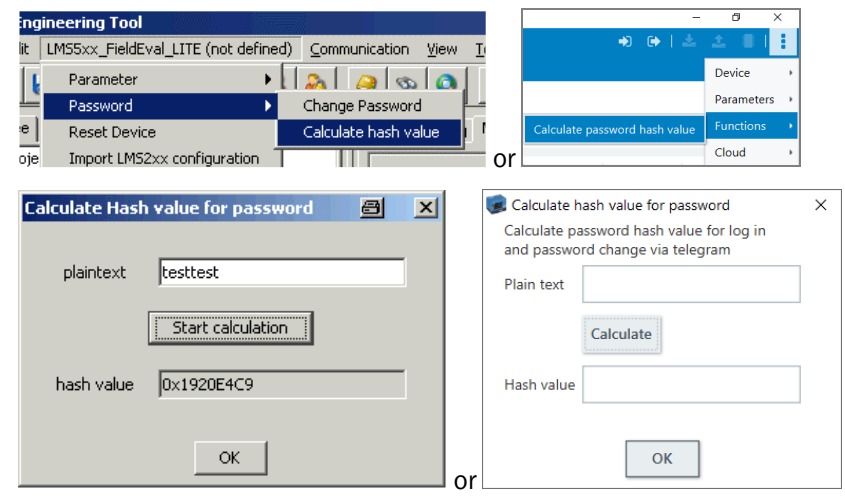

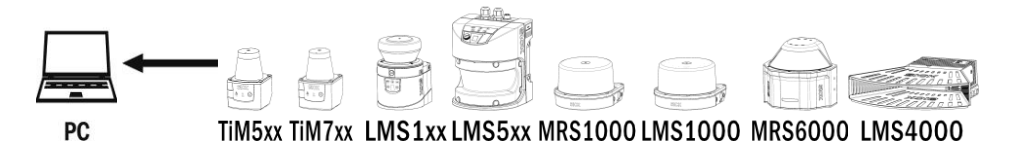

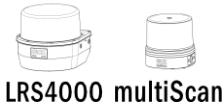

Telegram structure: sAN SetPassword Telegram part Description | Variable | Length | Sensor | Values CoLa A (ASCII) | Values CoLa B (Binary) Command type Answer String 3 All sAN Not possible Command Set password requested String 13 All SetPassword 53 65 74 50 61 73 73 77 6F 72 64 Success Confirmation | Int\_8 | 1 | All | 0: Failed 1: Success 0: Failed 1: Success

*Table 82: Telegram structure: sAN SetPassword*

### **Example: sAN SetPassword**

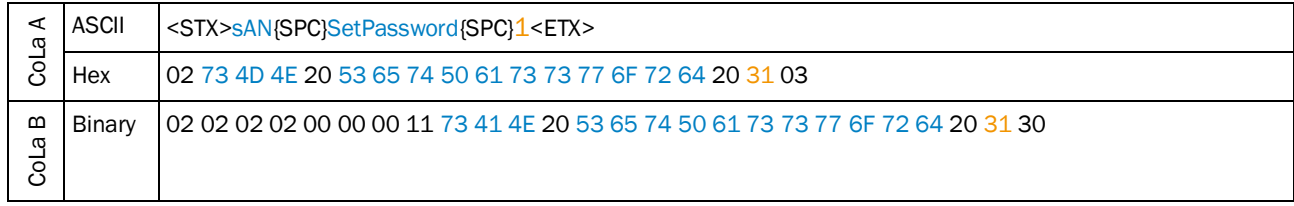

*Table 83: Example: sAN SetPassword*

### 4.2.16 Check password

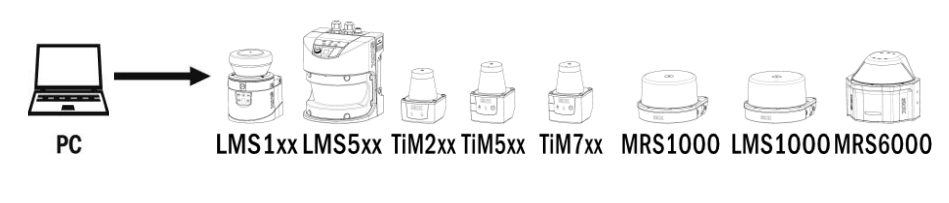

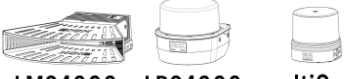

LMS4000 LRS4000 multiScan

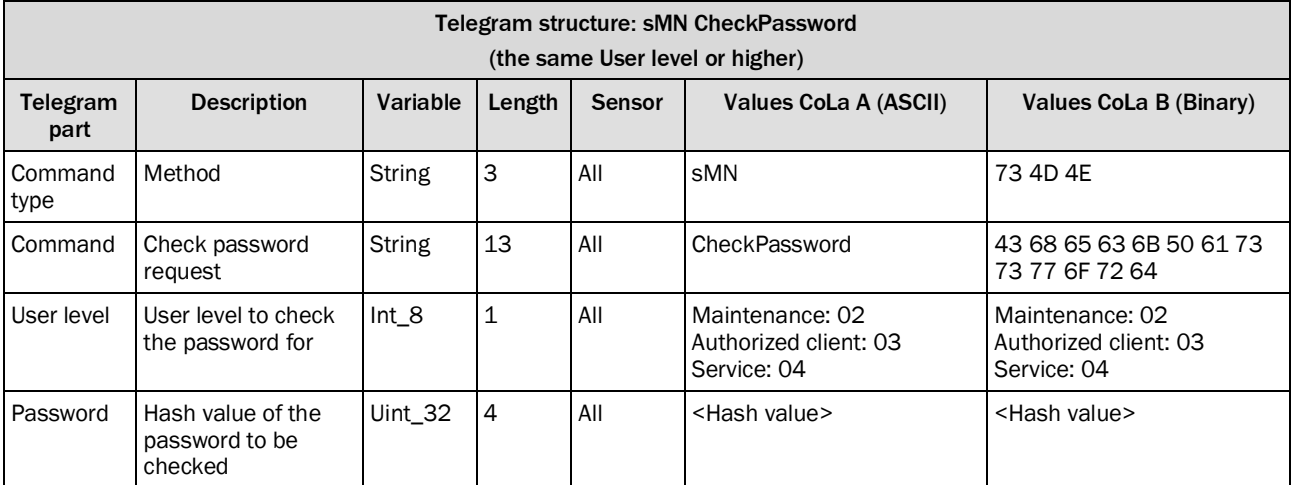

*Table 84: Telegram structure: sMN CheckPassword*

#### **Example: sMN CheckPassword**

Check password "testtest" for Authorized user.

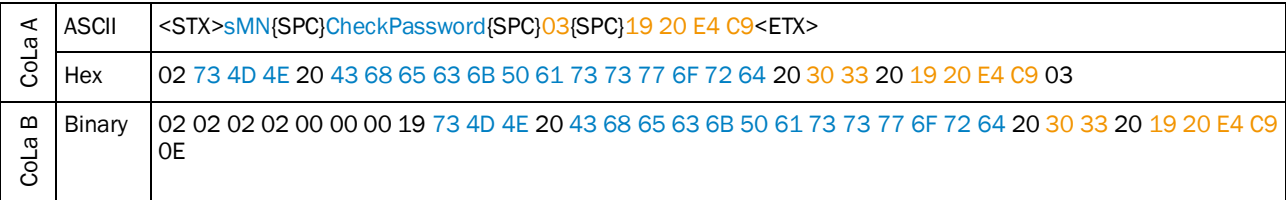

*Table 85: Example: sMN CheckPassword*

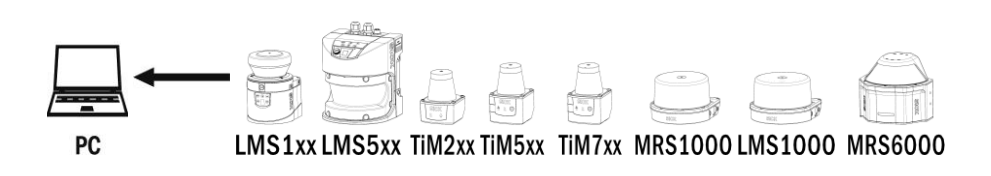

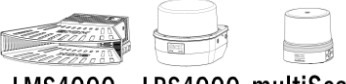

LMS4000 LRS4000 multiScan

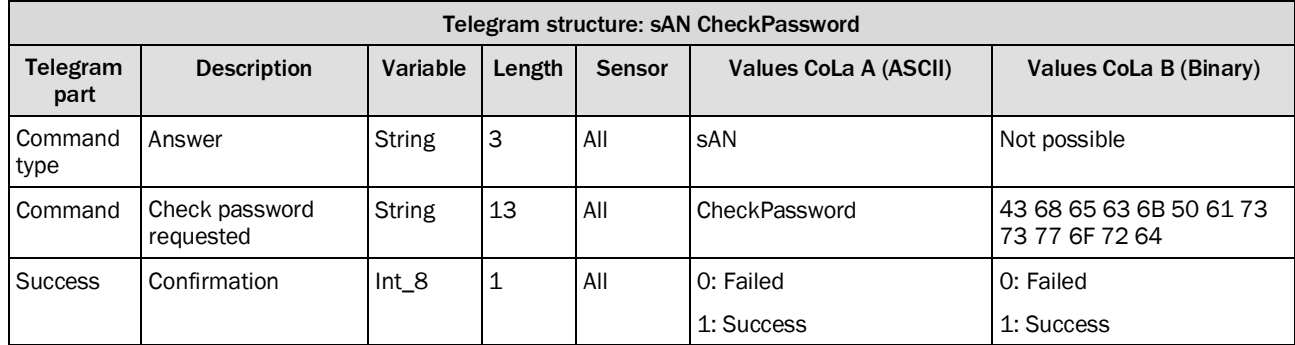

*Table 86: Telegram structure: sAN CheckPassword*

#### **Example: sAN CheckPassword**

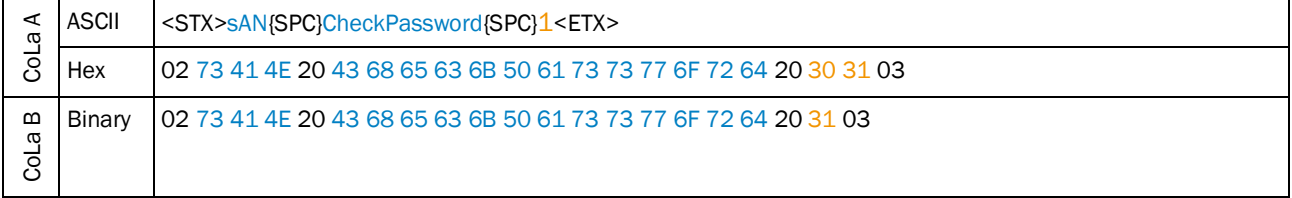

*Table 87: Example: sAN CheckPassword*

### 4.2.17 Reboot device

This command includes saving all parameters.

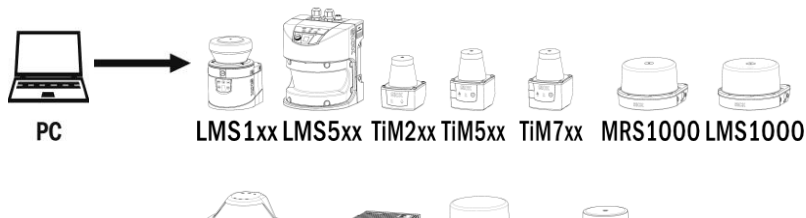

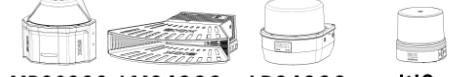

MRS6000 LMS4000 LRS4000 multiScan

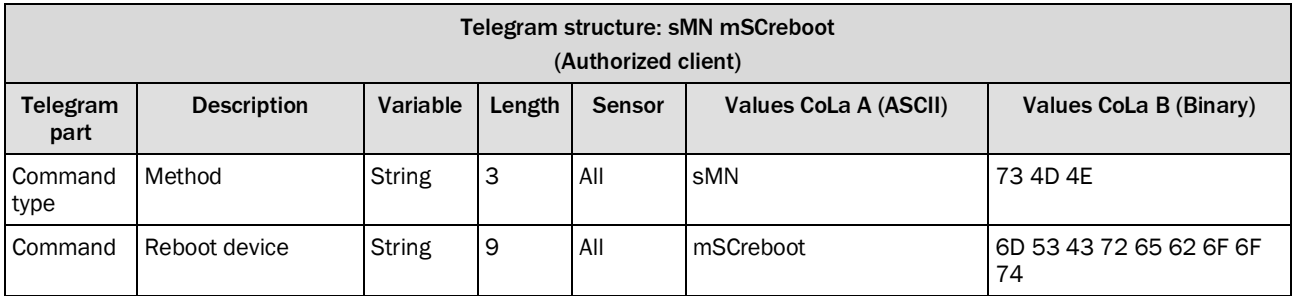

*Table 88: Telegram structure: sMN mSCreboot*

#### **Example: sMN mSCreboot**

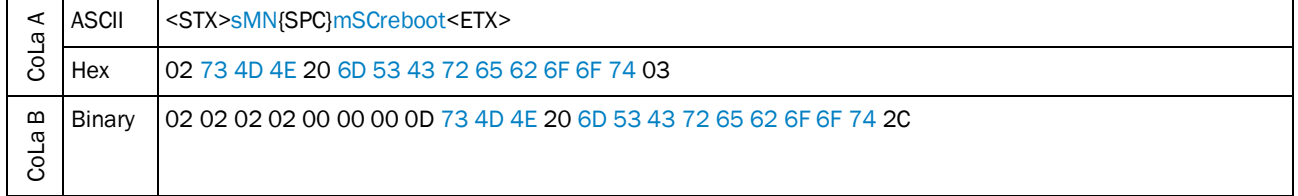

*Table 89: Example: sMN mSCreboot*

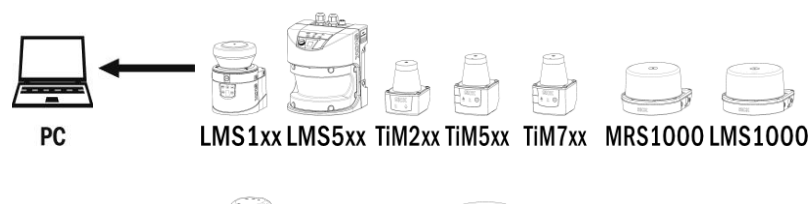

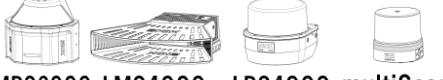

MRS6000 LMS4000 LRS4000 multiScan

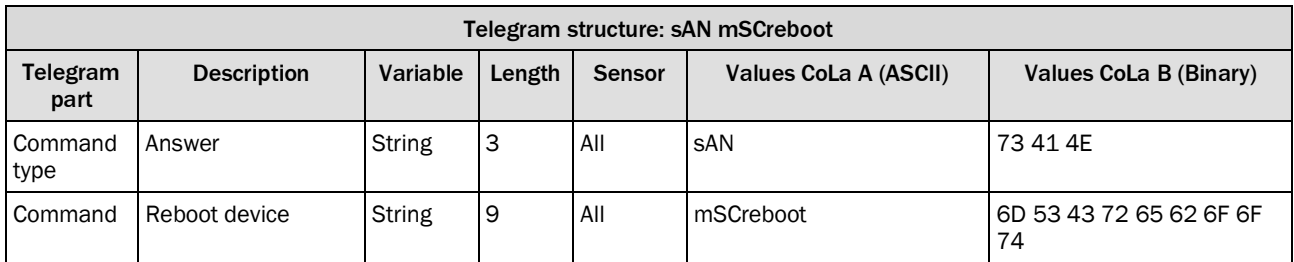

*Table 90: Telegram structure: sAN mSCreboot*

### **Example: sAN mSCreboot**

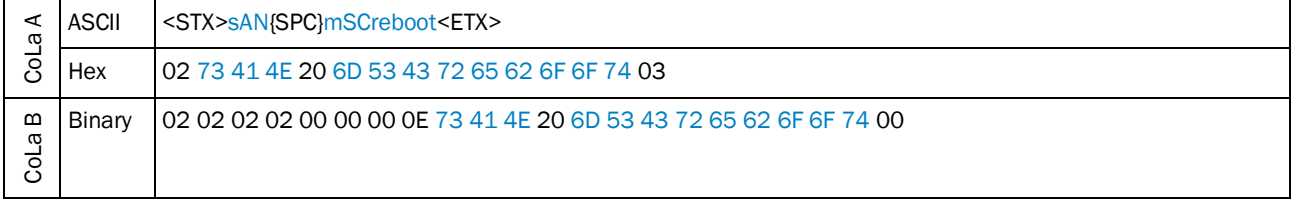

*Table 91: Example: sAN mSCreboot*

### 4.2.18 Set contamination measurement settings

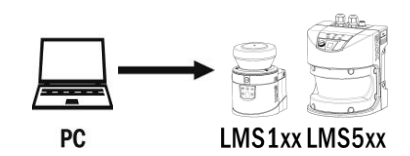

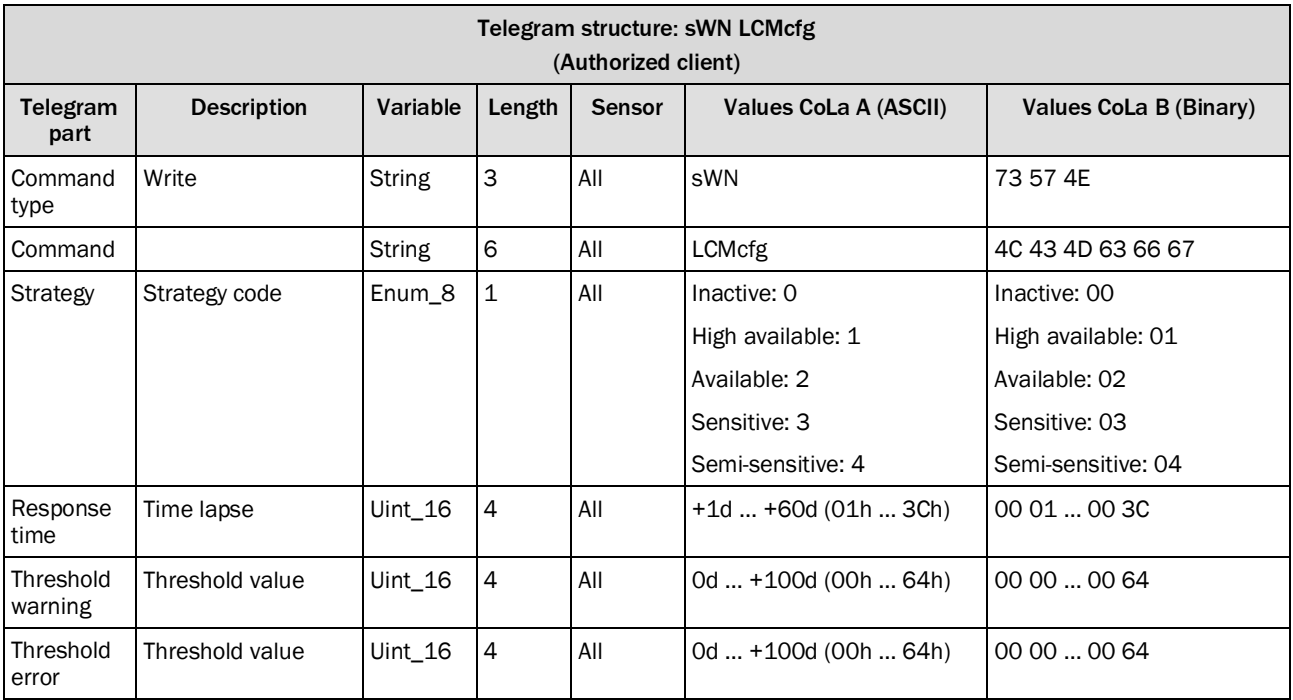

*Table 92: Telegram structure: sWN LCMcfg*

# **Example: sWN LCMcfg**

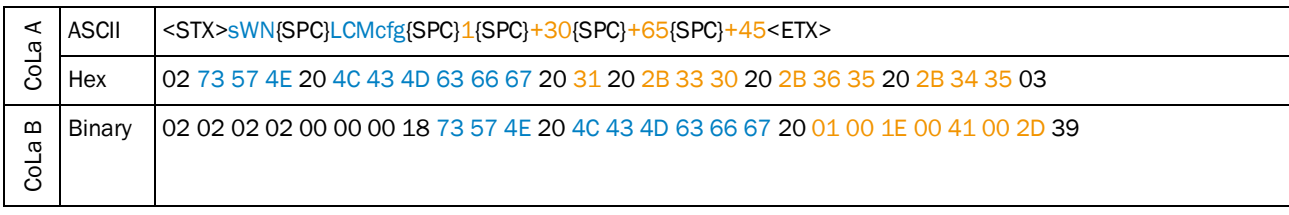

*Table 93: Example: sWN LCMcfg*

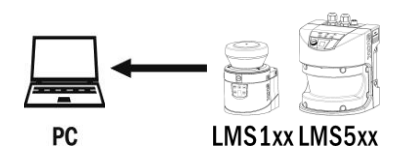

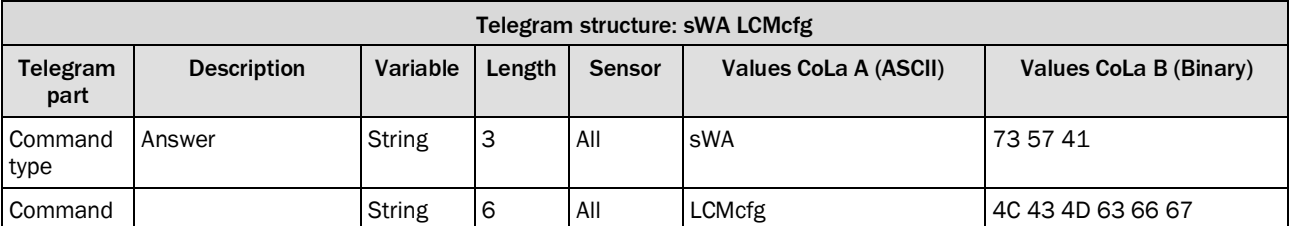

*Table 94: Telegram structure: sWA LCMcfg*

### **Example: sWA LCMcfg**

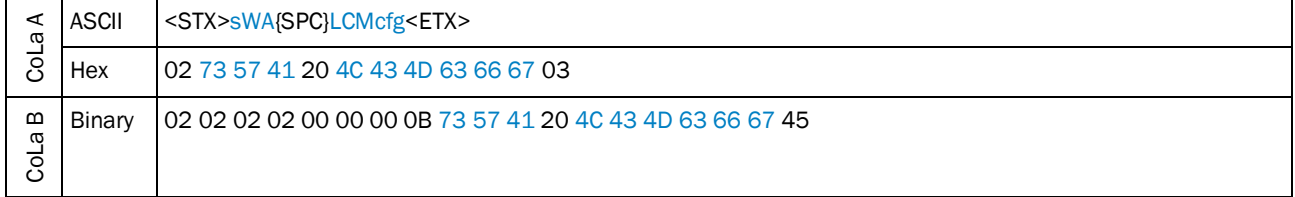

*Table 95: Example: sWA LCMcfg*

# 4.2.19 Set contamination indication settings

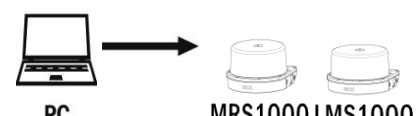

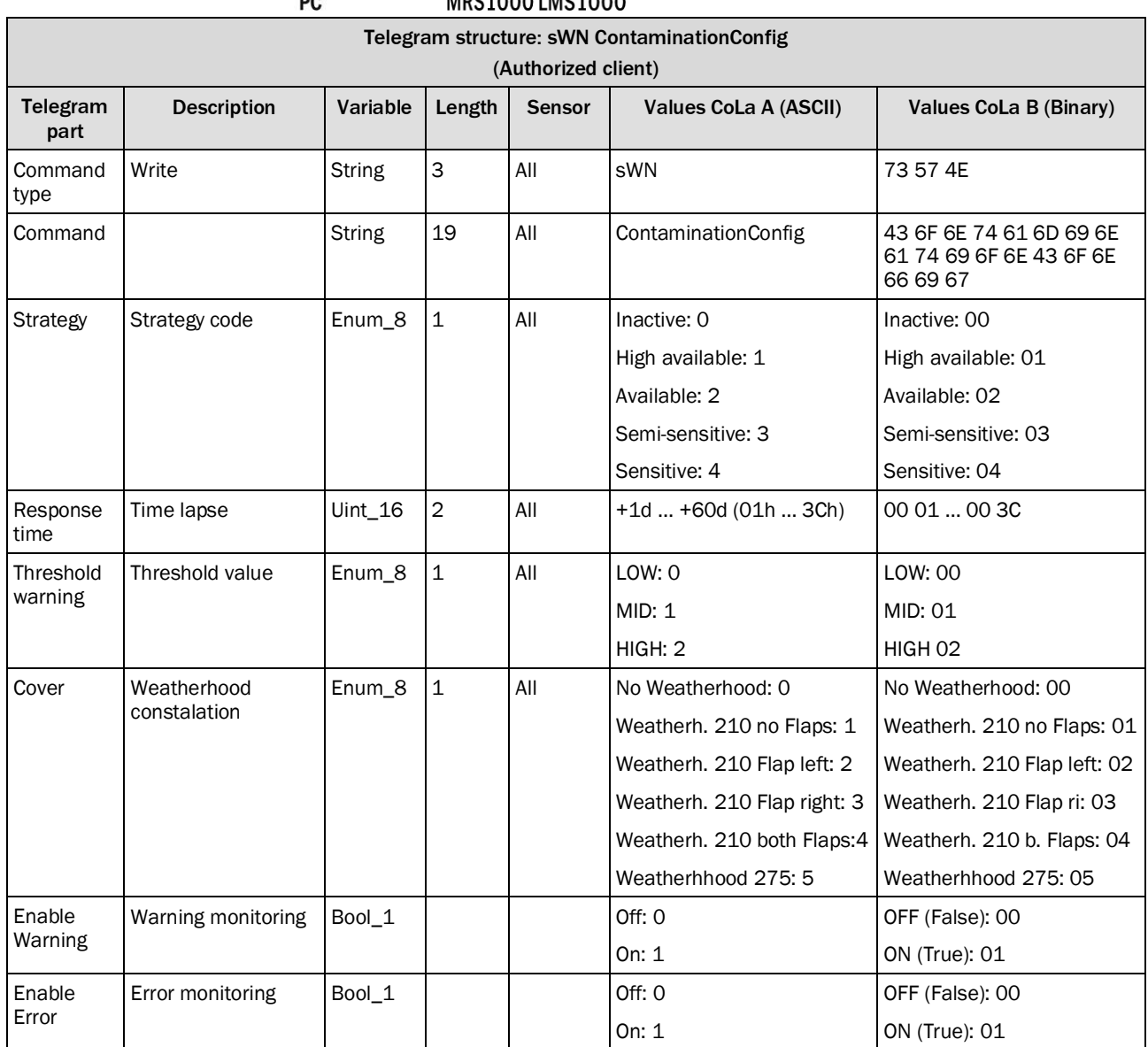

*Table 96: Telegram structure: sWN ContaminationConfig*

### **Example: sWN ContaminationConfig**

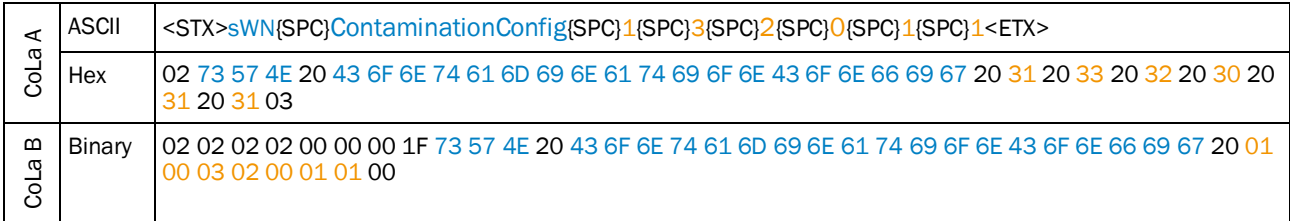

*Table 97: Example: sWN ContaminationConfig*

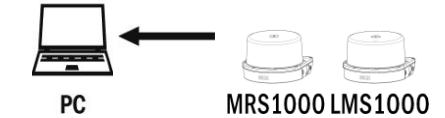

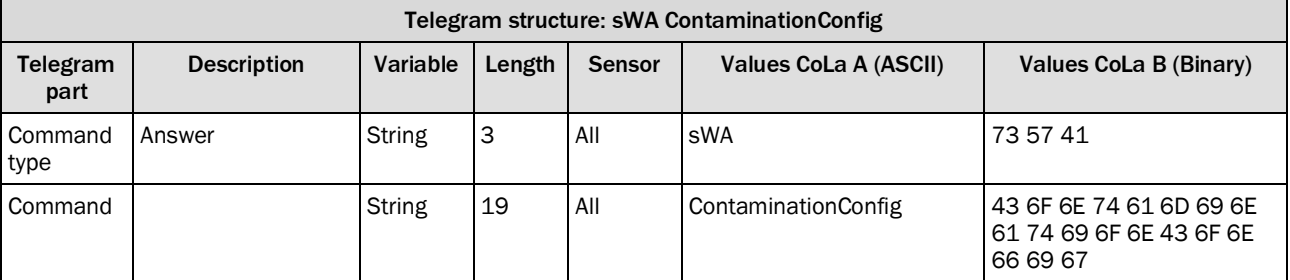

*Table 98: Telegram structure: sWA ContaminationConfig*

### **Example: sWA ContaminationConfig**

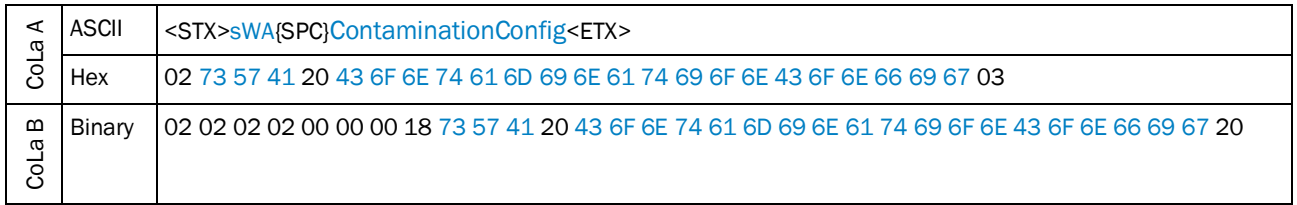

*Table 99: Example: sWA ContaminationConfig*

## 4.2.20 Read contamination measurement settings

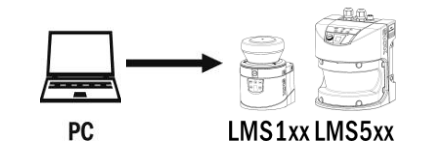

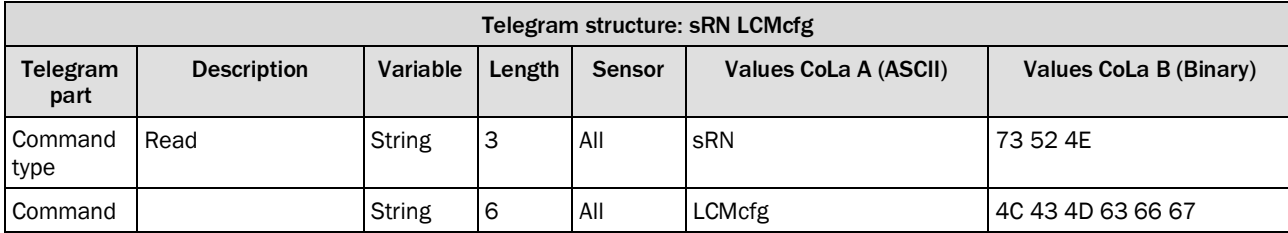

*Table 100: Telegram structure: sRN LCMcfg*

#### **Example: sRN ContaminationConfig**

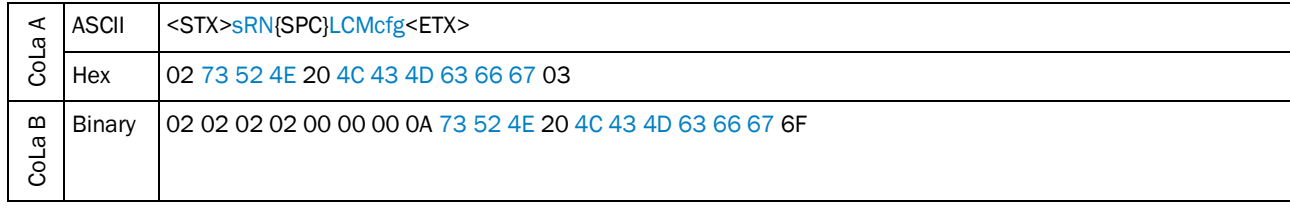

*Table 101: Example: sRN LCMcfg*

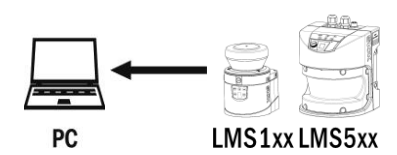

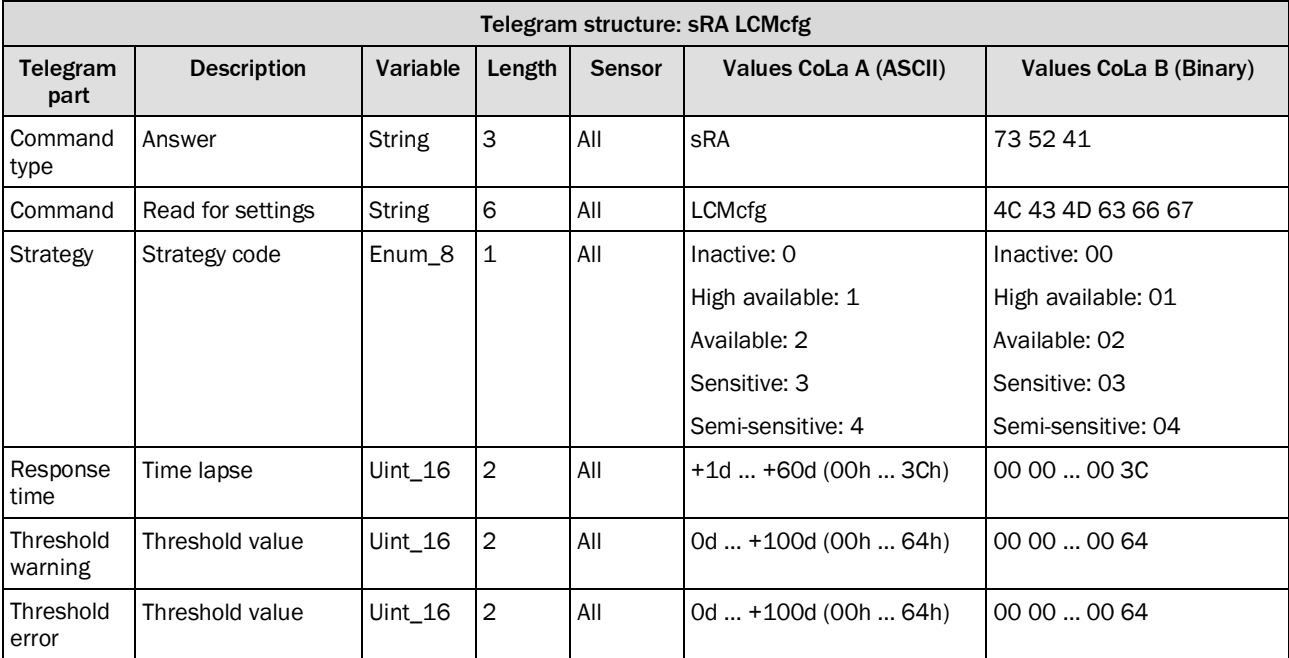

*Table 102: Telegram structure: sRA LCMcfg*

### **Example: sRA LCMcfg**

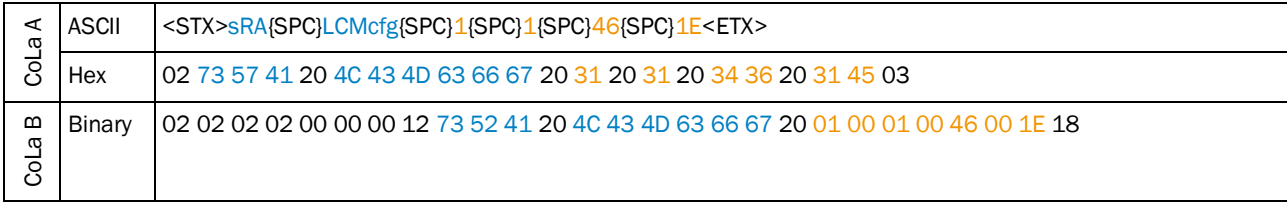

*Table 103: Example: sRA LCMcfg*

# 4.2.21 Read contamination indication settings

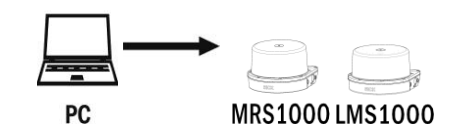

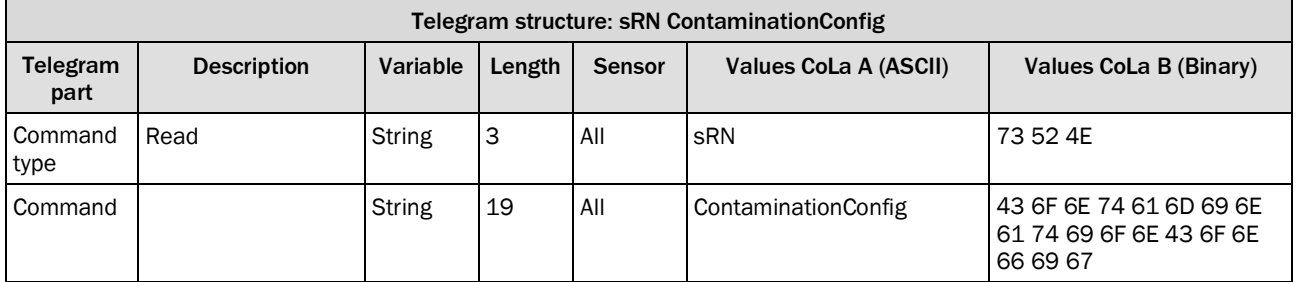

*Table 104: Telegram structure: sRN ContaminationConfig*

### **Example: sRN ContaminationConfig**

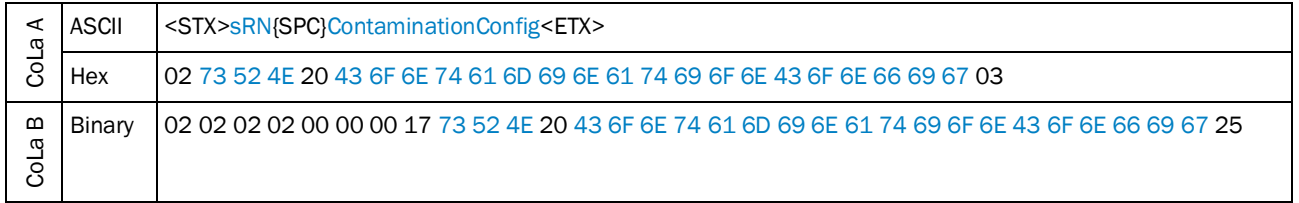

*Table 105: Example: sRN ContaminationConfig*

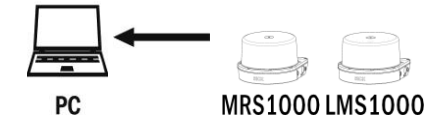

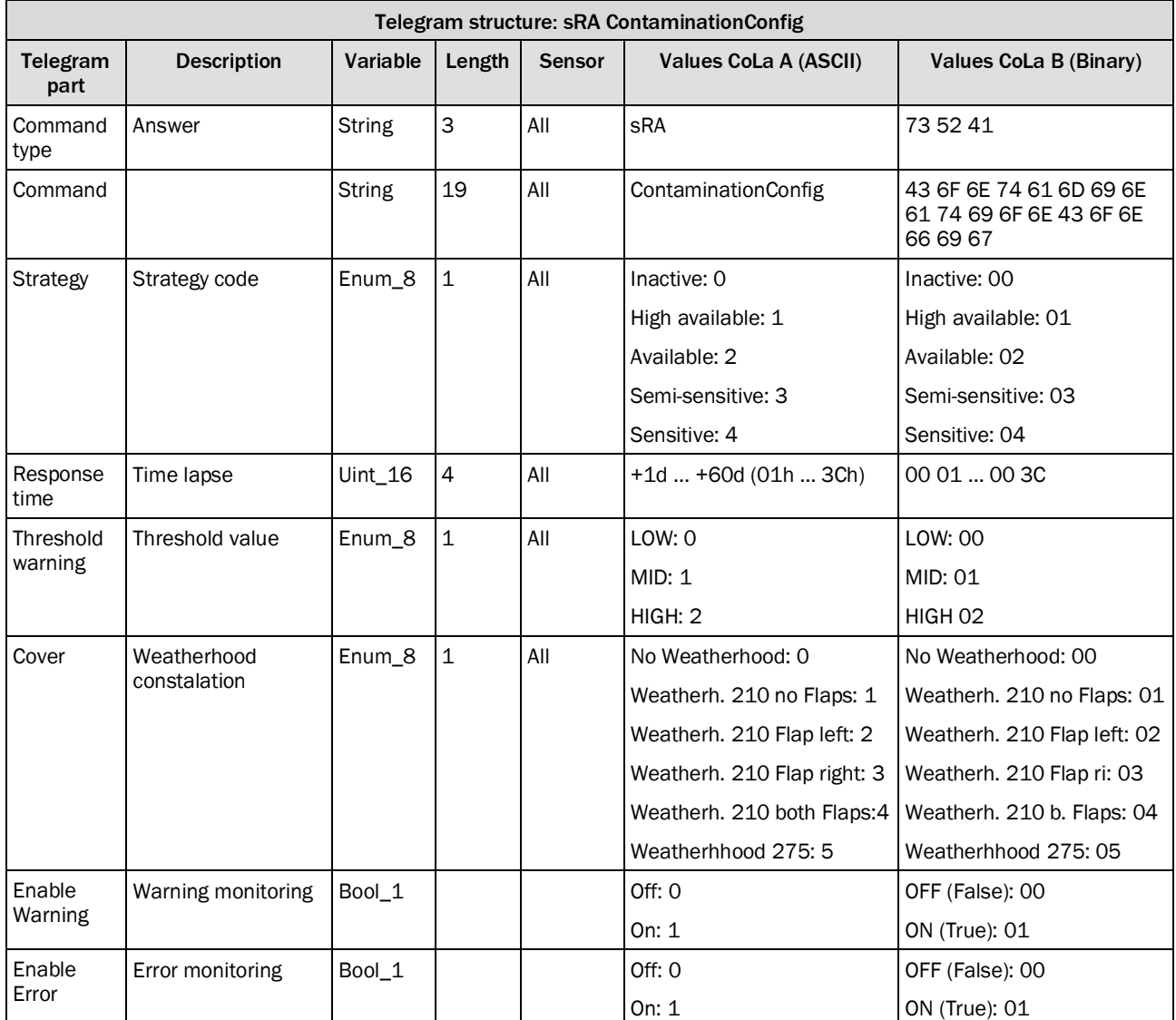

*Table 106: Telegram structure: sRA ContaminationConfig*

### **Example: sRA ContaminationConfig**

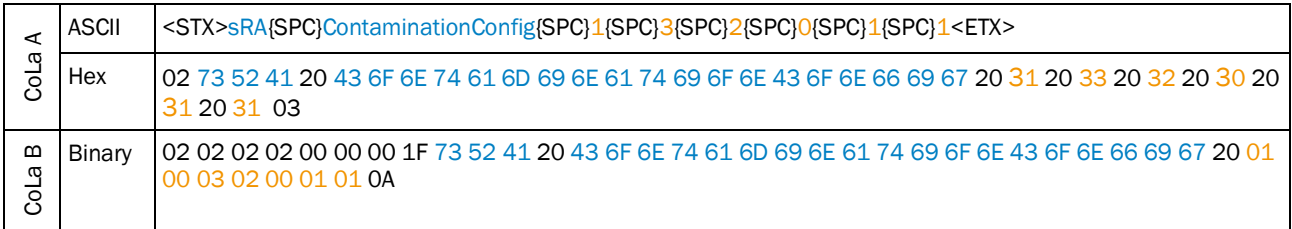

*Table 107: Example: sRA ContaminationConfig*

## 4.2.22 Read contamination measurement detailed values

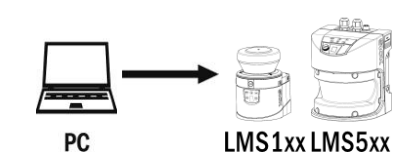

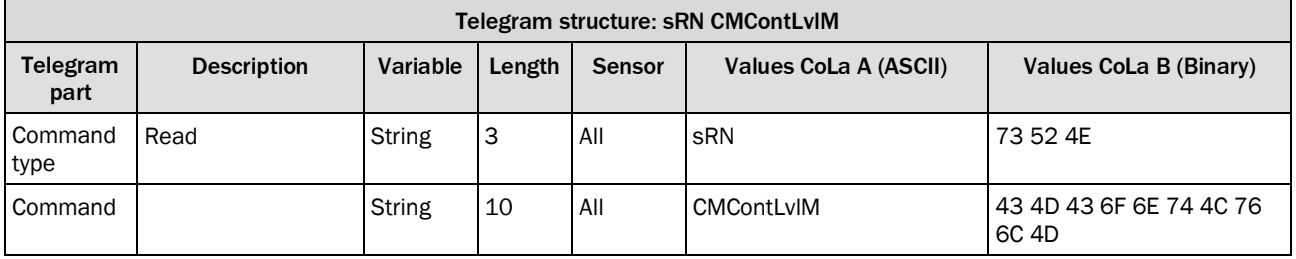

*Table 108: Telegram structure: sRN CMContLvlM*

### **Example: sRN CMContLvlM**

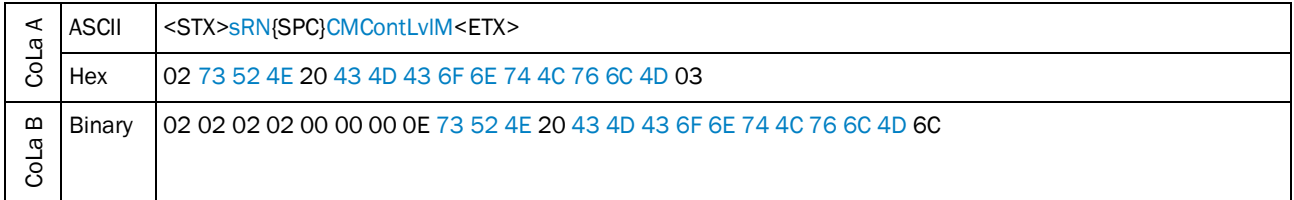

*Table 109: Example: sRN CMContLvlM*

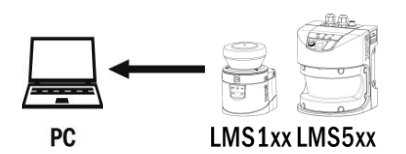

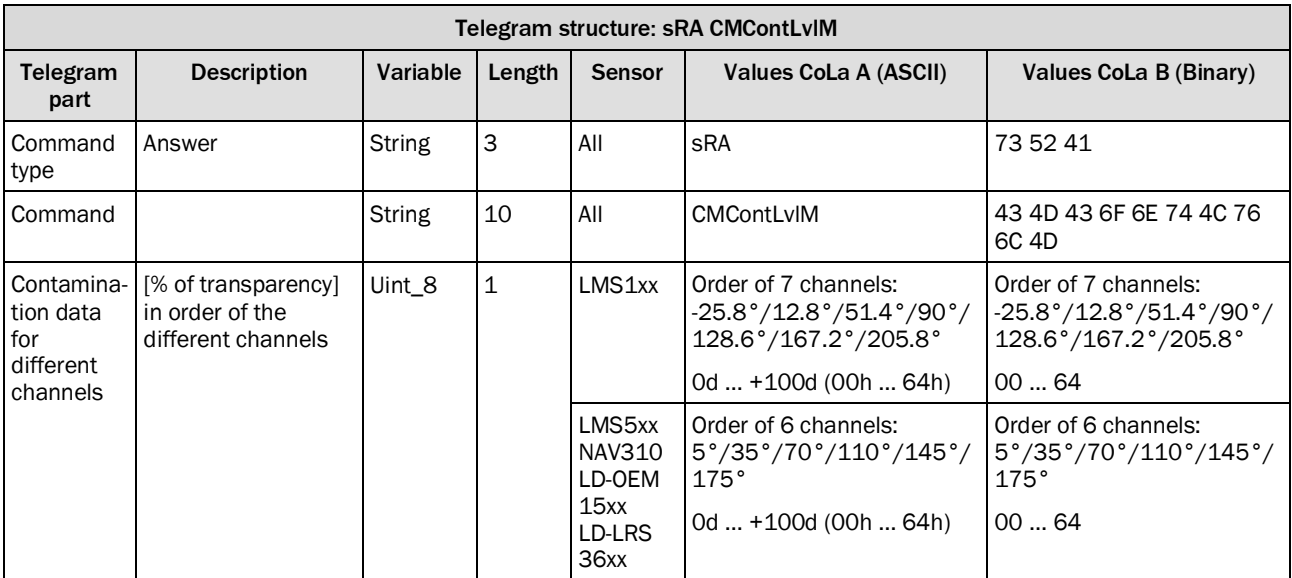

*Table 110: Telegram structure: sRA CMContLvlM*
#### **Example for LMS5xx: sRA CMContLvlM**

5°- to 110°-channel: 100 %, 145°- and 175°-channel only 84 % availability:

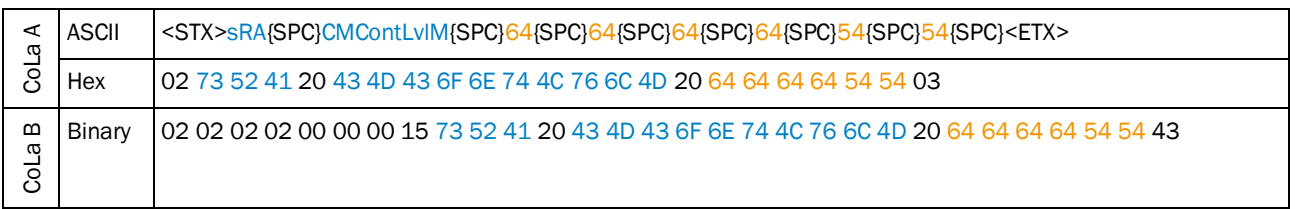

*Table 111: Example for LMS5xx: sRA CMContLvlM*

#### 4.2.23 Read contamination indication data

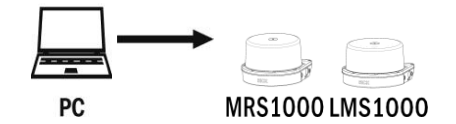

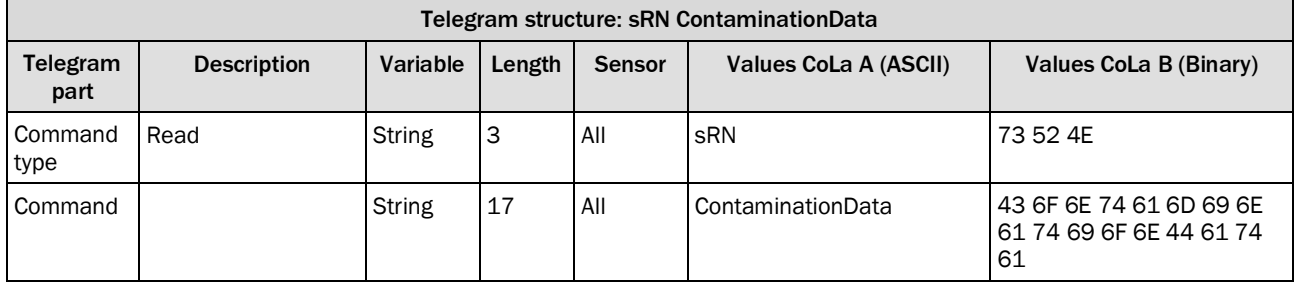

*Table 112: Telegram structure: sRN ContaminationData*

#### **Example: sRN ContaminationData**

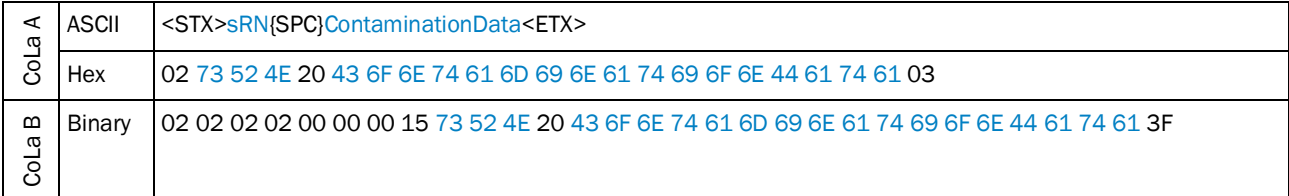

*Table 113: Example: sRN ContaminationData*

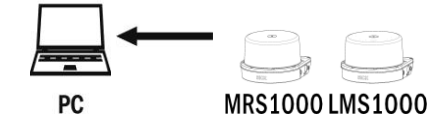

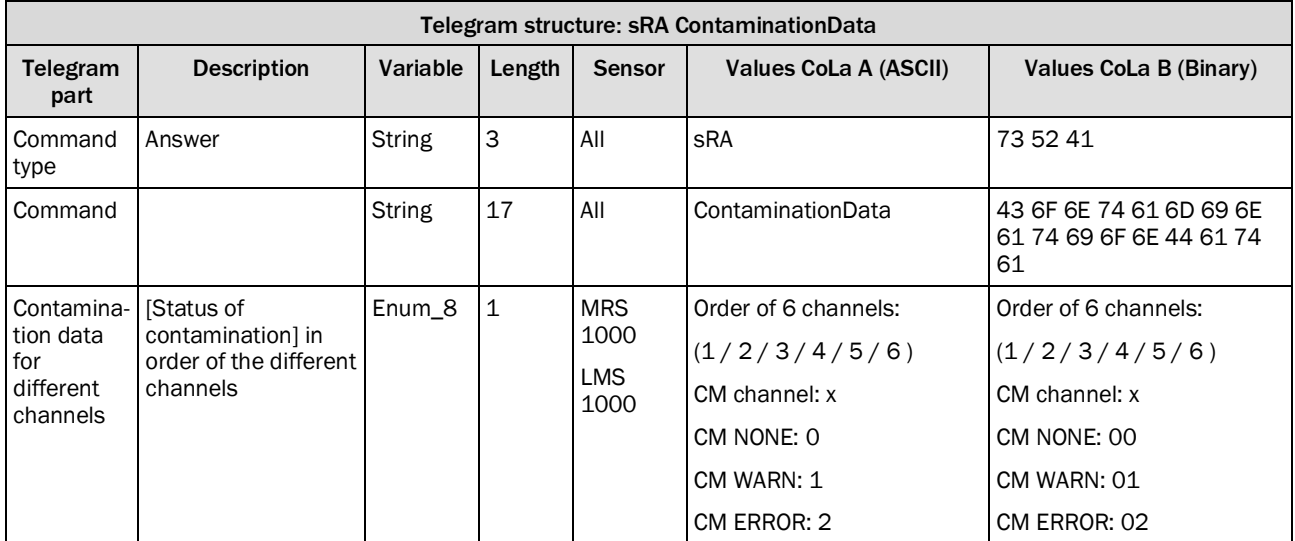

*Table 114: Telegram structure: sRA ContaminationData*

#### **Example: sRA ContaminationData**

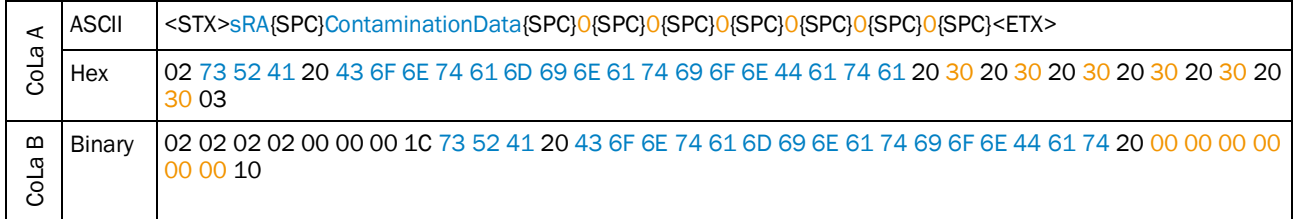

*Table 115: Example: sRA ContaminationData*

### 4.2.24 Read contamination indication result

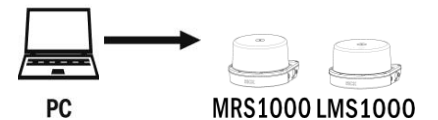

Telegram structure: sRN ContaminationResult Telegram part Description | Variable | Length | Sensor | Values CoLa A (ASCII) | Values CoLa B (Binary) Command type Read  $\qquad \qquad$  String 3 All sRN 73 52 4E Command | String 19 All ContaminationResult 43 6F 6E 74 61 6D 69 6E 61 74 69 6F 6E 52 65 73 75 6C 74

*Table 116: Telegram structure: sRN ContaminationResult*

| ω<br>ဒိ     | ASCII  | <stx>sRN{SPC}ContaminationResult<etx></etx></stx>                                               |
|-------------|--------|-------------------------------------------------------------------------------------------------|
|             | Hex    | 02 73 52 4E 20 43 6F 6E 74 61 6D 69 6E 61 74 69 6F 6E 52 65 73 75 6C 74 03                      |
| m<br>σ<br>g | Binary | 02 02 02 02 00 00 00 17 73 52 4E 20 43 6F 6E 74 61 6D 69 6E 61 74 69 6F 6E 52 65 73 75 6C 74 26 |

**Example: sRN ContaminationResult**

*Table 117: Example: sRN ContaminationResult*

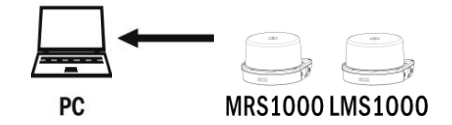

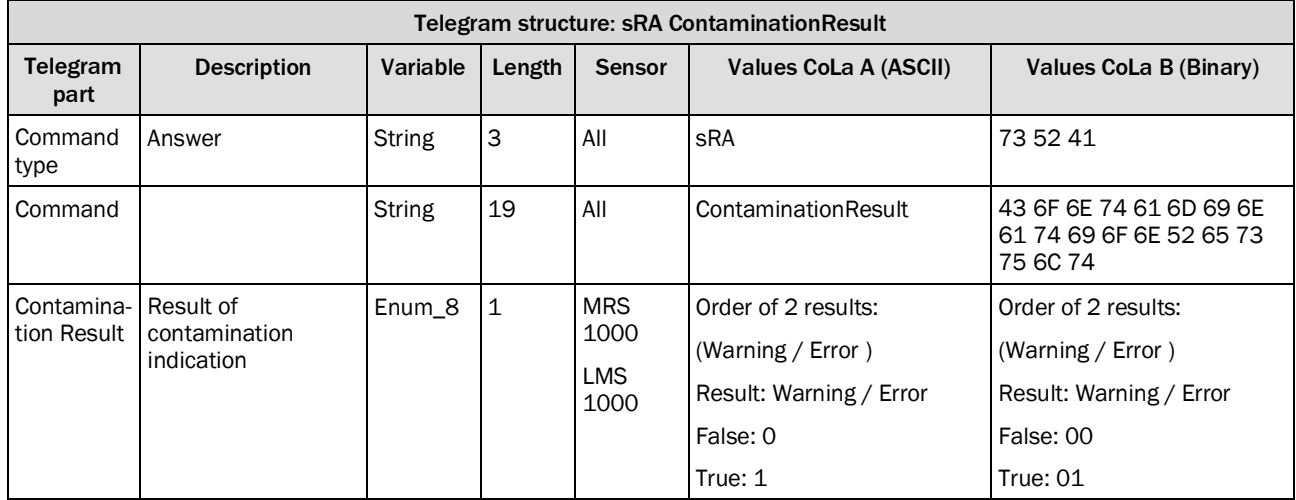

*Table 118: Telegram structure: sRA ContaminationResult*

#### **Example: sRA ContaminationResult**

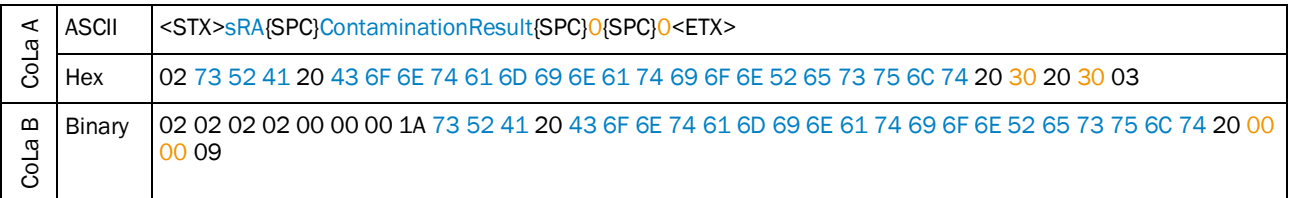

*Table 119: Example: sRA ContaminationResult*

### 4.2.25 Save parameters permanently

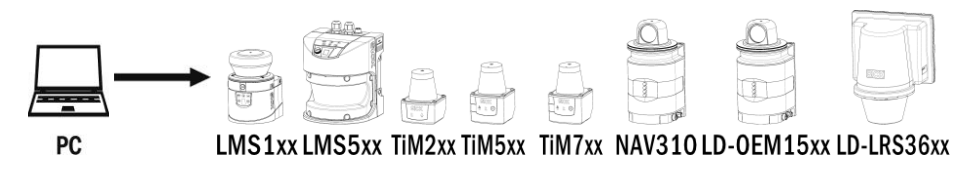

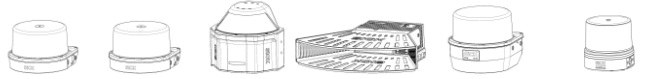

MRS1000 LMS1000 MRS6000 LMS4000 LRS4000 multiScan

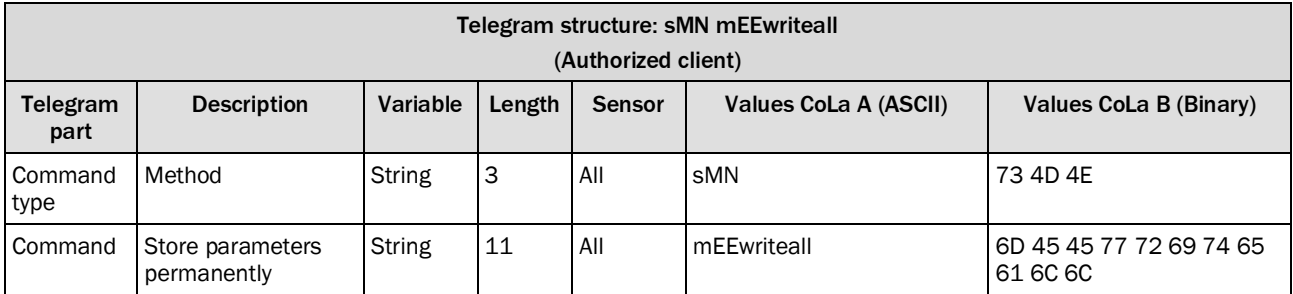

*Table 120: Telegram structure: sMN mEEwriteall*

### **Example: sMN mEEwriteall**

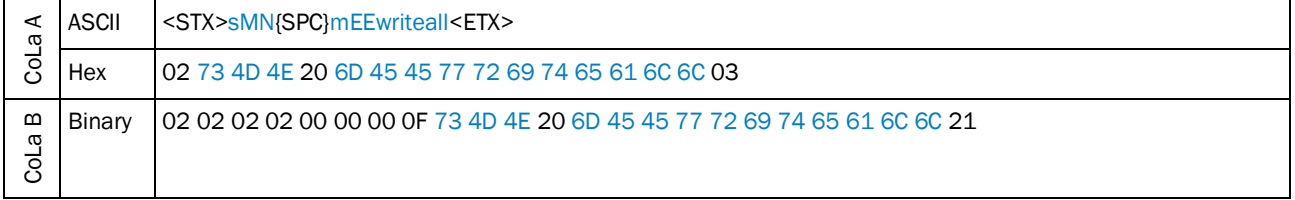

*Table 121: Example: sMN mEEwriteall*

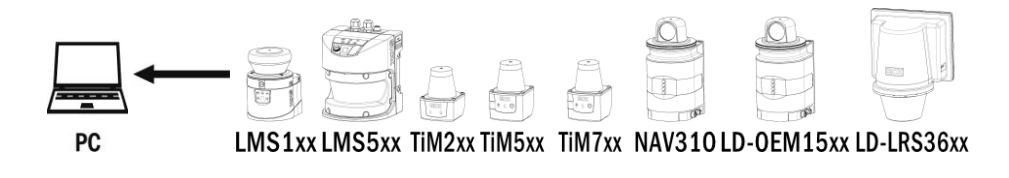

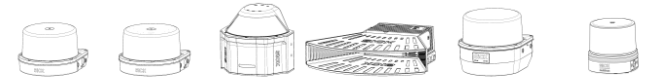

MRS1000 LMS1000 MRS6000 LMS4000 LRS4000 multiScan

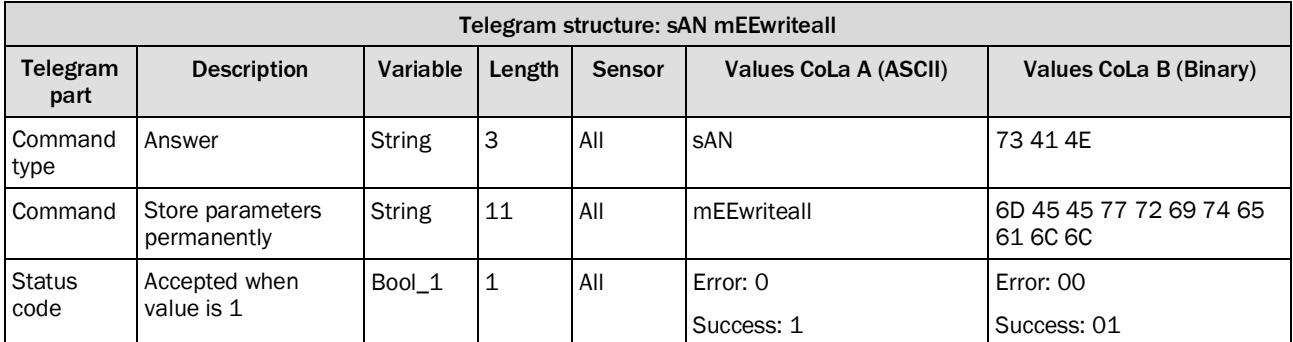

*Table 122: Telegram structure: sAN mEEwriteall*

### **Example: sAN mEEwriteall**

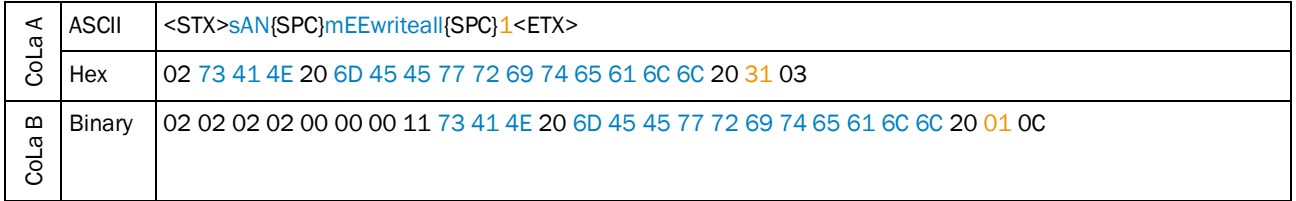

*Table 123: Example: sAN mEEwriteall*

### 4.2.26 Set to run

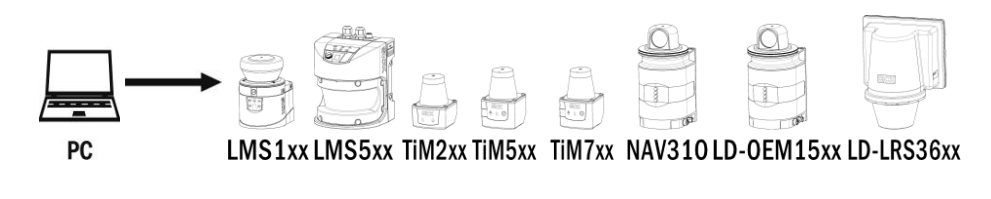

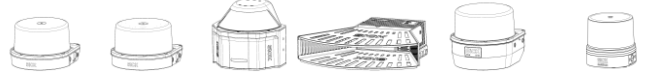

MRS1000 LMS1000 MRS6000 LMS4000 LRS4000 multiScan

Log out from device and activate all parameter changes.

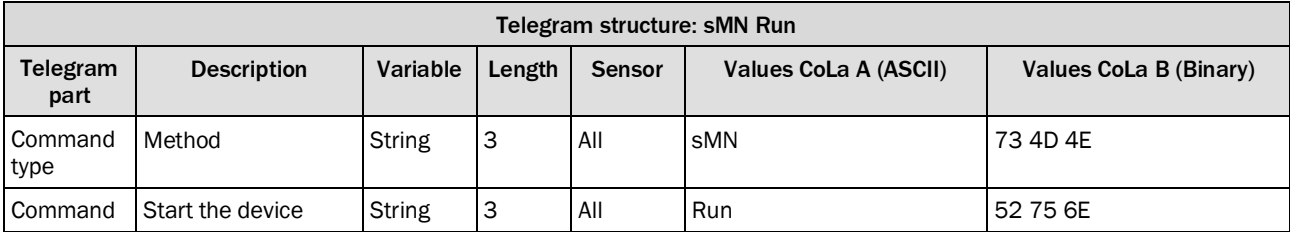

*Table 124: Telegram structure: sMN Run*

### **Example: sMN Run**

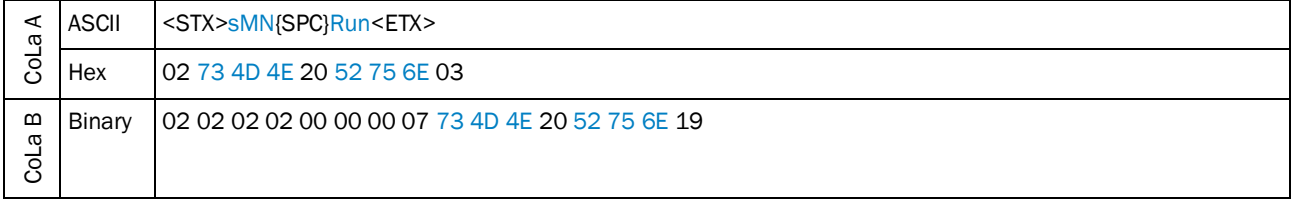

*Table 125: Example: sMN Run*

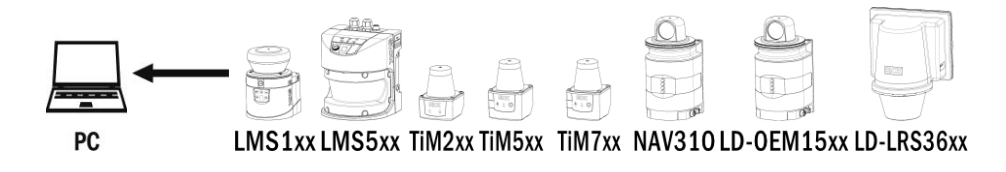

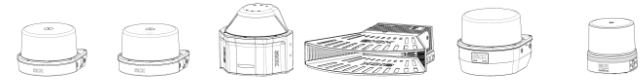

MRS1000 LMS1000 MRS6000 LMS4000 LRS4000 multiScan

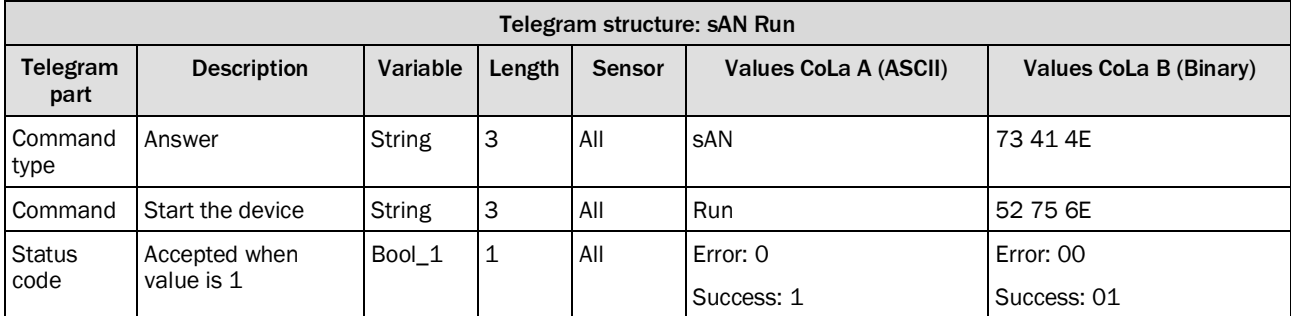

*Table 126: Telegram structure: sAN Run*

#### **Example: sAN Run**

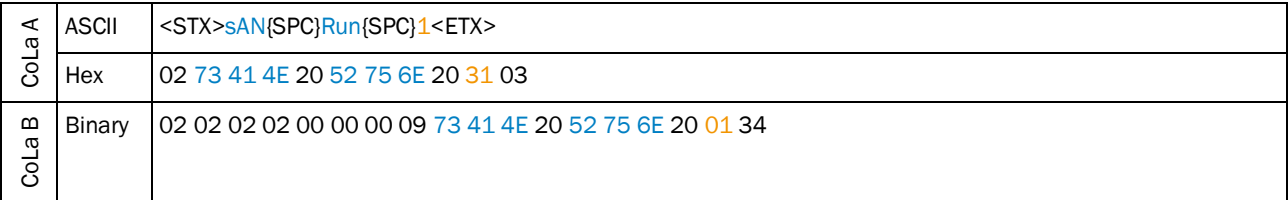

*Table 127: Example: sAN Run*

# 4.3 Measurement output telegram

Telegram validity overview

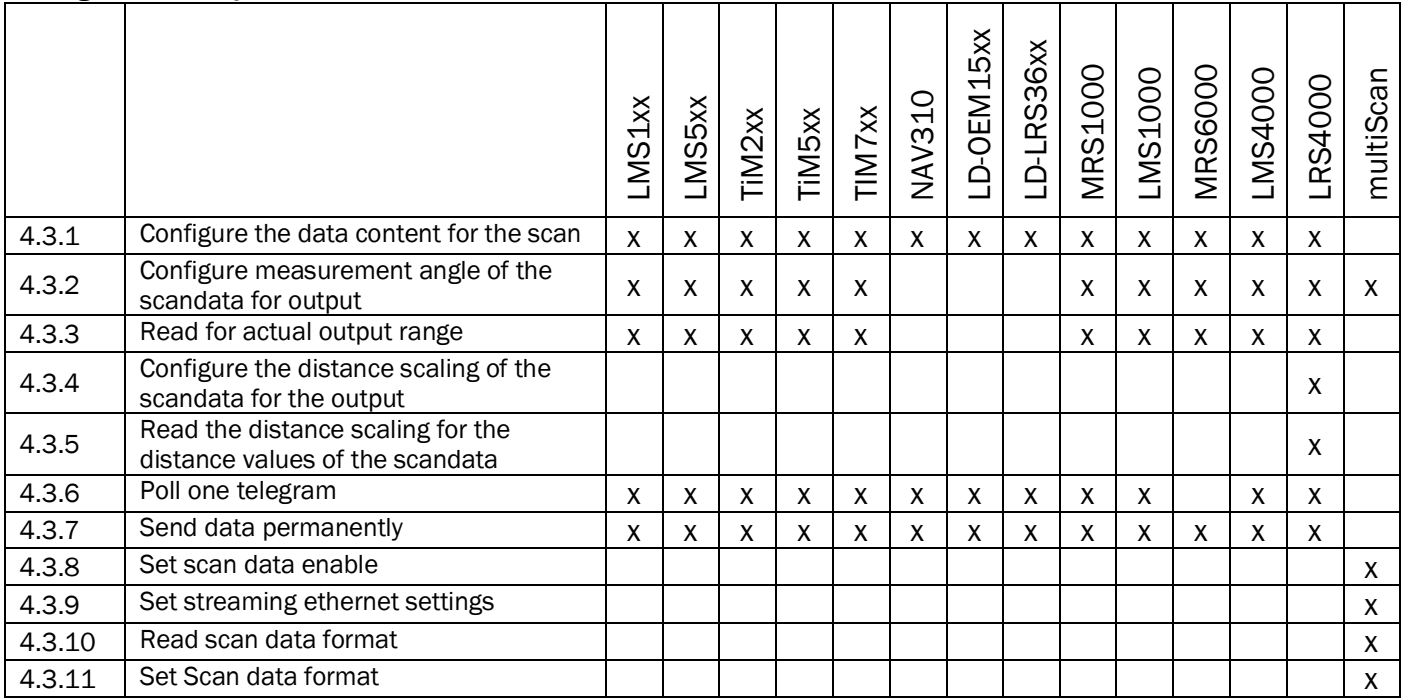

# <span id="page-79-0"></span>4.3.1 Configure the data content for the scan

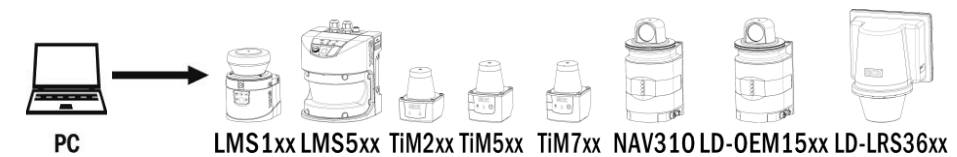

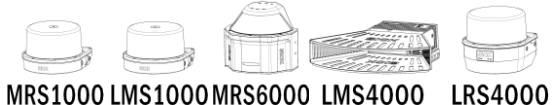

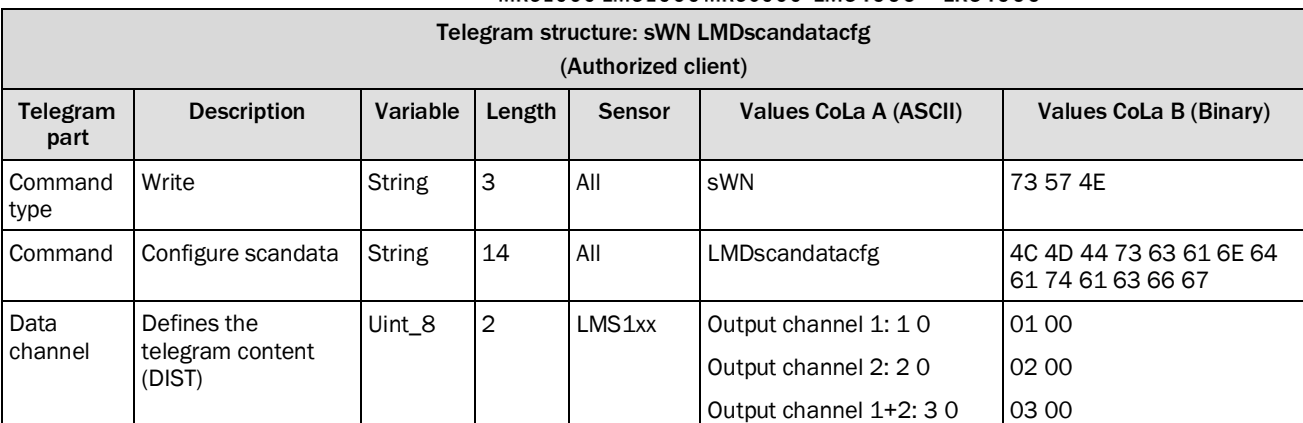

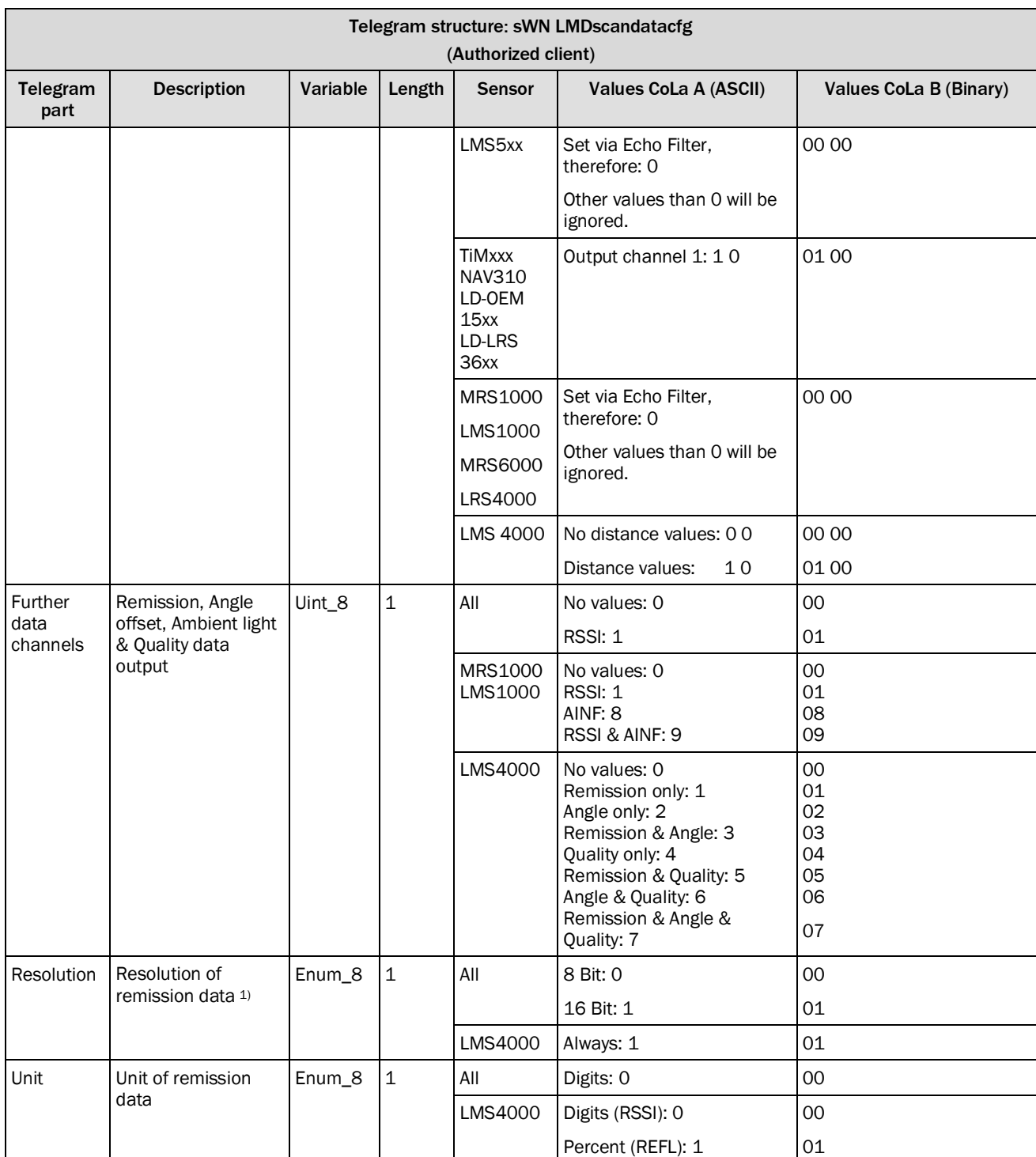

### 1) LMS5xx since V1.10, 8 bit only. ; MRS1000/LMS1000 8bit only

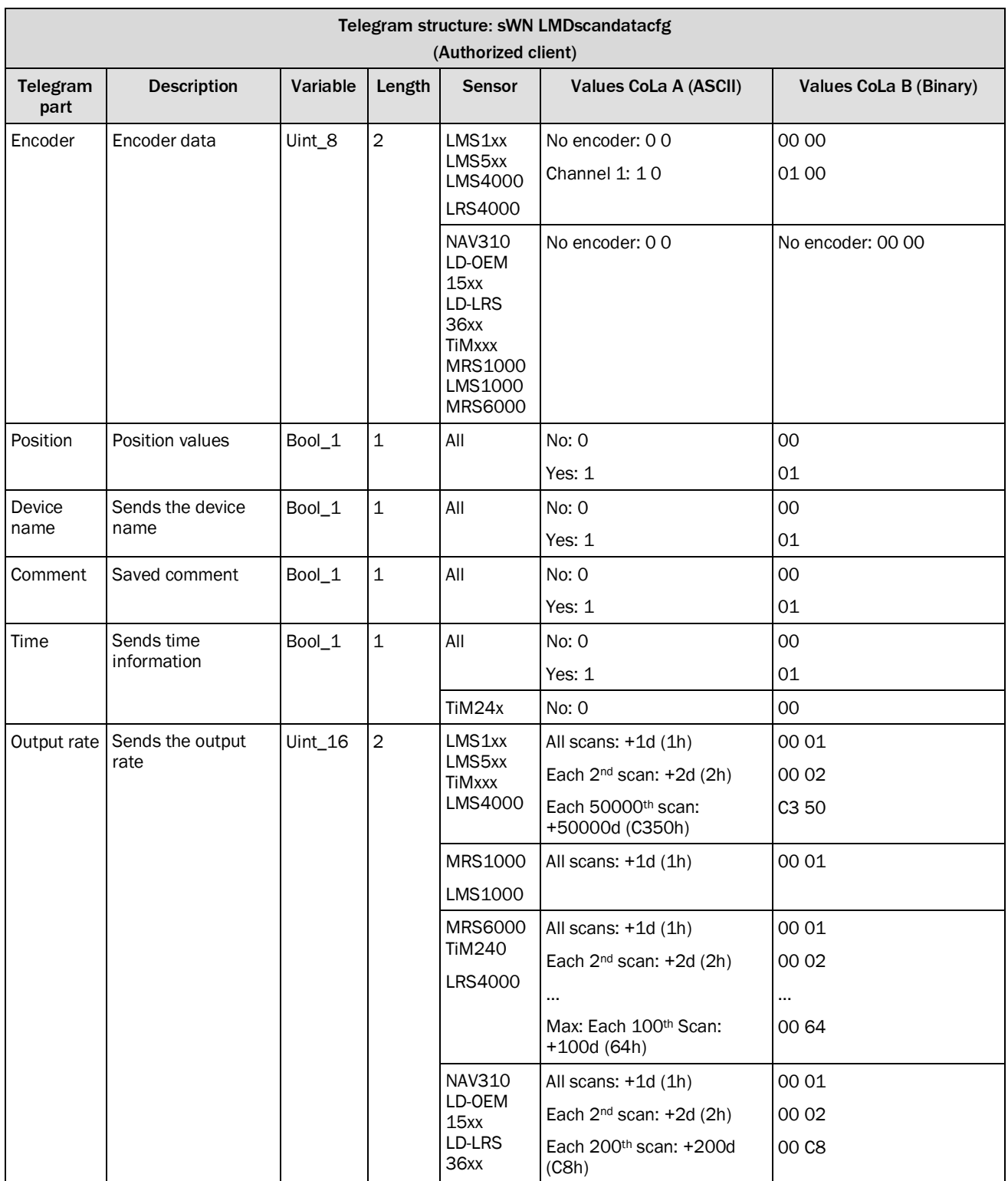

*Table 128: Telegram structure: sWN LMDscandatacfg*

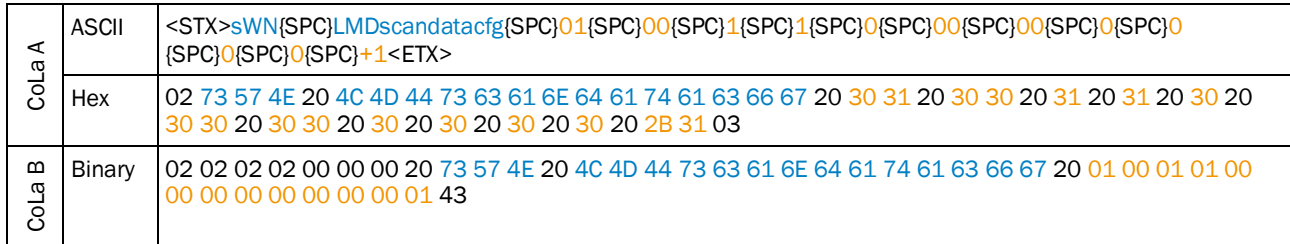

#### **Example 1: output channel 1, remission, resolution 16Bit, no encoder and all scans**

*Table 129: Example 1: sWN LMDscandatacfg*

### **Example 2: output channel 1, remission, resolution 16Bit, no encoder, each 10th scan**

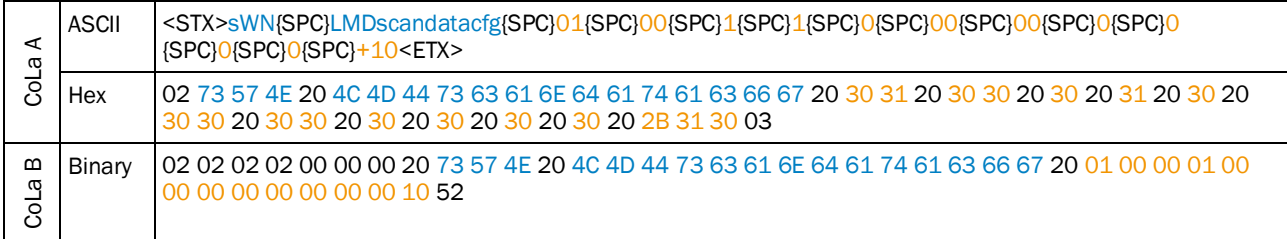

*Table 130: Example 2: sWN LMDscandatacfg*

#### **Example 3: output channel 2, resolution 16Bit, encoder active, each 10th scan**

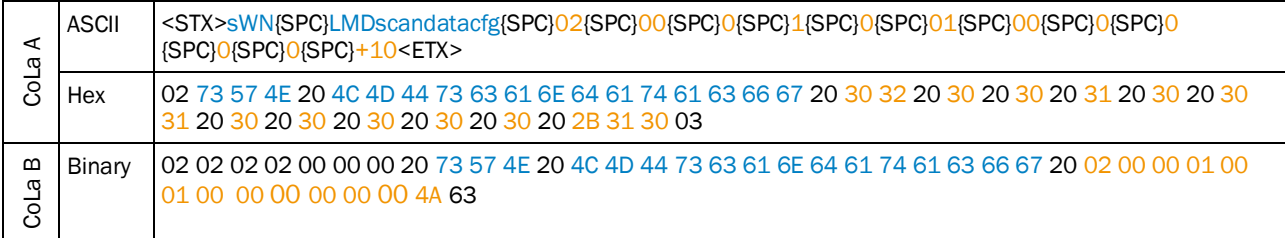

*Table 131: Example3: sWN LMDscandatacfg*

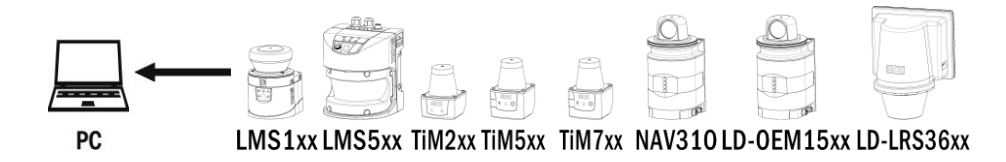

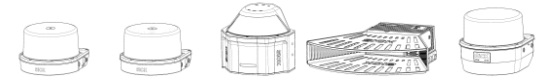

MRS1000 LMS1000 MRS6000 LMS4000 LRS4000

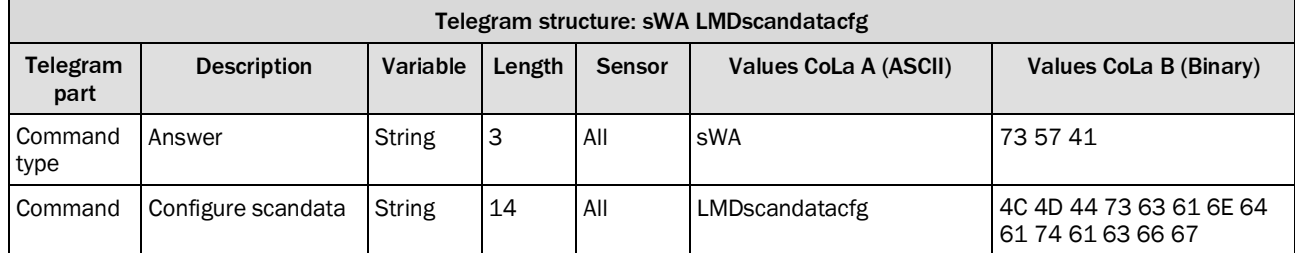

*Table 132: Telegram structure: sWA LMDscandatacfg*

### **Example: sWA LMDscandatacfg**

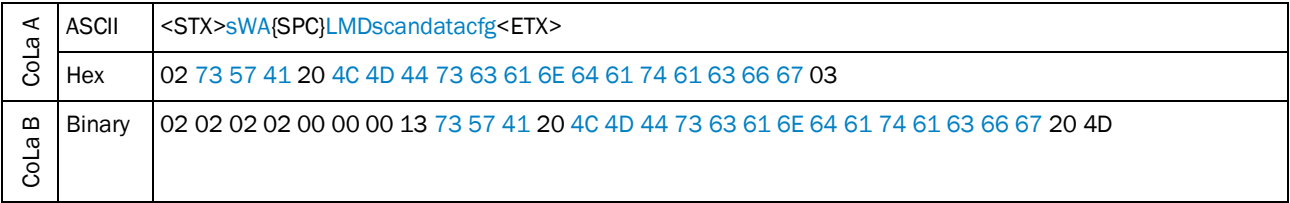

*Table 133: Example: sWA LMDscandatacfg*

## 4.3.2 Configure measurement angle of the scandata for output

<span id="page-84-0"></span>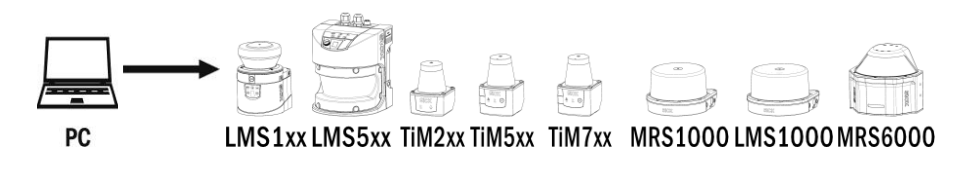

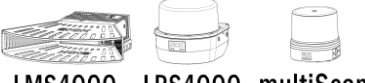

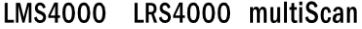

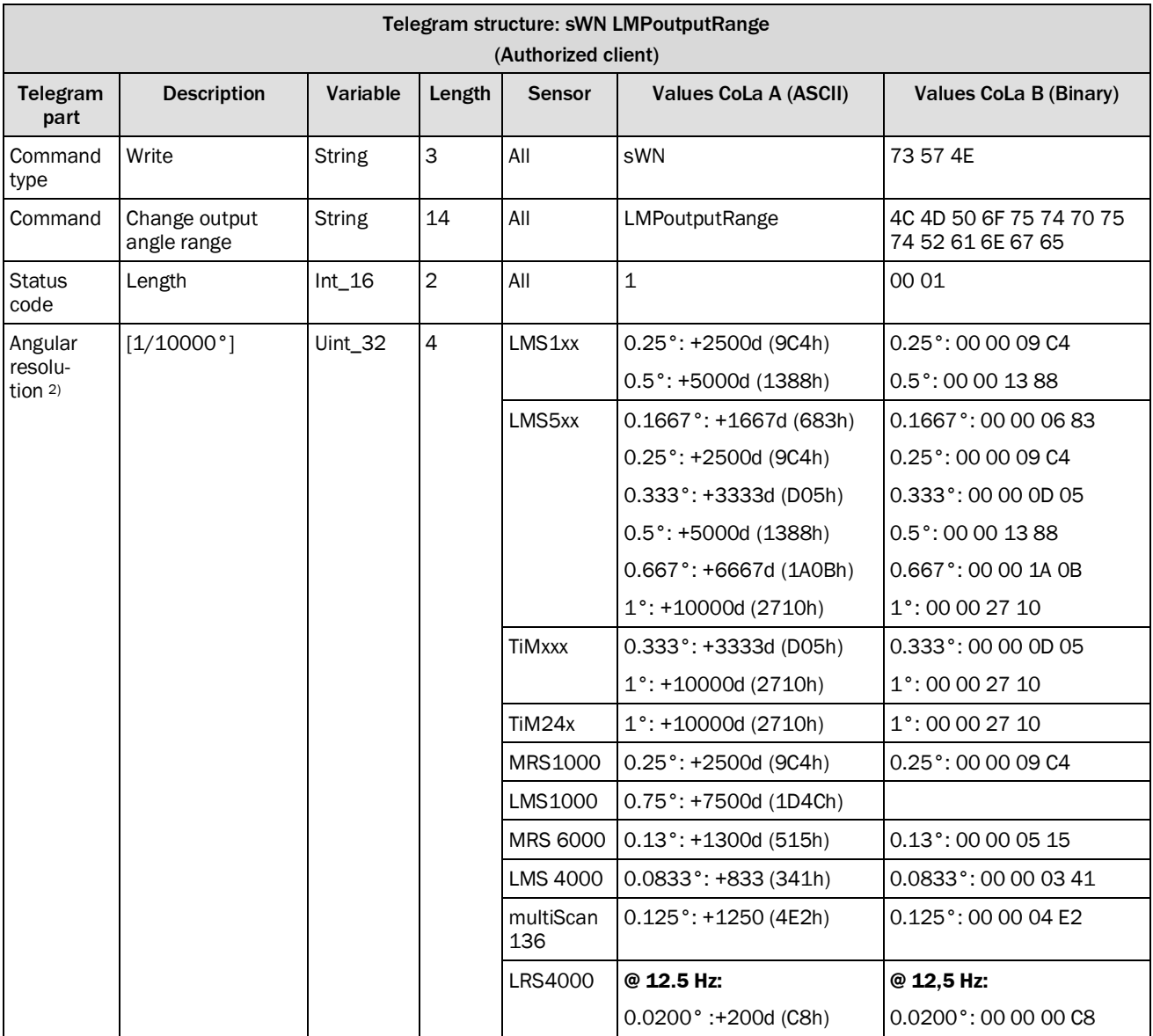

2) Note: Angular resolution can not be changed here, it is taken automatically from the basic scan settings! The angular resolution is not exactly 0.1667 degree, and this value should not be used for calculations. The result is an angular resolution of 0,1 $\overline{6}$  or 1/6 of a degree (six measurements per degree). When used for calculations a customer should recover the real value, e.g. by double AngRes = 2.0 / round(2.0 / GivenAngRes).

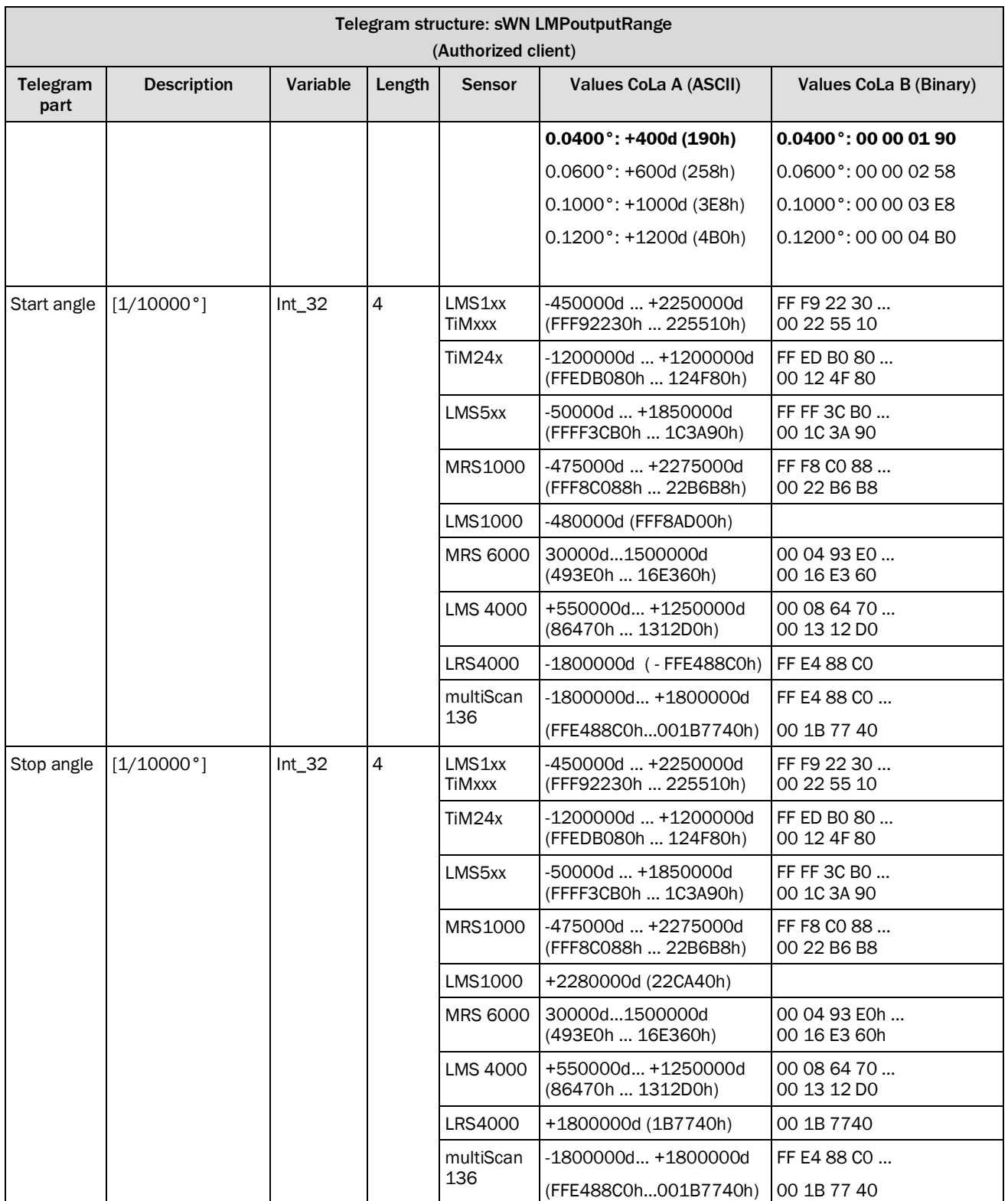

*Table 134: Telegram structure: sWN LMPoutputRange*

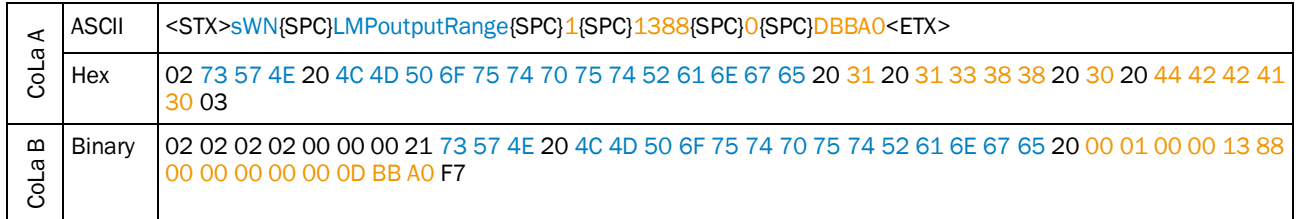

### **Example: sWN LMPoutputRange 0,50°resolution, 0°-90°**

*Table 135: Example: sWN LMPoutputRange 0,50°resolution, 0°-90°*

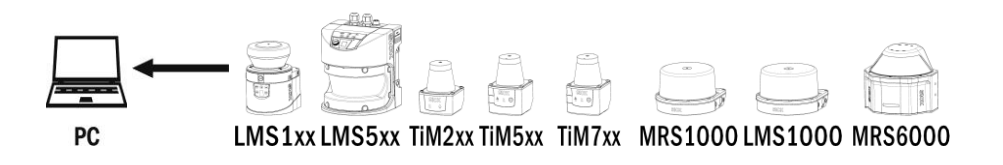

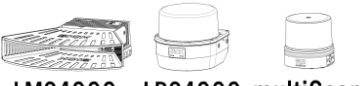

LMS4000 LRS4000 multiScan

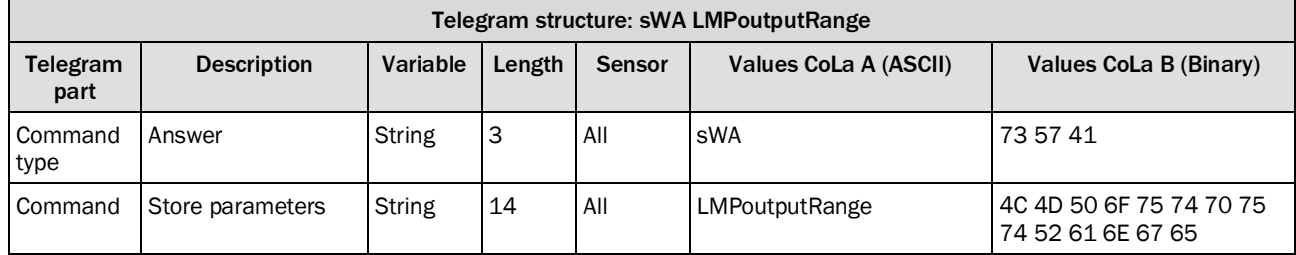

*Table 136: Telegram structure: sWA LMPoutputRange*

### **Example: sWA LMPoutputRange**

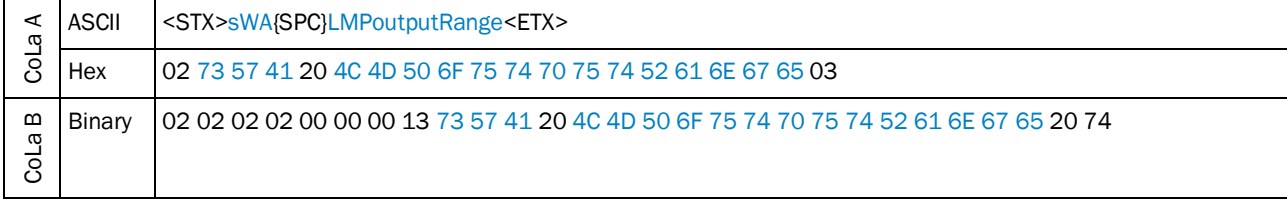

*Table 137: Example: sWA LMPoutputRange*

### 4.3.3 Read for actual output range

<span id="page-87-0"></span>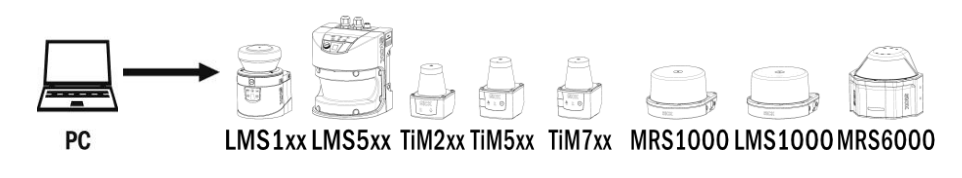

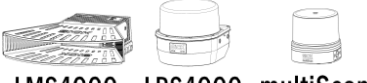

LMS4000 LRS4000 multiScan

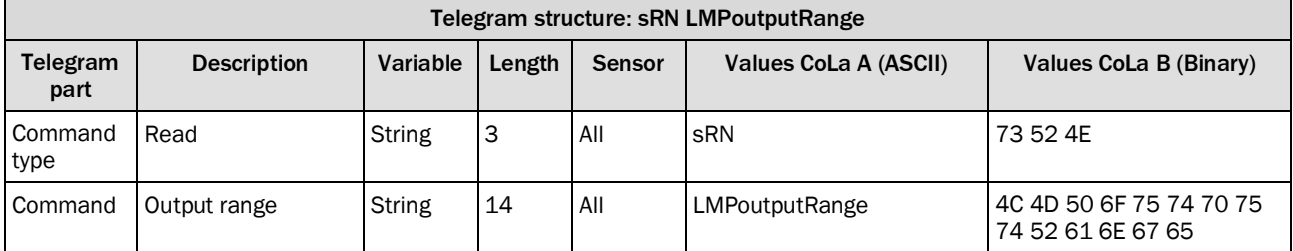

*Table 138: Telegram structure: sRN LMPoutputRange*

### **Example: sRN LMPoutputRange**

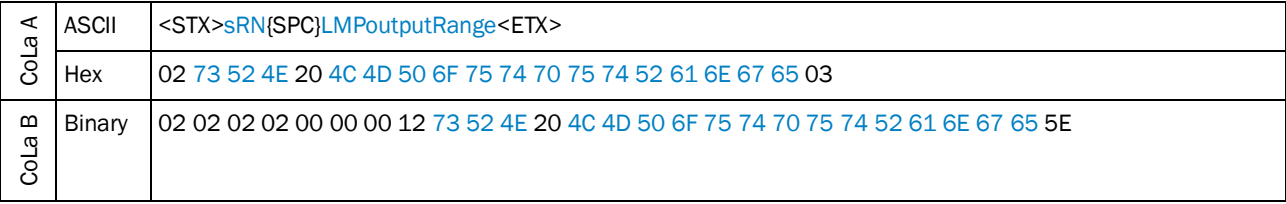

*Table 139: Example: sRN LMPoutputRange*

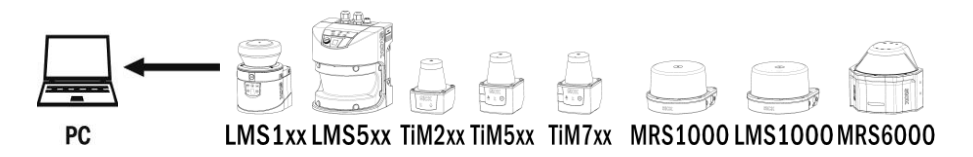

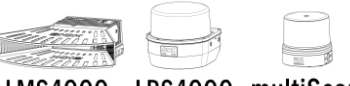

LMS4000 LRS4000 multiScan

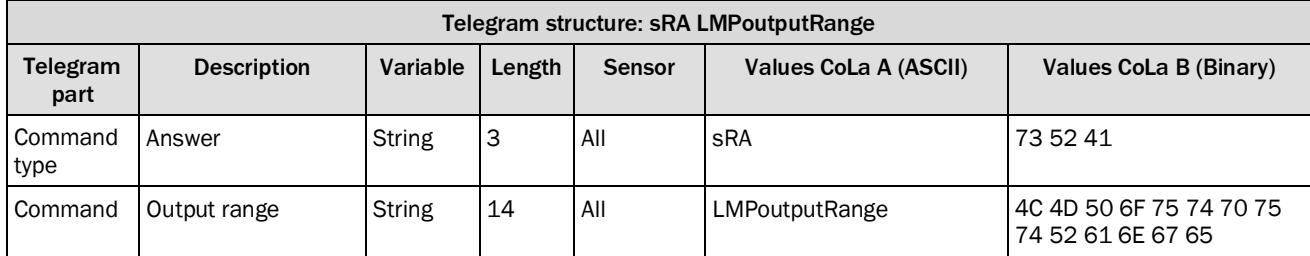

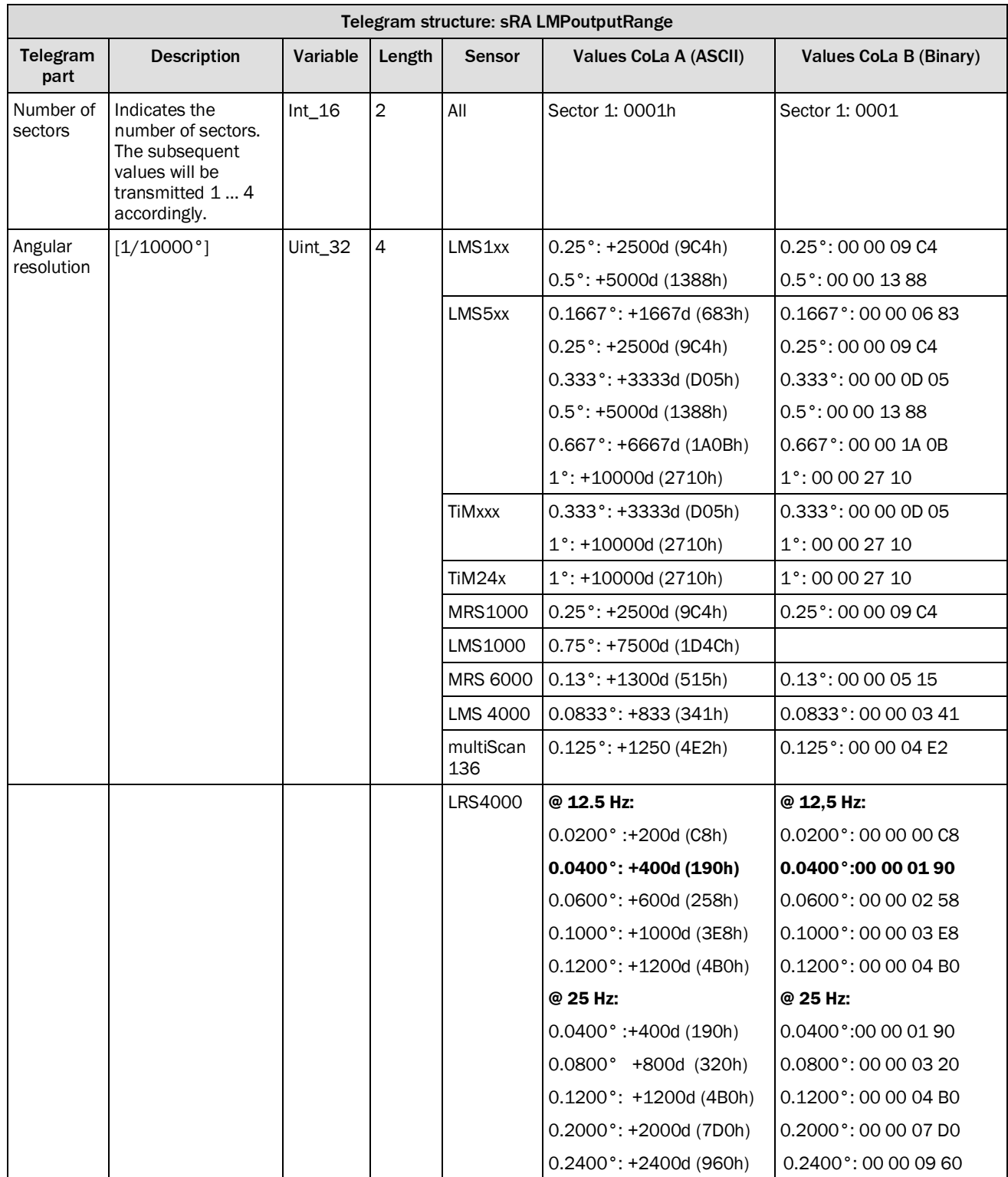

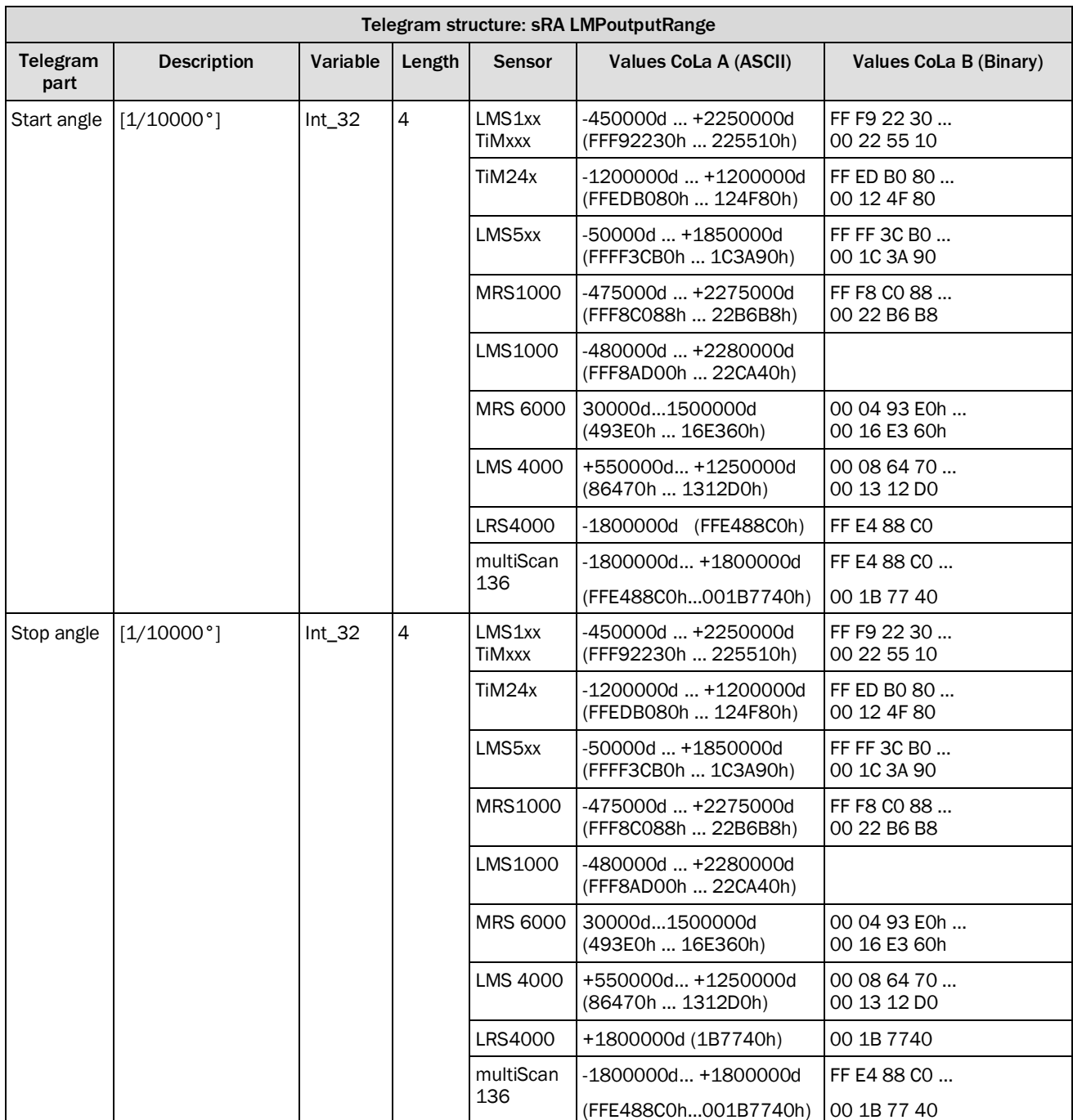

*Table 140: Telegram structure: sRA LMPoutputRange*

### **Example: sRA LMPoutputRange**

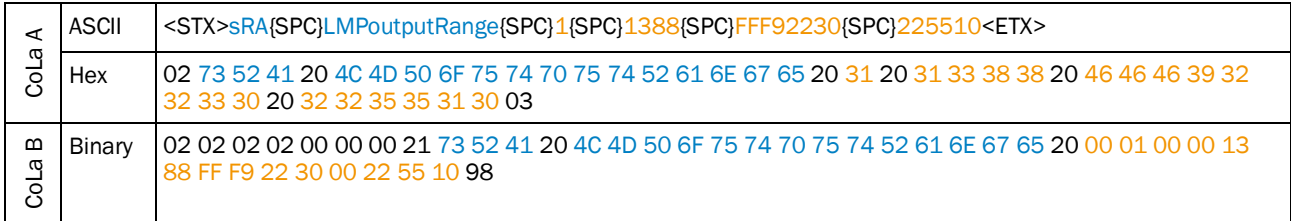

*Table 141: Example: sRA LMPoutputRange*

### <span id="page-90-0"></span>4.3.4 Configure the distance scaling of the scandata for the output

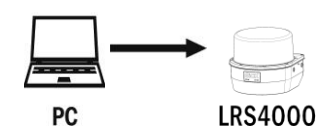

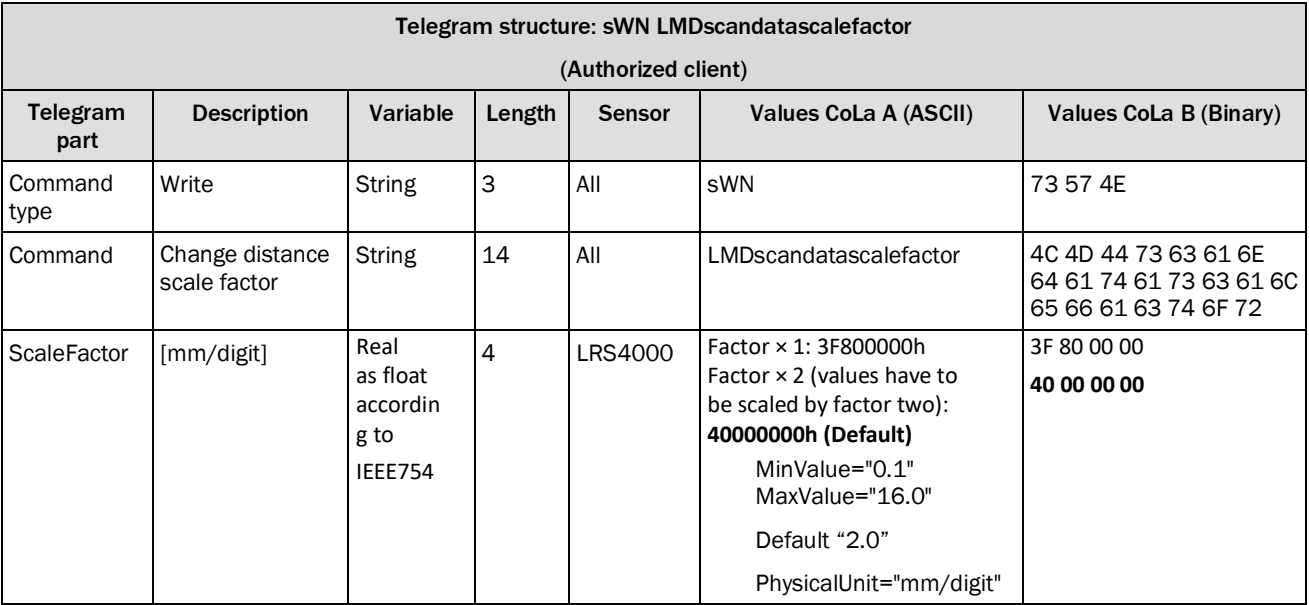

*Table 142: Telegram structure: sWN* LMDscandatascalefactor

#### **Example :**

*ScaleFactor=1 : Distance value represented [16bit] 1mm per digit ; Maximum value 2^16 = 65535 mm.*

ScaleFactor=2: Distance value represented [16bit] : 2 mm per digit ; Maximum vale / range = 131072 mm.

#### **Example: sWN LMDscandatascalefactor 1.0°**

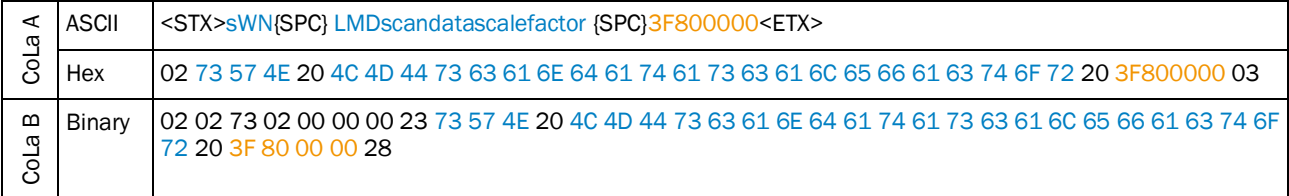

*Table 143: Example: sWN LMDscandatascalefactor 1,0*

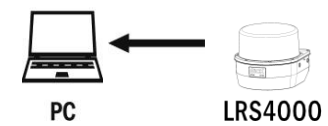

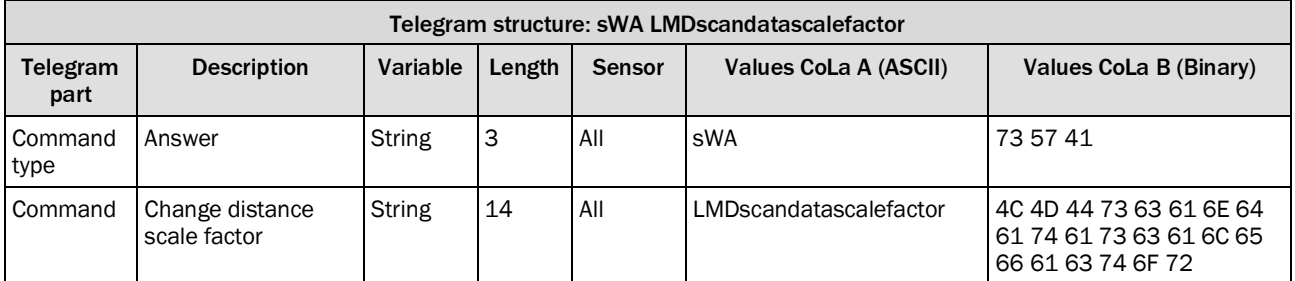

*Table 144: Telegram structure: sWA LMDscandatascalefactor*

#### **Example: sWA LMDscandatascalefactor**

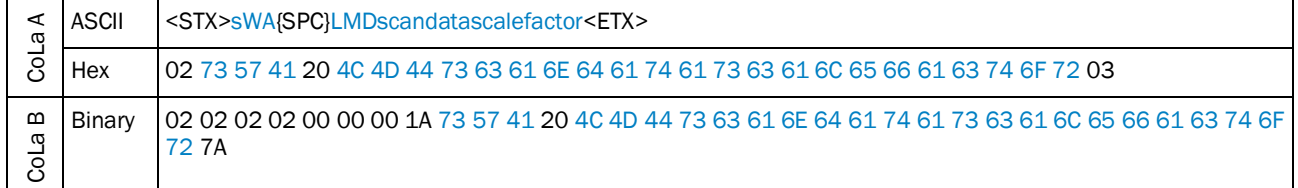

*Table 145: Example: sWA LMDscandatascalefactor*

### <span id="page-91-0"></span>4.3.5 Read the distance scaling for the distance values of the scandata

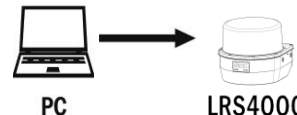

**LRS4000** 

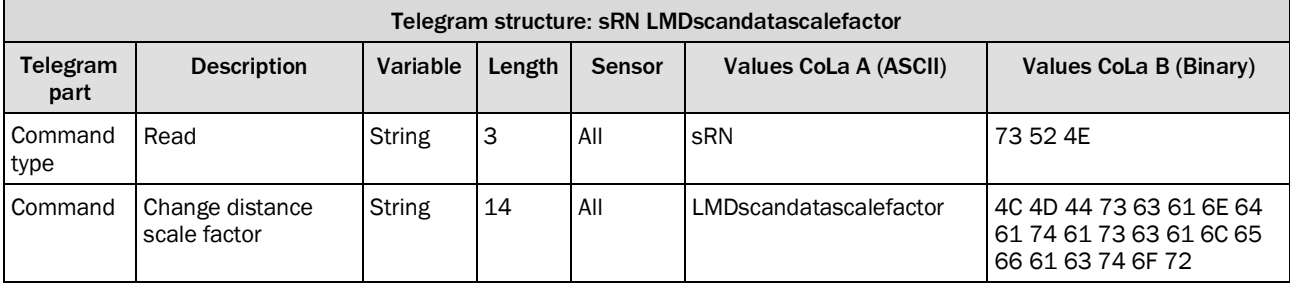

*Table 146: Telegram structure: sRN LMDscandatascalefactor*

#### **Example: sRN LMDscandatascalefactor**

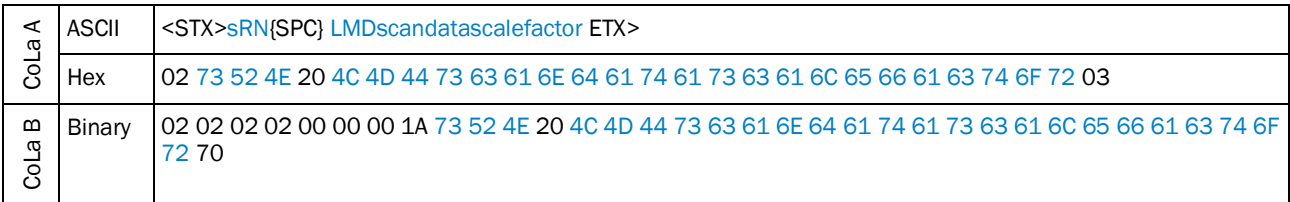

*Table 147: Example: sRN LMPoutputRange*

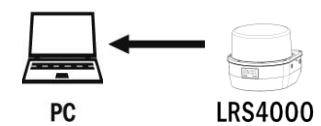

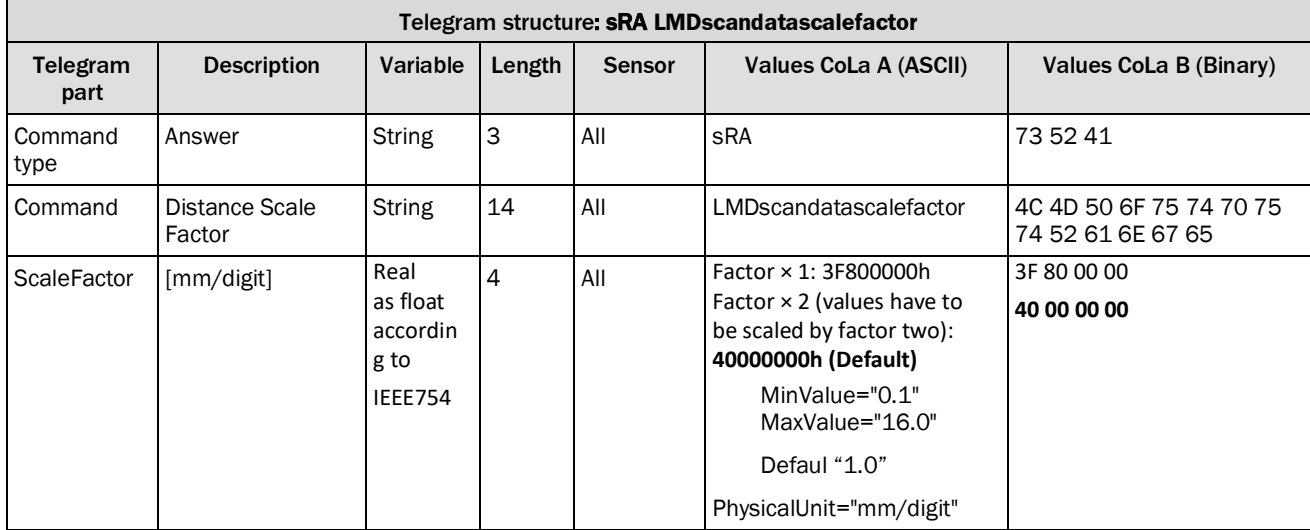

*Table 148: Telegram structure: sRA LMDscandatascalefactor*

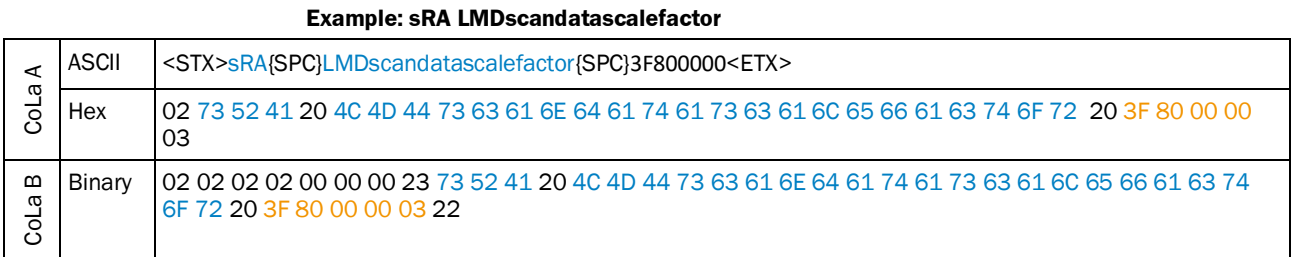

*Table 149: Example: sRA LMDscandatascalefactor*

### <span id="page-93-0"></span>4.3.6 Poll one telegram

Output of values from last scan.

Asking the device for the measurement values of the last valid scan. The device will respond, even if it is not running at the moment.

NOTE  $\mathbf{i}$ 

**After changing the scanning frequency, there will be no data telegram or answer from the devices LMS1xx, LMS5xx and TiMxxx for up to 30 seconds. The same applies when the device is powering up or rebooting.**

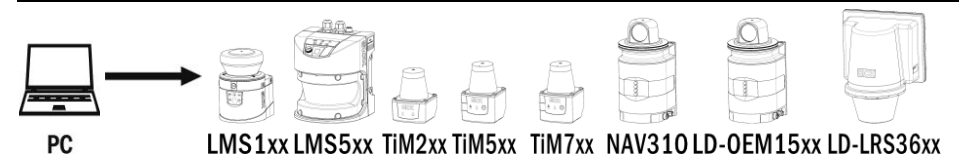

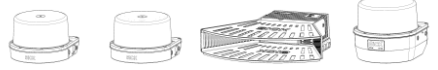

MRS1000 LMS1000 LMS4000 LRS4000

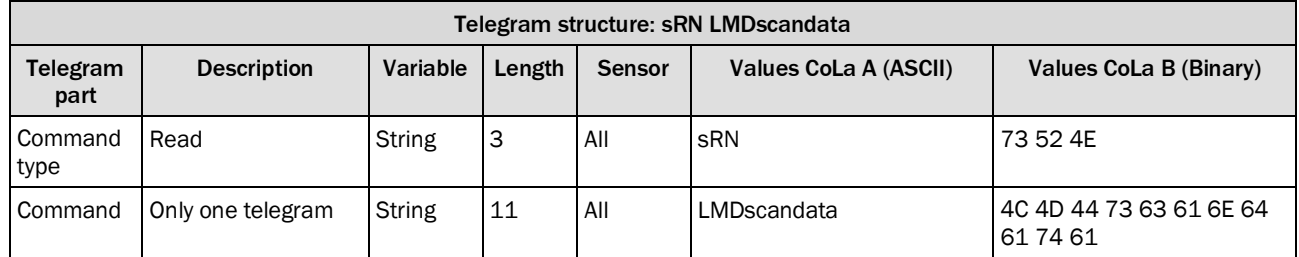

*Table 150: Telegram structure: sRN LMDscandata*

#### **Example: sRN LMDscandata**

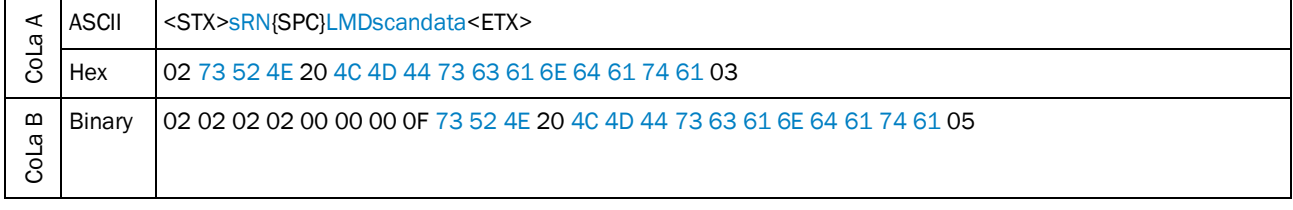

*Table 151: Example: sRN LMDscandata*

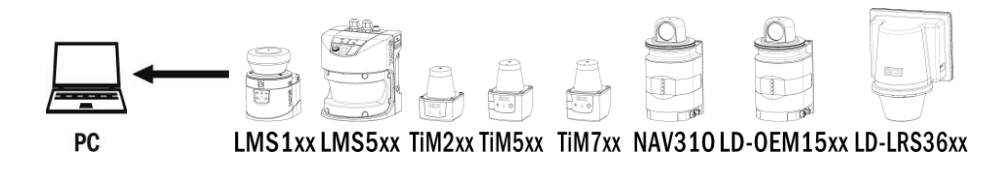

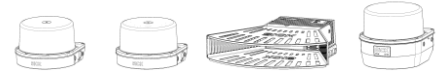

MRS1000 LMS1000 LMS4000 LRS4000

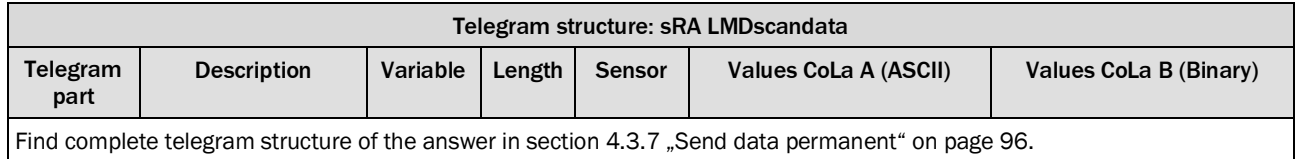

*Table 152: Telegram structure: sRA LMDscandata*

#### **Example: sRA LMDscandata**

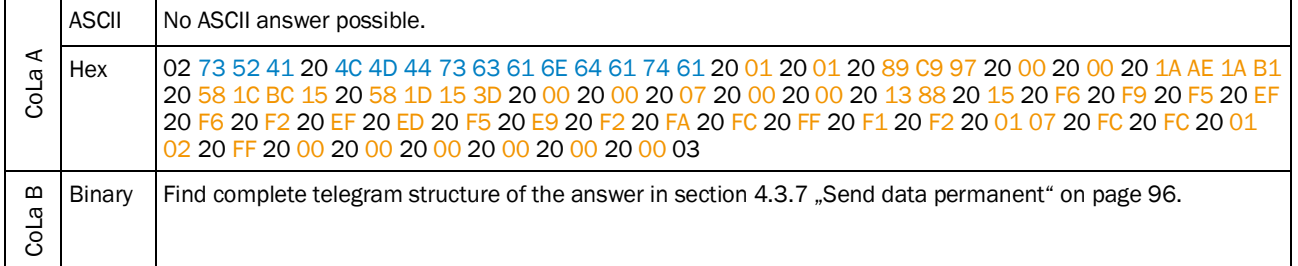

*Table 153: Example: sRA LMDscandata*

### 4.3.7 Send data permanently

<span id="page-95-0"></span>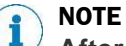

**After changing the scanning frequency, there will be no data telegram or answer from the devices LMS1xx, LMS5xx and TiMxxx for up to 30 seconds.The same applies when the device is powering up or rebooting.**

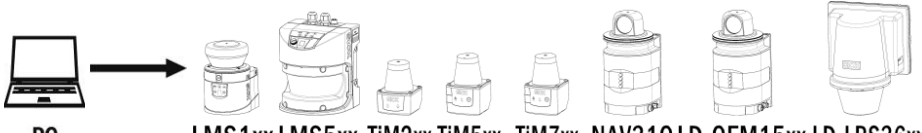

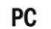

LMS1xx LMS5xx TiM2xx TiM5xx TiM7xx NAV310 LD-OEM15xx LD-LRS36xx

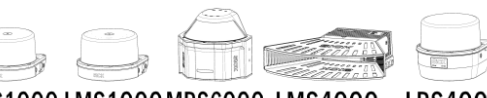

MRS1000 LMS1000 MRS6000 LMS4000 LRS4000

#### Telegram structure: sEN LMDscandata

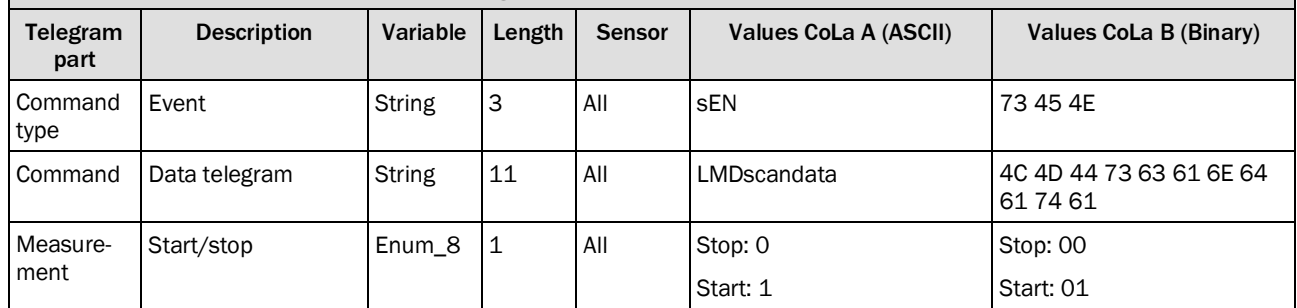

*Table 154: Telegram structure: sEN LMDscandata*

### **Example: sEN LMDscandata**

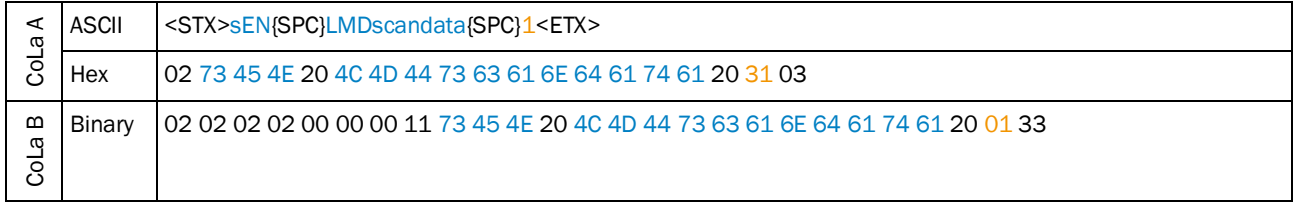

*Table 155: Example: sEN LMDscandata*

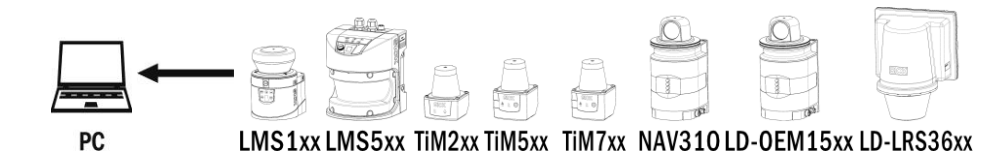

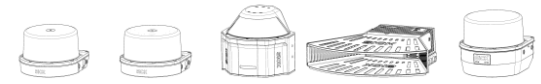

MRS1000 LMS1000 MRS6000 LMS4000 LRS4000

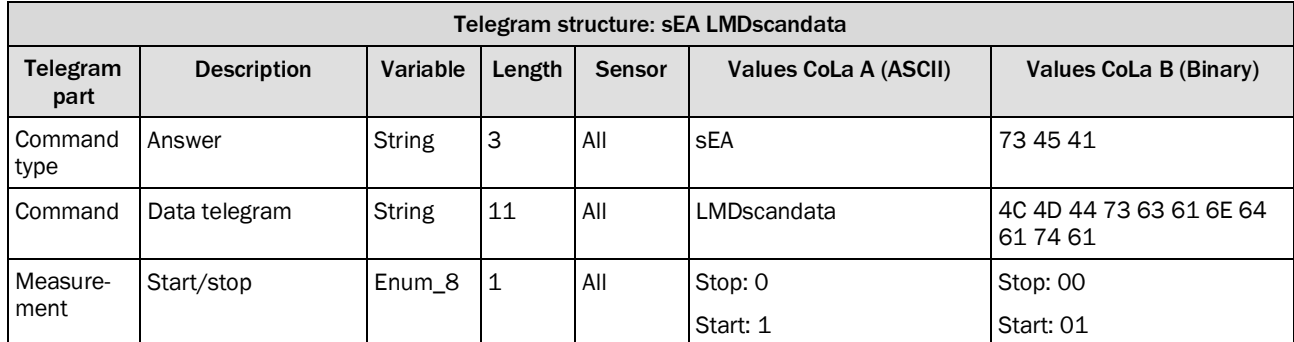

*Table 156: Telegram structure: sEA LMDscandata*

#### **Example: Confirmation of sEA LMDscandata**

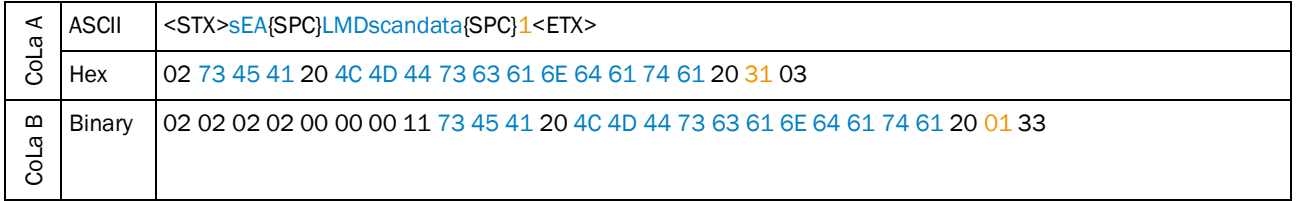

*Table 157: Example: Confirmation of sEA LMDscandata*

#### **Telegram stream**

The answer to the telegram will be followed by the scandata:

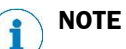

Leading zeros of a value will not be displayed in ASCII.

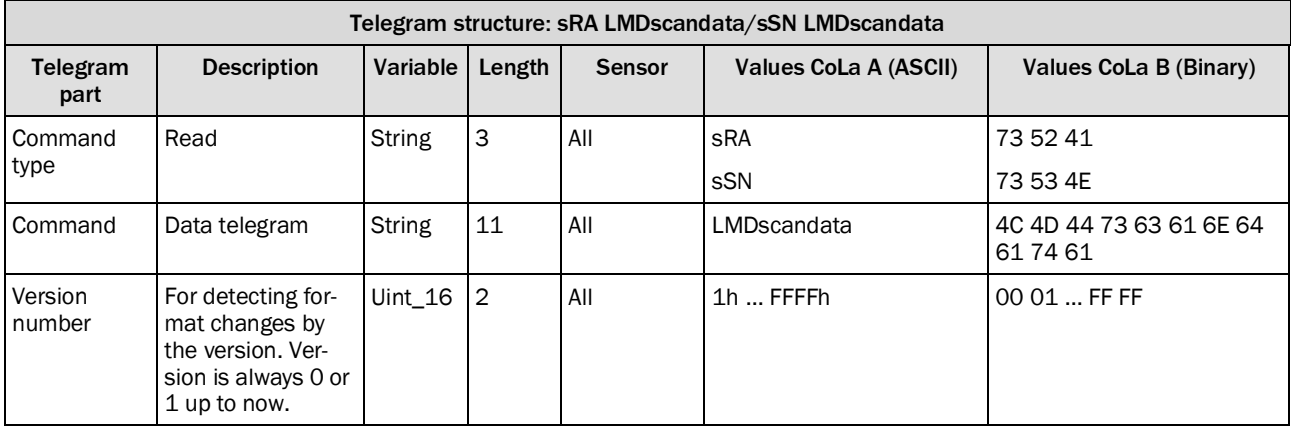

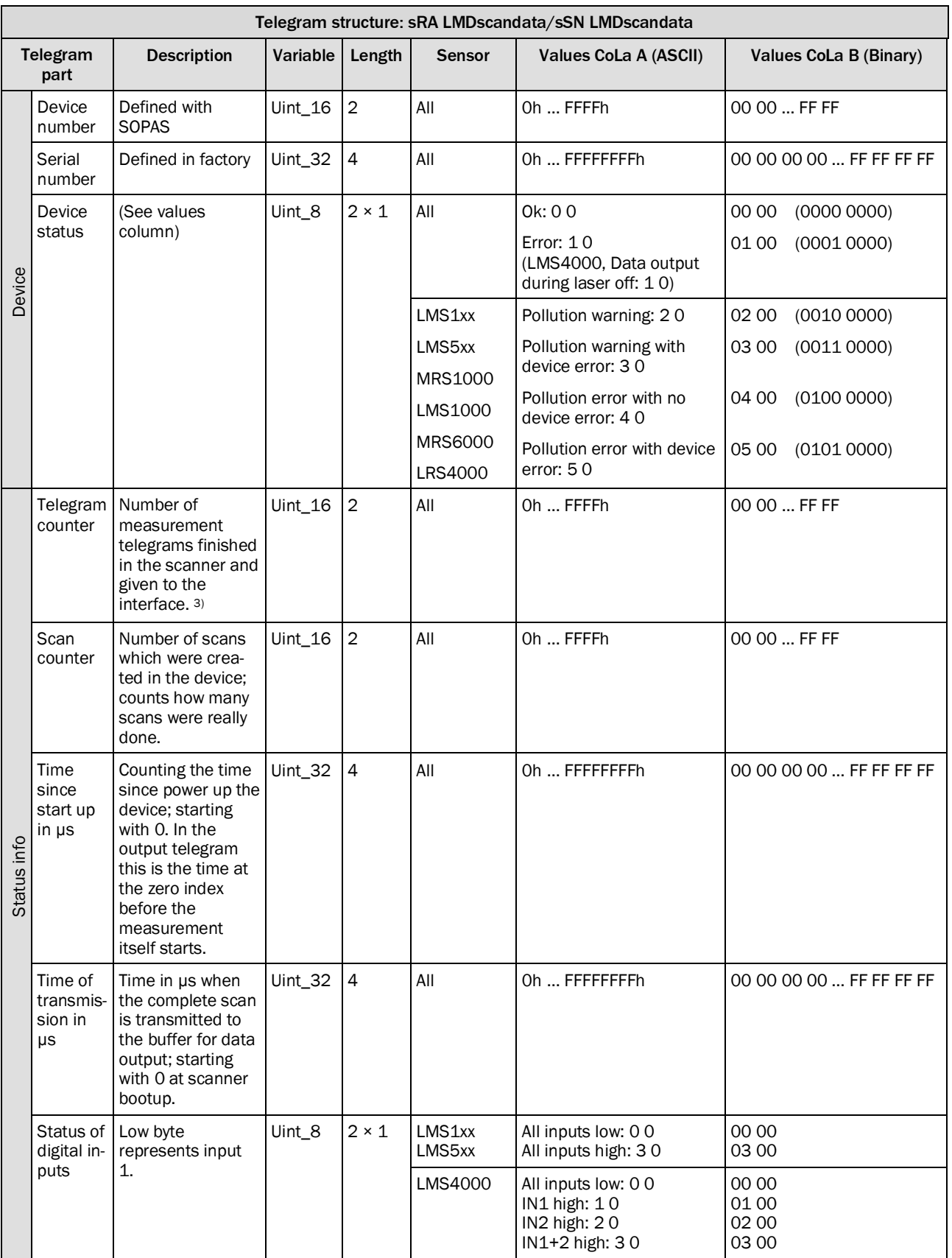

3) Does not count how many telegrams were really given out; is relevant if not all scans are delivered from the scan core.

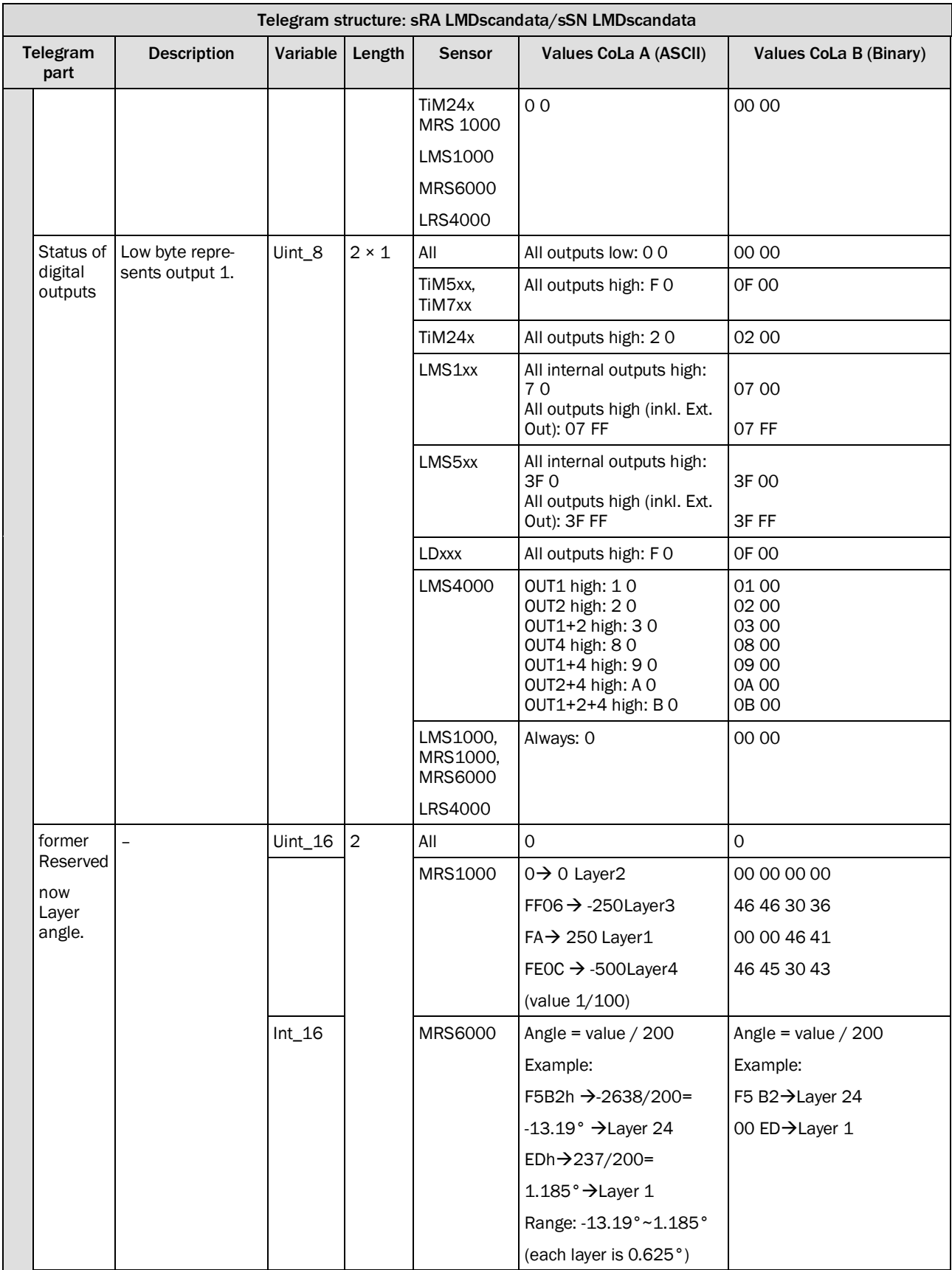

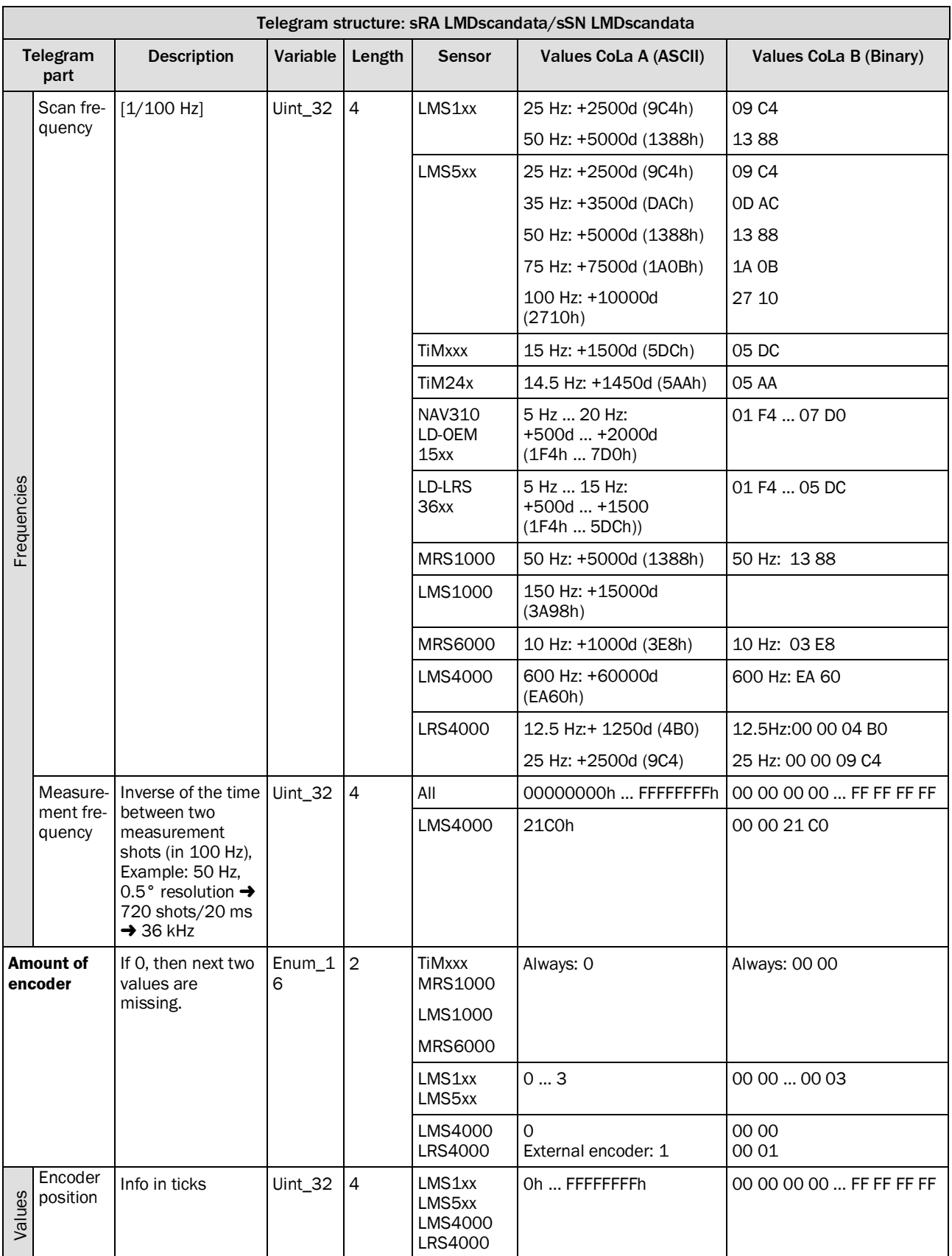

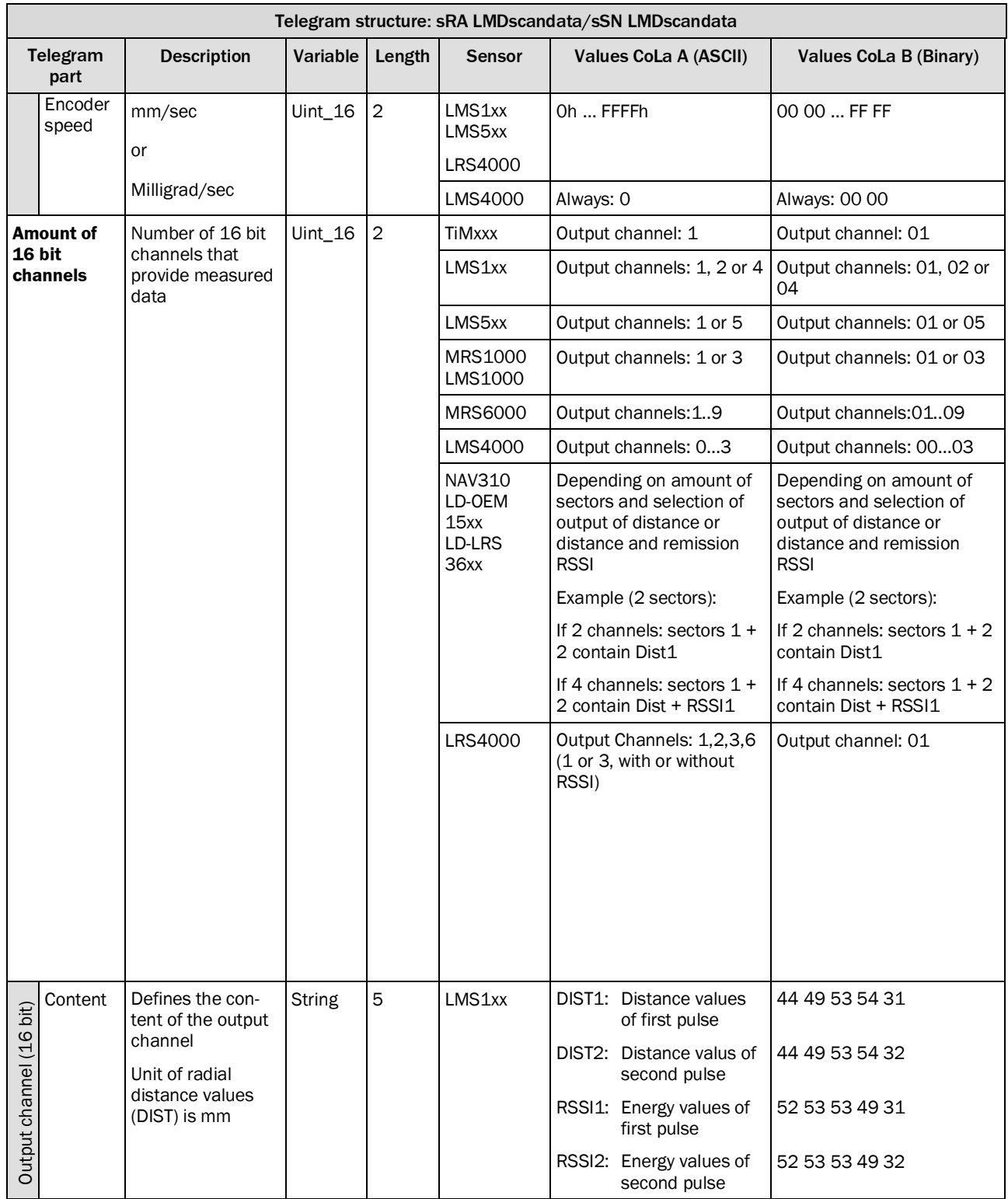

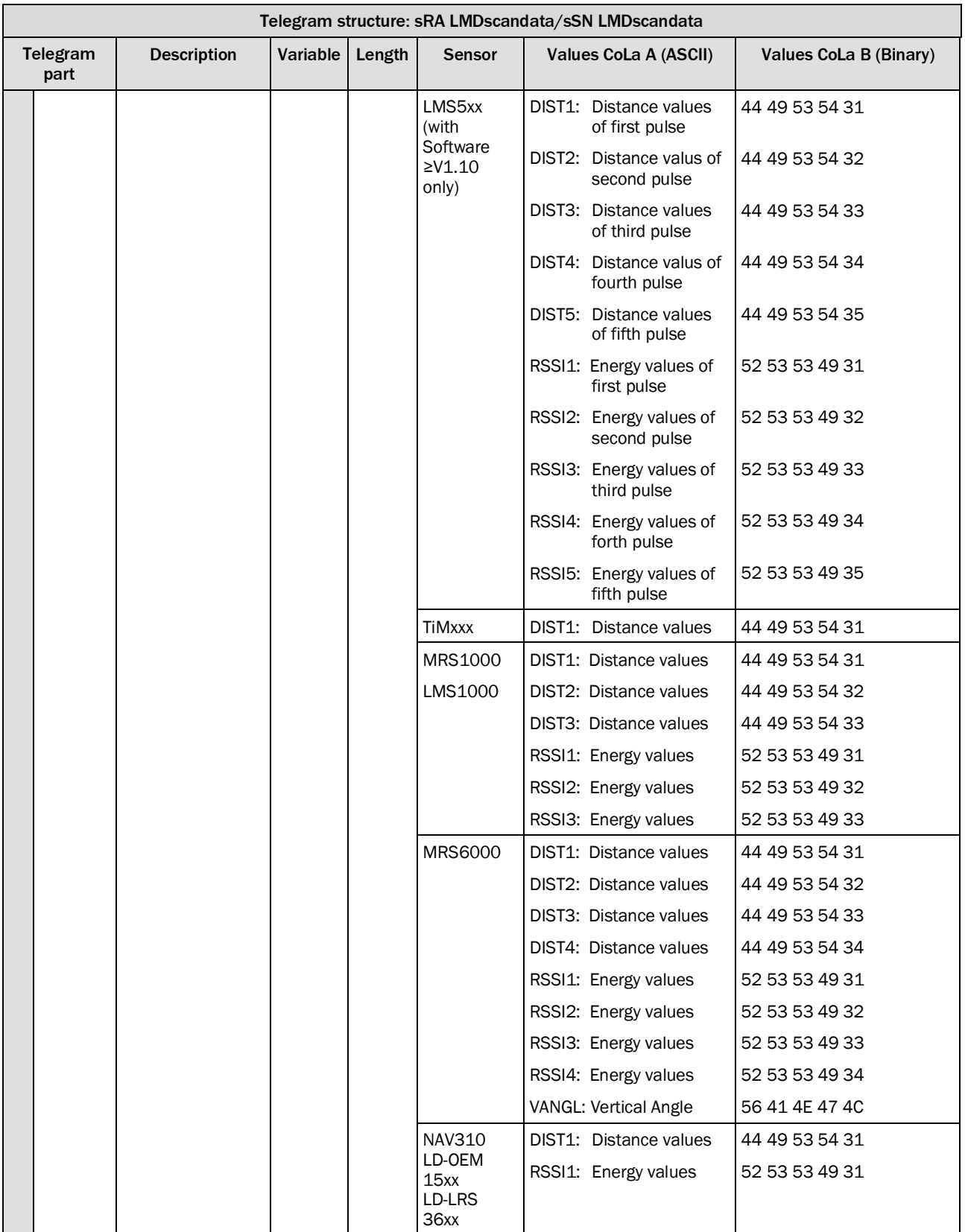

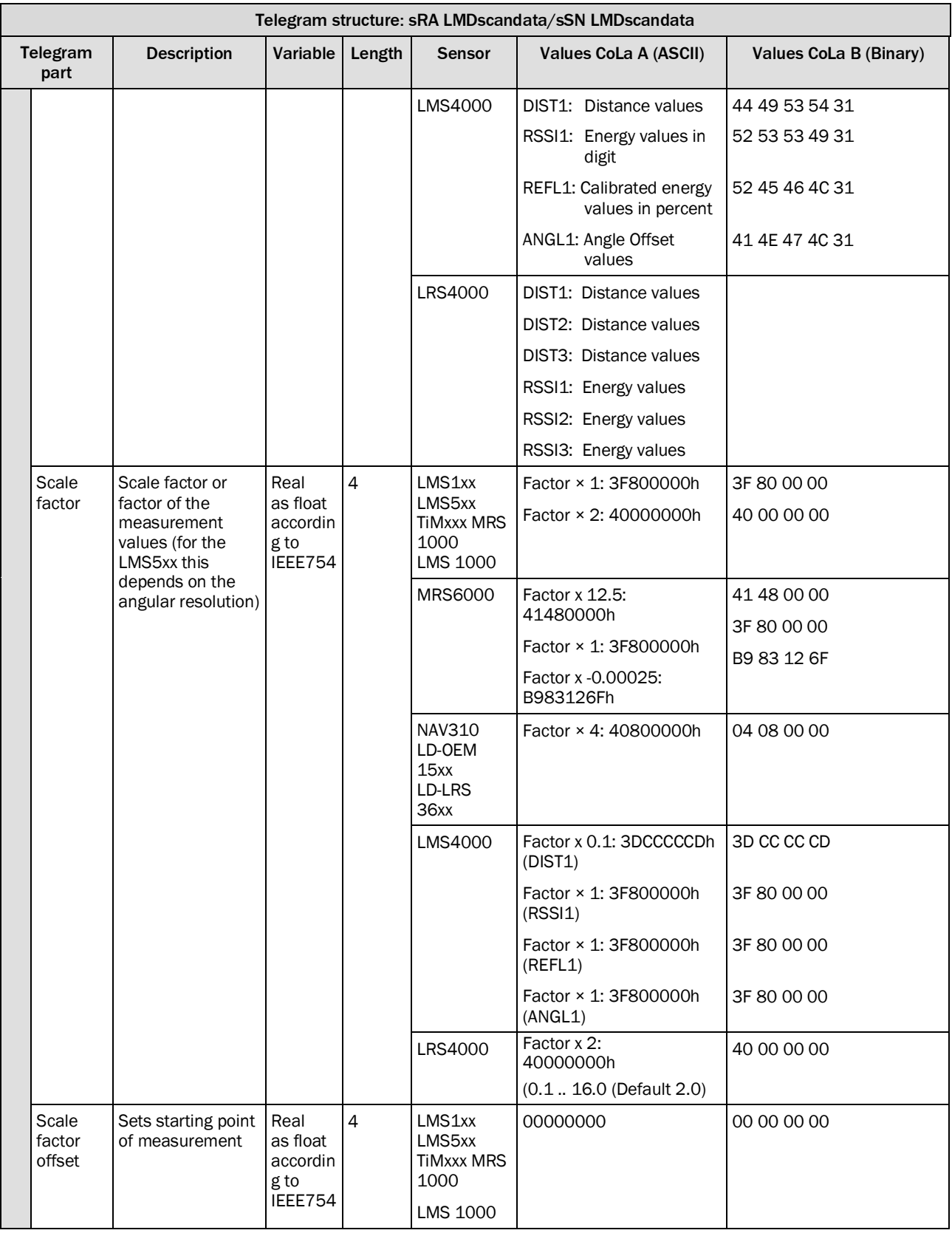

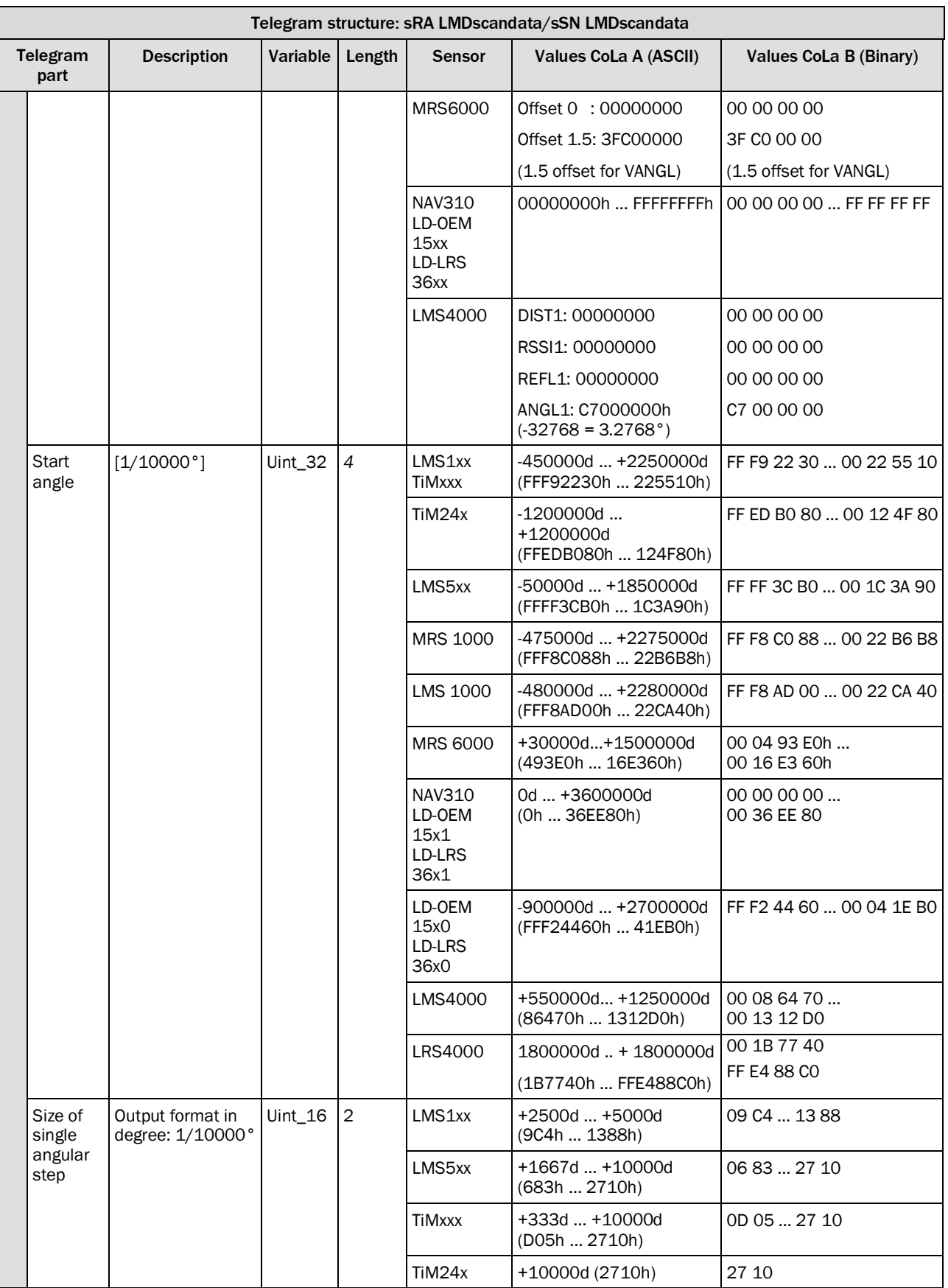

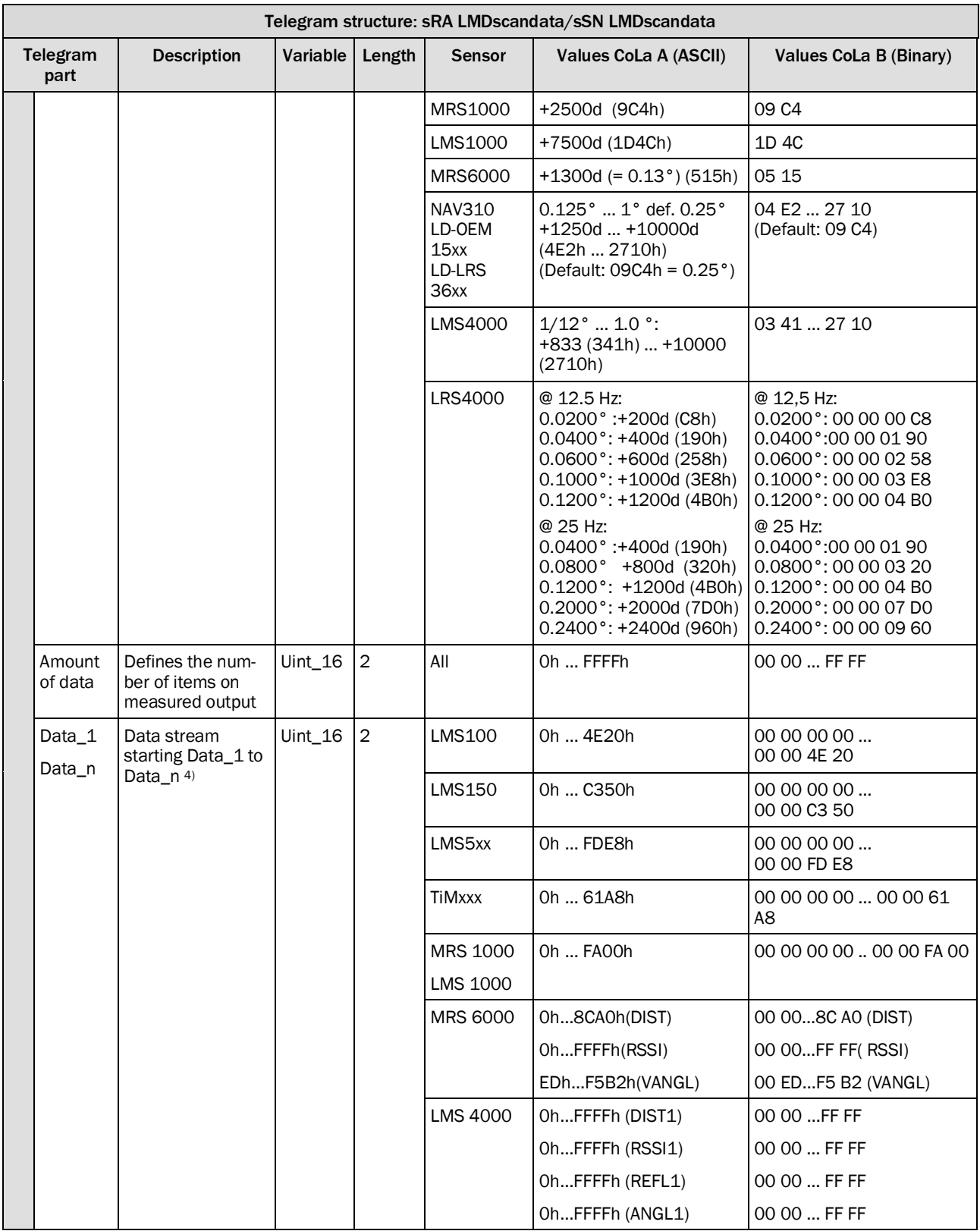

#### 4) LMS1xx without limit.

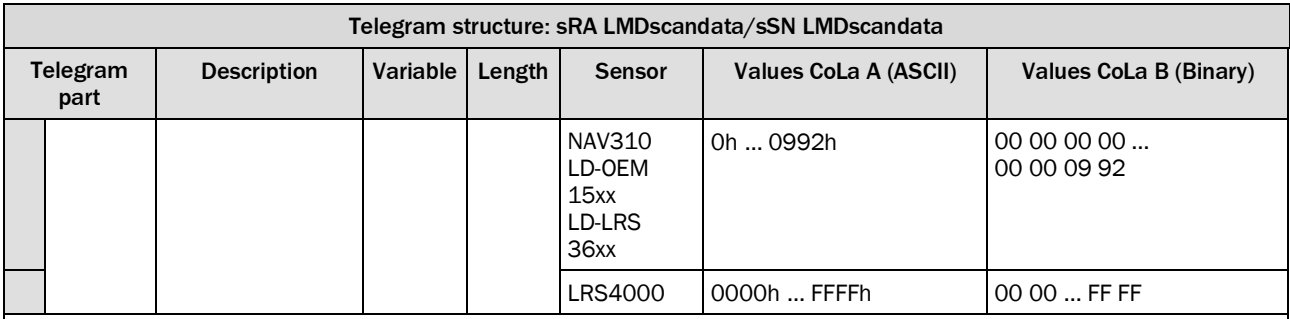

For NAV310/LD-OEM15xx/LRS:

The array "Output channel 16 bit " has various dimensions "Amount of 16 Bit Channels", depending on the amount of sectors and if RSSI (output of remission values) is selected as on or off:

If RSSI was not selected (by LMDscandatacfg); there are 2 channels with the contents

- Channel 1: First sector (Test target), content: DIST1
- Channel 2: Second sector (Main profile data), content: DIST1

If RSSI was selected (by LMDscandatacfg); there are 4 channels with the contents

- Channel 1: First sector (Test target), content: DIST1
- Channel 2: First sector (Test target), content: RSSI1
- Channel 3: Second sector (Main profile data), content: DIST1
- Channel 4: Second sector (Main profile data), content: RSSI1

The number behind DIST and RSSI is the order number of the pulse. As the NAV310/LD-OEM15xx/LD-LRS36xx scanner are working with a single pulse measurement, it is always "1".

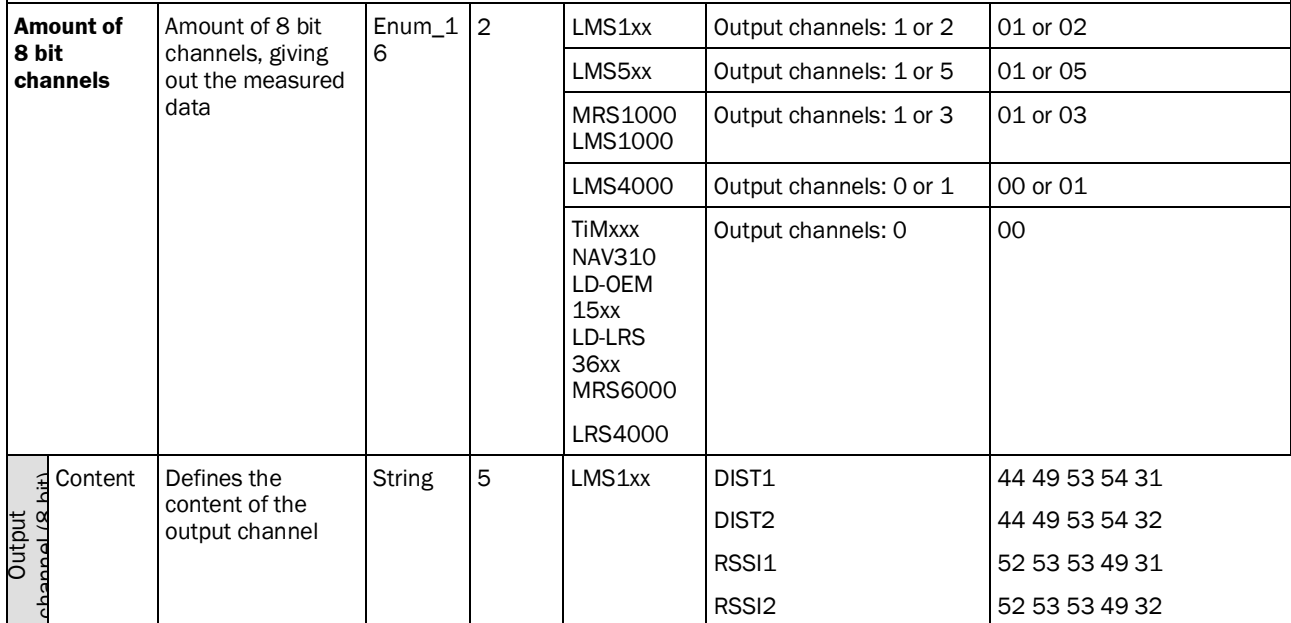

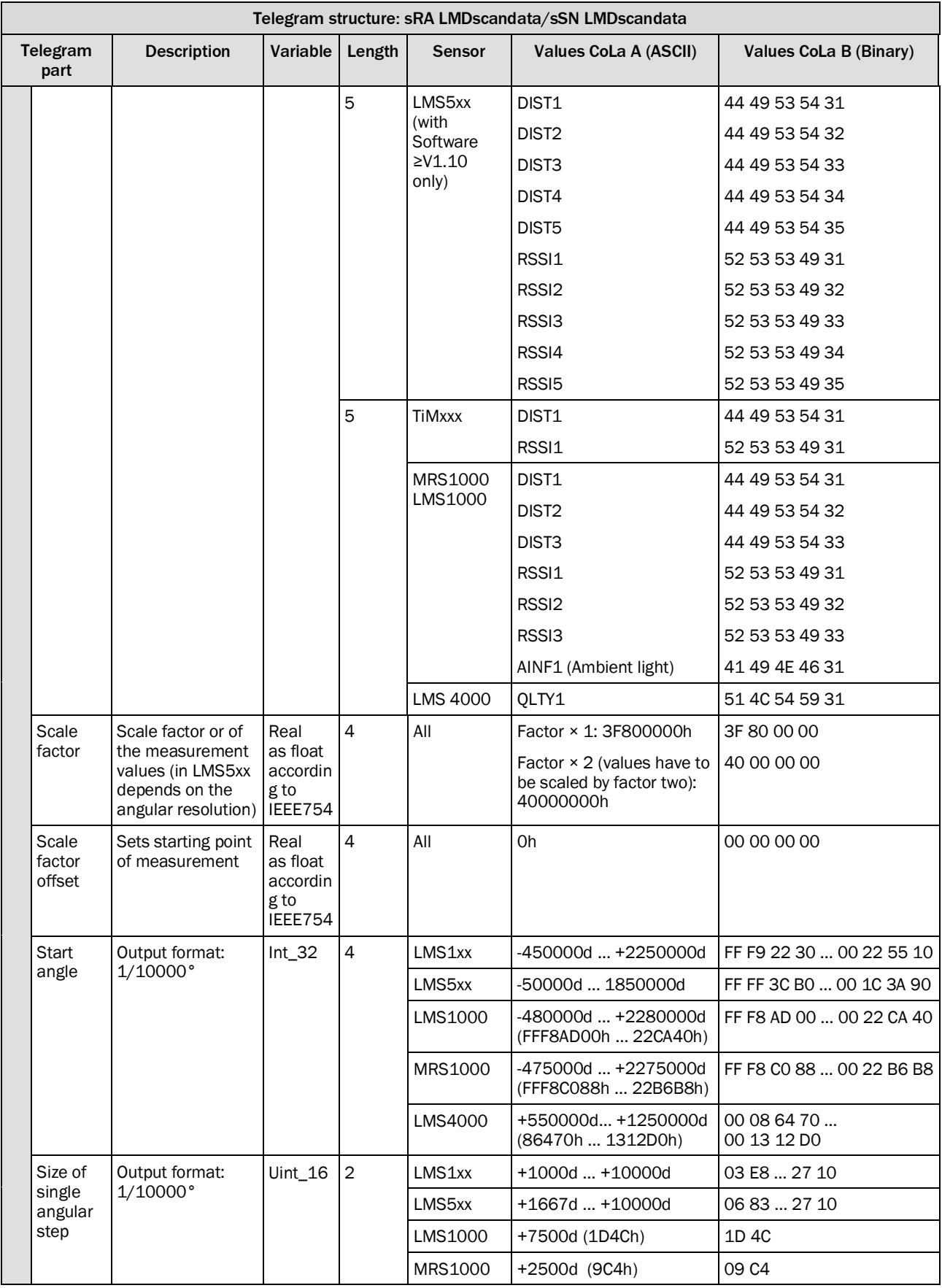

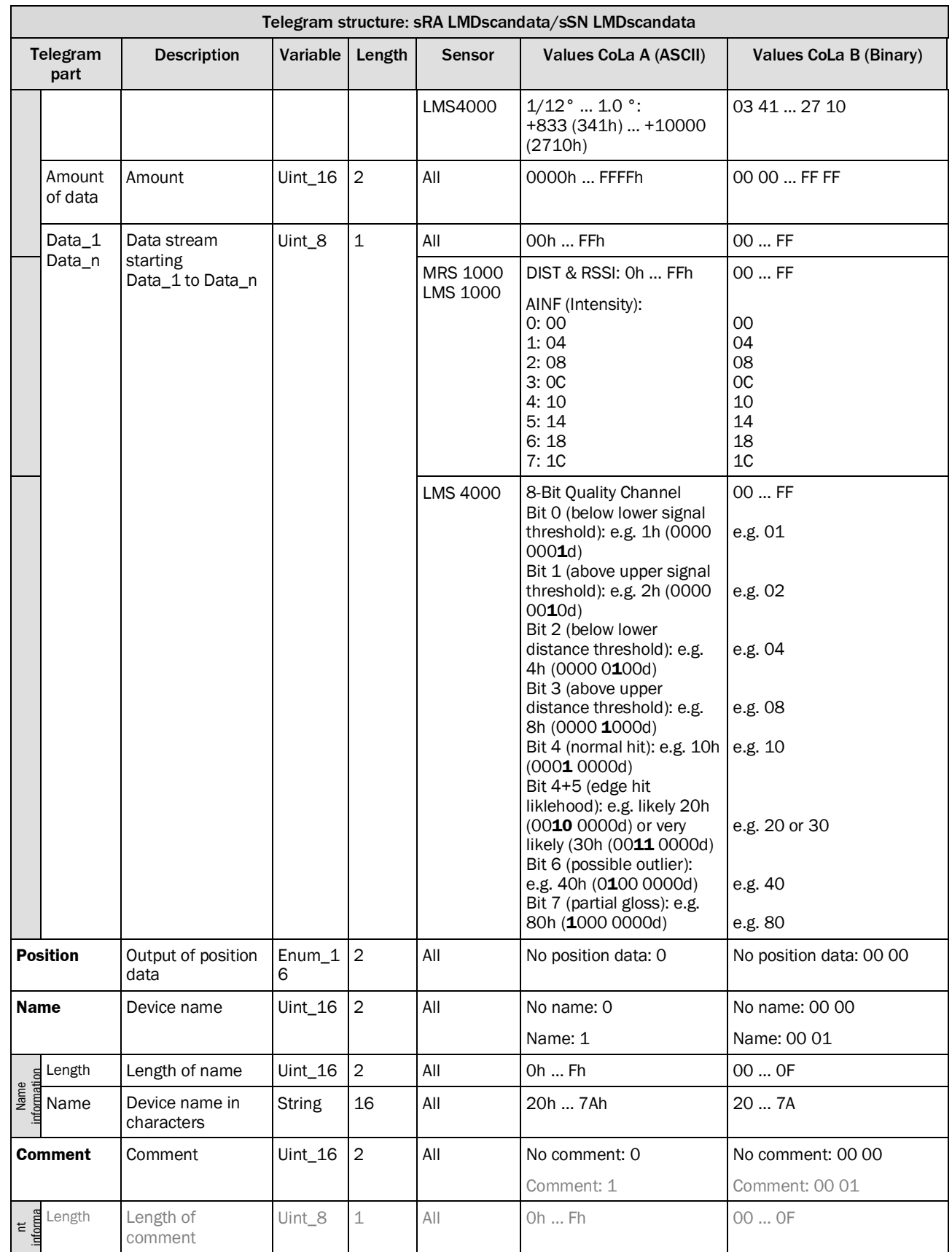
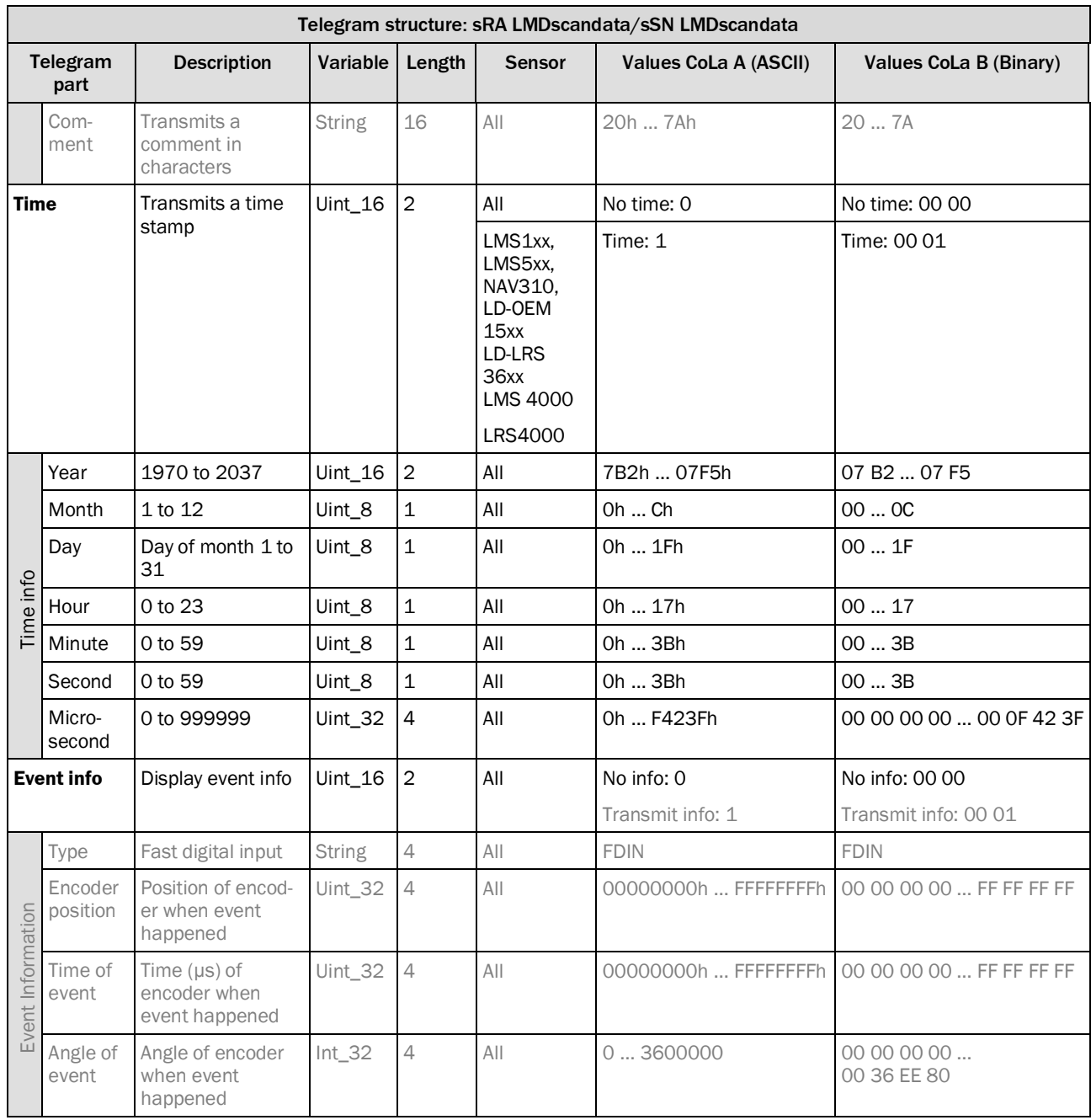

*Table 158: Telegram structure: Datastream of sRA LMDscandata/sSN LMDscandata*

#### **NOTE** Î

The grey written parts are not given out by the sensor.

The event information is not available with the LMS1xx and with the LMS5xx only with firmware V1.20 or higher.

The order of events within the data structure is "newest" first.

#### LMDscandata - reserved values

Valid distance measurement values are values starting from 16d upwards; everything below has the following meaning:

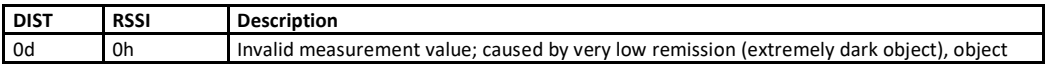

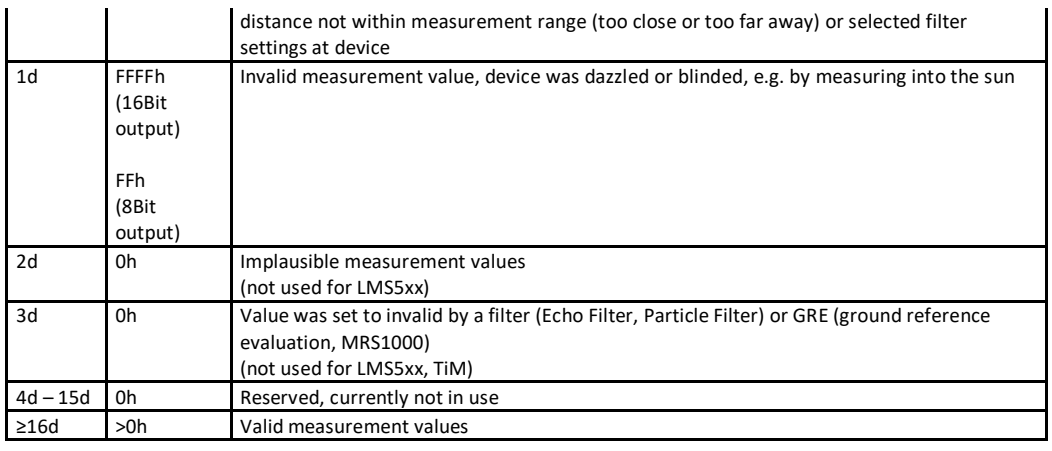

max. measurement value LMS4000: Dez: 3 150 mm --> Hex: 7B0C (scale factor 0.1) max. measurement value TiM5xx: Dez: 10 000 mm --> Hex: 2710 max. measurement value TiM57x: Dez: 25 000 mm --> Hex: 61A8 max. measurement value LMS1xx: Dez: 20 000 mm --> Hex: 4E20 max. measurement value LMS15x: Dez: 50 000 mm --> Hex: C350 max. measurement value LMS5xx: Dez: 65 000 mm --> Hex: FDE8 max. measurement value LMS5xx: Dez: 80 000 mm --> Hex: 9C40 with scale factor 2 --> 13880

Higher measurement values will be given out with a zero, that means no measurement value detected.

#### **Calculation and amount of data for LMS5xx**

Example how to calculate the amount of data for a measurement telegram.

Sizes of values and telegram parts:

- •one measurement value: 5 byte (4 byte value itself, 1 byte blank after the value)
- •one RSSI value: 3 byte (2 byte value itself, 1 byte blank after the value)
- •telegram header: 81 byte
- •telegram end: 12 byte

Calculation of number of Measurement values depends always on the resolution:

0.5° = 2 measurements per degree

0.25° = 4 measurements per degree

Always one additional measurement for the last measurement

*Number of measurement values = Number of degrees × measurements per degree + 1*

Example for measurement of 56° in 0.5° resolution (without RSSI data):

 $56 \times 2 + 1 = 113$  Measurement values Amount of Data for this measurement values:  $113 \times 5$  Byte = 565 Byte

Calculation of amount of data per telegram:

*Data of one Telegram = Header + Measurements + end of telegram* 81 Byte + 113 Measurements + 12 Byte 81 Byte + (113 × 5Byte) + 12 Byte = 658 Byte per Telegram (= 5264 Bit (658 × 8 Bit))

Possible amout for delivery with special Speed:

*Number of telegrams per second = Speed ÷ telegram size* Speed Example: 115200 Bit/s = 11520 Byte/s = 11,52 Byte/s 11520 (Byte/s) ÷ 658 Byte =  $17,5$  Telegrams/s

Telegram size with**0,25°**resolution: Degrees: 270° Resolution: 0.25°

 $\rightarrow$ Measurement Values = 270 × 4 + 1 = 1081

Data per Telegram =

81 Byte + (1081 × 5 Byte) + 12 Byte = **5498 Byte** ( = 43984 Bit)

Telegram size with **0,5°** resolution:

Degrees: 270° Resolution: 0.5°  $\rightarrow$ Measurement Values = 270 × 2 + 1 = 541 Data per Telegram = 81 Byte + (541 × 5 Byte) + 12 Byte = **2798 Byte** ( = 22384 Bit)

As a result in that configuration a 10 MBit connection will not be enough. With a 100 MBit Hub, 3-4 scanner can be used, with a 1 GBit Hub accordingly more.

#### **Example of a telegram stream**

**Example:** telegram LMS1xx, LMS5xx similar with corresponding values (10°-20° data range)

**ASCII**

<STX>sRA{SPC}LMDscandata{SPC}1{SPC}1{SPC}89A27F{SPC}0{SPC}0{SPC}343{SPC}347{SPC}2747 7BA9{SPC}2747813B{SPC}0{SPC}0{SPC}7{SPC}0{SPC}0{SPC}1388{SPC}168{SPC}0{SPC}1{SPC}DIST 1{SPC}3F800000{SPC}00000000{SPC}186A0{SPC}1388{SPC}15{SPC}8A1{SPC}8A5{SPC}8AB{SPC} 8AC{SPC}8A6{SPC}8AC{SPC}8B6{SPC}8C8{SPC}8C2{SPC}8C9{SPC}8CB{SPC}8C4{SPC}8E4{SPC}8E1{ SPC}8EB{SPC}8E0{SPC}8F5{SPC}908{SPC}8FC{SPC}907{SPC}906{SPC}0{SPC}0{SPC}0{SPC}0{SPC}0 {SPC}0<ETX>

## **BINARY**

02 02 02 02 00 00 00 83 73 52 41 20 4C 4D 44 73 63 61 6E 64 61 74 61 20 00 01 00 01 00 89 A2 7F 00 00 03 43 03 47 27 47 7B A9 27 47 81 3B 00 00 07 00 00 00 00 00 13 88 00 00 01 68 00 00 00 01 44 49 53 54 31 3F 80 00 00 00 00 00 00 00 01 86 A0 13 88 00 15 08 93 08 95 08 AF 08 B3 08 B0 08 A4 08 B0 08 BF 08 B9 08 BA 08 D0 08 D3 08 CF 08 DE 08 EB 08 E3 08 FE 08 EC 09 03 08 FD 08 FD 00 00 00 00 00 00 00 00 00 00 00 00 2B

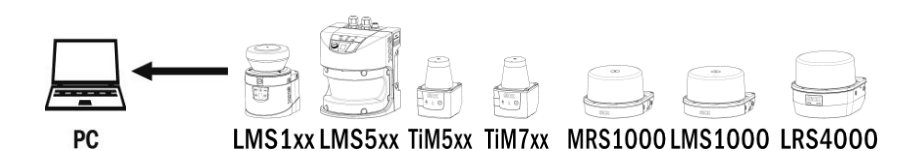

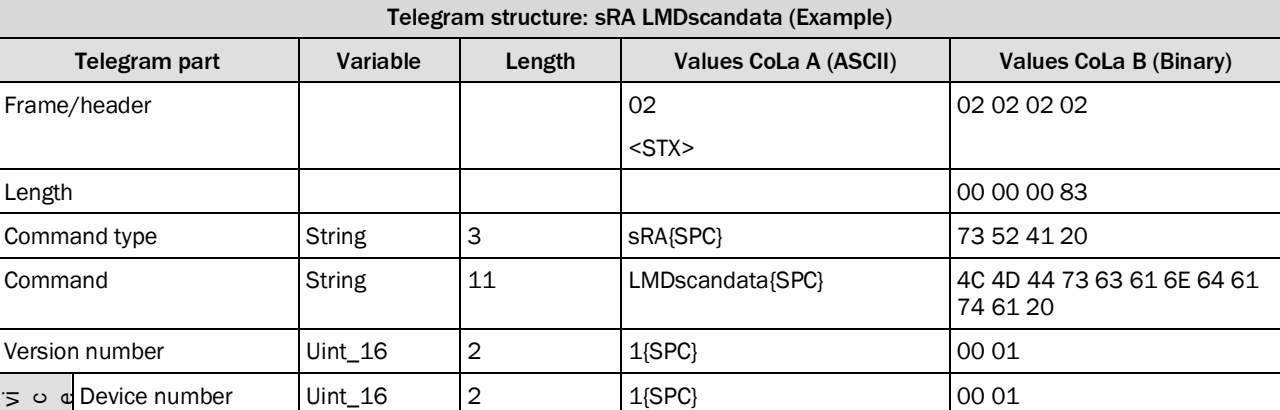

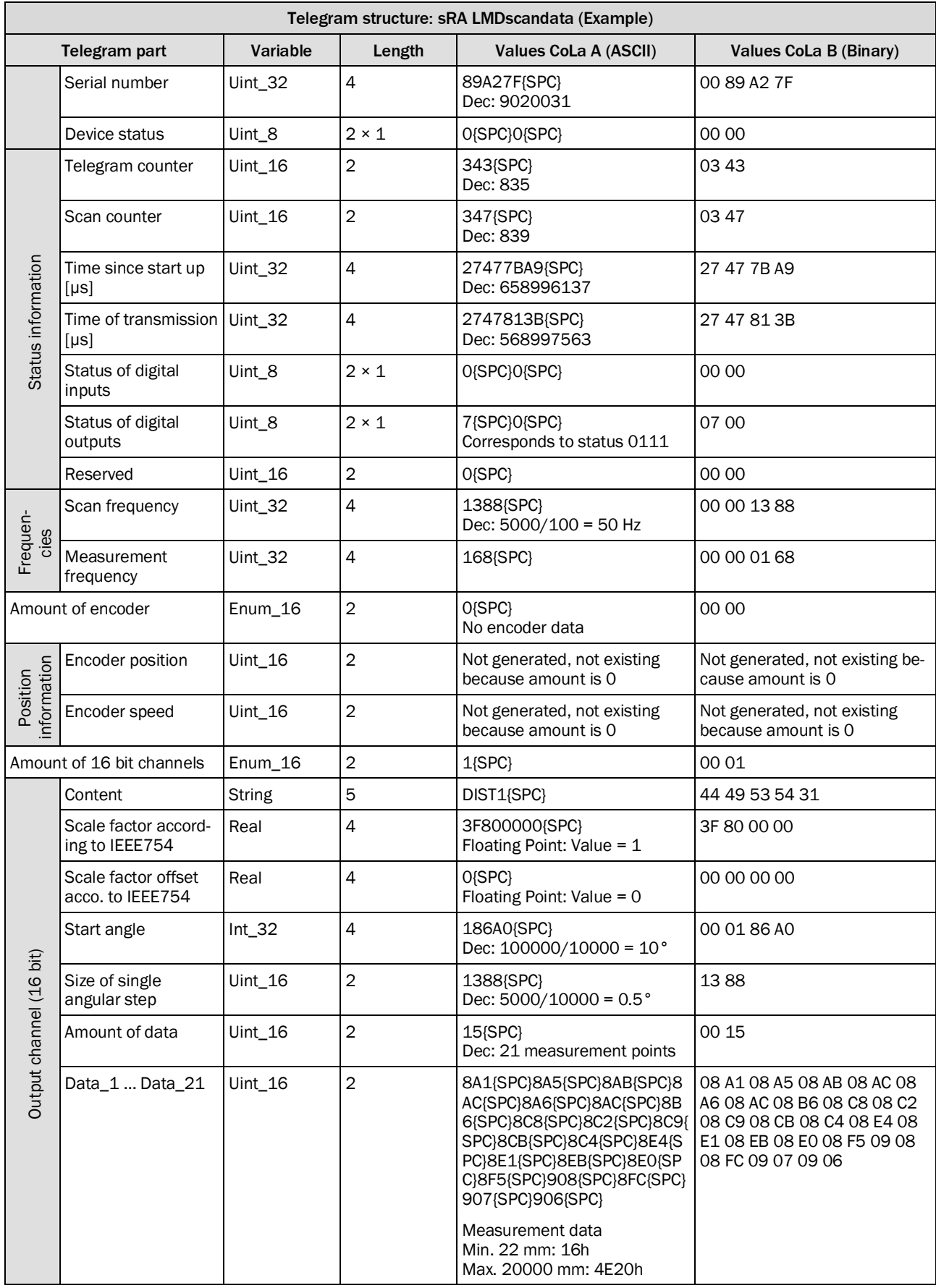

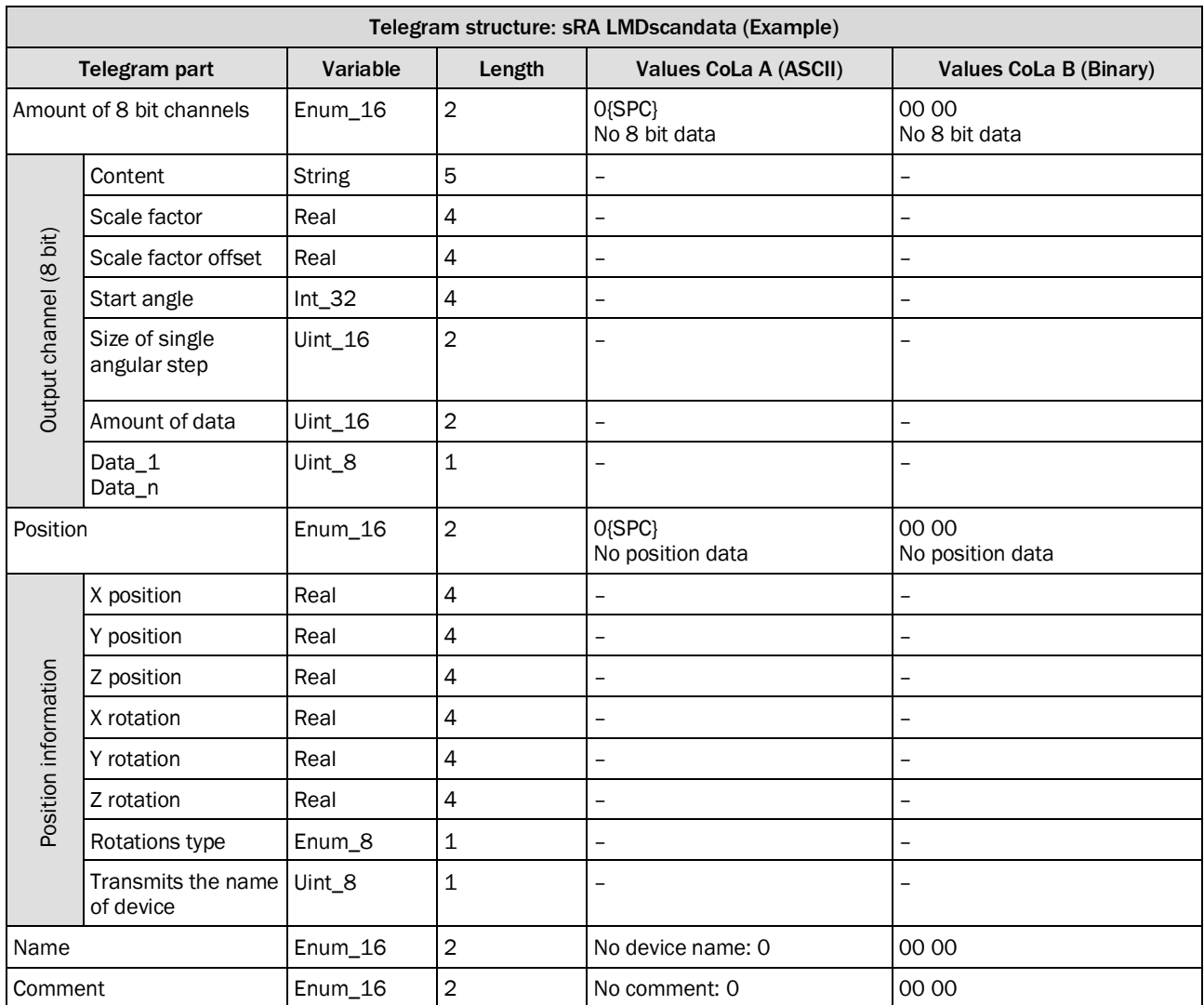

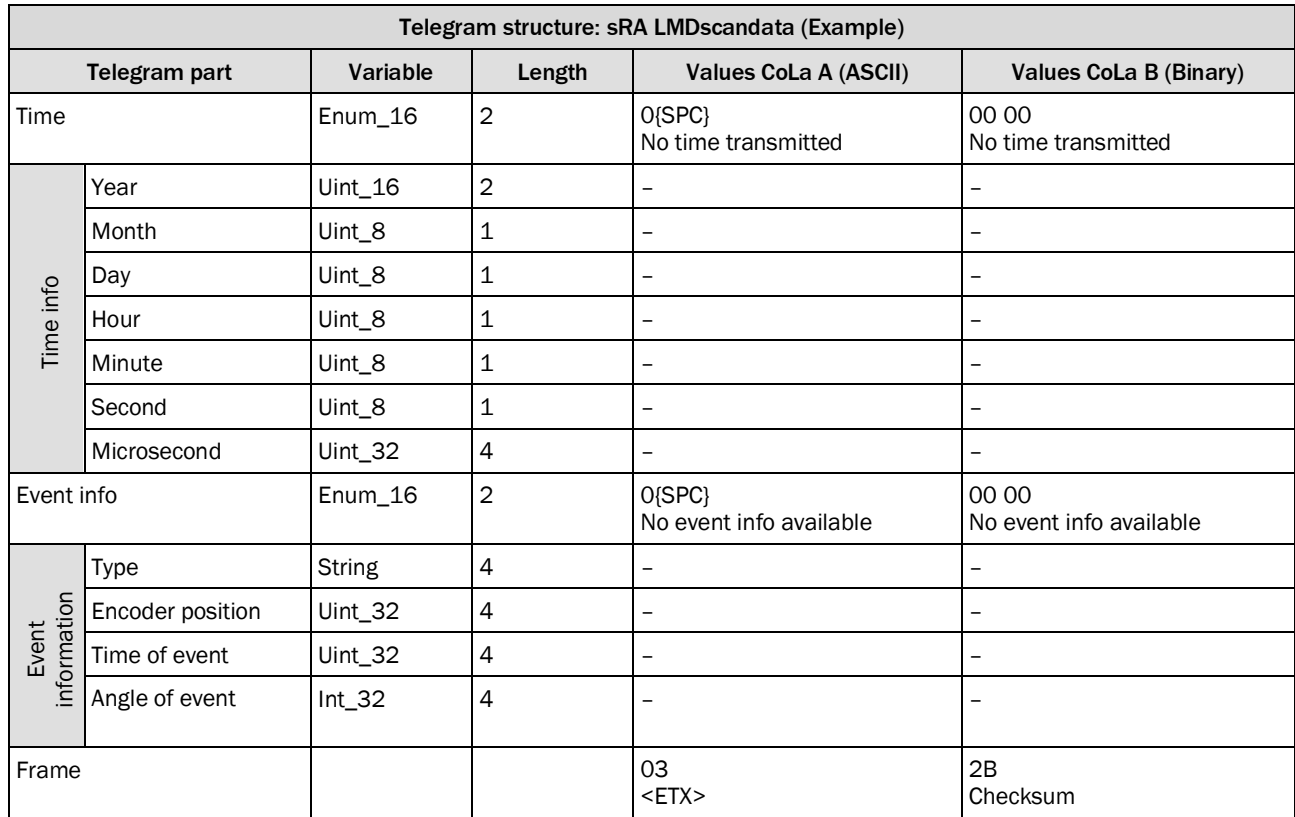

*Table 159: Example of one telegram stream*

## 4.3.8 Set scan data enable

Enables/ Disables streaming data output

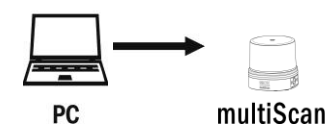

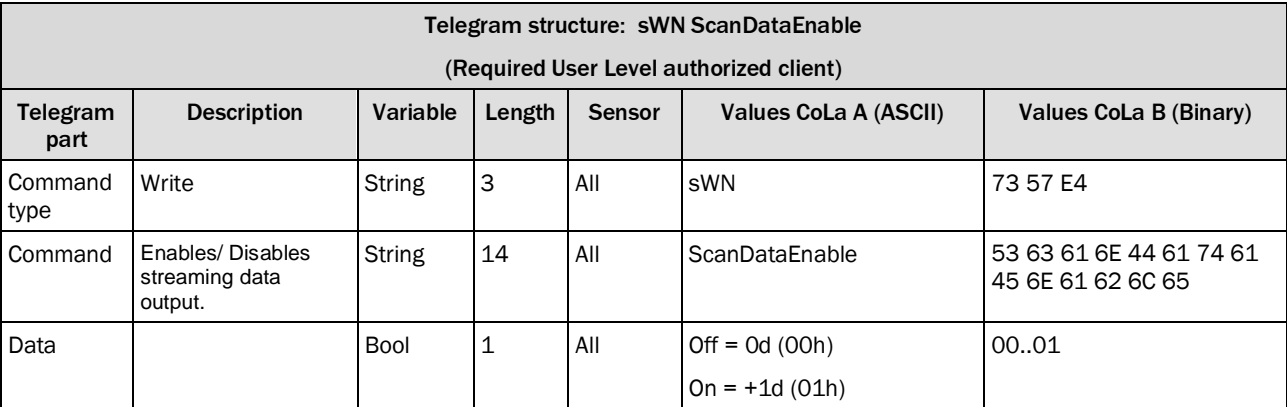

*Table 160: Telegram structure: sWN ScanDataEnable*

#### **Example: sWN ScanDataEnable 0**

Disable the streaming data output

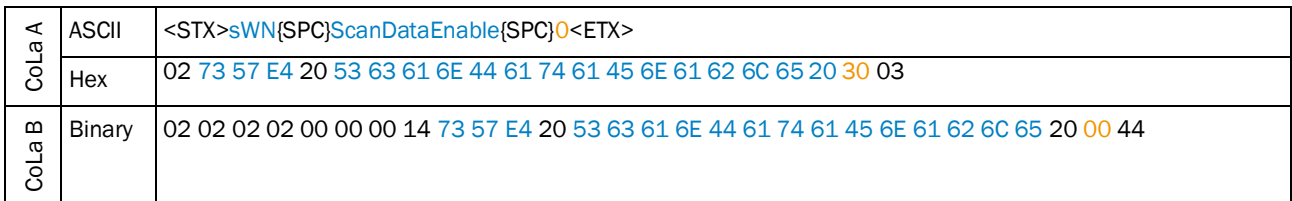

*Table 161: Example: sWN ScanDataEnable*

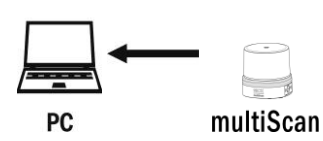

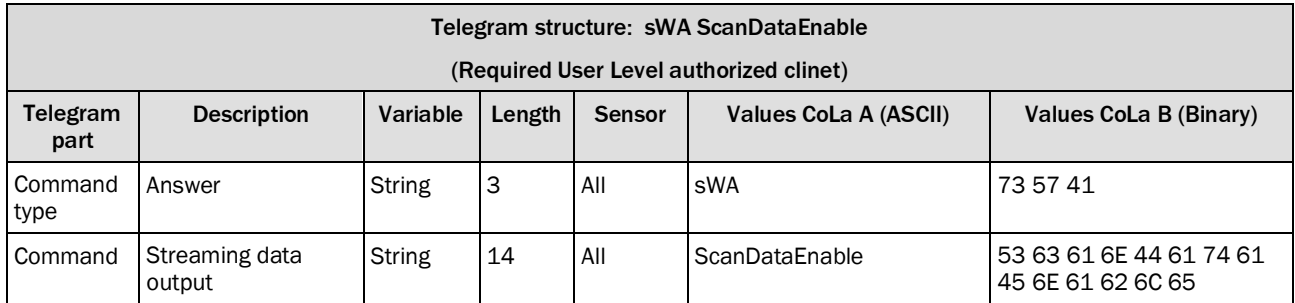

*Table 162: Telegram structure: sWA ScanDataEnable*

#### **Example: sWA ScanDataEnable**

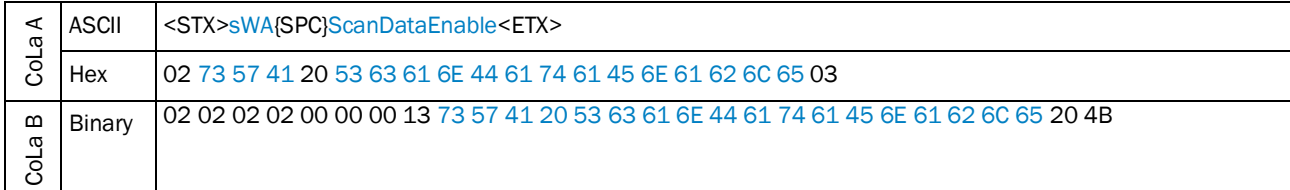

*Table 163: Example: sWA ScanDataEnable*

## 4.3.9 Set streaming ethernet settings

Ethernet settings for the scan data streaming functionality of the device

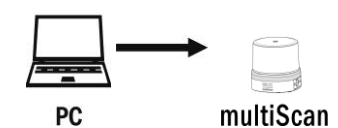

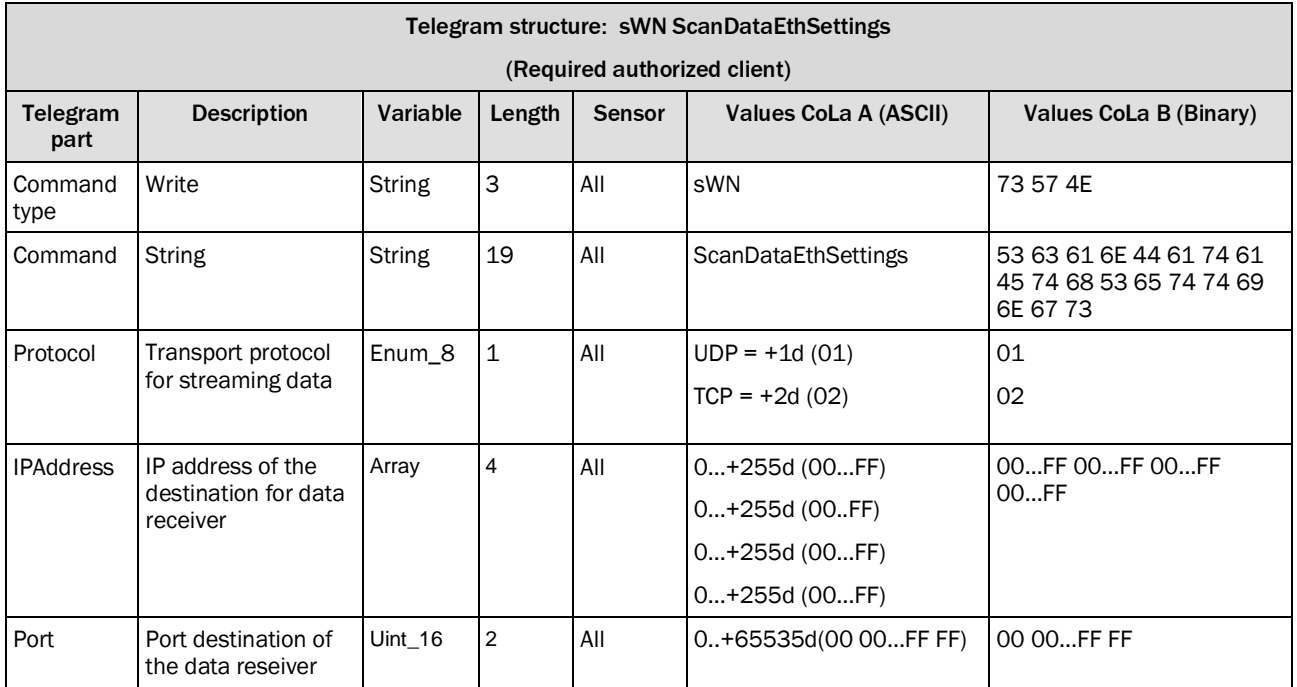

*Table 164: Telegram structure: sWN ScanDataEthSettings*

## **Example: sWN ScanDataEthSettings +1 +192 +168 +0 +100 +2115**

Protocol is set to UPD (1), IPAddress (192.168.0.100), Port (2115)

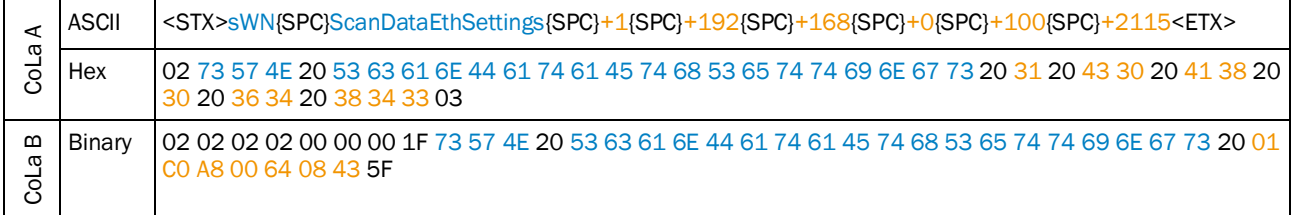

*Table 165: Example: sWN ScanDataEthSettings*

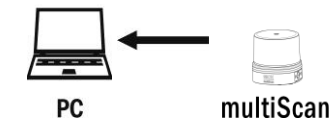

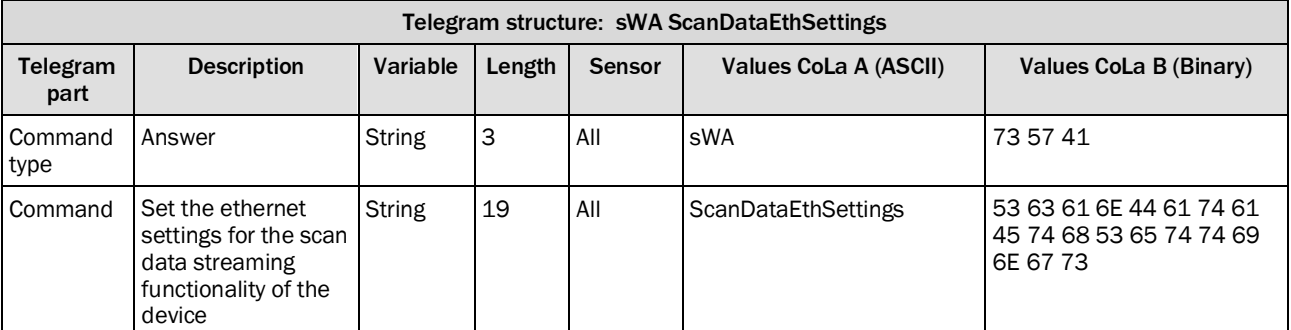

*Table 166: Telegram structure: sWA ScanDataEthSettings*

## **Example: sWA ScanDataEthSettings**

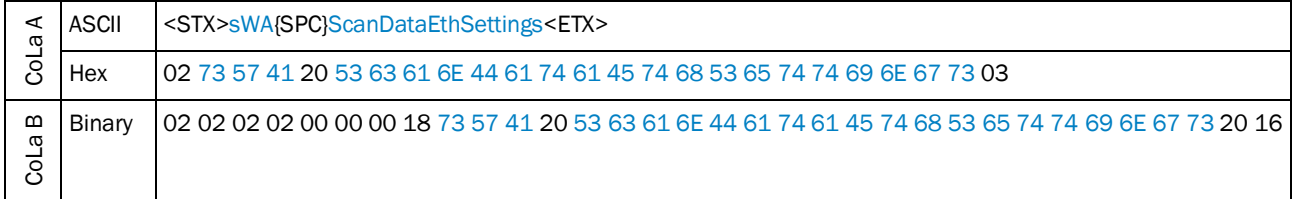

*Table 167: Example: sWA ScanDataEthSettings*

## 4.3.10 Read scan data format

Return of the scan data format

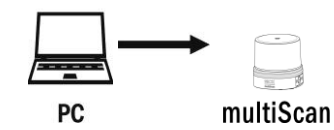

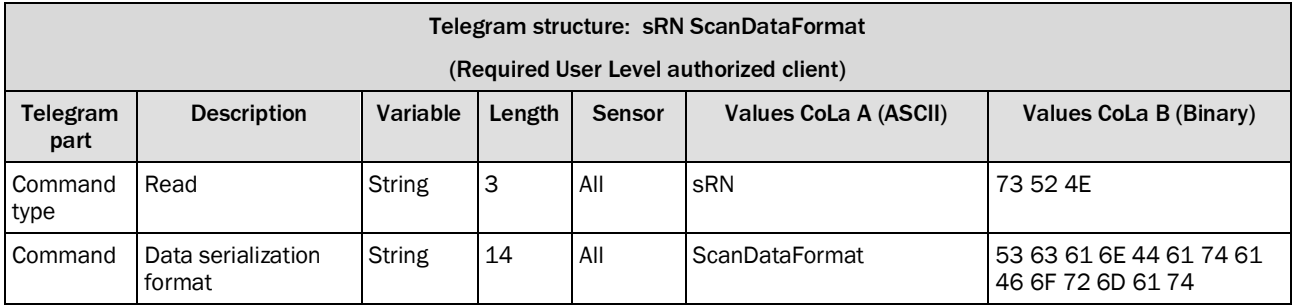

*Table 168: Telegram structure: sRN ScanDataFormat*

## **Example: sRN ScanDataFormat**

Read of the data serialization format

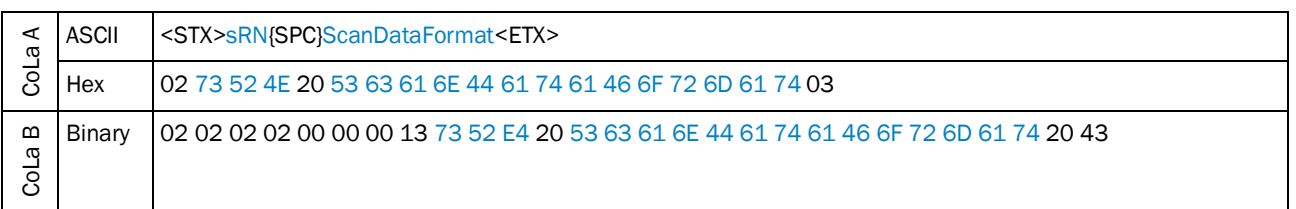

*Table 169: Example: sRN ScanDataFormat*

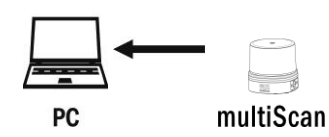

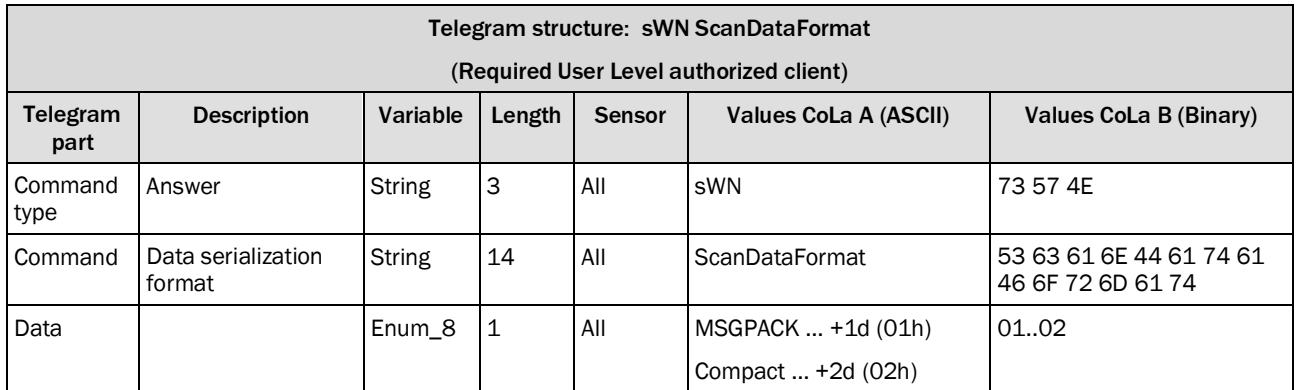

*Table 170: Telegram structure: sWN ScanDataFormat*

#### **Example: sRA ScanDataFormat**

Scan data format is set to compact = 2

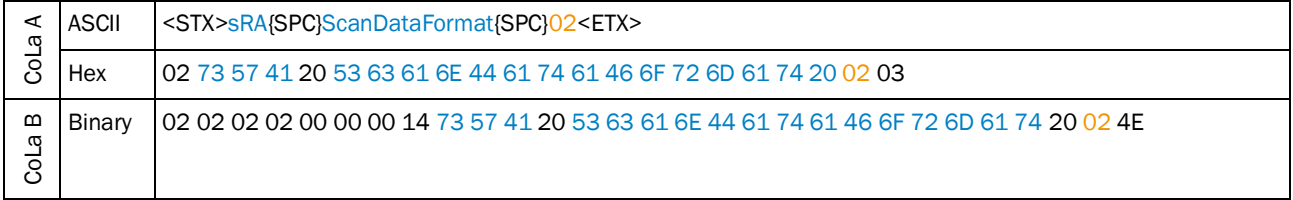

*Table 171: Example: sRA ScanDataFormat*

## 4.3.11 Set Scan data format

Set the data serialization format

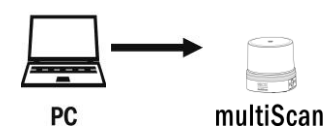

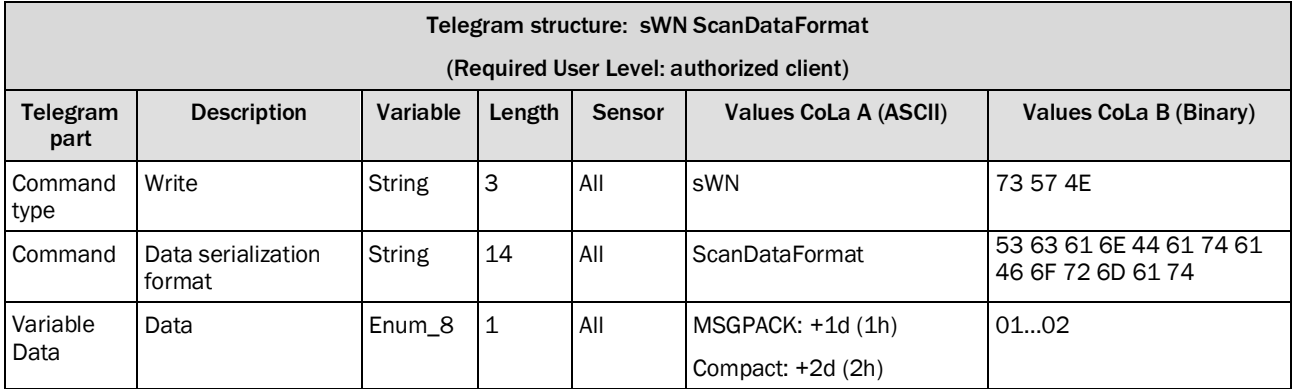

*Table 172: Telegram structure: sWN ScanDataFormat*

#### **Example: sWN ScanDataFormat**

Scan data format set to **Compact** format

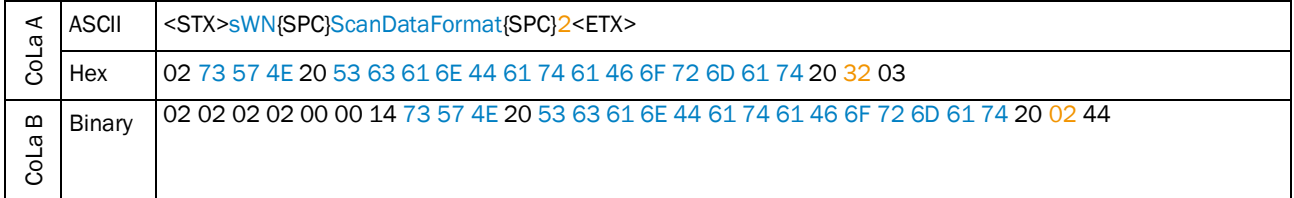

*Table 173: Example: sWN ScanDataFormat*

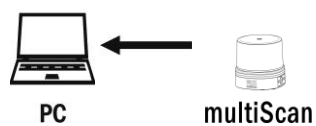

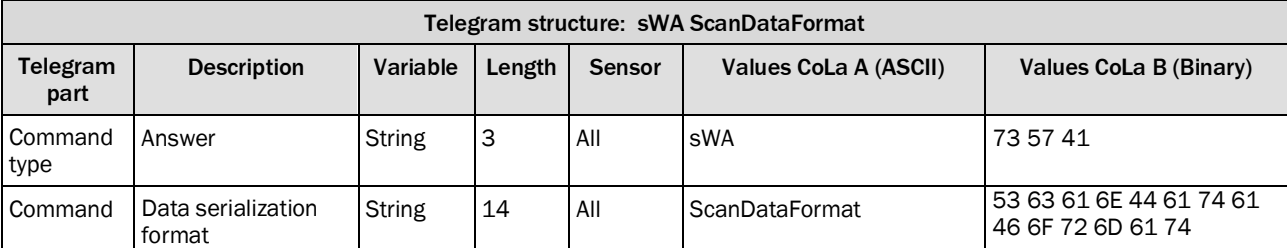

*Table 174: Telegram structure: sWA ScanDataFormat*

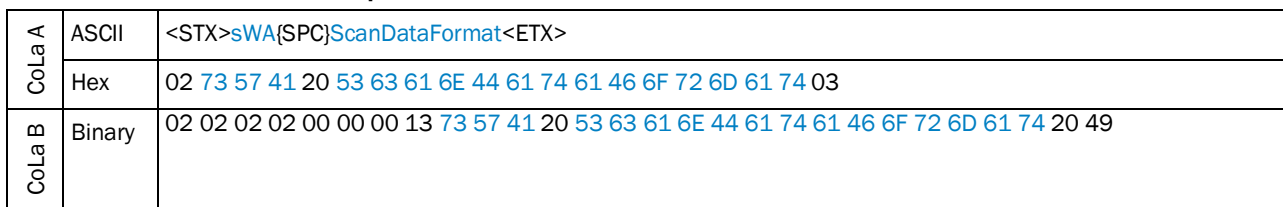

#### **Example: sWN ScanDataFormat**

*Table 175: Example: sWA ScanDataFormat*

# 4.4 Time stamp

## Telegram validity overview

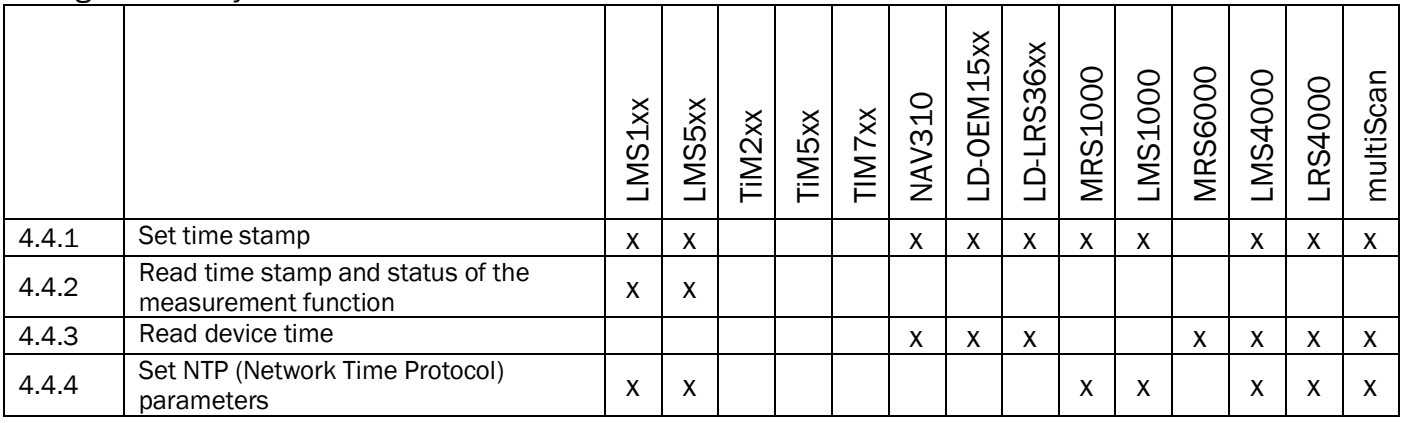

## <span id="page-121-0"></span>4.4.1 Set time stamp

The data format in the telegram is: +2009{SPC}+7{SPC}+22{SPC}+12{SPC}+0{SPC}+0{SPC}+0. The numbers represent year, month, day, hour, minute, second, microsecond).

If plus is used up-front the data it is interpreted as an integer decimal number, without the plus it's the scanner reads the data as hex format.

The answer is always in ASCII format.

Attention: There is no real time clock inside the device. When the scanner is switched off and after a reboot, the time has to be set again.

However, it is possible to analyze the Off-time in order to evade this issue.

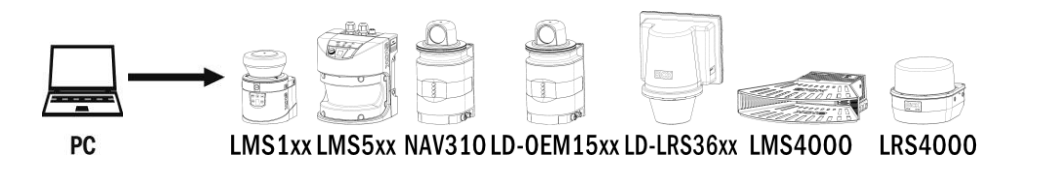

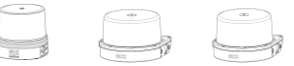

multiScan LMS1000 MRS1000

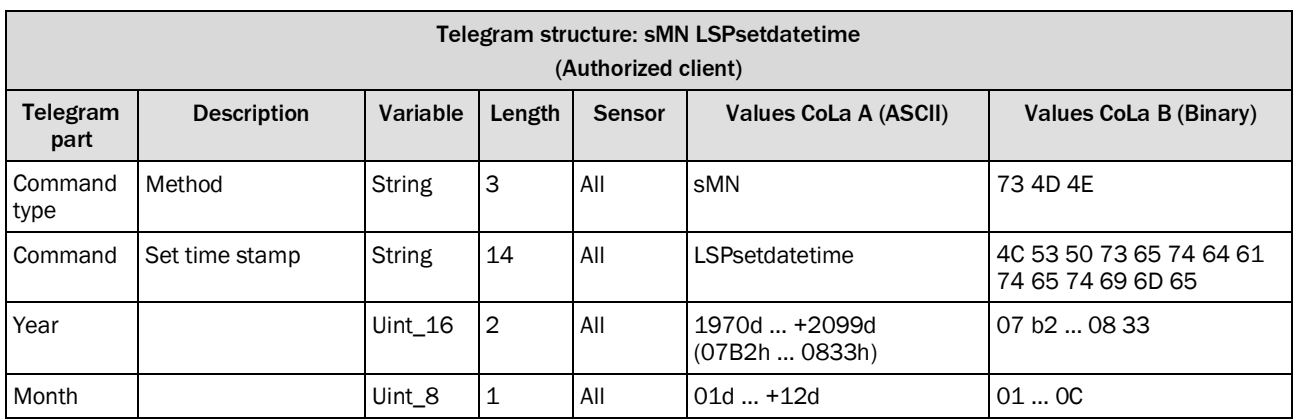

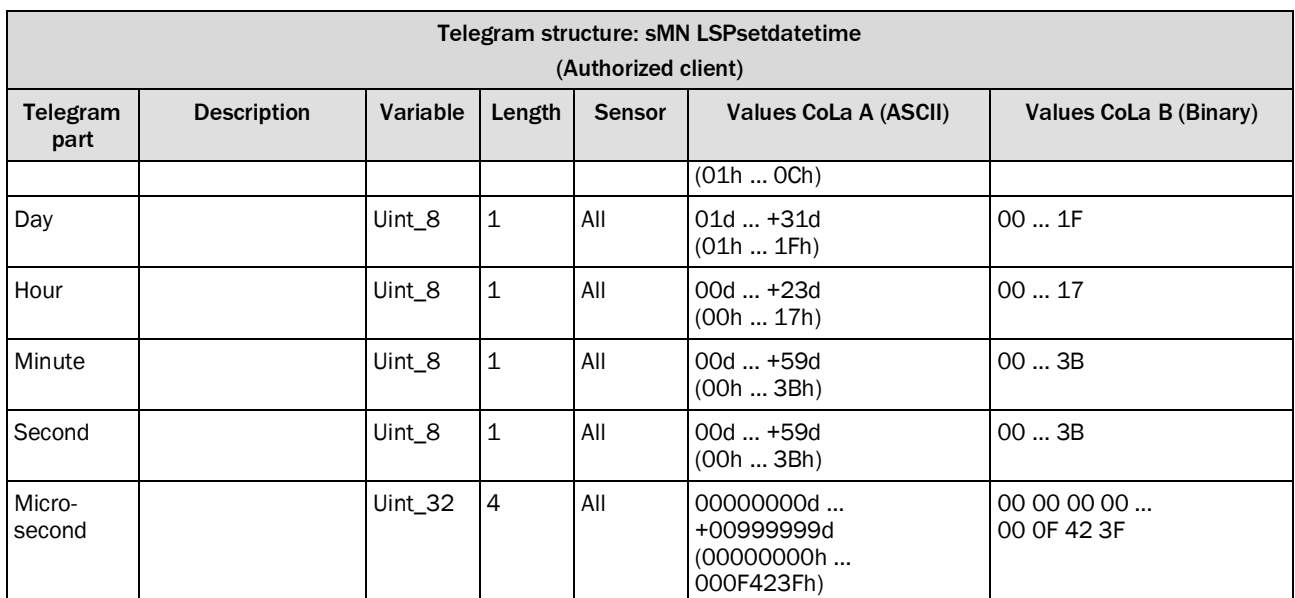

*Table 176: Telegram structure: sMN LSPsetdatetime*

#### **Example 1: sMN LSPsetdatetime**

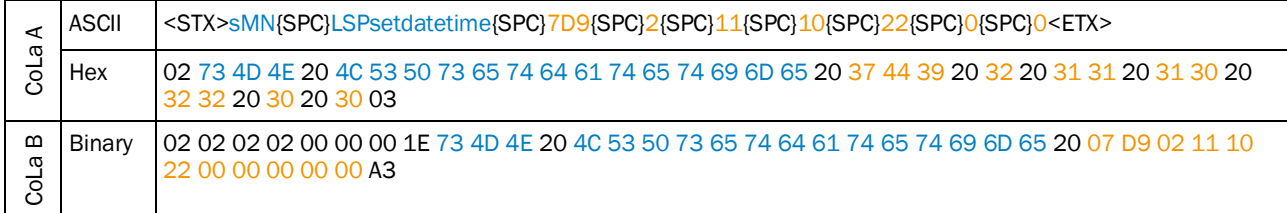

*Table 177: Example 1: sMN LSPsetdatetime*

#### **Example 2: sMN LSPsetdatetime**

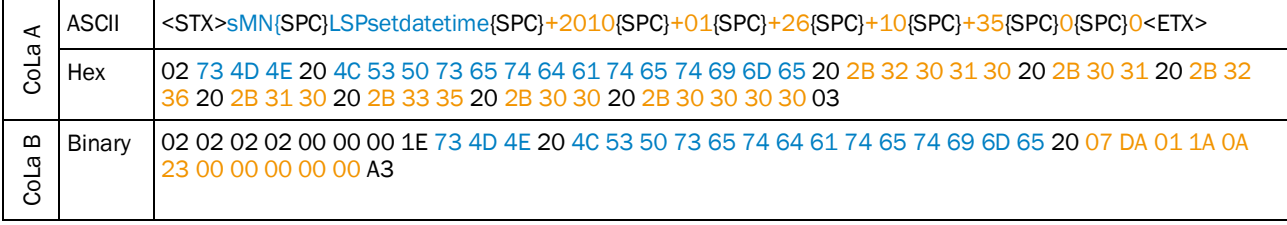

*Table 178: Example 2: sMN LSPsetdatetime*

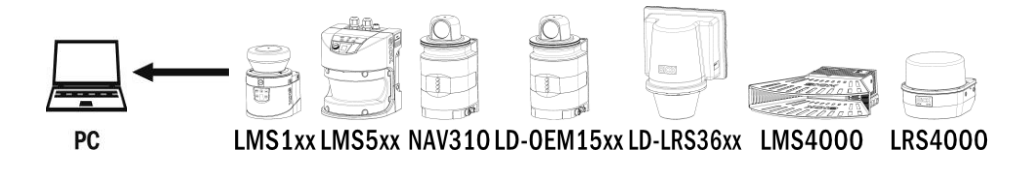

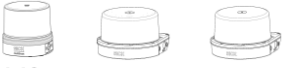

multiScanLMS1000 MRS1000

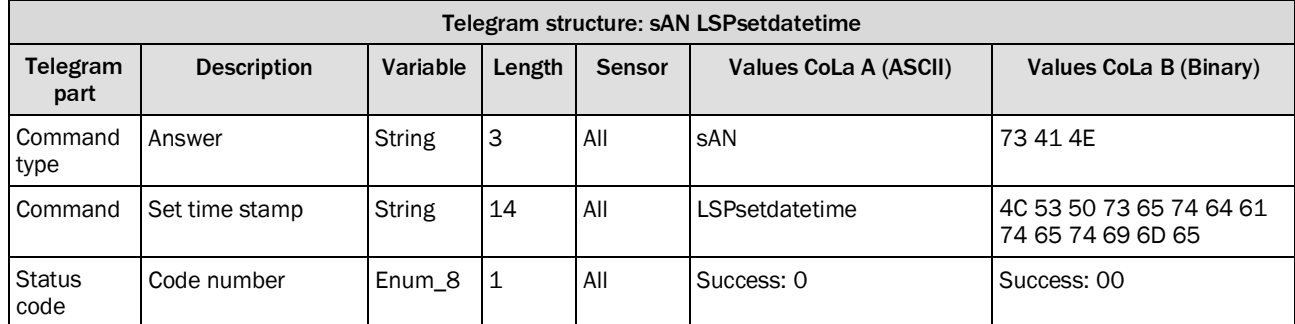

*Table 179: Telegram structure: sAN LSPsetdatetime*

#### **Example 1, 2: sAN LSPsetdatetime**

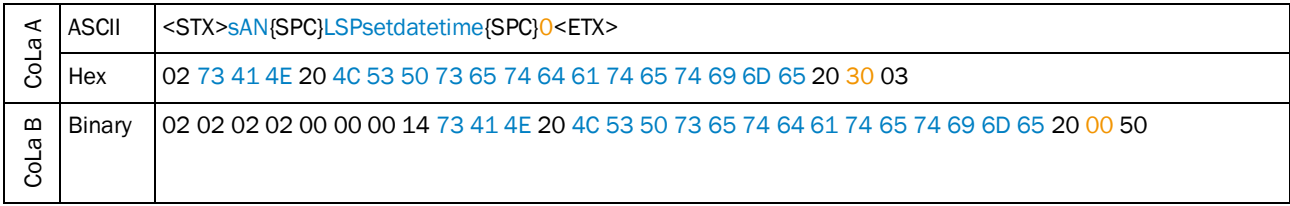

*Table 180: Example 1, 2: sAN LSPsetdatetime*

Activate time stamp in the output string format or on SOPAS page "data processing".

#### <span id="page-123-0"></span>4.4.2 Read time stamp and status of the measurement function

Command: sRN STlms

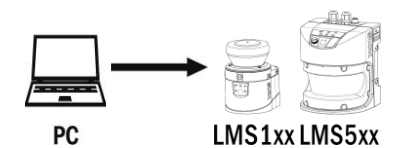

Telegram structure: sRN STlms Telegram part Description | Variable | Length | Sensor | Values CoLa A (ASCII) | Values CoLa B (Binary) Command type Read  $\qquad \qquad$  String 3 All sRN 73 52 4E Command Status and time String 5 All STIms 53 54 6C 6D 73

*Table 181: Telegram structure: sRN STlms*

## **Example: sRN STlms**

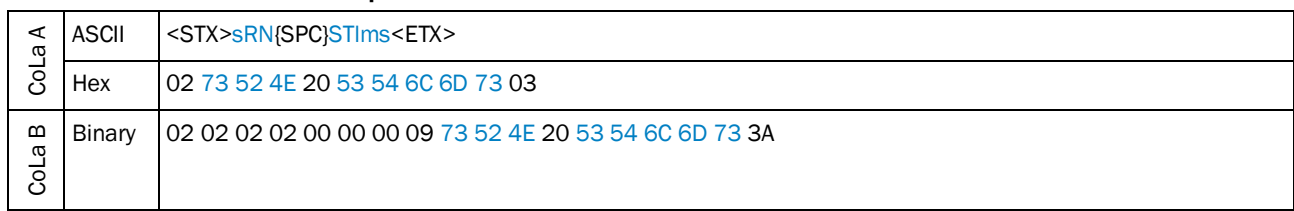

*Table 182: Example: sRN STlms*

Answer: sRA STlms

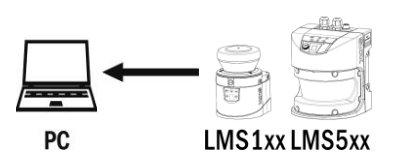

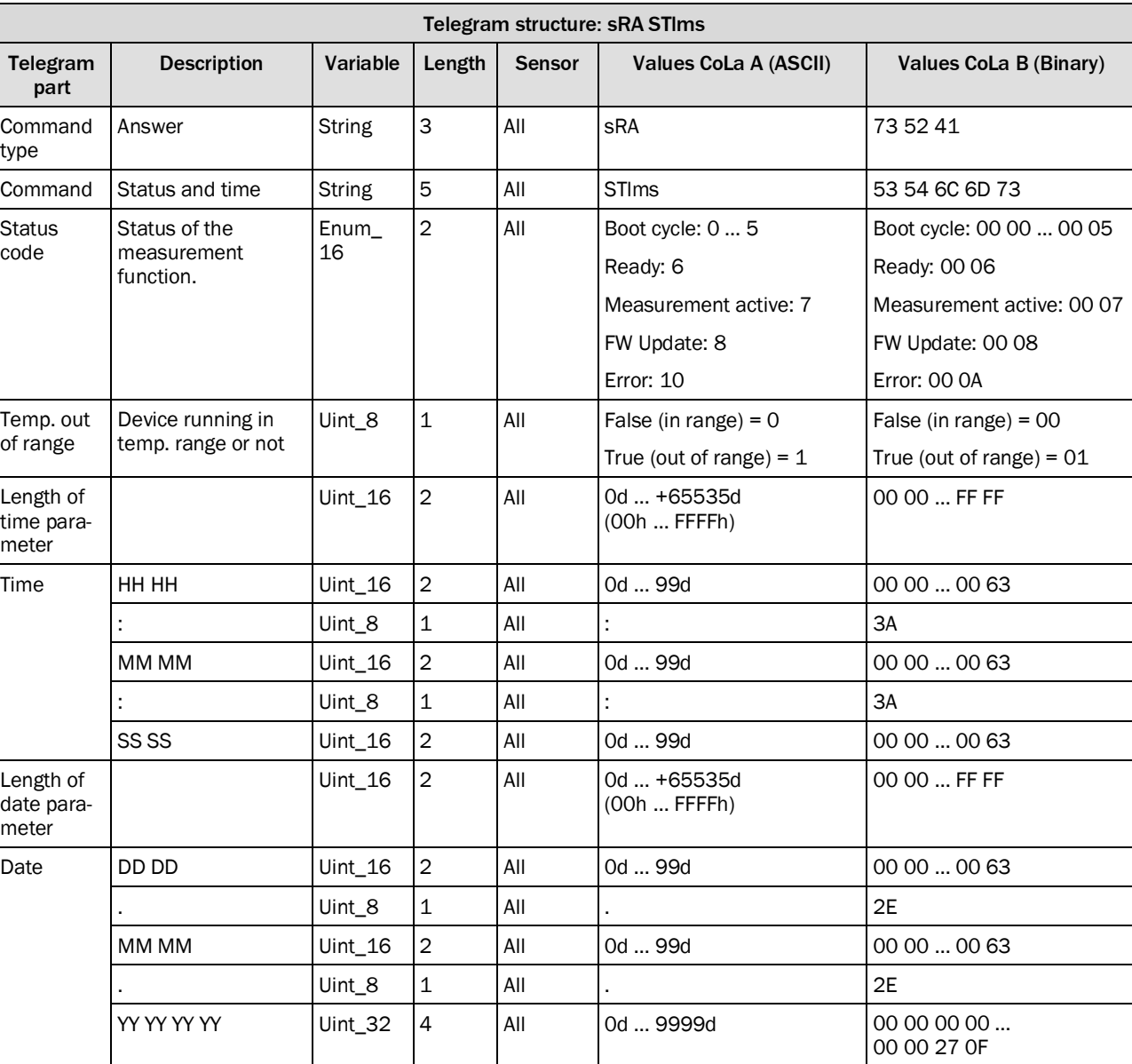

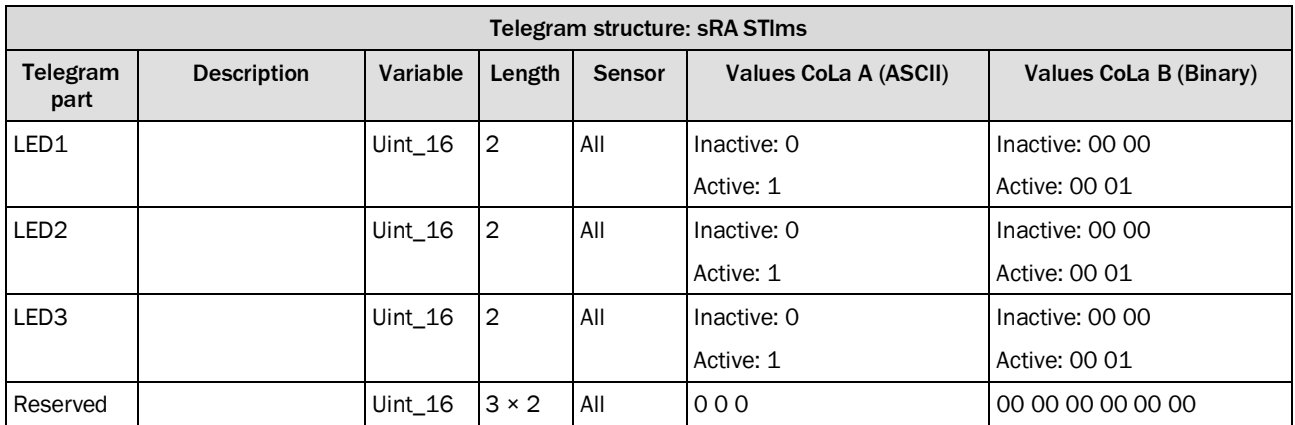

*Table 183: Telegram structure: sRA STlms*

#### **Example: sRA STlms**

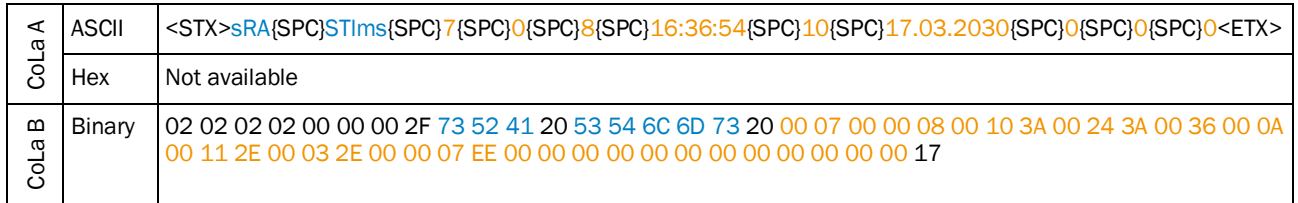

*Table 184: Example: sRA STlms*

## <span id="page-125-0"></span>4.4.3 Read device time

Command to read the actual time of the internal clock (ms).

The timer is 32 counter with a resolution of 1 ms.

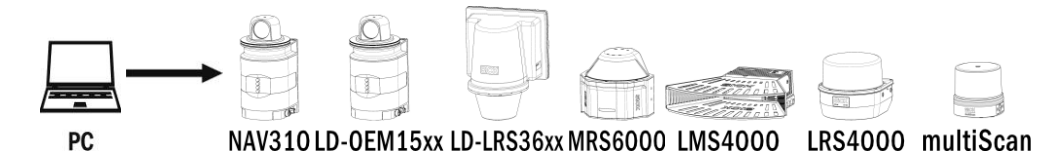

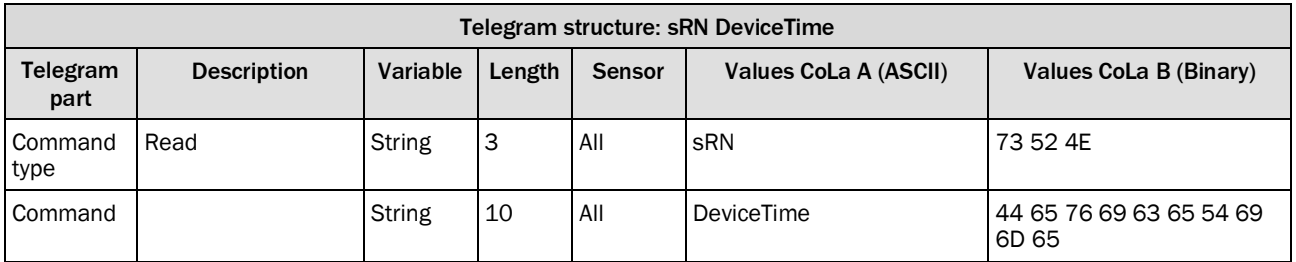

*Table 185: Telegram structure: sRN DeviceTime*

#### **Example: sRN DeviceTime**

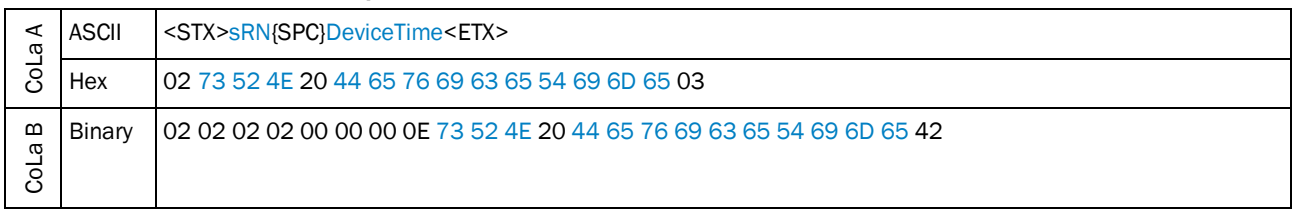

*Table 186: Example: sRN DeviceTime*

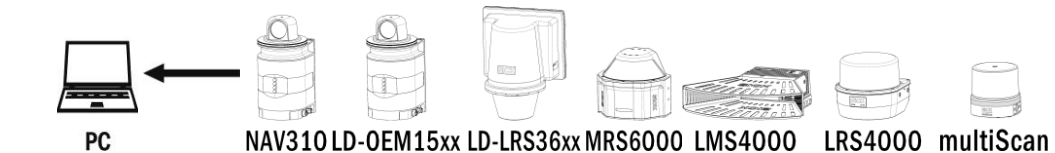

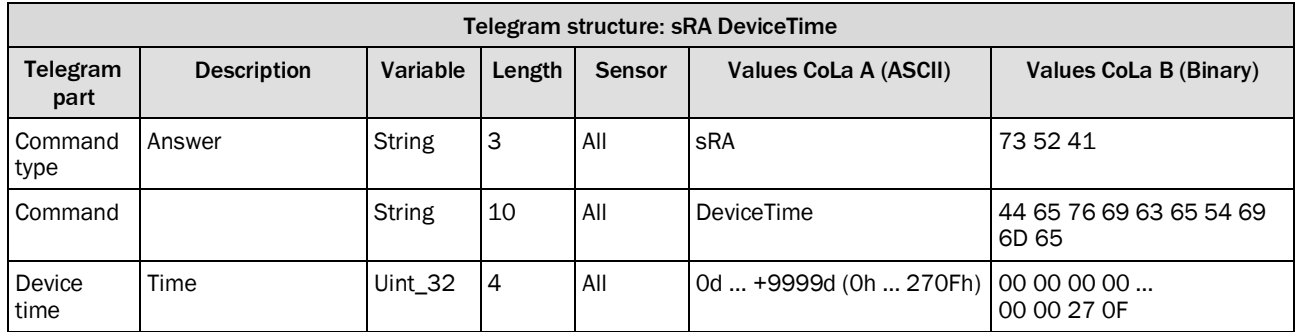

*Table 187: Telegram structure: sRA DeviceTime*

## **Example: sRA DeviceTime 0**

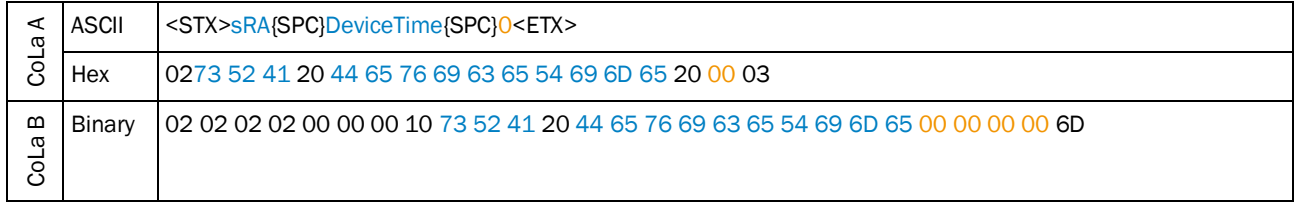

*Table 188: Example: sRA DeviceTime 0*

## <span id="page-127-0"></span>4.4.4 Set NTP (Network Time Protocol) parameters

## **4.4.4.1 Set time synchronization**

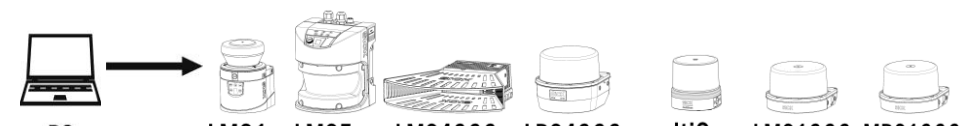

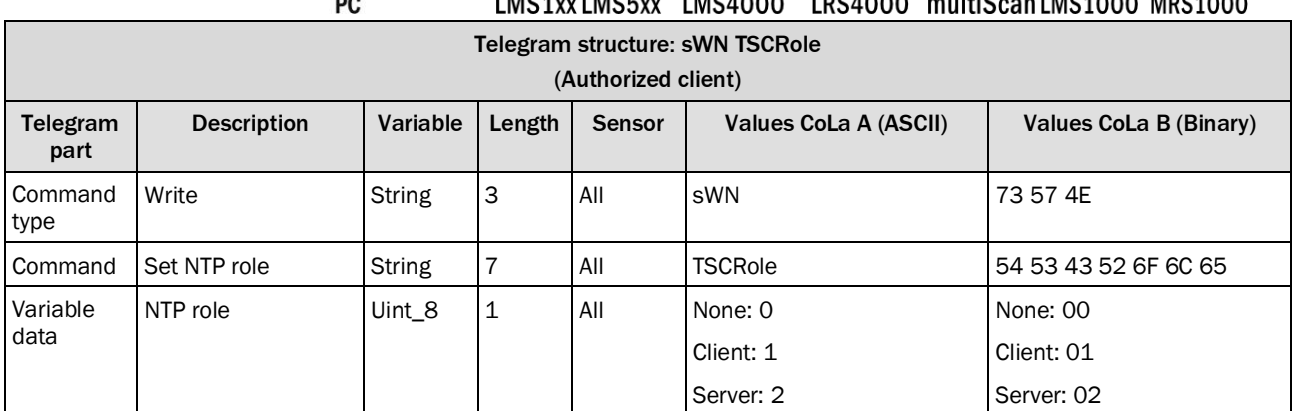

*Table 189: Telegram structure: sWN TSCRole*

#### **Example: sWN TSCRole**

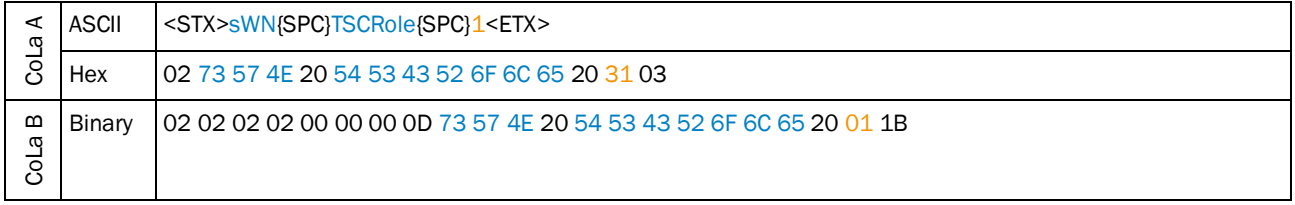

*Table 190: Example: sWN TSCRole*

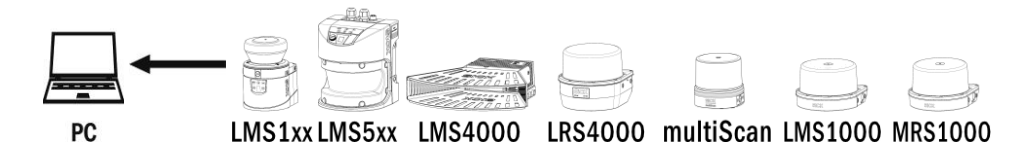

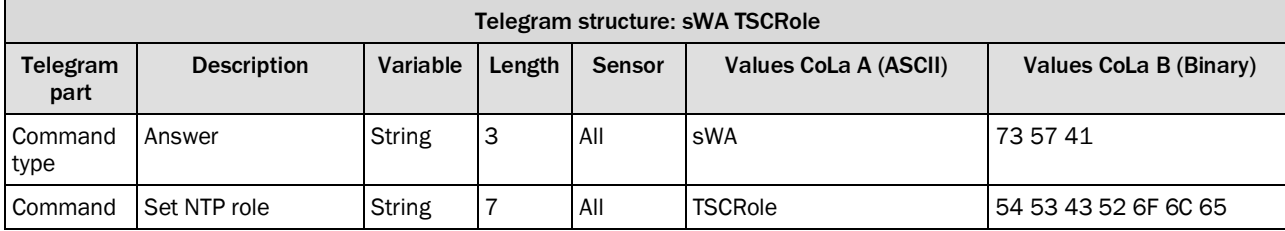

*Table 191: Telegram structure: sWA TSCRole*

#### **Example: sWA TSCRole**

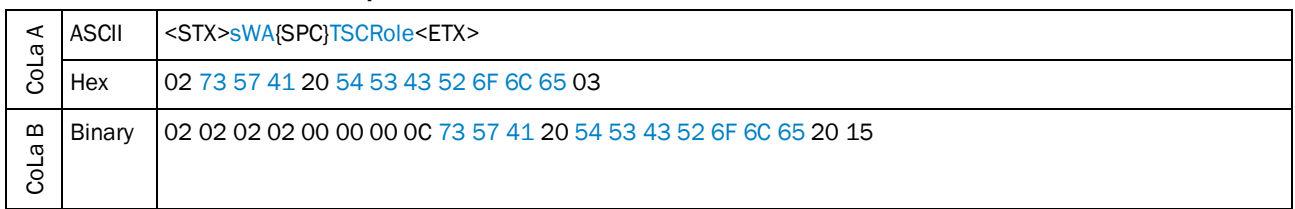

*Table 192: Example: sWA TSCRole*

## **4.4.4.2 Set time synchronization interface**

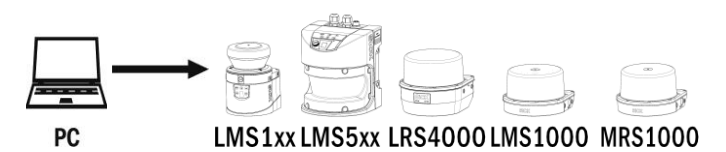

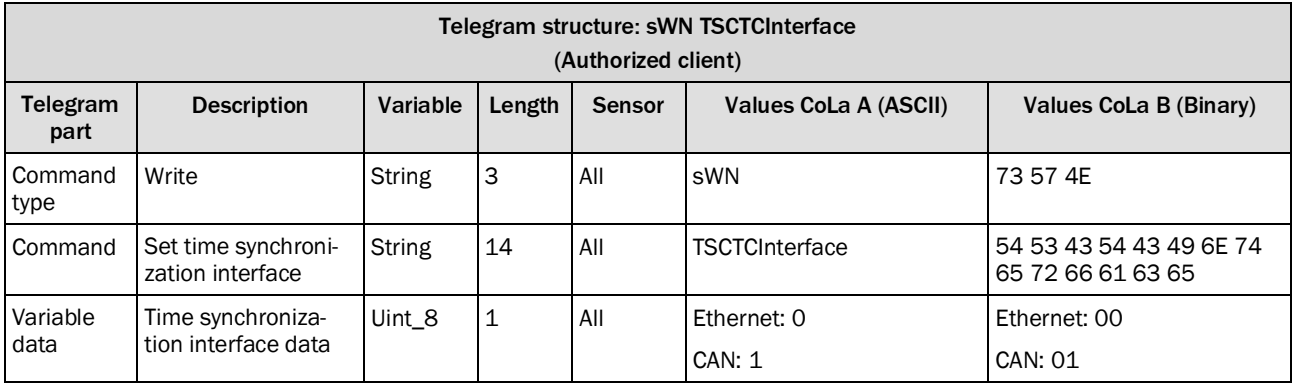

*Table 193: Telegram structure: sWN TSCTCInterface*

## **Example: sWN TSCTCInterface**

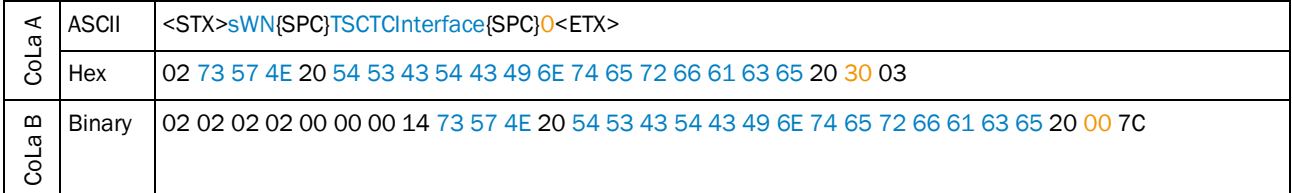

*Table 194: Example: sWN TSCTCInterface*

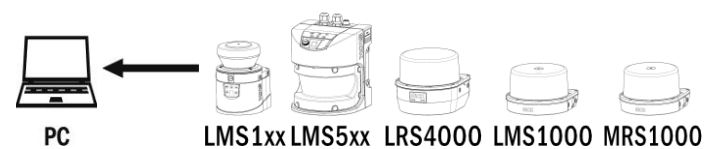

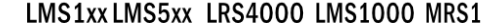

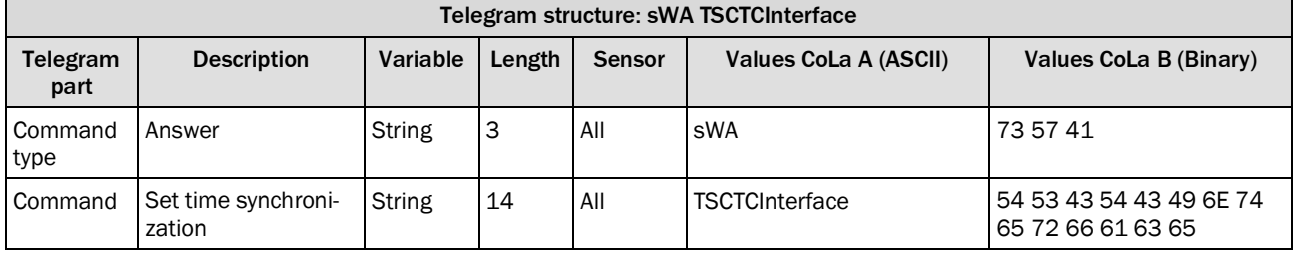

*Table 195: Telegram structure: sWA TSCTCInterface*

#### **Example: sWA TSCTCInterface**

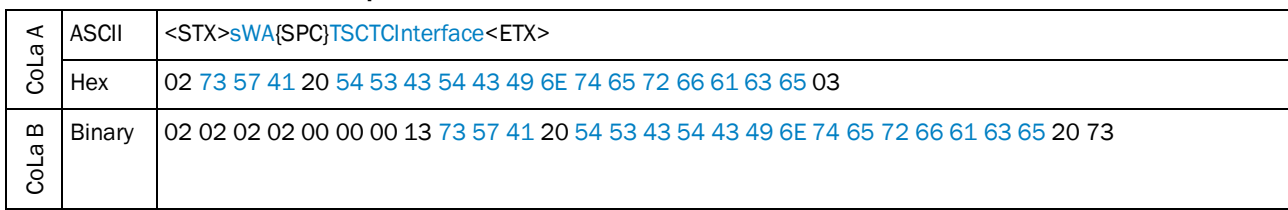

*Table 196: Example: sWA TSCTCInterface*

## **4.4.4.3 Set time server IP address**

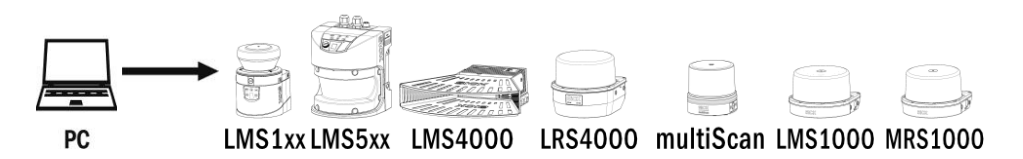

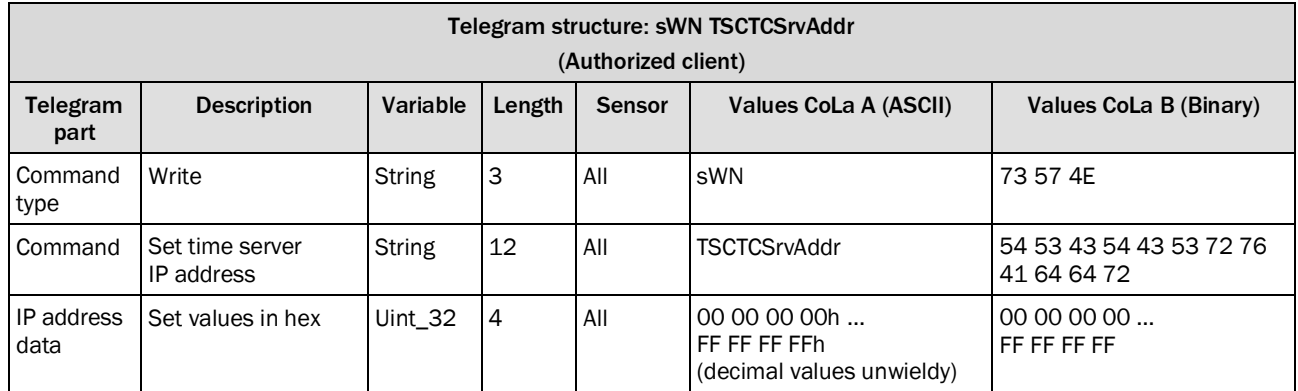

*Table 197: Telegram structure: sWN TSCTCSrvAddr*

#### **Example: sWN TSCTCSrvAddr 192.168.0.11**

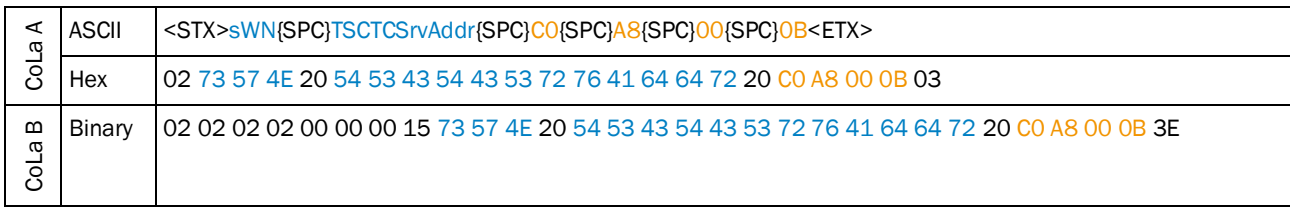

*Table 198: Example: sWN TSCTCSrvAddr 192.168.0.11*

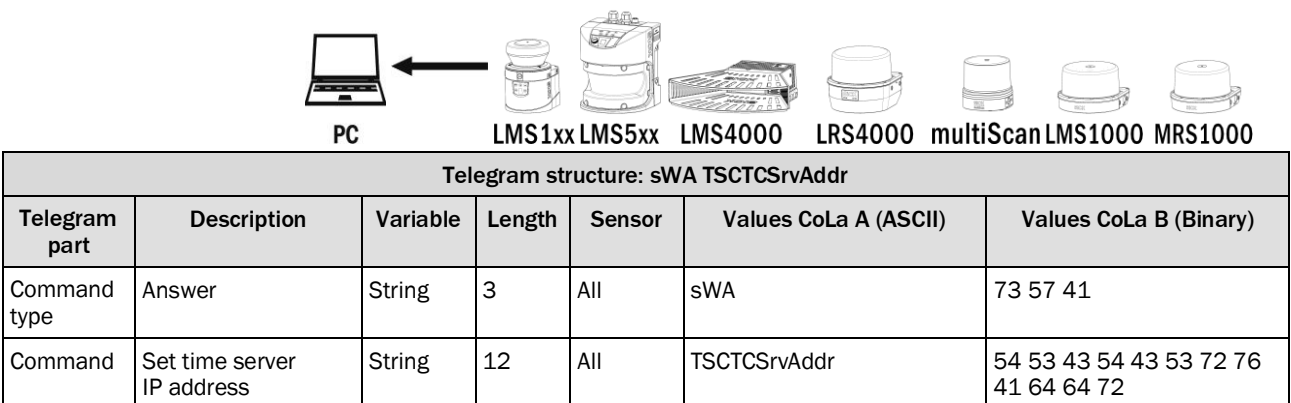

*Table 199: Telegram structure: sWA TSCTCSrvAddr*

#### **Example: sWA TSCTCSrvAddr**

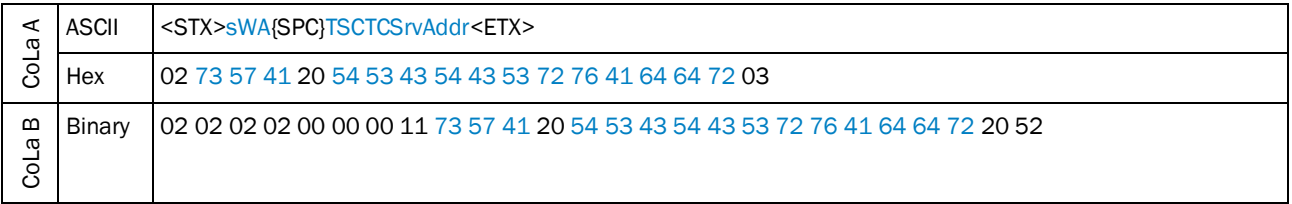

*Table 200: Example: sWA TSCTCSrvAddr*

## **4.4.4.4 Set time zone**

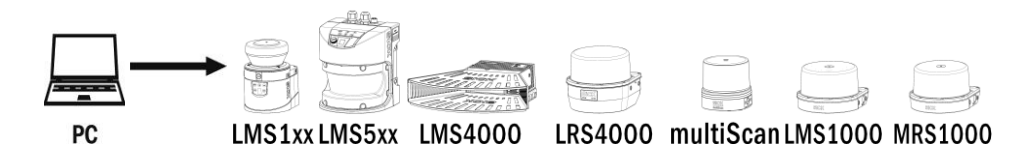

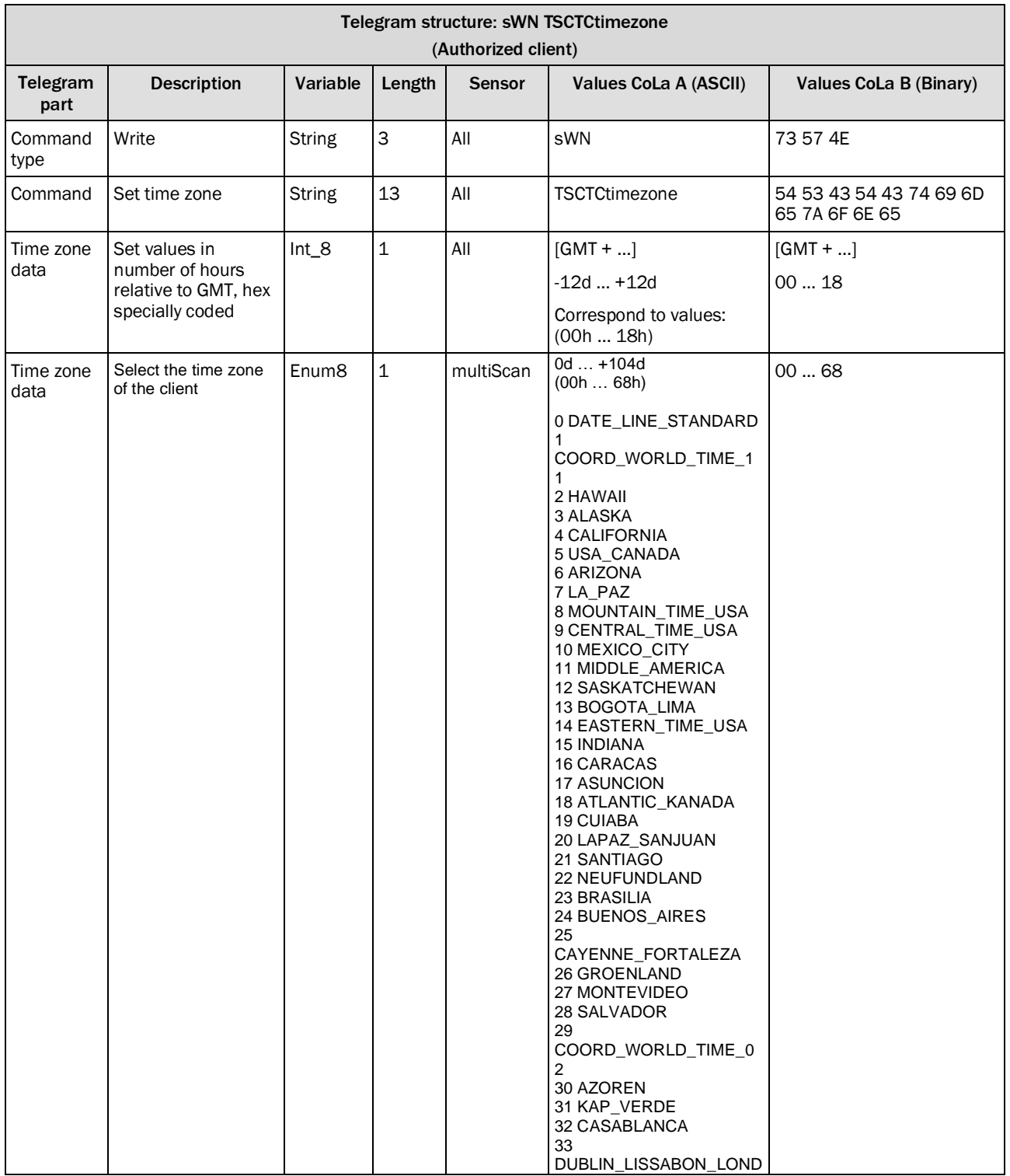

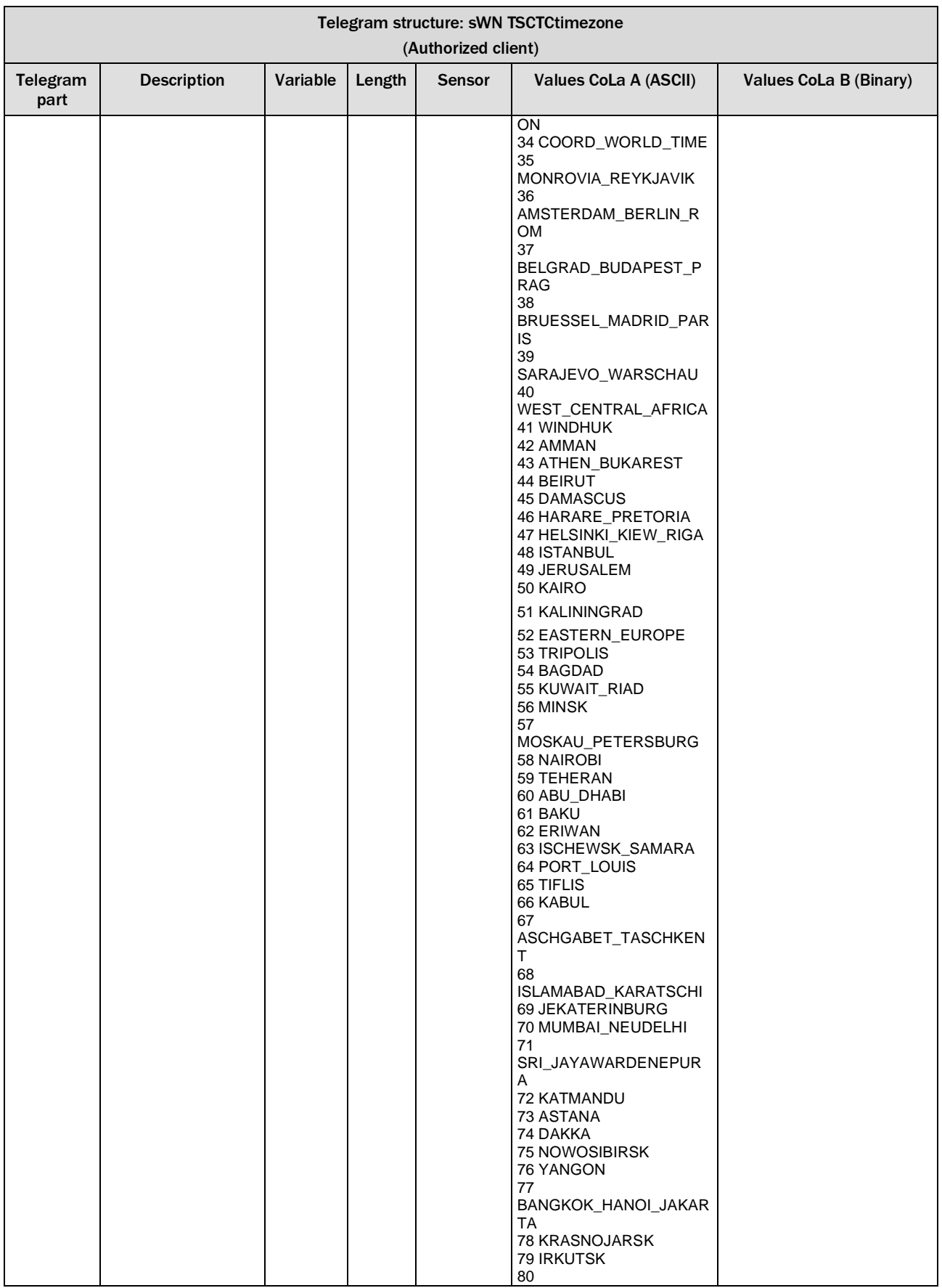

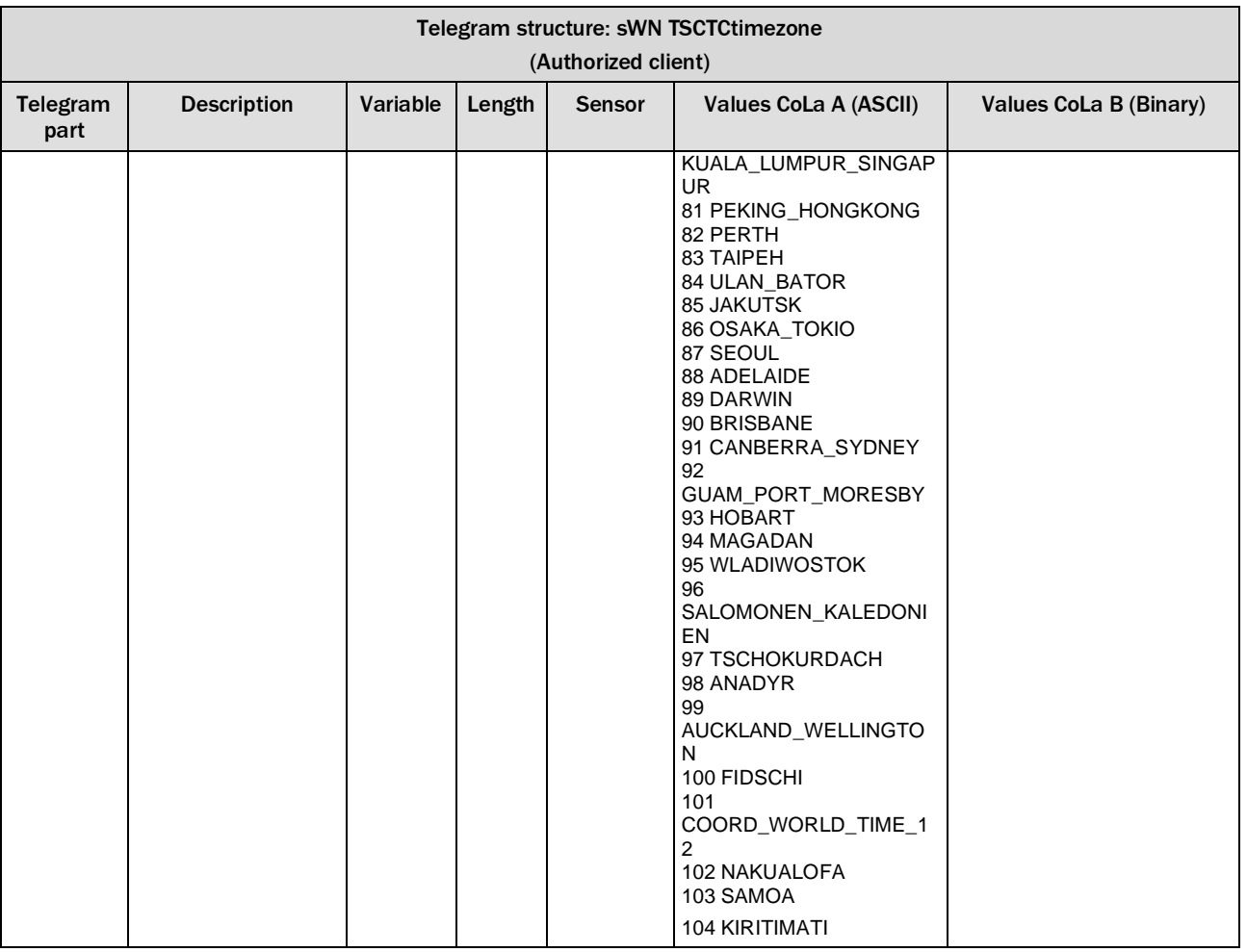

*Table 201: Telegram structure: sWN TSCTCtimezone*

## **Example: sWN TSCTCtimezone GMT + 1 hour**

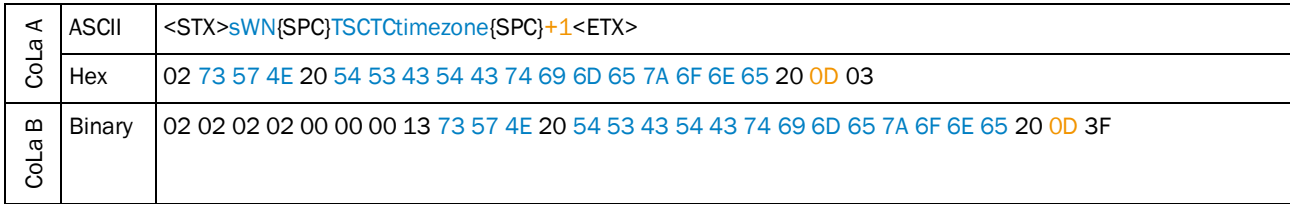

*Table 202: Example: sWN TSCTCtimezone GMT + 1 hour*

#### **Example multiScan: sWN TSCTCtimezone Amsterdam, Berlin, Rom**

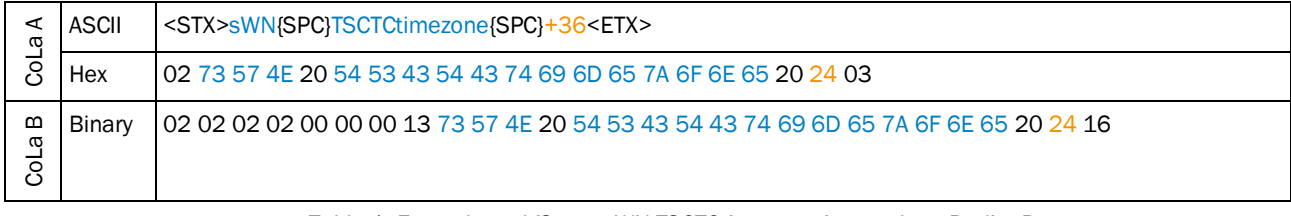

*Table 1: Example multiScan: sWN TSCTCtimezone Amsterdam, Berlin, Rom*

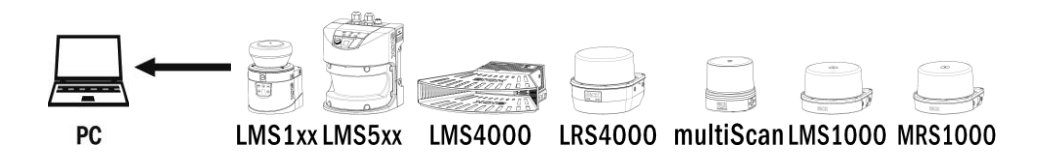

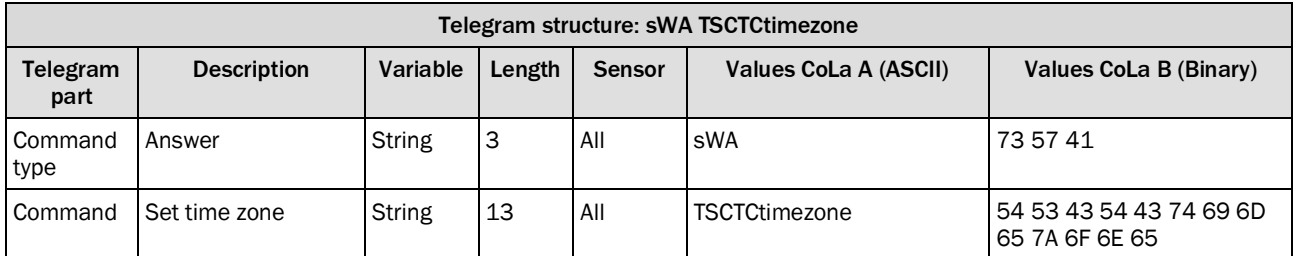

*Table 203: Telegram structure: sWA TSCTCtimezone*

## **Example: sWA TSCTCtimezone**

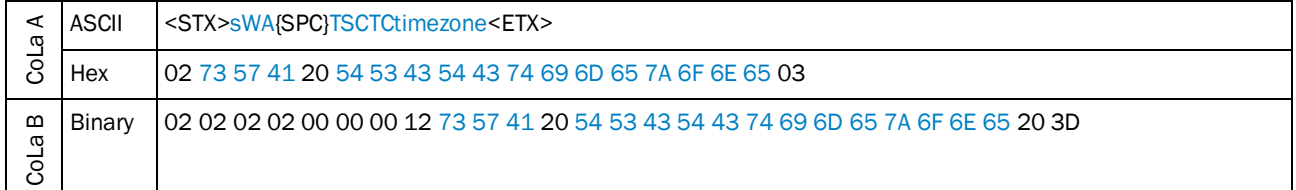

*Table 204: Example: sWA TSCTCtimezone*

## **4.4.4.5 Set update time**

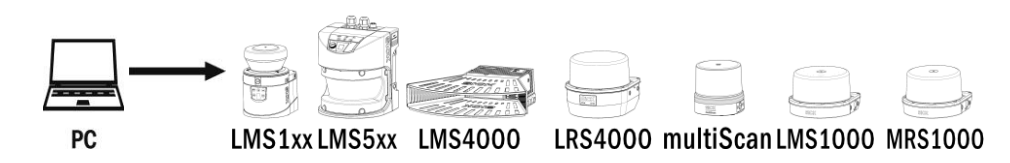

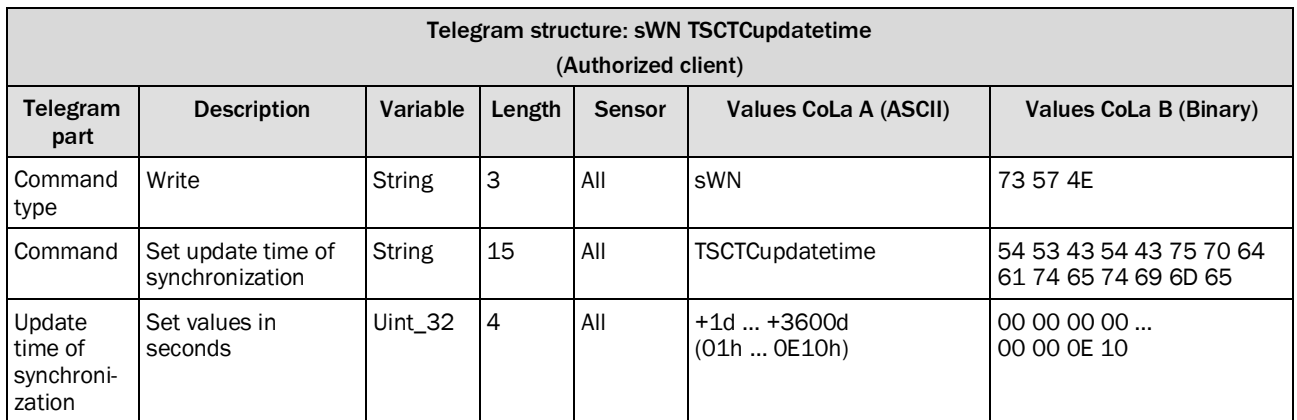

*Table 205: Telegram structure: sWN TSCTCupdatetime*

| ω              | ASCII  | <stx>sWN{SPC}TSCTCupdatetime{SPC}+600<etx></etx></stx>                                                  |
|----------------|--------|----------------------------------------------------------------------------------------------------|
|                | Hex    | 102 73 57 4E 20 54 53 43 54 43 75 70 64 61 74 65 74 69 6D 65 20 02 58 03                                |
| മ<br>ω<br>క్రె | Binary | l 02 02 02 02 00 00 00 18 73 57 4E 20 54 53 43 54 43 75 70 64 61 74 65 74 69 6D 65 20 00 00 02 58<br>67 |

**Example: sWN TSCTCupdatetime 600 s**

*Table 206: Example: sWN TSCTCupdatetime 600 s*

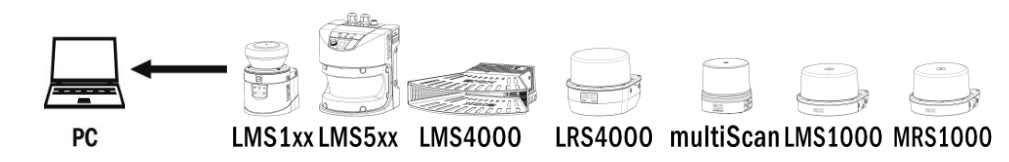

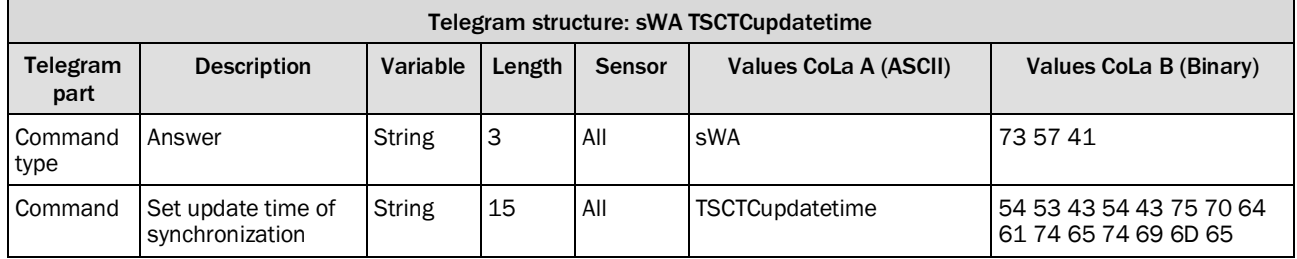

*Table 207: Telegram structure: sWA TSCTCupdatetime*

#### **Example: sWA TSCTCupdatetime**

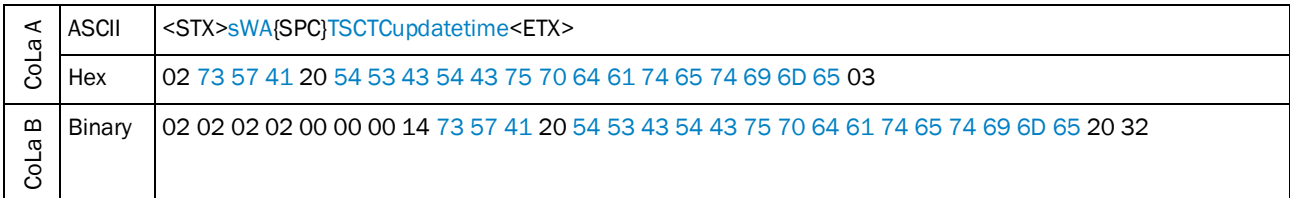

*Table 208: Example: sWA TSCTCupdatetime*

#### **4.4.4.6 Read for maximum offset time**

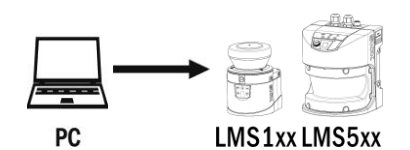

Telegram structure: sRN TSCTCmaxoffset (Authorized client) Telegram part Description | Variable | Length | Sensor | Values CoLa A (ASCII) | Values CoLa B (Binary) Command type Read  $\qquad \qquad$  String 3 All sRN 73 52 4E Command | Read maximum offset time String | 14 | All | TSCTCmaxoffset | 54 53 43 54 43 6D 61 78 6F 66 66 73 65 74

*Table 209: Telegram structure: sRN TSCTCmaxoffset*

#### **Example: sRN TSCTCmaxoffset**

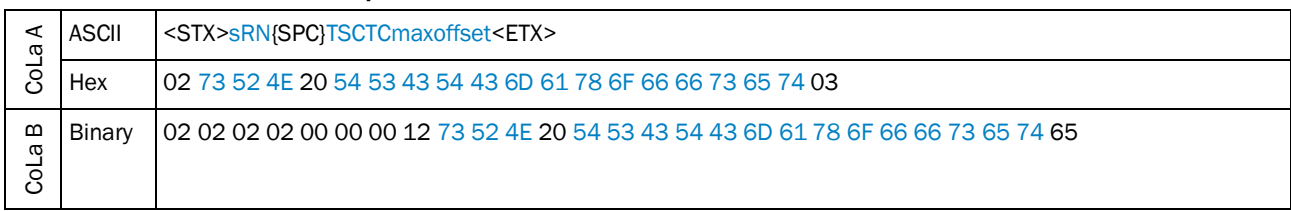

*Table 210: Example: sRN TSCTCmaxoffset*

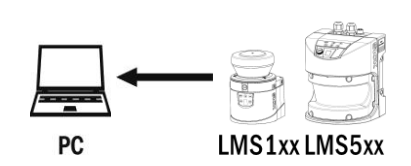

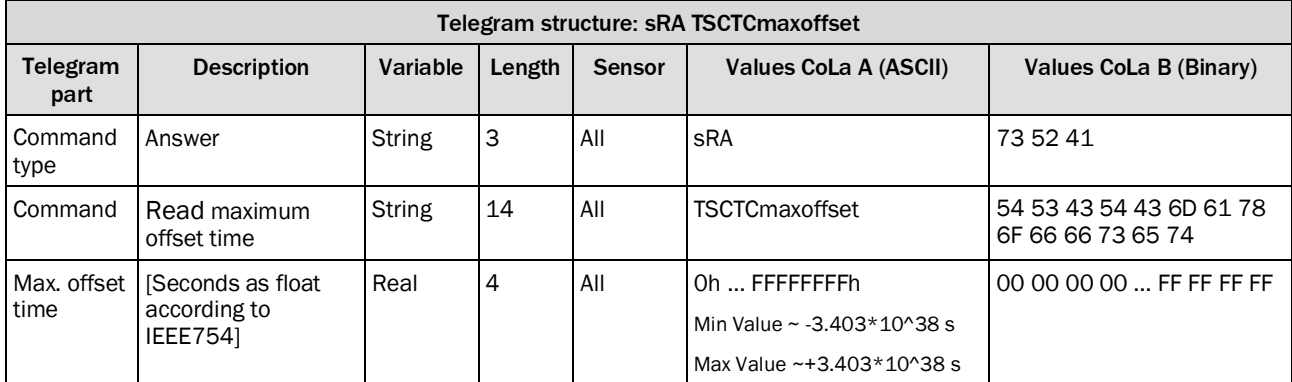

*Table 211: Telegram structure: sRA TSCTCmaxoffset*

## **Example: sRA TSCTCmaxoffset (18000 s)**

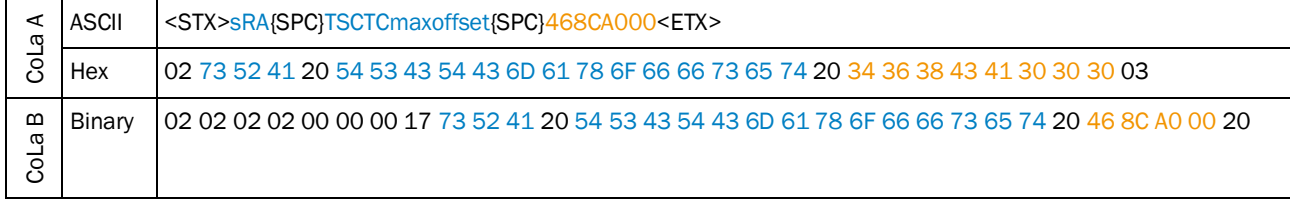

*Table 212: Example: sRA TSCTCmaxoffset 18000 s*

## **4.4.4.7 Read for delay time**

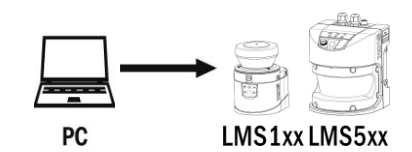

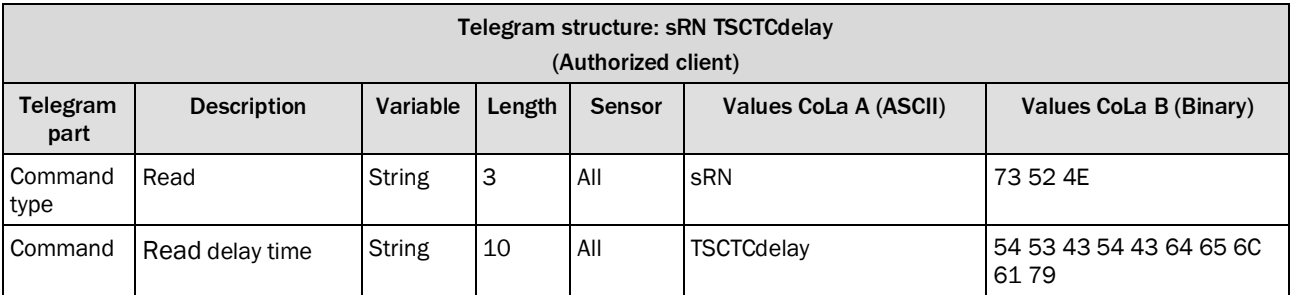

*Table 213: Telegram structure: sRN TSCTCdelay*

## **Example: sRN TSCTCdelay**

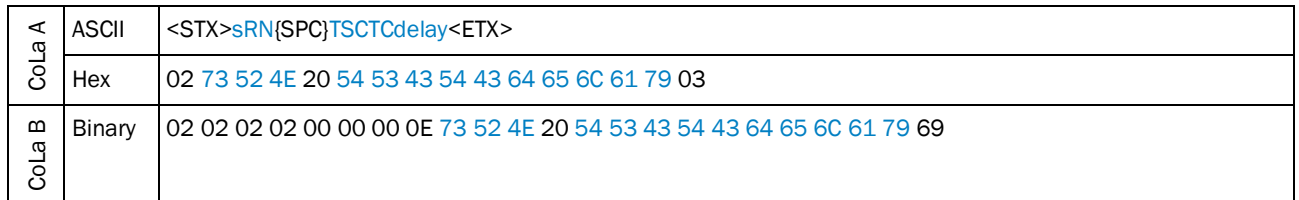

*Table 214: Example: sRN TSCTCdelay*

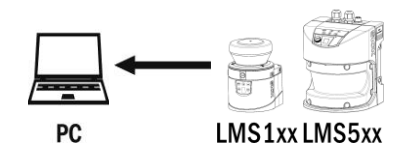

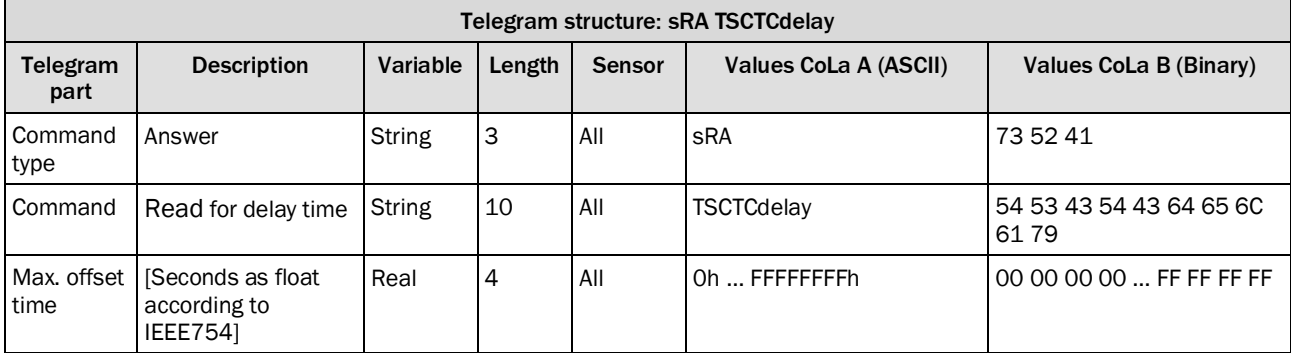

*Table 215: Telegram structure: sRA TSCTCdelay*

## **Example: sRA TSCTCdelay (0.003 s)**

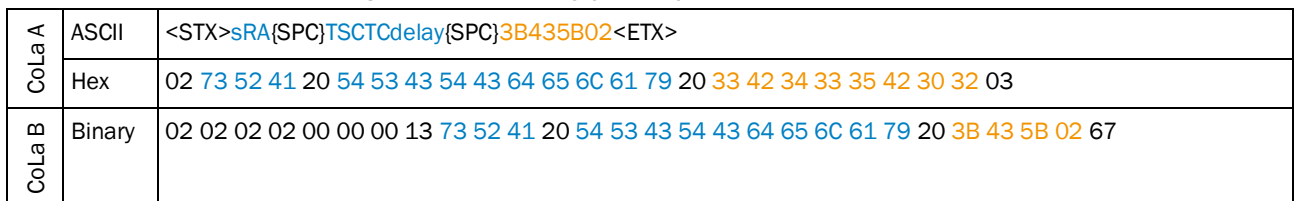

*Table 216: Example: sRA TSCTCdelay 0.003 s*

## **4.4.4.8 Reset maximum offset time**

This command resets the maximum offset time, i.e. sets it to zero (0).

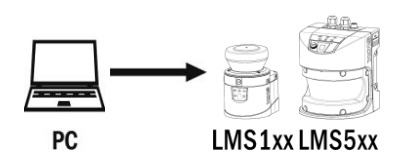

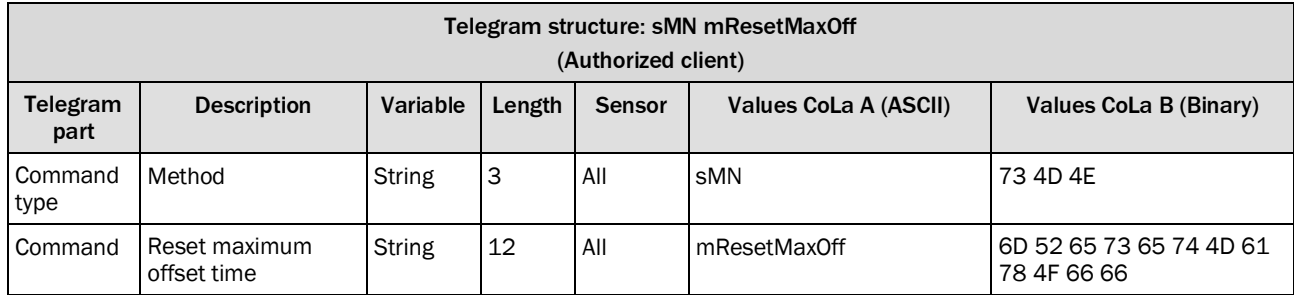

*Table 217: Telegram structure: sMN mResetMaxOff*

## **Example: sMN mResetMaxOff**

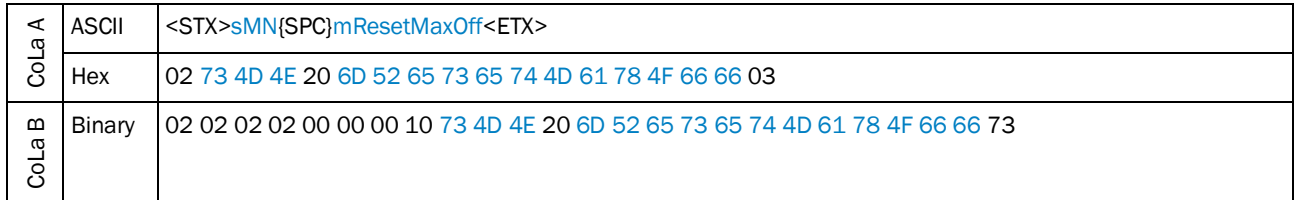

*Table 218: Example: sMN mResetMaxOff*

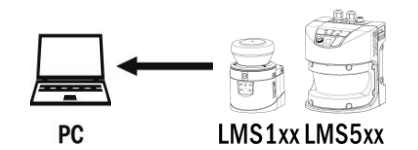

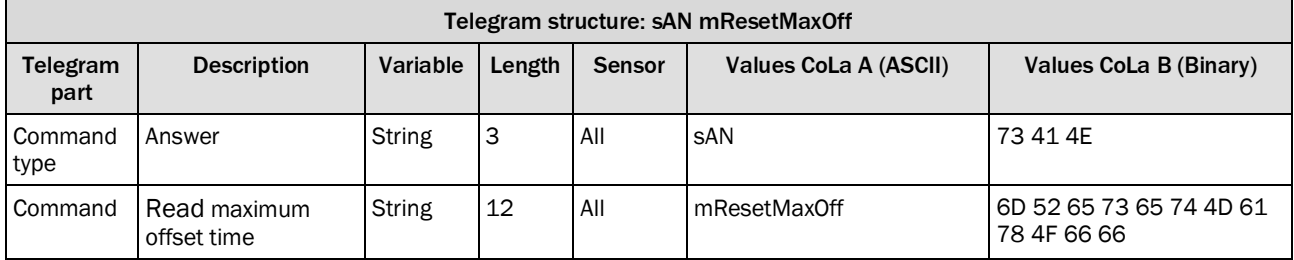

*Table 219: Telegram structure: sAN mResetMaxOff*

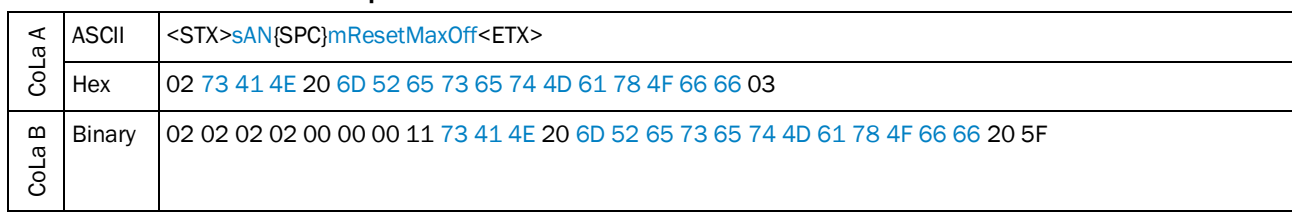

#### **Example: sAN mResetMaxOff**

*Table 220: Example: sAN mResetMaxOff*

# 4.5 Filter

## Telegram validity overview

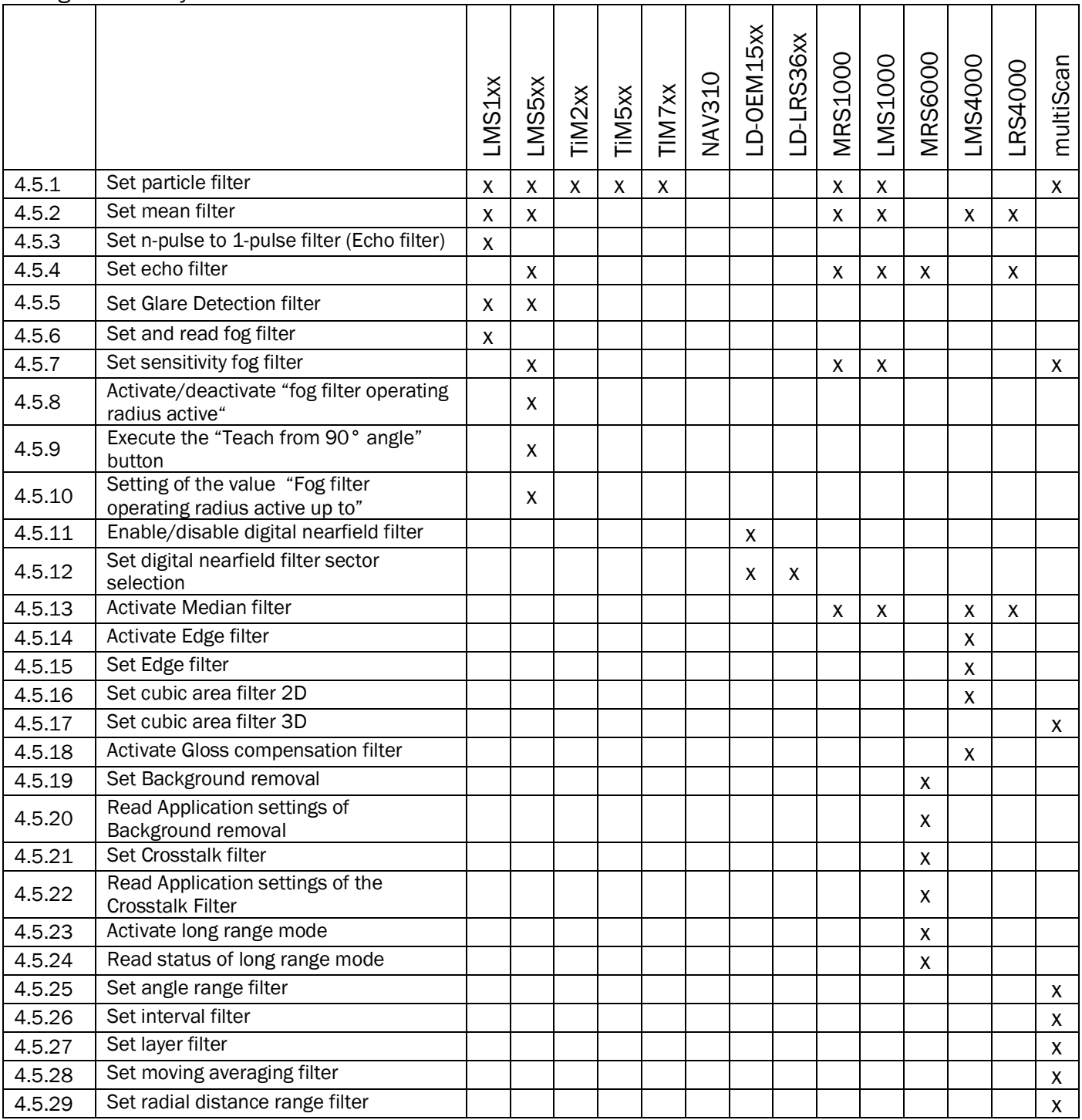

## 4.5.1 Set particle filter

<span id="page-141-0"></span>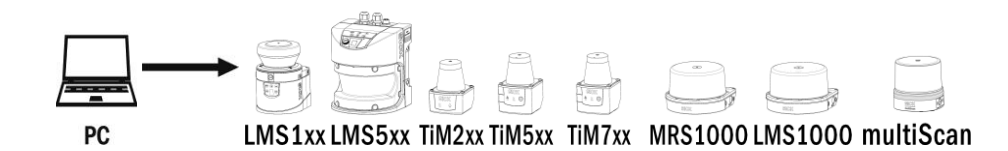

Telegram structure: sWN LFPparticle (Authorized client) Telegram part Description | Variable | Length | Sensor | Values CoLa A (ASCII) | Values CoLa B (Binary) Command type Write  $\begin{array}{|c|c|c|c|c|}\n\hline\n\text{Write} & & \text{String} & \text{3} & \text{All} & \text{swn} & \text{73 57 4E}\n\hline\n\end{array}$ Command Set particle filter  $\vert$ String  $\vert$  11  $\vert$  All  $\vert$  LFPparticle  $\vert$  4C 46 50 70 61 72 74 69 63 6C 65 **Status** code Code number  $\begin{array}{|c|c|c|c|c|c|c|c|}\n\hline\n\end{array}$  Bool\_1 |1 |All |Inactive: 0 Active: 1 Inactive: 00 Active: 01 Threshold 5) Particle threshold in mm Uint $\begin{bmatrix} 16 \\ 2 \end{bmatrix}$  | All  $\begin{bmatrix} +500d \\ \end{bmatrix}$  (must be taken) (1F4h) 01 F4 (must be taken)

*Table 221: Telegram structure: sWN LFPparticle*

#### **Example: sWN LFPparticle**

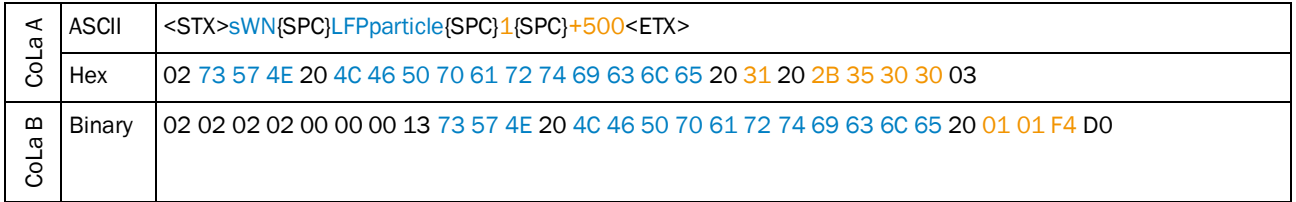

*Table 222: Example: sWN LFPparticle*

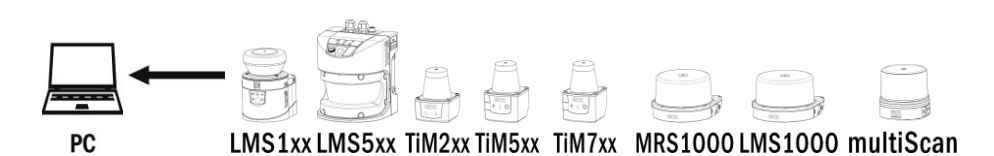

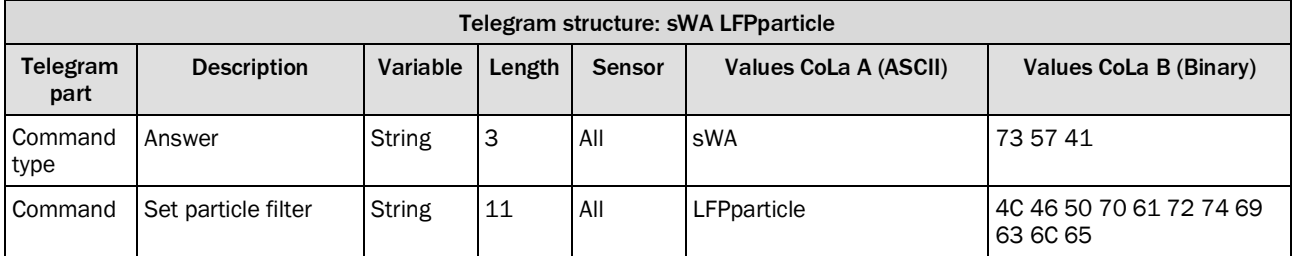

*Table 223: Telegram structure: sWA LFPparticle*

5) Never change the threshold here, it is taken by the device to handle the particles.

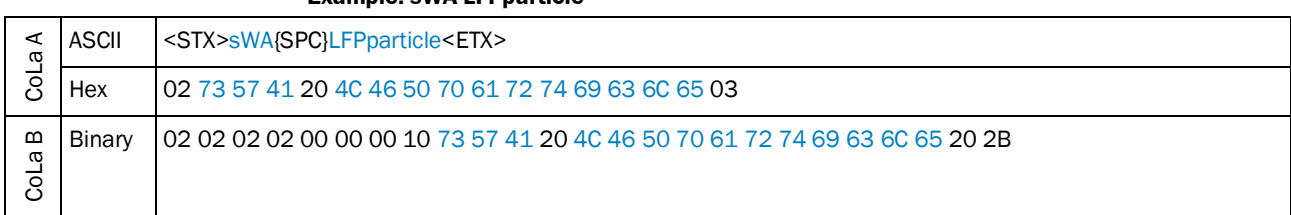

**Example: sWA LFPparticle**

*Table 224: Example: sWA LFPparticle*

## 4.5.2 Set mean filter

<span id="page-142-0"></span>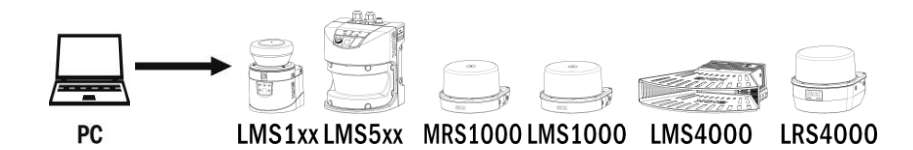

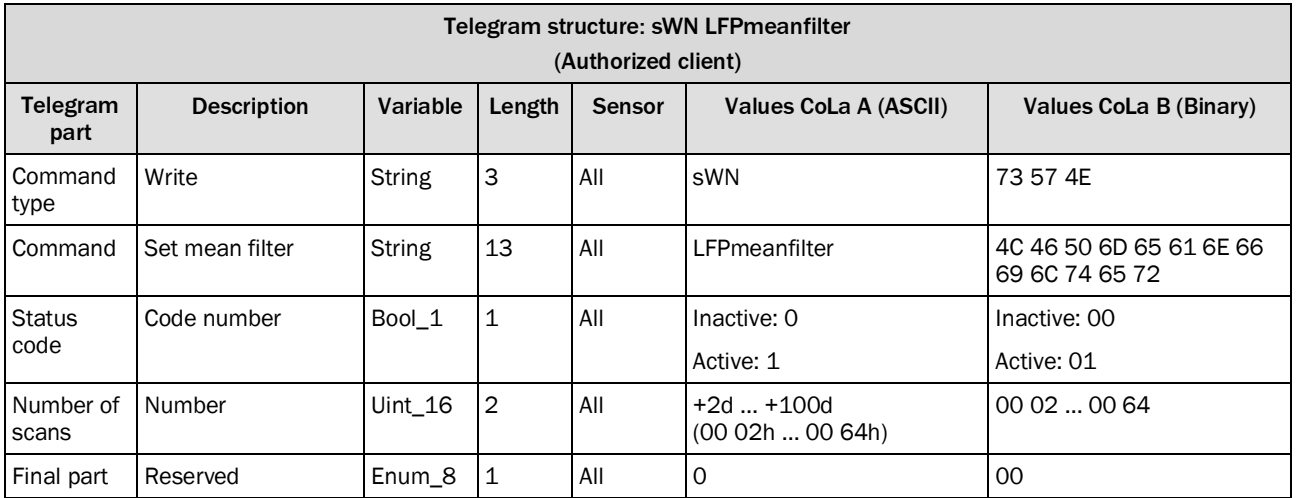

*Table 225: Telegram structure: sWN LFPmeanfilter*

#### **Example: sWN LFPmeanfilter**

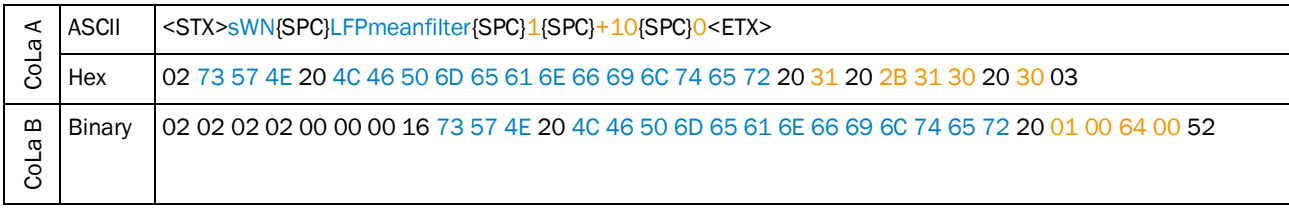

*Table 226: Example: sWN LFPmeanfilter*

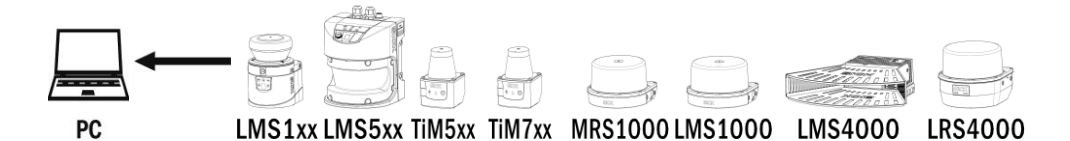

Telegram structure: sWA LFPmeanfilter Telegram part Description | Variable | Length | Sensor | Values CoLa A (ASCII) | Values CoLa B (Binary) Command type Answer String 3 All sWA 73 57 41 Command Set mean filter String 13 All LFPmeanfilter 4C 46 50 6D 65 61 6E 66 69 6C 74 65 72

*Table 227: Telegram structure: sWA LFPmeanfilter*

## **Example: sWA LFPmeanfilter**

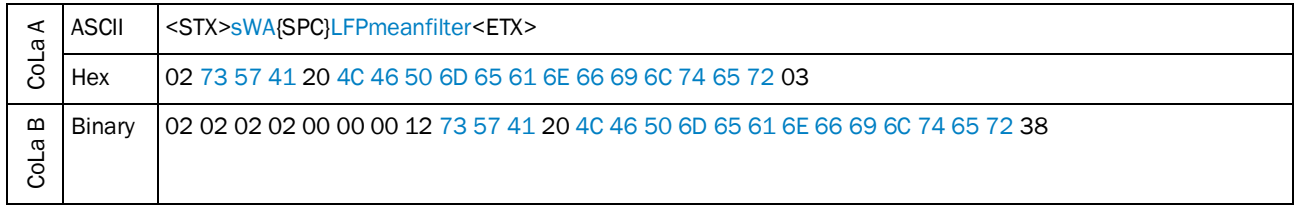

*Table 228: Example: sWA LFPmeanfilter*

## <span id="page-143-0"></span>4.5.3 Set n-pulse to 1-pulse filter (Echo filter)

Only LMS1xx, for LMS5xx take the echo filter.

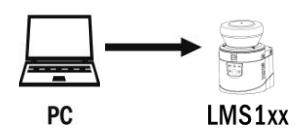

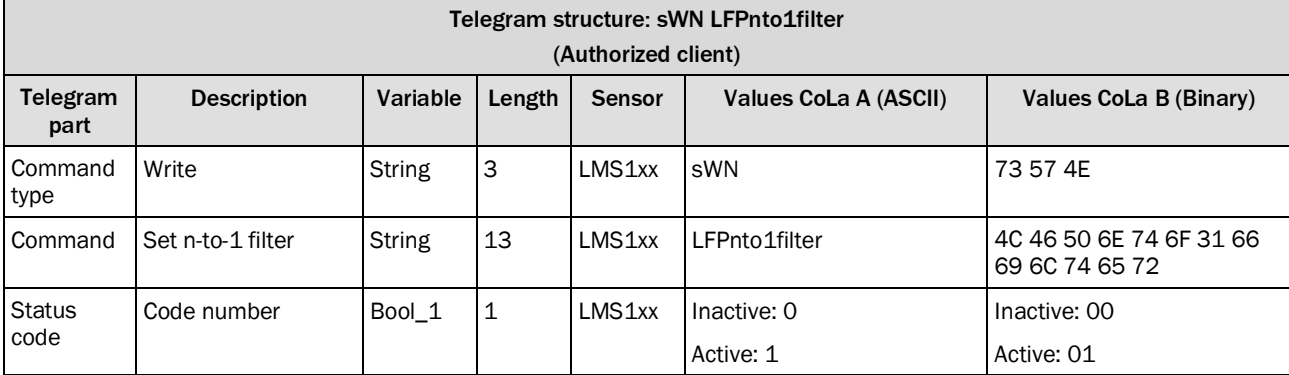

*Table 229: Telegram structure: sWN LFPnto1filter*
#### **Example: sWN LFPnto1filter**

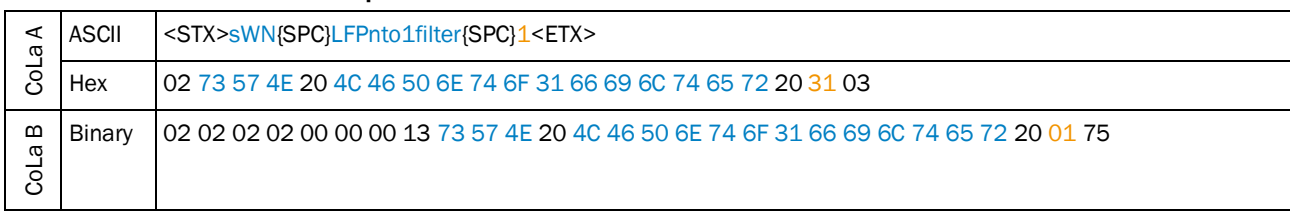

*Table 230: Example: sWN LFPnto1filter*

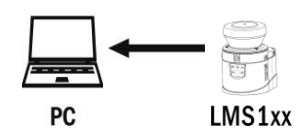

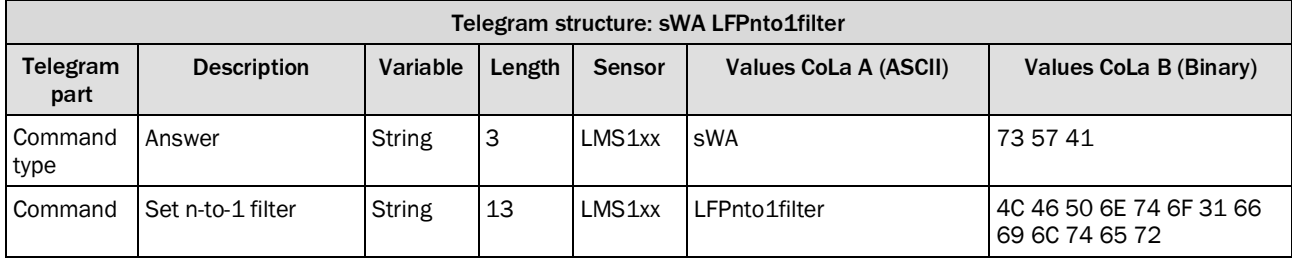

*Table 231: Telegram structure: sWA LFPnto1filter*

## **Example: sWA LFPnto1filter**

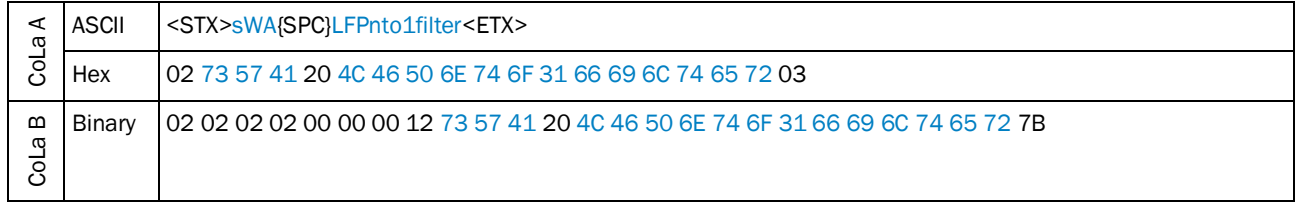

*Table 232: Example: sWA LFPnto1filter*

## 4.5.4 Set echo filter

Only LMS5xx. For LMS1xx use the n-pulse to 1-pulse filter.

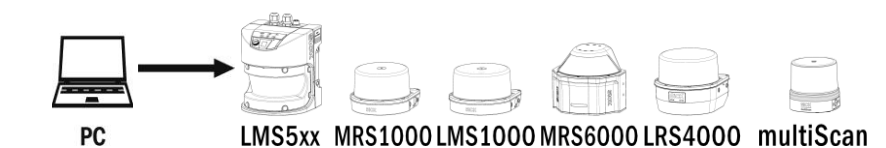

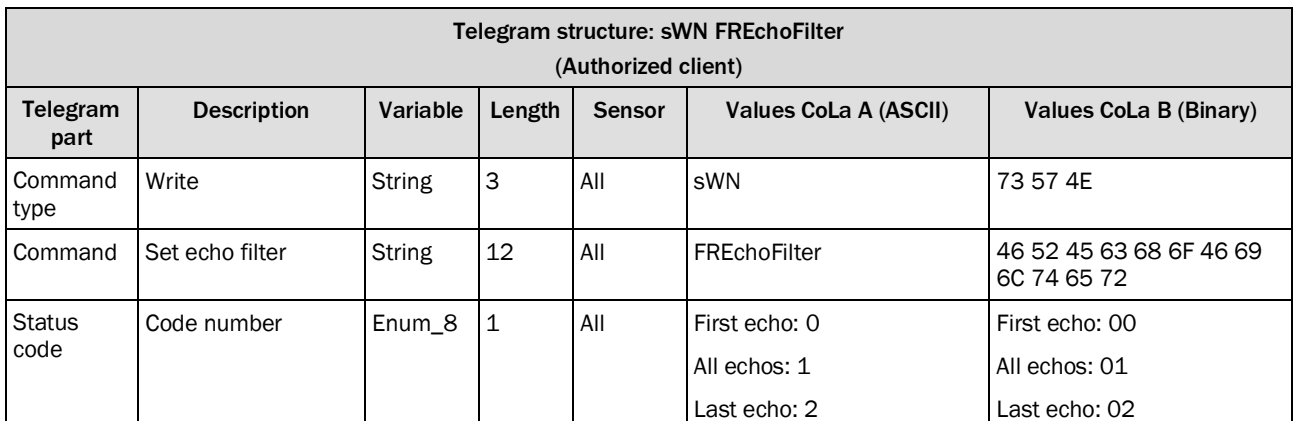

*Table 233: Telegram structure: sWN FREchoFilter*

#### **Example: sWN FREchoFilter**

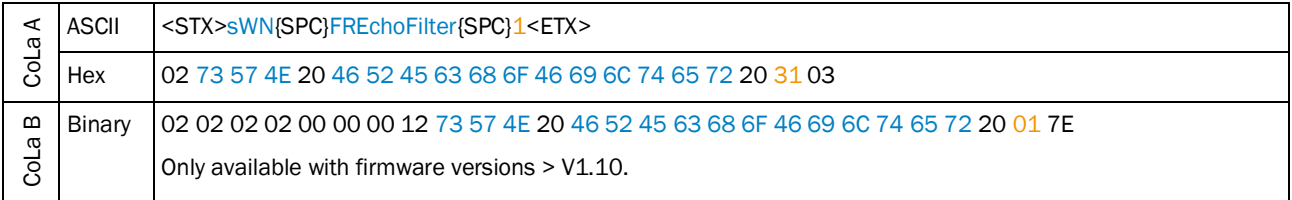

*Table 234: Example: sWN FREchoFilter*

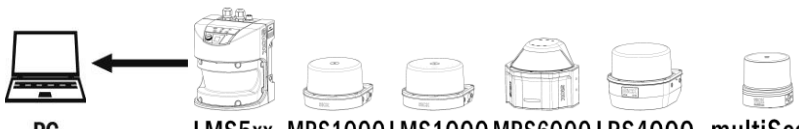

PC

LMS5xx MRS1000LMS1000MRS6000LRS4000 multiScan

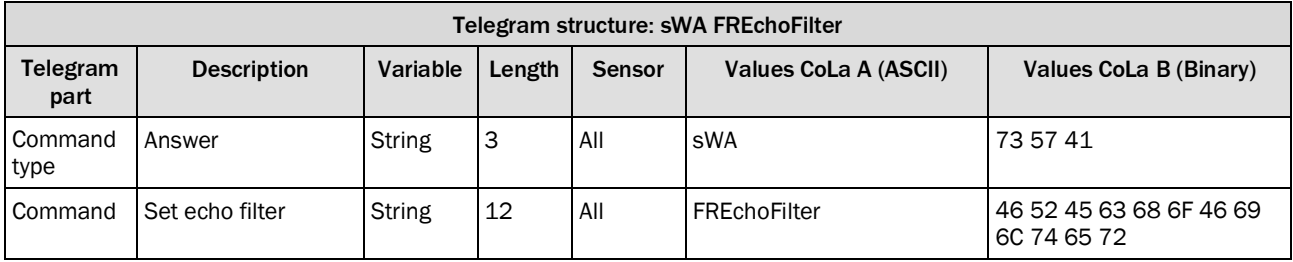

*Table 235: Telegram structure: sWA FREchoFilter*

# **Example: sWa FREchoFilter** CoLa A ASCII <STX>sWA{SPC}FREchoFilter<ETX> Hex 02 73 57 41 20 46 52 45 63 68 6F 46 69 6C 74 65 72 03 CoLa B Binary 02 02 02 02 00 00 00 11 73 57 41 20 46 52 45 63 68 6F 46 69 6C 74 65 72 20 70 Only available with firmware versions > V1.10 LMS5xx.

*Table 236: Example: sWa FREchoFilter*

### 4.5.5 Set Glare Detection filter

For LRS4000. Defines the tolerance to filter out noise measurements caused by sun radiation

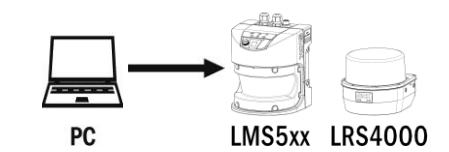

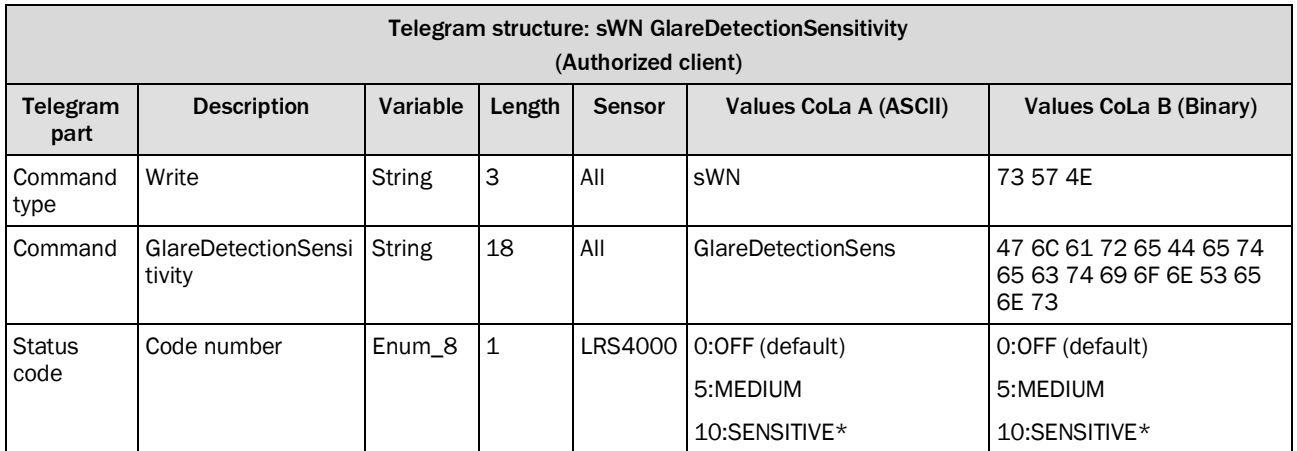

*Table 237: Telegram structure: sWN GlareDetectionSens*

#### **Example: sWN GlareDetectionSens 5 : Medium**

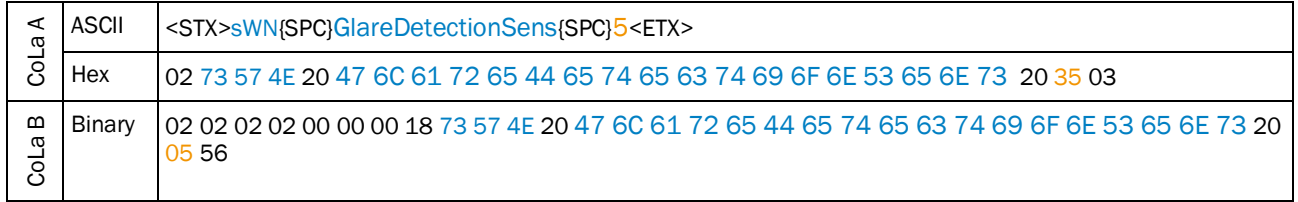

*Table 238: Example: sWN FREchoFilter*

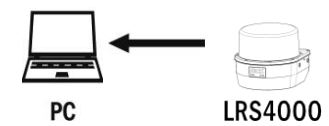

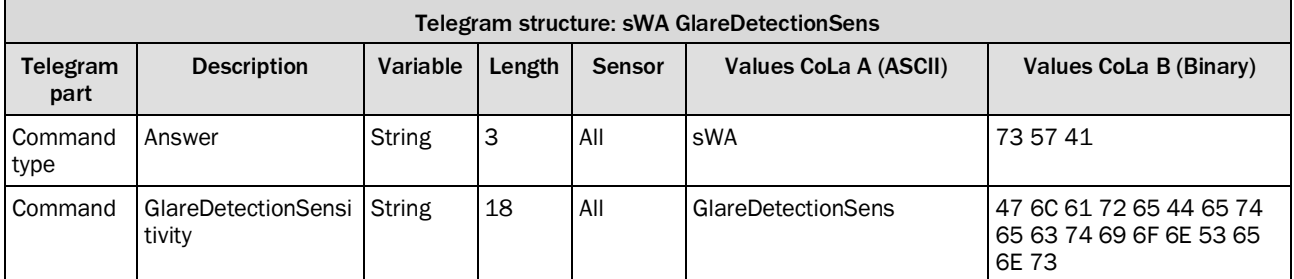

*Table 239: Telegram structure: sWA FREchoFilter*

## **Example: sWa GlareDetectionSens**

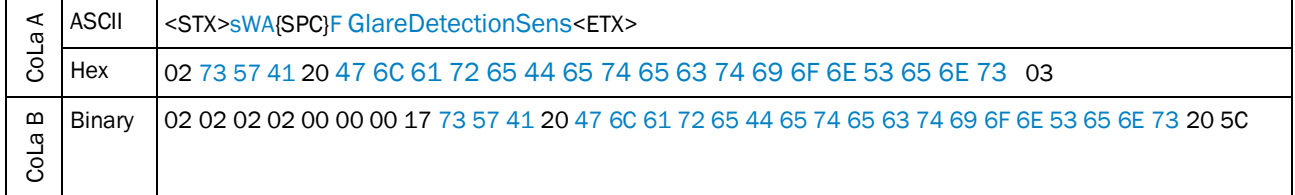

*Table 240: Example: sWa GlareDetectionSens*

# 4.5.6 Set and read fog filter

# **4.5.6.1 Set fog filter (LMS1xx)**

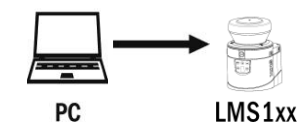

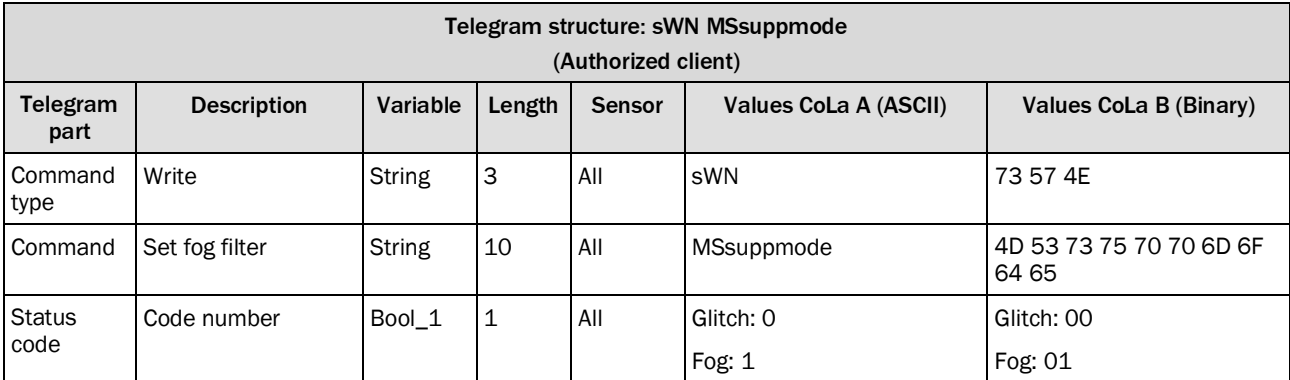

*Table 241: Telegram structure: sWN MSsuppmode*

## **Example: sWN MSsuppmode**

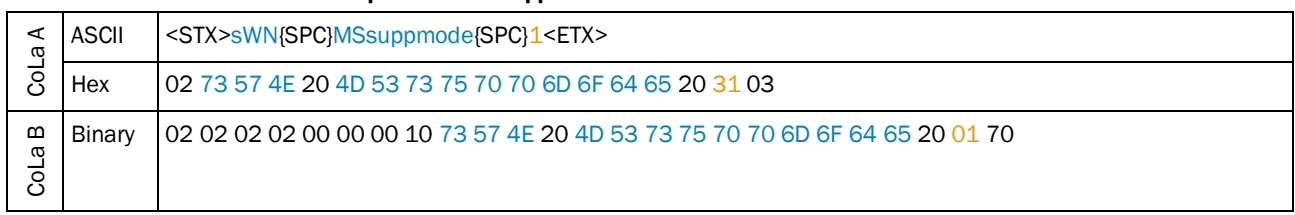

*Table 242: Example: sWN MSsuppmode*

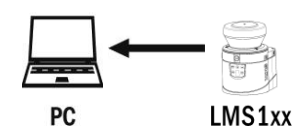

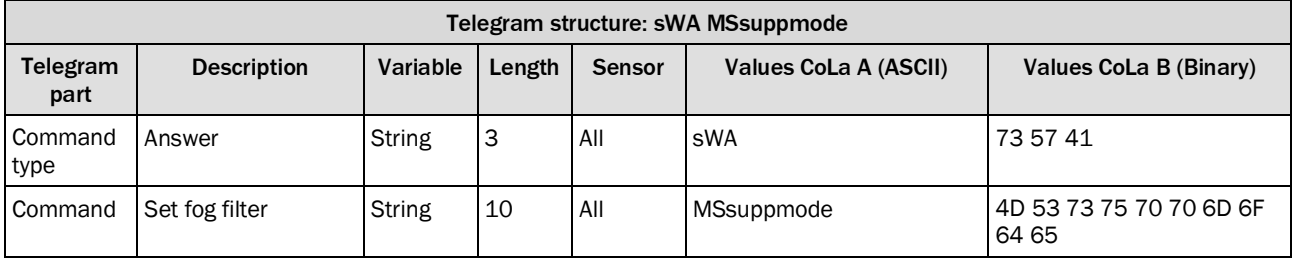

*Table 243: Telegram structure: sWA MSsuppmode*

## **Example: sWA MSsuppmode**

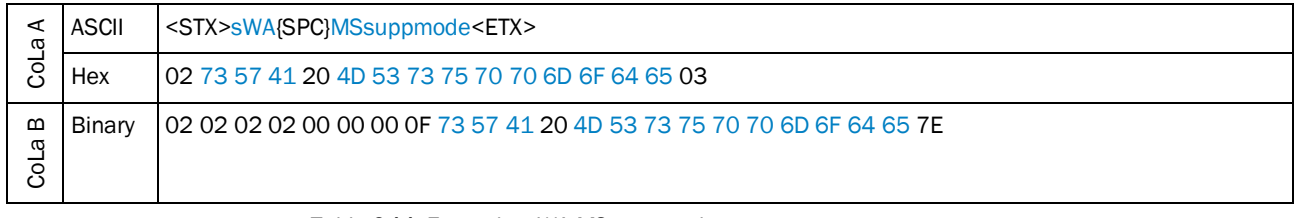

*Table 244: Example: sWA MSsuppmode*

# **4.5.6.2 Set fog filter (LMS5xx)**

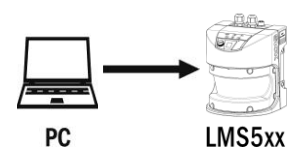

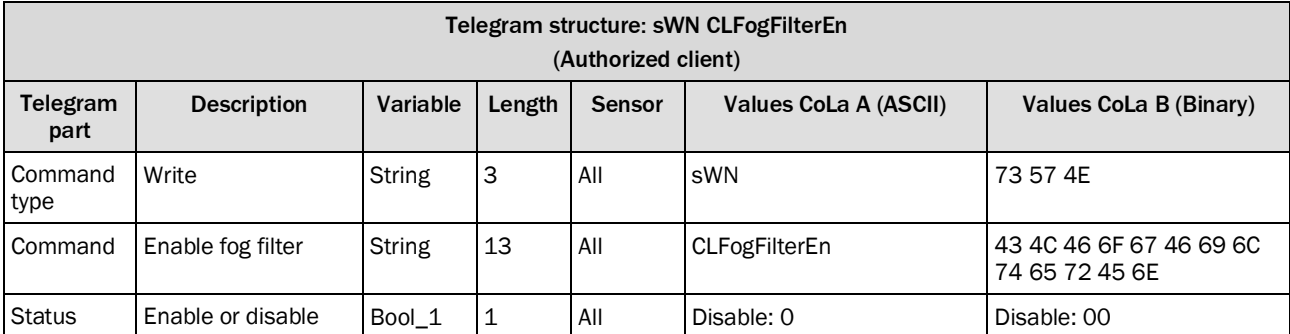

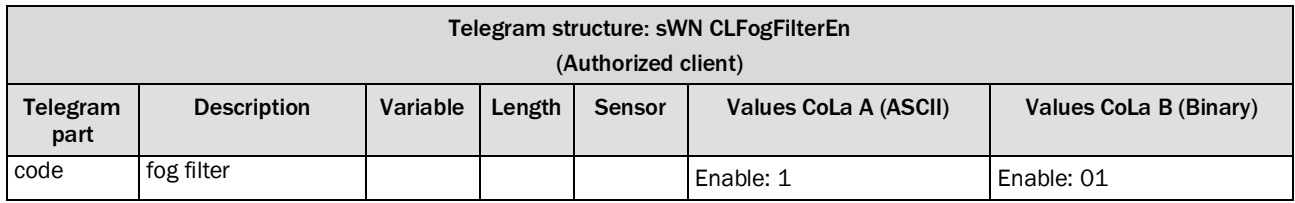

*Table 245: Telegram structure: sWN CLFogFilterEn*

## **Example: sWN CLFogFilterEn**

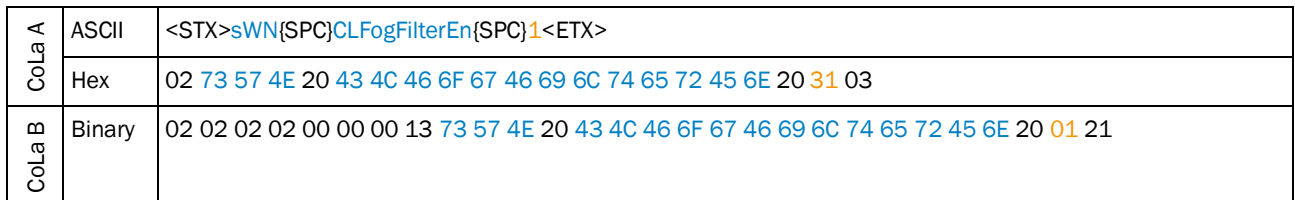

*Table 246: Example: sWN CLFogFilterEn*

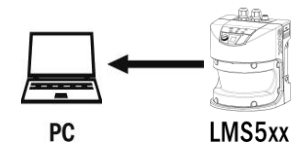

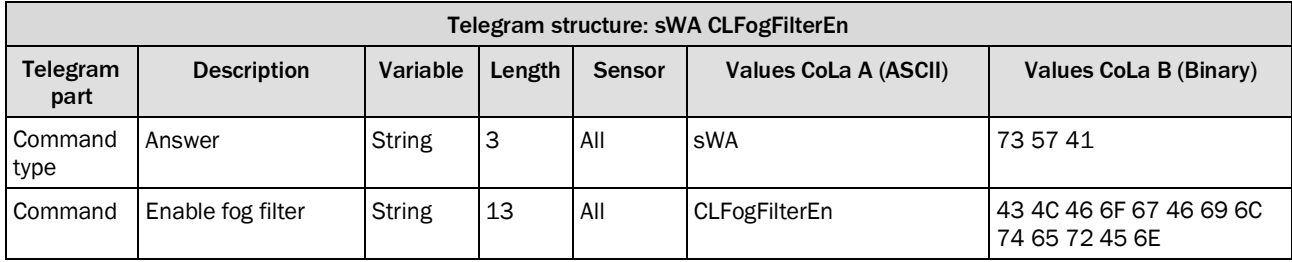

*Table 247: Telegram structure: sWA CLFogFilterEn*

# **Example: sWA CLFogFilterEn**

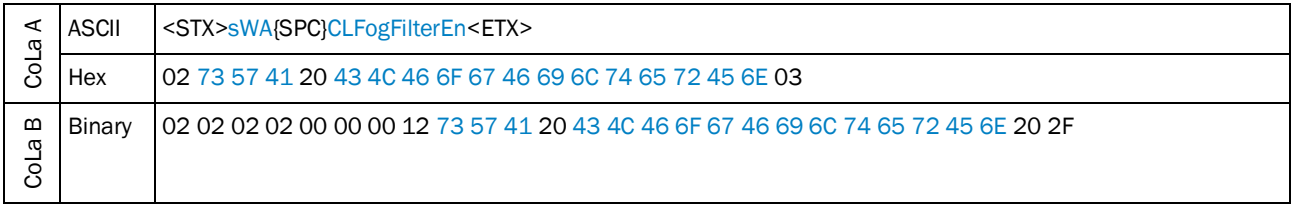

*Table 248: Example: sWA CLFogFilterEn*

# **4.5.6.3 Read for enabled fog filter (LMS5xx)**

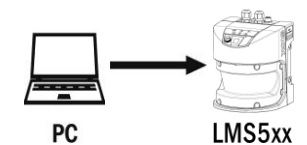

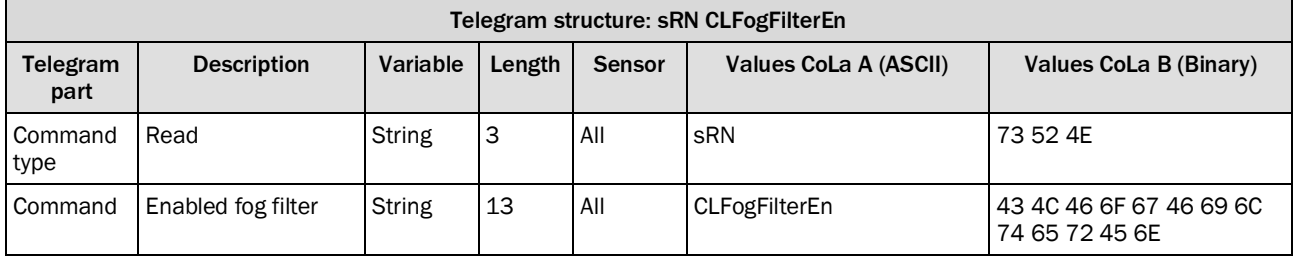

*Table 249: Telegram structure: sRN CLFogFilterEn*

## **Example: sRN CLFogFilterEn**

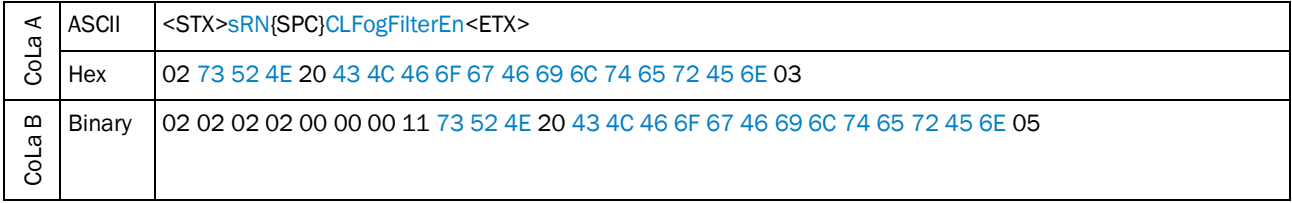

*Table 250: Example: sRN CLFogFilterEn*

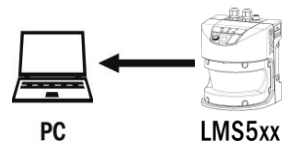

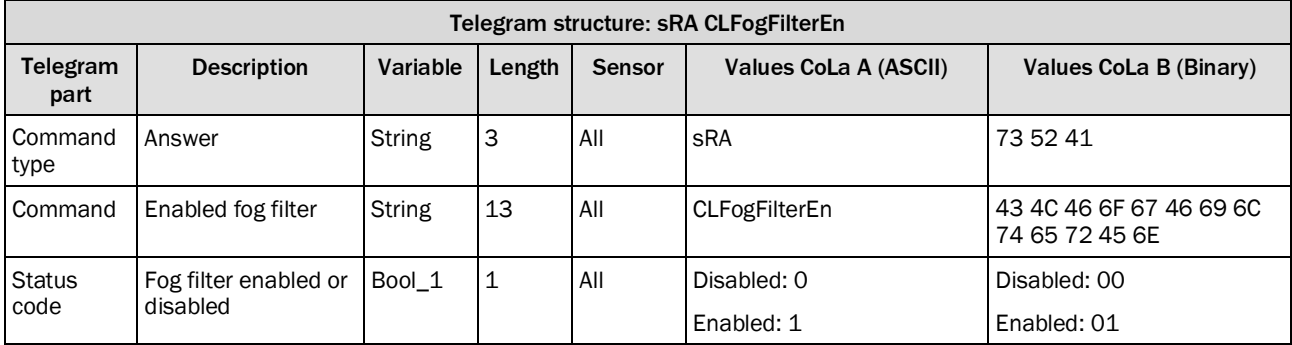

*Table 251: Telegram structure: sRA CLFogFilterEn*

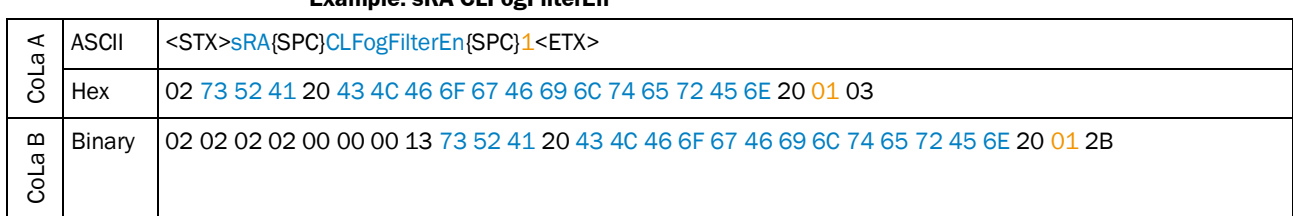

**Example: sRA CLFogFilterEn**

*Table 252: Example: sRA CLFogFilterEn*

# 4.5.7 Set sensitivity fog filter

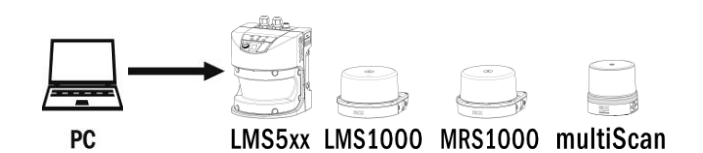

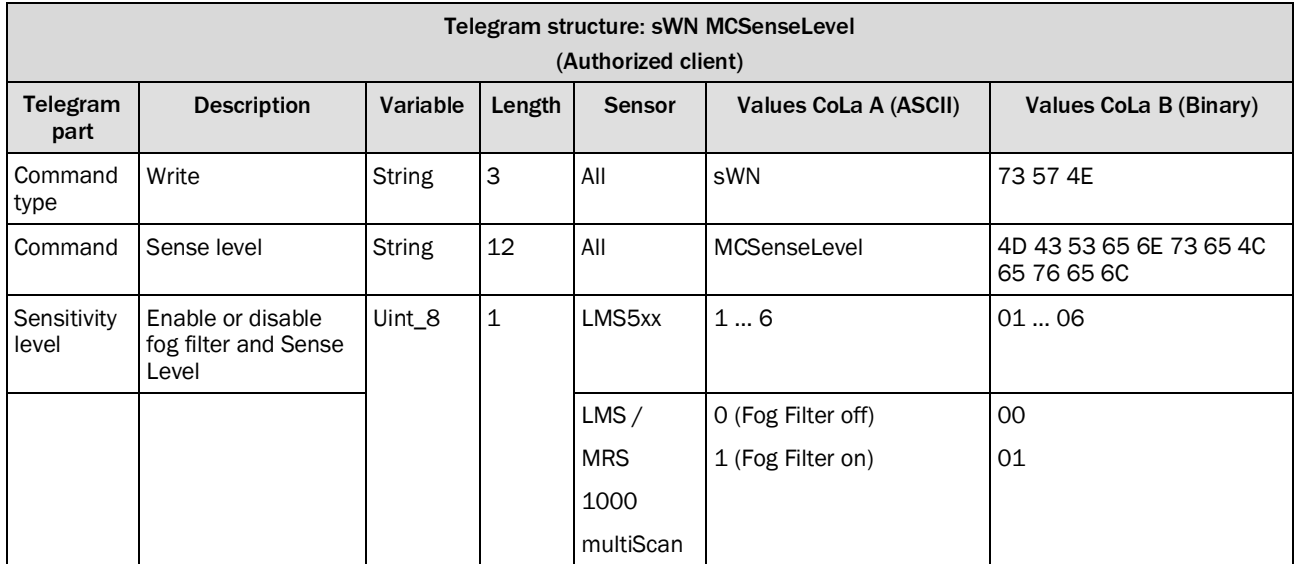

*Table 253: Telegram structure: sWN MCSenseLevel*

### **Example: sWN MCSenseLevel**

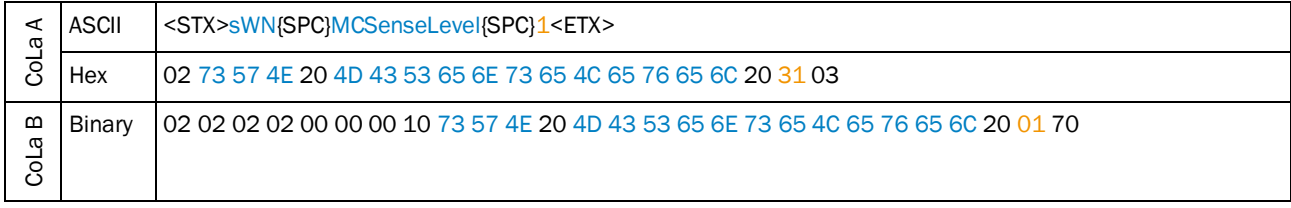

*Table 254: Example: sWN MCSenseLevel*

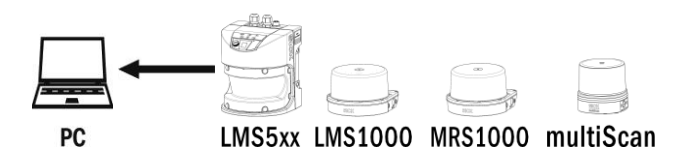

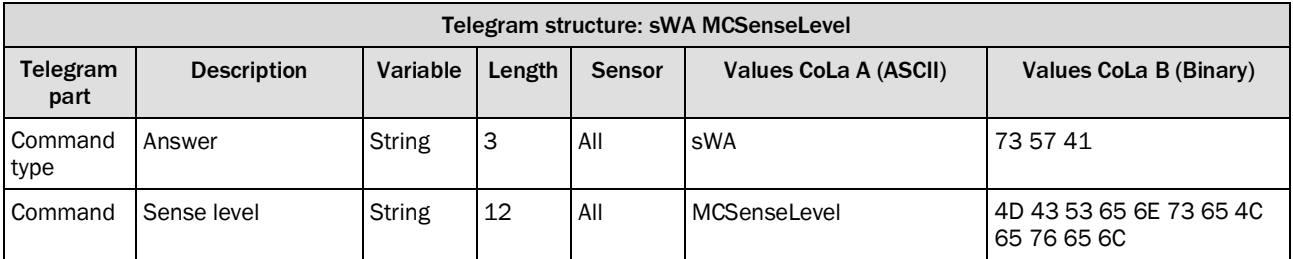

*Table 255: Telegram structure: sWA MCSenseLevel*

#### **Example: sWA MCSenseLevel**

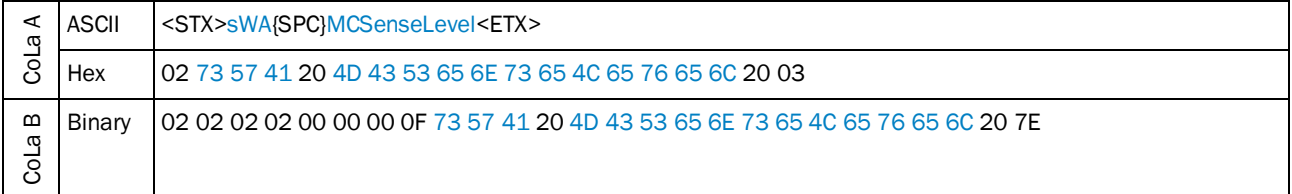

*Table 256: Example: sWA MCSenseLevel*

# 4.5.8 Activate/deactivate "fog filter operating radius active"

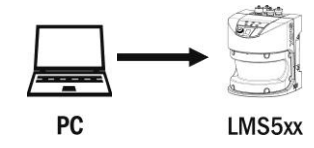

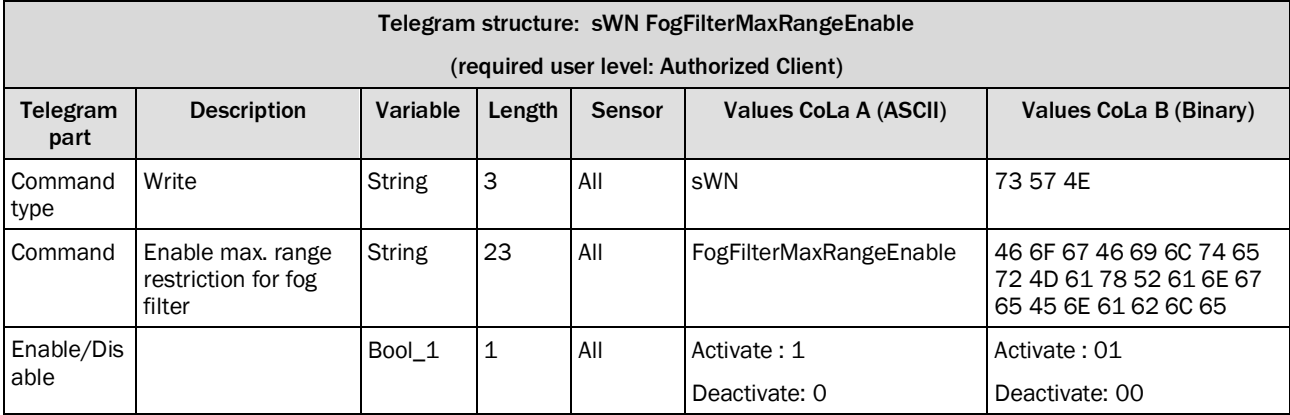

*Table 257: Telegram structure: sWN FogFilterMaxRangeEnable*

| $\mathbf{r}$ |        |                                                                                                    |
|--------------|--------|----------------------------------------------------------------------------------------------------|
| œ            | ASCII  | <stx>sWN{SPC}FogFilterMaxRangeEnable{SPC}1 <etx></etx></stx>                                                         |
|              | Hex    | 02 73 57 4E 20 46 6F 67 46 69 6C 74 65 72 4D 61 78 52 61 6E 67 65 45 6E 61 62 6C 65 20 31 03 103                     |
| ണ<br>CoLa    | Binary | 02 02 02 02 00 00 00 1D 73 57 4E 20 46 6F 67 46 69 6C 74 65 72 4D 61 78 52 61 6E 67 65<br>45 6E 61 62 6C 65 20 01 2F |

**Example: sWN FogFilterMaxRangeEnable 1**

*Table 258: Example: sWN FogFilterMaxRangeEnable 1*

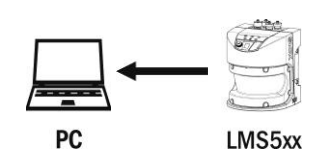

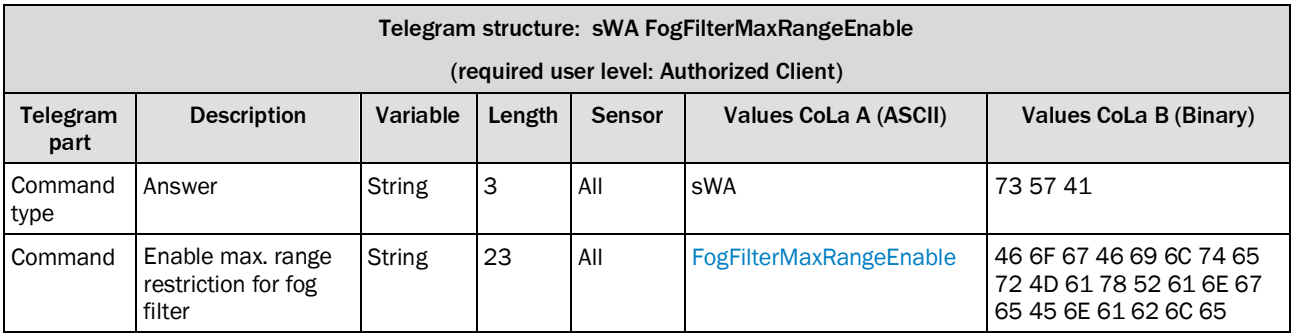

*Table 259: Telegram structure: sWA FogFilterMaxRangeEnable*

## **Example: sWA FogFilterMaxRangeEnable**

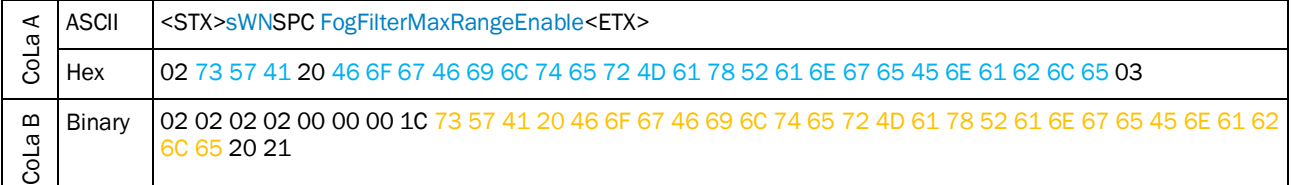

*Table 260: Example: sWA FogFilterMaxRangeEnable*

## 4.5.9 Execute the "Teach from 90° angle" button

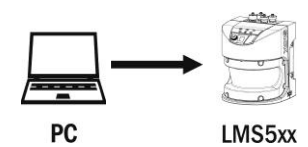

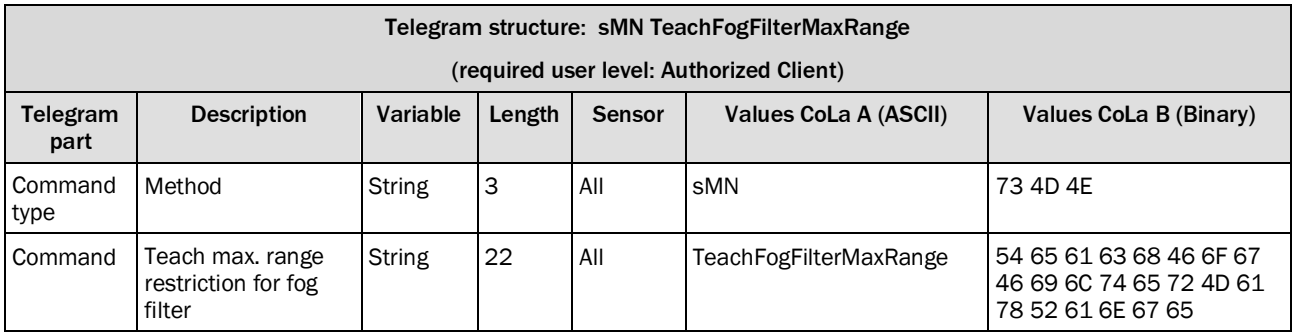

*Table 261: Telegram structure: sMN TeachFogFilterMaxRange*

#### **Example: sMN TeachFogFilterMaxRange**

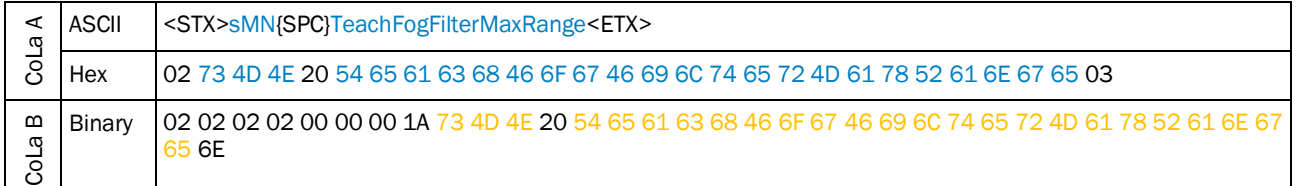

*Table 262: Example: sMN TeachFogFilterMaxRange*

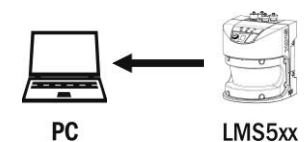

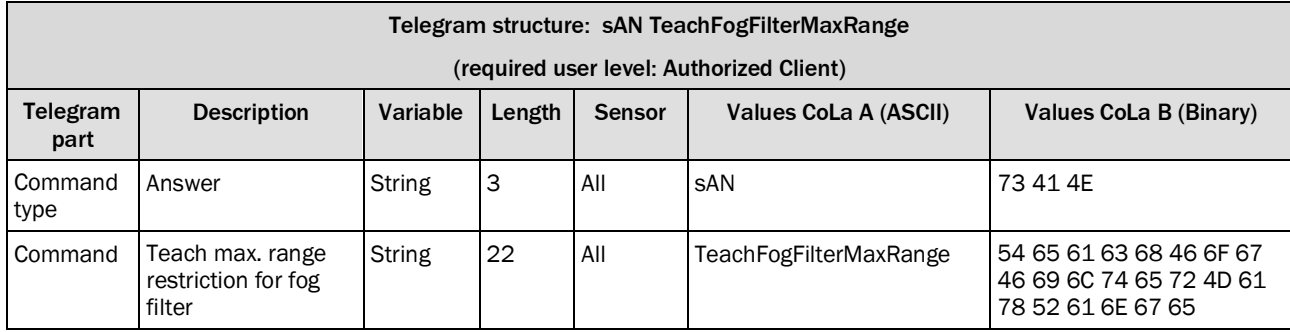

*Table 263: Telegram structure: sAN TeachFogFilterMaxRange*

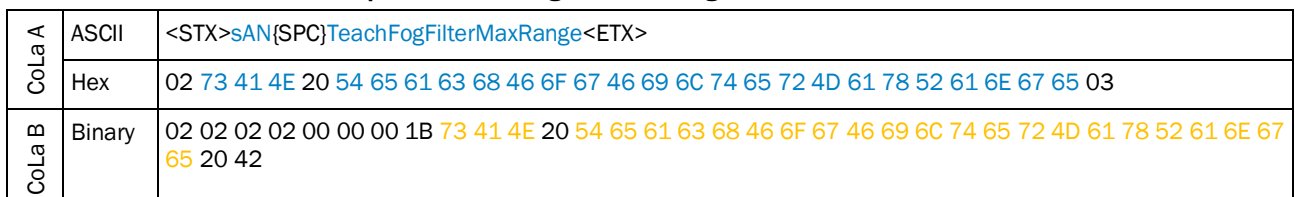

#### **Example: sAN TeachFogFilterMaxRange**

*Table 264: Example: sAN TeachFogFilterMaxRange*

## 4.5.10 Setting of the value "Fog filter operating radius active up to"

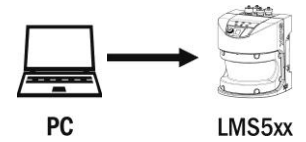

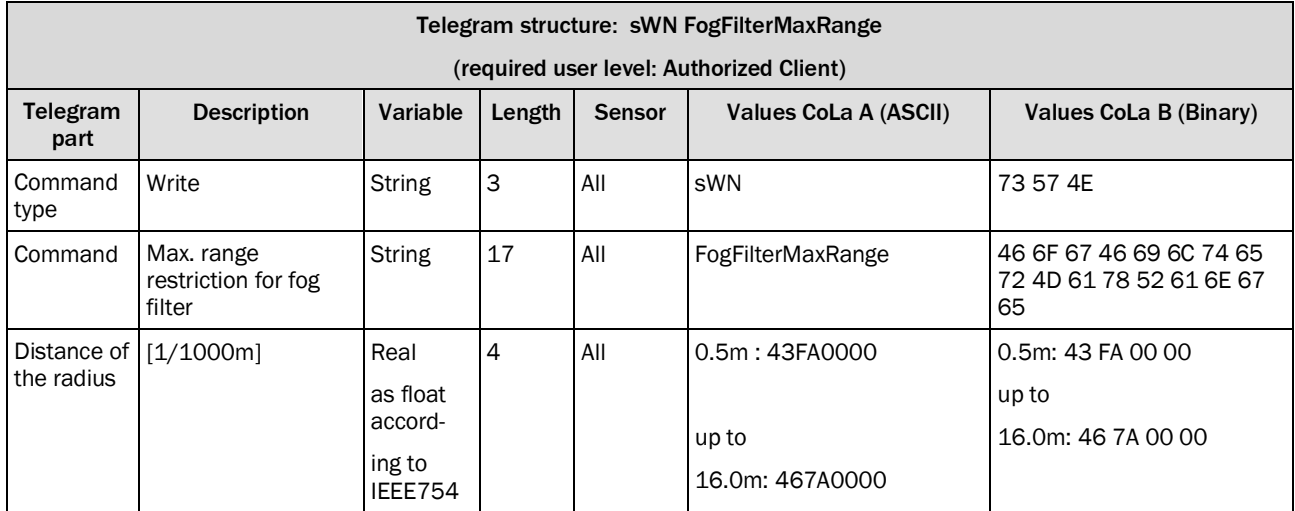

*Table 265: Telegram structure: sWN FogFilterMaxRange*

### **Example: sWN FogFilterMaxRange 43FA0000 ( 0,5m)**

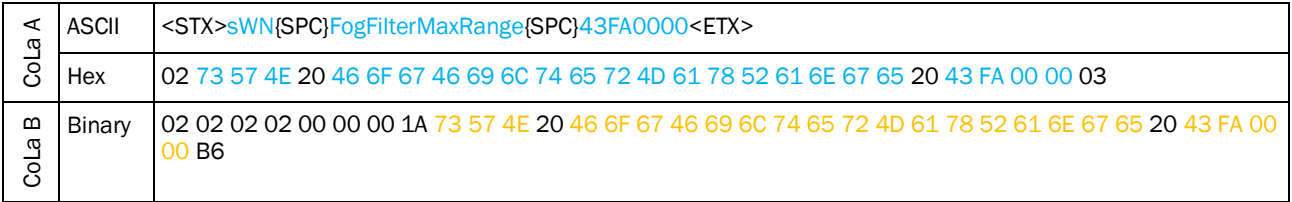

*Table 266: Example: sWN FogFilterMaxRange 43FA0000*

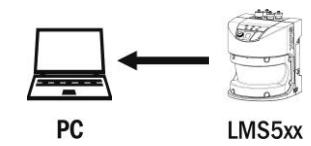

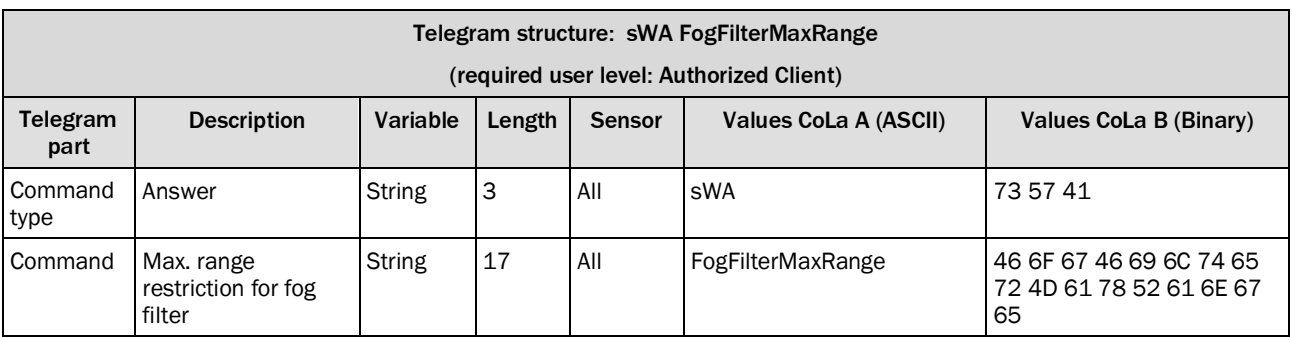

*Table 267: Telegram structure: sWA FogFilterMaxRange*

### **Example: sWA FogFilterMaxRange**

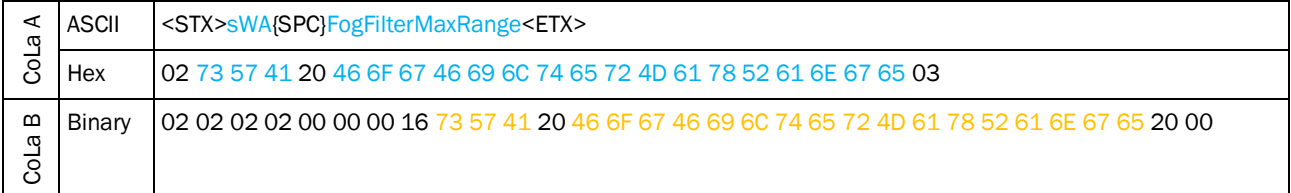

*Table 268: Example: sWA FogFilterMaxRange*

# 4.5.11 Enable/disable digital nearfield filter

Activates or deactivates the nearfield filter of the LD series.

Do not change the setting on LD-LRS XXXX !

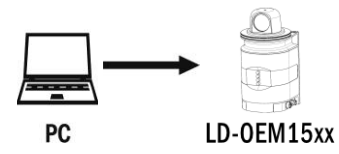

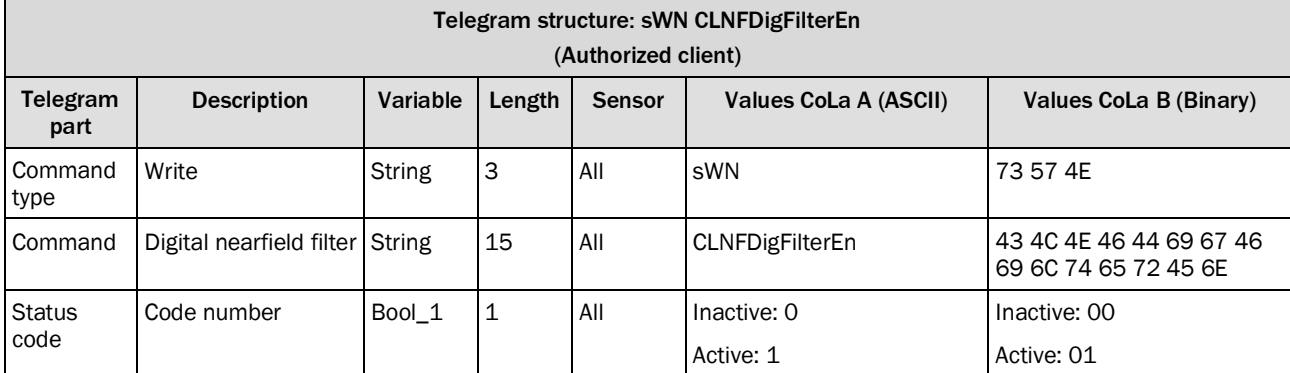

*Table 269: Telegram structure: sWN CLNFDigFilterEn*

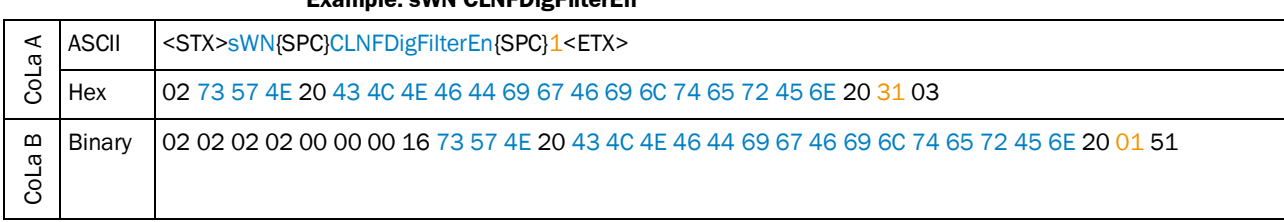

**Example: sWN CLNFDigFilterEn**

*Table 270: Example: sWN CLNFDigFilterEn*

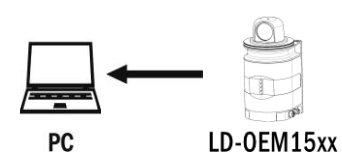

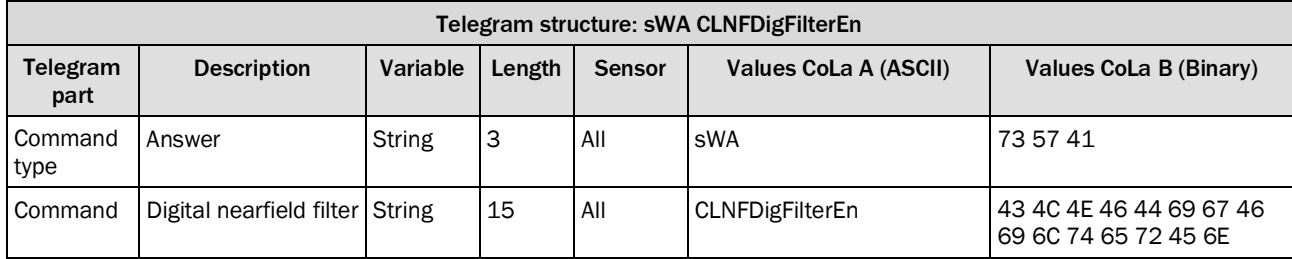

*Table 271: Telegram structure: sWA CLNFDigFilterEn*

## **Example: sWA CLNFDigFilterEn**

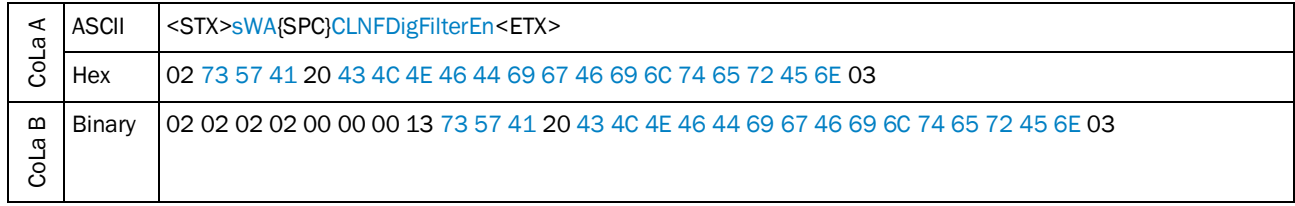

*Table 272: Example: sWA CLNFDigFilterEn*

## 4.5.12 Set digital nearfield filter sector selection

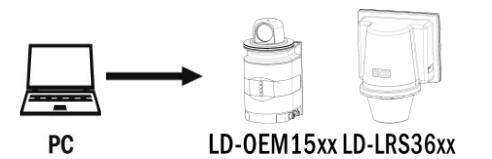

Do not change the setting on LD-LRS XXXX !

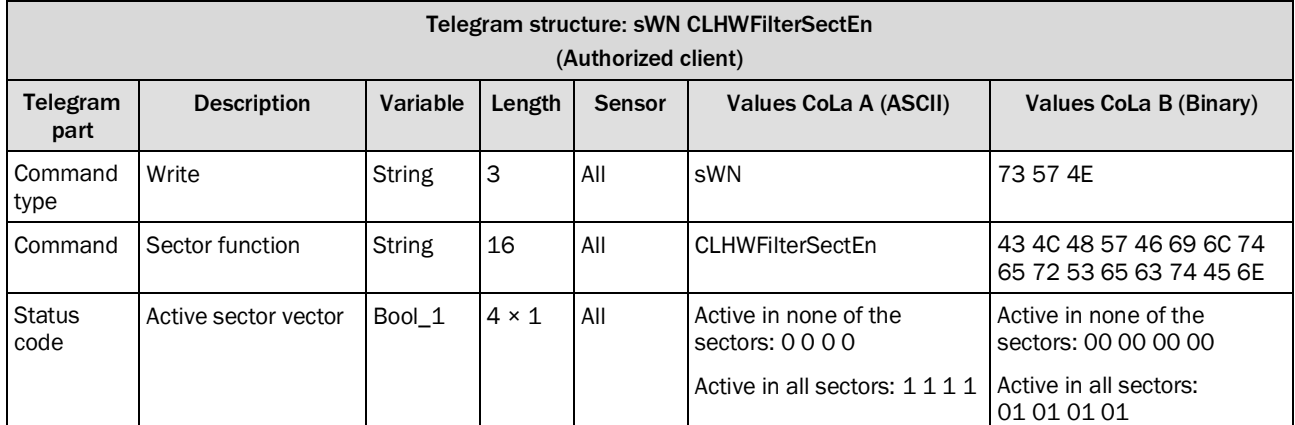

*Table 273: Telegram structure: sWN CLHWFilterSectEn*

### **Example: sWN CLHWFilterSectEn**

Enable Nearfield Suppression for sector 1, disable for sectors 2, 3 and 4.

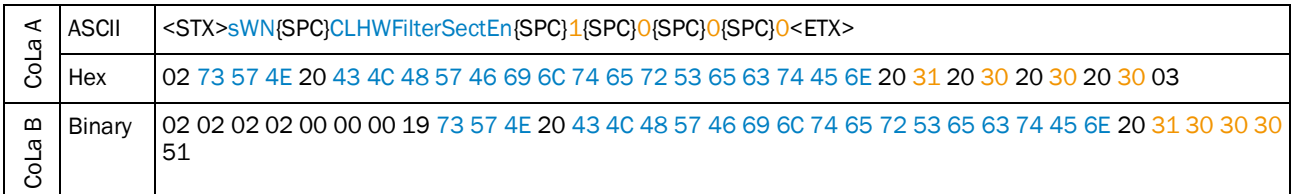

*Table 274: Example: sWN CLHWFilterSectEn 1 0 0 0*

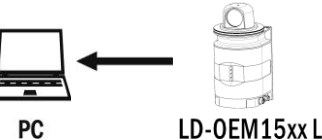

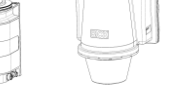

LD-OEM15xx LD-LRS36xx

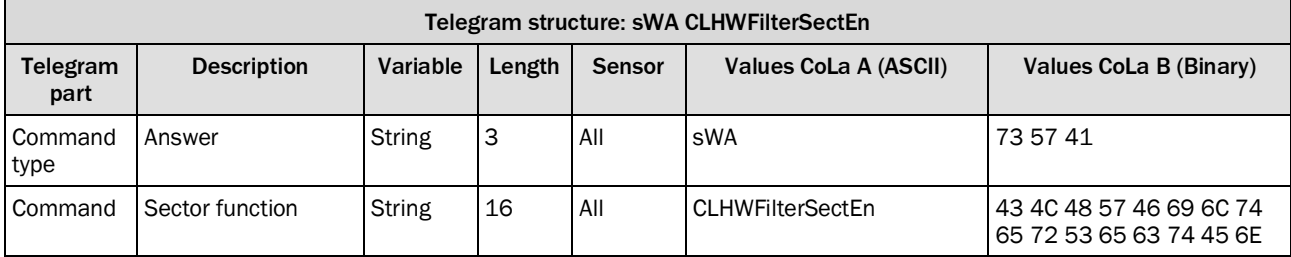

*Table 275: Telegram structure: sWA CLHWFilterSectEn*

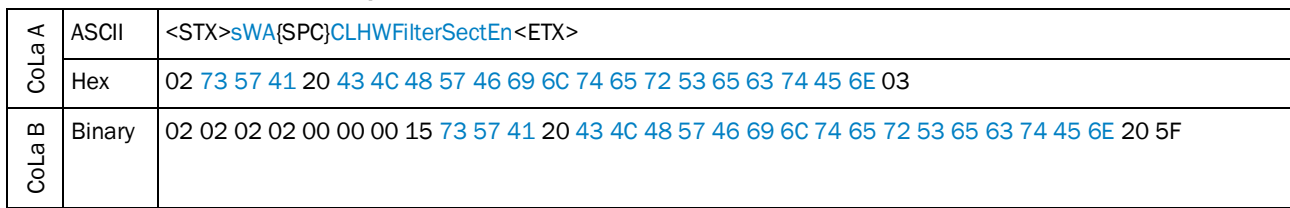

### **Example: sWA CLHWFilterSectEn**

*Table 276: Example: sWA CLHWFilterSectEn*

## 4.5.13 Activate Median filter

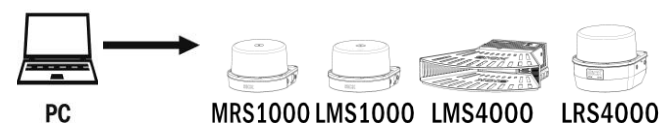

Activate a 3x1 Median filter (floating evaluation of 3 measurement points within one scan) for distance values

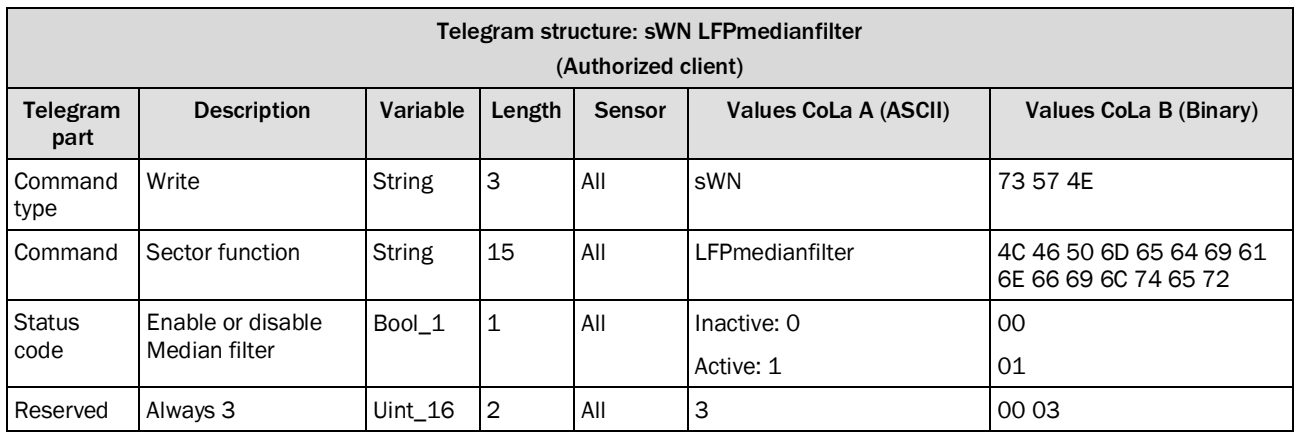

*Table 277: Telegram structure: sWN LFPmedianfilter*

#### **Example: sWN LFPmedianfilter**

Enable Median filter

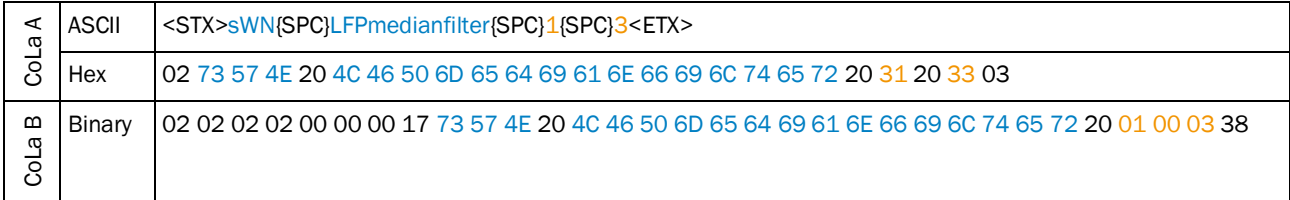

*Table 278: Example: sWN LFPmedianfilter 1 3*

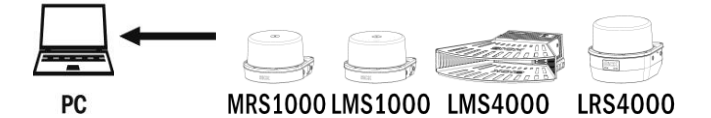

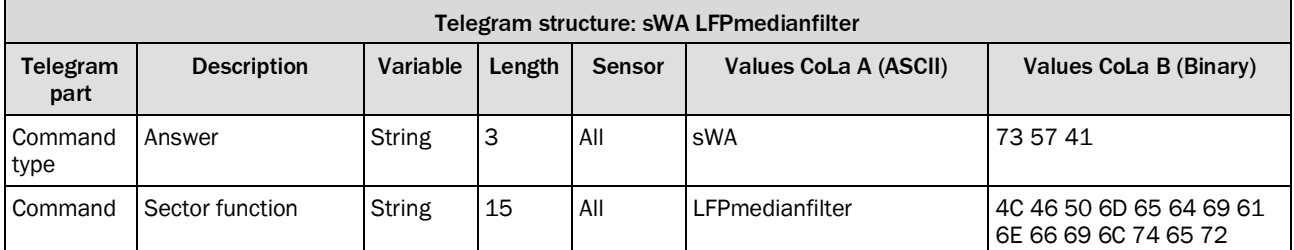

*Table 279: Telegram structure: sWA LFPmedianfilter*

### **Example: sWA LFPmedianfilter**

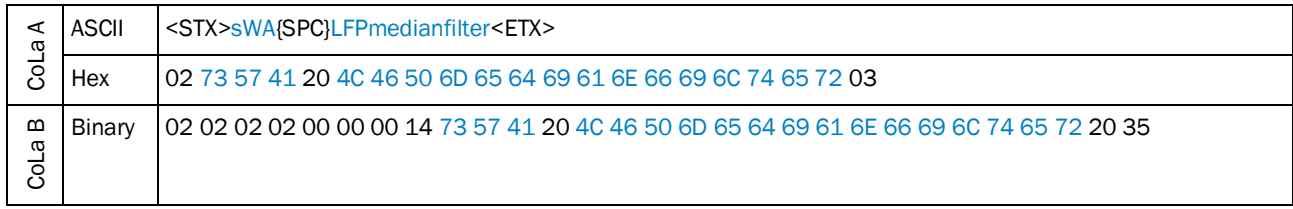

*Table 280: Example: sWA LFPmedianfilter*

## 4.5.14 Activate Edge filter

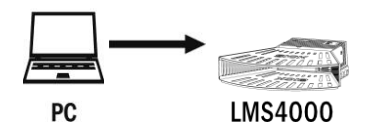

Activate the Edge filter to eliminate wrong measurement points at object edges.

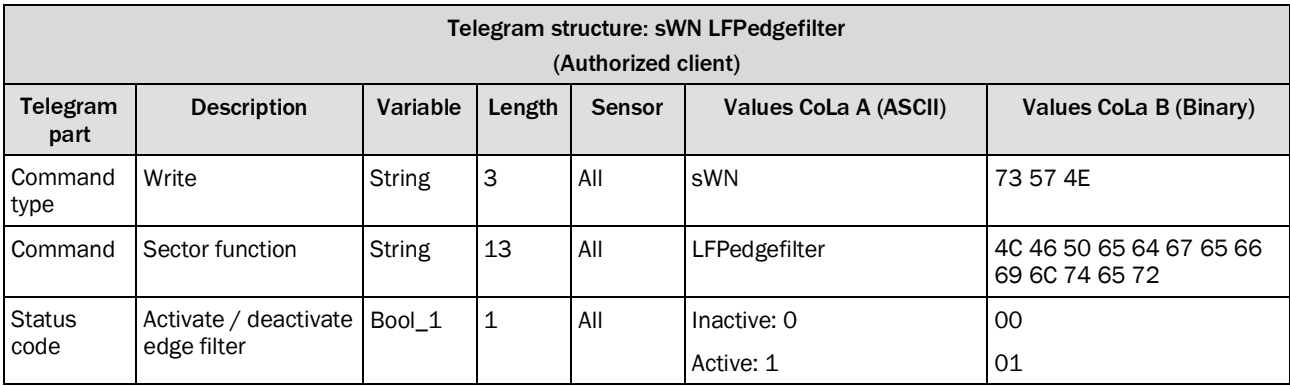

*Table 281: Telegram structure: sWN LFPedgefilter*

## **Example: sWN LFPedgefilter**

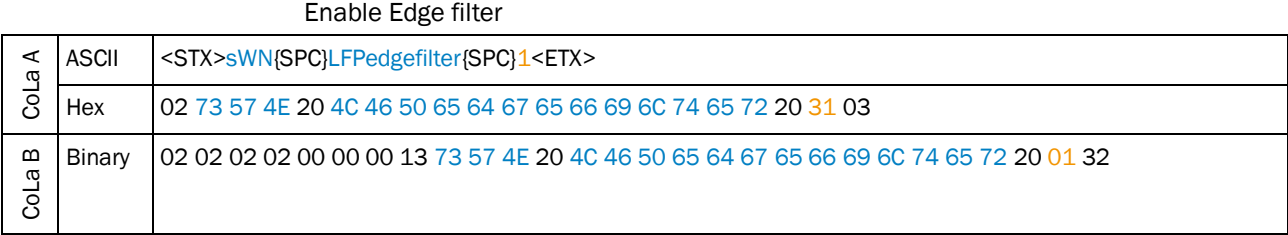

*Table 282: Example: sWN LFPedgefilter 1*

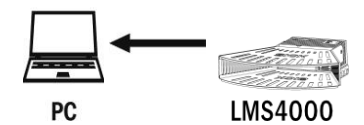

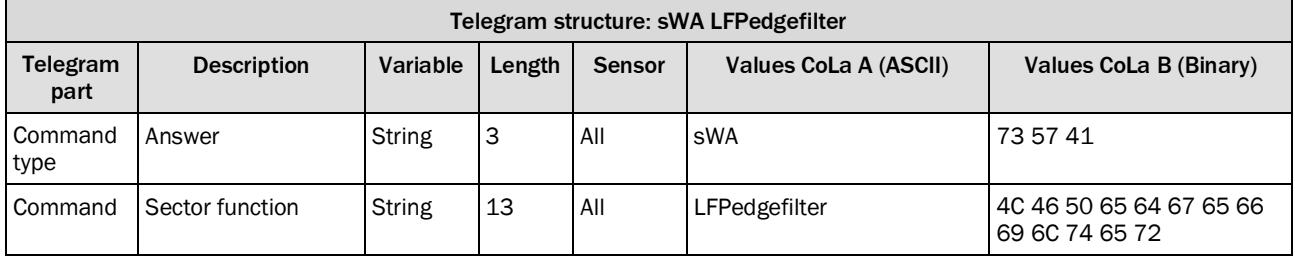

*Table 283: Telegram structure: sWA LFPmedianfilter*

### **Example: sWA LFPedgefilter**

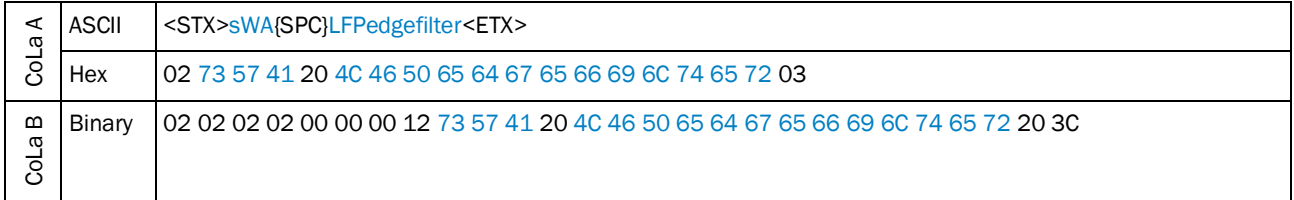

*Table 284: Example: sWA LFPedgefilter*

## 4.5.15 Set Edge filter

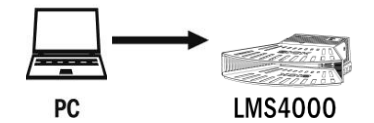

Make the Edge filter work more or less agressively by reducing or increasing the maximum of the allowable distance difference between neighboring (valid) measurement values.

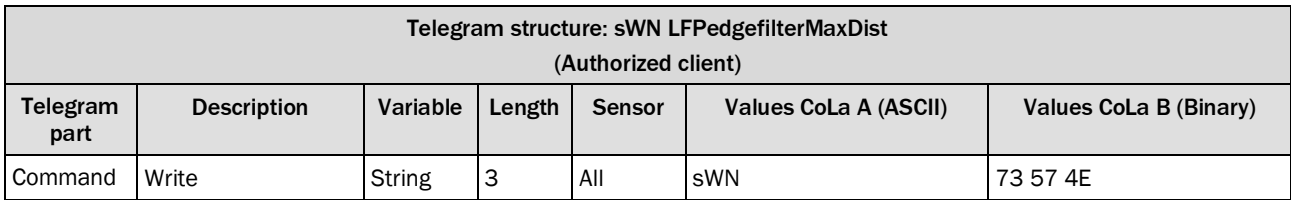

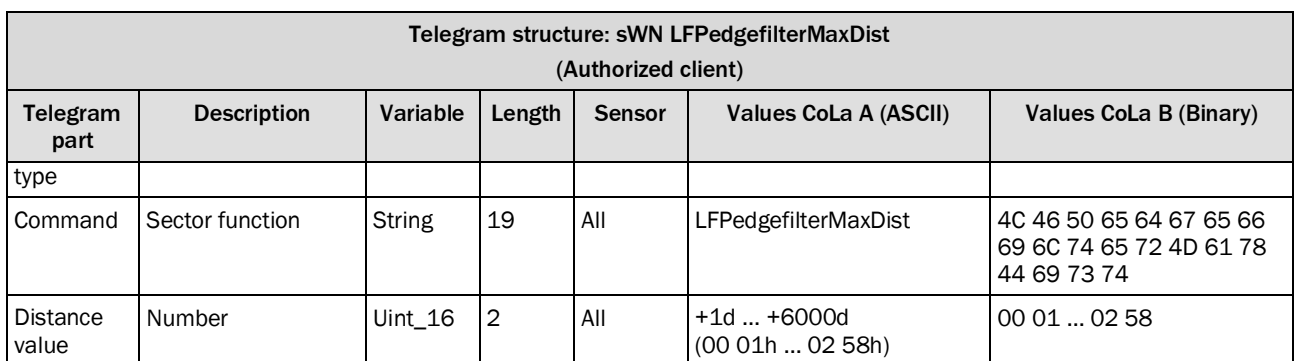

*Table 285: Telegram structure: sWN LFPedgefilterMaxDist*

# **Example: sWN LFPedgefilterMaxDist**

Set Edge filter

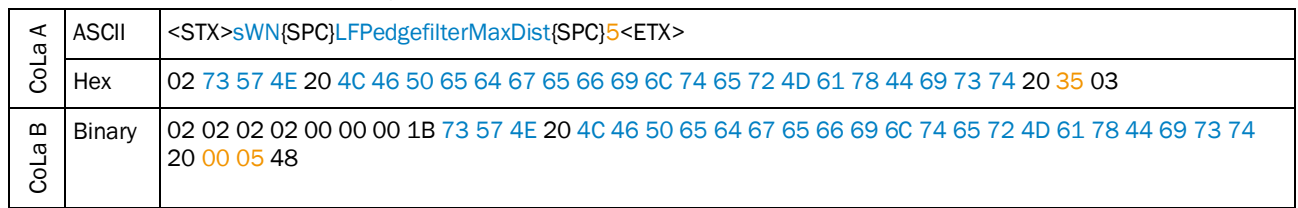

*Table 286: Example: sWN LFPedgefilterMaxDist +5*

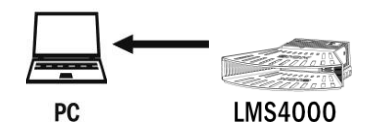

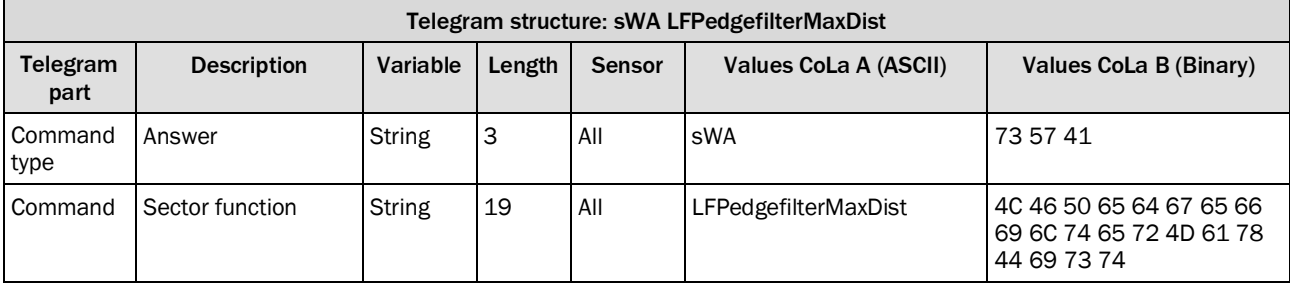

*Table 287: Telegram structure: sWA LFPedgefilterMaxDist*

## **Example: sWA LFPedgefilterMaxDist**

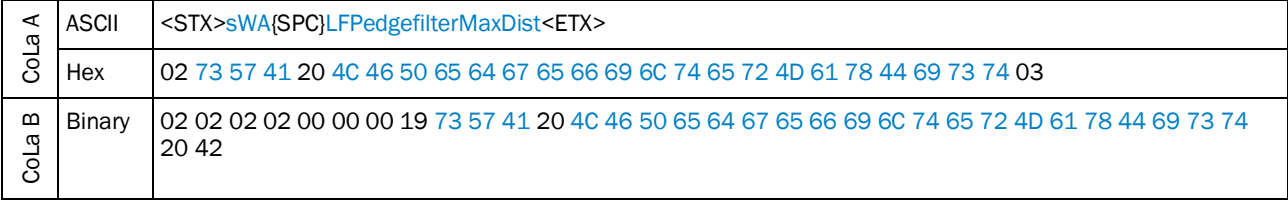

*Table 288: Example: sWA LFPedgefilterMaxDist*

## 4.5.16 Set cubic area filter 2D

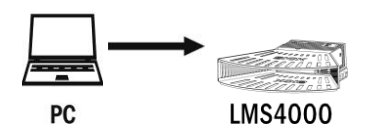

Define area in relative distance from the device. Only measurement points within this area are valid; all other measurement points are transmitted in the telegram as invald (=0).

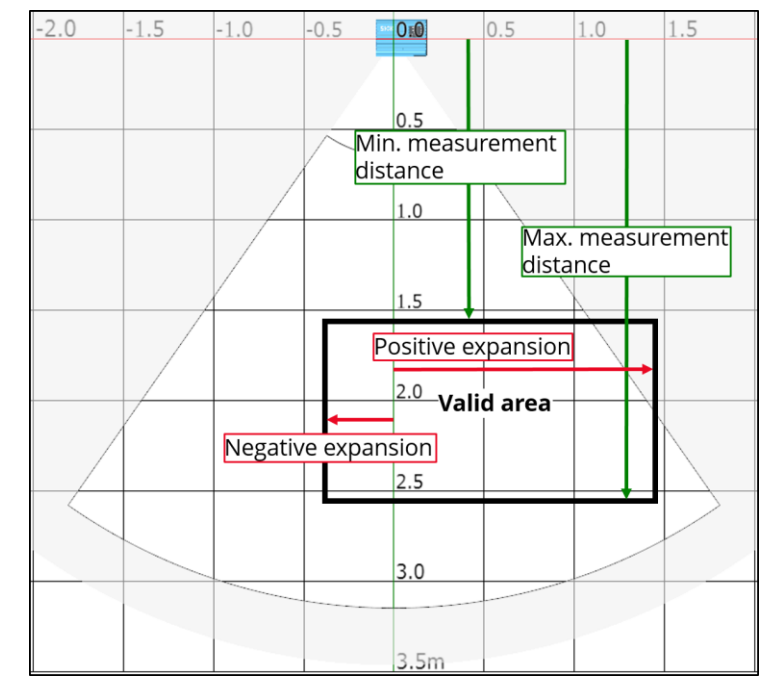

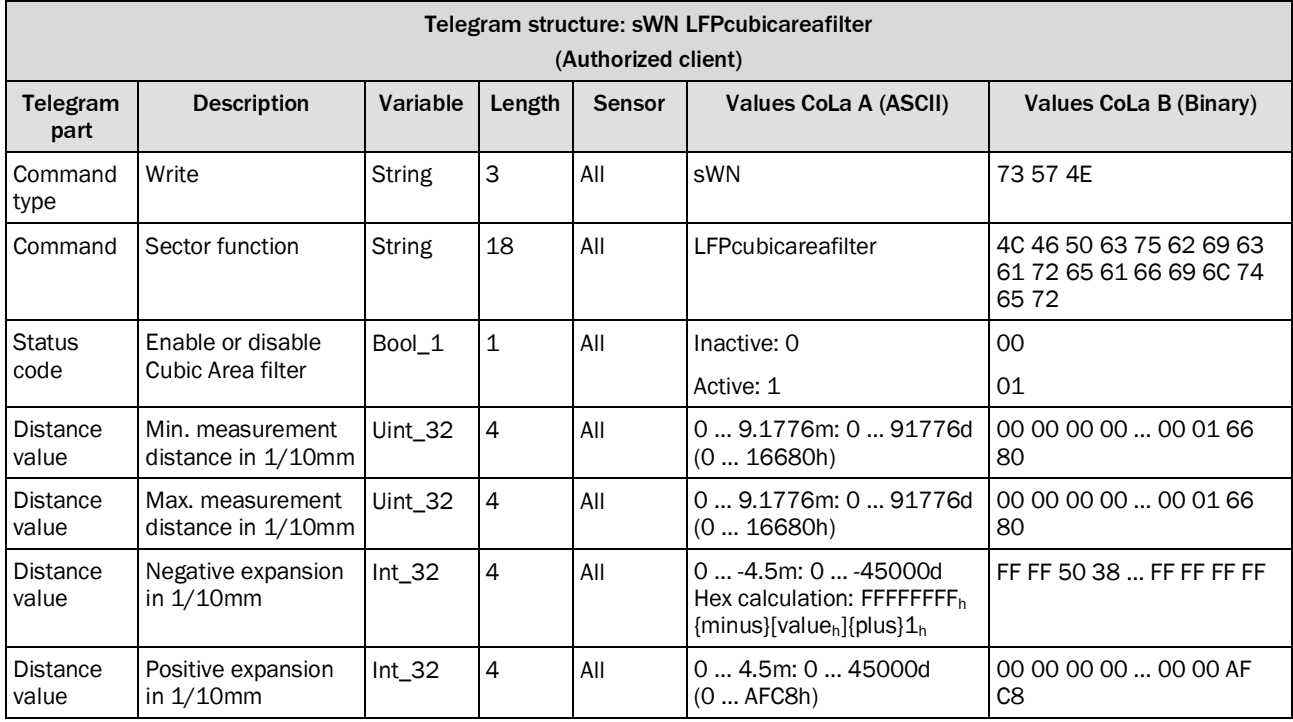

*Table 289: Telegram structure: sWN LFPcubicareafilter*

### **Example: sWN LFPcubicareafilter**

Activate Cubic Area filter with area from 1 m … 2 m and width from -1.5 m … +1.5 m

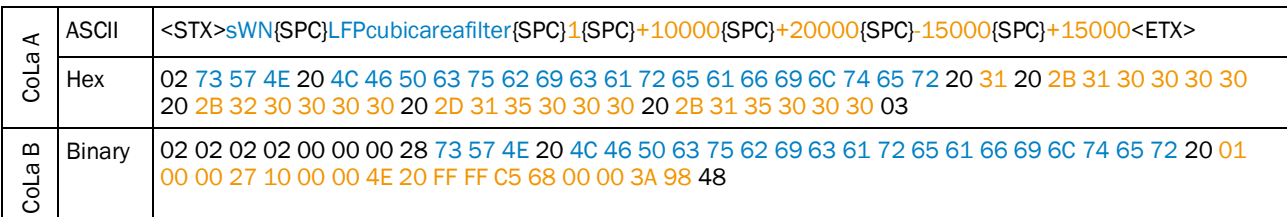

*Table 290: Example: sWN LFPcubicareafilter 1 +10000 +20000 -15000 +15000*

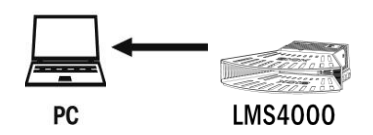

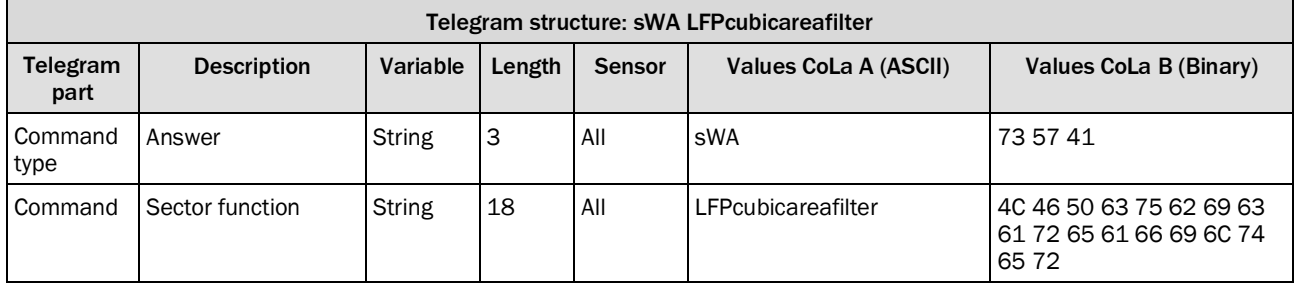

*Table 291: Telegram structure: sWA LFPcubicareafilter*

### **Example: sWA LFPcubicareafilter**

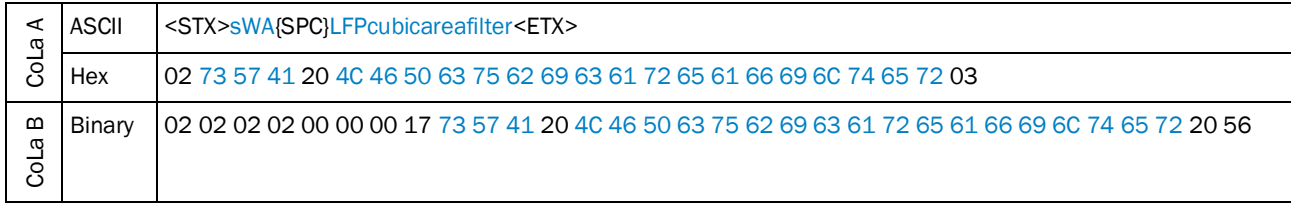

*Table 292: Example: sWA LFPedgefilterMaxDist*

## 4.5.17 Set cubic area filter 3D

The cubic area filter limits a polar scan to a axisparallel cube defined by it[s extension in](#page-15-1) x-, y- and z-range.

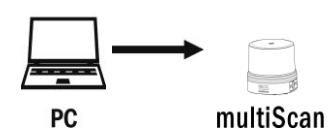

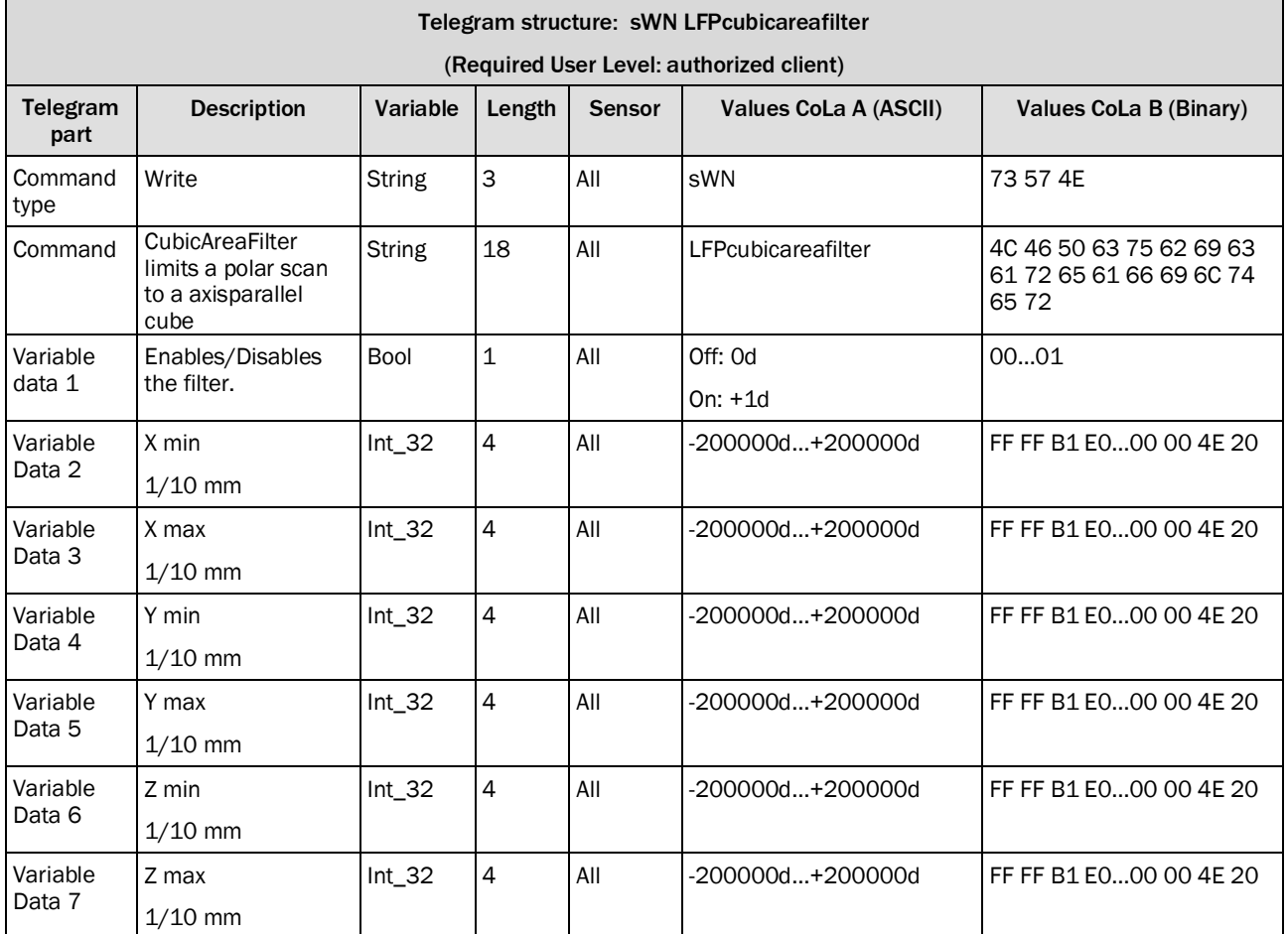

*Table 293: Telegram structure: sWN LFPcubicAreaFilter*

## **Example: sWN LFPcubicareafilter**

Disables the cubic area filter an set up to the -20000mm…+20000mm in x,y,z direction.

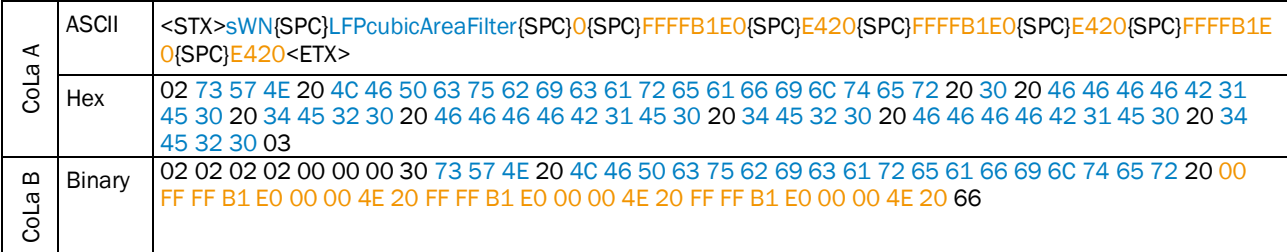

*Table 294: Example: sWN LFPcubicAreafilter*

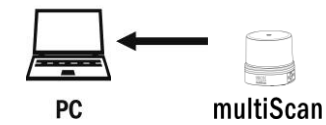

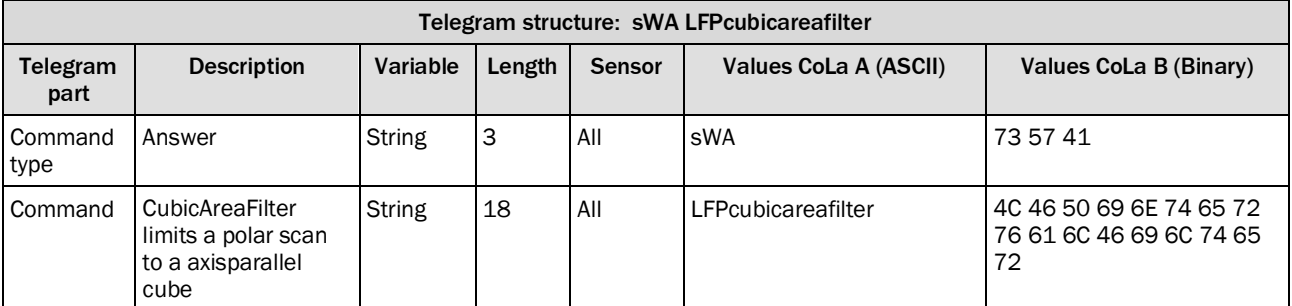

*Table 295: Telegram structure: sWA LFPcubicareafilter*

#### **Example: sWA LFPcubicareafilter**

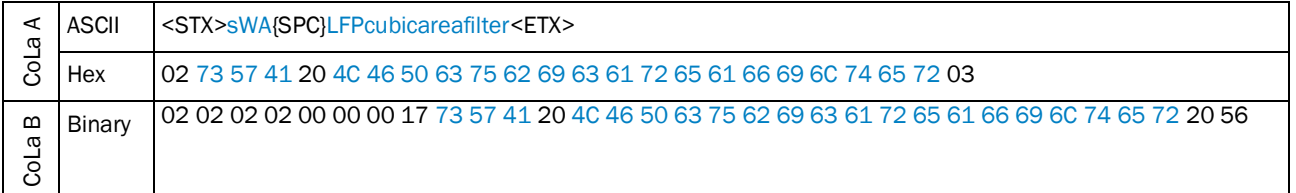

*Table 296: Example: sWA LFPcubicareafilter*

# 4.5.18 Activate Gloss compensation filter

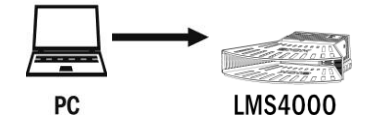

Compensate measurement points that would be invalid due to exceeingly high received signal (direct reflection) with an assumed distance value of the third last valid point.

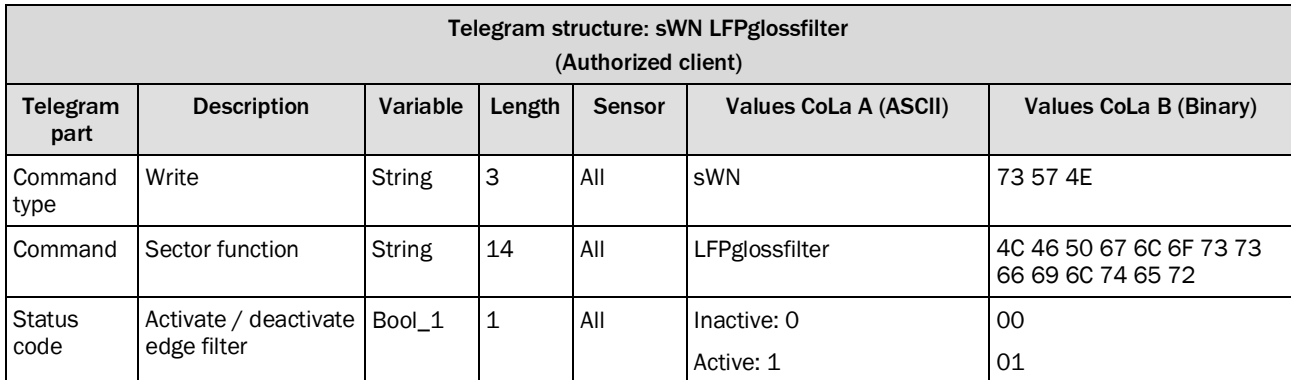

*Table 297: Telegram structure: sWN LFPglossfilter*

## **Example: sWN LFPglossfilter**

Enable Gloss compensation

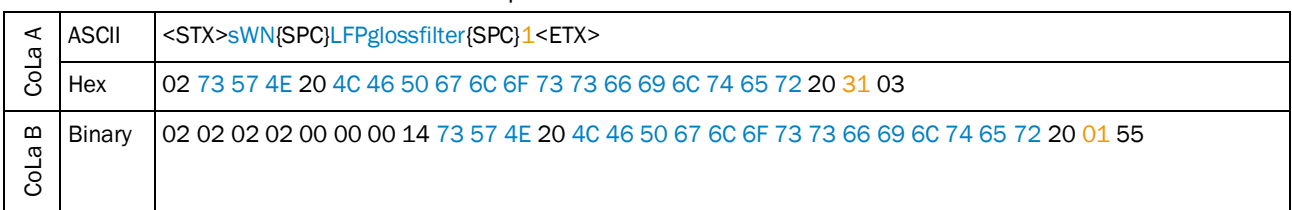

*Table 298: Example: sWN LFPglossfilter 1*

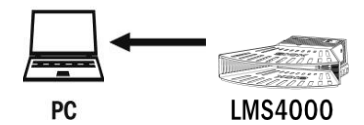

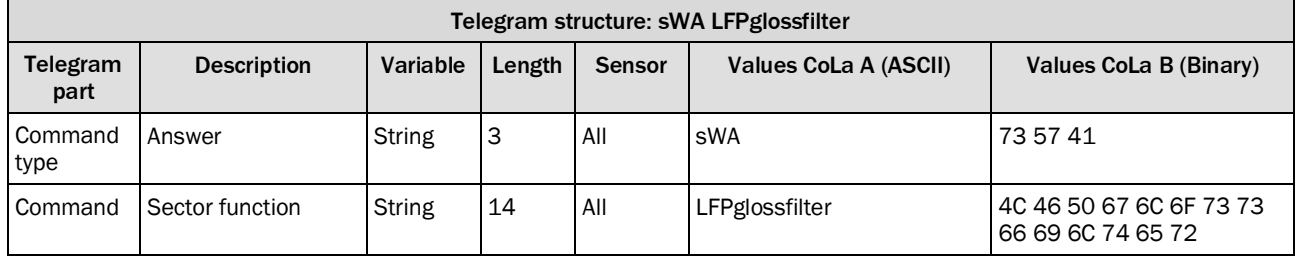

*Table 299: Telegram structure: sWA LFPglossfilter*

### **Example: sWA LFPglossfilter**

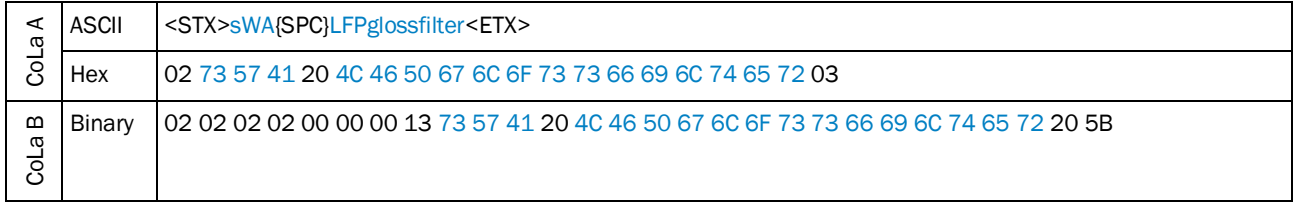

*Table 300: Example: sWA LFPglossfilter*

## 4.5.19 Set Background removal filter

Activation and parameterization of the MRS6000 Background removal to save the time for the postprocessing.

## **Filter procedure:**

Teach in background with mean filter.

Remove all measurements within +/- xy mm range of background distances

Store background persistent

GUI support to enable/disable filter.

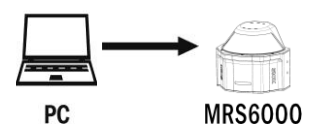

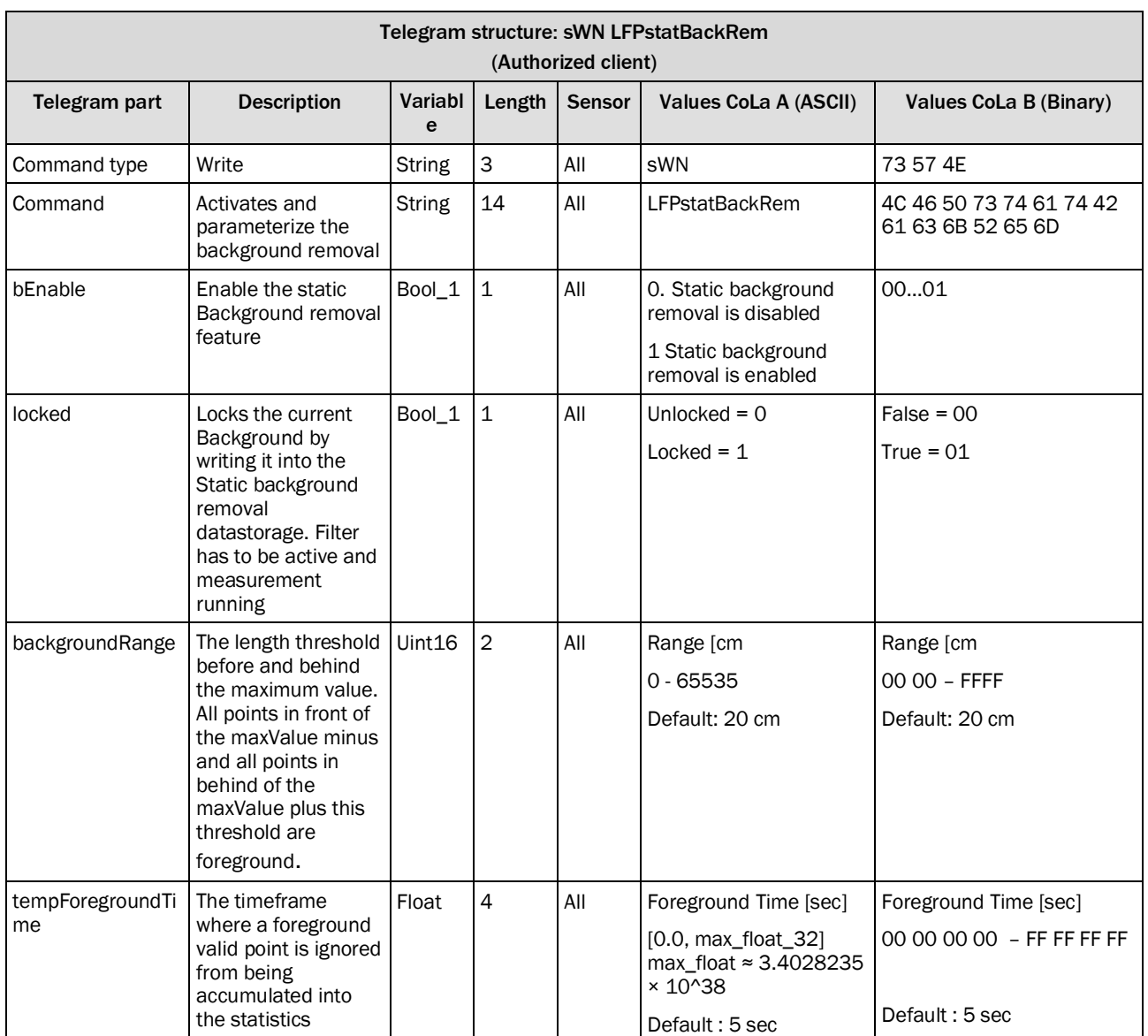

*Table 301: Telegram structure: sWN LFPstatBackRem*

## **Example: Activate the Background removal Range= 24 cm, Time= 2 Seconds: sWN**  LFPstatBackRem 1 0 18 40000000

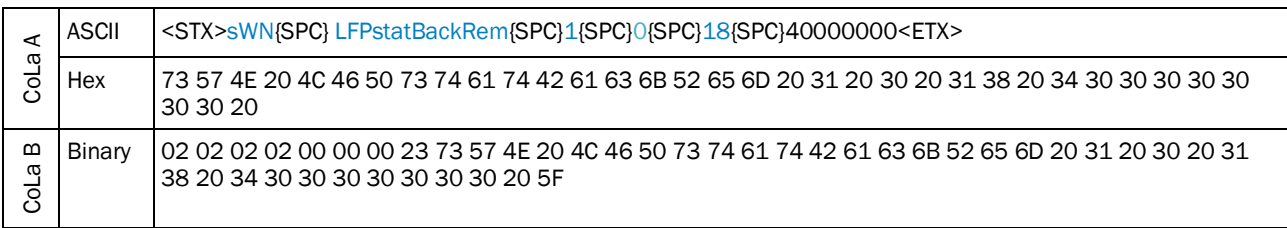

*Table 302: Example: Activate the background removal: : sWN LFPstatBackRem 1 0 40000000*

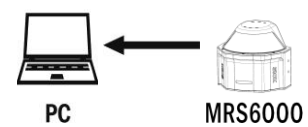

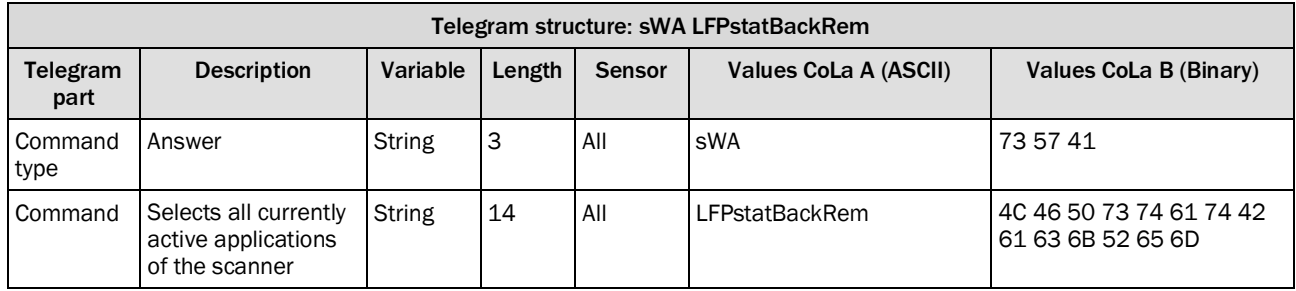

*Table 303: Telegram structure: sWA LFPstatBackRem*

## **Example: sWA** LFPstatBackRem

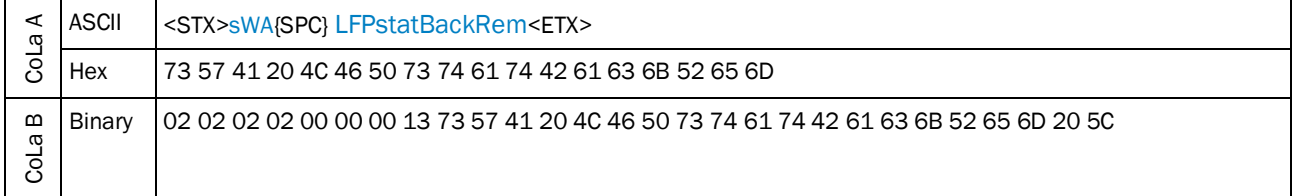

*Table 304: Example: sWA LFPstatBackRem*

## 4.5.20 Read Application settings of Background removal

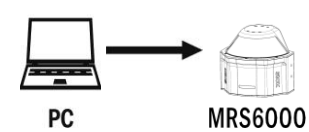

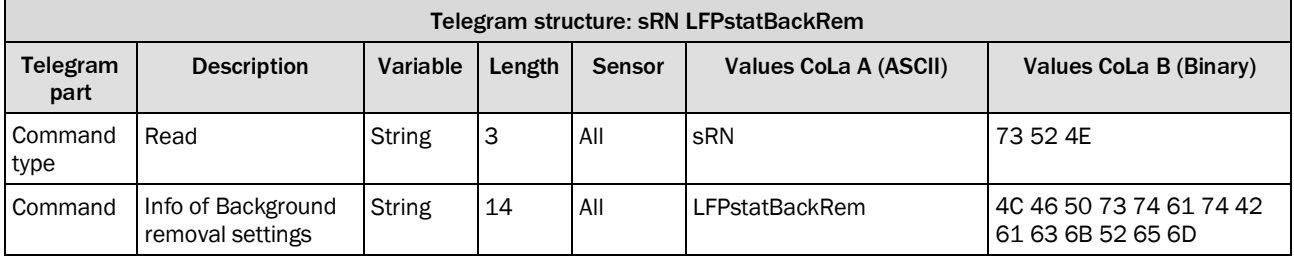

*Table 305: Telegram structure: sRN LFPstatBackRem*

## **Example for MRS6000: sRN** LFPstatBackRem

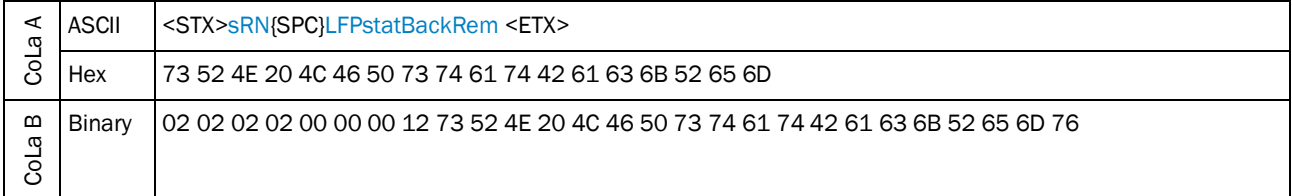

*Table 306: Example for MRS6000: sRN LFPstatBackRem*

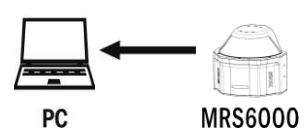

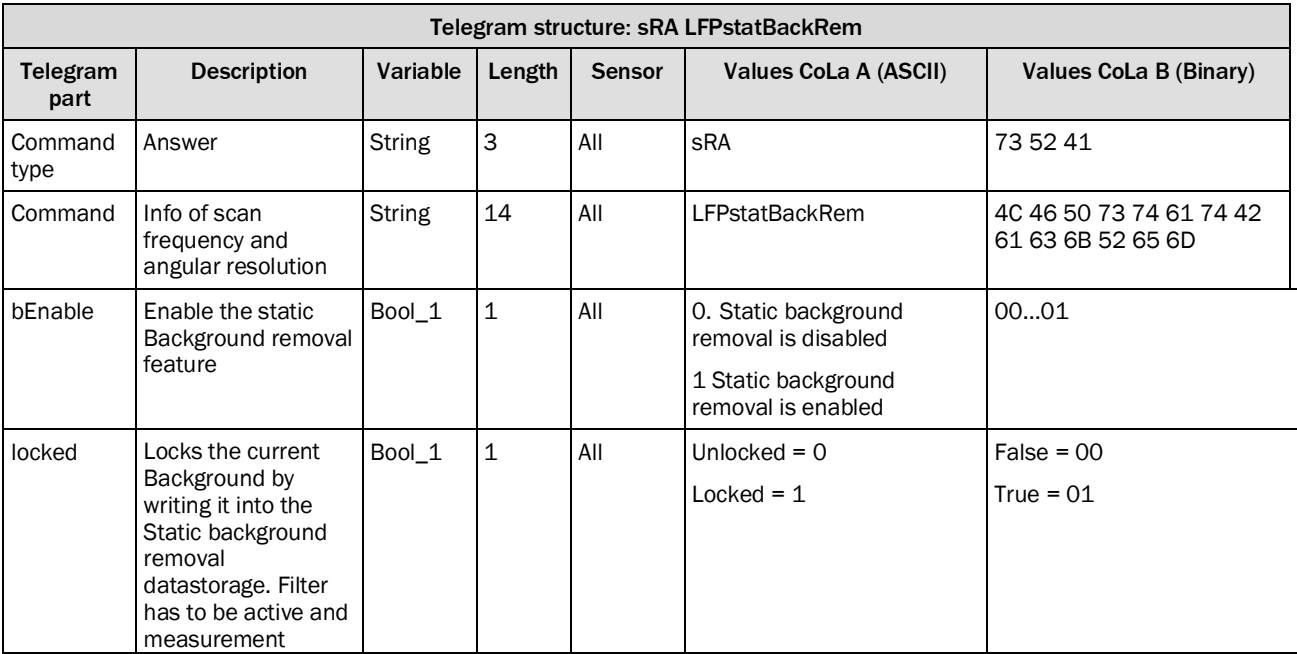

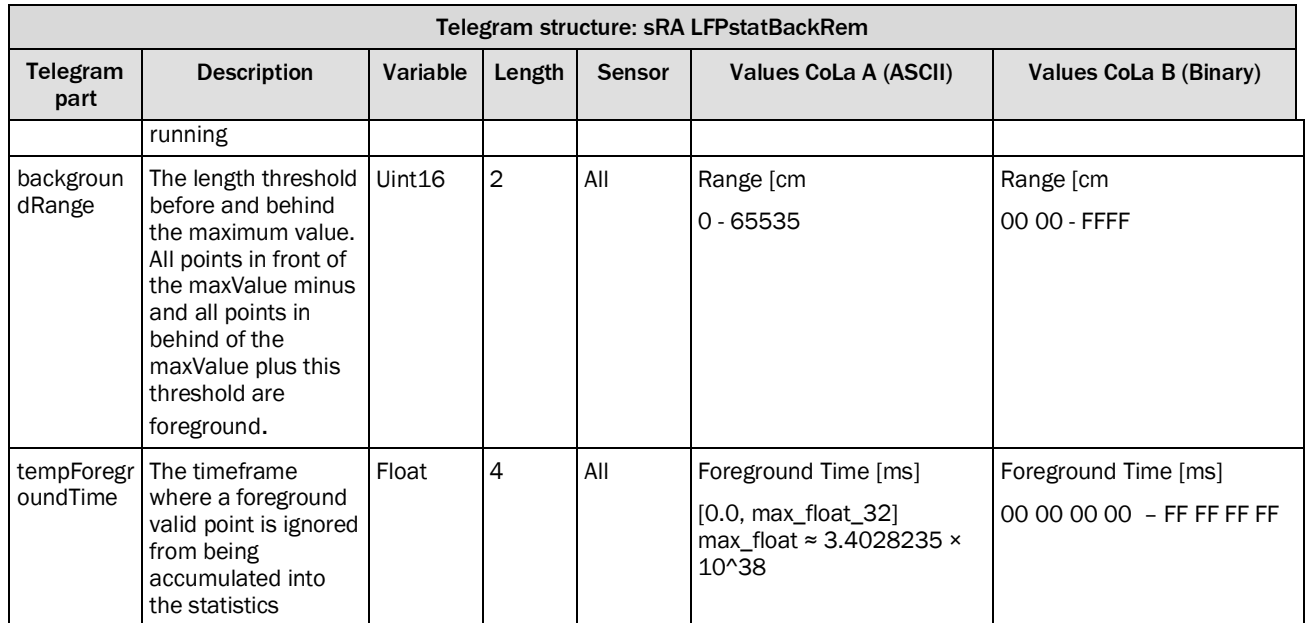

### 4.5.21 Set Crosstalk filter

Algorithm to filter Ghost scan points near to reflector. The filter was added to scan data pipeline.

The crosstalk filter can be used to filter out unwanted signals or ghost points caused by transference of energy. Those energy is from another neighbouring receiver unit when signals overlap and interfere with each other's signals.

GUI support to enable/disable filter.

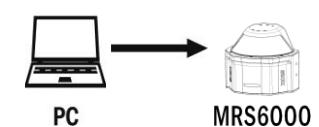

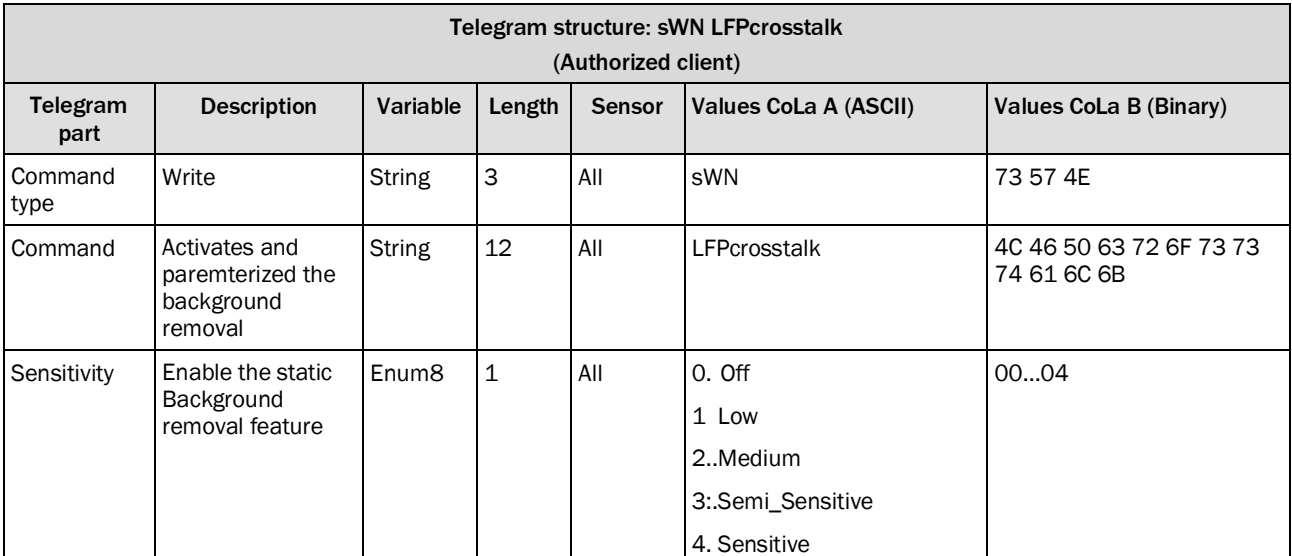

*Table 307: Telegram structure: sWN CrosstalkFilter*

#### **Example: Activate the Crosstalk Filter with Sensitivity = 1 : sWN LFPcrosstalk 01**

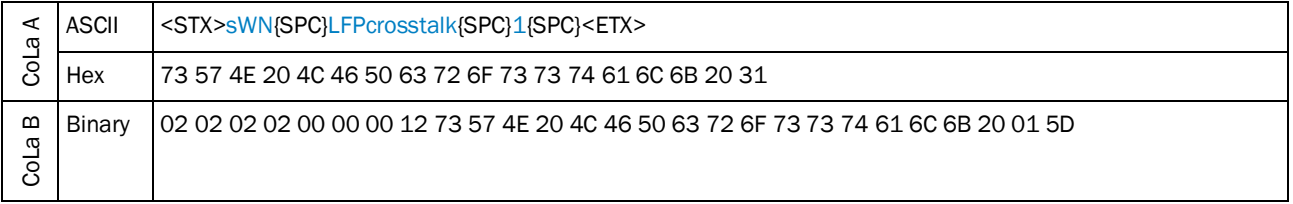

*Table 308: Example: Activate the crosstalk filter: : sWN CrosstalkFilter 1*

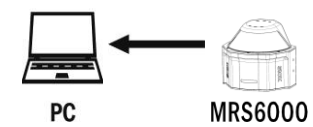

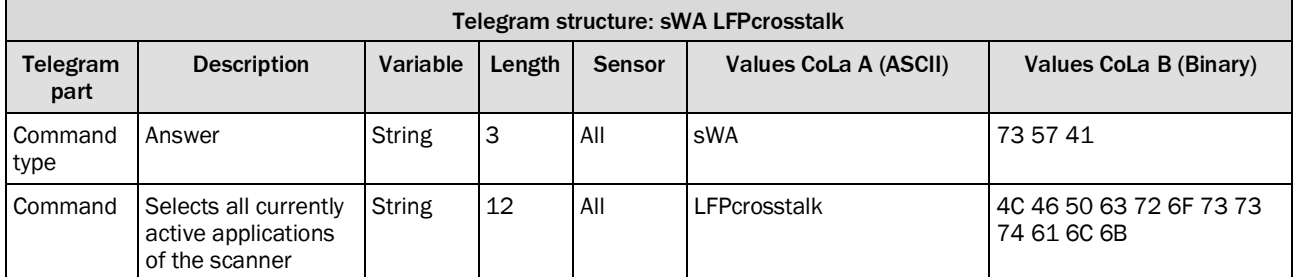

*Table 309: Telegram structure: sWA LFPcrosstalk*

#### **Example: sWA LFPcrosstalk**

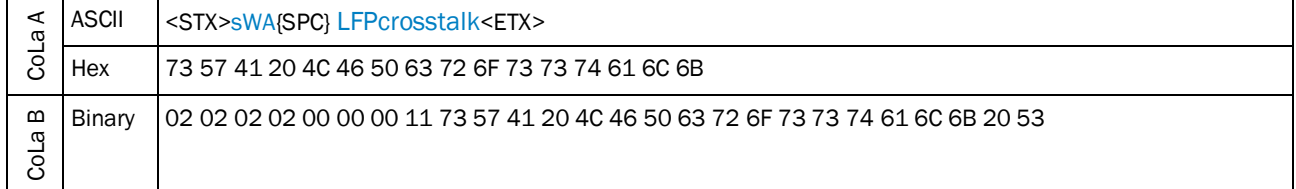

*Table 310: Example: sWA LFPcrosstalk*

# 4.5.22 Read Application settings of the Crosstalk Filter

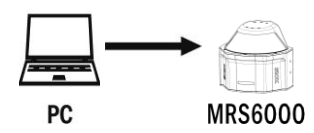

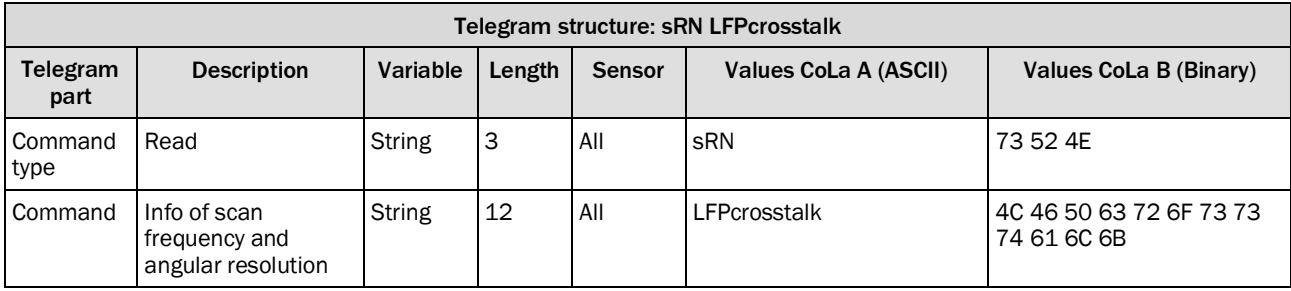

*Table 311: Telegram structure: sRN LPFcrosstalk*

#### **Example for MRS6000: sRN** CrosstalkFilter

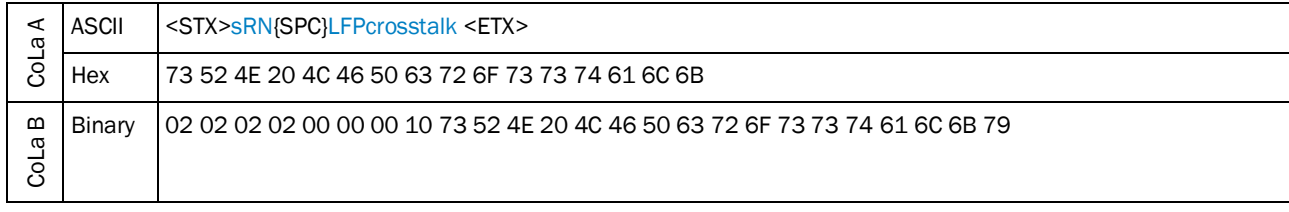

*Table 312: Example for MRS6000: sRN LFPcrosstalk*

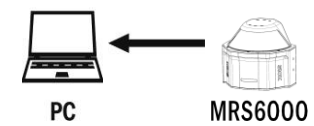

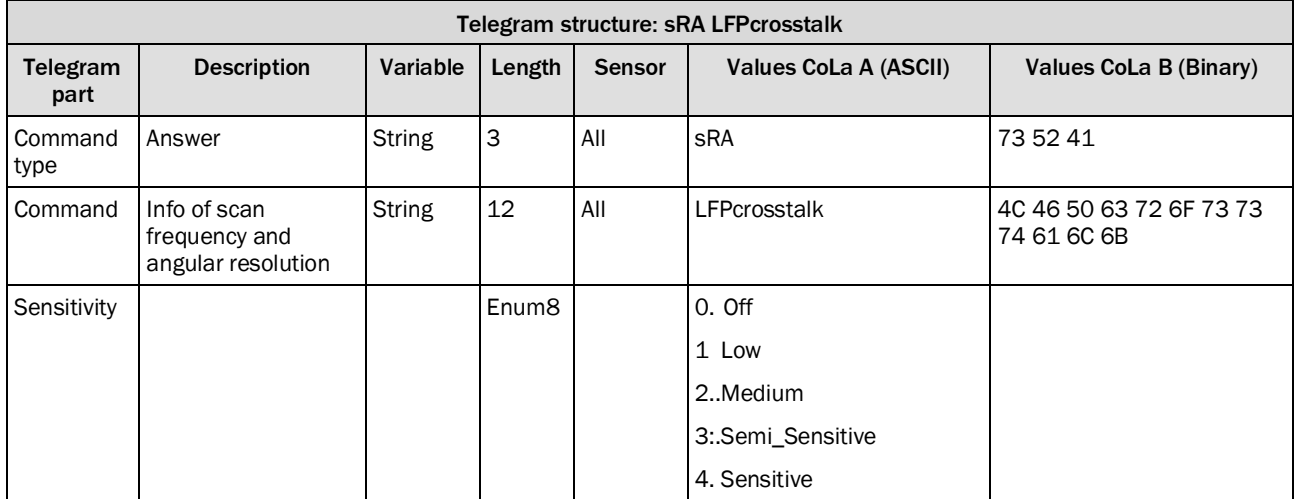

# 4.5.23 Activate long range mode

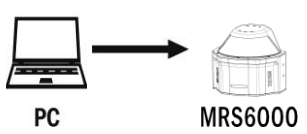

Command extends the maximum scanning distance of the MRS6224 by 1.4 compared to standard range.

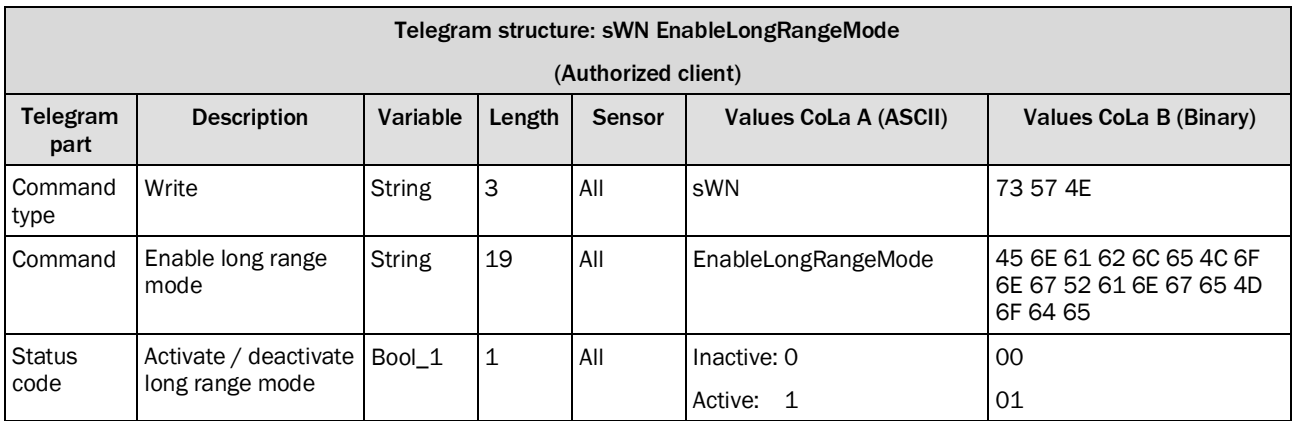

*Table 313: Telegram structure: sWN EnableLongRangeMode*

## **Example: sWN Enable LongRangeMode**

Enable EnableLongRangeMode

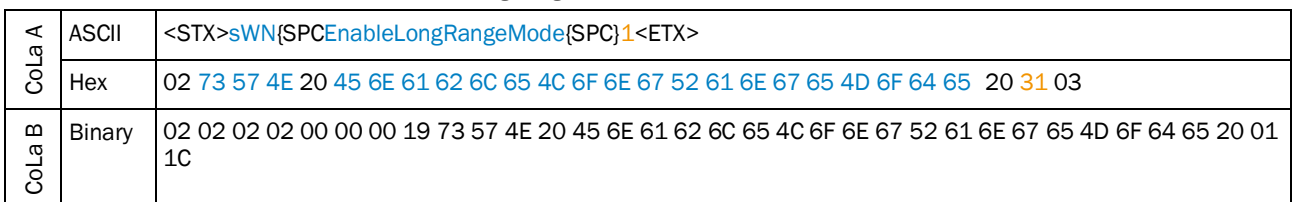

*Table 314: Example: sWN EnableLongRangeMode 1*

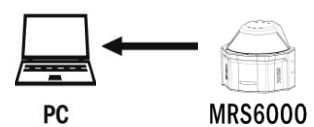

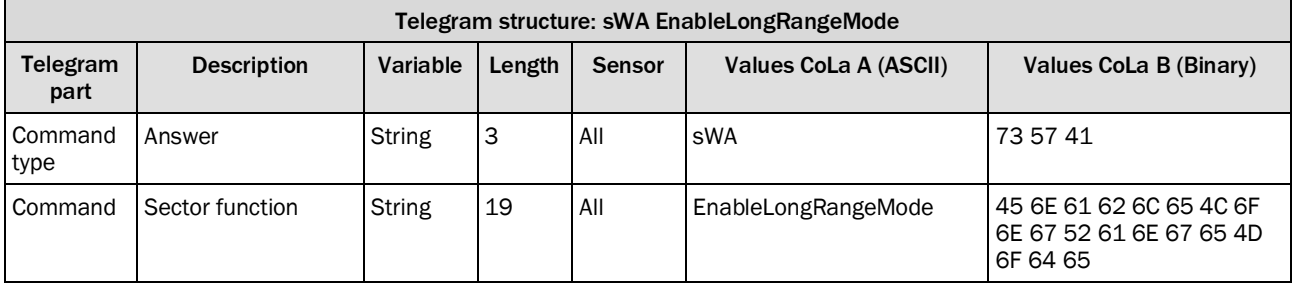

*Table 315: Telegram structure: sWA EnableLongeRangeModer*

## **Example: sWA EnableLongRangeMode**

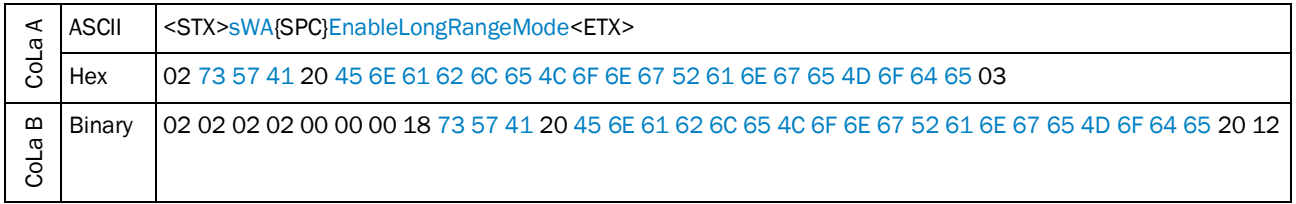

*Table 316: Example: sWA EnableLongeRangeMode*

## 4.5.24 Read status of long range mode

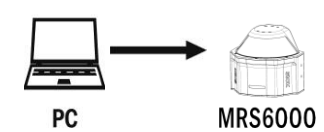

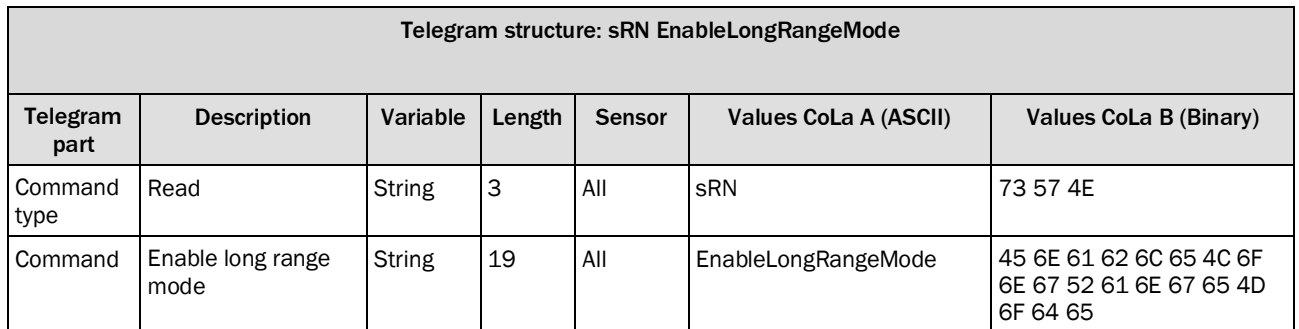

*Table 317: Telegram structure: sWN EnableLongRangeMode*

## **Example: sRN EnableLongRangeMode**

Request status Long range mode

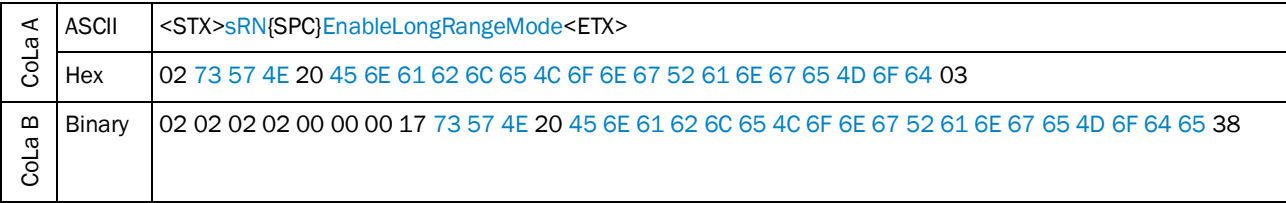

*Table 318: Example: sRN EnableLongRangeMode*

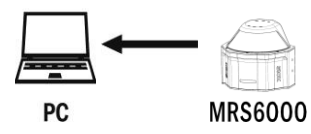

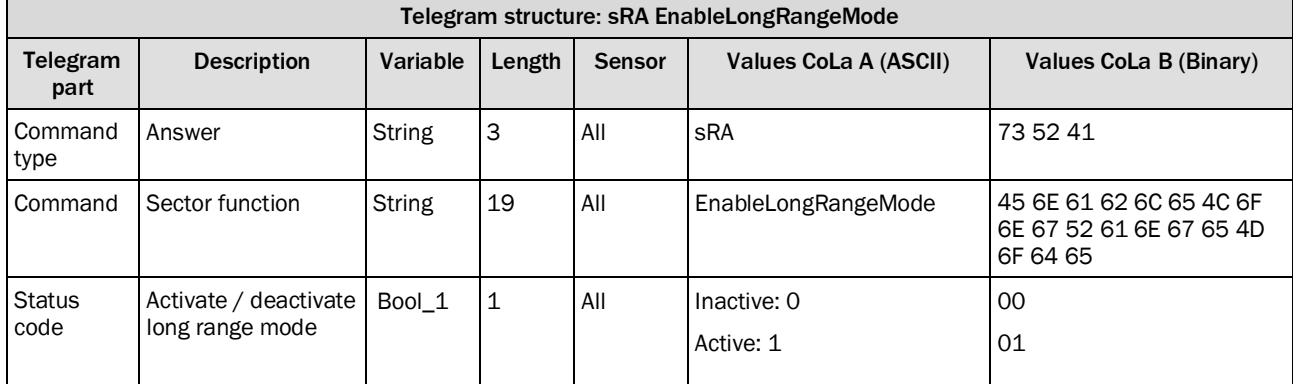

*Table 319: Telegram structure: sRA EnableLongRangeMode*

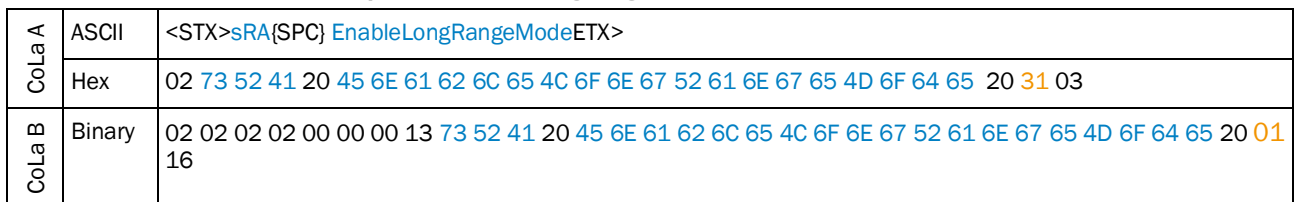

#### **Example: sRA EnableLongRangeMode 1**

*Table 320: Example: sWA EnableLongrangeMode*

## 4.5.25 Set angle range filter

The angle range filter set up the horizontal (theta) and vertical (phi) start- and stop angle in rad.

With multiScan only the horizontal (theta) angle is adjustable. To adjust the vetrical limits use the layer filter (LFPlayerFilter)

BeamIncrement = the 'beamIncrement' which is used to subsample the beams within the selected angle range. With a 'beamIncrement' of n only every nth beam from the selected angle range is copied to the output scan, i.e. the angle resolution is reduced by factor n. If the beamIncrement is zero it is set to one.

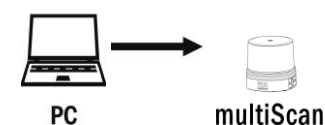

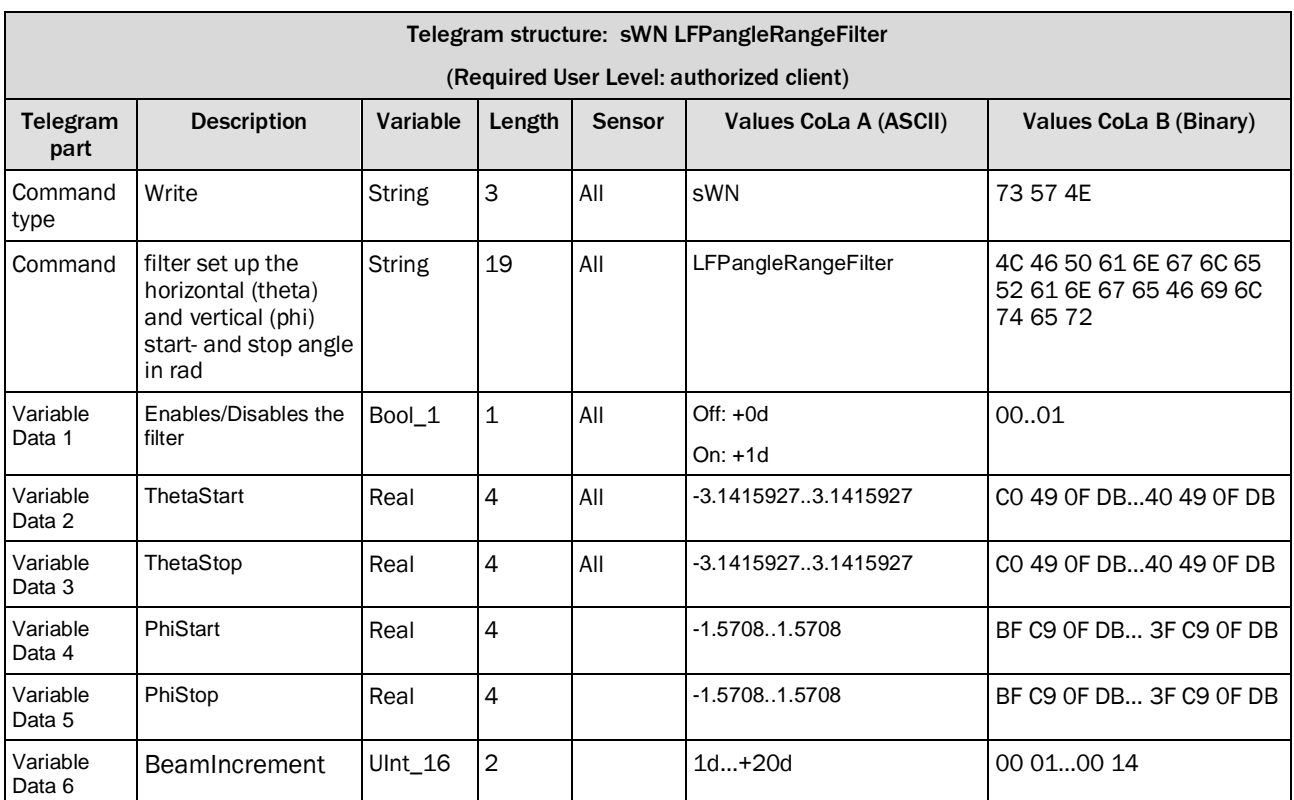

*Table 321: Telegram structure: sWN LFPangleRangeFilter*

#### **Example: sWN LFPangleRangeFilter**

Explanation: Disable the angle range filter and set up theta (horizontal) start -1.5708rad (- 90°), theta stop 1.5708rad (+90°), phi (vertical) start -1.5708rad, phi stop 1.5708rad, beam increment 1

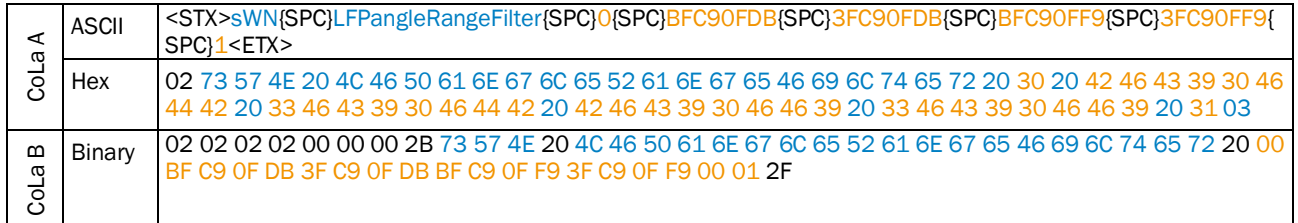

*Table 322: Example: sWN LFPanlgeRangeFilter*

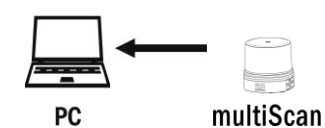

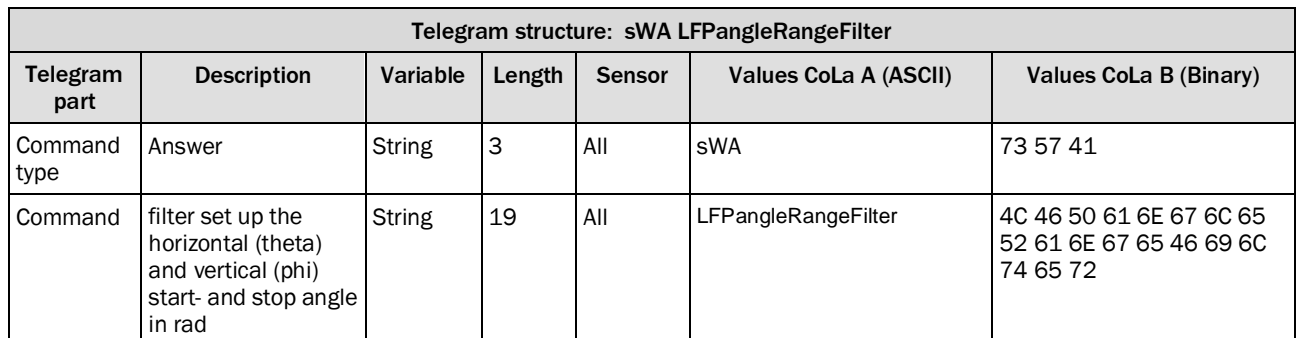

*Table 323: Telegram structure: sWA LFP AngleRangeFilter*

### **Example: sWA LFPangleRangeFilter**

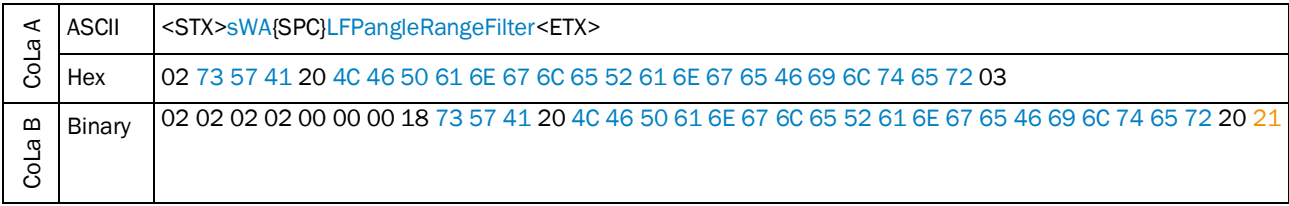

*Table 324: Example: sWA LFPangleRangeFilter*

#### 4.5.26 Set interval filter

Enables and set up the interval filter. The interval filter reduce the scan output rate by a given factor.

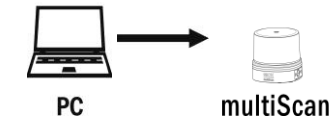

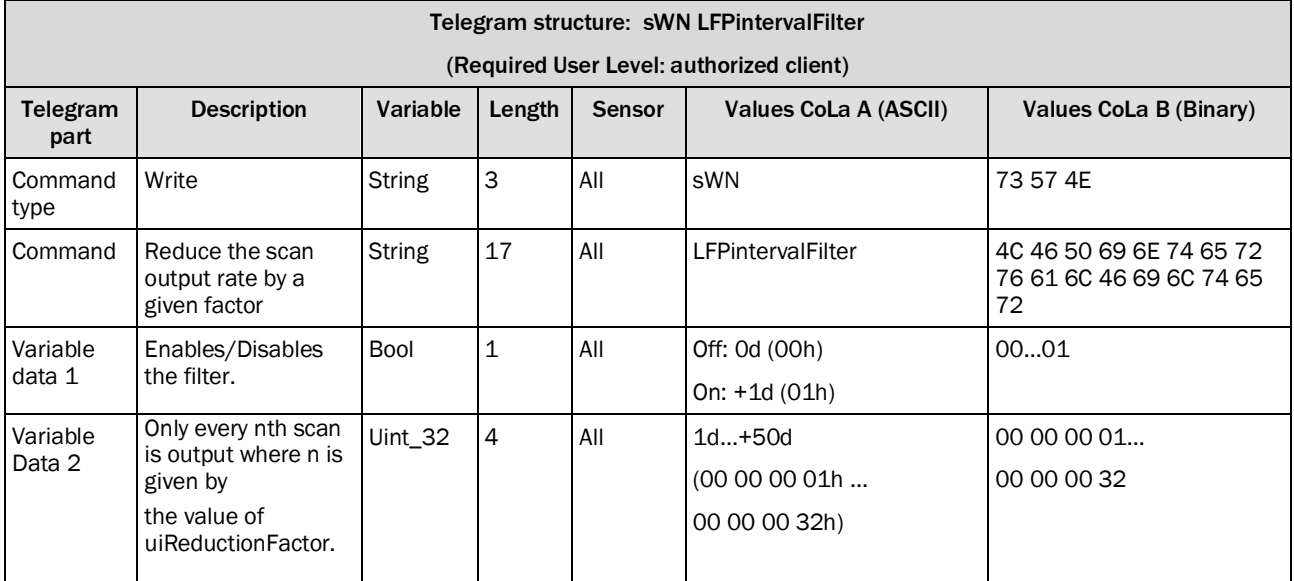

*Table 325:Telegram structure: sWN LFPintervalFilter*

#### **Example: sWN LFPintervalFilter**

### Enables the interval filter an set up to the 3rd scan

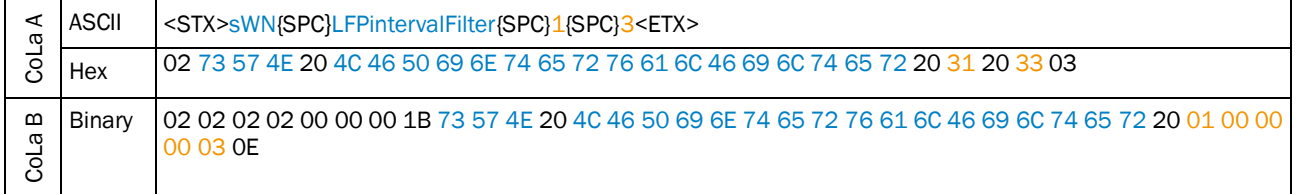

*Table 326: Example: sWN LFPintervalFilter*

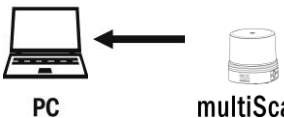

multiScan

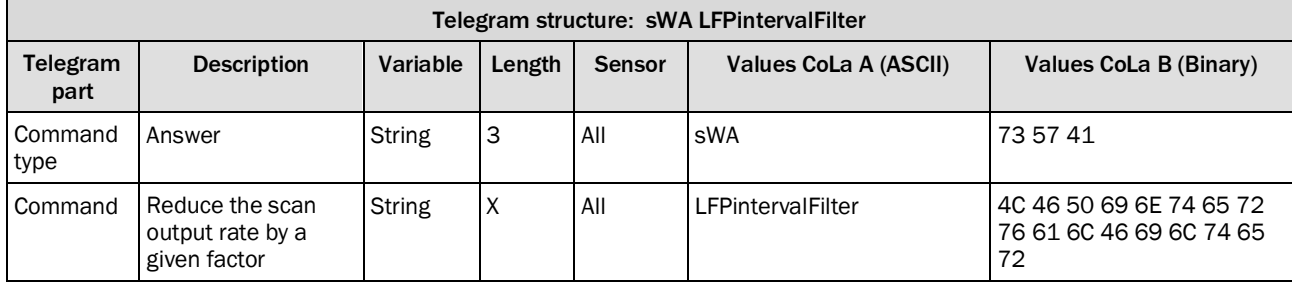

*Table 327: Telegram structure: sWA LFPintervalFilter*
#### **Example: sWA LFPintervalFilter**

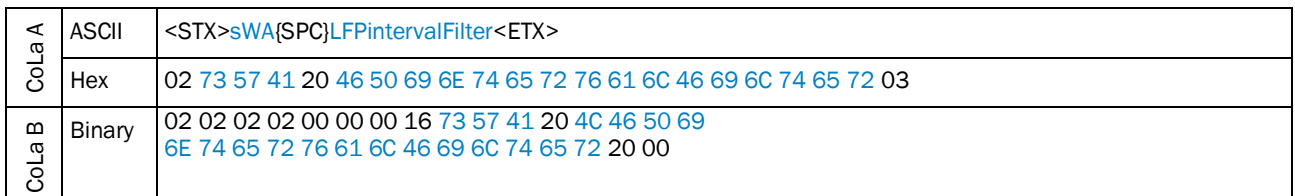

Table 328: Example: sWA LFPintervalFilter

## 4.5.27 Set layer filter

Filter complete layers in the output data

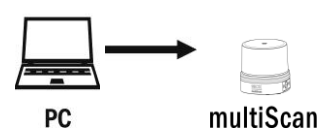

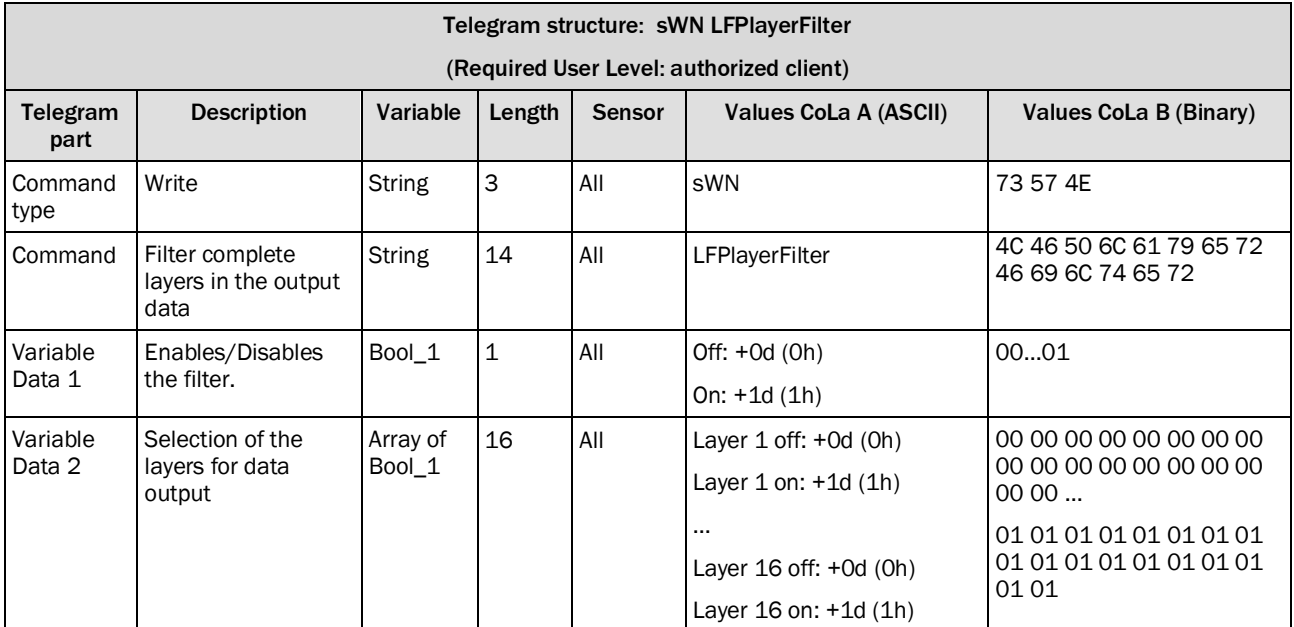

*Table 329: Telegram structure: sWN LFPlayerFilter*

#### **Example: sWN LFPlayerFilter**

Disable the layer filter and enables each layers

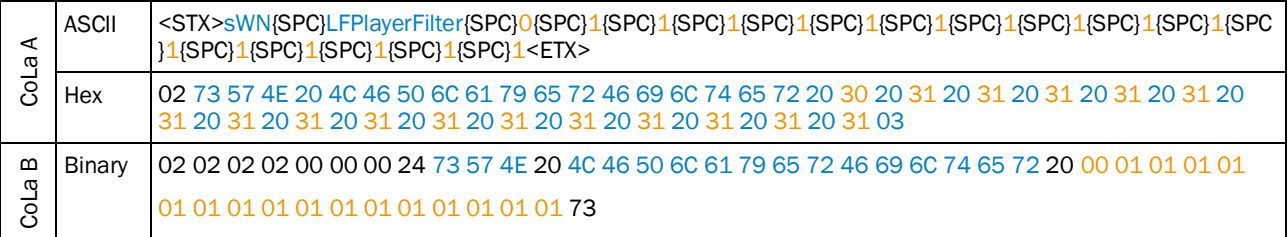

*Table 330: Example: sWN LFPlayerFilter*

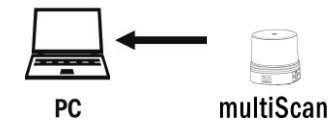

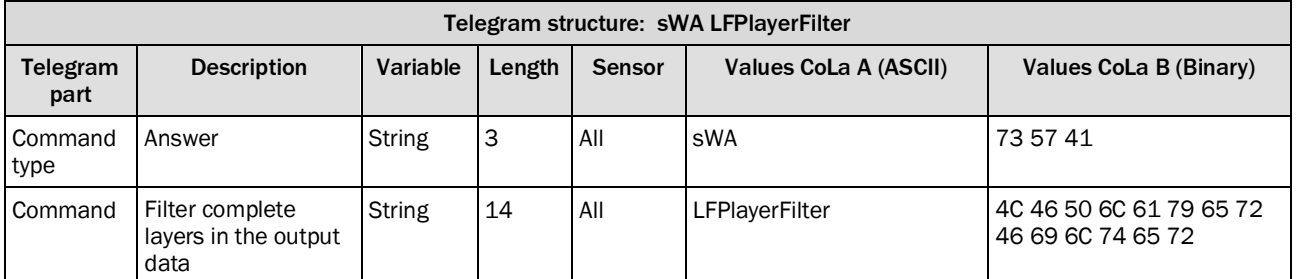

*Table 331: Telegram structure: sWA LFPlayerFilter*

#### **Example: sWA LFPlayerFilter**

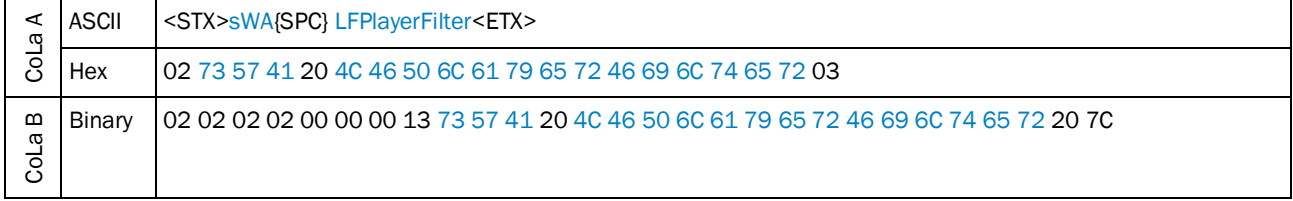

*Table 332: Example: sWA LFPlayerFilter*

## 4.5.28 Set moving averaging filter

Enables the moving average filter

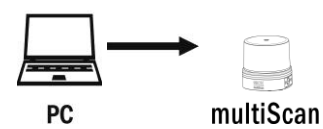

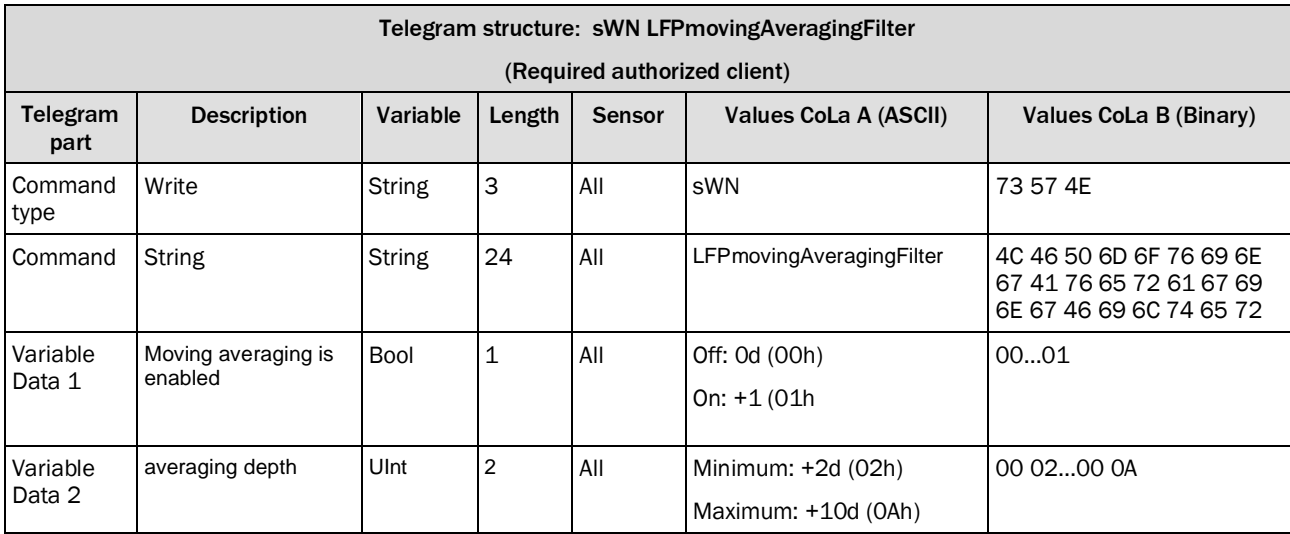

*Table 333: Telegram structure: sWN LFPmovingAveragingFilter*

#### **Example: sWN LFPmovingAveragingFilter +0 +3**

#### **Disable the moving average filter and set averaging depth to 3**

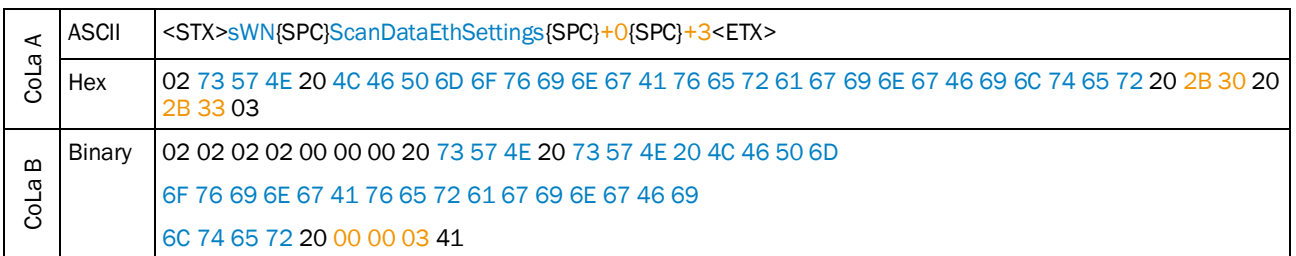

*Table 334: Example: sWN ScanDataEthSettings*

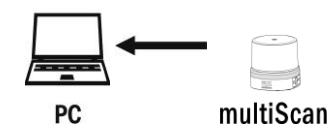

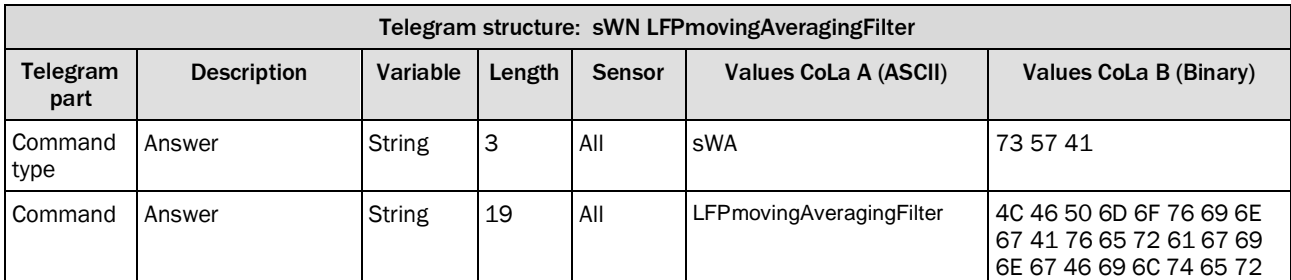

*Table 335: Telegram structure: sWA LFPmovingAveragingFilter*

#### **Example: sWA LFPmovingAveragingFilter**

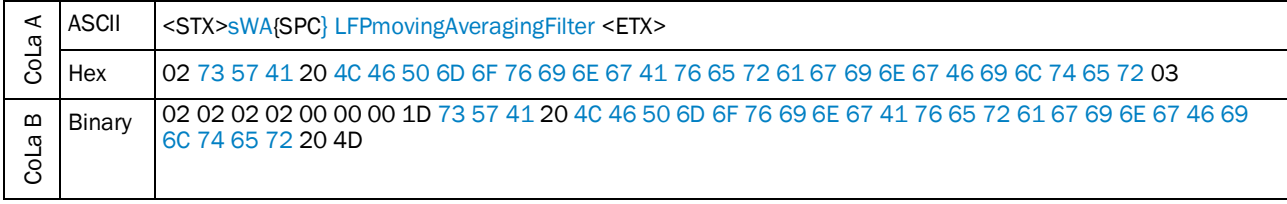

*Table 336: Example: sWA LFPmovingAveragingFilter*

### 4.5.29 Set radial distance range filter

Restriction of the scan(s) to a specified distance range.

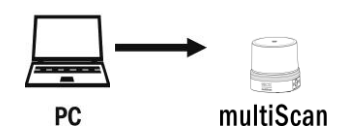

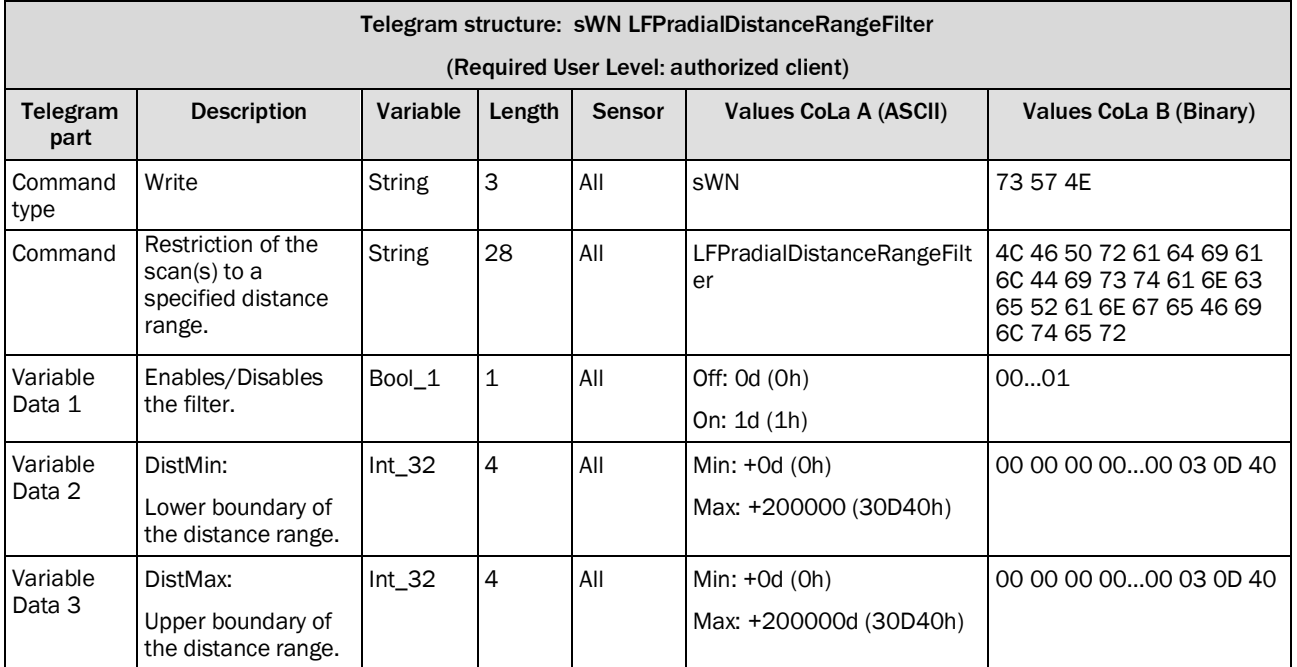

*Table 337: Telegram structure: sWN LFPradialDistanceRangeFilter*

#### **Example: sWN LFPradialDistanceRangeFilter**

Disable the radial distance range filter and set up the bounderies to min 0mm and max 200000mm.

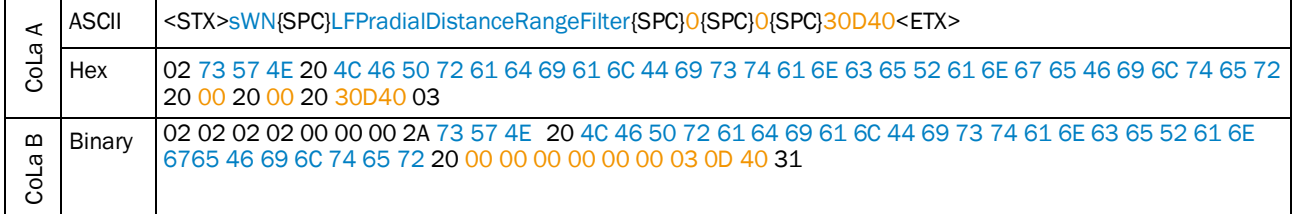

*Table 338: Example: sWN LFPradialDistanceRangeFilter*

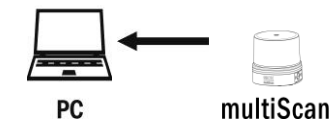

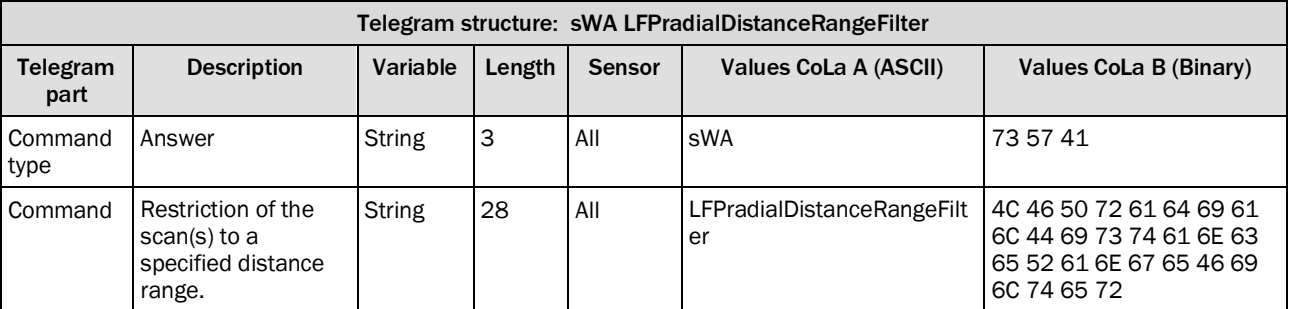

*Table 339: Telegram structure: sWA LFPradialDistanceRangeFilter*

#### **Example: sWA LFPradialDistanceRangeFilter**

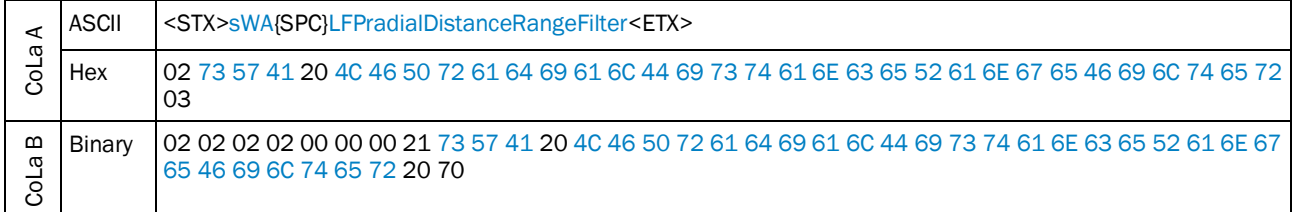

*Table 340: Example: sWA LFPradialDistanceRangeFilter*

## 4.6 Encoder

## Telegram validity overview

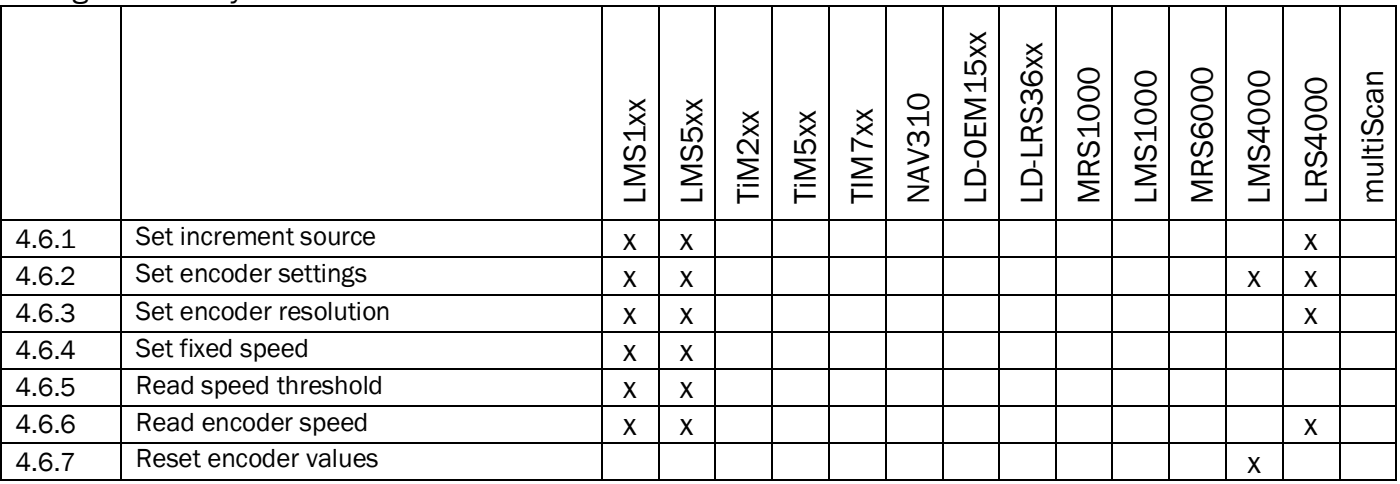

## <span id="page-185-0"></span>4.6.1 Set increment source

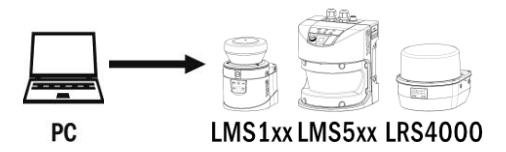

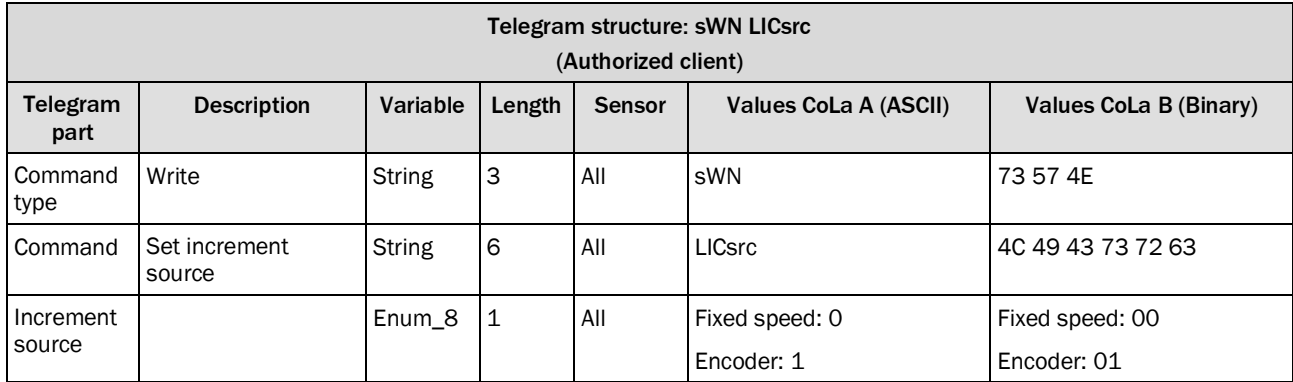

*Table 341: Telegram structure: sWN LICsrc*

#### **Example: sWN LICsrc**

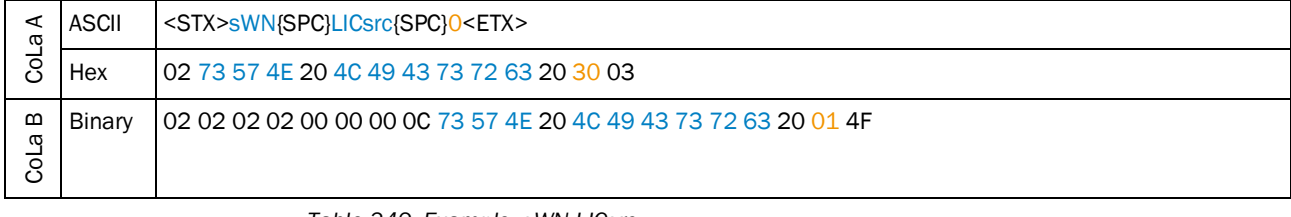

*Table 342: Example: sWN LICsrc*

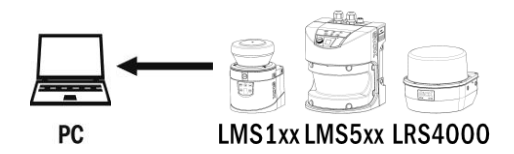

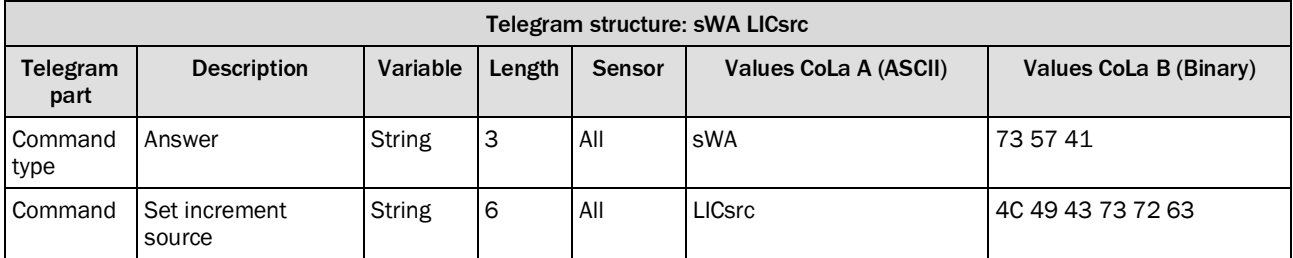

*Table 343: Telegram structure: sWA LICsrc*

## **Example: sWA LICsrc**

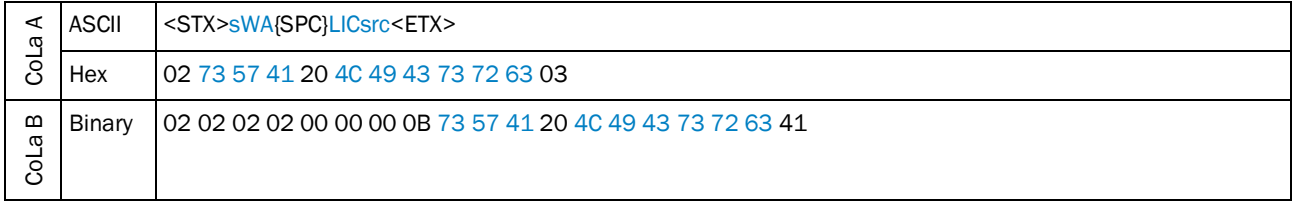

*Table 344: Example: sWA LICsrc*

# 4 TELEGRAMS

### 4.6.2 Set encoder settings

<span id="page-187-0"></span>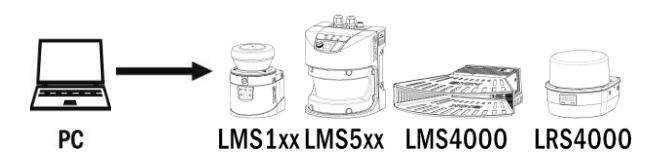

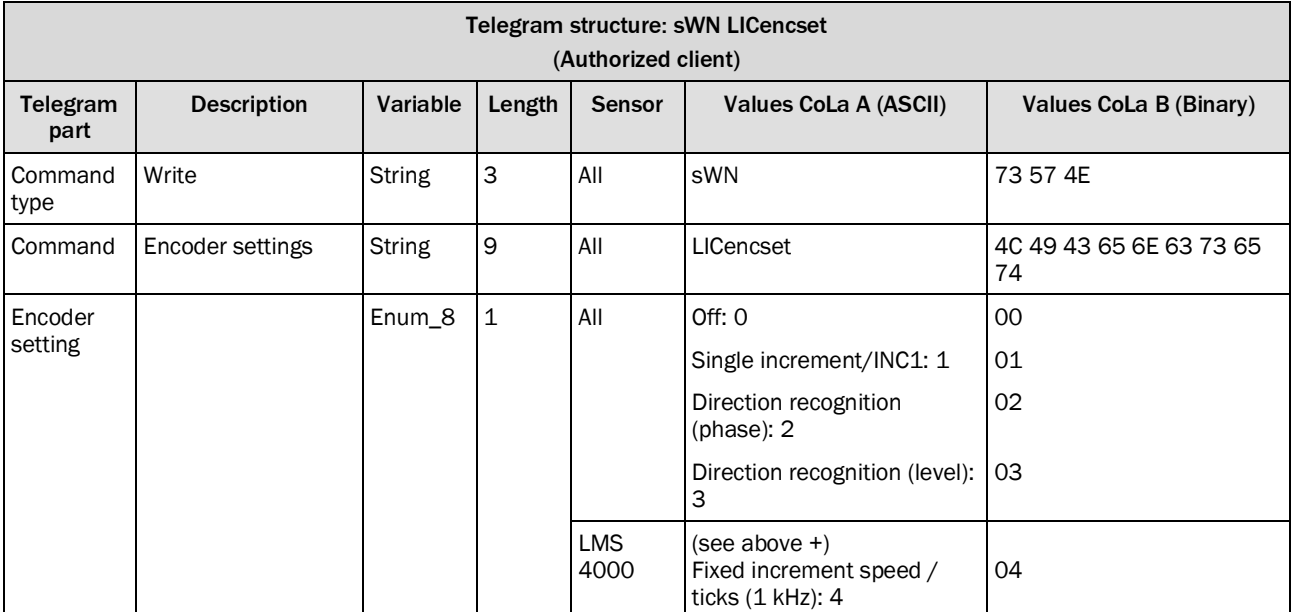

*Table 345: Telegram structure: sWN LICencset*

## **Example: sWN LICencset**

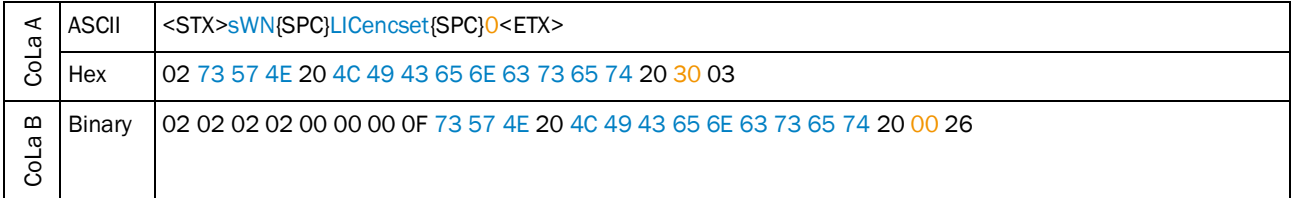

*Table 346: Example: sWN LICencset*

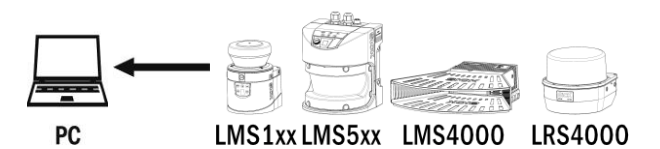

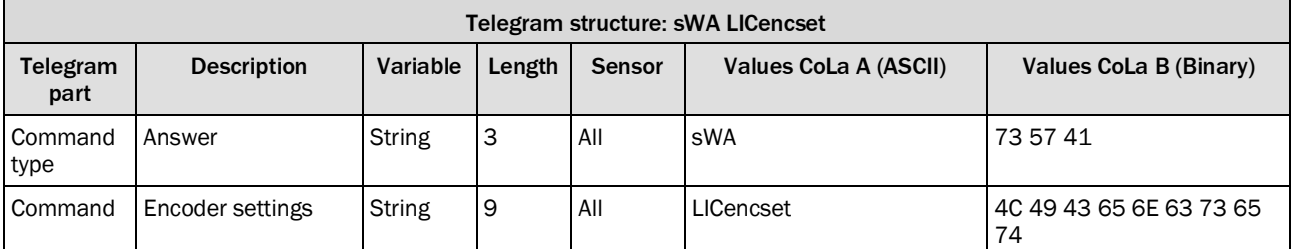

*Table 347: Telegram structure: sWA LICencset*

#### **Example: sWA LICencset**

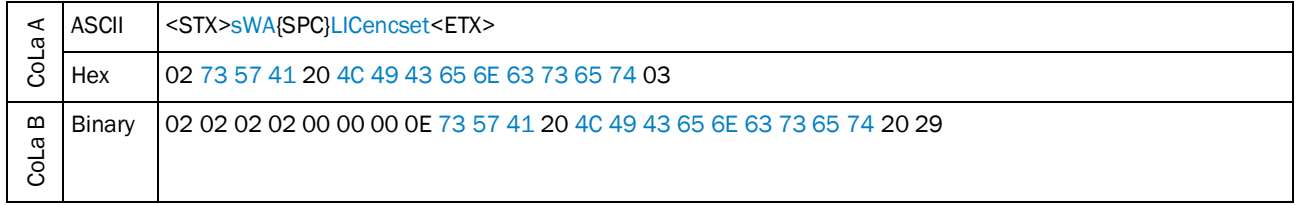

*Table 348: Example: sWA LICencset*

## <span id="page-188-0"></span>4.6.3 Set encoder resolution

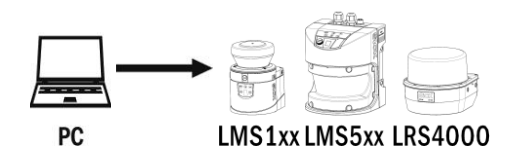

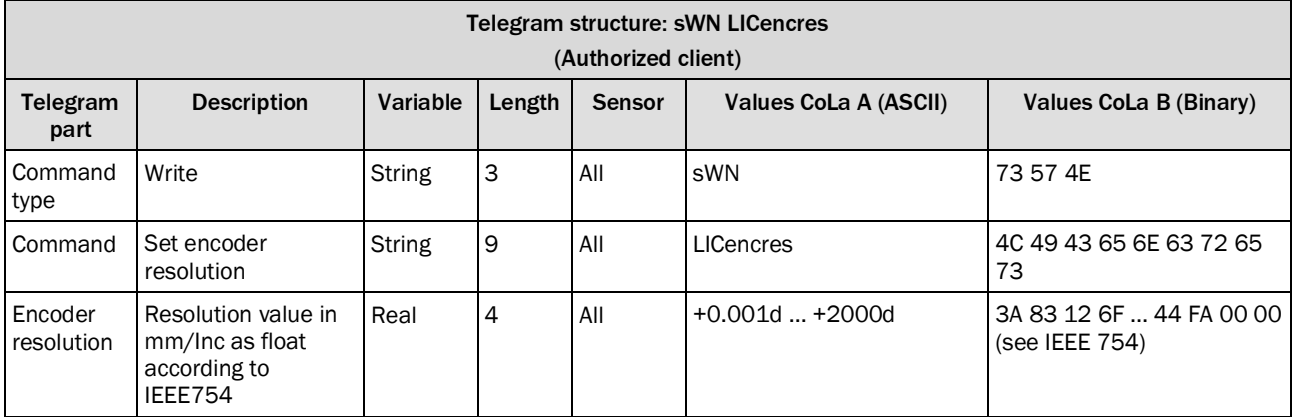

*Table 349: Telegram structure: sWN LICencres*

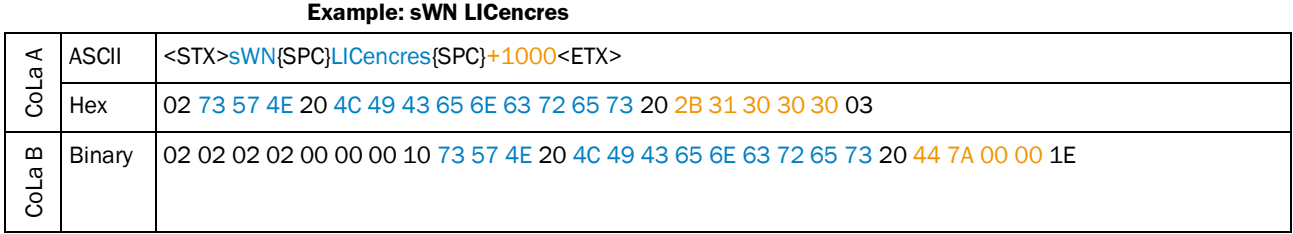

*Table 350: Example: sWN LICencres*

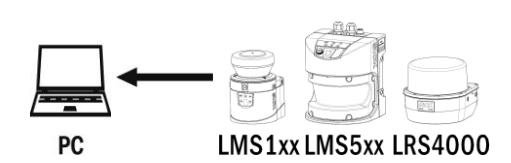

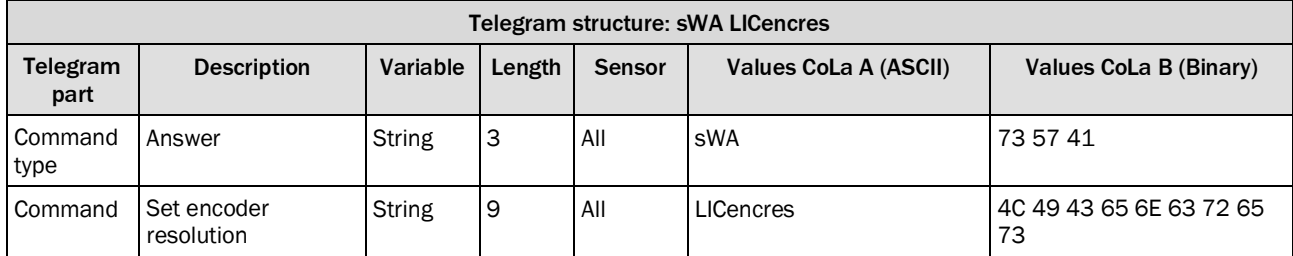

*Table 351: Telegram structure: sWA LICencres*

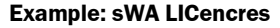

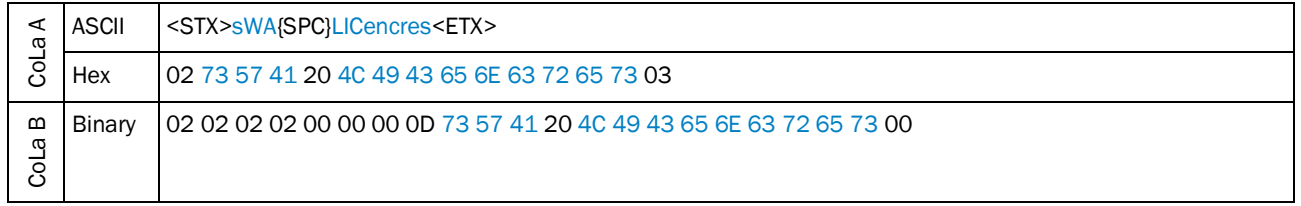

*Table 352: Example: sWA LICencres*

#### 4.6.4 Set fixed speed

<span id="page-190-0"></span>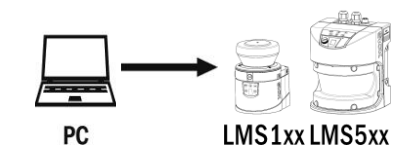

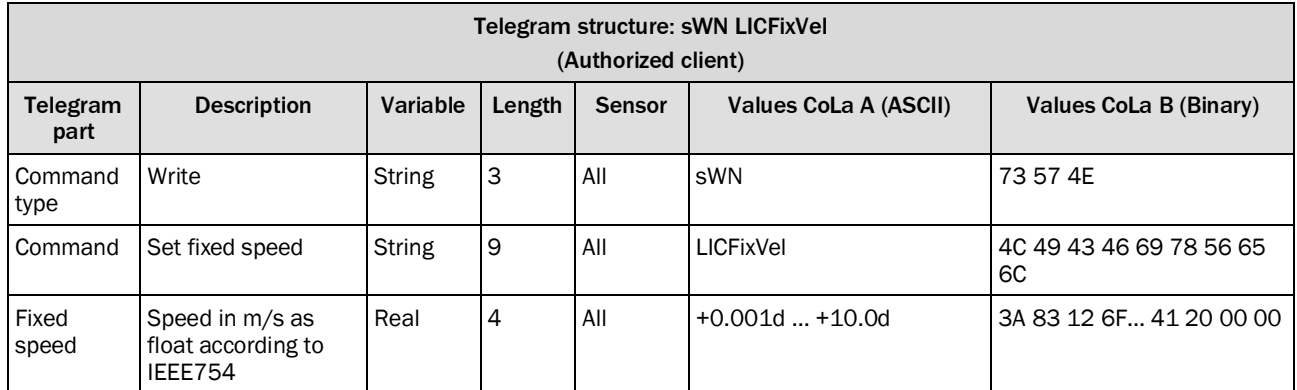

*Table 353: Telegram structure: sWN LICFixVel*

#### **Example: sWN LICFixVel**

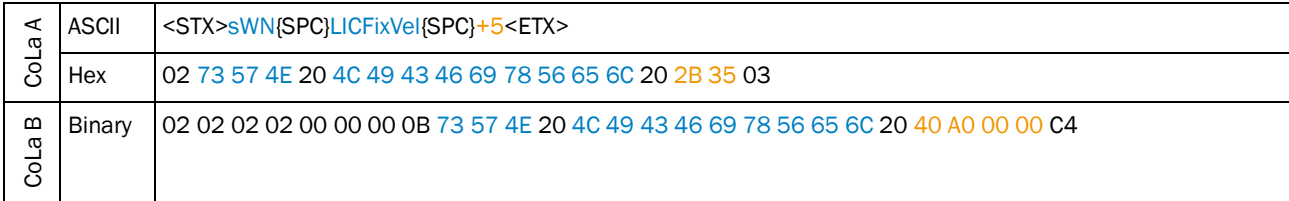

*Table 354: Example: sWN LICFixVel*

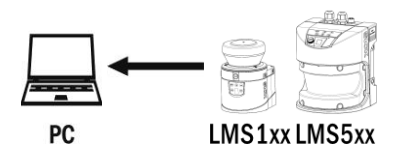

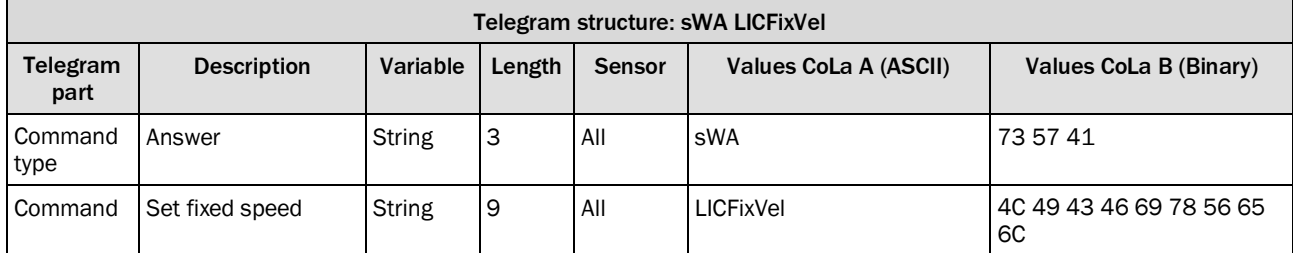

*Table 355: Telegram structure: sWA LICFixVel*

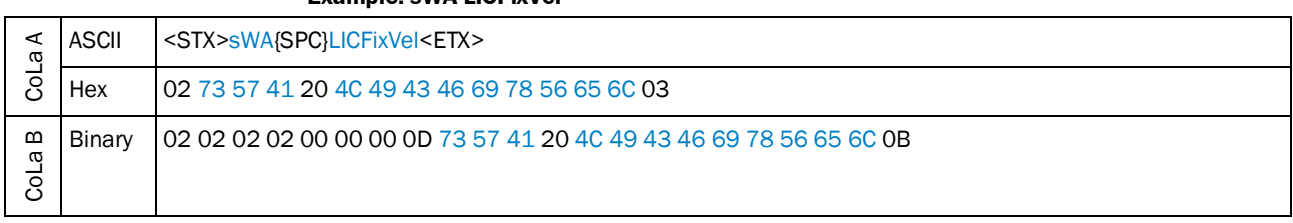

## **Example: sWA LICFixVel**

*Table 356: Example: sWA LICFixVel*

## <span id="page-191-0"></span>4.6.5 Read speed threshold

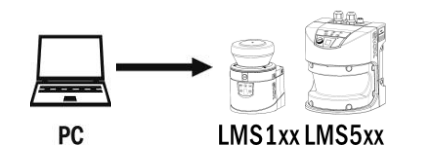

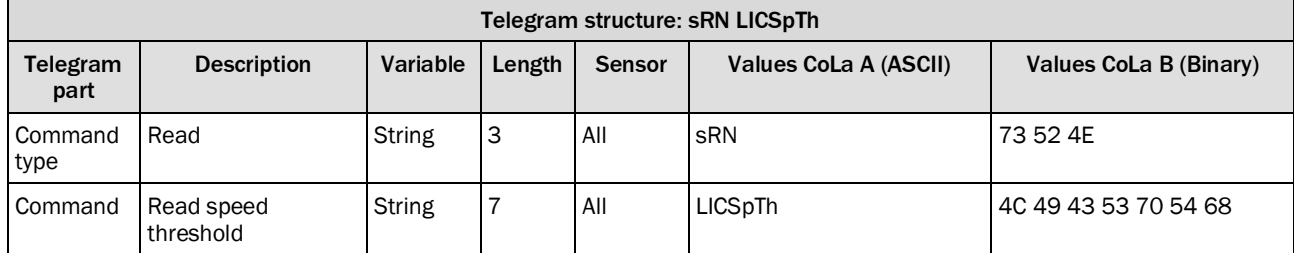

*Table 357: Telegram structure: sRN LICSpTh*

#### **Example: sRN LICSpTh**

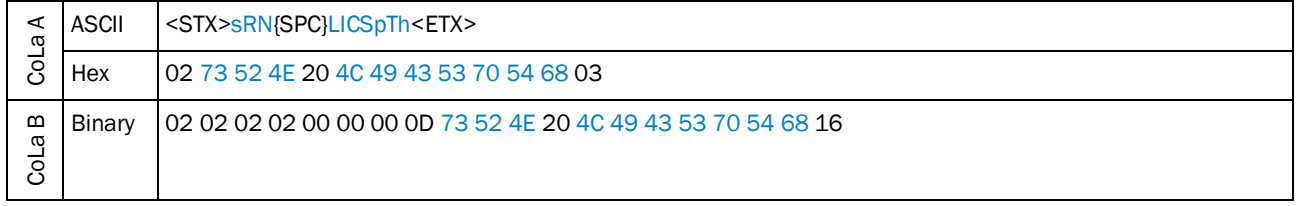

*Table 358: Example: sRN LICSpTh*

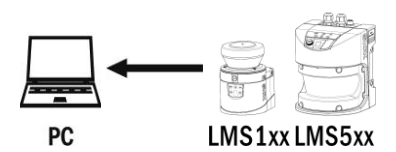

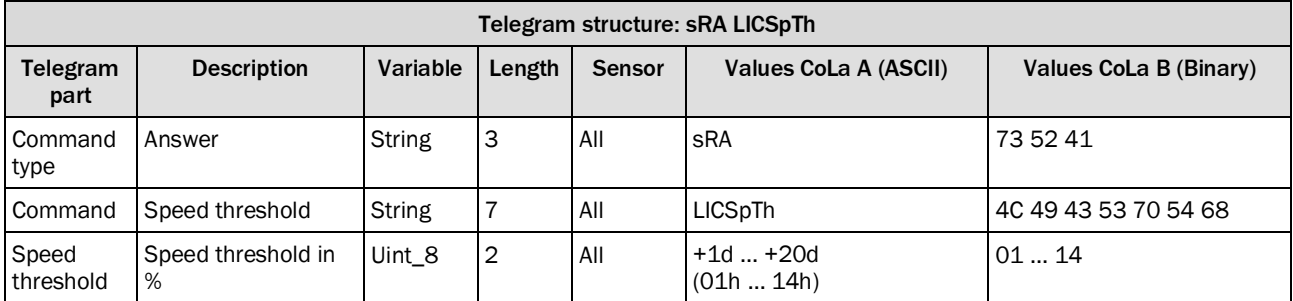

*Table 359: Telegram structure: sRA LICSpTh*

## **Example: sRA LICSpTh**

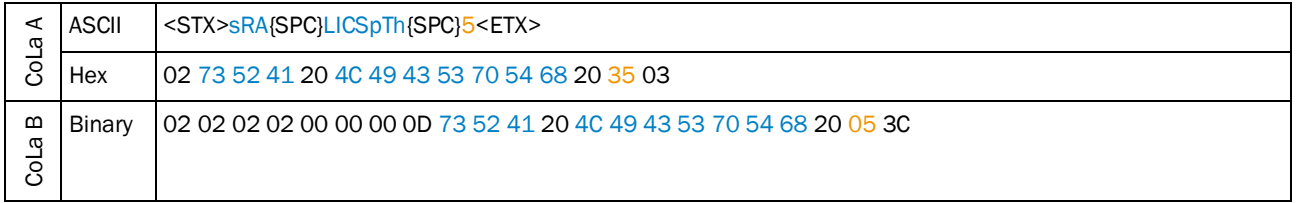

*Table 360: Example: sRA LICSpTh*

## <span id="page-192-0"></span>4.6.6 Read encoder speed

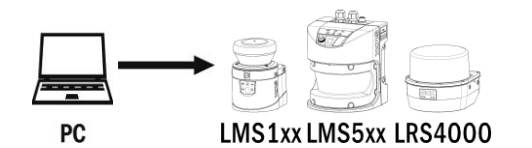

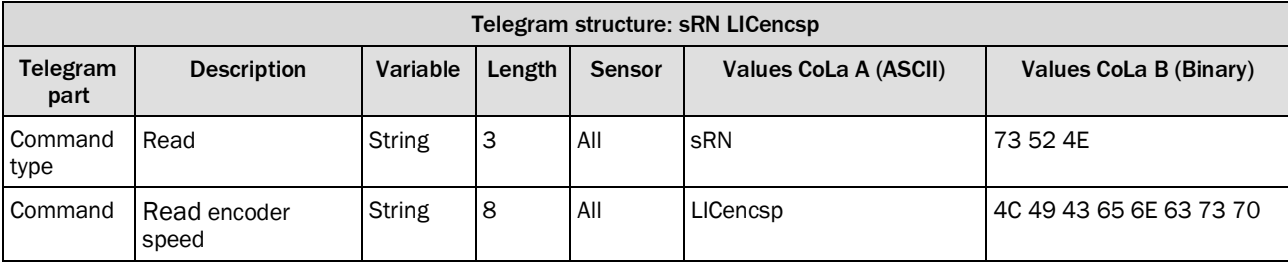

*Table 361: Telegram structure: sRN LICencsp*

#### **Example: sRN LICencsp**

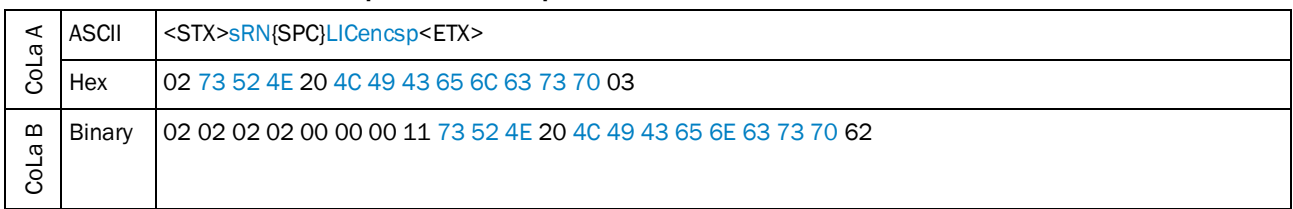

*Table 362: Example: sRN LICencsp*

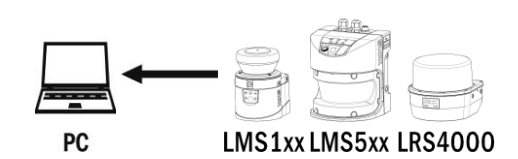

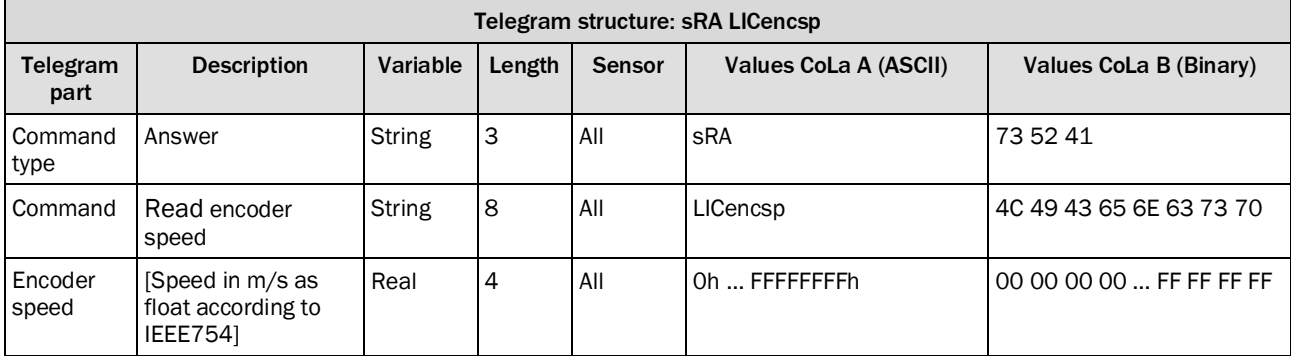

*Table 363: Telegram structure: sRA LICencsp*

#### **Example: sRA LICencsp (0 m/s)**

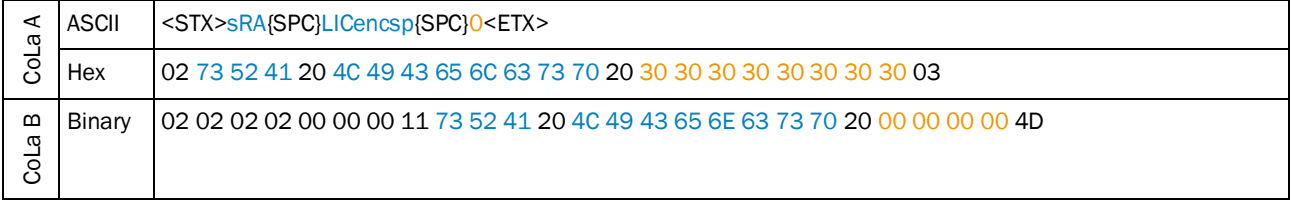

*Table 364: Example: sRA LICencsp*

#### <span id="page-194-0"></span>4.6.7 Reset encoder values

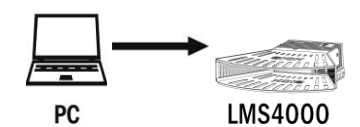

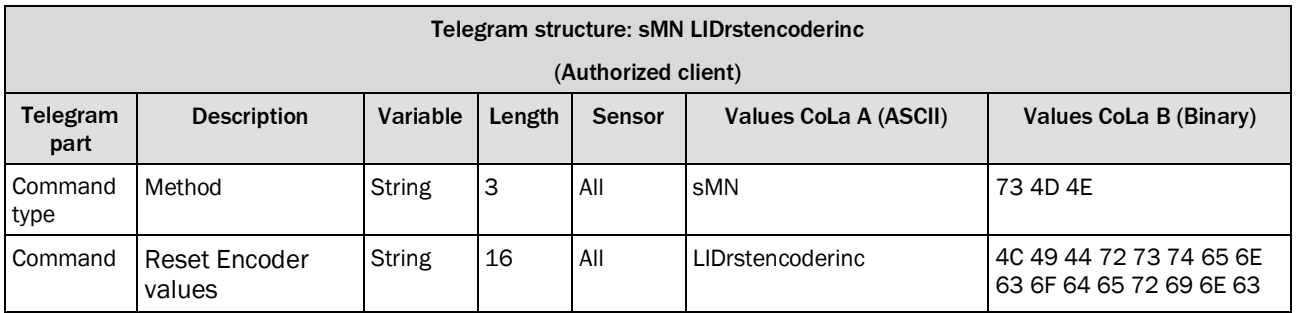

*Table 365: Telegram structure: sMN LIDrstencoderinc*

#### **Example: sMN LIDrstencoderinc**

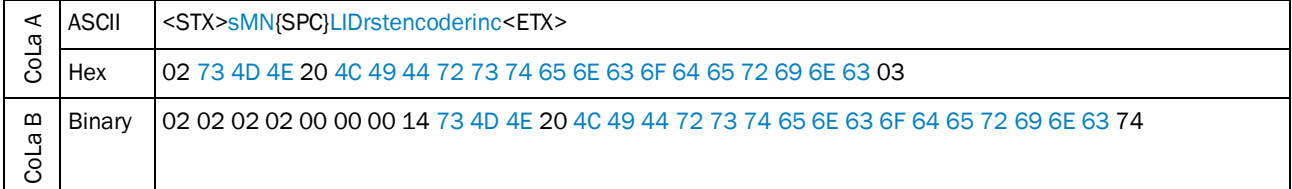

*Table 366: Example: sMN LIDrstencoderinc*

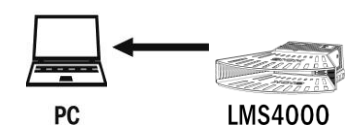

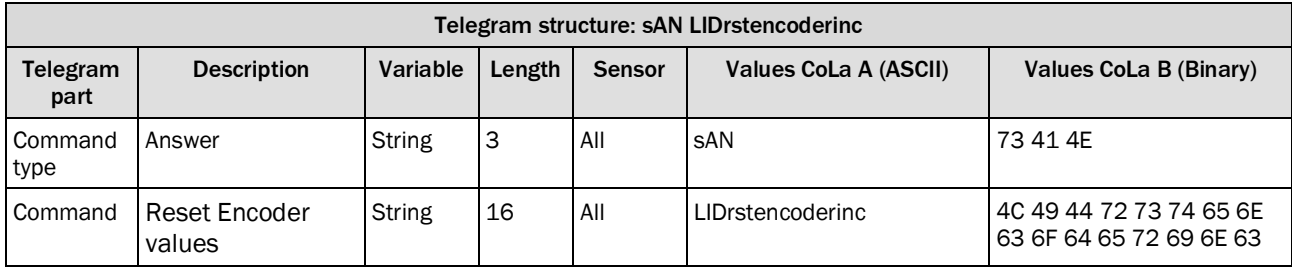

*Table 367: Telegram structure: sAN LIDrstencoderinc*

#### **Example: sAN LIDrstencoderinc**

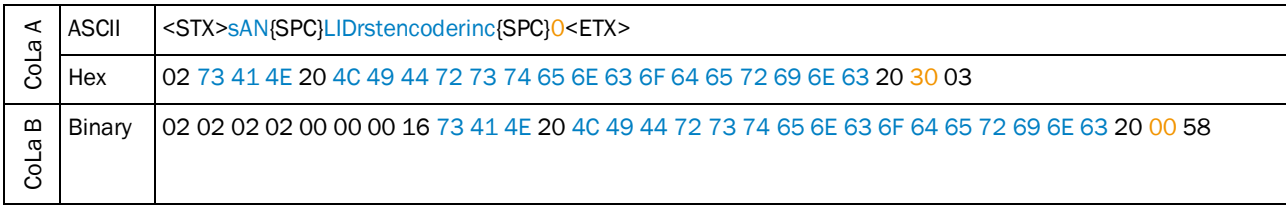

*Table 368: Example: sAN LIDrstencoderinc*

## 4.7 Inputs and Outputs

## Telegram validity overview

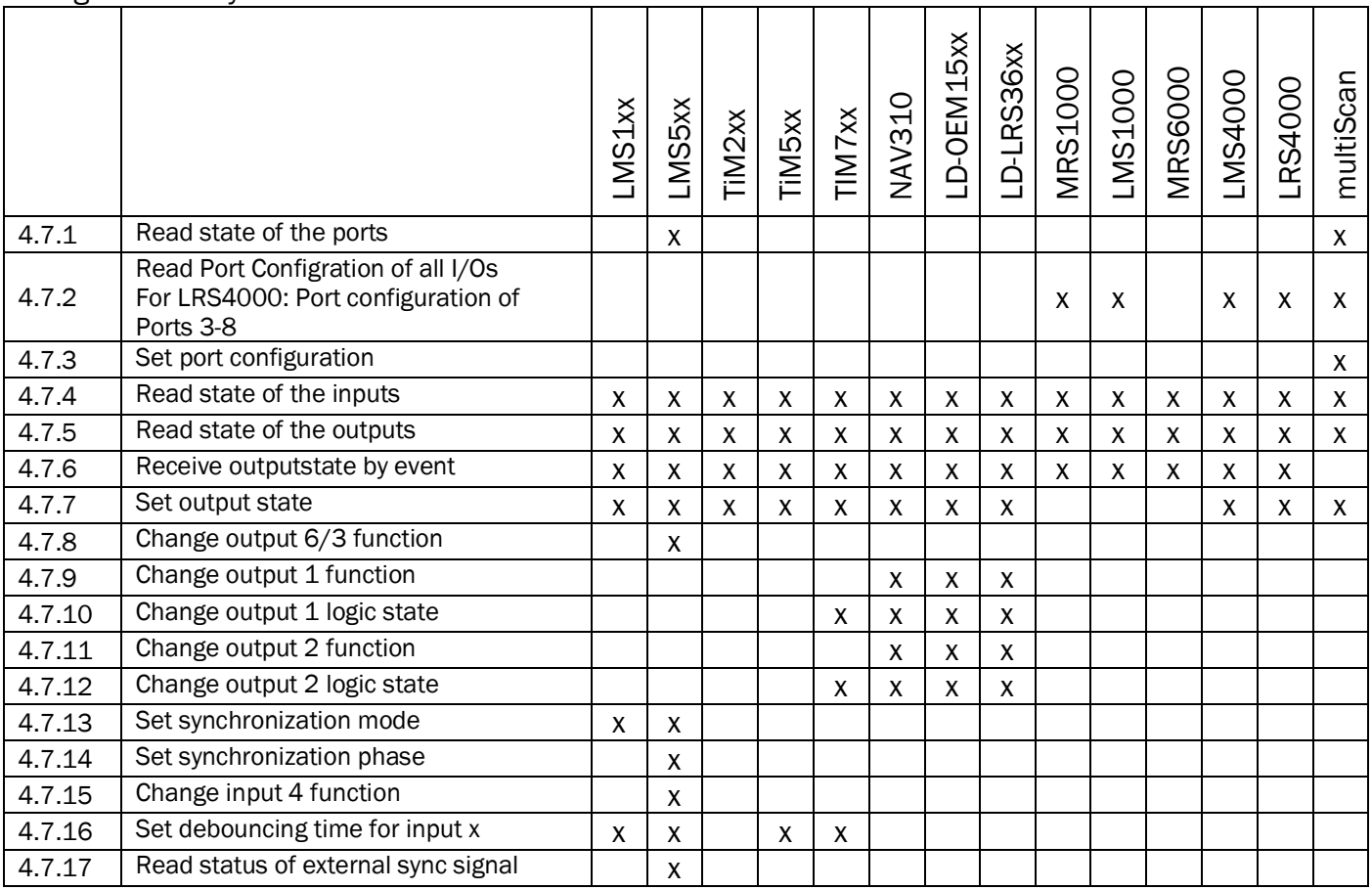

## <span id="page-195-0"></span>4.7.1 Read state of the ports

LIDportstate has to be available additionally or as successor of the LIDoutputstate telegram.

Valid for all sensors with Ethernet and ports (inputs / outputs).

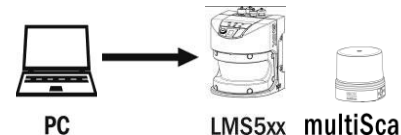

LMS5xx multiScan

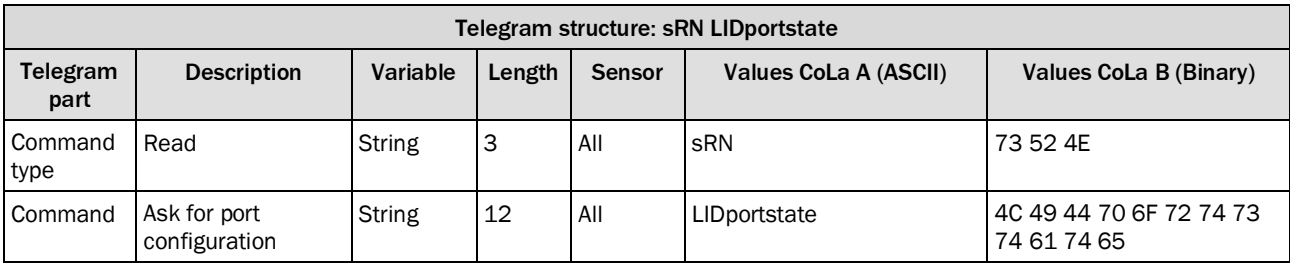

*Table 369: Telegram structure: sRN LIDportstate*

#### **Example: sRN LIDportstate**

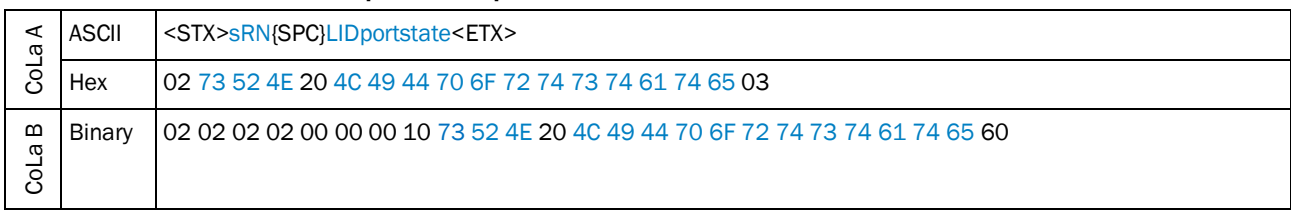

*Table 370: Example: sRN LIDportstate*

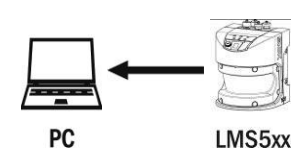

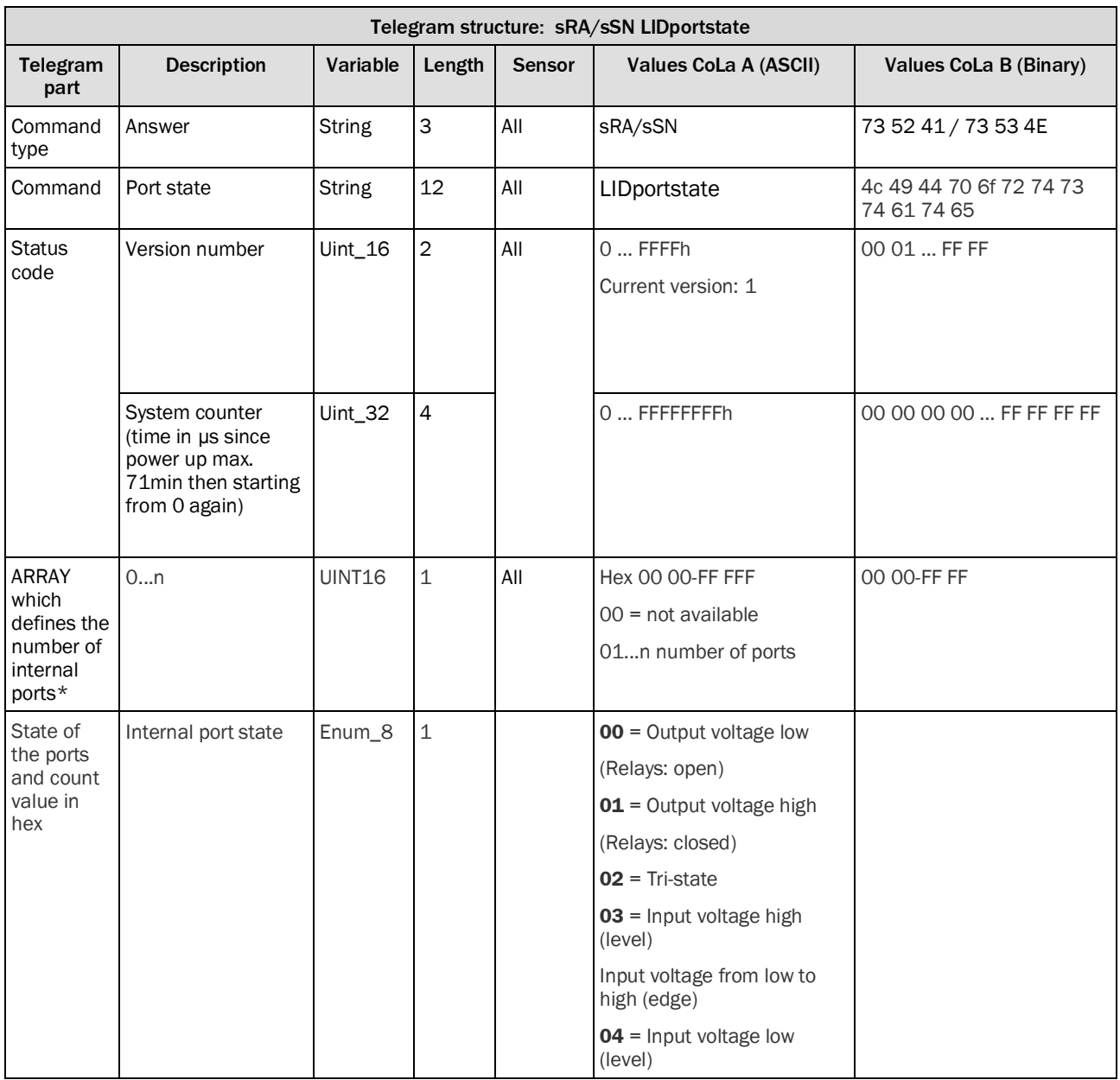

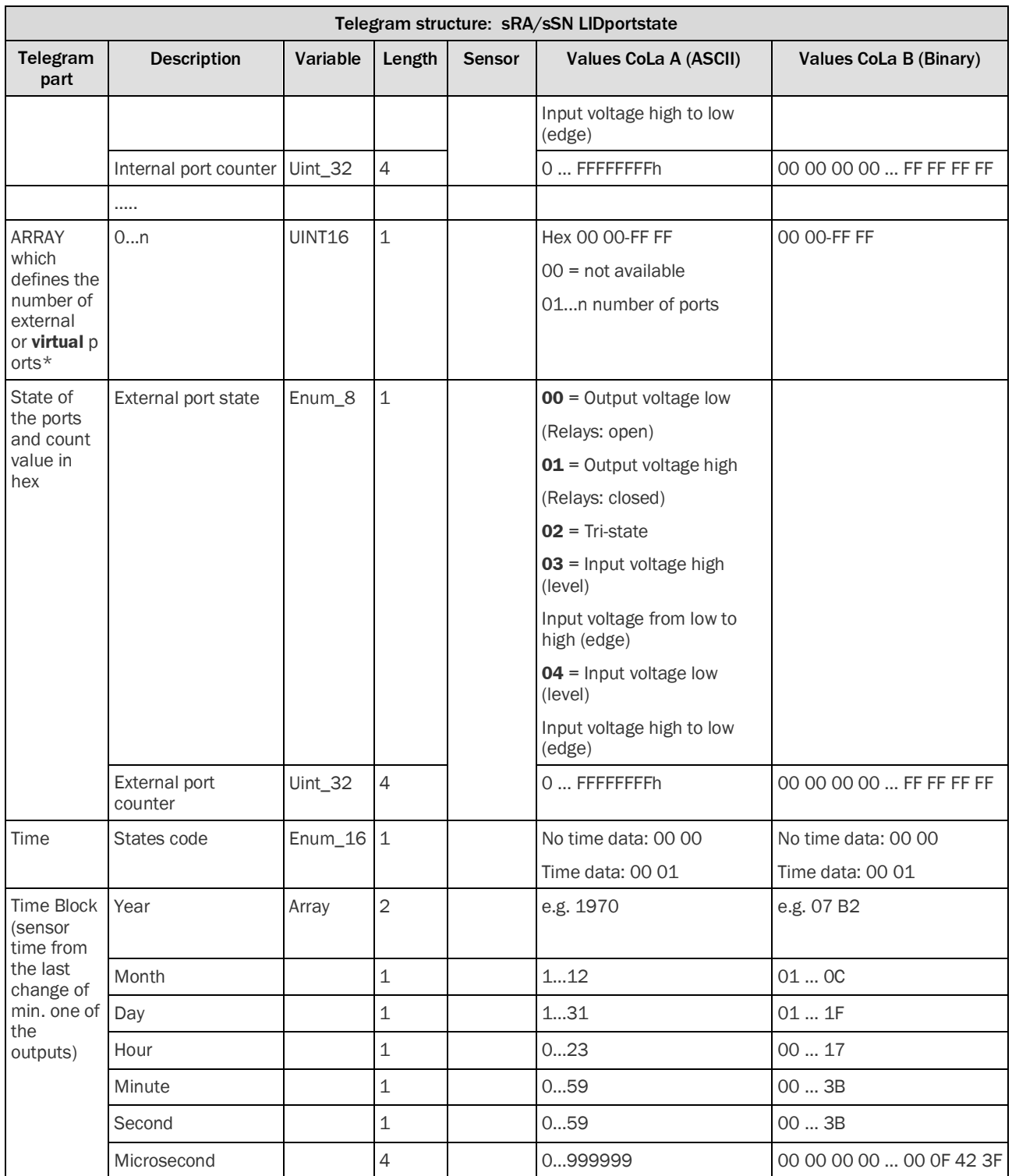

*Table 371: Telegram structure: sRA/sSN LIDportstate*

Inputs/outputs: If the device has separate inputs and outputs (instead of general purpose ports) the ARRAY shall start with inputs followed by the outputs.

Virtual ports are ports that can be used to expand the number of ports but are not physically available. They just show up in the corresponding ethernet telegrams (like LIDportstate).

Tri-State: Port is neither input nor output; the port is set inactive in SOPAS

Example with 3 internal and 4 external ports:

#### **Example: sRA LIDportstate**

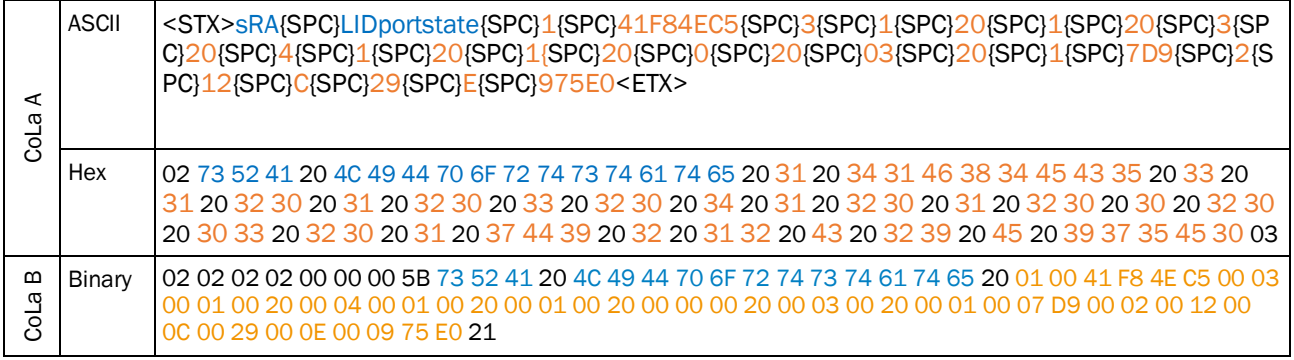

*Table 372: Example: sRA LIDportstate*

## <span id="page-198-0"></span>4.7.2 Read Port Configration of all I/Os

For LRS4000: Port configuration of Ports 3-8

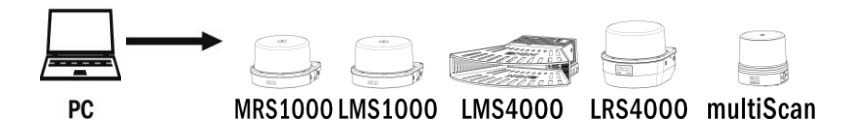

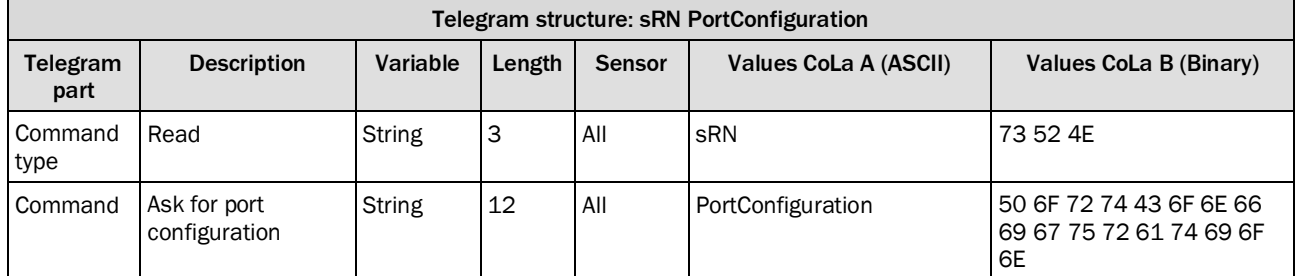

*Table 373: Telegram structure: sRN PortConfiguration*

#### **Example: sRN PortConfiguration**

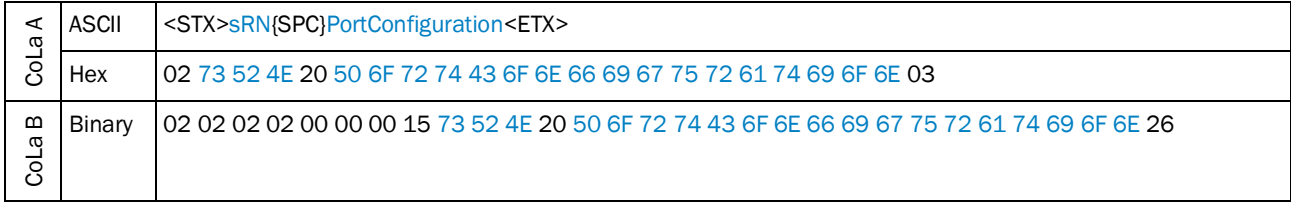

*Table 374: Example: sRN PortConfiguration*

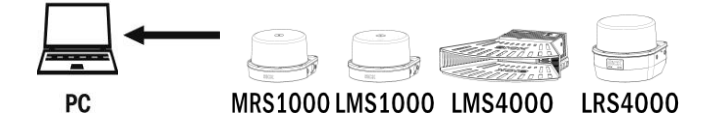

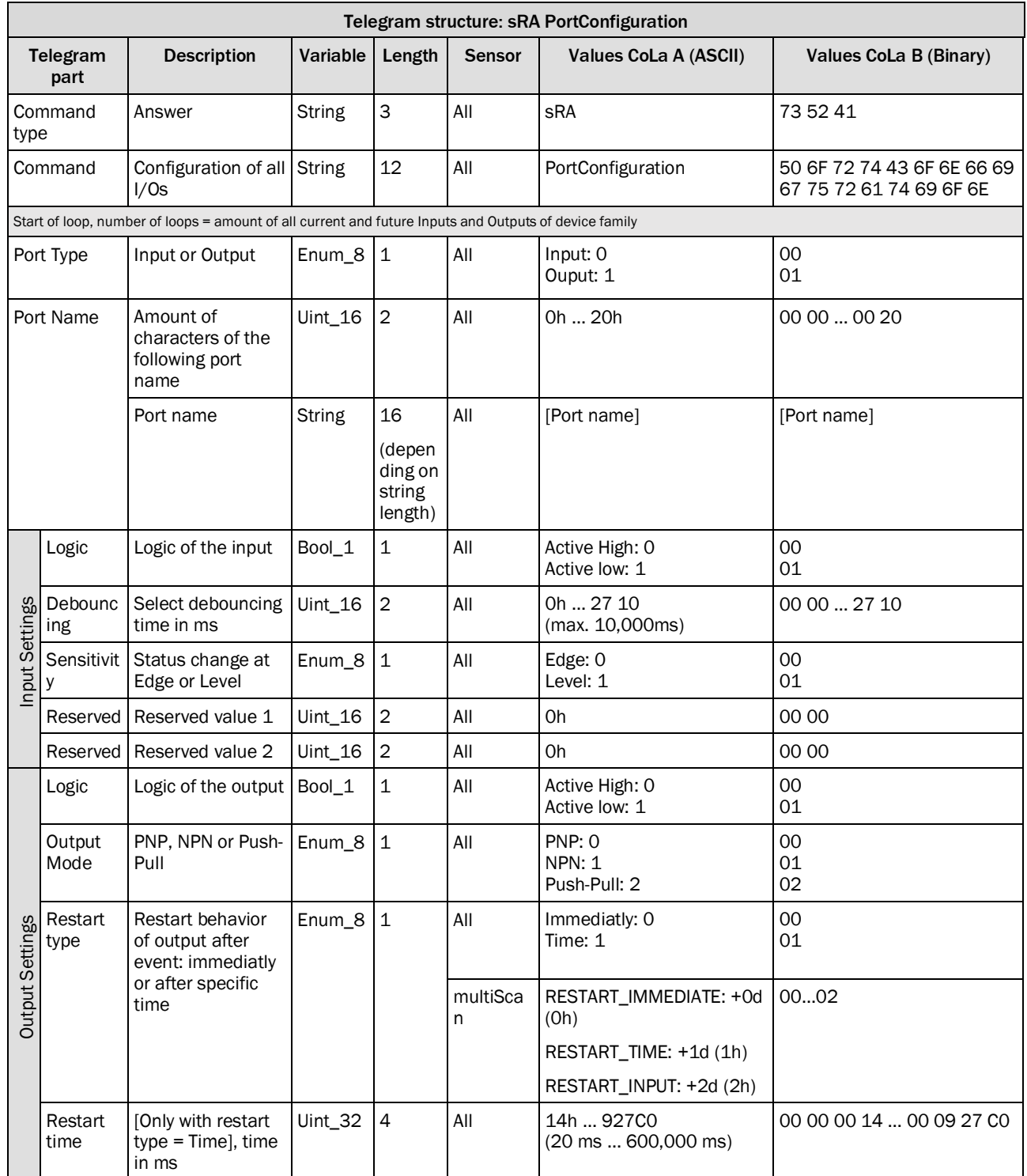

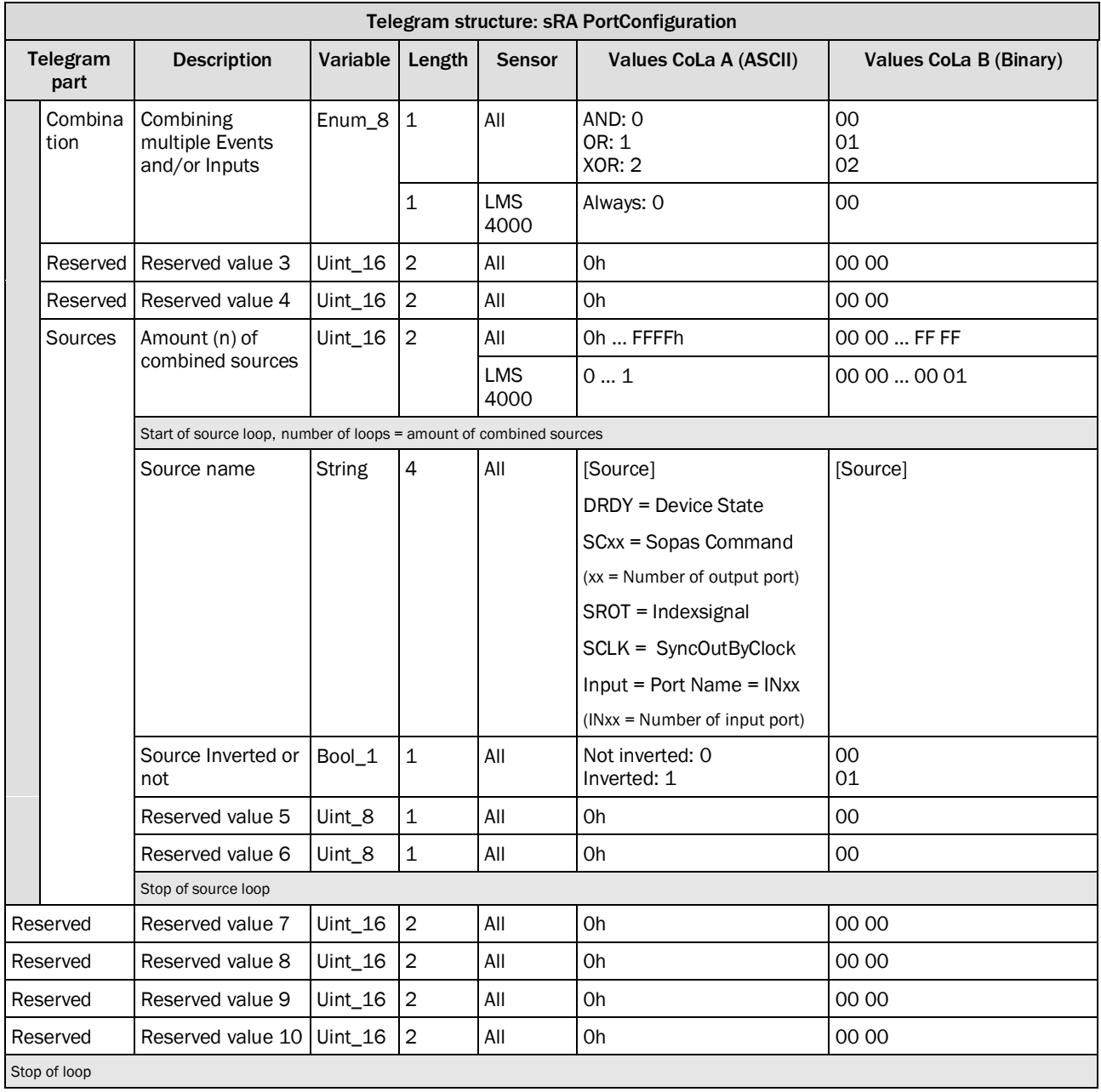

## <span id="page-201-0"></span>4.7.3 Set port configuration

Configuration of the given ports. Telegram structure represents the configuration of 1 port. If the device has multiple ports, use the same structure.

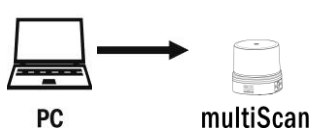

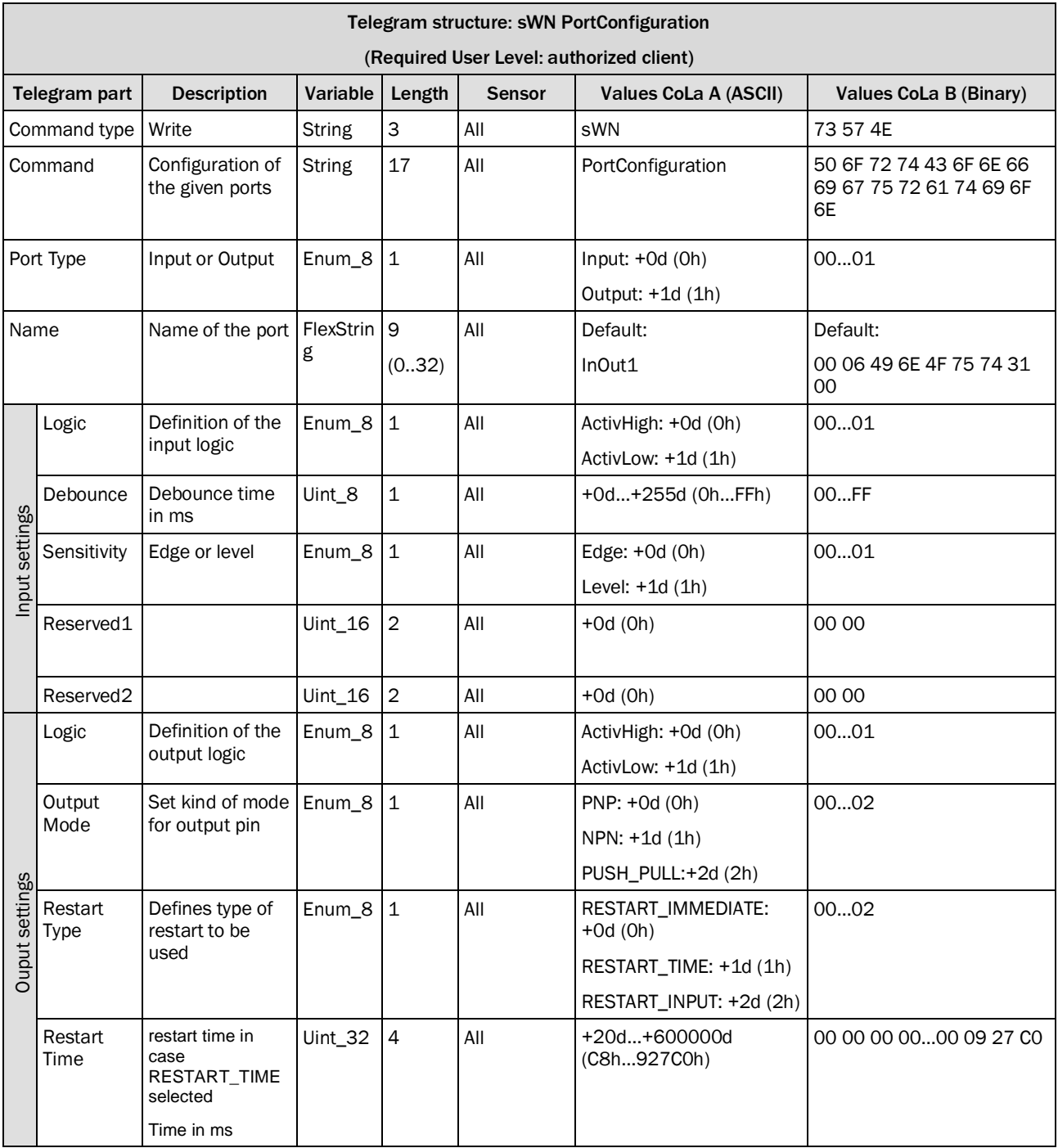

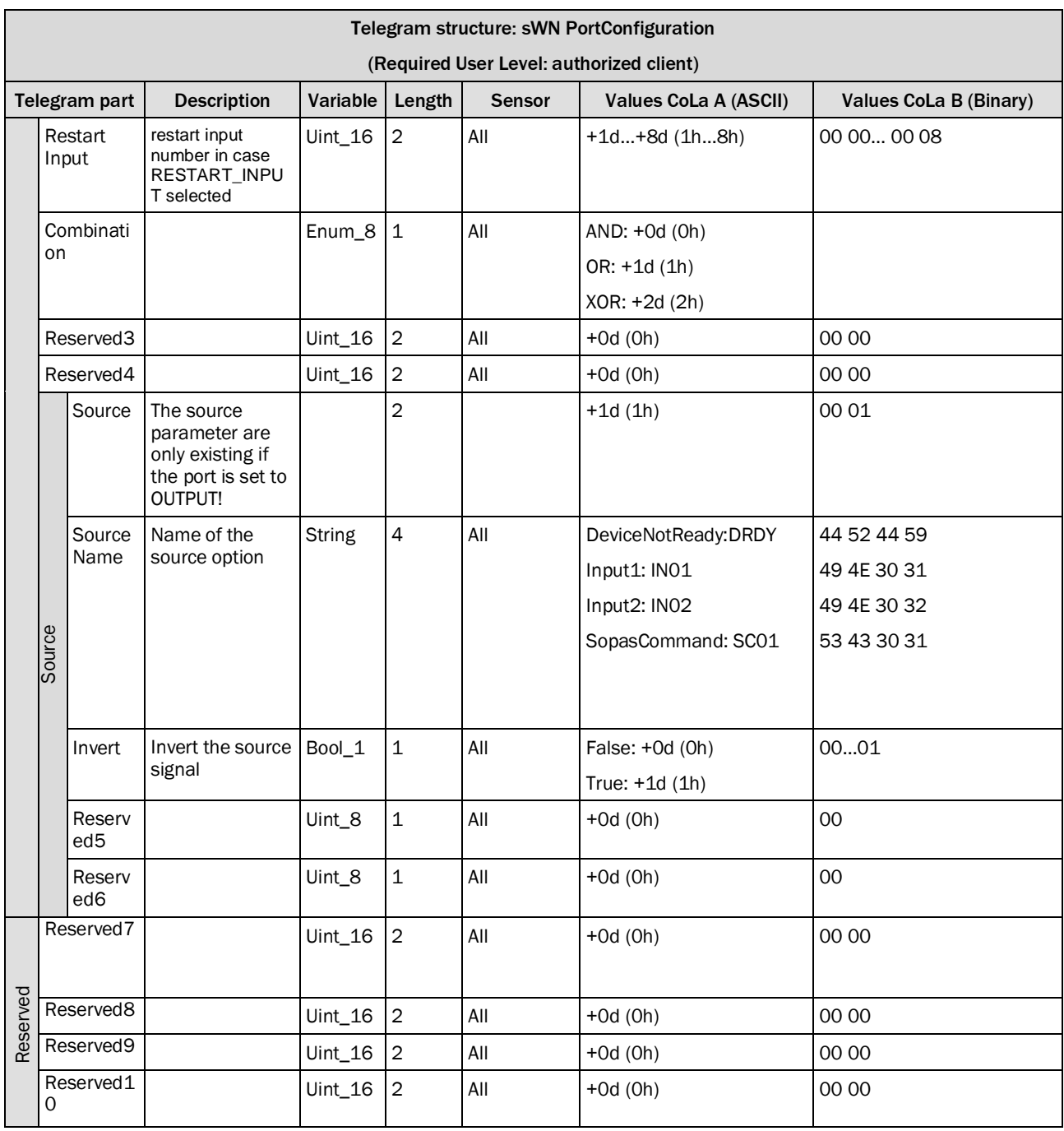

*Table 2: Telegram structure: sWN ProtConfiguration*

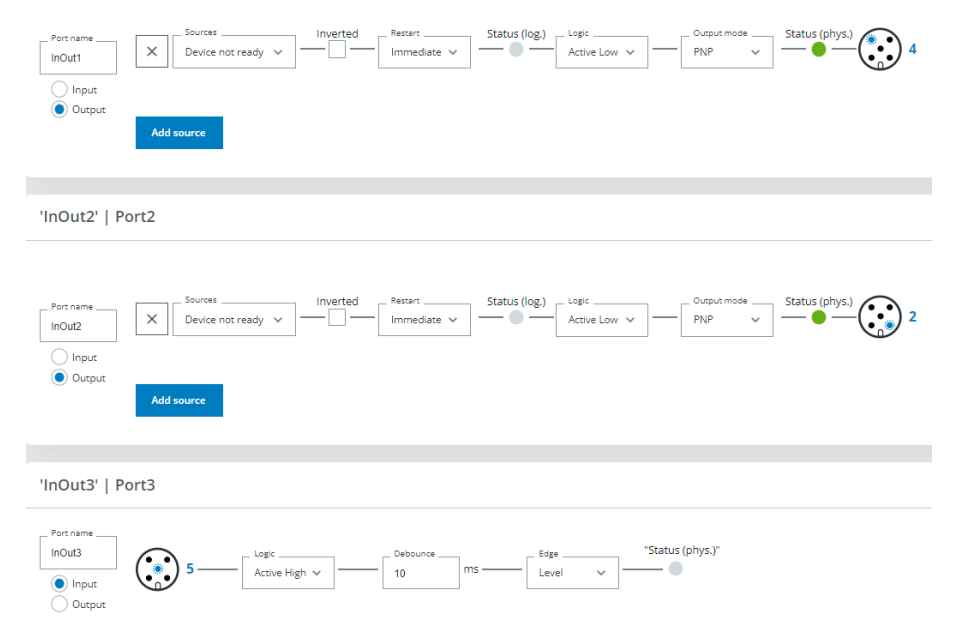

## **Example multiScan136 with 3 ports: sWN PortConfiguration**

*Figure 1: Example multiScan136 with 3 ports*

| ⋖<br><b>BLOC</b> | <b>ASCII</b> | <stx>sWN{SPC}PortConfiguration{SPC}1{SPC}6{SPC}InOut1{SPC}0{SPC}A{SPC}1{SPC}0{SPC}0{SPC}1{SPC}0{SPC}<br/>PC}0{SPC}C8{SPC}1{SPC}1{SPC}0{SPC}0}SPC}0{SPC}DRDY{SPC}0{SPC}0{SPC}0{SPC}0{SPC}0{SPC}0{SPC}0{SPC}0{SPC}0<br/>C}1{SPC}6{SPC}InOut2{SPC}0{SPC}A{SPC}1{SPC}0{SPC}0{SPC}1{SPC}0{SPC}0{SPC}C}1}{SPC}C}1{SPC}1{SPC}1}<br/>}0{SPC}1{SPC}DRDY{SPC}0{SPC}0{SPC}0{SPC}0{SPC}0{SPC}0{SPC}0{SPC}0{SPC}0{SPC}6{SPC}InOut3v0{SPC}A{SPC}1{<br/>SPC}0{SPC}0{SPC}0{SPC}0{SPC}0{SPC}0{SPC}0{SPC}0{SPC}1{SPC}1{SPC}0{SPC}0{SPC}0{SPC}0{SPC}0{SPC}0{SPC}</stx>                                                   |
|------------------|--------------|----------------------------------------------------------------------------------------------------|
|                  | Hex          | 02 73 57 4E 20 50 6F 72 74 43 6F 6E 66 69 67 75 72 61 74 69 6F 6E 20 31 20 36 20 49 6E 4F 75 74 31<br>20 30 20 41 20 31 20 30 20 30 20 31 20 30 20 30 20 43 38 20 31 20 31 20 30 20 30 20 31 20 44 52<br>44 59 20 30 20 30 20 30 20 30 20 30 20 30 20 30 20 31 20 36 20 49 6E 4F 75 74 32 20 30 20 41 20 31<br>20 30 20 30 20 31 20 30 20 30 20 43 38 20 31 20 31 20 30 20 30 20 31 20 44 52 44 59 20 30 20 30<br>20 30 20 30 20 30 20 30 20 30 20 30 20 36 20 49 6E 4F 75 74 33 20 30 20 41 20 31 20 30 20 30 20 30<br>20 30 20 30 20 43 38 20 31 20 31 20 30 20 30 20 30 20 30 20 30 20 30 20 30 03 |
| മ<br>œ<br>ನ      | Binary       | 02 02 02 02 00 00 00 00 9F 73 57 4E 20 50 6F 72 74 43 6F 6E 66 69 67 75 72 61 74 69 6F 6E 20 01 00 06<br>49 6E 4F 75 74 31 00 00 0A 01 00 00 00 00 01 00 00 00 00 00 00 C8 00 01 01 00 00 00 00 00 01 44 52 44<br>59 00 00 00 00 00 00 00 00 00 00 00 00 01 00 06 49 6E 4F 75 74 32 00 00 0A 01 00 00 00 00 01 00 00 00 00<br>00 00 00 9F                                                                                                    |

*Table 375: Example: sWN ProtConfiguration*

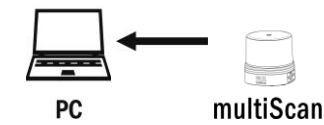

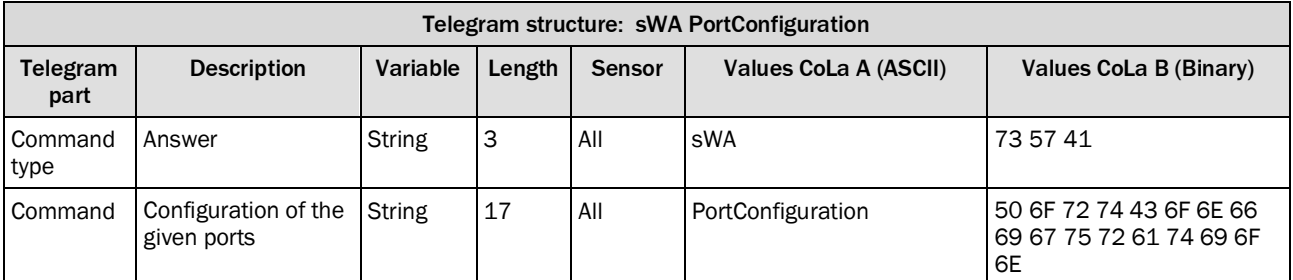

*Table 376: Telegram structure: sWA PortConfiguration*

#### **Example: sWA PortConfiguration**

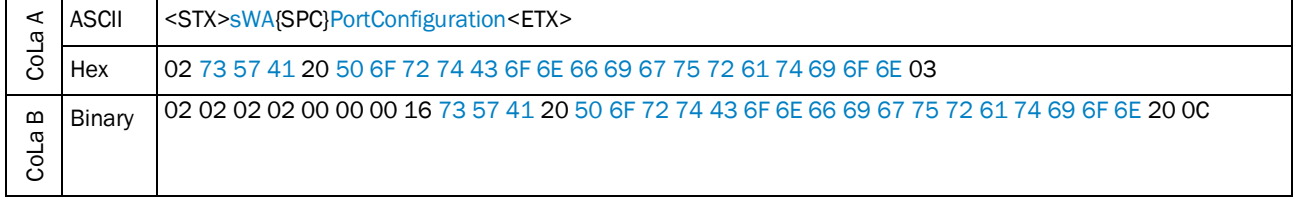

Table 377: Example: sWA PortConfiguration

#### <span id="page-204-0"></span>4.7.4 Read state of the inputs

Use "sEN LIDinputstate 1" to receive a telegram each time an input signal (e.g. by trigger) changes. Compare with chapter [4.7.6](#page-207-0) Receive [outputstate](#page-207-0) by event.

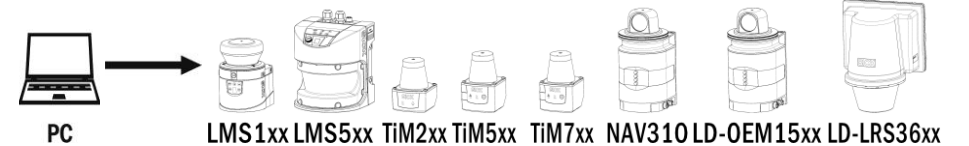

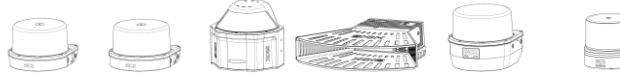

#### MRS1000 LMS1000 MRS6000 LMS4000 LRS4000 multiScan

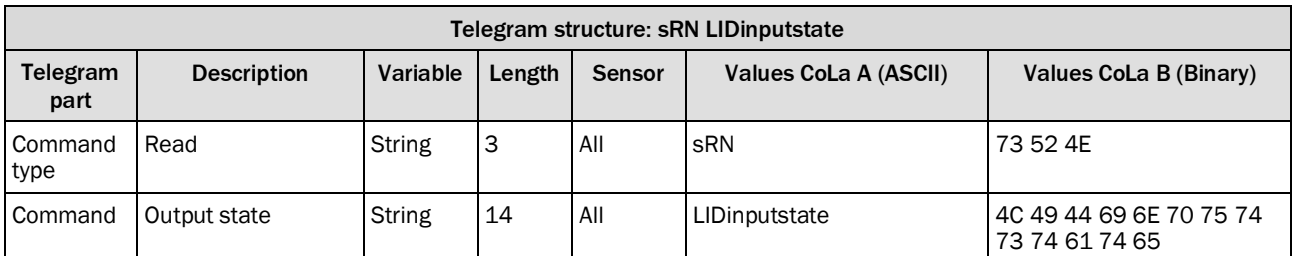

*Table 378: Telegram structure: sRN LIDinputstate*

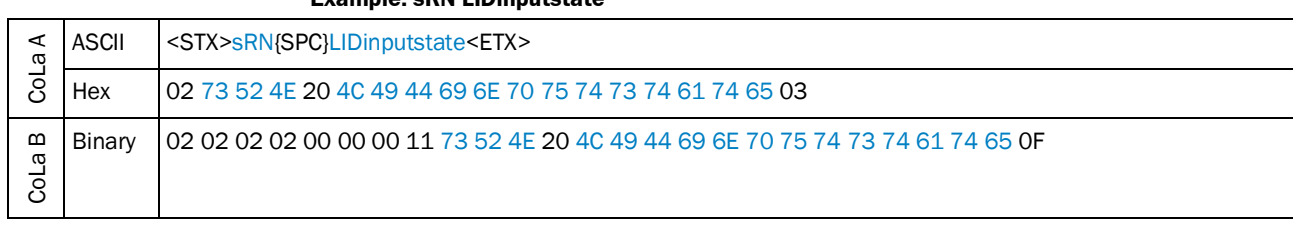

**Example: sRN LIDinputstate**

*Table 379: Example: sRN LIDinputstate*

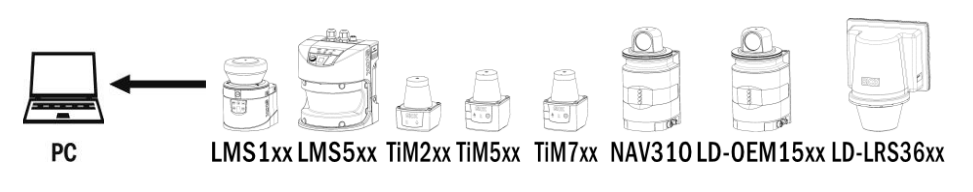

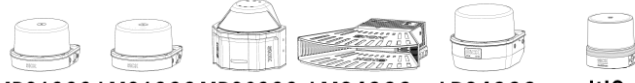

MRS1000 LMS1000 MRS6000 LMS4000 LRS4000 multiScan

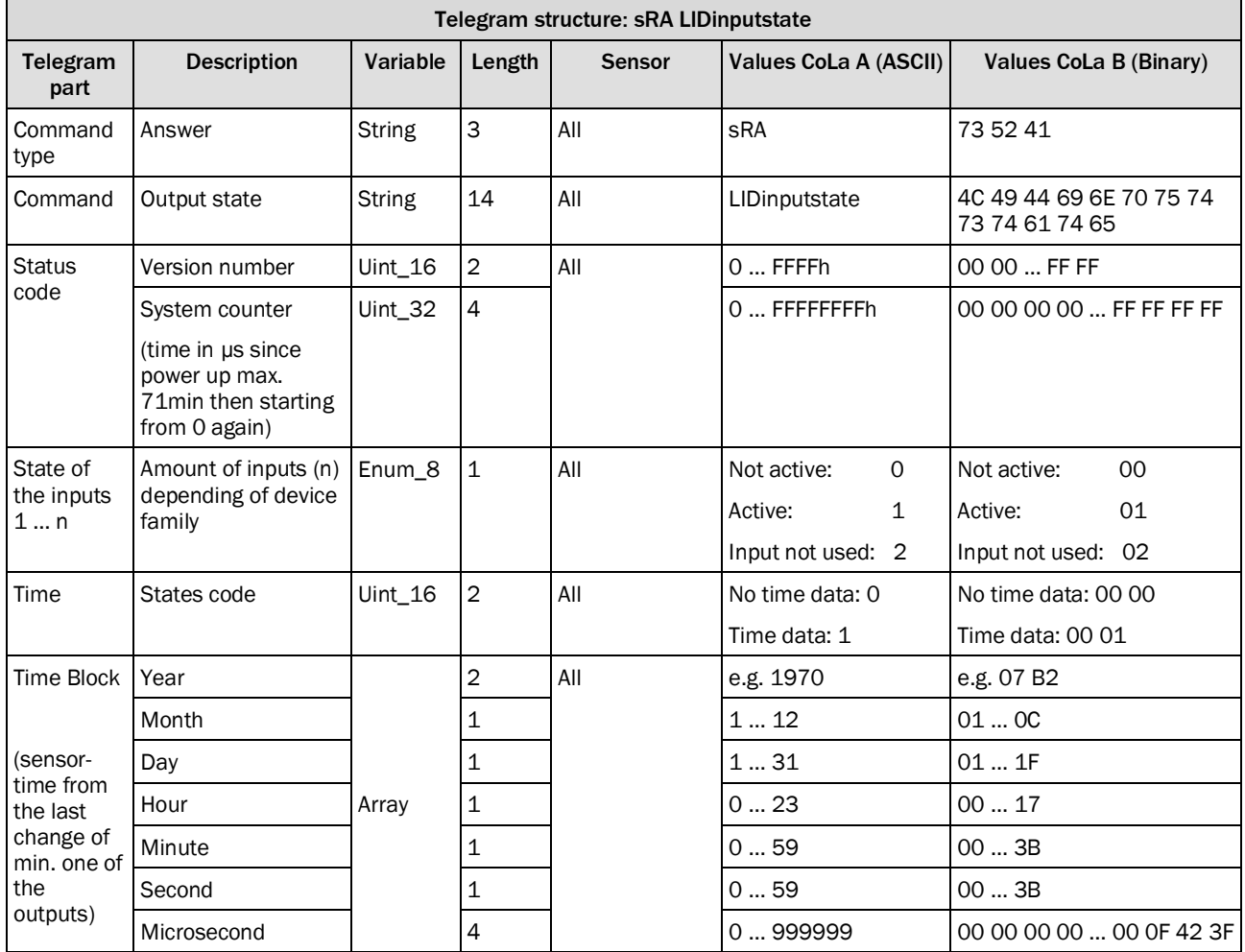

*Table 380: Telegram structure: sRA LIDinputstate*

#### **Example: sRA LIDinputstate In1 active, In2 active, In3 inactive, In4 not used, In5 not used, In6 inactive, In7 inactive, In8 not used, time: 2022-04-25 14:10 46.946sec**

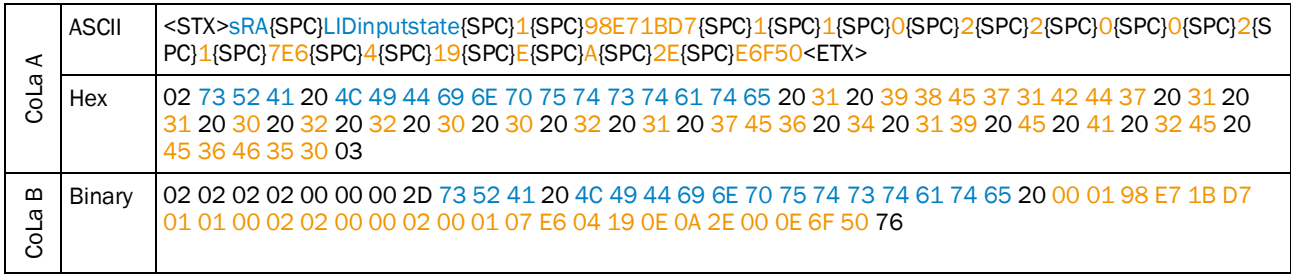

*Table 381: Example: sRA LIDinputstate*

## <span id="page-206-0"></span>4.7.5 Read state of the outputs

Generally status of all outputs, for LRS4000 Out 3-8

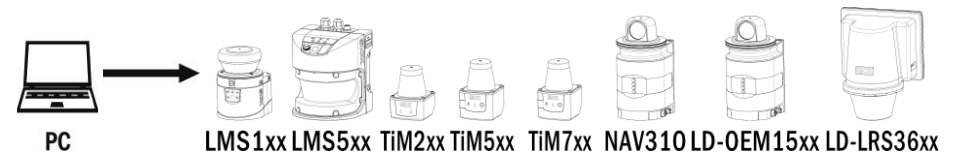

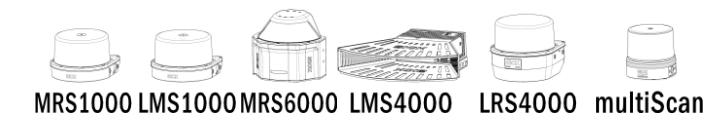

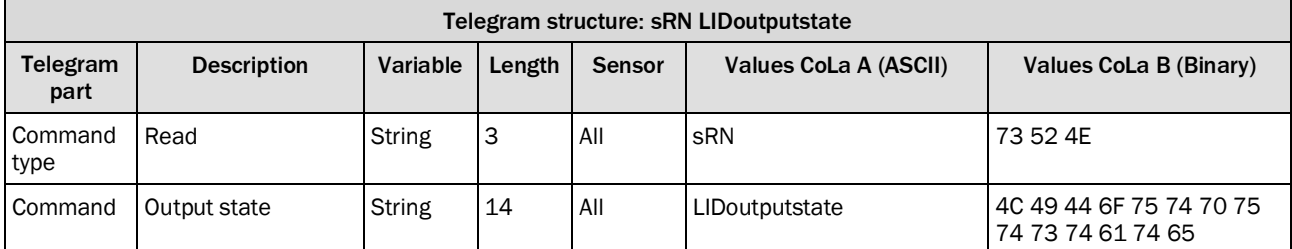

*Table 382: Telegram structure: sRN LIDoutputstate*

#### **Example: sRN LIDoutputstate**

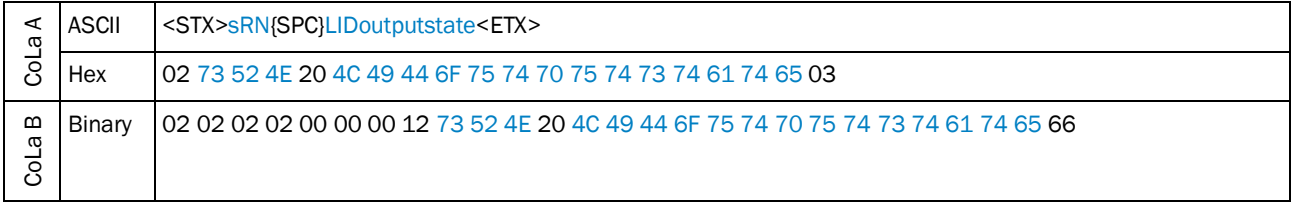

*Table 383: Example: sRN LIDoutputstate*

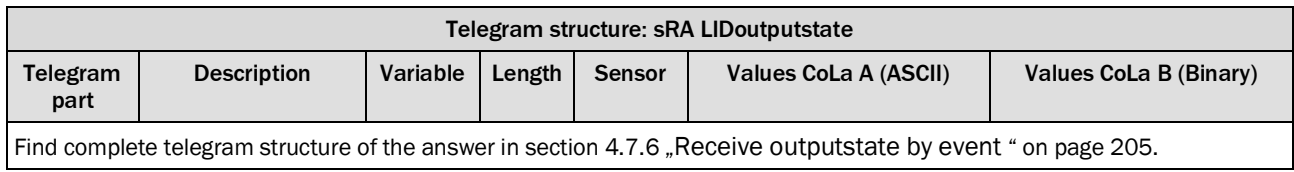

*Table 384: Telegram structure: sRA LIDoutputstate*

## <span id="page-207-0"></span>4.7.6 Receive outputstate by event

Output telegram is sent every time an output state changes.

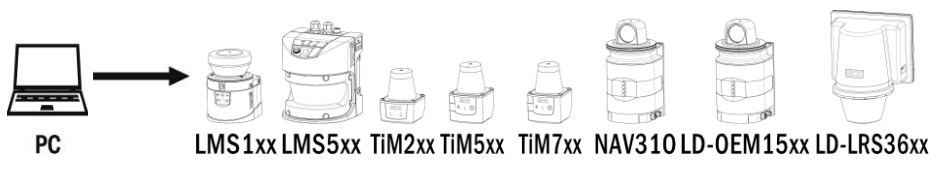

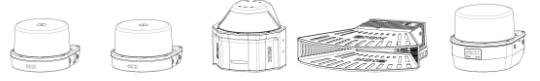

MRS1000 LMS1000 MRS6000 LMS4000 LRS4000

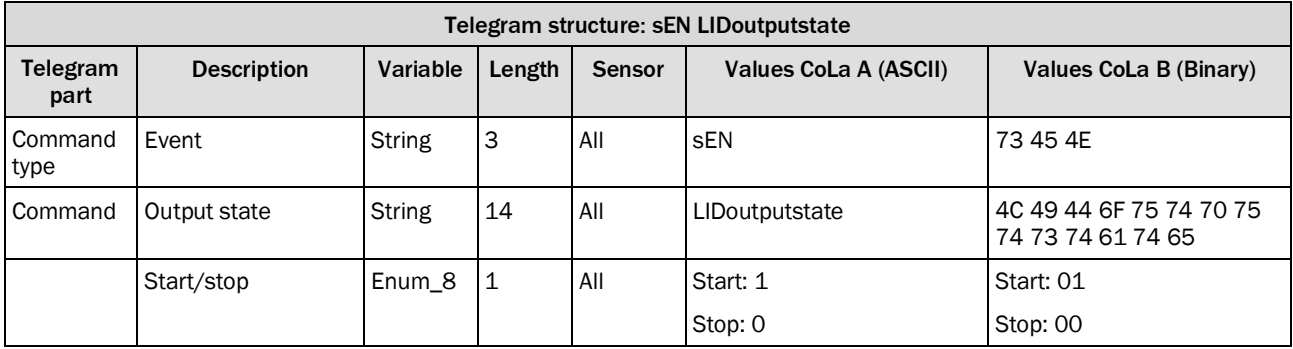

*Table 385: Telegram structure: sEN LIDoutputstate*

#### **Example: sEN LIDoutputstate**

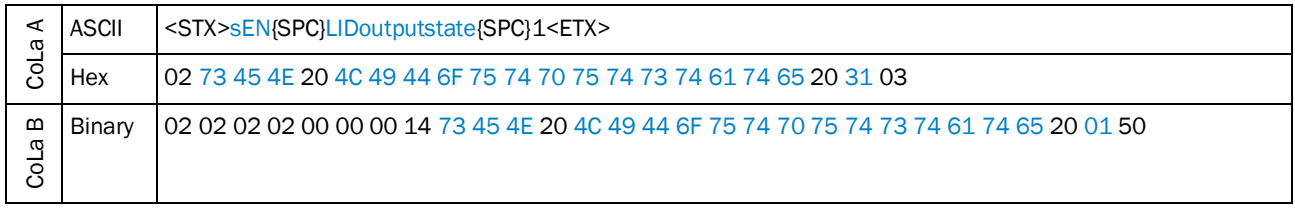

*Table 386: Example: sEN LIDoutputstate*

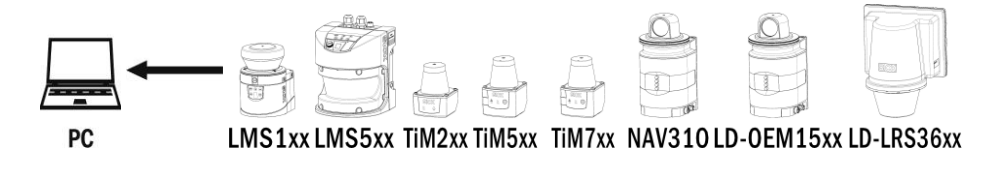

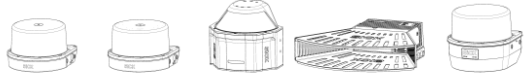

MRS1000 LMS1000 MRS6000 LMS4000 LRS4000

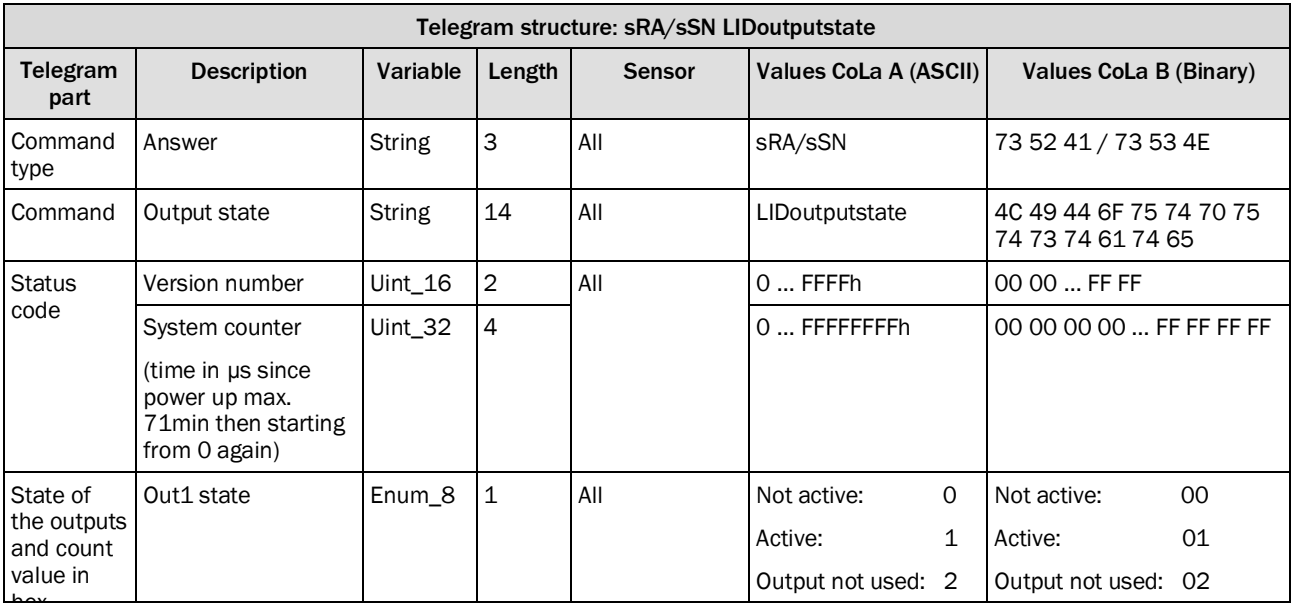

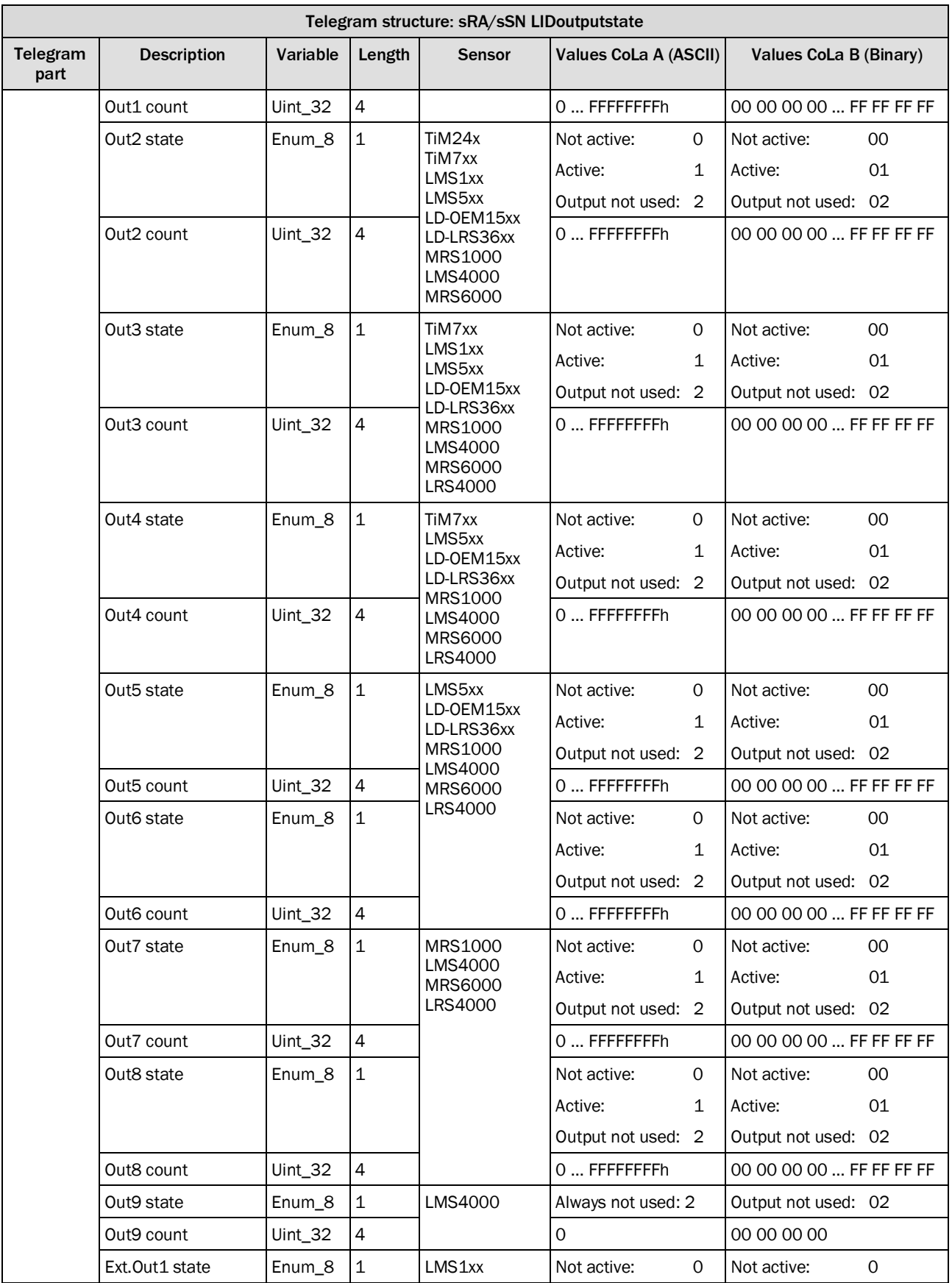

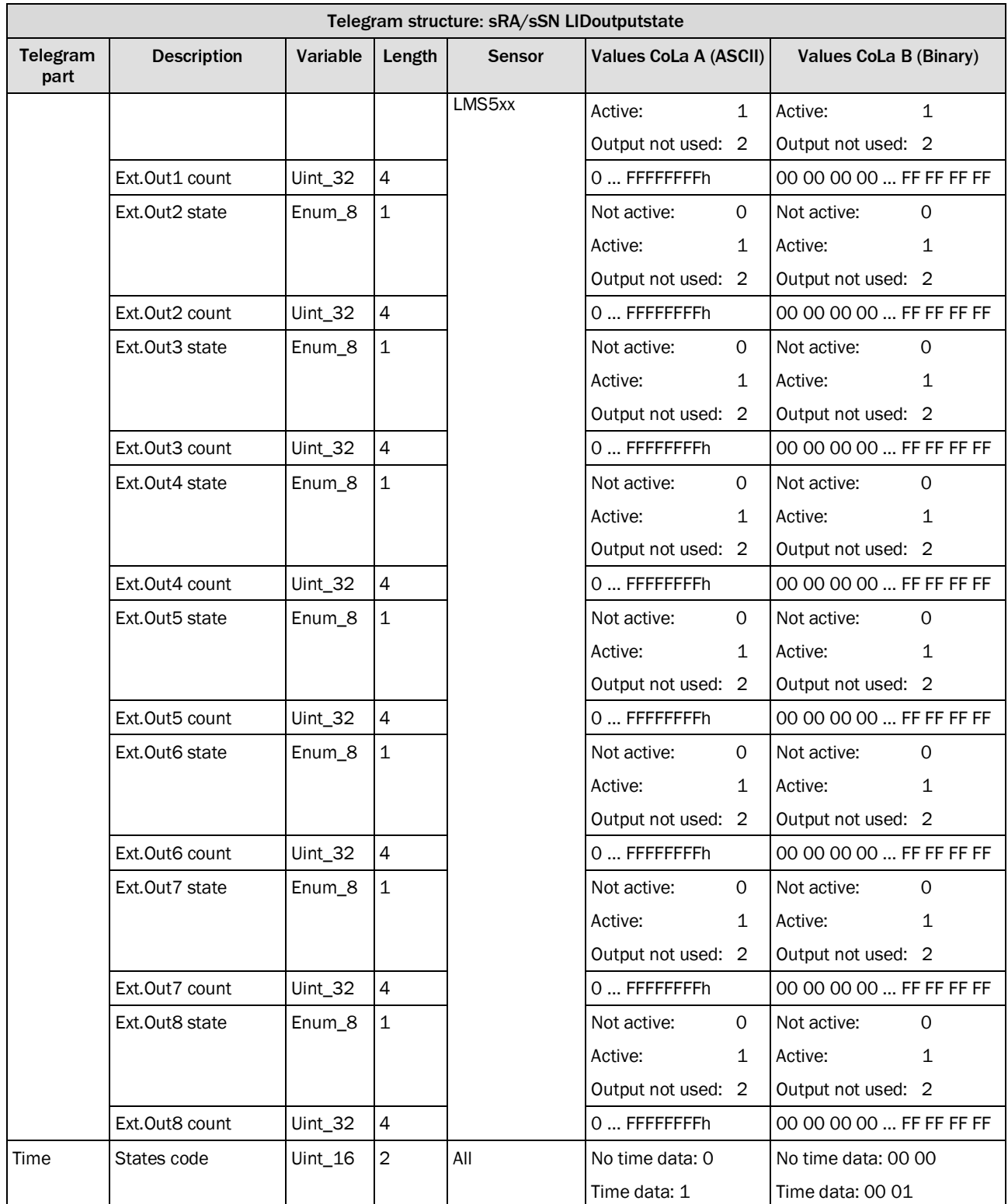

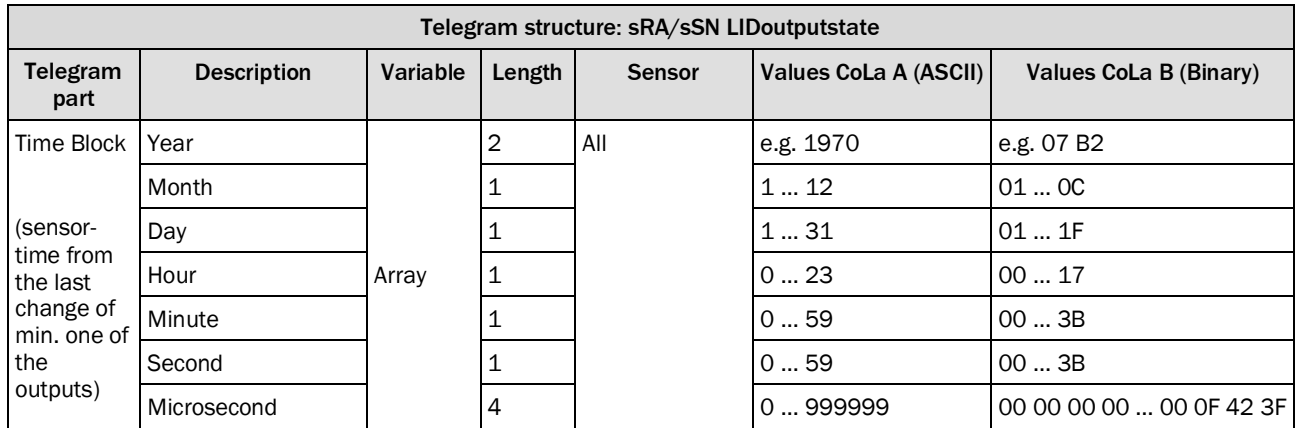

*Table 387: Telegram structure: sRA/sSN LIDoutputstate*

#### **Example: sRA LIDoutputstate Out1 active Count 5, Out2 active Count 5, Out3 active Count 5, all other Outputs not used, time: 2009-02-18 12:41 14.62sec**

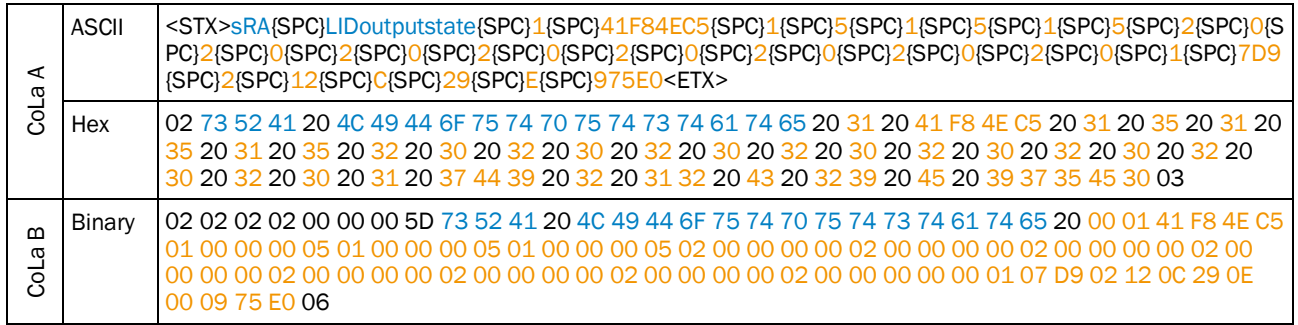

*Table 388: Example: sRA LIDoutputstate*

### 4.7.7 Set output state

#### <span id="page-212-0"></span>**NOTE** 1

**Output source needs to be set to "SOPAS command" and the port configured as Output (in case of I/O).**

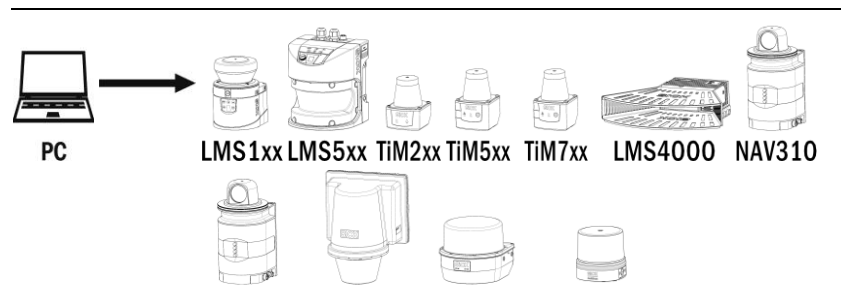

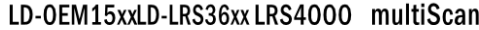

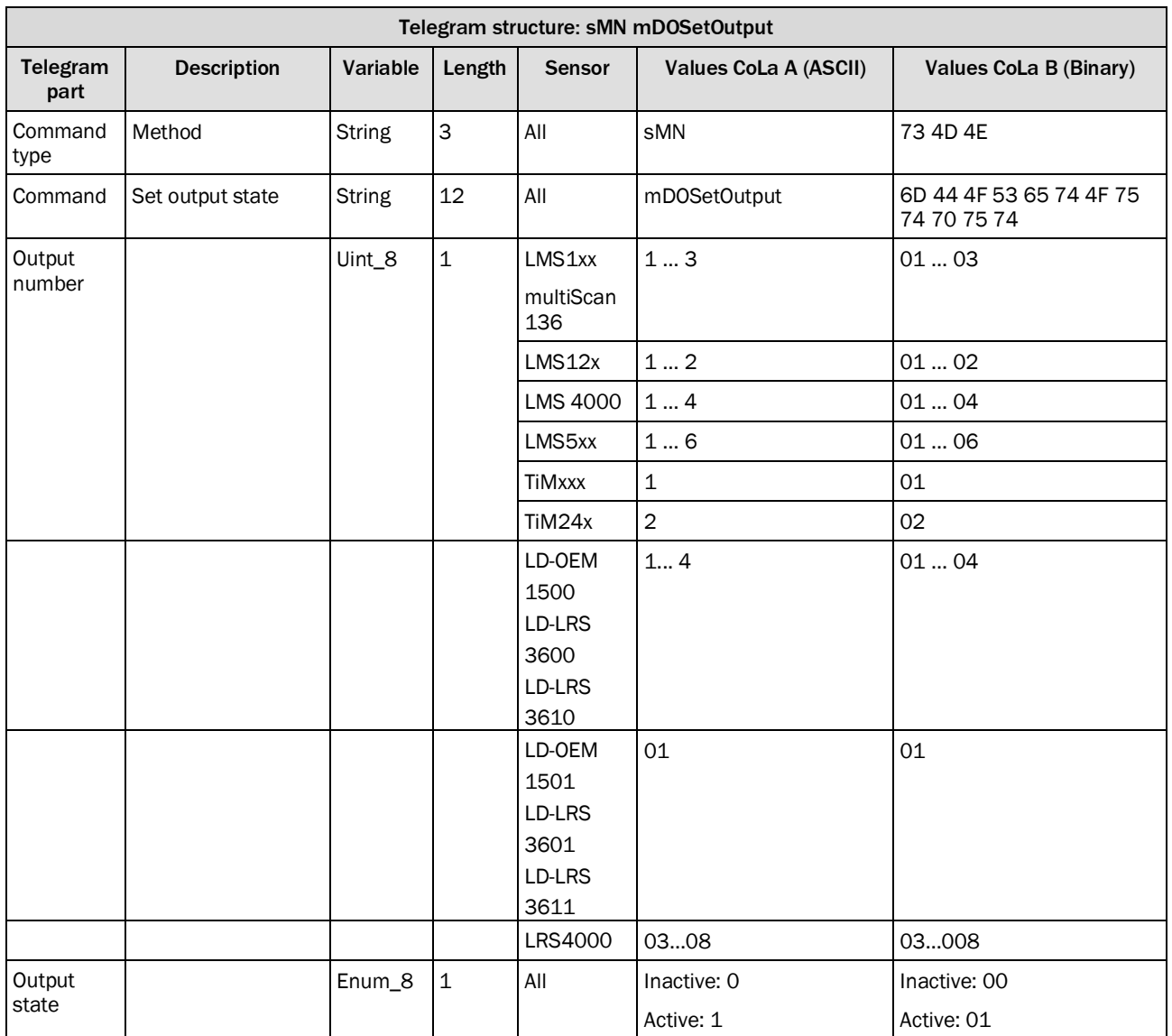

*Table 389: Telegram structure: sMN mDOSetOutput*

|             |        | <b>Example: sMN mDOSetOutput</b>                                                      |
|-------------|--------|---------------------------------------------------------------------------------------|
| ω<br>ဒိ     | ASCII  | <stx>sMN{SPC}mD0SetOutput{SPC}1{SPC}1<etx></etx></stx>                                |
|             | Hex    | l 02 73 4D 4E 20 6D 44 4F 53 65 74 4F 75 74 70 75 74 20 31 20 31 03                   |
| ≃<br>ω<br>ಕ | Binary | l 02 02 02 02 00 00 00 13 73 4D 4E 20 6D 44 4F 53 65 74 4F 75 74 70 75 74 20 01 01 69 |

*Table 390: Example: sMN mDOSetOutput*

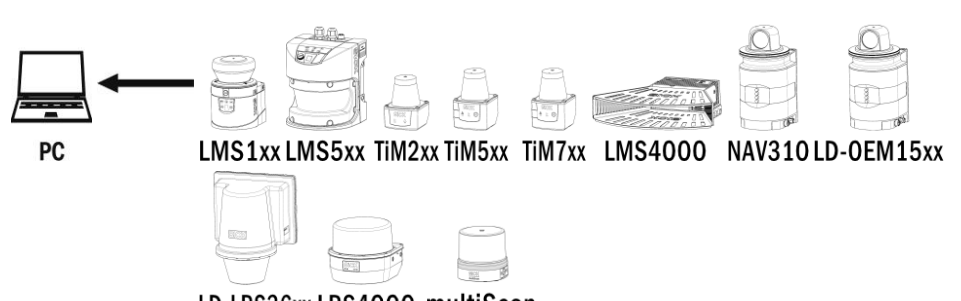

LD-LRS36xx LRS4000 multiScan

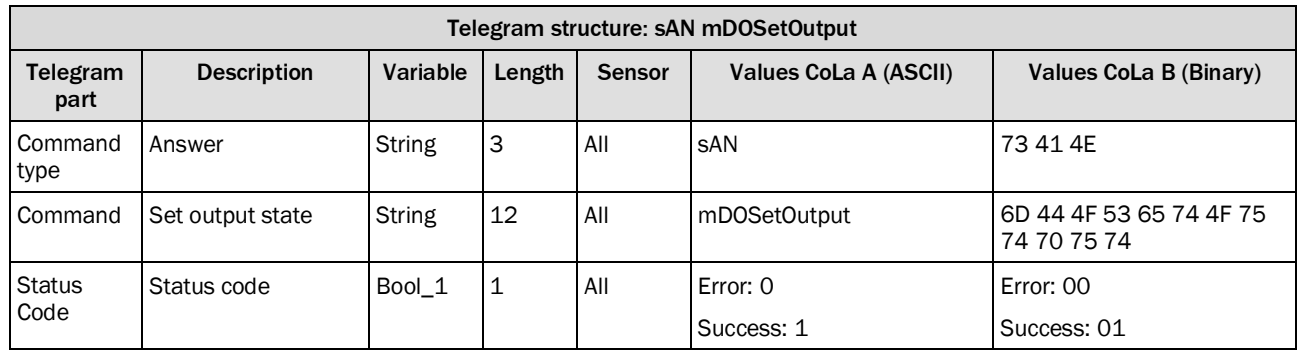

*Table 391: Telegram structure: sAN mDOSetOutput*

## **Example: sAN mDOSetOutput**

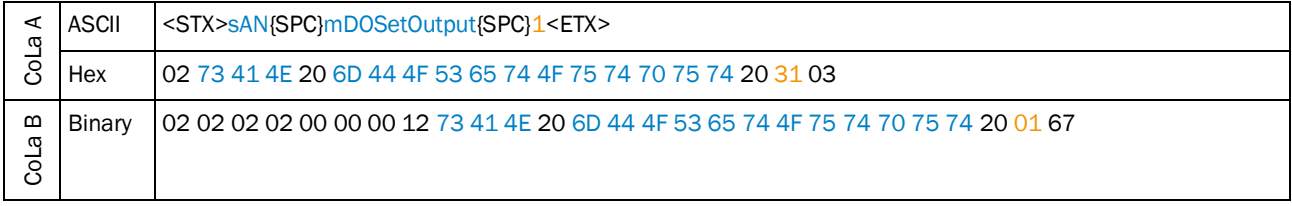

*Table 392: Example: sAN mDOSetOutput*

#### 4.7.8 Change output 6/3 function

<span id="page-214-0"></span>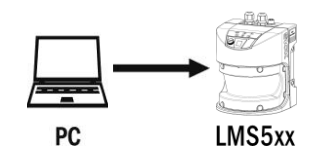

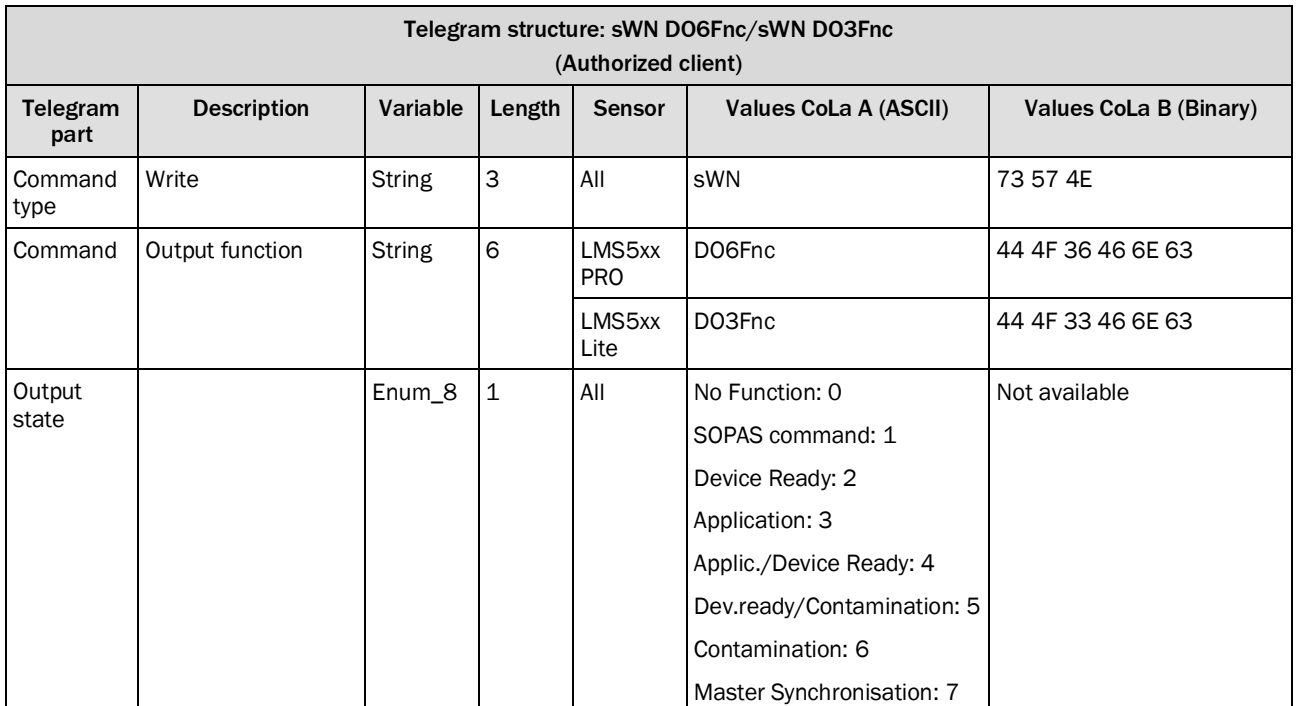

*Table 393: Telegram structure PRO: sWN DO6Fnc/Lite: sWN DO3Fnc*

### **Example: sWN DO6Fnc → Set Out6 to Master Synchronisation**

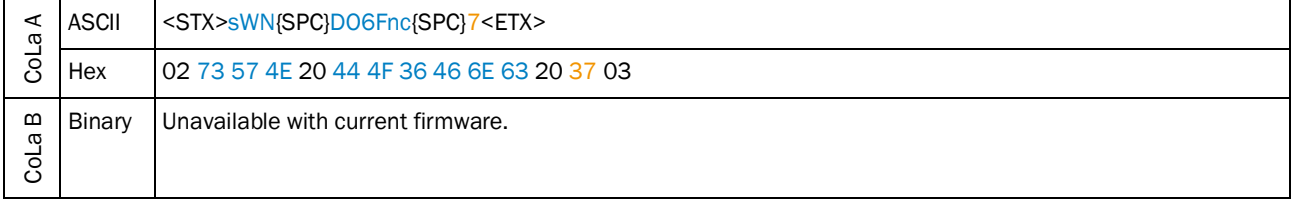

*Table 394: Example: sWN DO6Fnc Out6 to master sync*

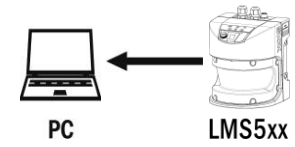

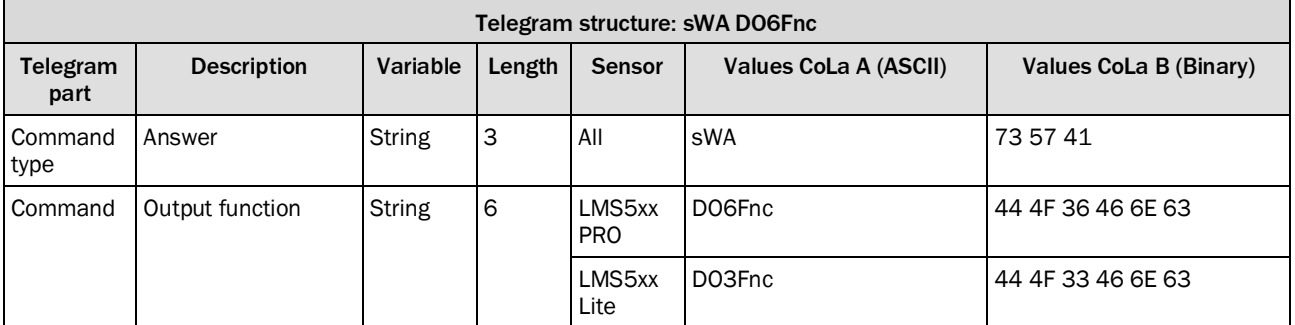

*Table 395: Telegram structure: PRO: sWN DO6Fnc/Lite: sWN DO3Fnc*

## **Example: sWA DO6Fnc**

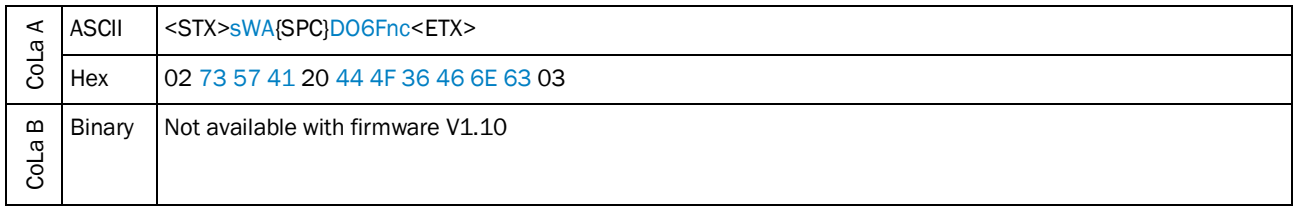

*Table 396: Example: sWA DO6Fnc*

## 4.7.9 Change output 1 function

<span id="page-215-0"></span>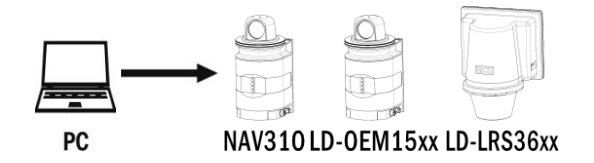

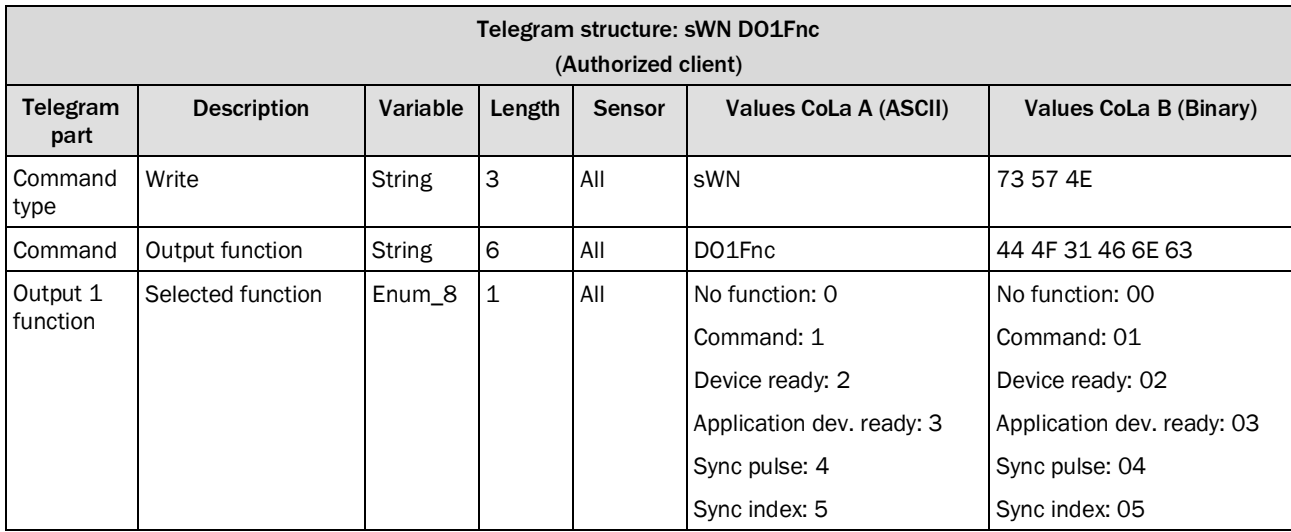

*Table 397: Telegram structure: sWN DO1Fnc*
#### **Example: sWN DO1Fnc → Set Out1 to Device Ready**

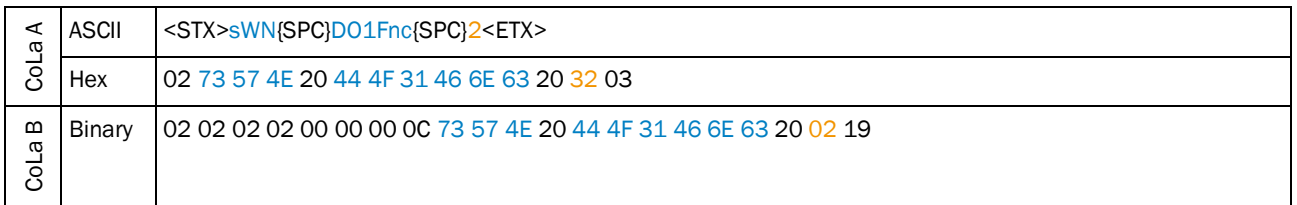

*Table 398: Example: sWN DO1Fnc Out1 to device ready*

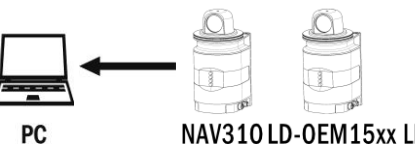

# NAV310LD-OEM15xx LD-LRS36xx

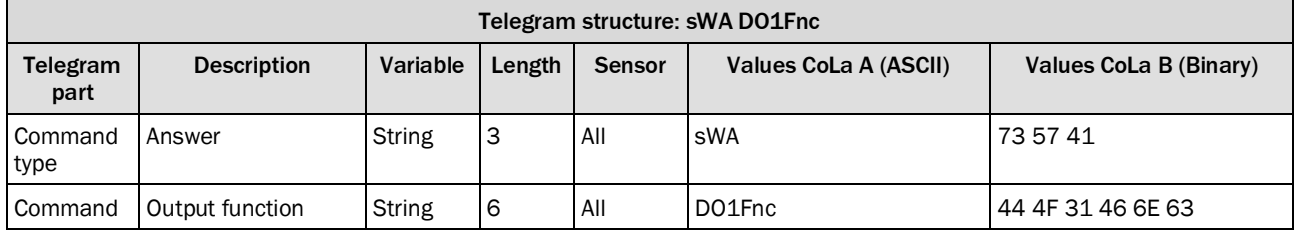

*Table 399: Telegram structure: sWA DO1Fnc*

### **Example: sWA DO1Fnc**

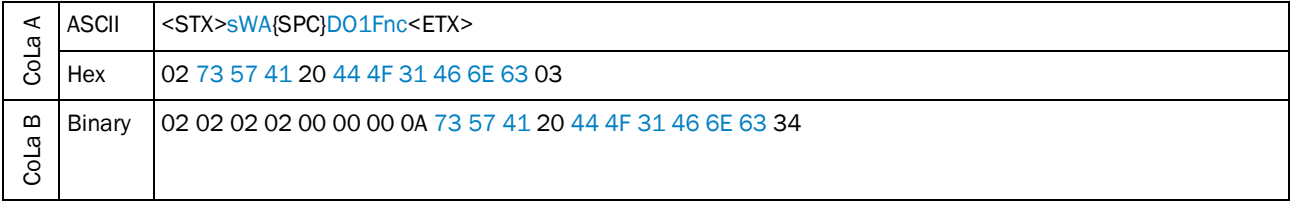

*Table 400: Example: sWA DO1Fnc*

Functions:

No function: 0

Command: 1

Device ready (for field application): 2

Application dev. ready: 3

Sync pulse (10 ms puls when timer register is read "sRN STlms"): 4

Sync index: 5 The output signal depends on the scanner head position (high (+24 V): 0° … 179°/low (0 V): 180° … 360°).

### 4.7.10 Change output 1 logic state

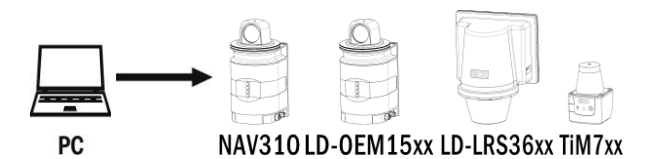

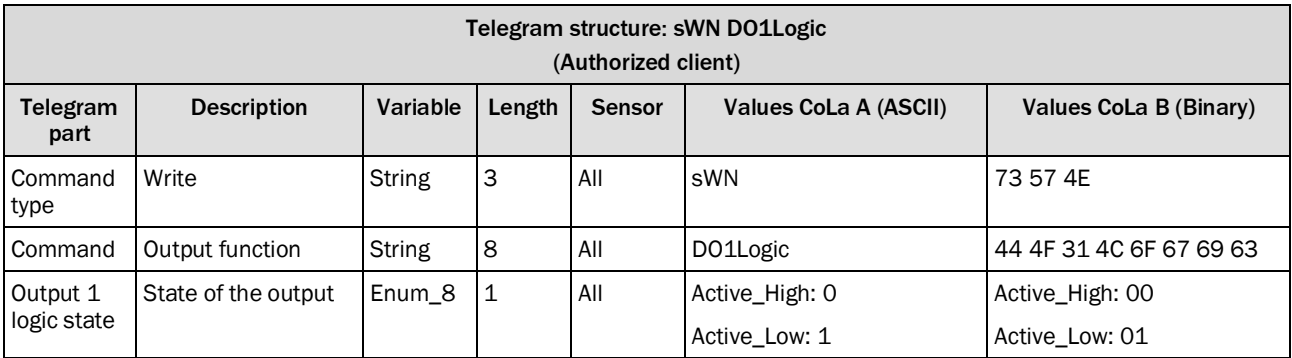

*Table 401: Telegram structure: sWN DO1Logic*

### **Example: sWN DO1Logic Active\_High**

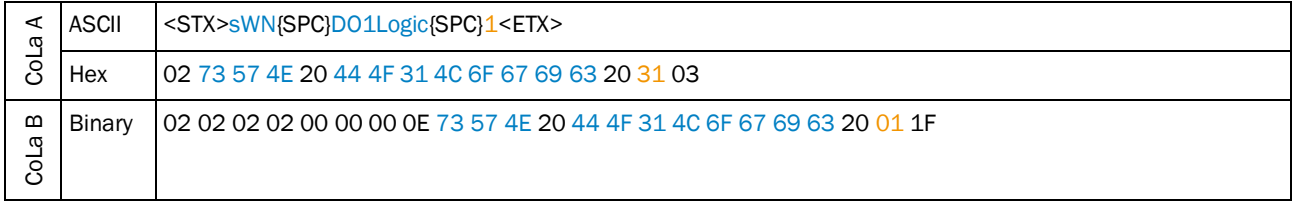

*Table 402: Example: sWN DO1Logic Active\_Low*

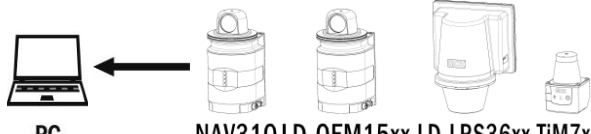

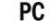

# NAV310 LD-OEM15xx LD-LRS36xx TiM7xx

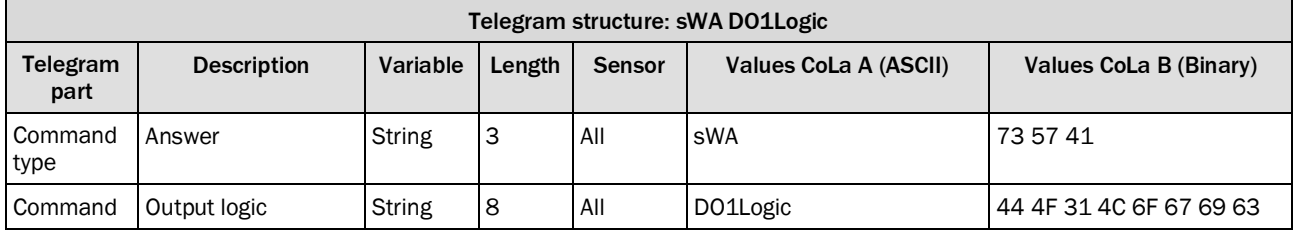

*Table 403: Telegram structure: sWA DO1Logic*

### **Example: sWA DO1Logic**

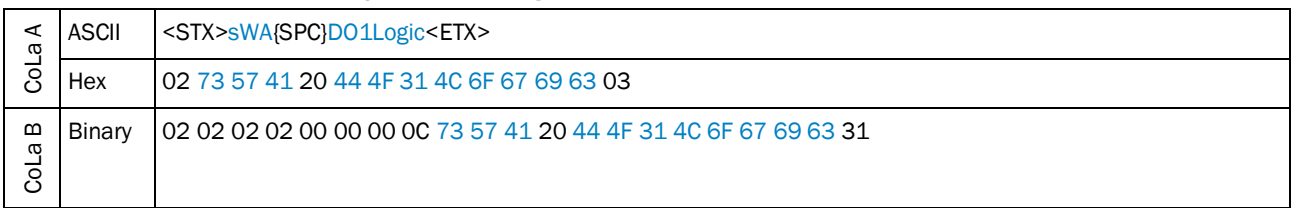

*Table 404: Example: sWA DO1Logic*

### 4.7.11 Change output 2 function

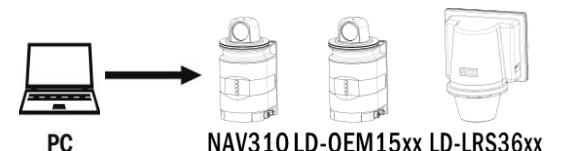

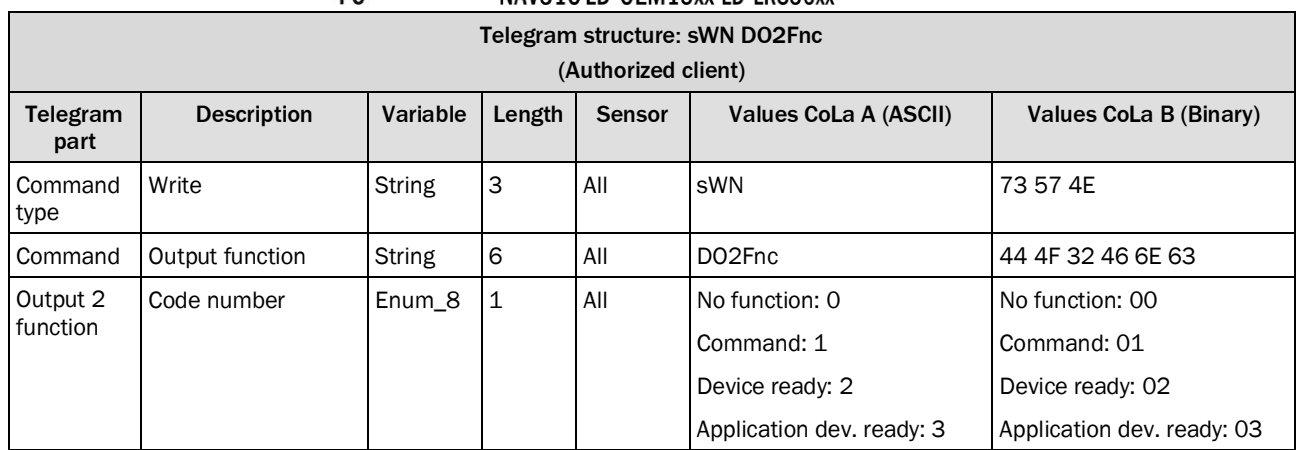

*Table 405: Telegram structure: sWN DO2Fnc*

# **Example: sWN DO2Fnc → Out2 to device ready**

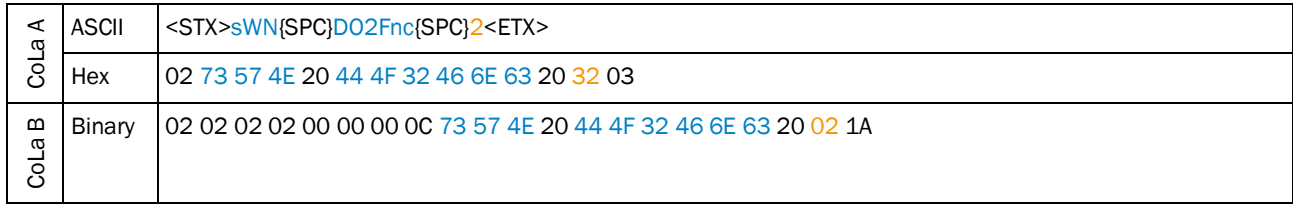

*Table 406: Example: sWN DO2Fnc → Out2 to device ready* 

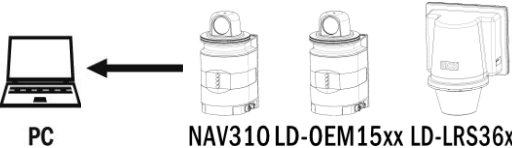

# NAV310LD-OEM15xx LD-LRS36xx

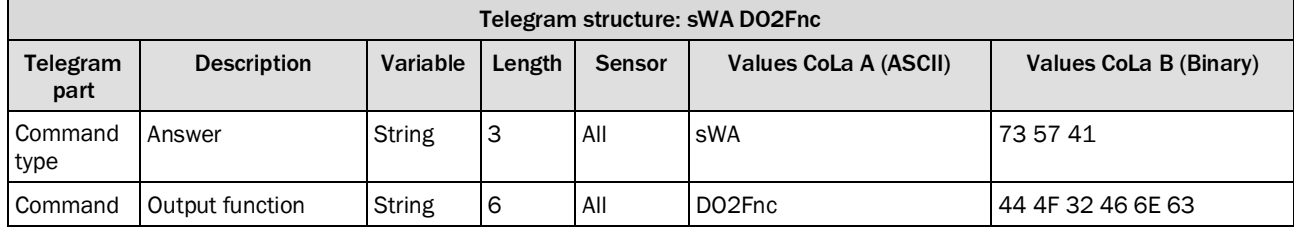

*Table 407: Telegram structure: sWA DO2Fnc*

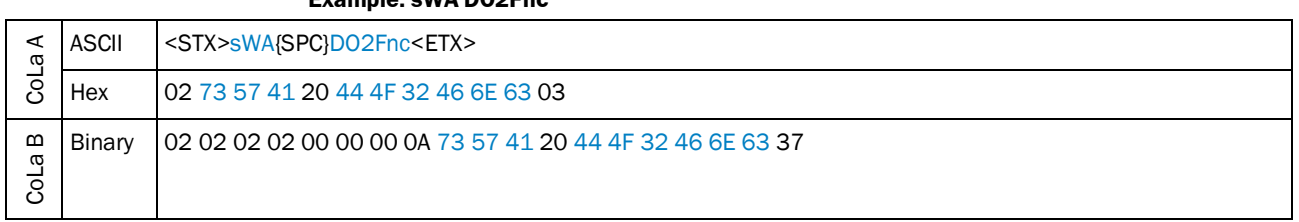

**Example: sWA DO2Fnc**

*Table 408: Example: sWA DO2Fnc*

# 4.7.12 Change output 2 logic state

Identical for TiM7xx Outputs 3 and 4 with DO3Logic and DO4Logic.

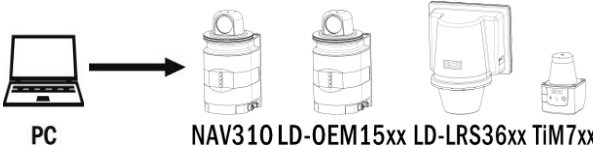

NAV310 LD-OEM15xx LD-LRS36xx TiM7xx

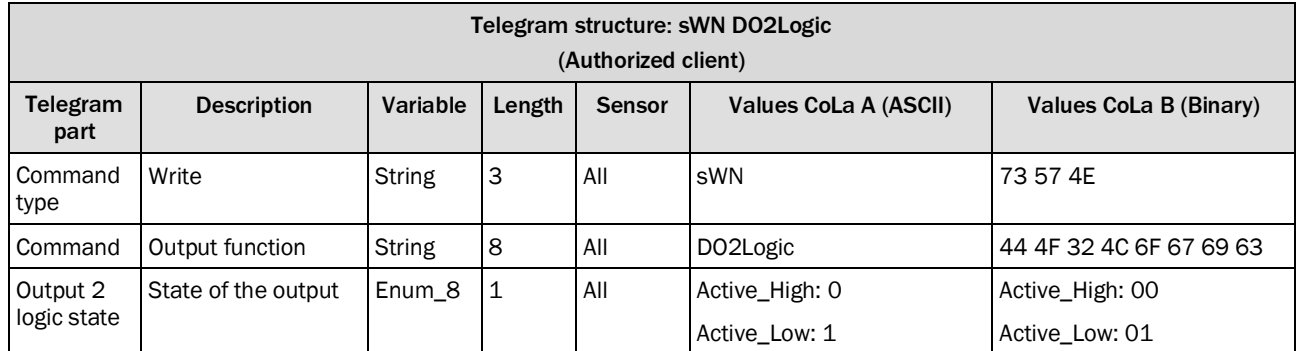

*Table 409: Telegram structure: sWN DO2Logic*

## **Example: sWN DO2Logic → Active\_High**

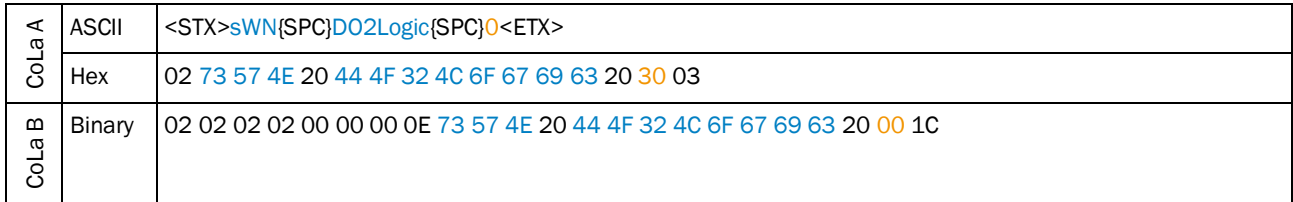

*Table 410: Example: sWN DO2Logic Active\_High*

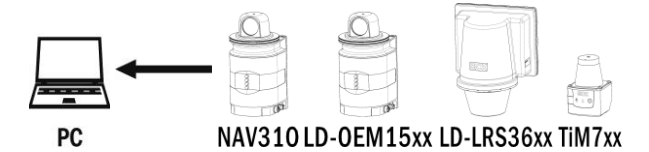

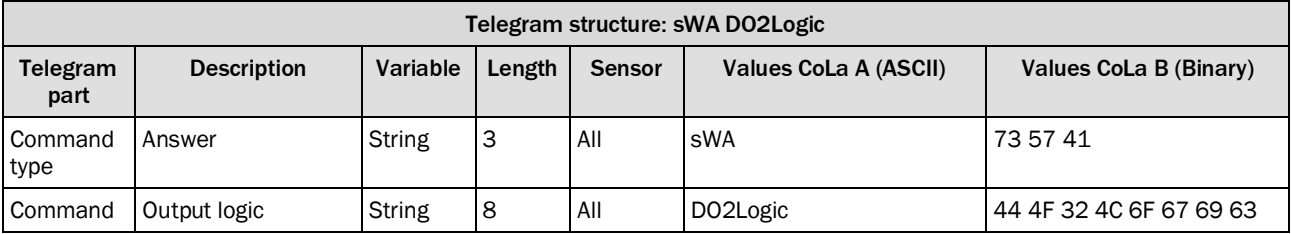

*Table 411: Telegram structure: sWA DO2Logic*

### **Example: sWA DO2Logic**

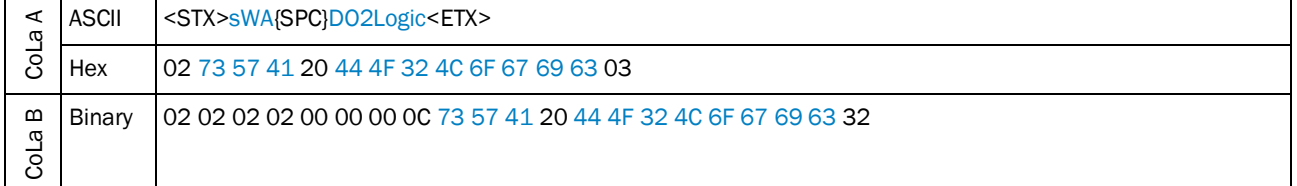

*Table 412: Example: sWA DO2Logic*

# 4.7.13 Set synchronization mode

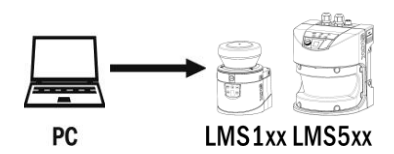

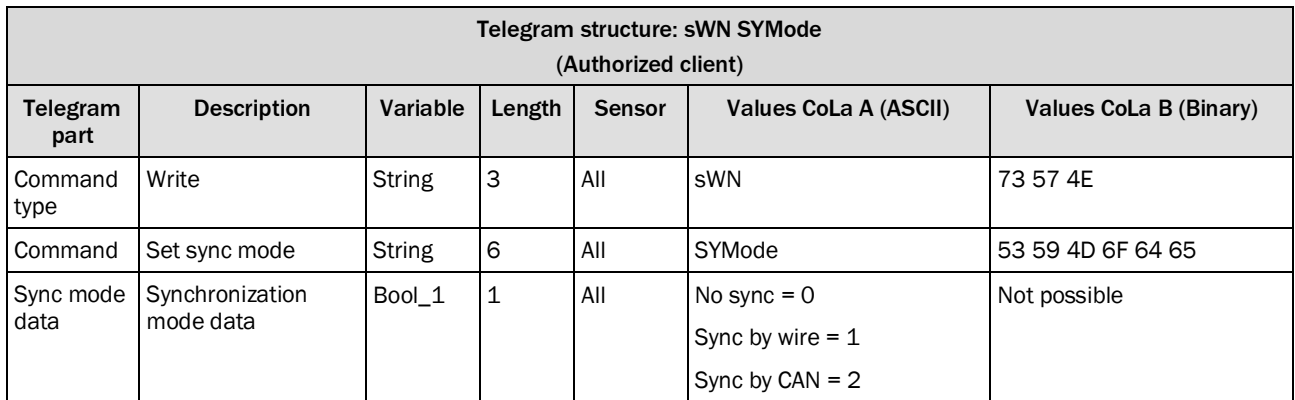

*Table 413: Telegram structure: sWN SYMode*

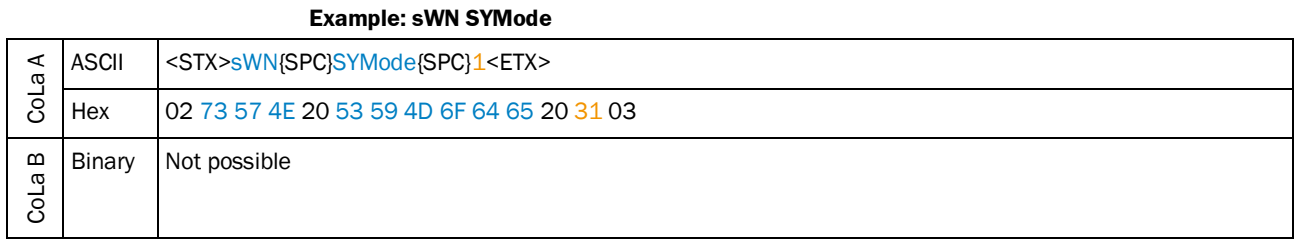

*Table 414: Example: sWN SYMode*

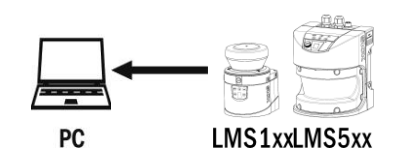

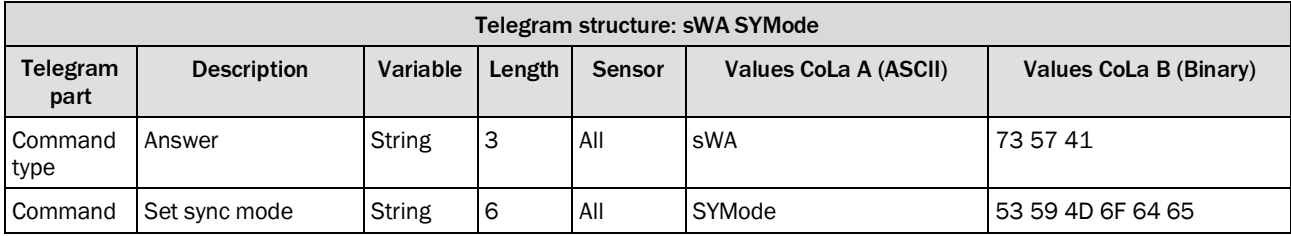

*Table 415: Telegram structure: sWA SYMode*

### **Example: sWA SYMode**

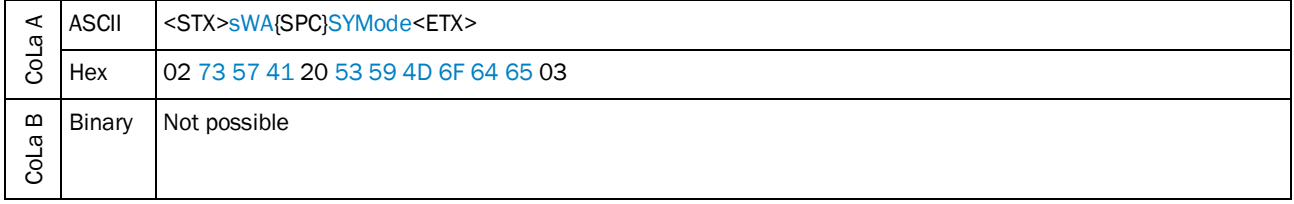

*Table 416: Example: sWA SYMode*

# 4.7.14 Set synchronization phase

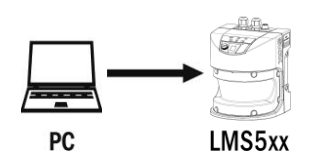

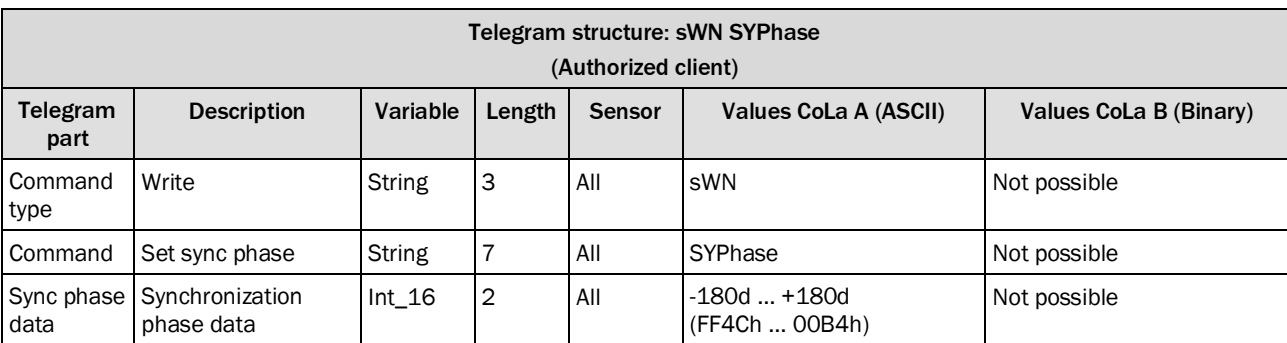

*Table 417: Telegram structure: sWN SYPhase*

#### **Example: sWN SYPhase +90**

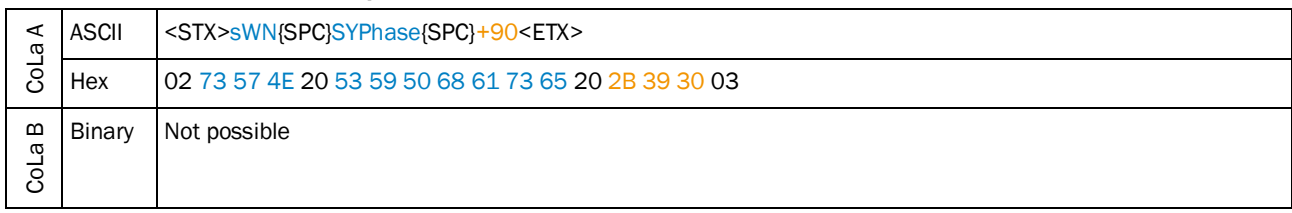

*Table 418: Example: sWN SYPhase +90*

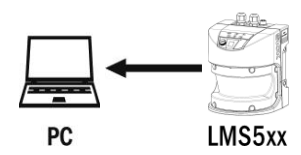

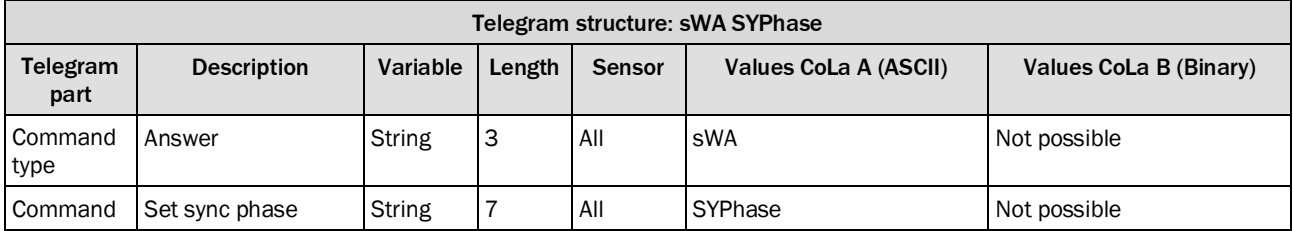

*Table 419: Telegram structure: sWA SYPhase*

### **Example: sWA SYPhase**

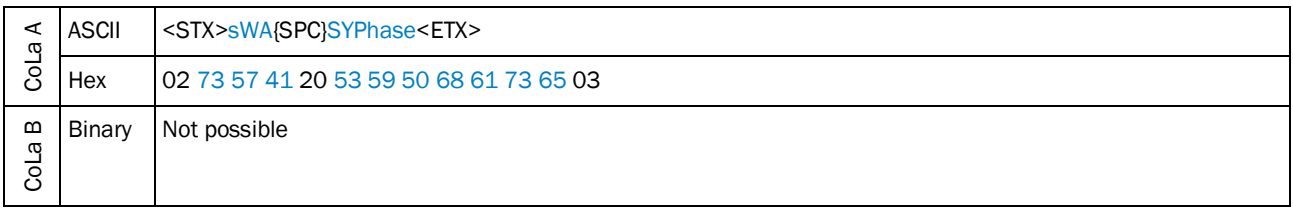

*Table 420: Example: sWA SYPhase*

### 4.7.15 Change input 4 function

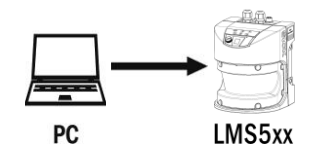

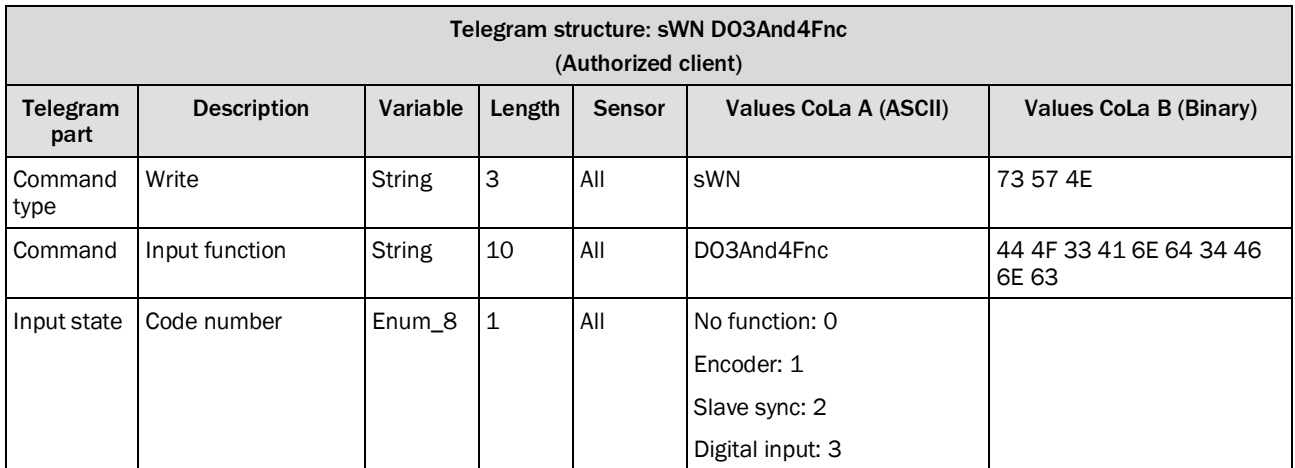

*Table 421: Telegram structure: sWN DO3And4Fnc*

### **Example: sWN In4 → In3+4 to slave sync**

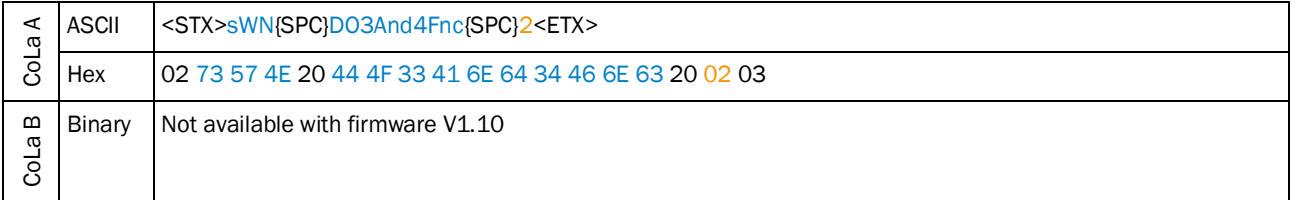

*Table 422: Example: sWN In4 In3+4 to slave sync*

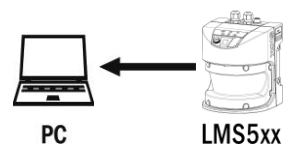

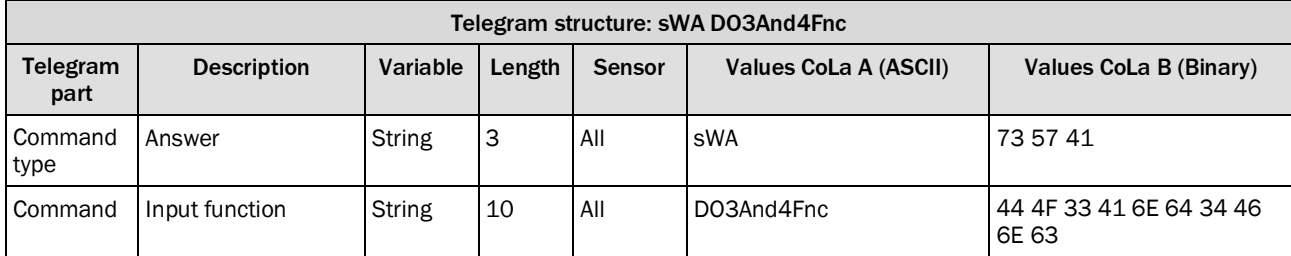

*Table 423: Telegram structure: sWA DO3And4Fnc*

### **Example: sWA DO3And4Fnc**

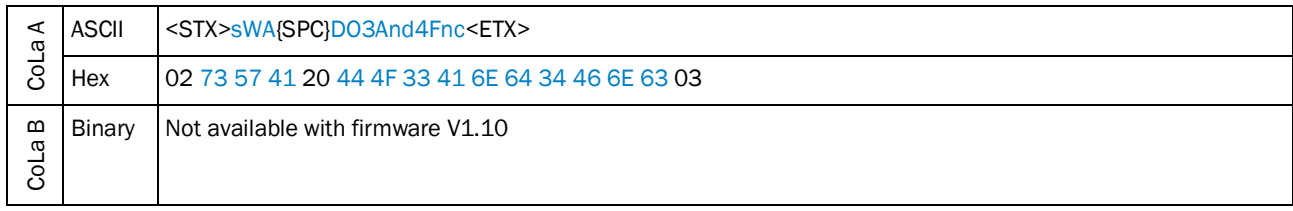

*Table 424: Example: sWA DO3And4Fnc*

### 4.7.16 Set debouncing time for input x

The telegram applies for the inputs 1 to 4 (DIxDebTim,  $x = 1 ... 4$ ). The following tables show the data for input 3.

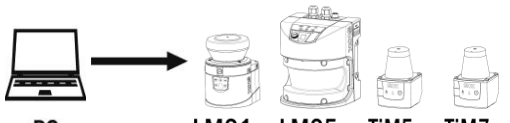

 ${\sf PC}$ 

LMS1xx LMS5xx TiM5xx TiM7xx

| Telegram structure: sWN DI3DebTim<br>(Authorized client) |                                    |               |                |               |                              |                               |  |
|----------------------------------------------------------|------------------------------------|---------------|----------------|---------------|------------------------------|-------------------------------|--|
| Telegram<br>part                                         | <b>Description</b>                 | Variable      | Length         | <b>Sensor</b> | <b>Values CoLa A (ASCII)</b> | Values CoLa B (Binary)        |  |
| Command<br>type                                          | Write                              | <b>String</b> | 3              | All           | sWN                          | 73 57 4E                      |  |
| Command                                                  | Set debouncing time<br>for input 3 | String        | 9              | All           | DI3DebTim                    | 44 49 33 44 65 62 54 69<br>6D |  |
| Debounc-<br>ing time<br>data                             | [ms]                               | Uint_16       | $\overline{2}$ | All           | 0d $+10000d$<br>(00h  2710h) | 00002710                      |  |

*Table 425: Telegram structure: sWN DI3DebTim*

#### **Example: sWN DI3DebTim**

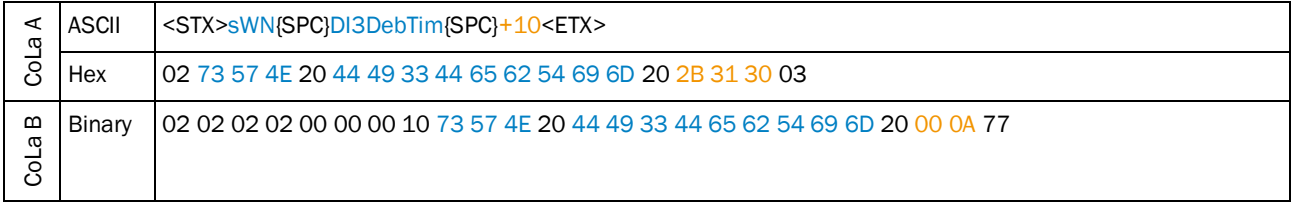

*Table 426: Example: sWN DI3DebTim*

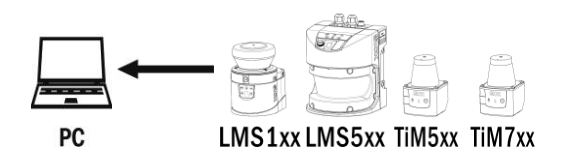

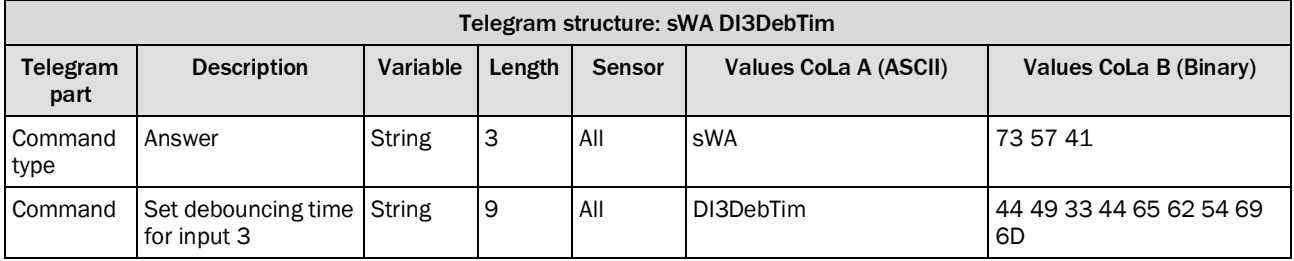

*Table 427: Telegram structure: sWA DI3DebTim*

# **Example: sWA DI3DebTim**

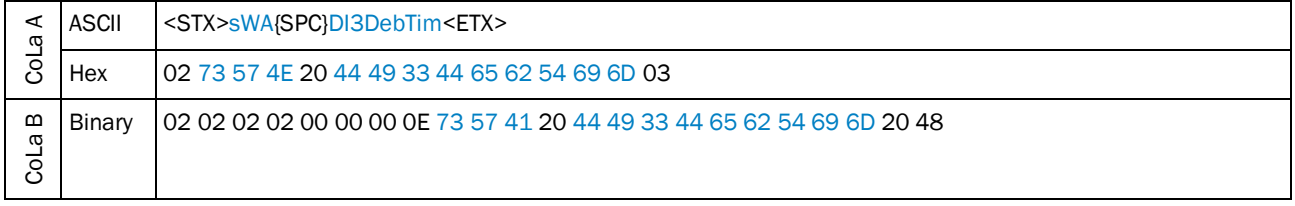

*Table 428: Example: sWA DI3DebTim*

# 4.7.17 Read status of external sync signal

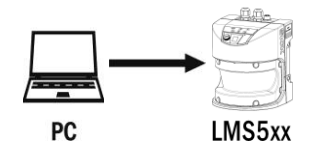

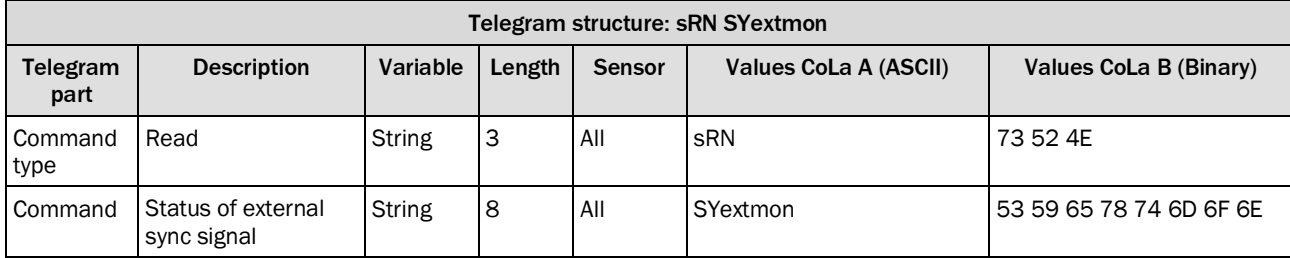

*Table 429: Telegram structure: sRN SYextmon*

#### **Example: sRN SYextmon**

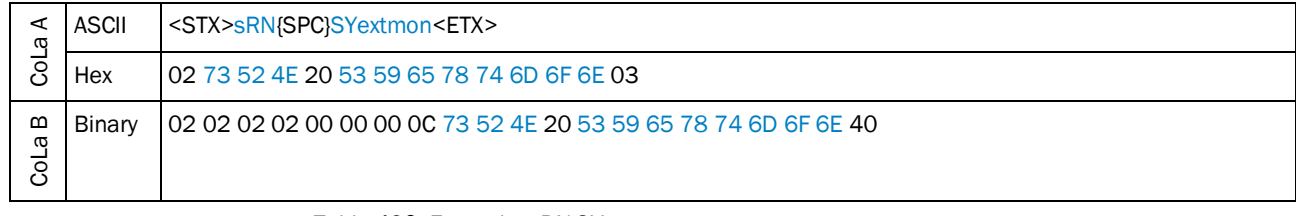

*Table 430: Example: sRN SYextmon*

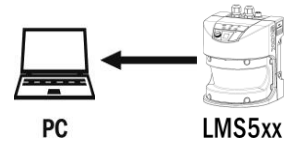

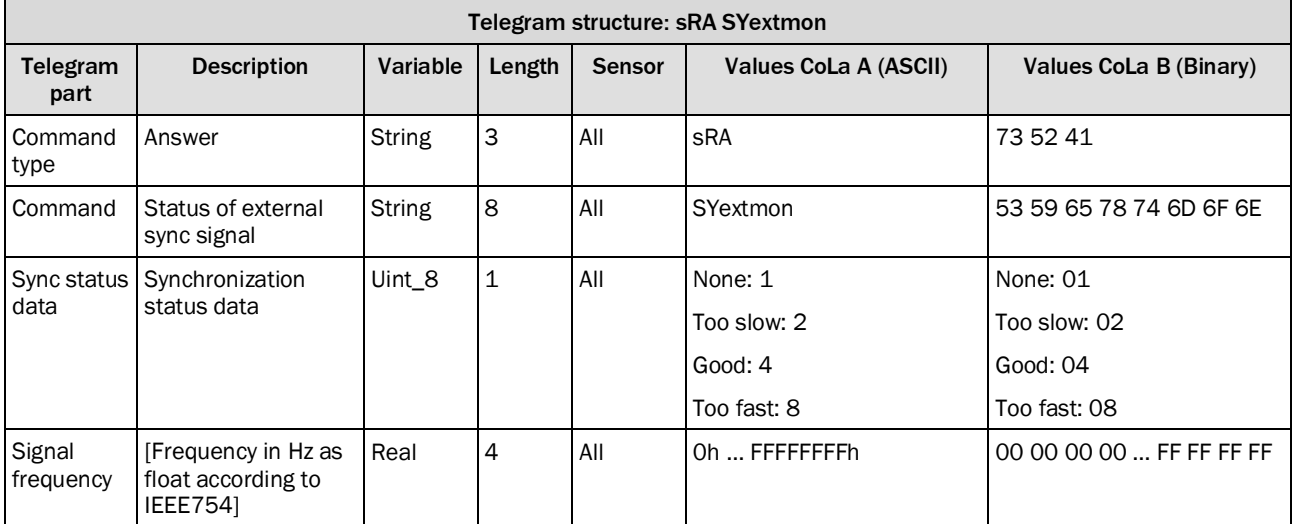

*Table 431: Telegram structure: sRA SYextmon*

### **Example: sRA SYextmon (49.9 Hz)**

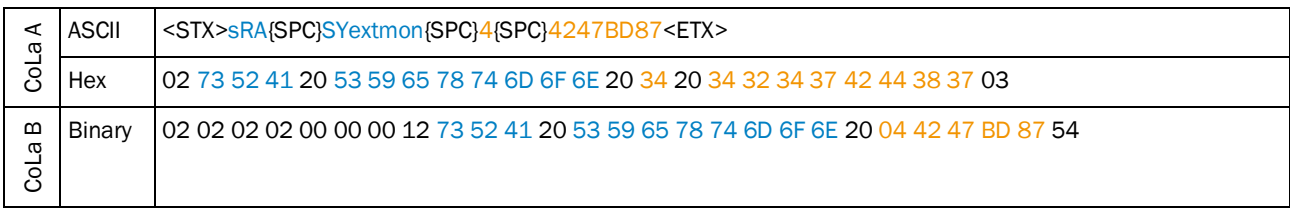

*Table 432: Example: sRA SYextmon*

# 4.8 Status

Telegram validity overview

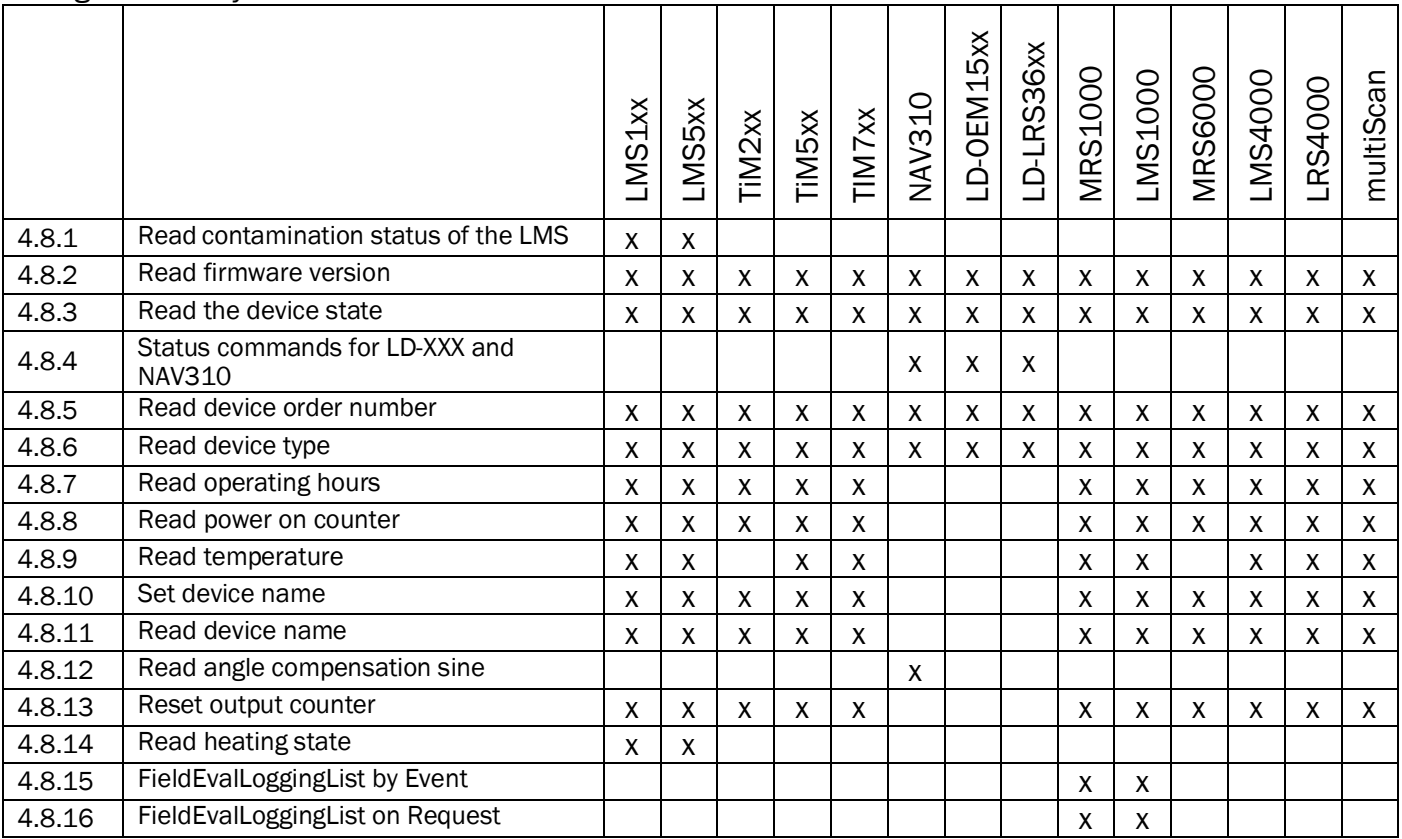

# <span id="page-227-0"></span>4.8.1 Read contamination status of the LMS

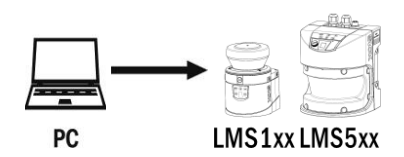

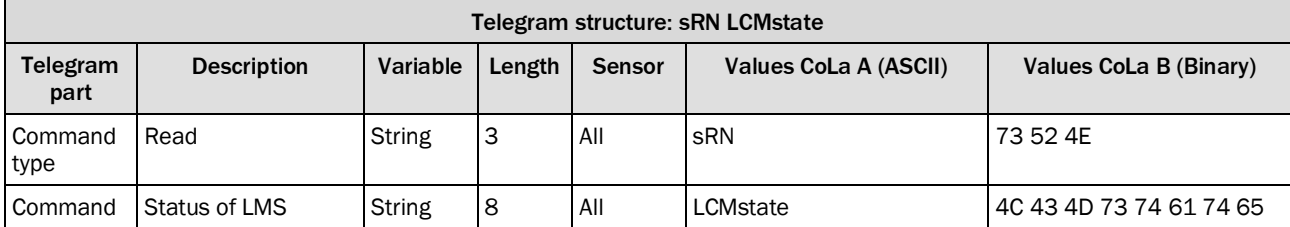

*Table 433: Telegram structure: sRN LCMstate*

### **Example: sRN LCMstate**

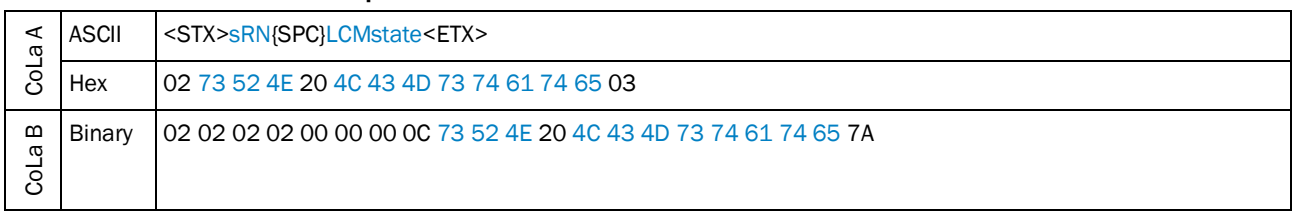

*Table 434: Example: sRN LCMstate*

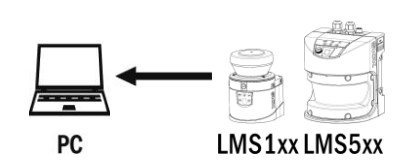

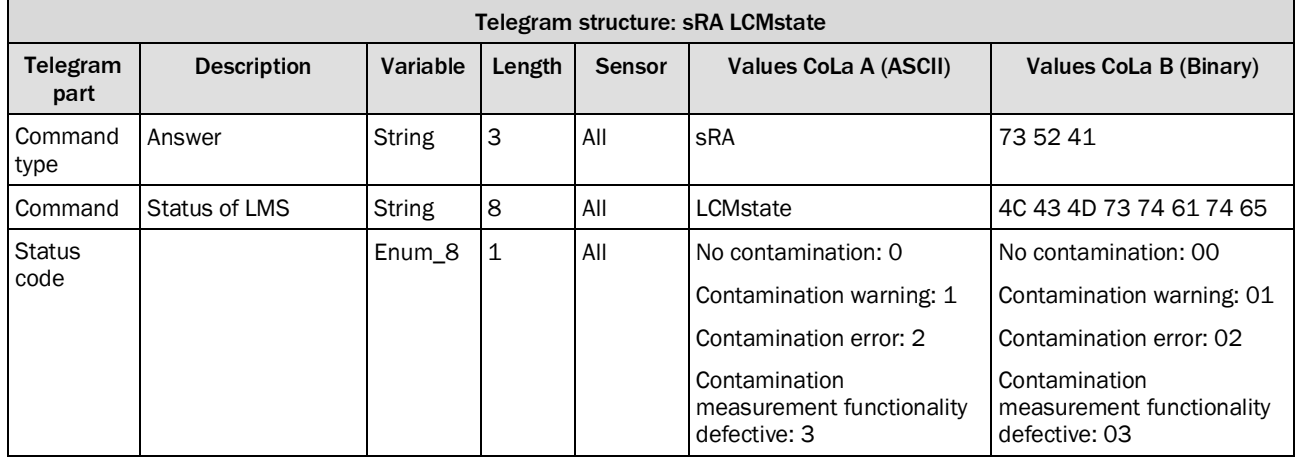

*Table 435: Telegram structure: sRA LCMstate*

### **Example for LMS100: sRA LCMstate**

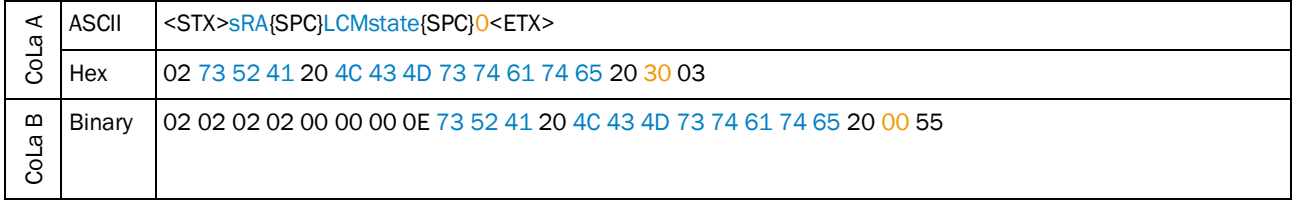

*Table 436: Example for LMS100: sRA LCMstate*

### 4.8.2 Read firmware version

<span id="page-229-0"></span>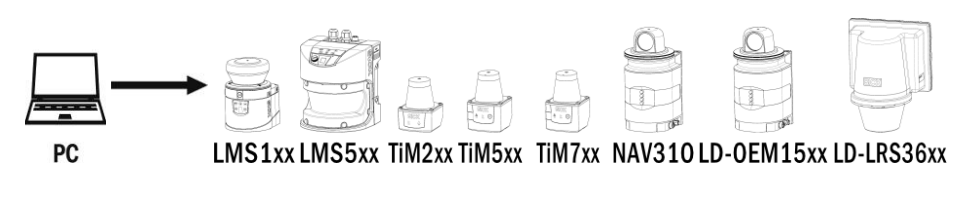

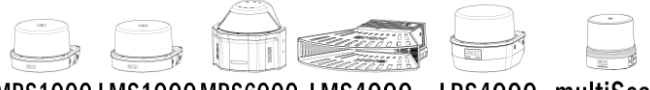

MRS1000 LMS1000 MRS6000 LMS4000 LRS4000 multiScan

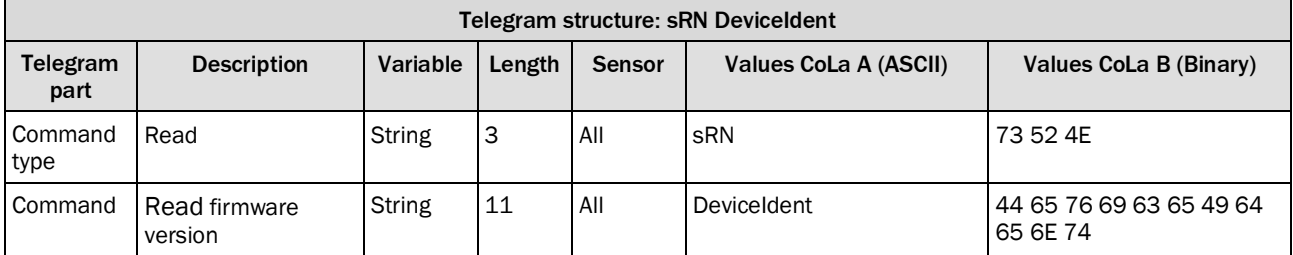

*Table 437: Telegram structure: sRN DeviceIdent*

### **Example: sRN DeviceIdent**

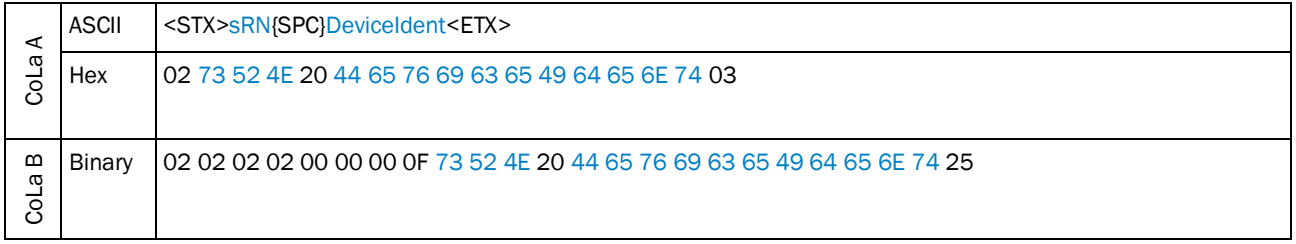

*Table 438: Example: sRN DeviceIdent*

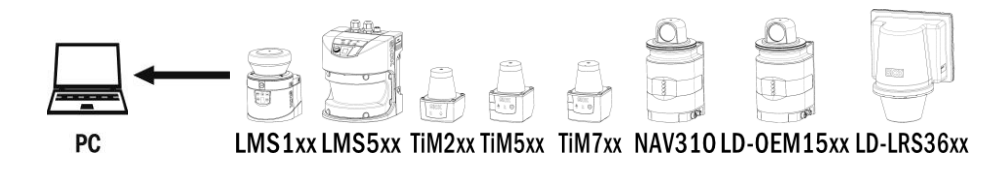

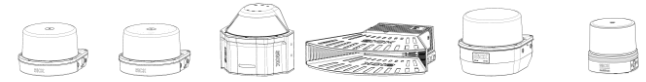

MRS1000 LMS1000 MRS6000 LMS4000 LRS4000 multiScan

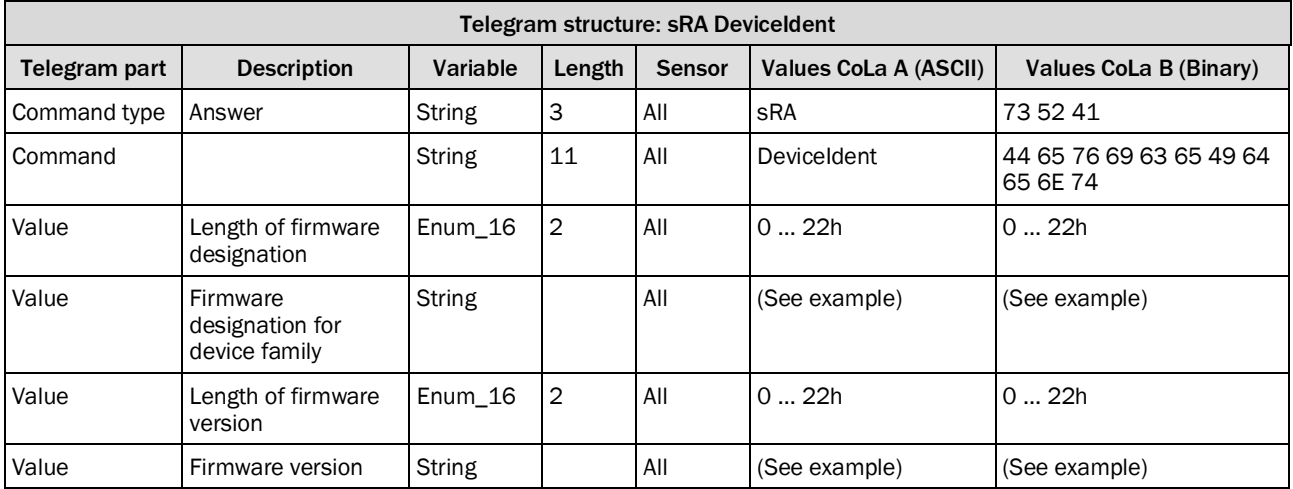

*Table 439: Telegram structure: sRA DeviceIdent*

### **Example: sRA DeviceIdent**

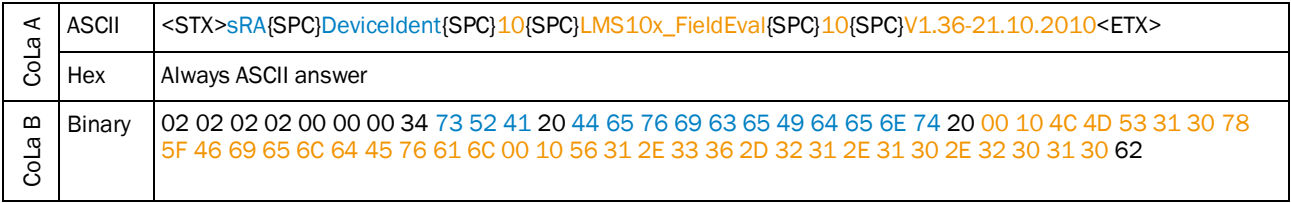

*Table 440: Example: sRA DeviceIdent*

### <span id="page-231-0"></span>4.8.3 Read the device state

This telegram reads the general device state.

**Remark:** The status of the measurement function of LMS1 and LMS5 can be read separately with the telegram STlms

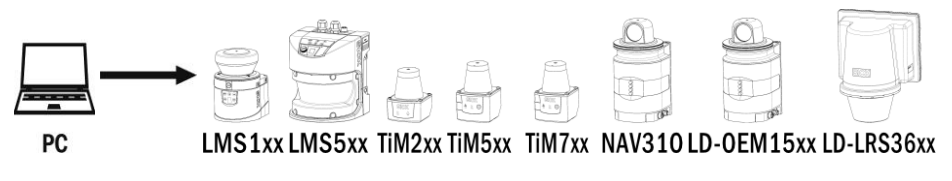

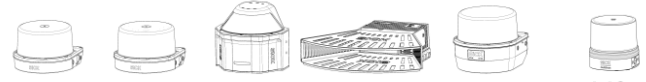

MRS1000 LMS1000 MRS6000 LMS4000 LRS4000 multiScan

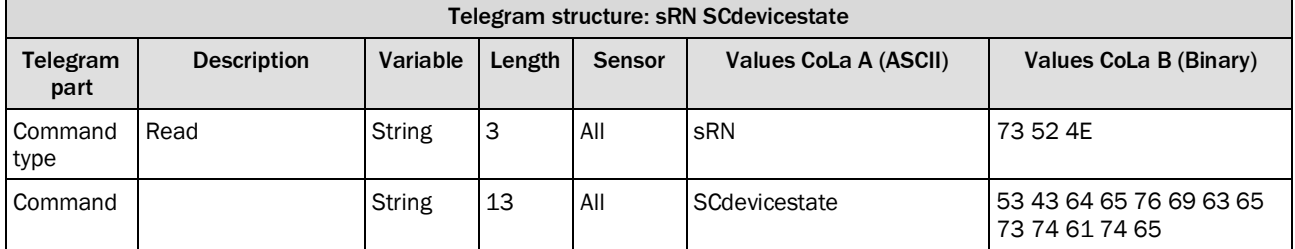

*Table 441: Telegram structure: sRN SCdevicestate*

### **Example: sRN SCdevicestate**

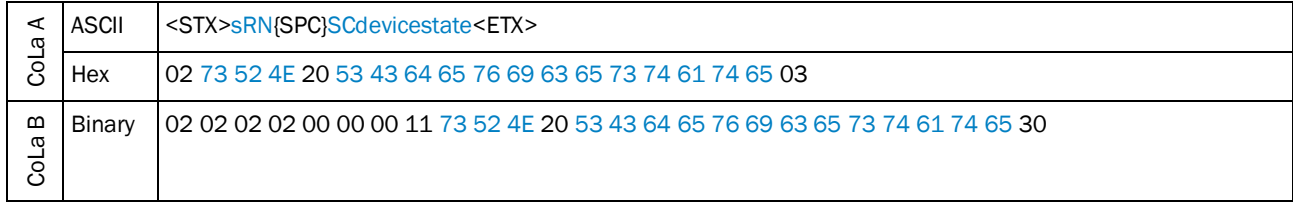

*Table 442: Example: sRN SCdevicestate*

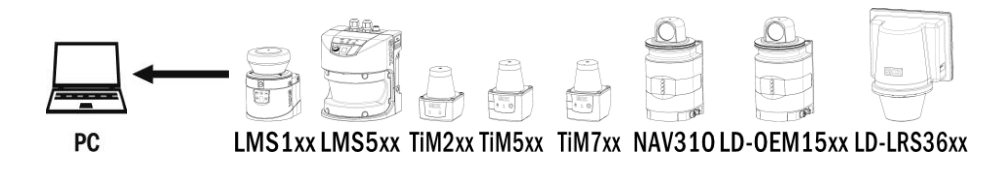

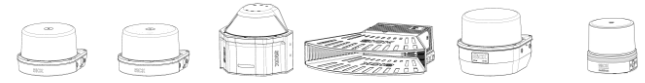

MRS1000 LMS1000 MRS6000 LMS4000 LRS4000 multiScan

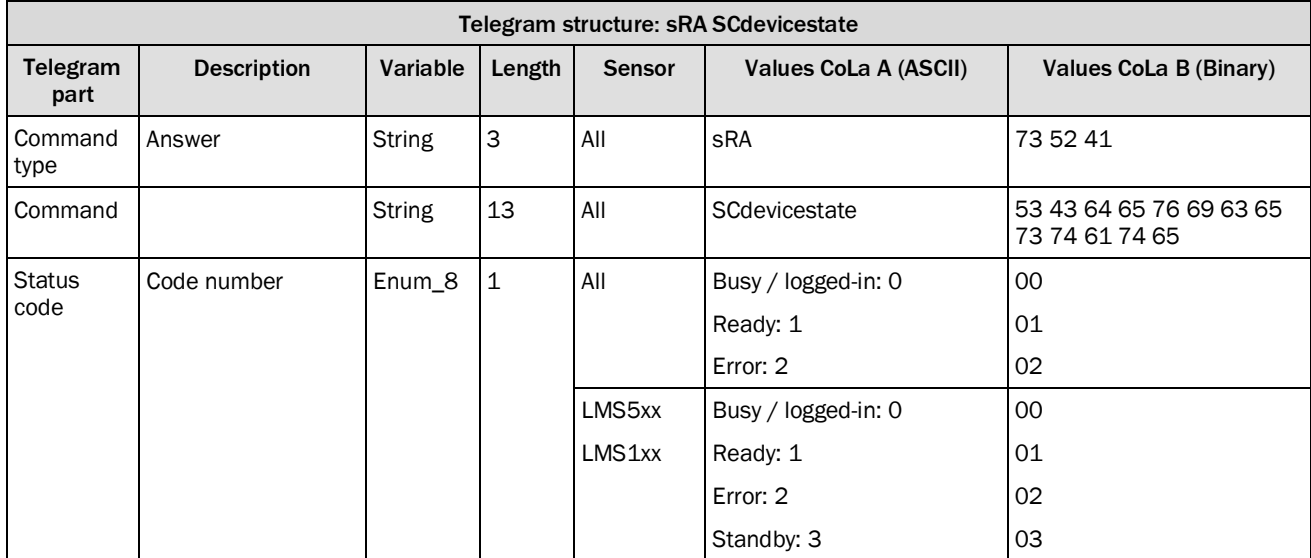

*Table 443: Telegram structure: sRA SCdevicestate*

### **Example: sRA SCdevicestate**

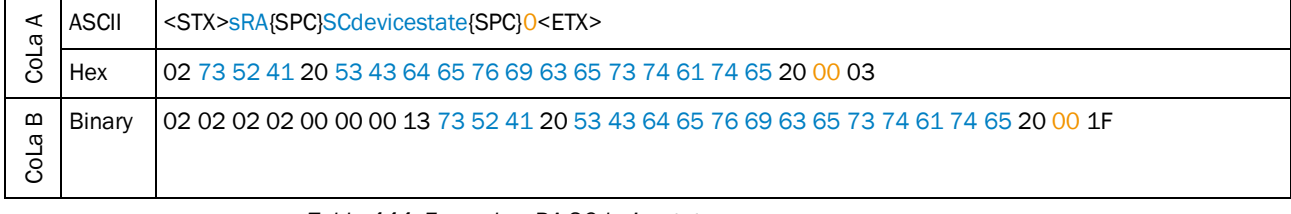

*Table 444: Example: sRA SCdevicestate*

### <span id="page-233-0"></span>4.8.4 Status commands for LD-XXX and NAV310

The following status commands will be explained in the subsequent sections:

- LMCmeasstate: Status of the internal Statemachine
- SCdevicestate: Status of the Sensors ( actual measurement status )
- EMCustomerInfo: Additional error information
- LDMSenStat: Status of the state machine of the measurment core, Motor status

#### **How status commands for for LD-XXX and NAV310 work together:**

If LMCmeasstate changes to "Idle" or an other status, although the measurement status "Measure2D" is expected, there is an error during the measurement (or during start up of the measurement).

SCdevicestate is always "Ready", if the measurement is active.

If "Busy" will be indicated the unit is not measuring ( e.g, IDLE). If there is any failure "Error" will be indicated. (However LMCmeasstate could indicate "Measure2D", if the failure occurs during the measurement, because it is only an indication of the status of the State machine ).

In case of a failure EMCustomerInfo can provide an information about the error. In case of an motor failure there are following condition visible:

- Motor blocked during operation DEVICE\_FAILURE
- Motor blocked during spin up → CHECK\_PARAMETER

It is also possible to read LDMSenStat (and to register as an event). This value equals the Sensorstatus of the NAV310/LD-XXX. A status "B1" of the measurement core means "Motor error and Idle").

During the measurement it is possible to monitor a deviation of the target rotation frequency. (If the device detects rotation values that are too slow, it will terminate the measurement.)

In case of an failure this value will not always be updated, therefore it is necessary to monitor LMCmeasstate and SCdevicestate in parallel.

#### **NOTE** 1

In case of an failure ( Scanner does not change to MEASURE2D or switches back to IDLE ), it is necessary to send the command LMCstopmeas ( even if the Status is indicated as IDLE )

If at EMCustomerInfo the message CHECK\_PARAMETER is indicated, a reset is only possible by a power cycle of the scanner.

# **4.8.4.1 Ask for Device Measurement State**

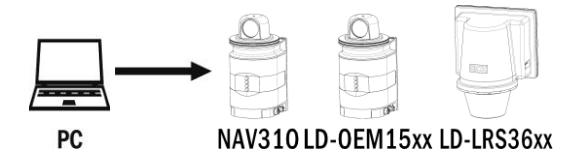

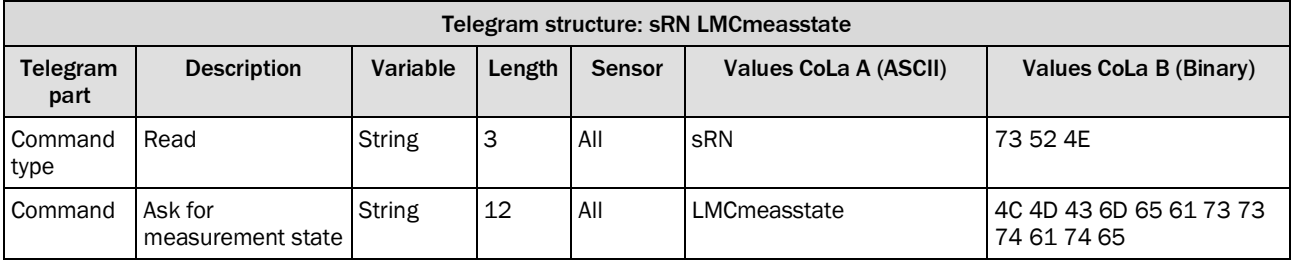

*Table 445: Telegram structure: sRN LMCmeasstate*

### **Example: sRN LMCmeasstate**

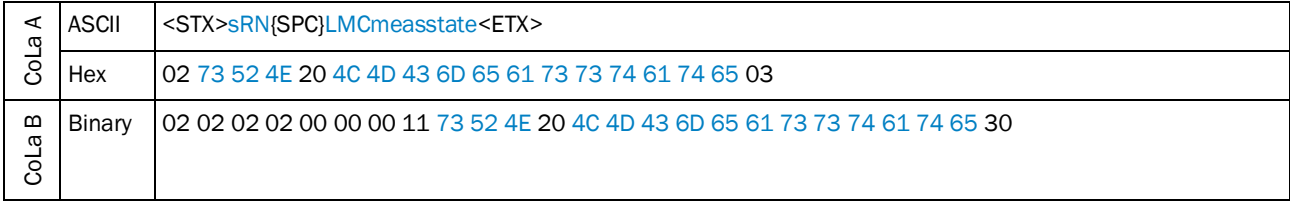

*Table 446: Example: sRN LMCmeasstate*

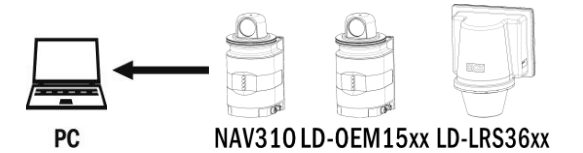

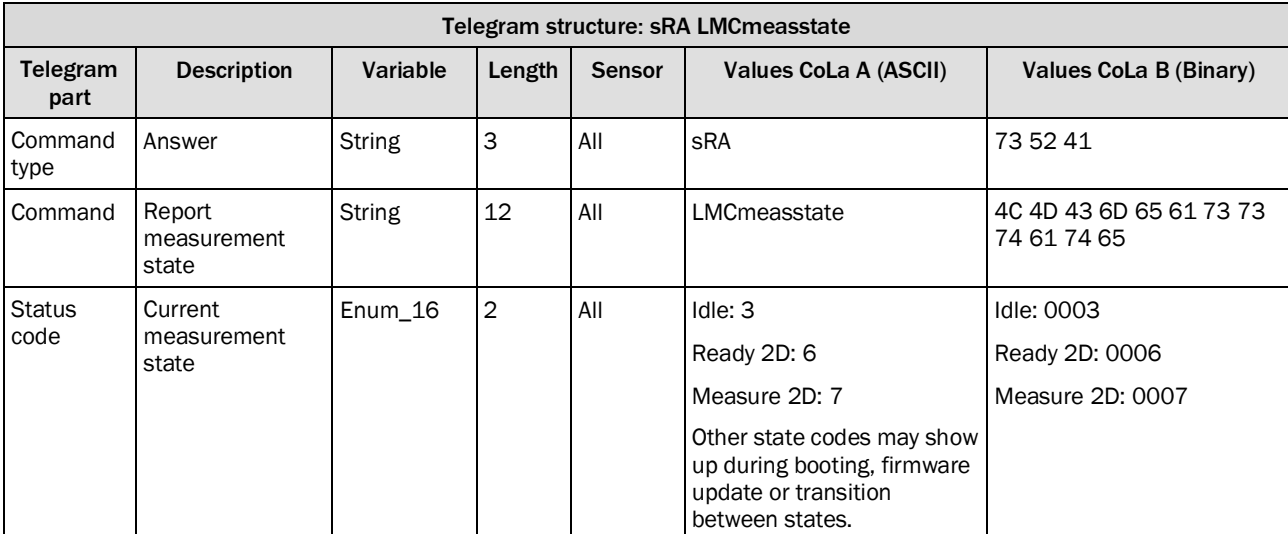

*Table 447: Telegram structure: sRA LMCmeasstate*

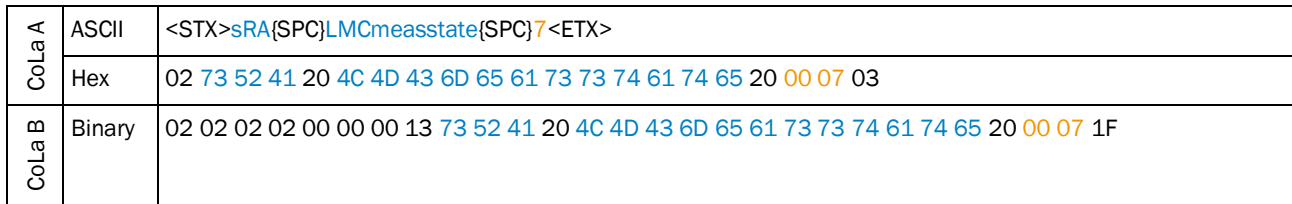

#### **Example: sRA LMCmeasstate is Measure 2D**

*Table 448: Example: sRA LMCmeasstate is Measure 2D*

### **4.8.4.2 Ask for customer info of sensor**

This telegram will provide additional error information.

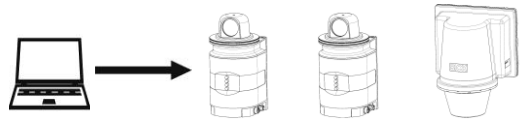

 ${\sf PC}$ 

NAV310LD-OEM15xx LD-LRS36xx

| Telegram structure: sRN EMCustomerInfo |                          |               |        |               |                       |                                              |  |
|----------------------------------------|--------------------------|---------------|--------|---------------|-----------------------|----------------------------------------------|--|
| Telegram<br>part                       | <b>Description</b>       | Variable      | Length | <b>Sensor</b> | Values CoLa A (ASCII) | Values CoLa B (Binary)                       |  |
| Command<br>type                        | Read                     | <b>String</b> | 3      | All           | sRN                   | 73 52 4E                                     |  |
| Command                                | Ask for customer<br>info | String        | 14     | All           | <b>EMCustomerInfo</b> | 45 4D 43 75 73 74 6F 6D<br>65 72 49 6E 66 6F |  |

*Table 449: Telegram structure: sRN EMCustomerInfo*

### **Example: sRN EMCustomerInfo**

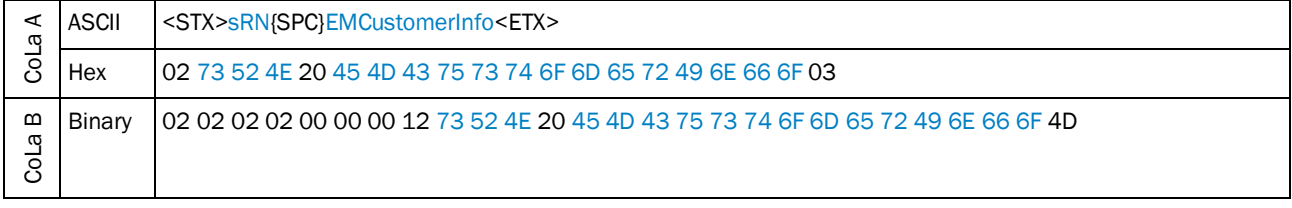

*Table 450: Example: sRN EMCustomerInfo*

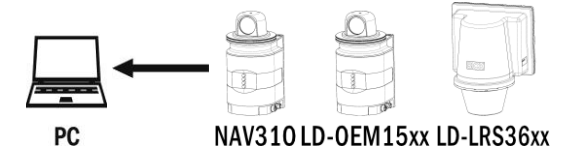

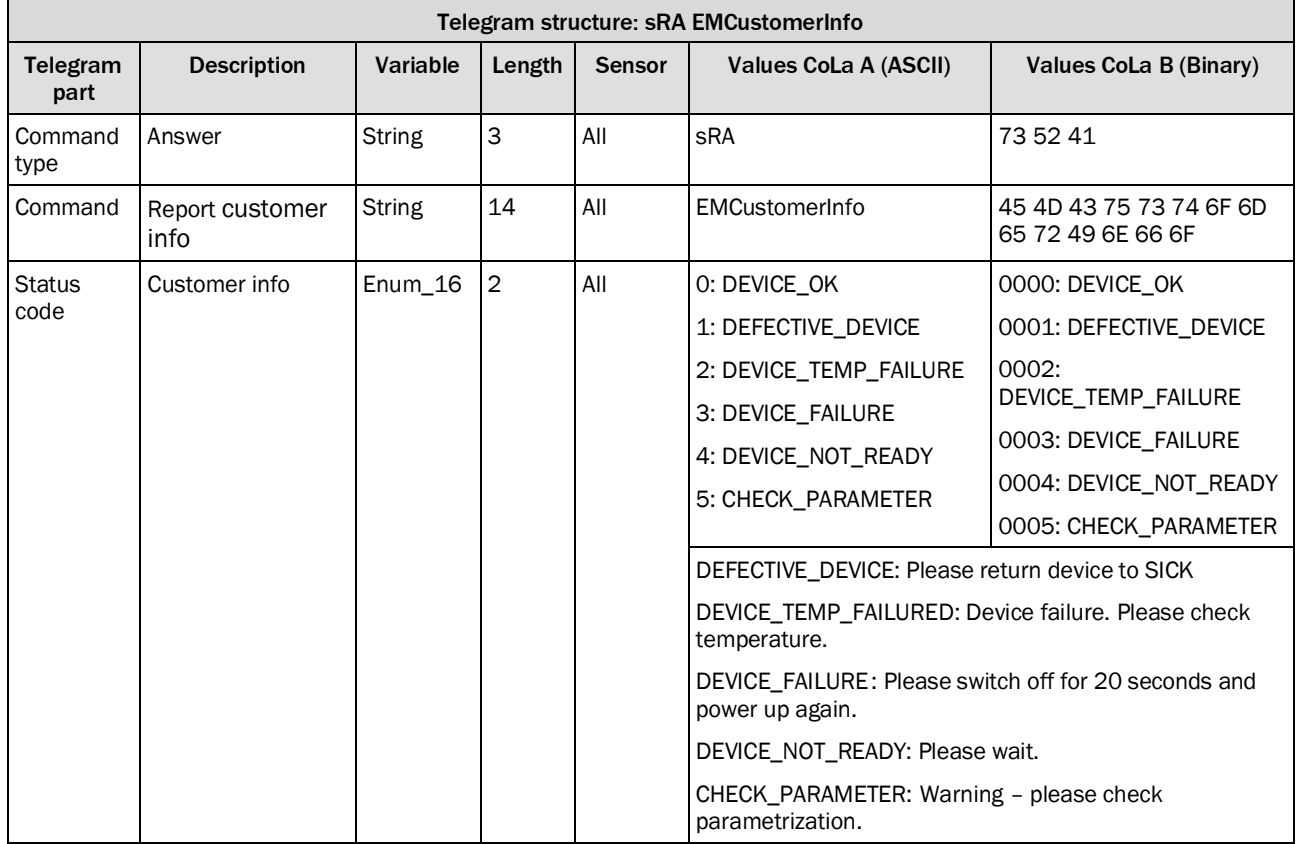

*Table 451: Telegram structure: sRA EMCustomerInfo*

# **Example: sRA EMCustomerInfo = Device OK**

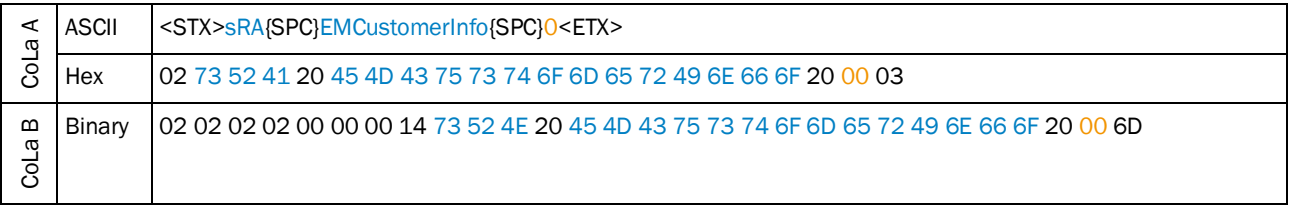

*Table 452: Example: sRA EMCustomerInfo = Device OK*

### **4.8.4.3 Ask for Sensorstatus**

This telegram provides status information of the State Machine of measurement core and the Motor Status

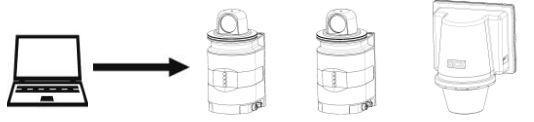

PC

NAV310LD-OEM15xx LD-LRS36xx

| Telegram structure: sRN LDMSenStat |                    |          |        |               |                       |                                  |  |
|------------------------------------|--------------------|----------|--------|---------------|-----------------------|----------------------------------|--|
| Telegram<br>part                   | <b>Description</b> | Variable | Length | <b>Sensor</b> | Values CoLa A (ASCII) | Values CoLa B (Binary)           |  |
| Command<br>type                    | Read               | String   | 3      | All           | sRN                   | 73 52 4E                         |  |
| Command                            | Ask for state      | String   | 10     | All           | LDMSenStat            | 4C 44 4D 53 65 6E 53 74<br>61 74 |  |

*Table 453: Telegram structure: sRN LDMSenStat*

# **Example: sRN LDMSenStat**

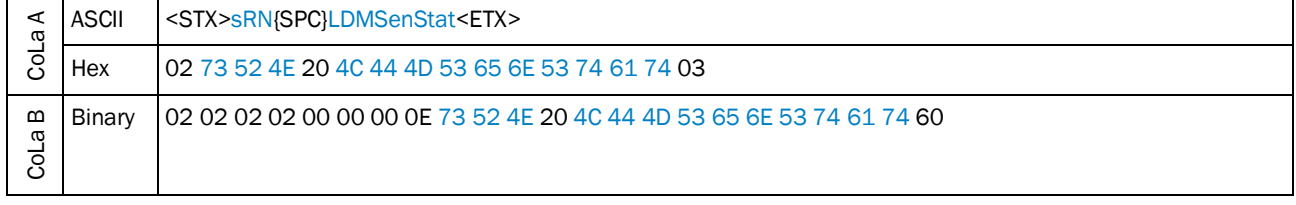

*Table 454: Example: sRN LDMSenStat*

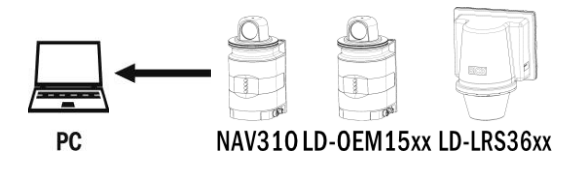

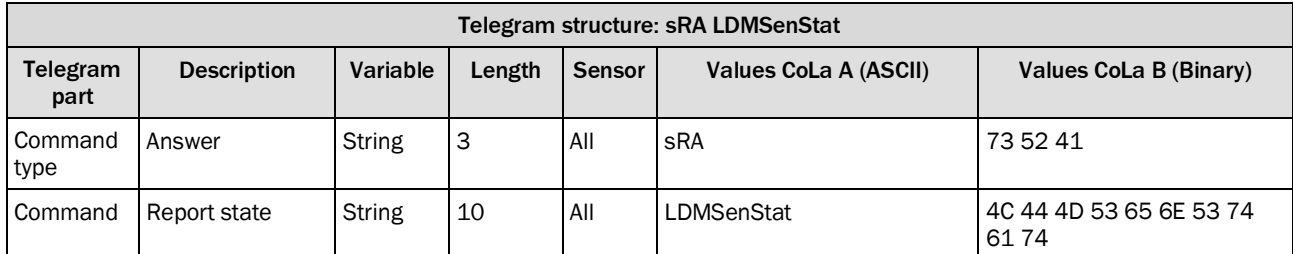

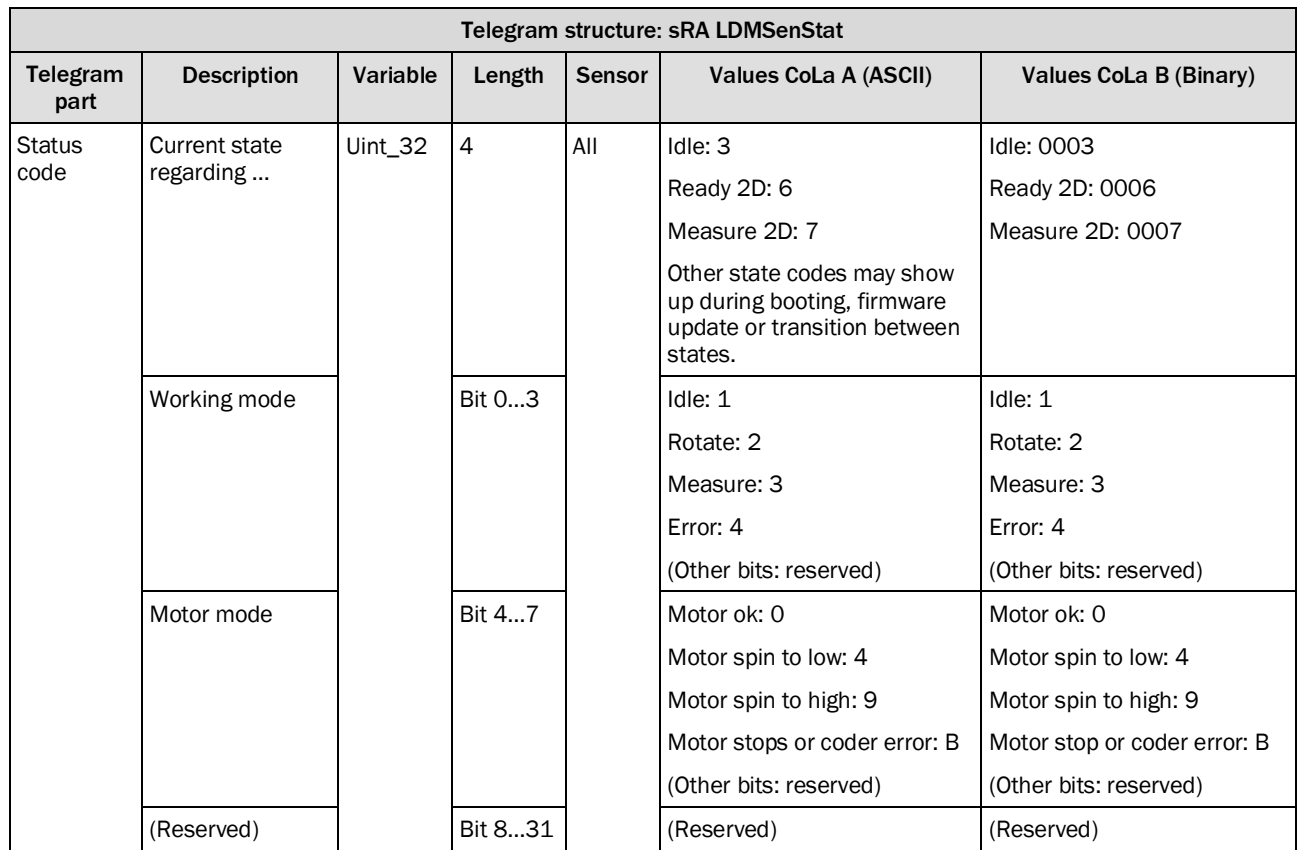

*Table 455: Telegram structure: sRA LDMSenStat*

### **Example: sRA LDMSenStat Device in Idle mode**

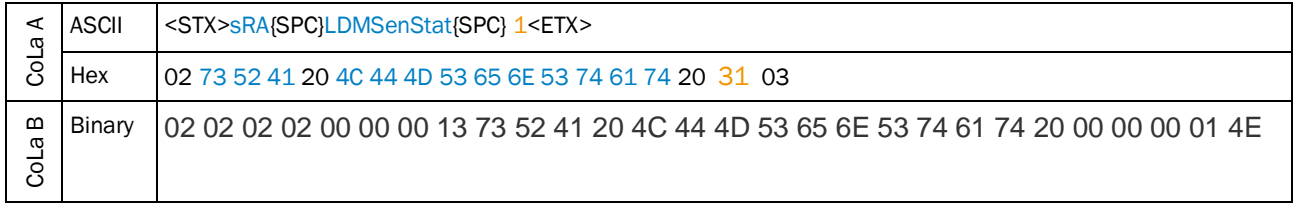

# *Table 456: Example: sRA LDMSenStat Device is in Idle mode*

### <span id="page-239-0"></span>4.8.5 Read device order number

This telegram reads the device order number.

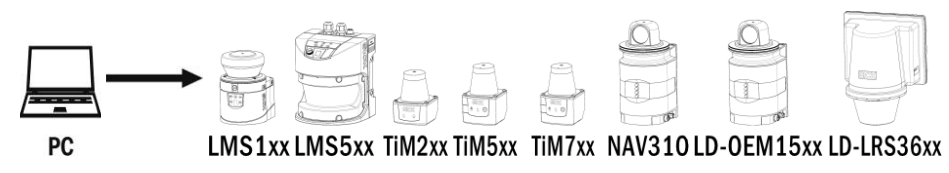

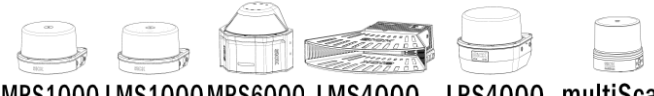

MRS1000 LMS1000 MRS6000 LMS4000 LRS4000 multiScan

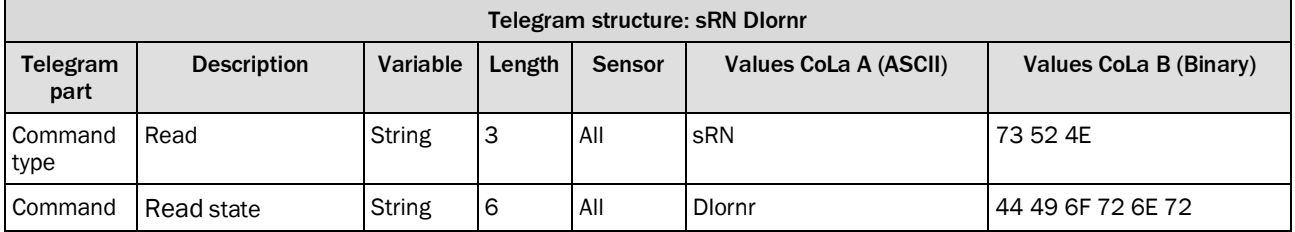

*Table 457: Telegram structure: sRN DIornr*

## **Example: sRN DIornr**

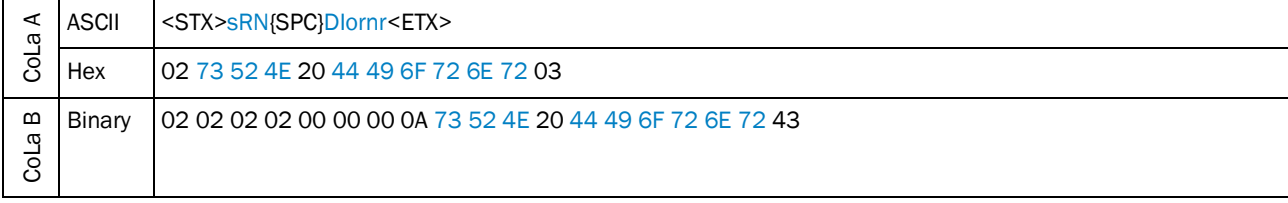

*Table 458: Example: sRN DIornr*

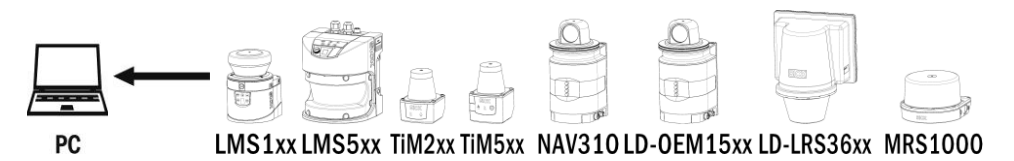

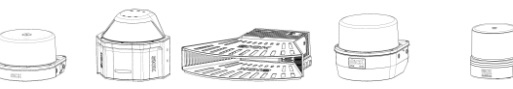

LMS1000MRS6000 LMS4000 LRS4000 multiScan

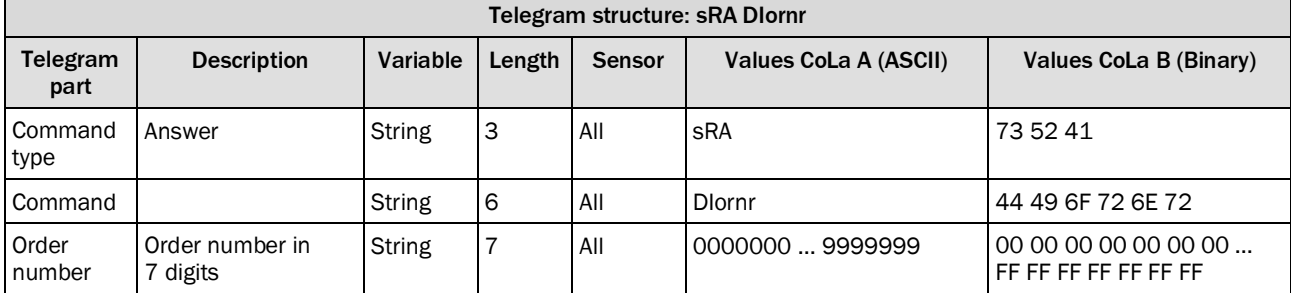

*Table 459: Telegram structure: sRA DIornr*

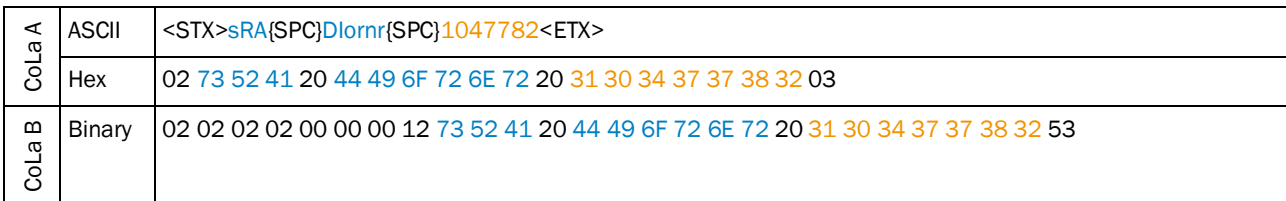

### **Example: sRA DIornr 1047782 (Order Number for LMS511-20100)**

# *Table 460: Example for LMS511-20100: sRA DIornr*

#### **Example: sRA DIornr 1067299 (Order Number for TiM561-2050101)**

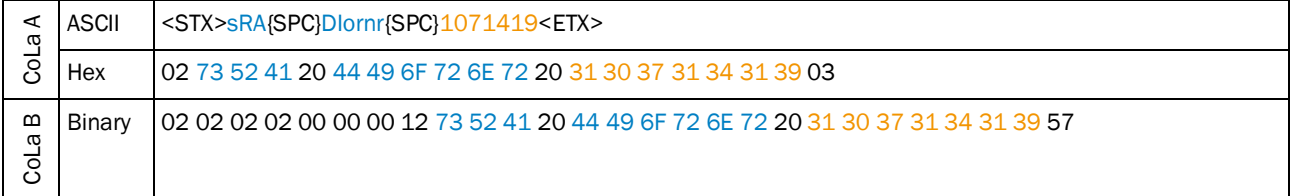

*Table 461: Example for TiM561-2050101: sRA DIornr*

# <span id="page-240-0"></span>4.8.6 Read device type

This telegram asks for the device type.

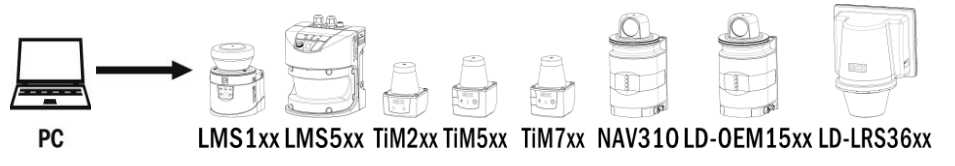

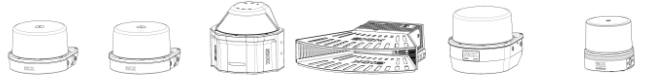

MRS1000 LMS1000 MRS6000 LMS4000 LRS4000 multiScan

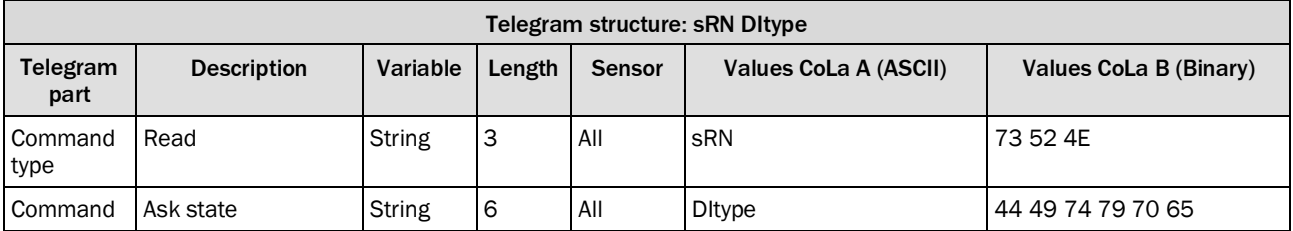

*Table 462: Telegram structure: sRN DItype*

### **Example: sRN DItype**

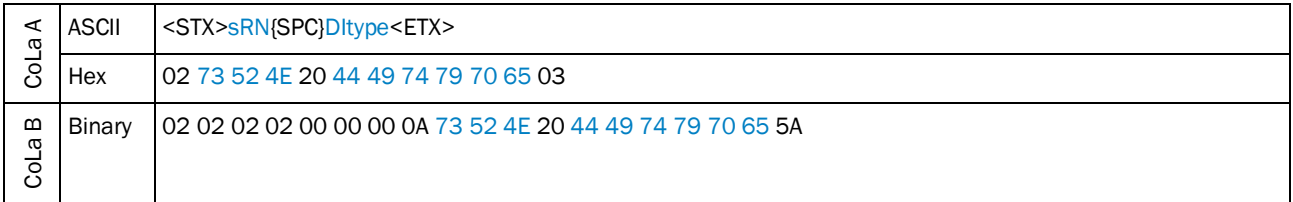

*Table 463: Example: sRN DItype*

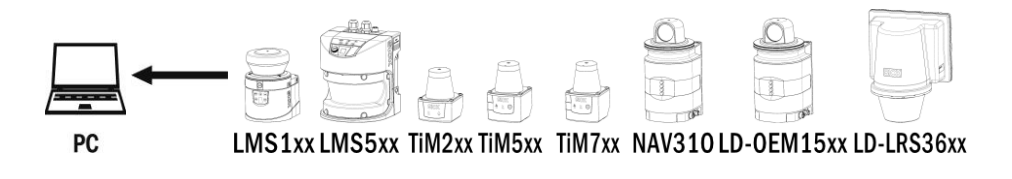

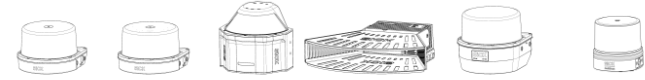

MRS1000 LMS1000 MRS6000 LMS4000 LRS4000 multiScan

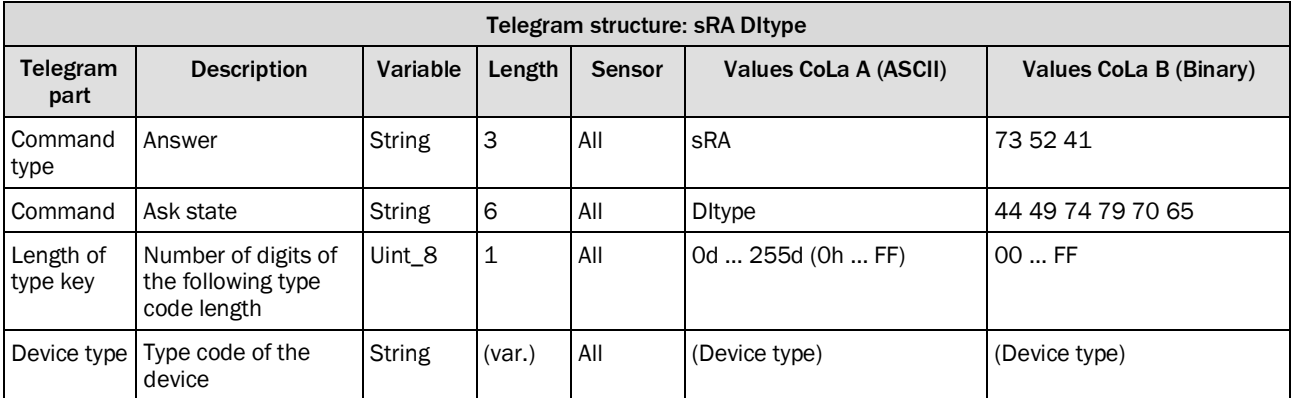

*Table 464: Telegram structure: sRA DItype*

### **Example for LMS511-20100**

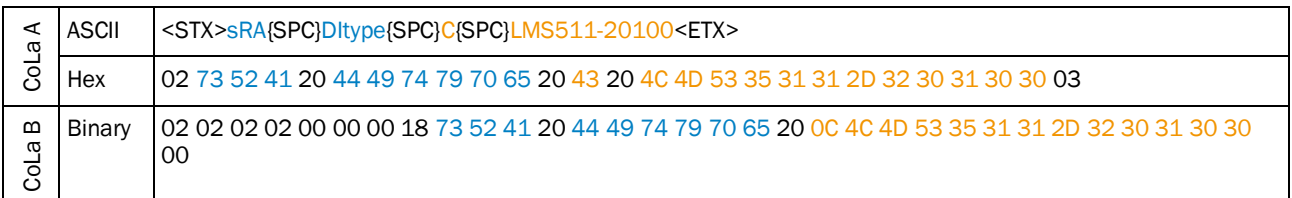

### *Table 465: Example for LMS511-20100: sRA DItype*

### **Example for TiM561-2050101**

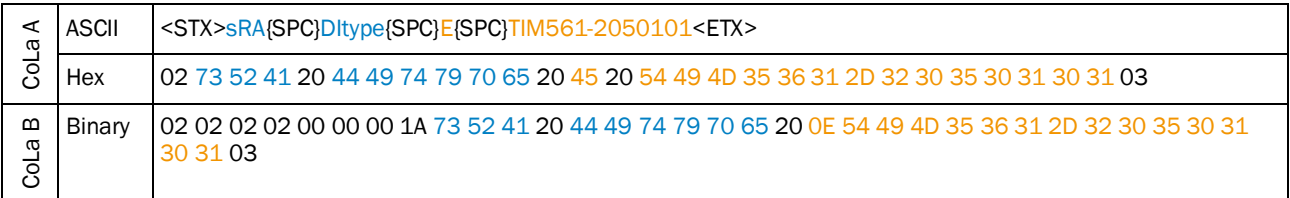

*Table 466: Example for TiM561-2050101: sRA DItype*

### 4.8.7 Read operating hours

<span id="page-242-0"></span>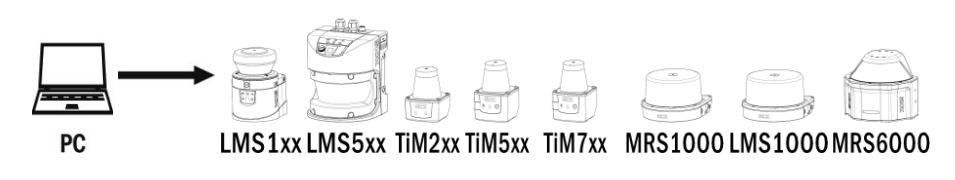

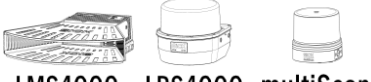

LMS4000 LRS4000 multiScan

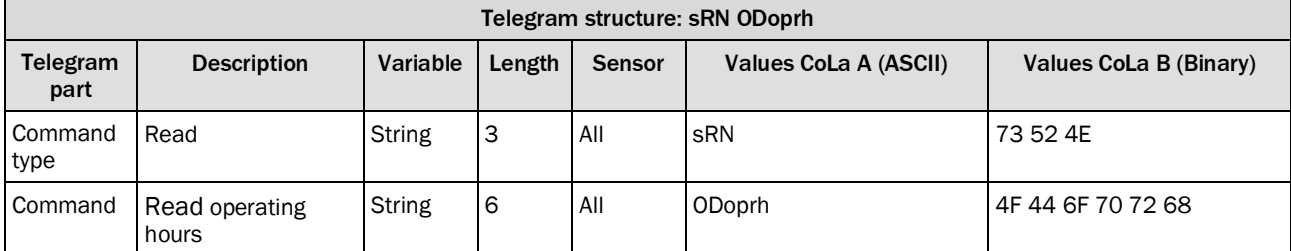

*Table 467: Telegram structure: sRN ODoprh*

### **Example: sRN ODoprh**

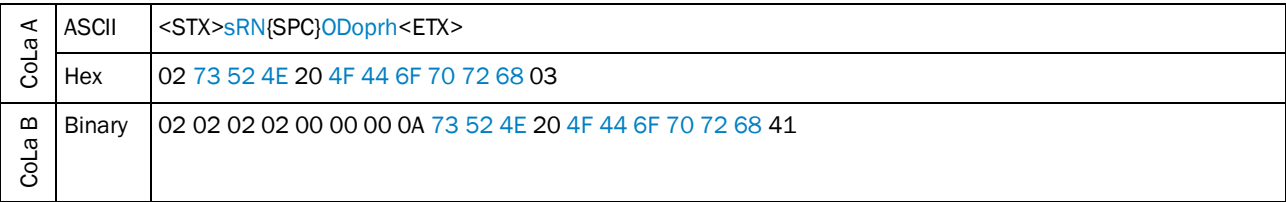

*Table 468: Example: sRN ODoprh*

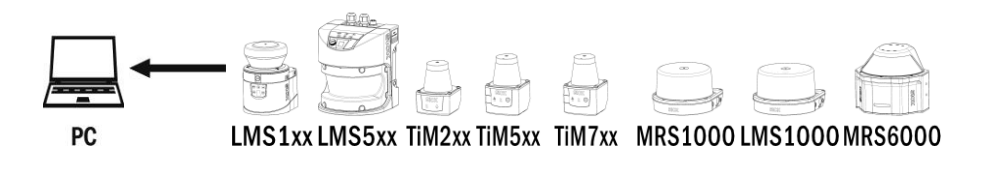

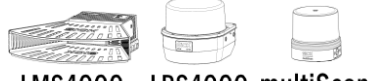

LMS4000 LRS4000 multiScan

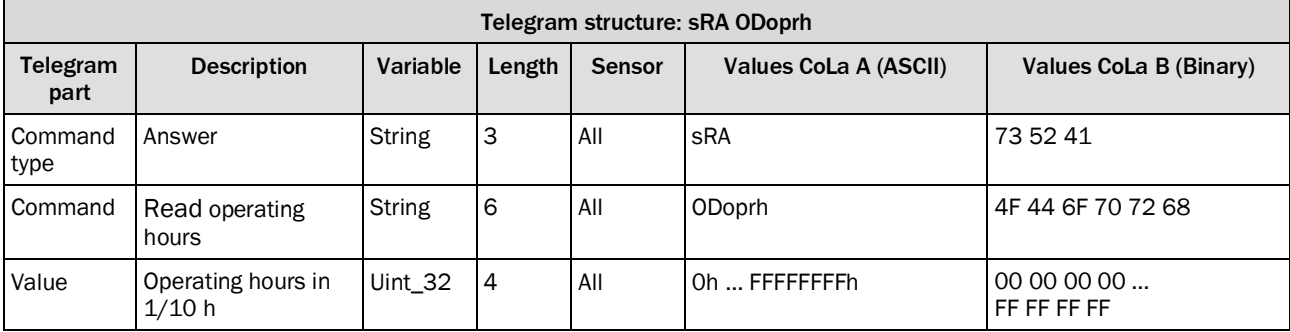

*Table 469: Telegram structure: sRA ODoprh*

### **Example: sRA ODoprh**

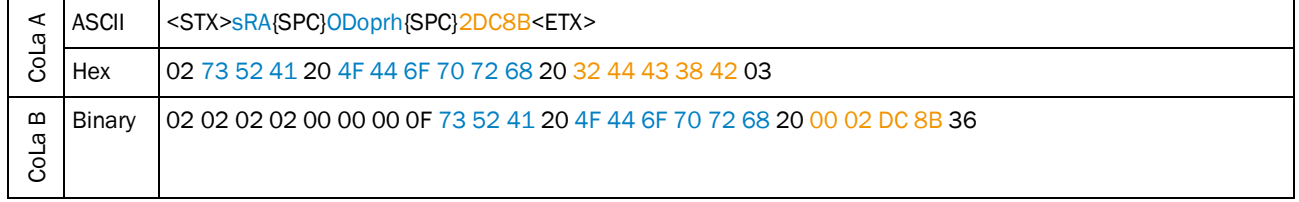

*Table 470: Example: sRA ODoprh*

Calculation of the value:  $2DC8B$  (hex)  $\rightarrow$  187531 (dez)  $\times$  1/10 h = 18753.1 h

### 4.8.8 Read power on counter

<span id="page-244-0"></span>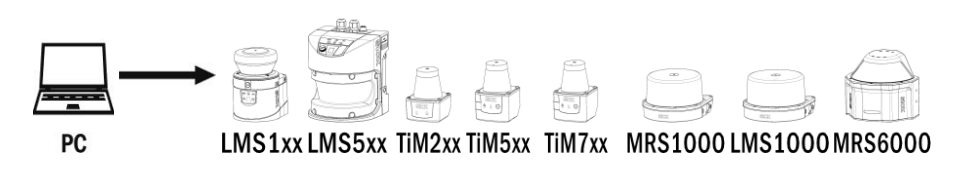

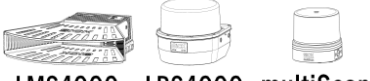

LMS4000 LRS4000 multiScan

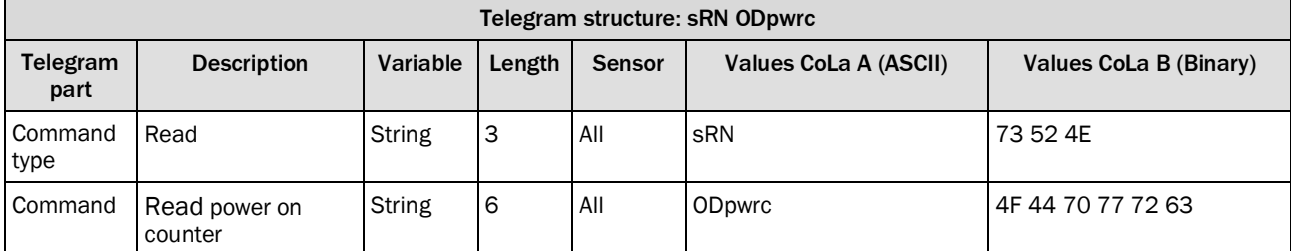

*Table 471: Telegram structure: sRN ODpwrc*

### **Example: sRN ODpwrc**

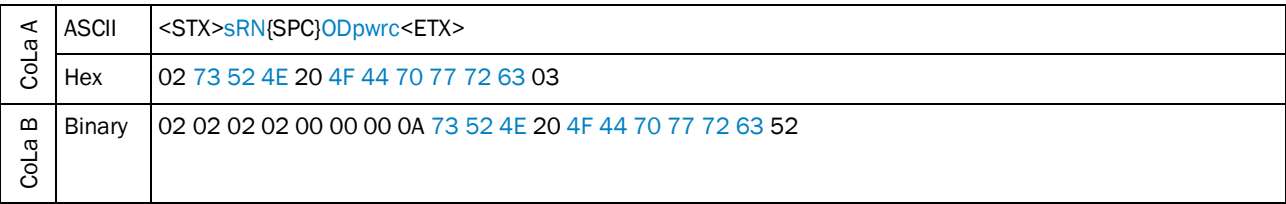

*Table 472: Example: sRN ODpwrc*

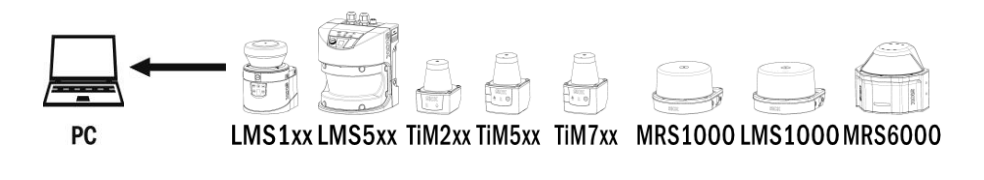

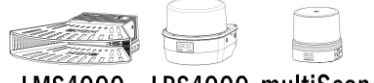

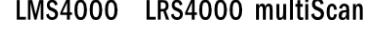

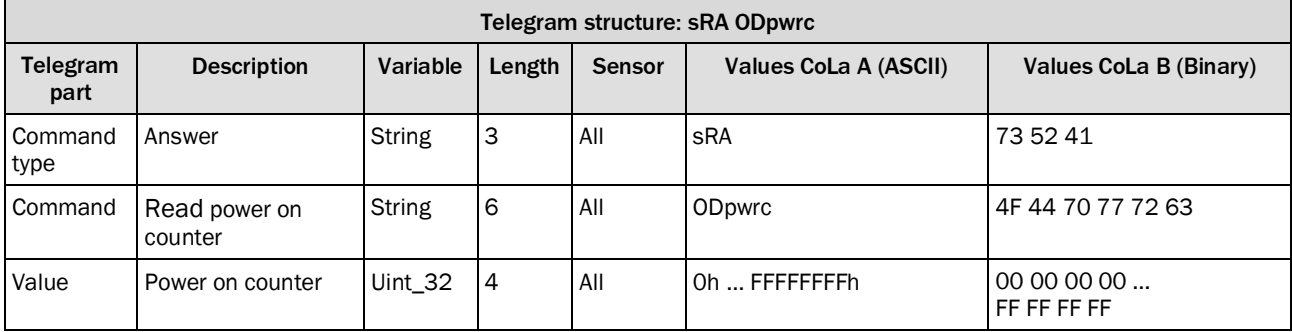

*Table 473: Telegram structure: sRA ODpwrc*

### **Example: sRA ODpwrc**

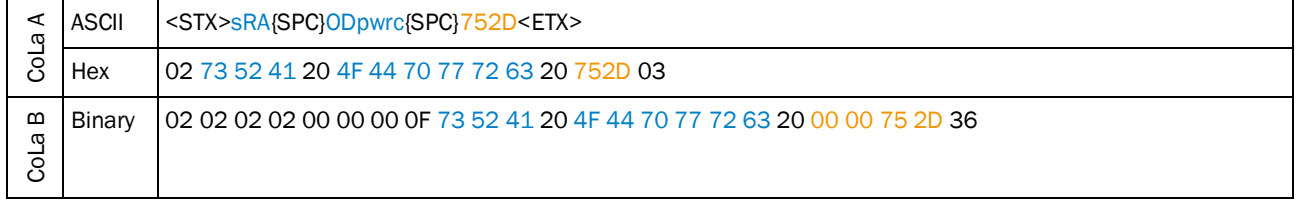

*Table 474: Example: sRA ODpwrc*

### <span id="page-246-0"></span>4.8.9 Read temperature

With this command the internal temperature of the device can be identified. Please note that it does not give an indication of the current ambient temperature.

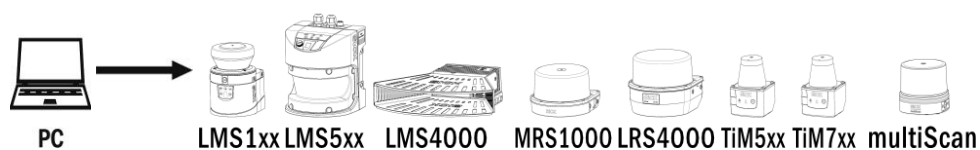

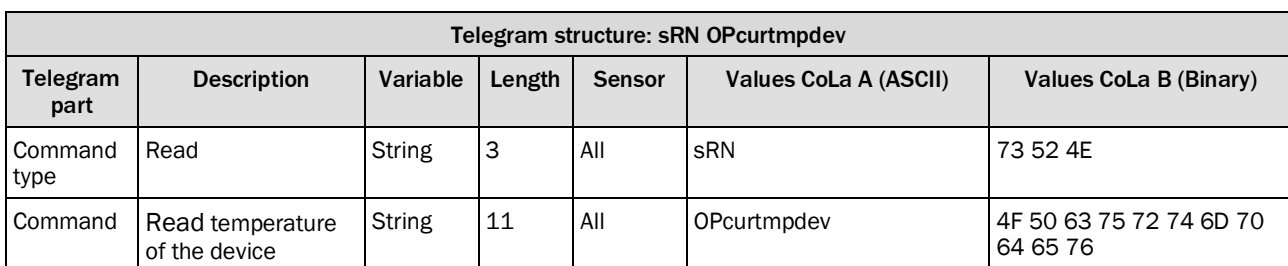

*Table 475: Telegram structure: sRN OPcurtmpdev*

#### **Example: sRN OPcurtmpdev**

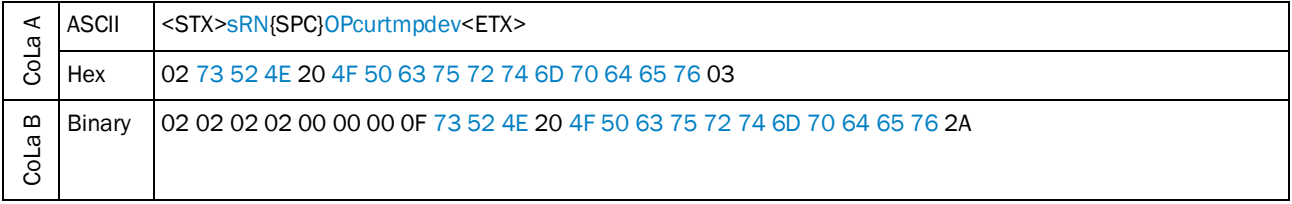

*Table 476: Example: sRN OPcurtmpdev*

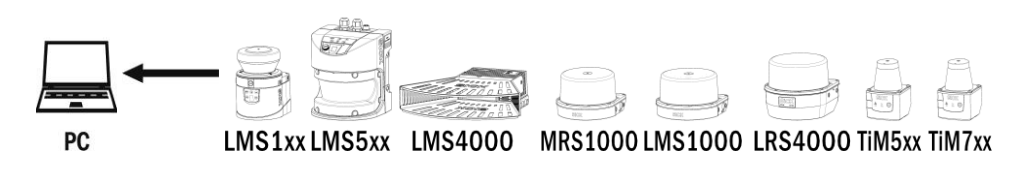

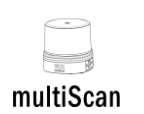

Telegram structure: sRA OPcurtmpdev Telegram part Description | Variable | Length | Sensor | Values CoLa A (ASCII) | Values CoLa B (Binary) Command type Answer String 3 All sRA 73 52 41 Command | Read temperature of the device String | 11 | All | OPcurtmpdev | 4F 50 63 75 72 74 6D 70 64 65 76 Temperature data [°C as float according to IEEE754] Real 4 All C2480000h ... 42C80000h (-50°C … +100°C) C2 48 00 00 … 42 C8 00 00

*Table 477: Telegram structure: sRA OPcurtmpdev*

### **Example: sRA OPcurtmpdev (35°C)**

The result is float and IEEE-745 coded

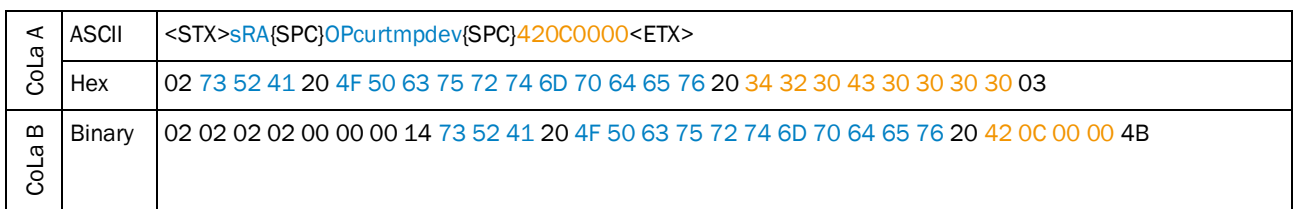

*Table 478: Example: sRA OPcurtmpdev*

### 4.8.10 Set device name

<span id="page-247-0"></span>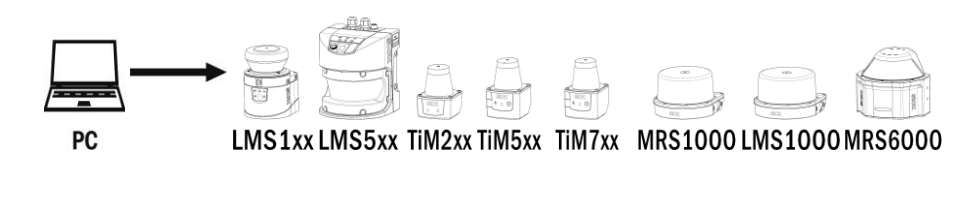

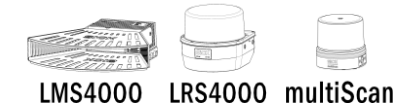

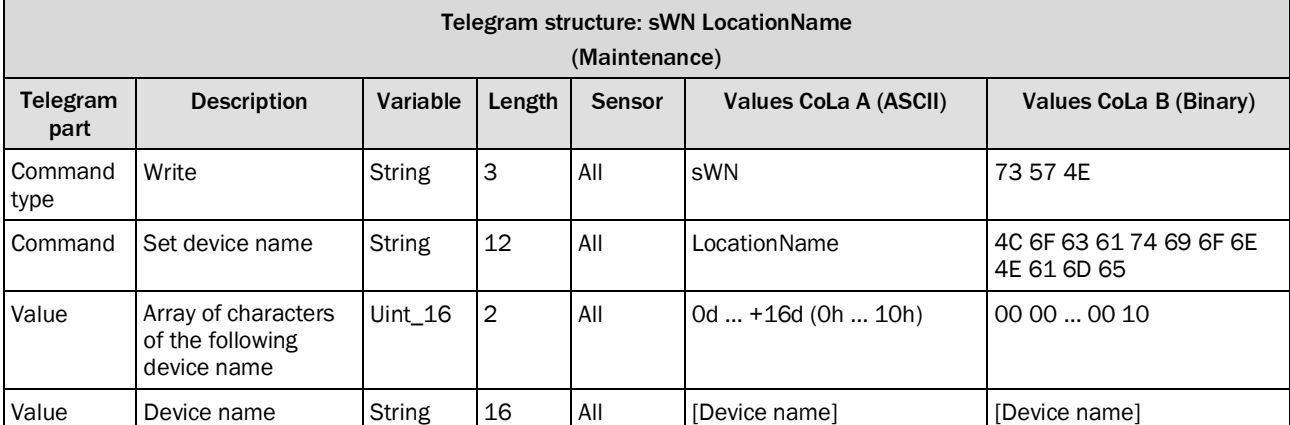

*Table 479: Telegram structure: sWN LocationName*

#### **Example: sWN LocationName +13 OutdoorDevice**

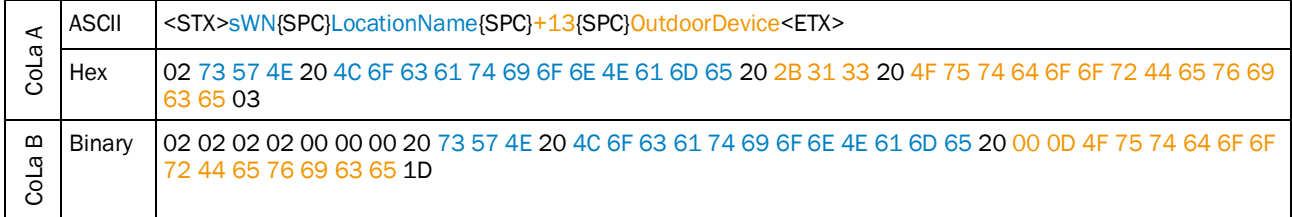

*Table 480: Example: sWN LocationName +13 OutdoorDevice*

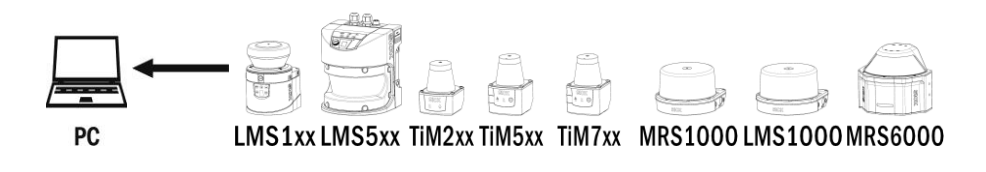

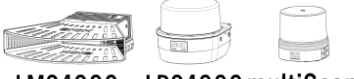

LMS4000 LRS4000 multiScan

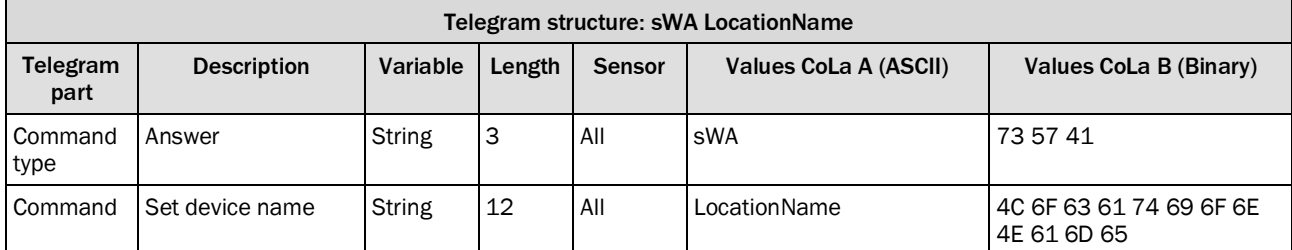

*Table 481: Telegram structure: sWA LocationName*

### **Example: sWA LocationName**

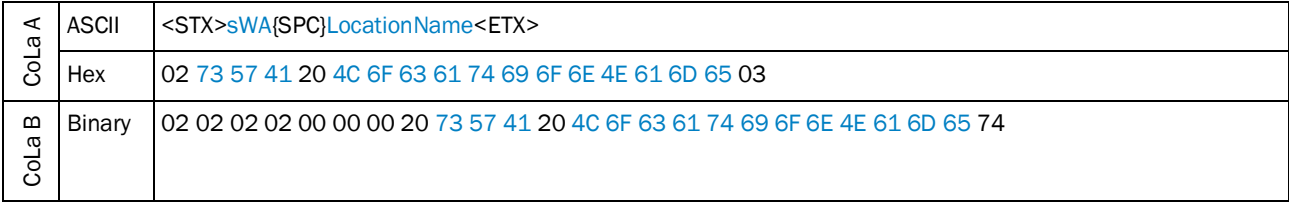

*Table 482: Example: sWA LocationName*

## 4.8.11 Read device name

<span id="page-249-0"></span>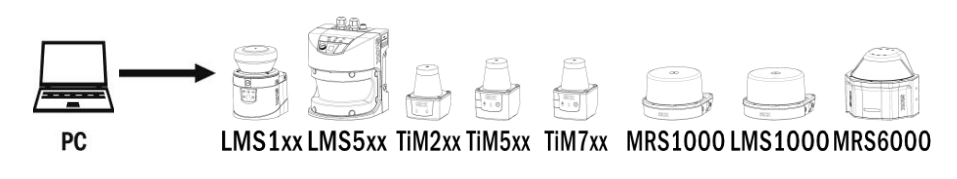

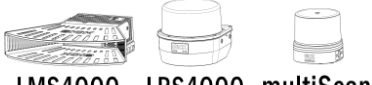

LMS4000 LRS4000 multiScan

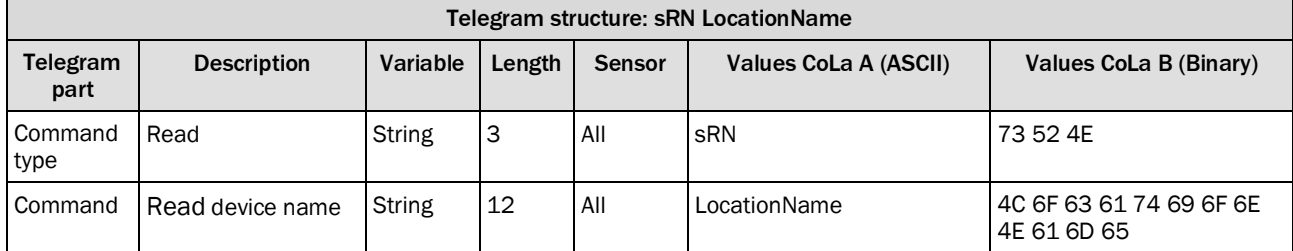

*Table 483: Telegram structure: sRN LocationName*

### **Example: sRN LocationName**

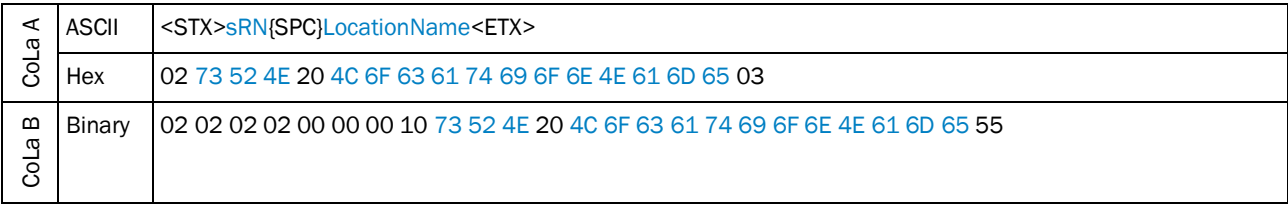

*Table 484: Example: sRN LocationName*

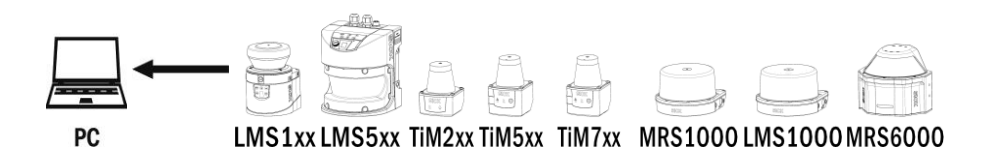

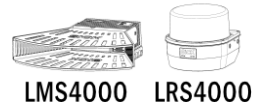

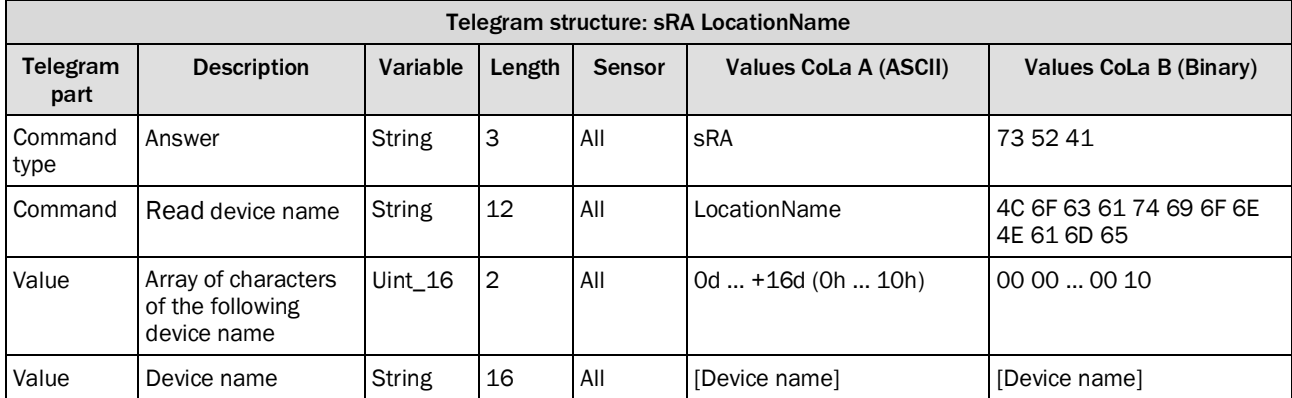

*Table 485: Telegram structure: sRA LocationName*

### **Example: sRA LocationName**

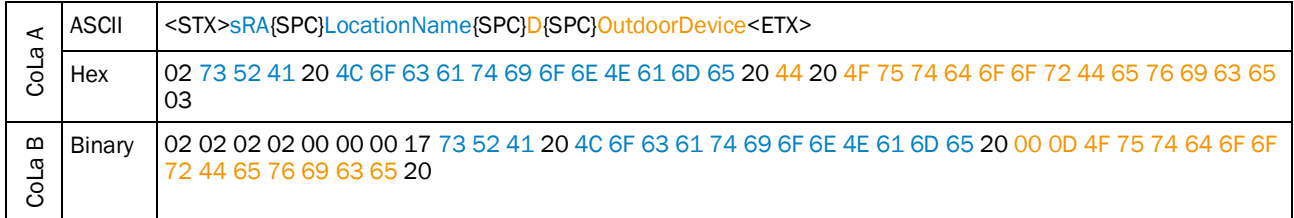

*Table 486: Example: sRA LocationName*

### <span id="page-250-0"></span>4.8.12 Read angle compensation sine

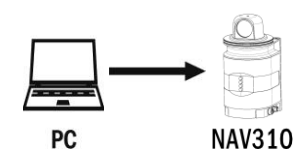

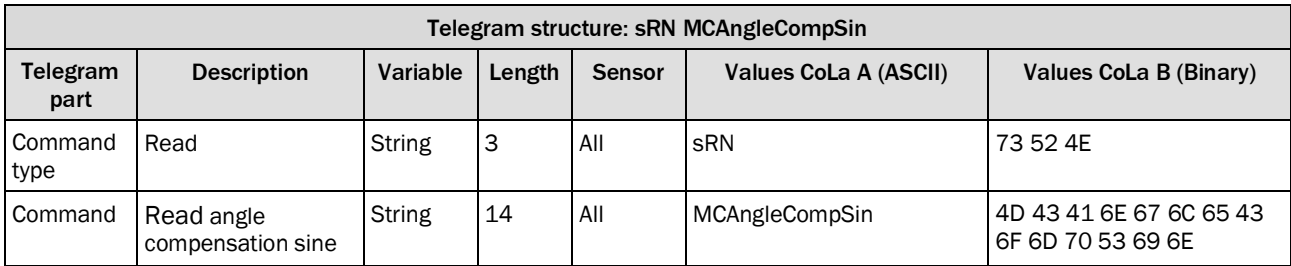

*Table 487: Telegram structure: sRN MCAngleCompSin*

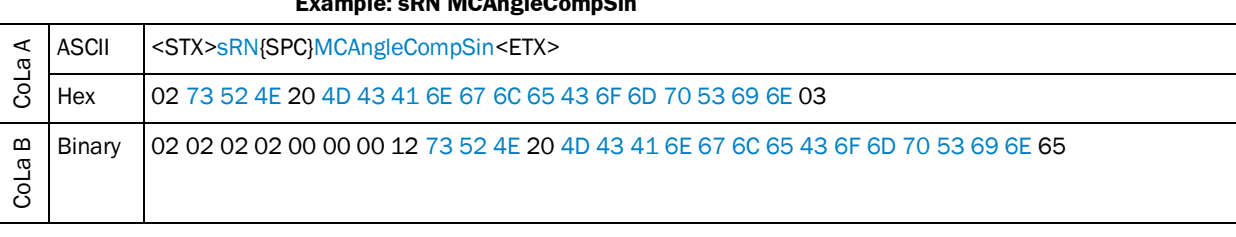

**Example: sRN MCAngleCompSin**

*Table 488: Example: sRN MCAngleCompSin*

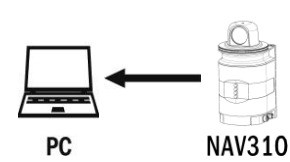

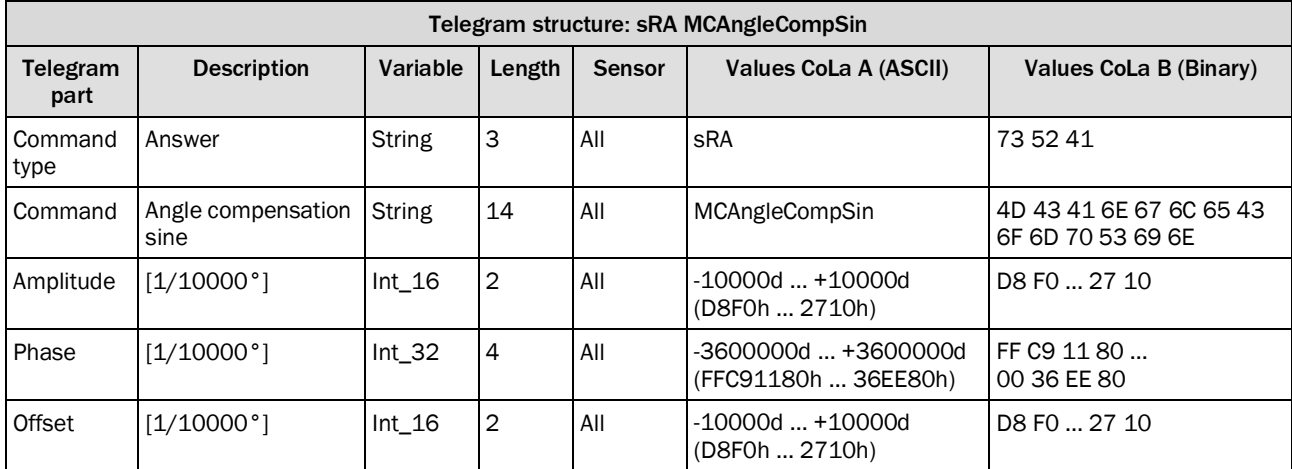

*Table 489: Telegram structure: sRA MCAngleCompSin*

### **Example: sRA MCAngleCompSin**

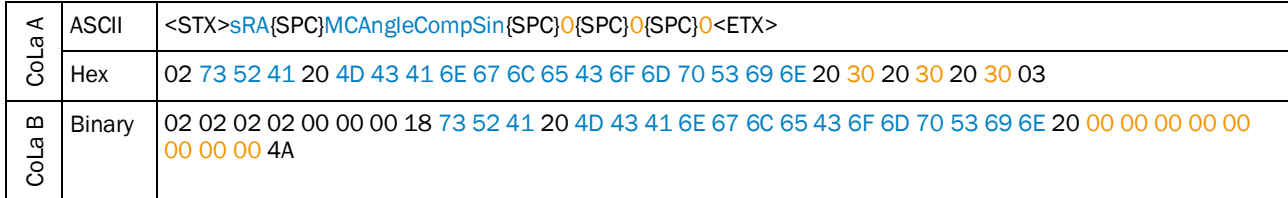

*Table 490: Example: sRA MCAngleCompSin*

The values of the angular compensation could be retrieved form the memory of the NAV310 to improve the angular measurement accuracy.

The applied formula is:

AngleComp =AngleRaw + (AngleCompAmp \* sin(AngleRaw - AngleCompPhase) + AngleCompOffset
#### **Example (C coded):**

angleRaw:Raw angle as float in degrees (0.000 … 359999) angleComp:Compensated angle as float in degrees (0.000 … 359999) AngleCompAmp AngleCompPhase AngleCompOffset: Compensation parameters as int in 1/1000 degrees float compensateAngle(float angleRaw) { float angleComp; angleRaw += ((float) AngleCompOffset)/1000.0; angleRaw += (((float) AngleCompAmp)/1000.0) \* sin((DEGTORAD \* (angle - ((float) AngleCompPhase)/1000.0))); return angleComp; }

# 4.8.13 Reset output counter

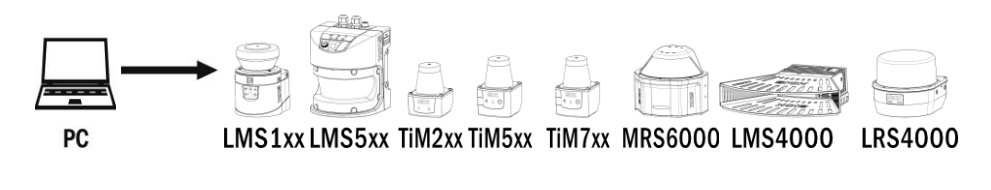

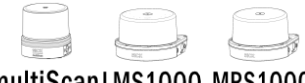

multiScanLMS1000 MRS1000

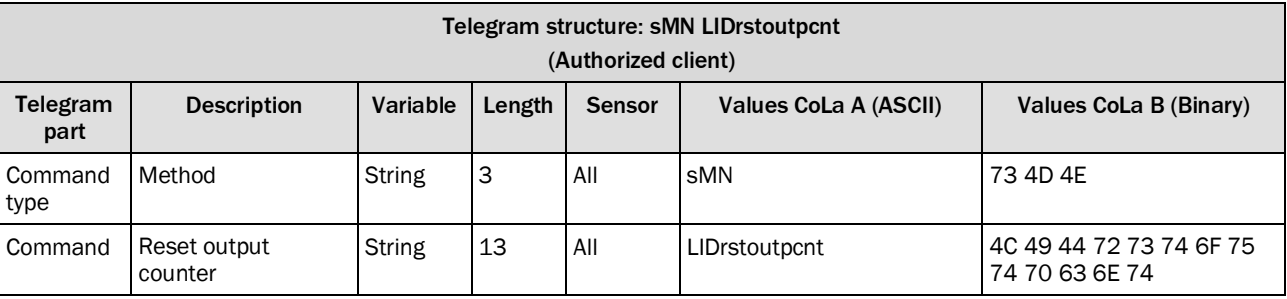

*Table 491: Telegram structure: sMN LIDrstoutpcnt*

#### **Example: sMN LIDrstoutpcnt**

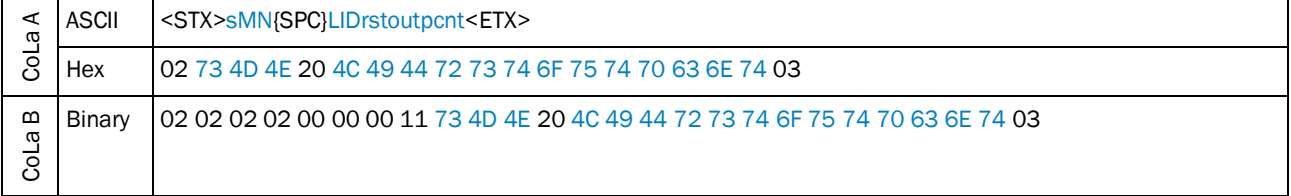

*Table 492: Example: sMN LIDrstoutpcnt*

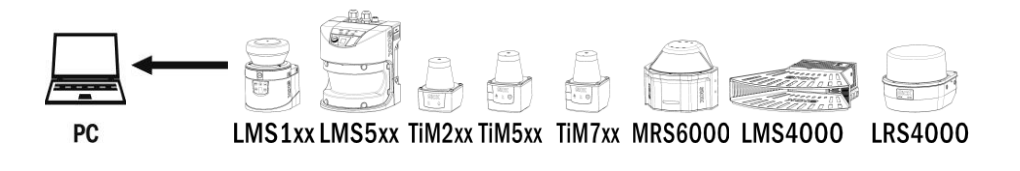

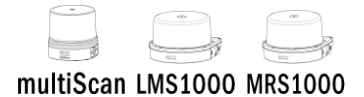

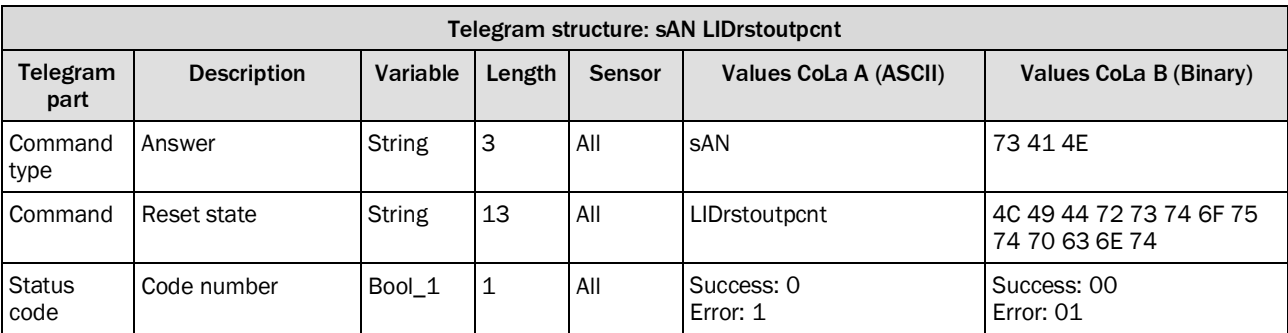

*Table 493: Telegram structure: sAN LIDrstoutpcnt*

# **Example: sAN LIDrstoutpcnt**

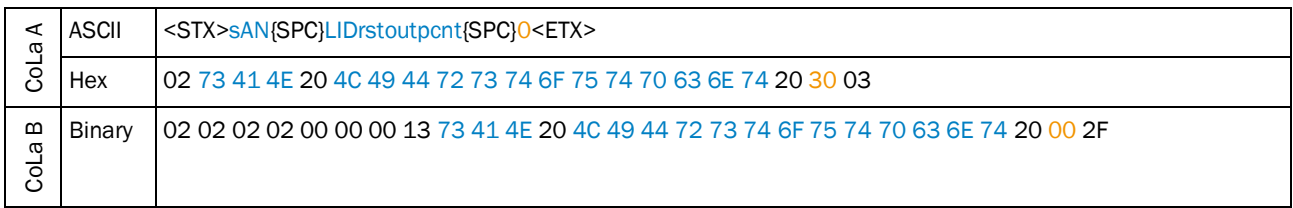

*Table 494: Example: sAN LIDrstoutpcnt*

# 4.8.14 Read heating state

#### **Note**

i

It is not allowed to request this telegram in a faster cycle than 10 ms!

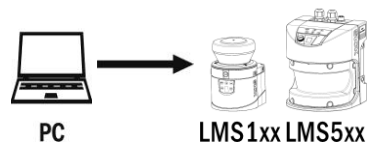

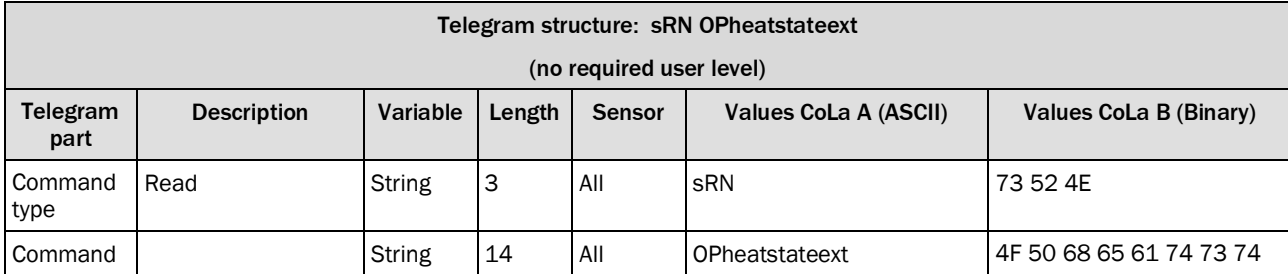

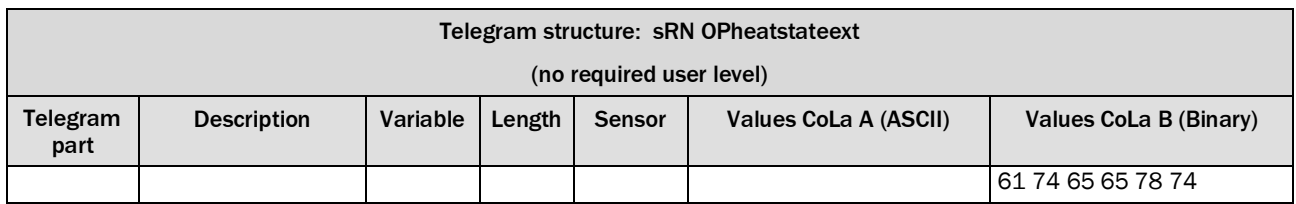

*Table 495: Telegram structure: sRN OPheatstateext*

## **Example: sRN OPheatstateext**

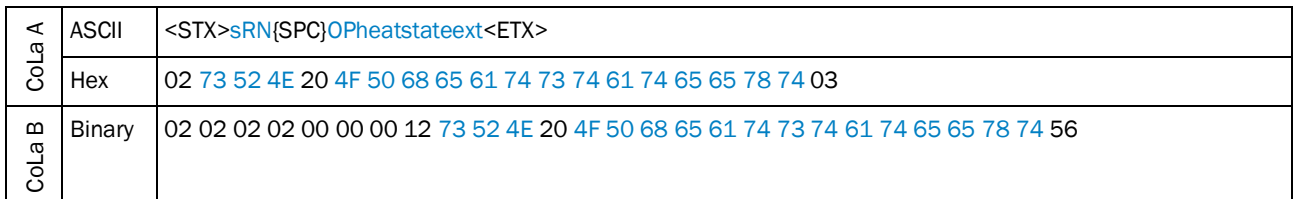

*Table 496: Example: sRN OPheatstateext*

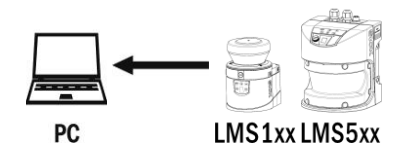

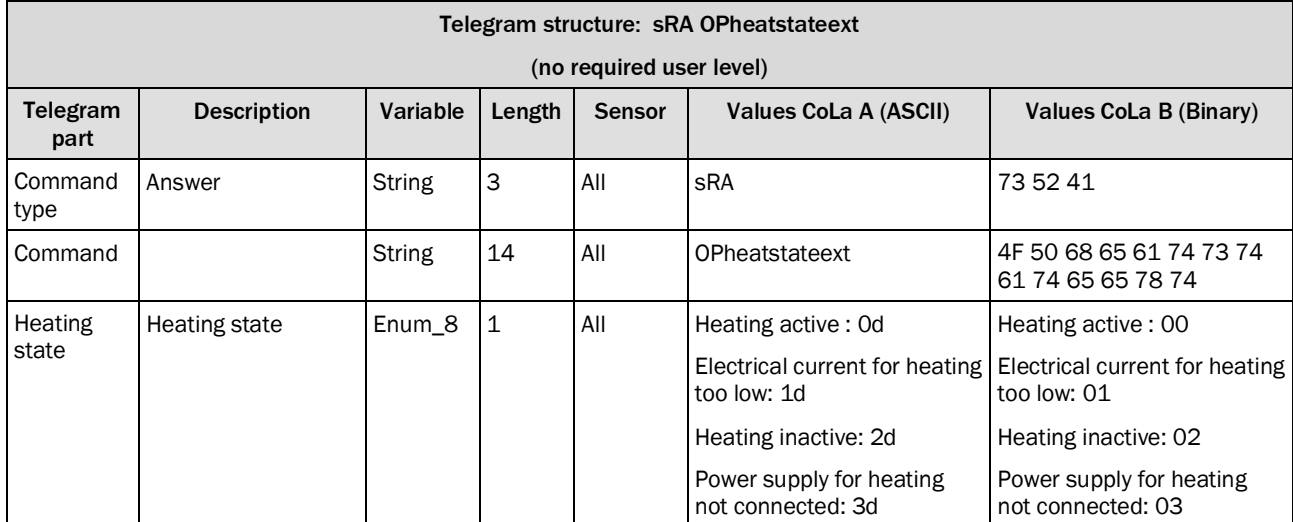

*Table 497: Telegram structure: sRA OPheatstateext*

#### **Example: sRA OPheatstateext 2**

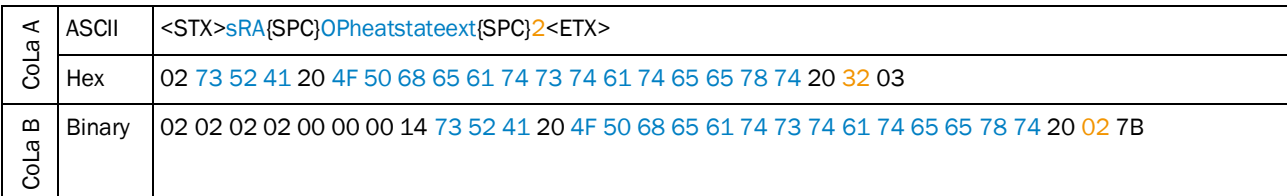

*Table 498: Example: sRA OPheatstateext 2*

# 4.8.15 FieldEvalLoggingList by Event

Start/Stop of the Event.

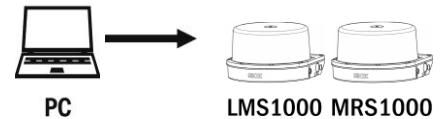

# LMS1000 MRS1000

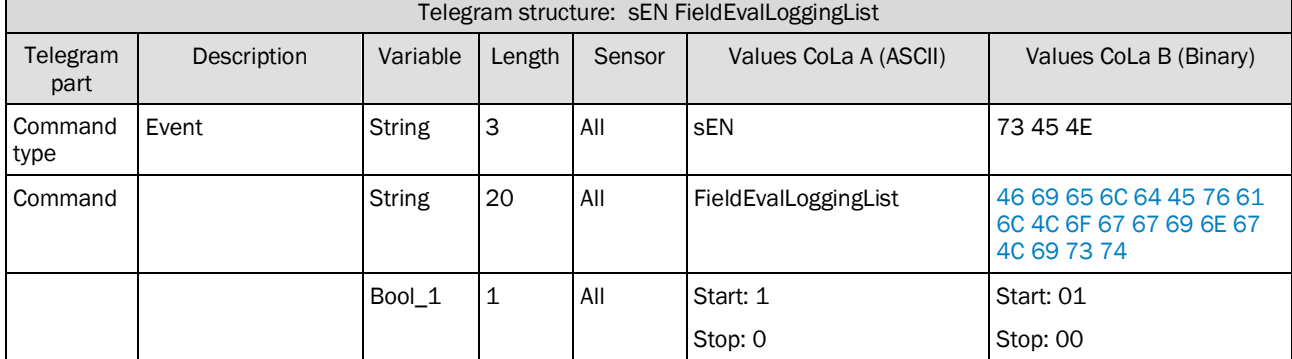

*Table 499: Telegram structure: sEN FieldEvalLoggingList*

## **Example: sEN FieldEvalLoggingList 1**

Explanation

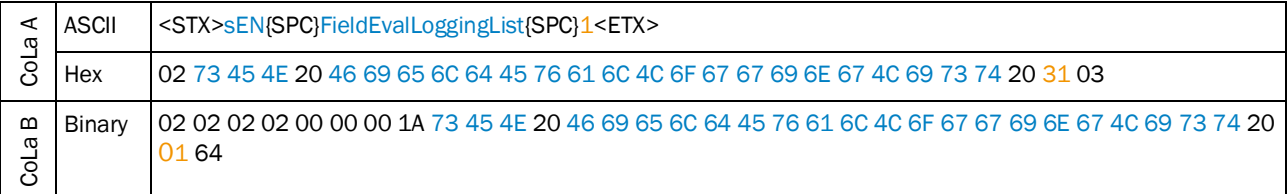

*Table 500: Example sEN FieldEvalLoggingList*

Acknowledge for Start/Stop of the Event

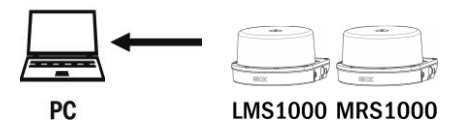

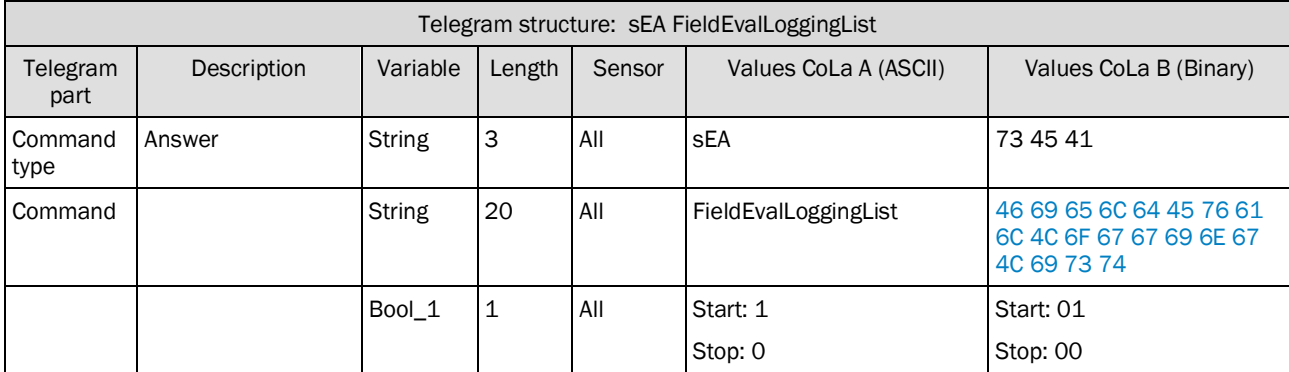

*Table 501: Telegram structure: sEA FieldEvalLoggingList*

## **Example: sEA FieldEvalLoggingList 1**

Explanation

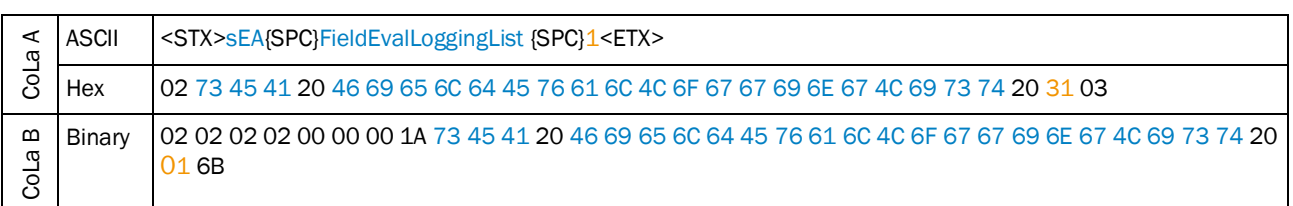

*Table 502: Example: sEA FieldEvalLoggingList 1*

This is a readonly telegram

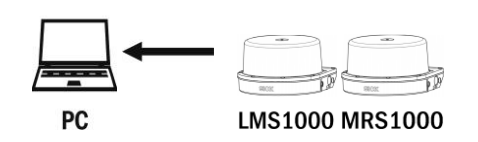

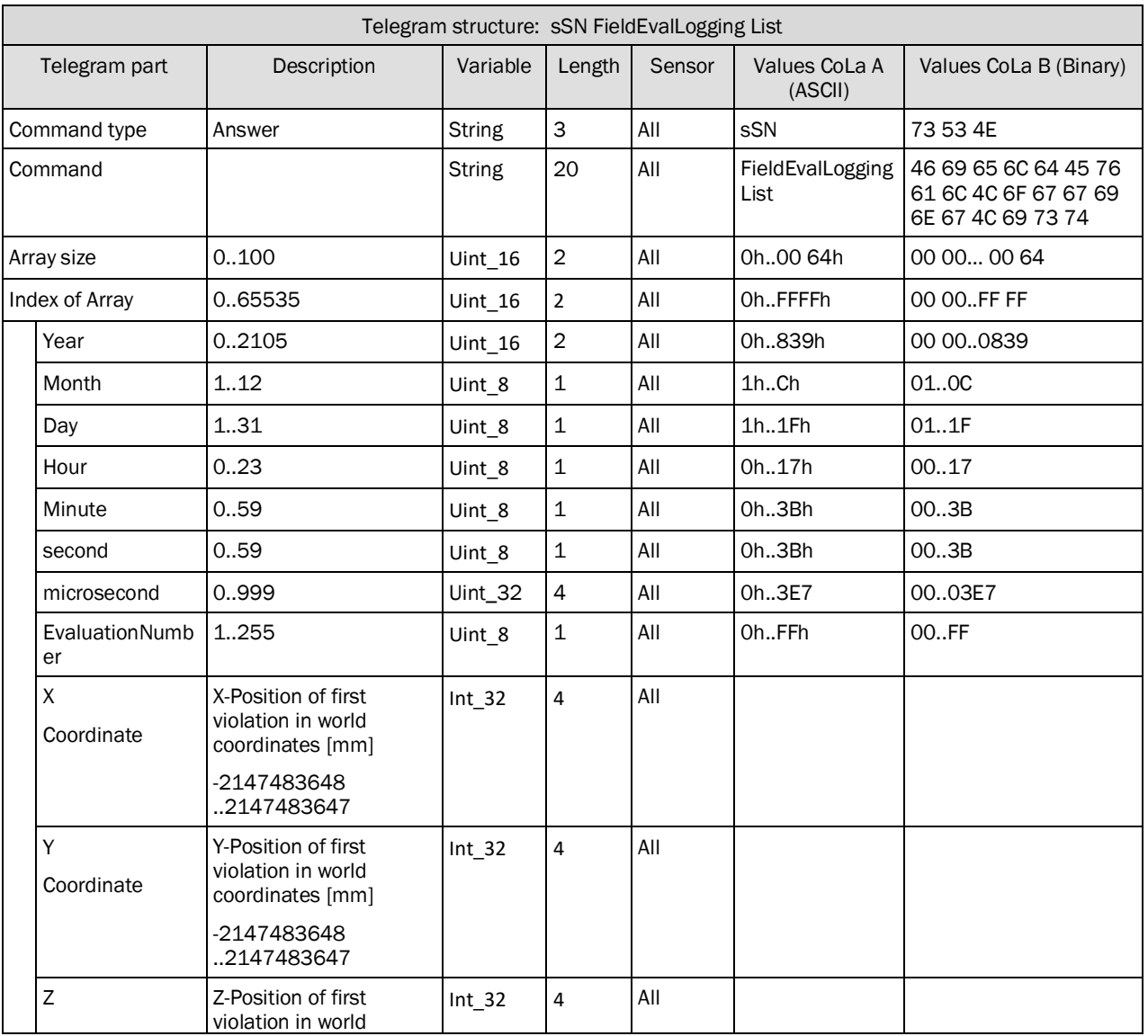

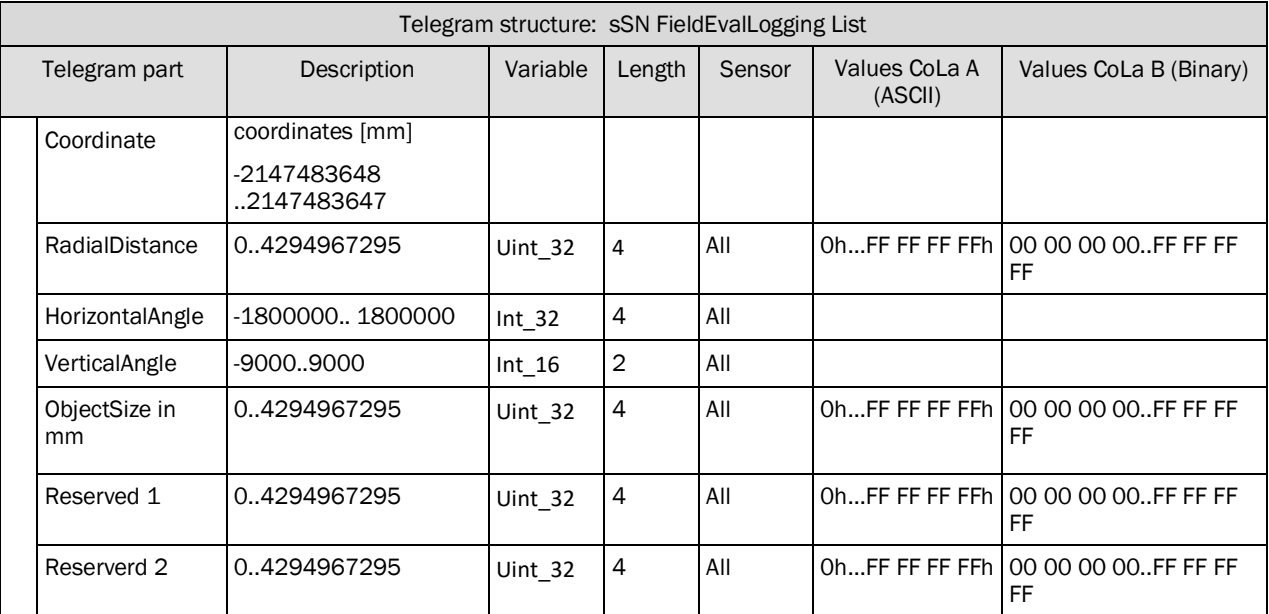

*Table 503: Telegram structure: sSN Field EvalLogging List*

# **Example: sSN Field EvalLogging List**

Explanation

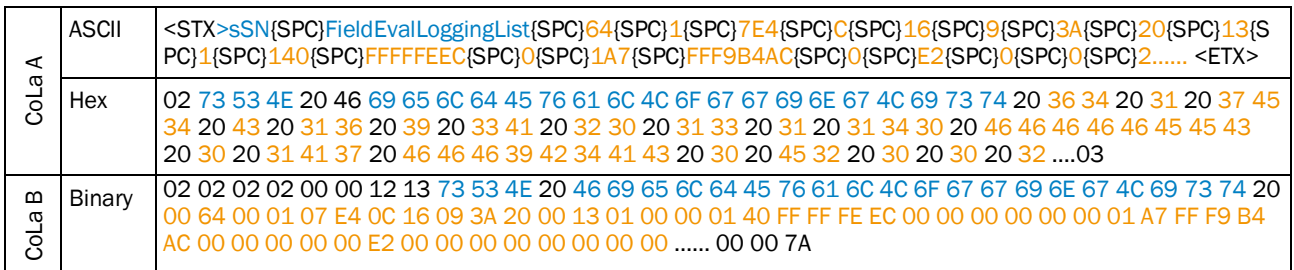

*Table 504: Example: sSN Field EvalLogging List*

# 4.8.16 FieldEvalLoggingList on Request

Request the actual Field Eval logging List

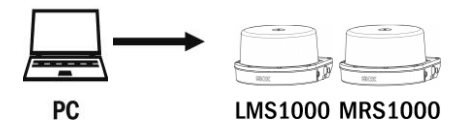

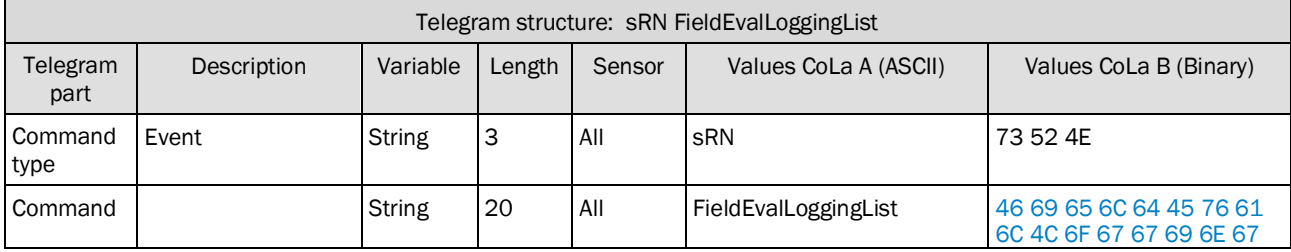

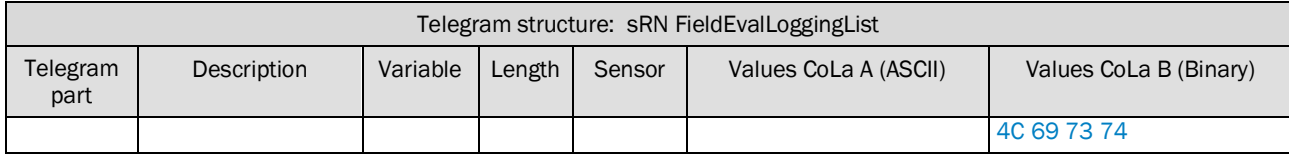

*Table 505: Telegram structure: sRN FieldEvalLoggingList*

# **Example: sRN FieldEvalLoggingList**

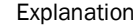

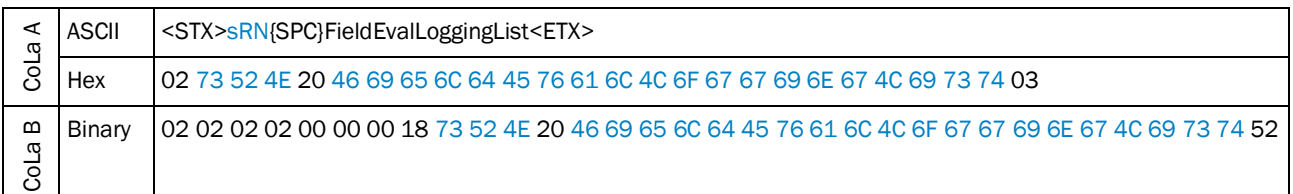

*Table 506: Example sEN FieldEvalLoggingList 1*

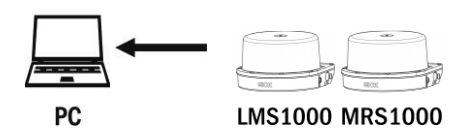

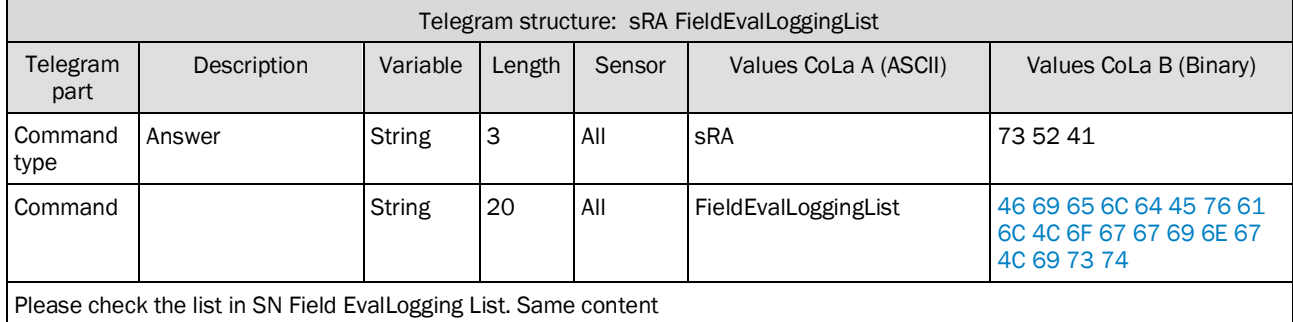

*Table 507: Telegram structure: sRA FieldEvalLoggingList*

#### **Example: sRA FieldEvalLoggingList**

Explanation

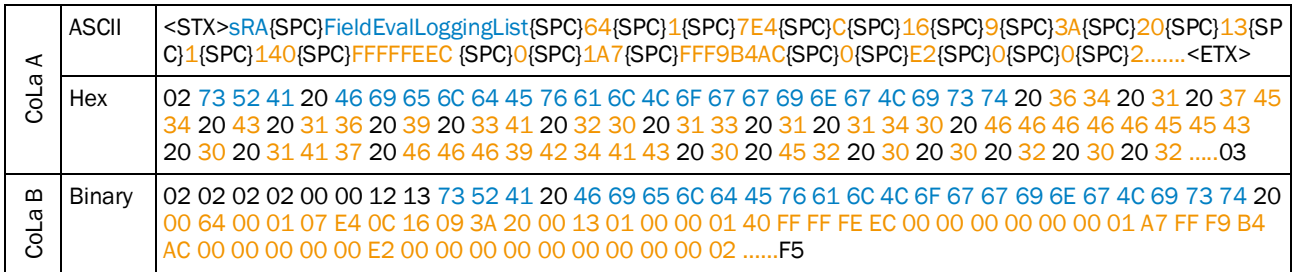

*Table 508: Example: sEA FieldEvalLoggingList 1*

# 4.9 Interfaces

# Telegram validity overview

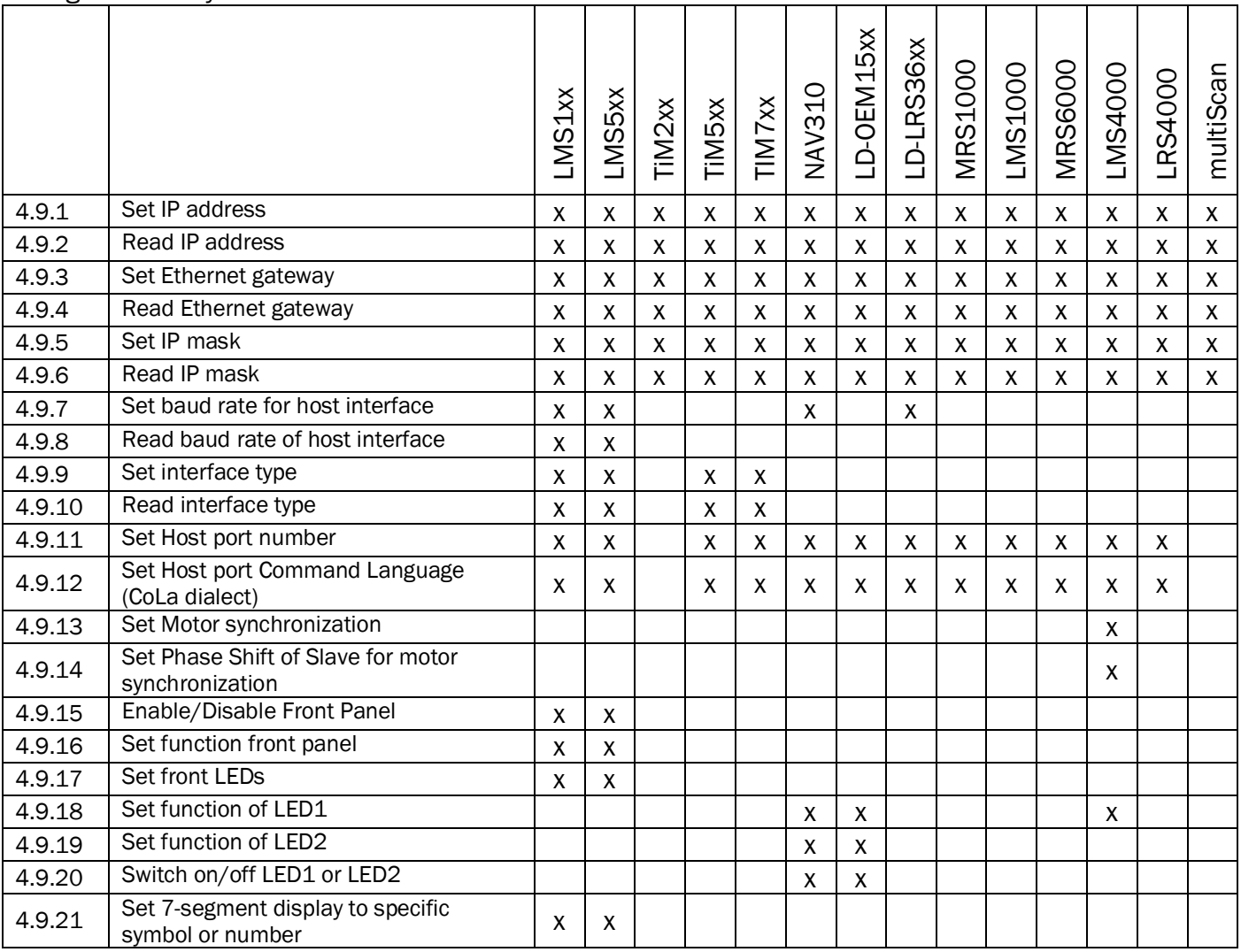

## 4.9.1 Set IP address

<span id="page-260-0"></span>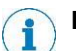

# **IMPORTANT**

Save permanently to set values. Changes will be active after rebooting the device. Settings must correspond with network in which scanner is used. Else device cannot be found any more.

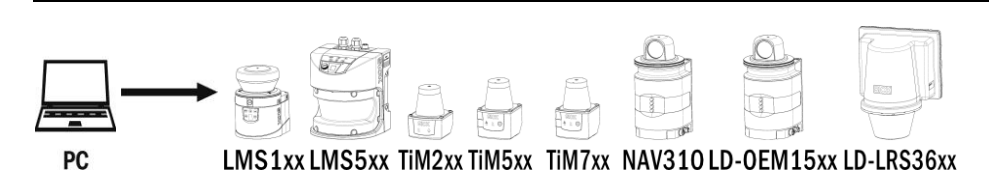

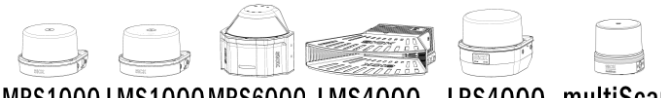

MRS1000 LMS1000 MRS6000 LMS4000 LRS4000 multiScan

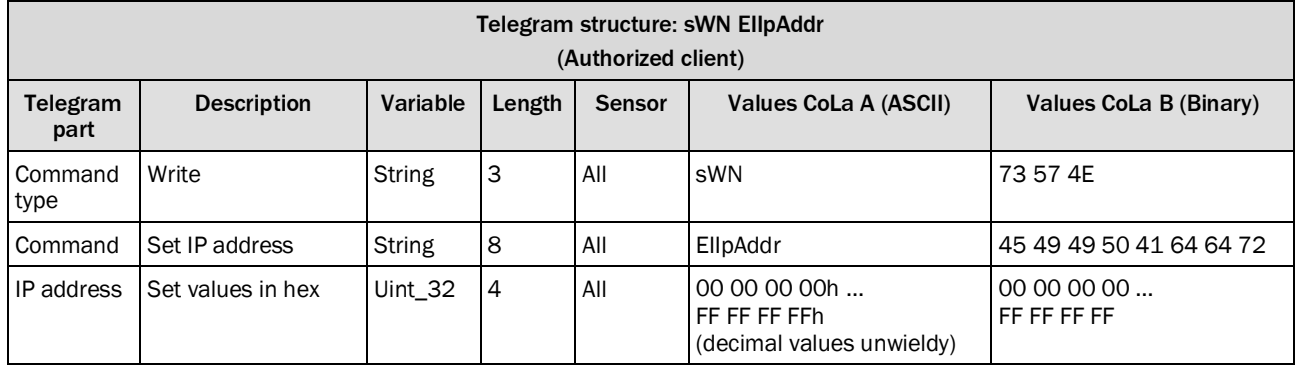

*Table 509: Telegram structure: sWN EIIpAddr*

#### **Example: sWN EIIpAddr 192.168.0.2**

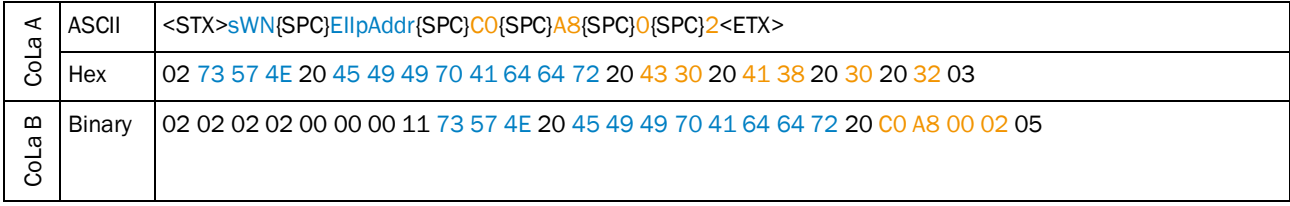

*Table 510: Example: sWN EIIpAddr 192.168.0.2*

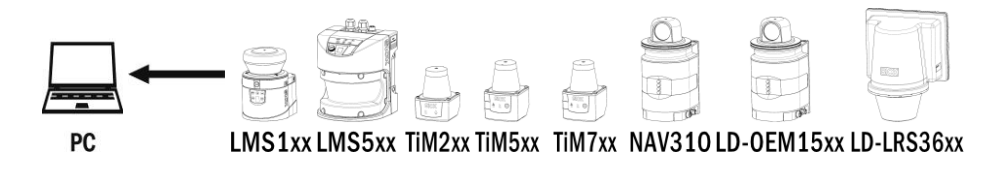

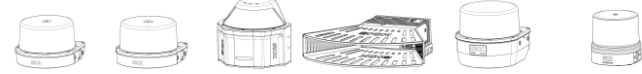

MRS1000 LMS1000 MRS6000 LMS4000 LRS4000 multiScan

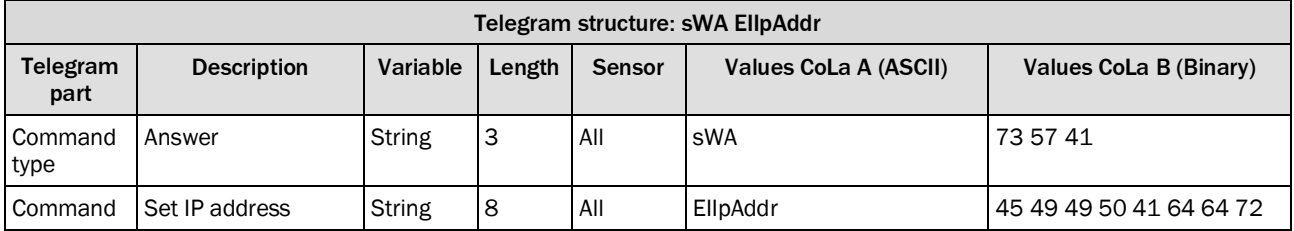

*Table 511: Telegram structure: sWA EIIpAddr*

#### **Example: sWA EIIpAddr**

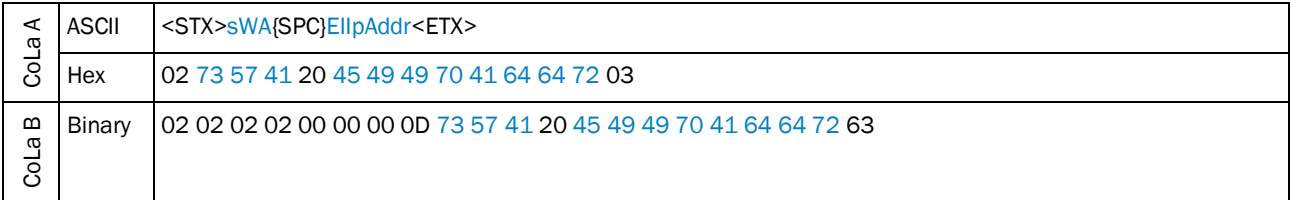

*Table 512: Example: sWA EIIpAddr*

#### <span id="page-261-0"></span>4.9.2 Read IP address

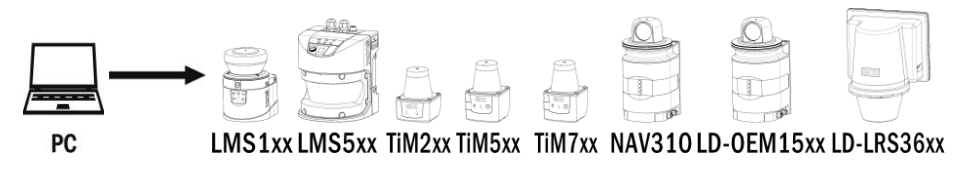

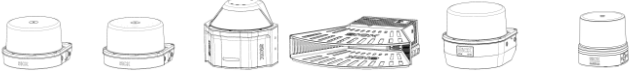

MRS1000 LMS1000 MRS6000 LMS4000 LRS4000 multiScan

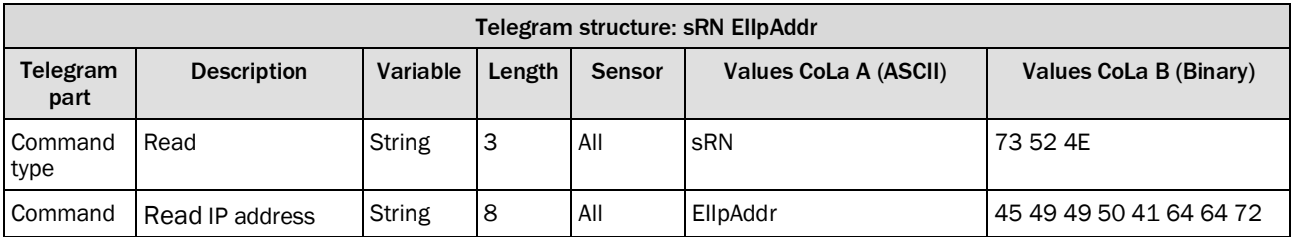

*Table 513: Telegram structure: sRN EIIpAddr*

#### **Example: sRN EIIpAddr**

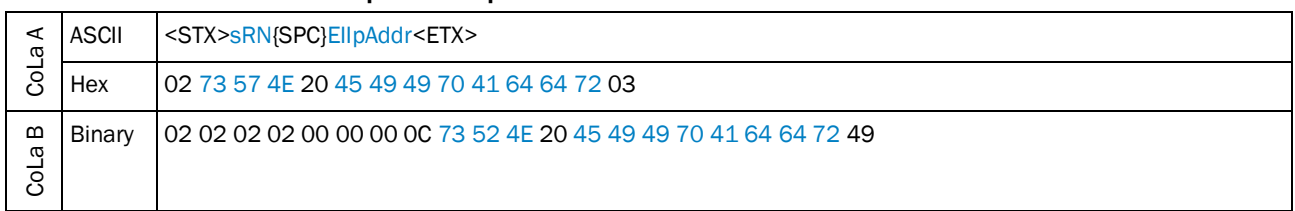

*Table 514: Example: srN EIIpAddr*

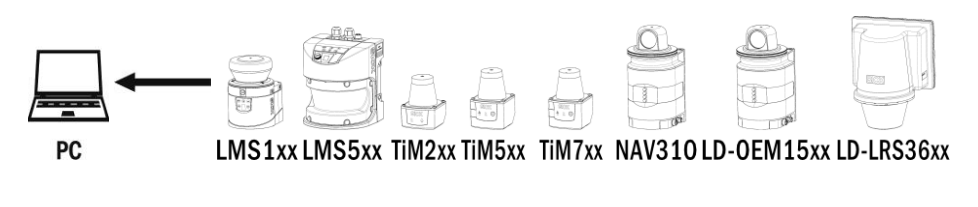

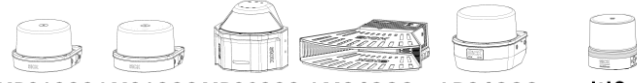

MRS1000 LMS1000 MRS6000 LMS4000 LRS4000 multiScan

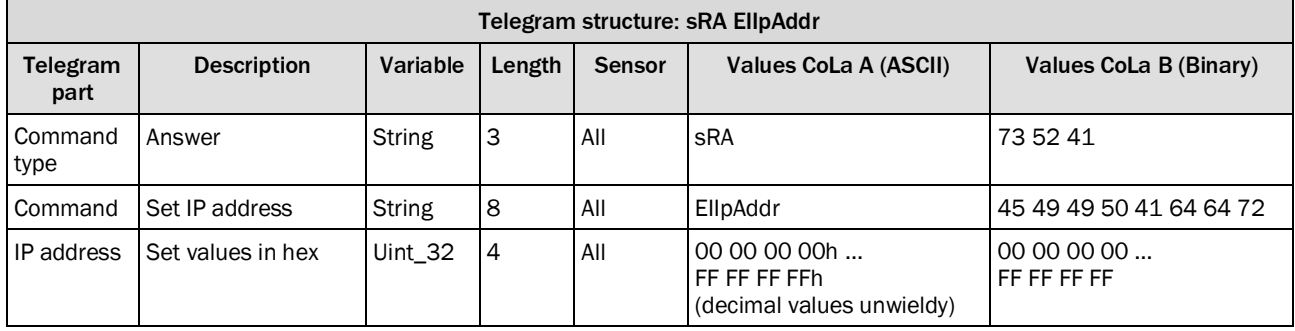

*Table 515: Telegram structure: sRA EIIpAddr*

## **Example: sRA EIIpAddr 192.168.0.2**

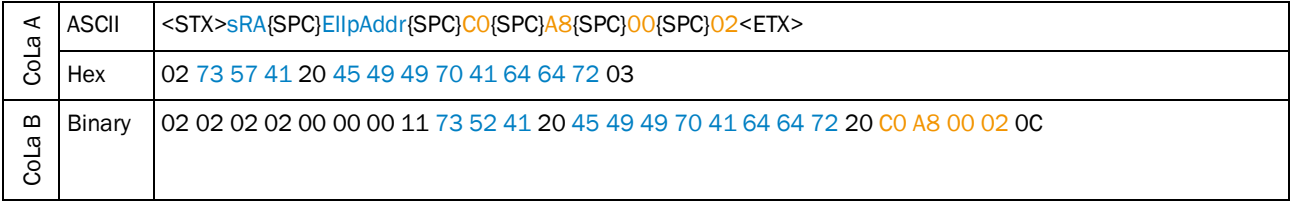

<span id="page-262-0"></span>*Table 516: Example: sRA EIIpAddr 192.168.0.2*

# 4.9.3 Set Ethernet gateway

Change Ethernet gateway IP address (TCP/IP)

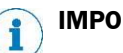

# **IMPORTANT**

- Save permanently to set values. Changes will be active after rebooting the device.
- Settings must correspond with network in which scanner is used. Else device cannot be found any more.

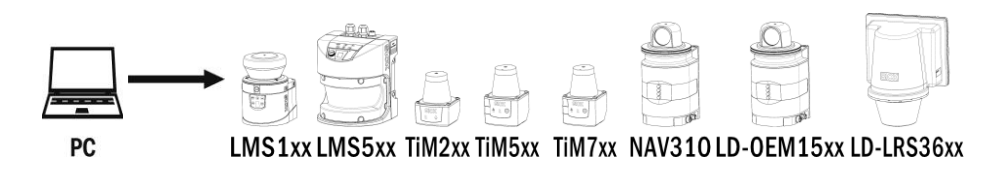

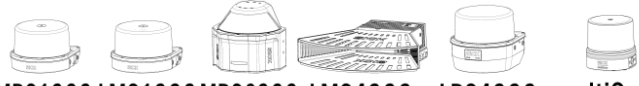

MRS1000 LMS1000 MRS6000 LMS4000 LRS4000 multiScan

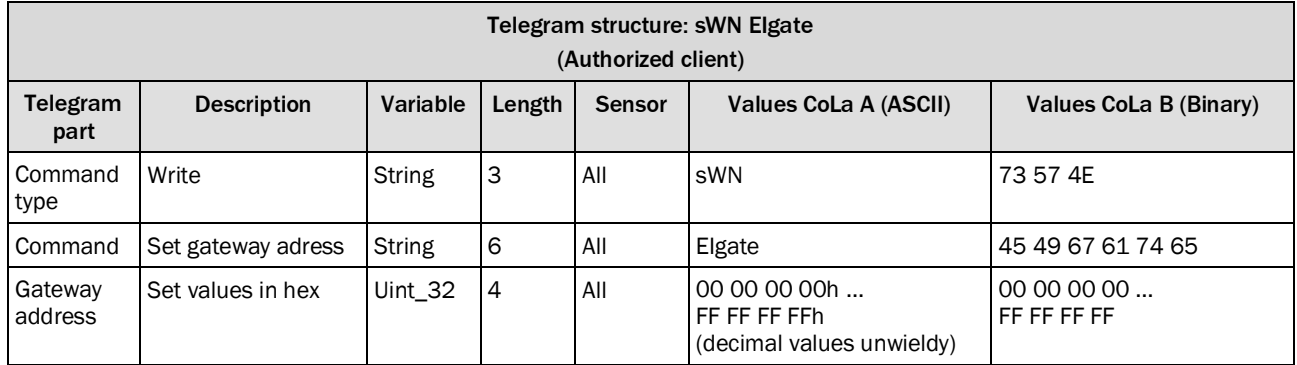

*Table 517: Telegram structure: sWN Elgate*

#### **Example: sWN EIgate 192.168.0.1**

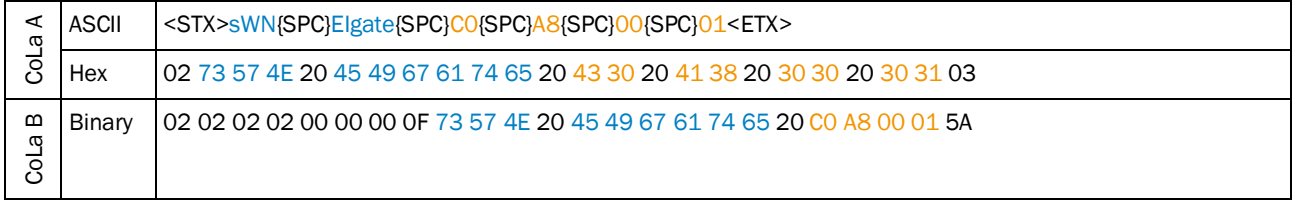

*Table 518: Example: sWN EIgate 192.168.0.1*

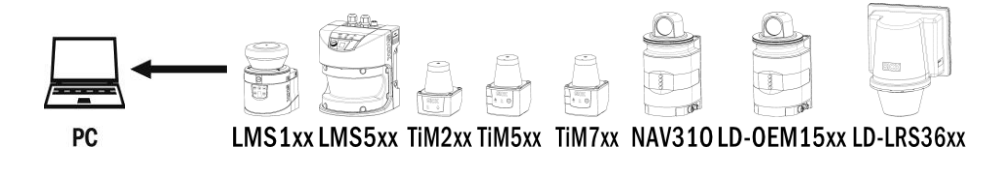

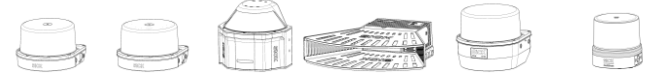

MRS1000 LMS1000 MRS6000 LMS4000 LRS4000 multiScan

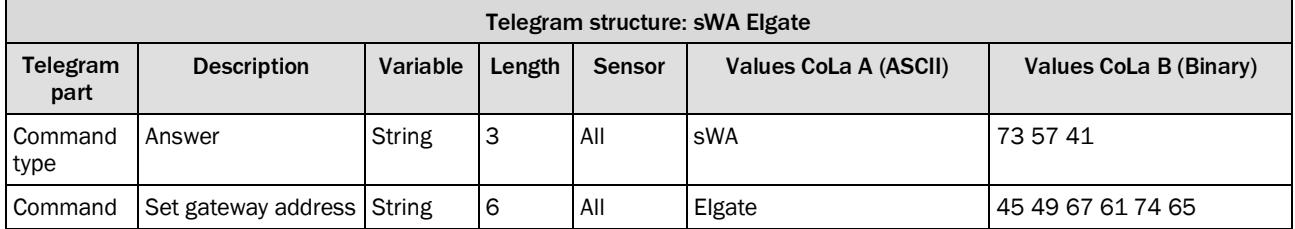

*Table 519: Telegram structure: sWA Elgate*

# **Example: sWA EIgate**

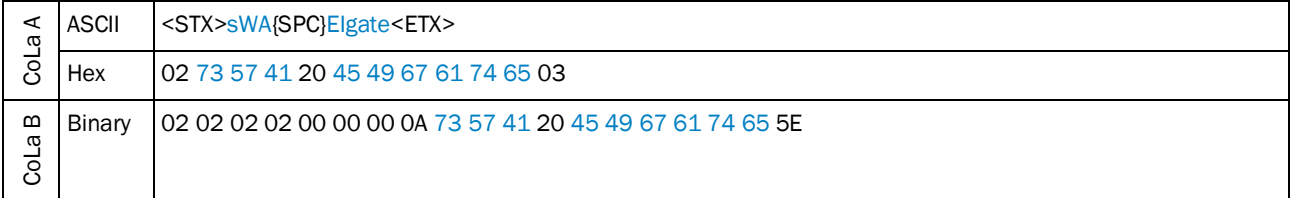

*Table 520: Example: sWA EIgate*

# <span id="page-265-0"></span>4.9.4 Read Ethernet gateway

Read for the Ethernet gateway (TCP/IP)

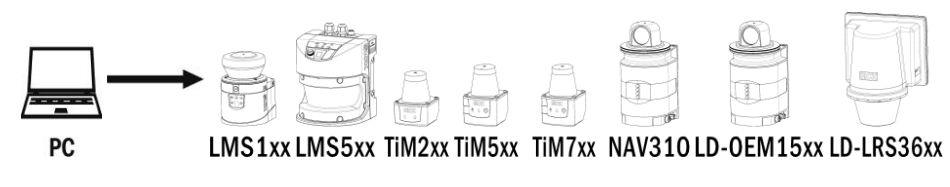

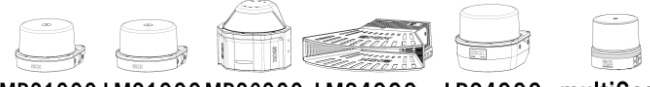

MRS1000 LMS1000 MRS6000 LMS4000 LRS4000 multiScan

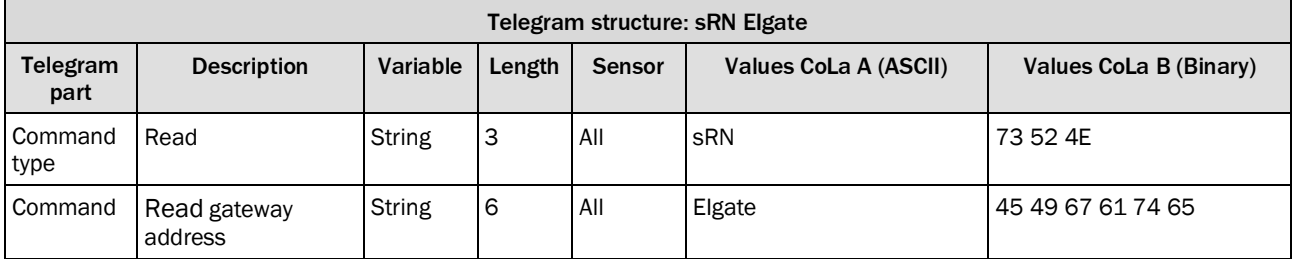

*Table 521: Telegram structure: sRN Elgate*

# **Example: sRN EIgate**

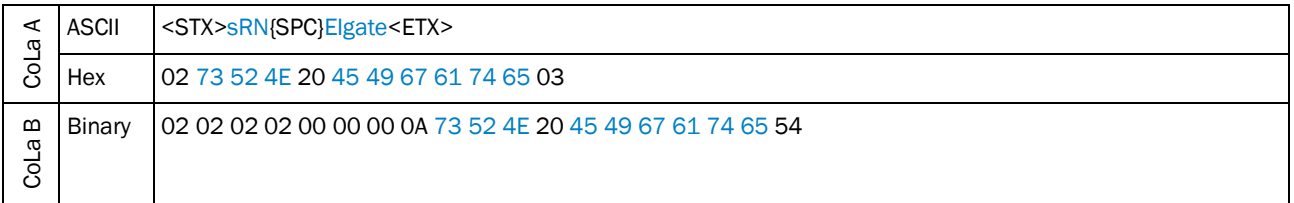

*Table 522: Example: sRN EIgate*

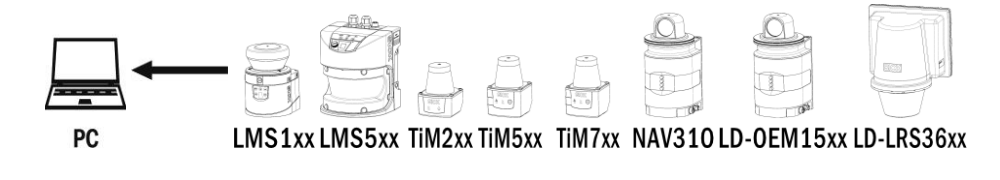

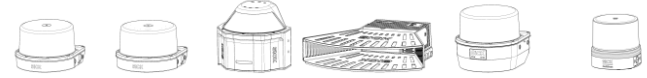

MRS1000 LMS1000 MRS6000 LMS4000 LRS4000 multiScan

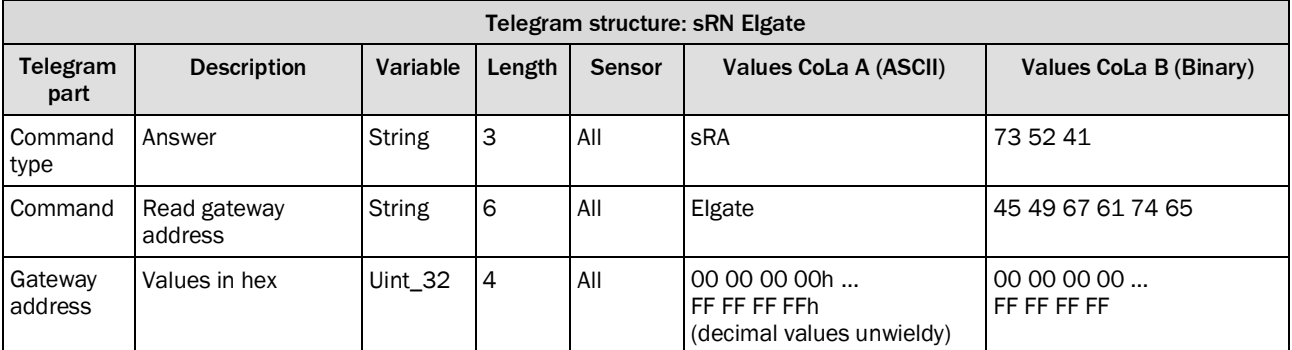

*Table 523: Telegram structure: sRA Elgate*

#### **Example: sRA EIgate 192.168.0.1**

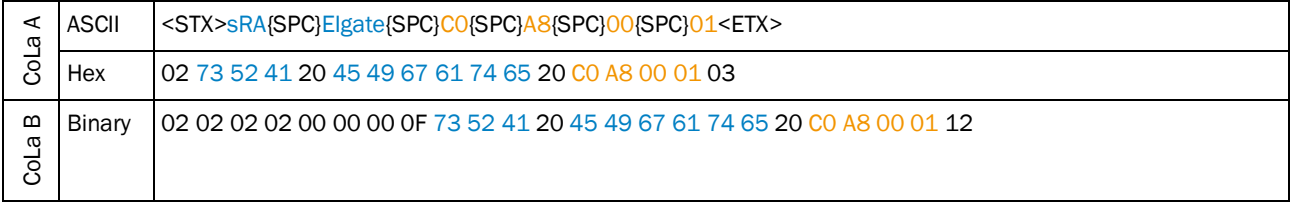

<span id="page-266-0"></span>*Table 524: Example: sRA EIgate 192.168.0.1*

# 4.9.5 Set IP mask

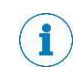

# **IMPORTANT**

 Save permanently to set values. Changes will be active after rebooting the device. Settings must correspond with network in which scanner is used. Else device cannot be found any more.

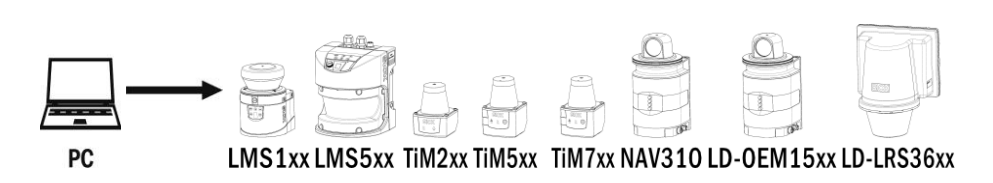

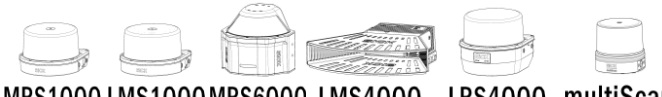

MRS1000 LMS1000 MRS6000 LMS4000 LRS4000 multiScan

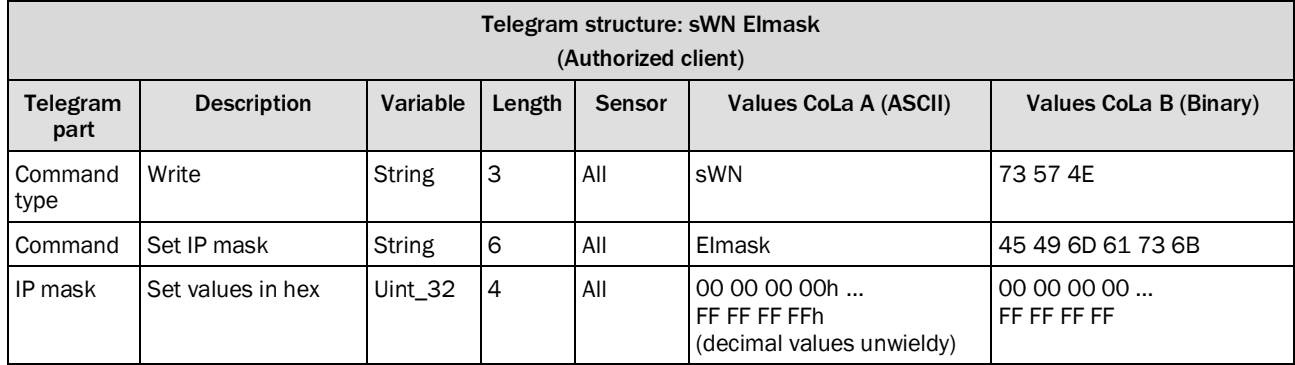

*Table 525: Telegram structure: sWN EImask*

#### **Example: sWN EImask 255.255.254.0**

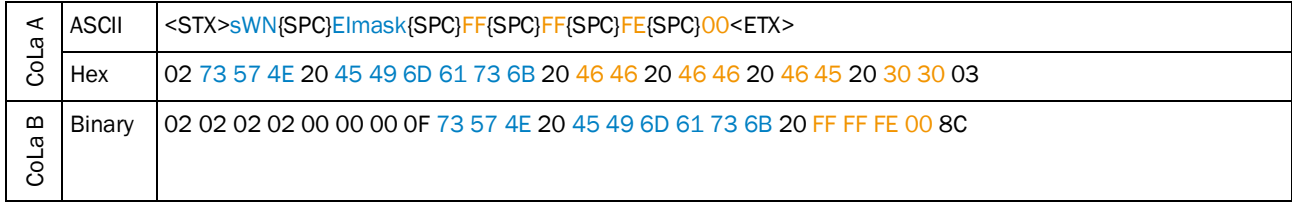

*Table 526: Example: sWN EImask 255.255.254.0*

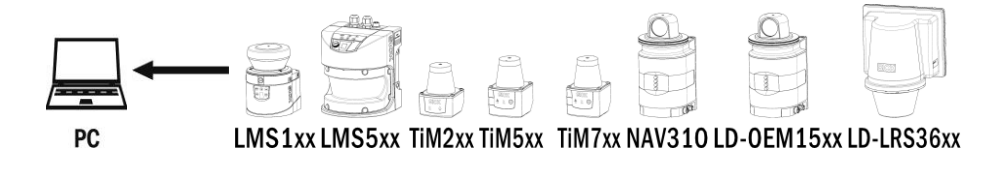

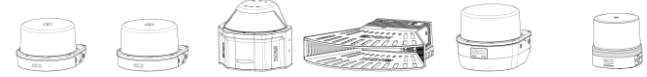

MRS1000 LMS1000 MRS6000 LMS4000 LRS4000 multiScan

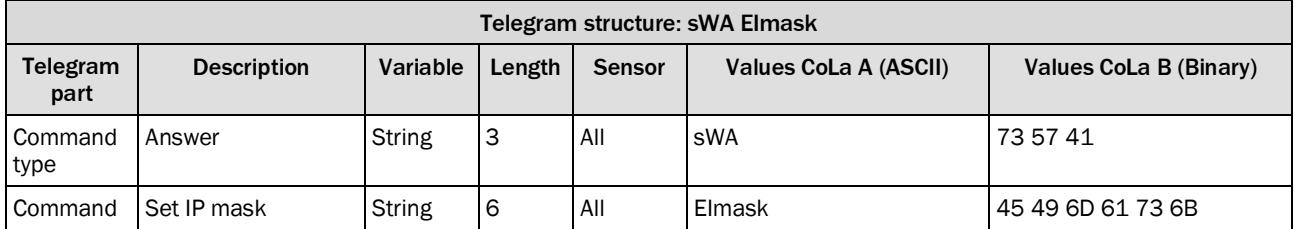

*Table 527: Telegram structure: sWA EImask*

#### **Example: sWA EImask**

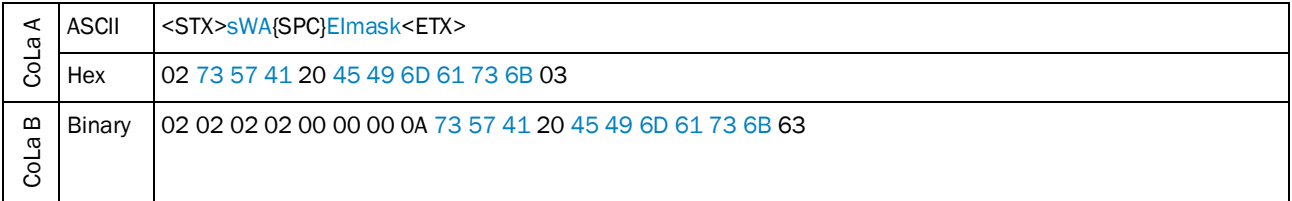

*Table 528: Example: sWA EImask*

## <span id="page-268-0"></span>4.9.6 Read IP mask

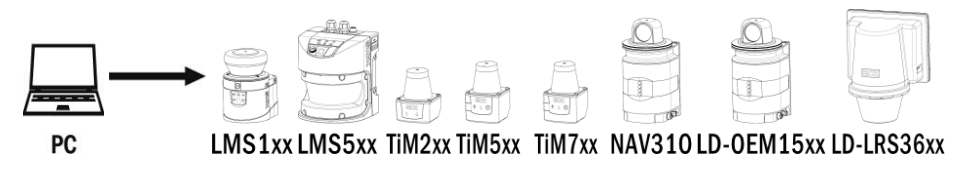

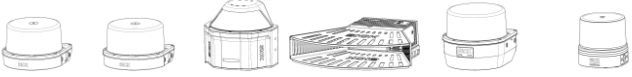

MRS1000 LMS1000 MRS6000 LMS4000 LRS4000 multiScan

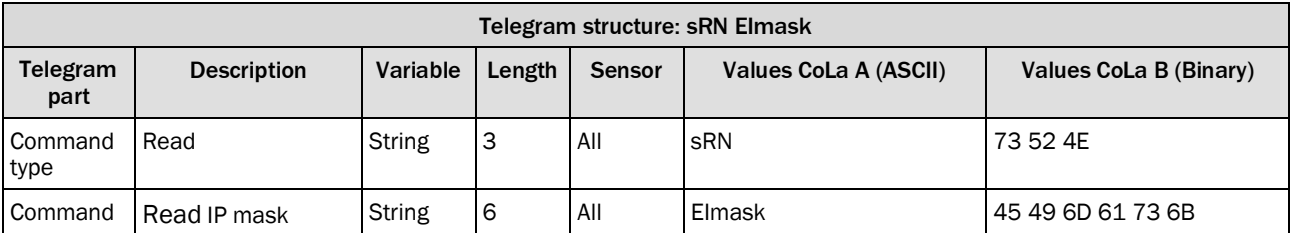

*Table 529: Telegram structure: sRN Elmask*

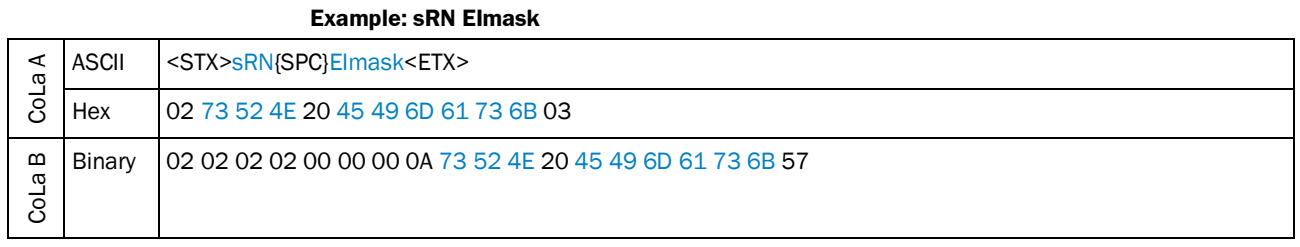

*Table 530: Example: sRN EImask*

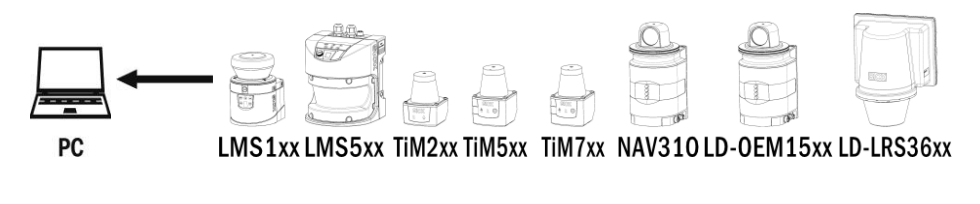

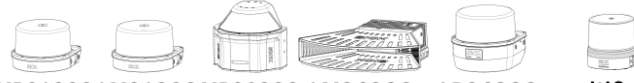

MRS1000 LMS1000 MRS6000 LMS4000 LRS4000 multiScan

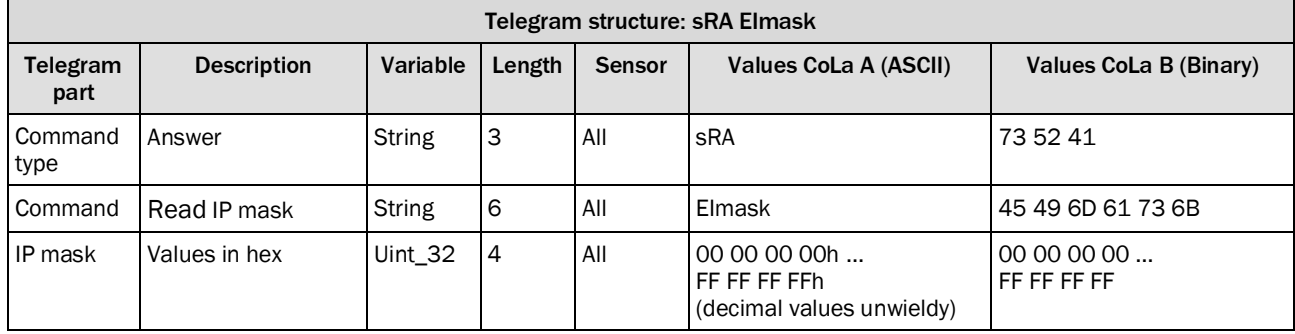

*Table 531: Telegram structure: sRA Elmask*

#### **Example: sRA EImask 255.255.254.0**

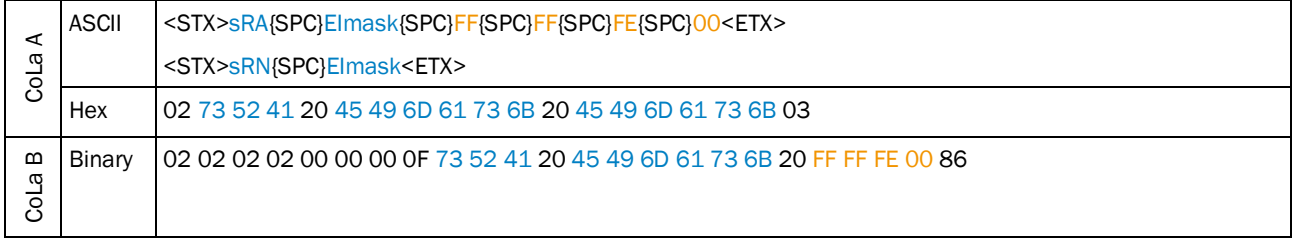

*Table 532: Example: sRA EImask 255.255.254.0*

## 4.9.7 Set baud rate for host interface

<span id="page-270-0"></span>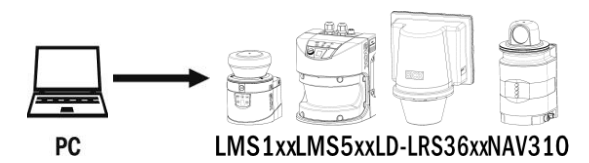

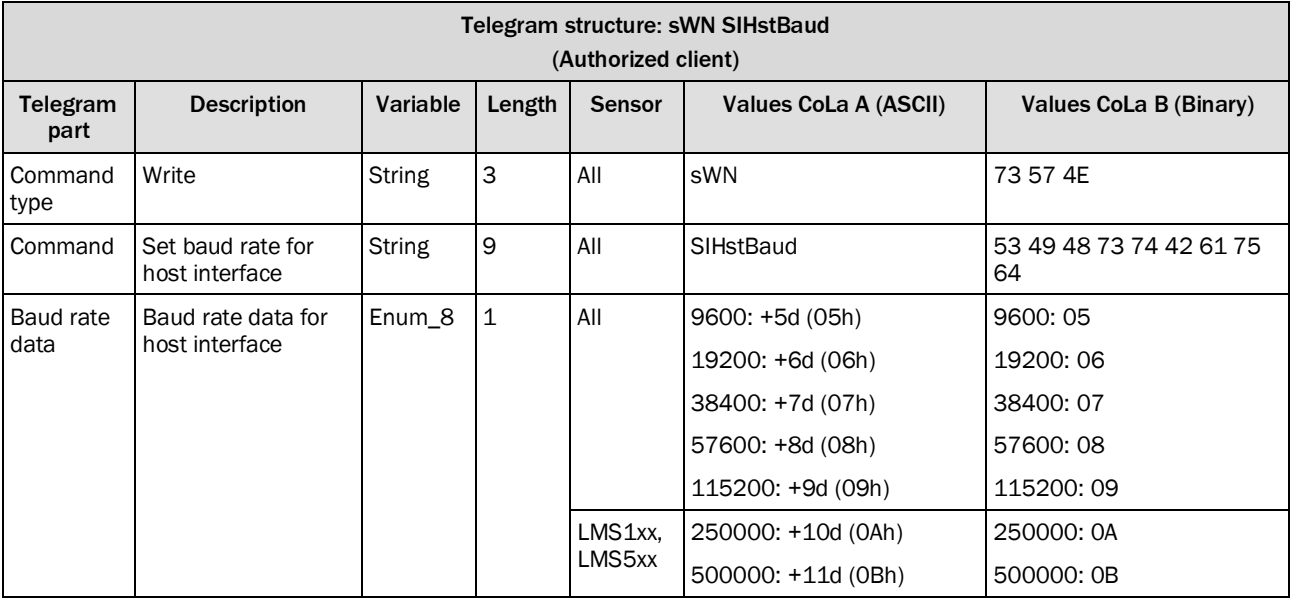

*Table 533: Telegram structure: sWN SIHstBaud*

#### **Example: sWN SIHstBaud**

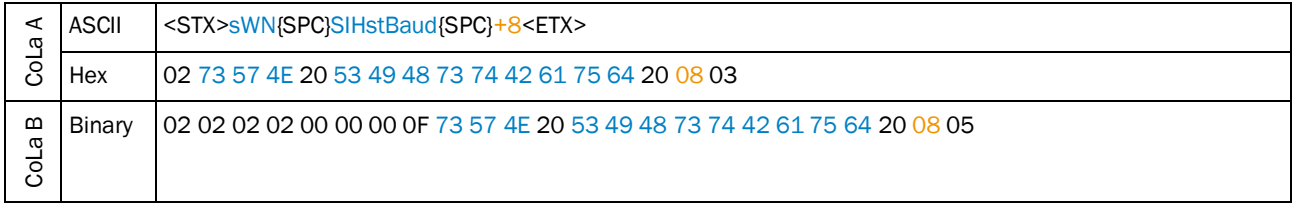

*Table 534: Example: sWN SIHstBaud*

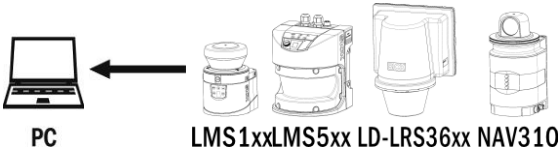

LMS1xxLMS5xx LD-LRS36xx NAV310

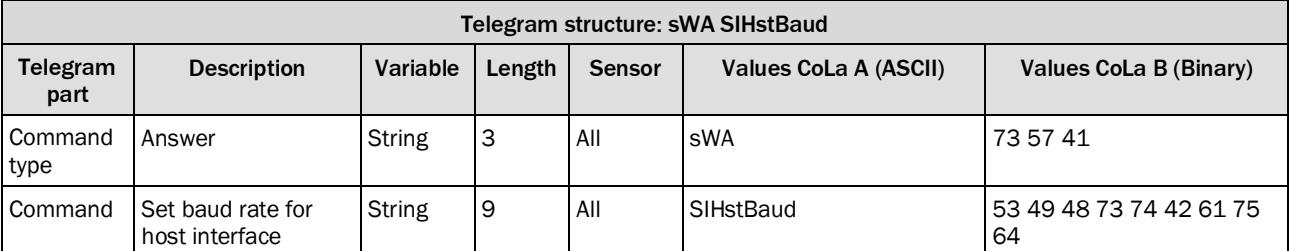

*Table 535: Telegram structure: sWA SIHstBaud*

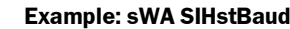

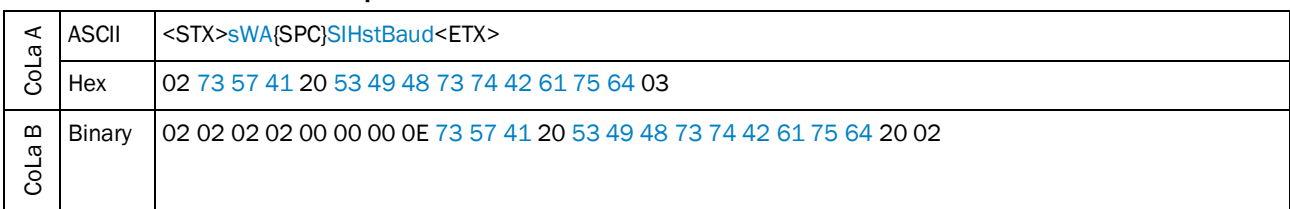

*Table 536: Example: sWA SIHstBaud*

## <span id="page-271-0"></span>4.9.8 Read baud rate of host interface

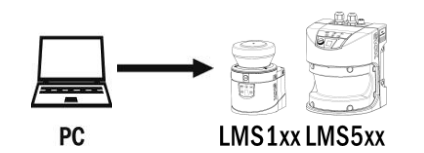

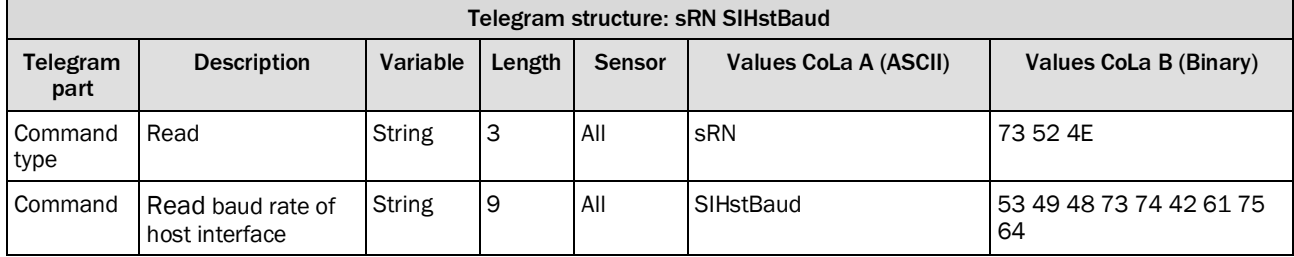

*Table 537: Telegram structure: sRN SIHstBaud*

## **Example: sRN SIHstBaud**

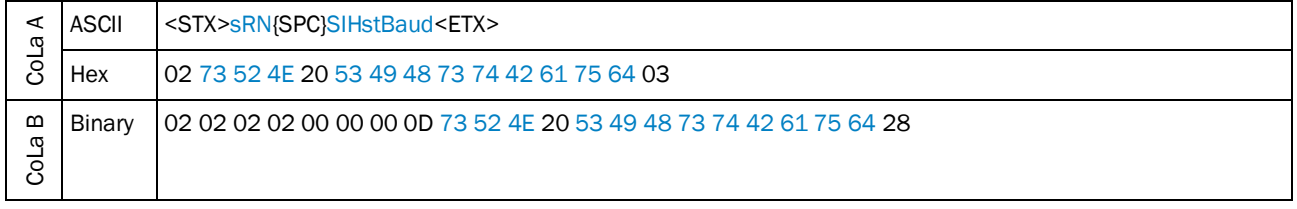

*Table 538: Example: sRN SIHstBaud*

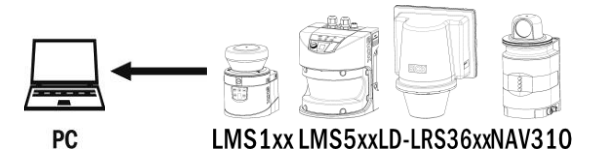

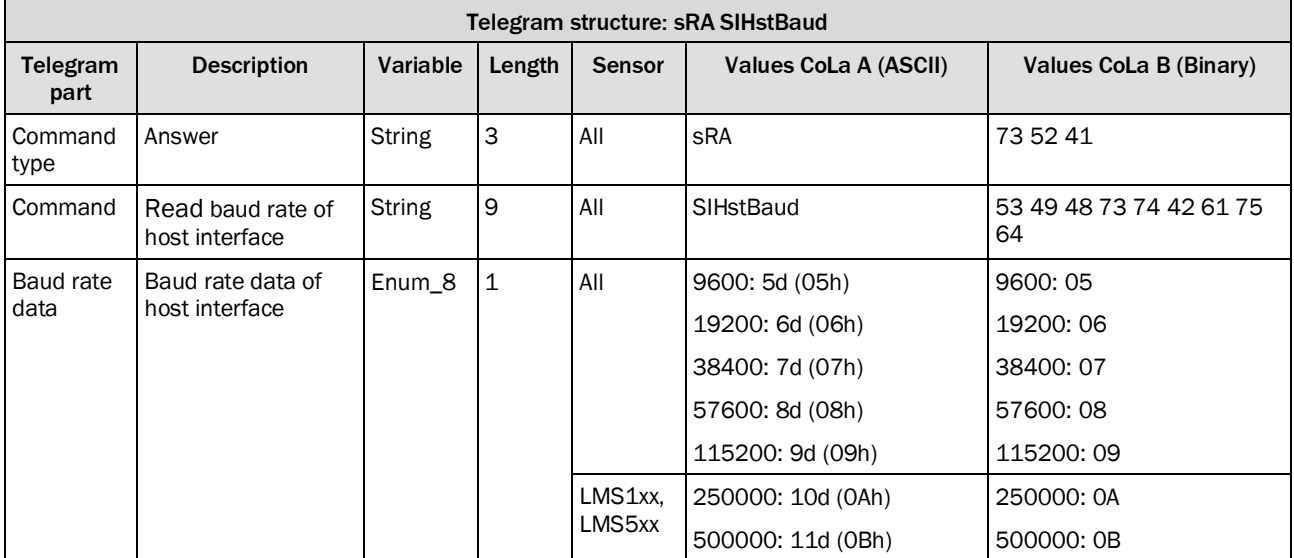

*Table 539: Telegram structure: sRA SIHstBaud*

## **Example: sRA SIHstBaud**

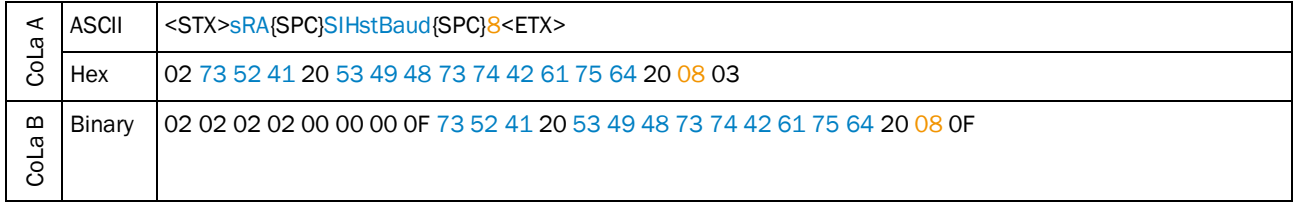

*Table 540: Example: sRA SIHstBaud*

# 4.9.9 Set interface type

<span id="page-273-0"></span>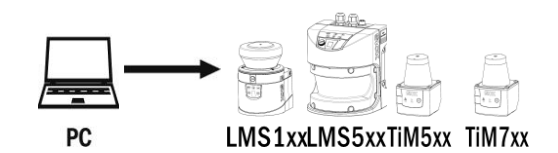

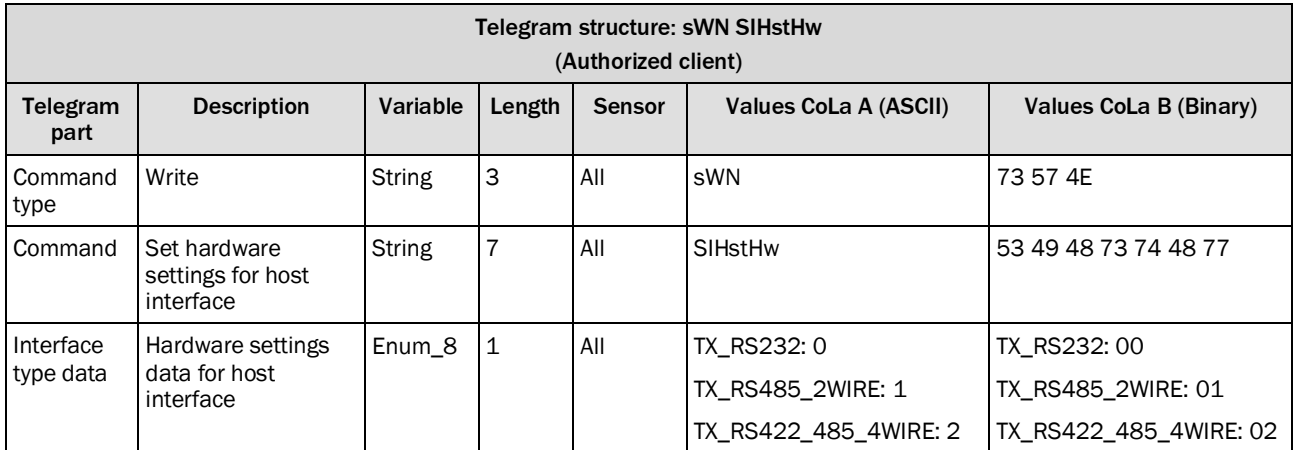

*Table 541: Telegram structure: sWN SIHstHw*

#### **Example: sWN SIHstHw**

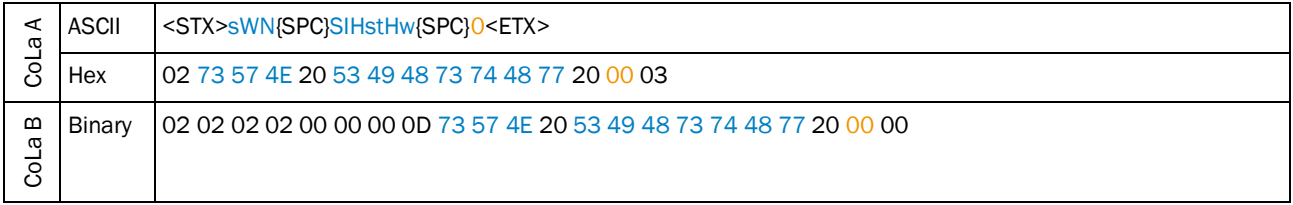

*Table 542: Example: sWN SIHstHw*

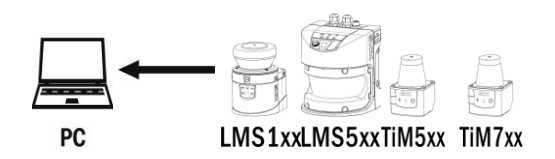

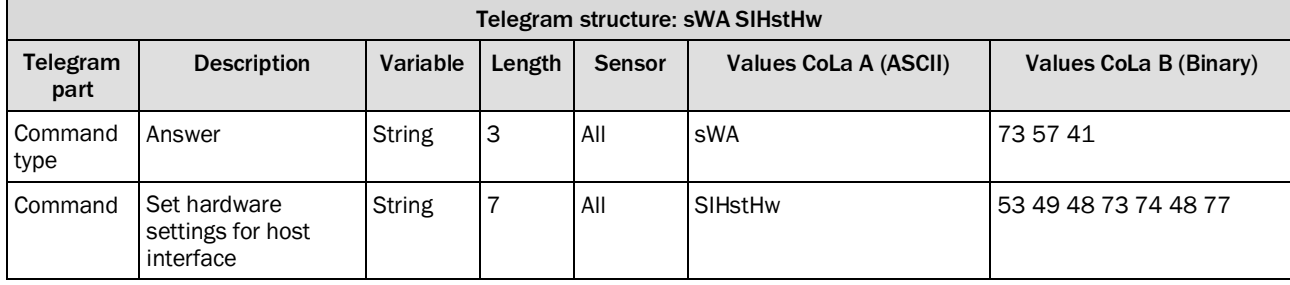

*Table 543: Telegram structure: sWA SIHstHw*

# **Example: sWA SIHstHw**

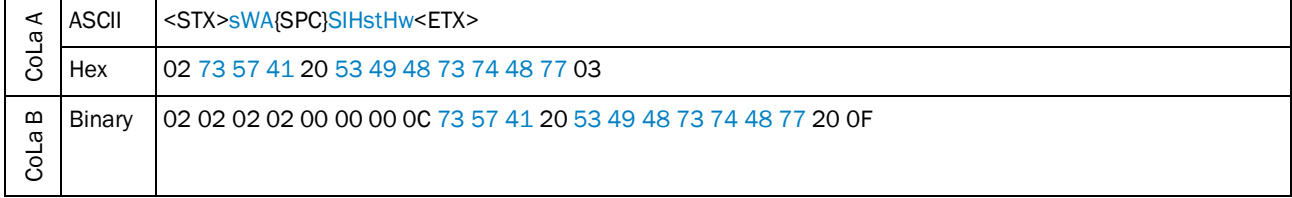

*Table 544: Example: sWA SIHstHw*

# <span id="page-274-0"></span>4.9.10 Read interface type

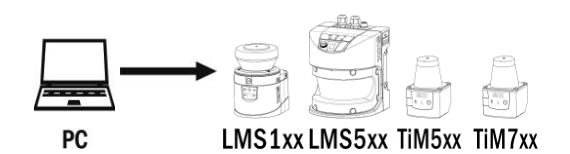

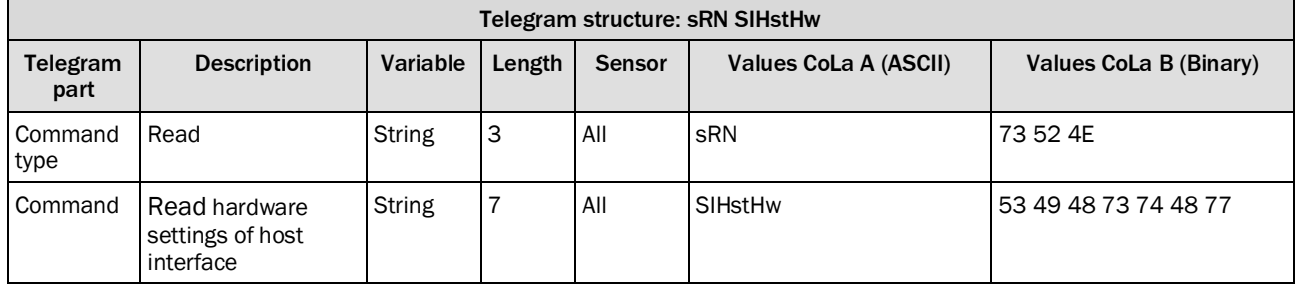

*Table 545: Telegram structure: sRN SIHstHw*

## **Example: sRN SIHstHw**

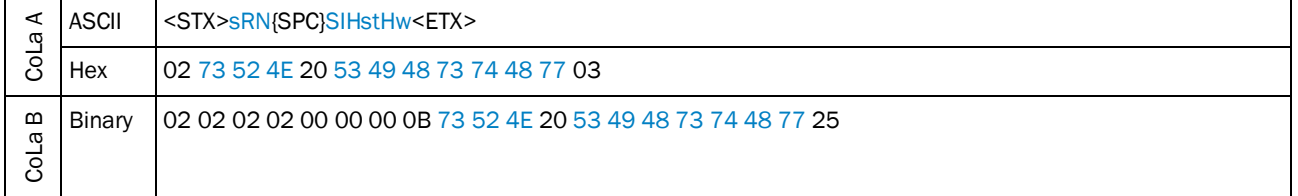

*Table 546: Example: sRN SIHstHw*

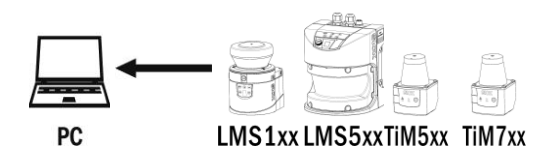

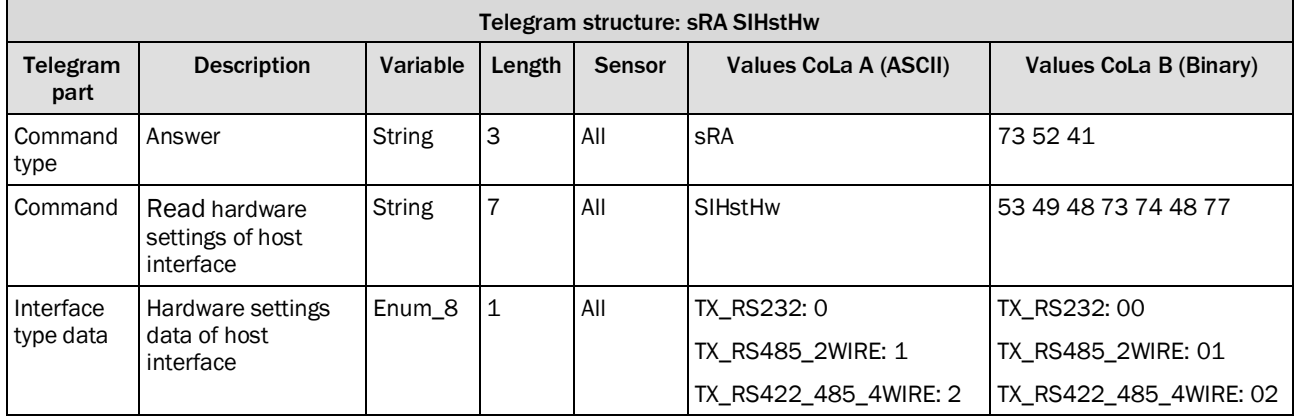

*Table 547: Telegram structure: sRA SIHstHw*

## **Example: sRA SIHstHw**

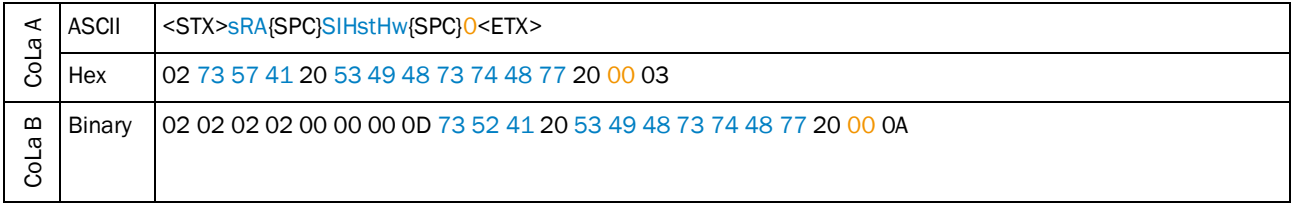

*Table 548: Example: sRA SIHstHw*

# 4.9.11 Set Host port number

<span id="page-276-0"></span>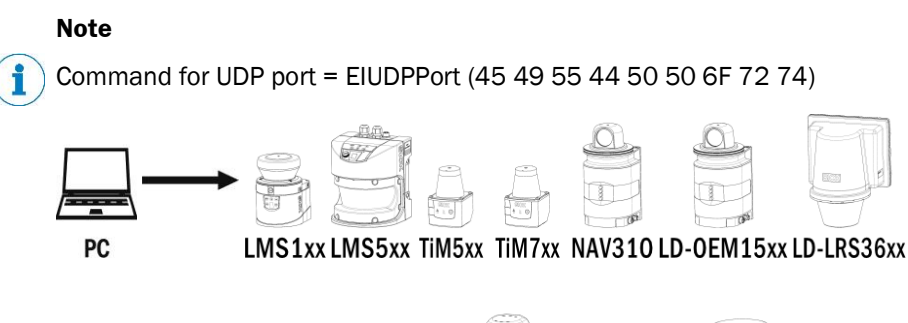

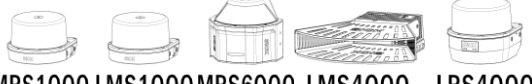

MRS1000 LMS1000 MRS6000 LMS4000 LRS4000

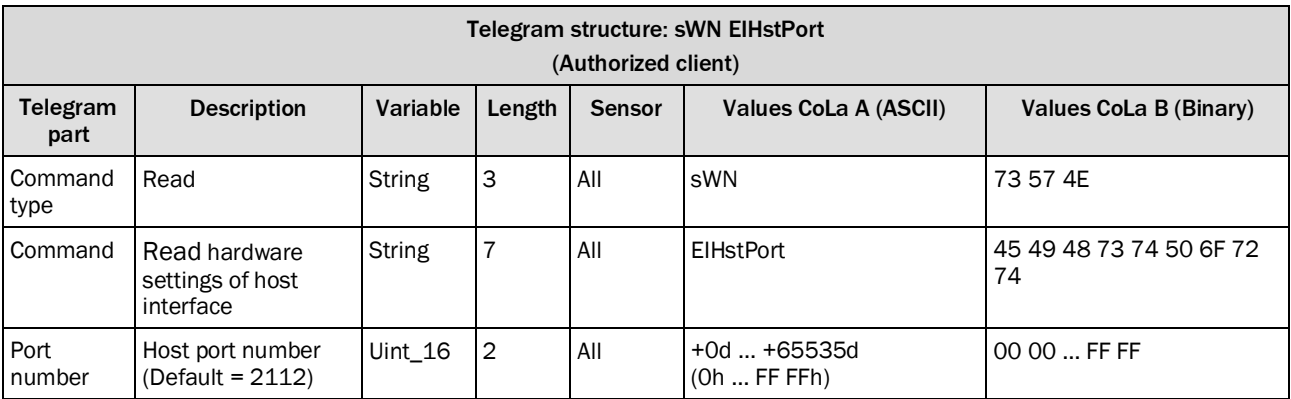

*Table 549: Telegram structure: sWN EIHstPort*

## **Example: sWN EIHstPort +2110 (Host Port 2110)**

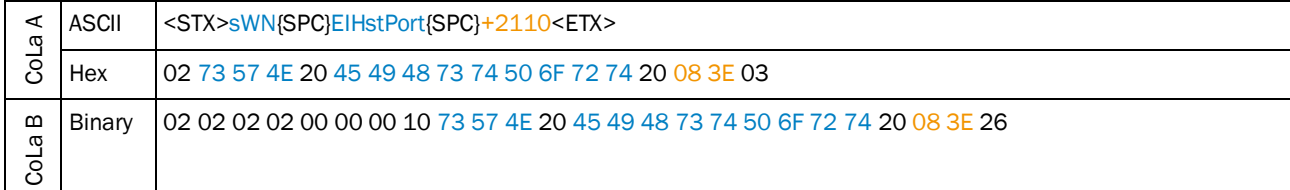

*Table 550: Example: sWN EIHstPort +2110*

# **Example: sWN EIUDPPort +2214 (UDP Port 2214)**

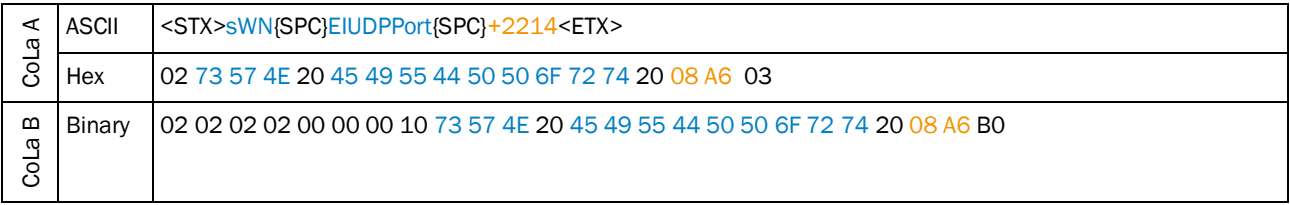

*Table 551: Example: sWN EIUDPPort +2214*

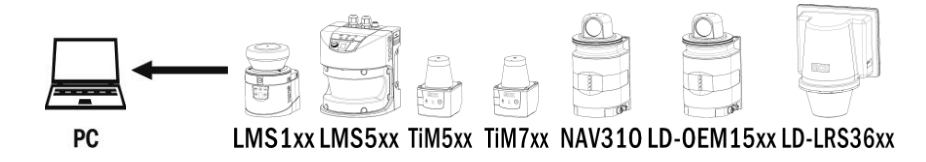

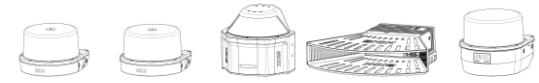

MRS1000 LMS1000 MRS6000 LMS4000 LRS4000

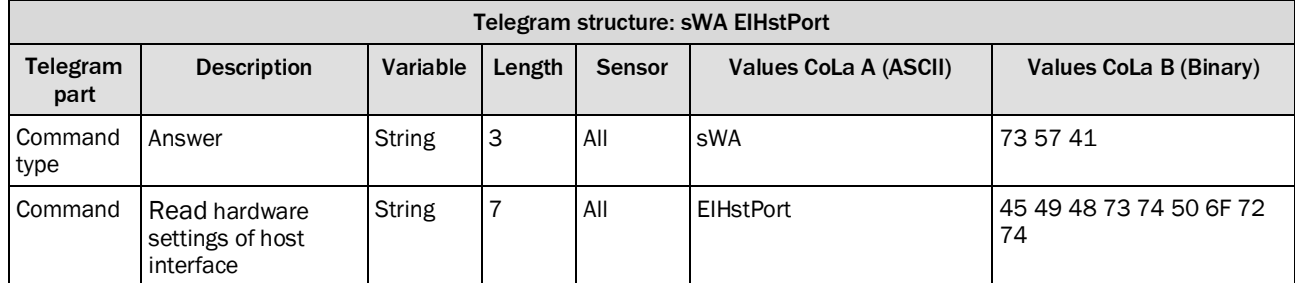

*Table 552: Telegram structure: sWA EIHstPort*

#### **Example: sWA EIHstPort (Host Port)**

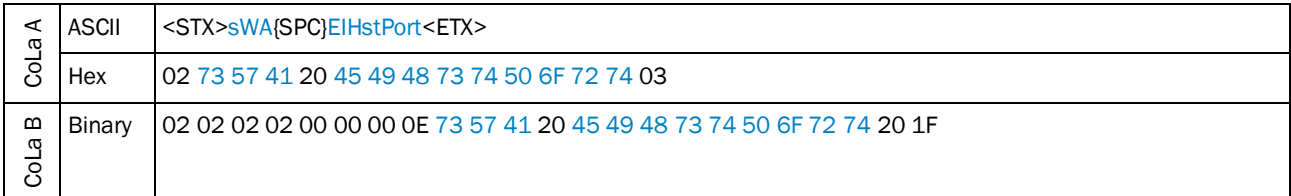

*Table 553: Example: sWA EIHstPort*

#### **Example: sWA EIUDPPort (UDP Port)**

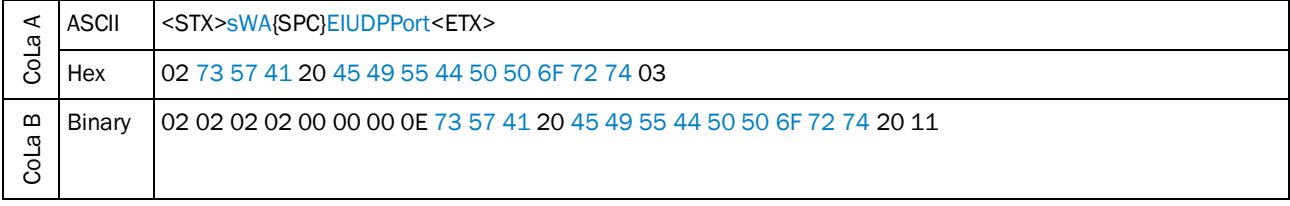

*Table 554: Example: sWA EIUDPPort*

## 4.9.12 Set Host port Command Language (CoLa dialect)

# **Note**

<span id="page-278-0"></span>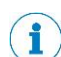

It is not allowed to use this telegram in a faster cycle than 10 ms!

After switching the CoLa dialect by this telegram, you have to store the changes permanentely and reboot the sensor to activate the chosen CoLA dialect.

Binary CRC32 is available since the firmware version V1.80.0

Command for UDP port = EIUDPCola (45 49 55 44 50 43 6F 6C 61)

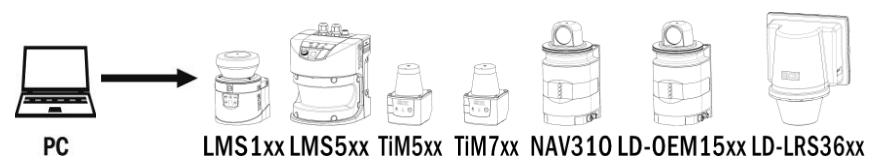

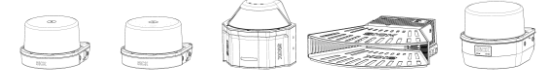

MRS1000 LMS1000 MRS6000 LMS4000 LRS4000

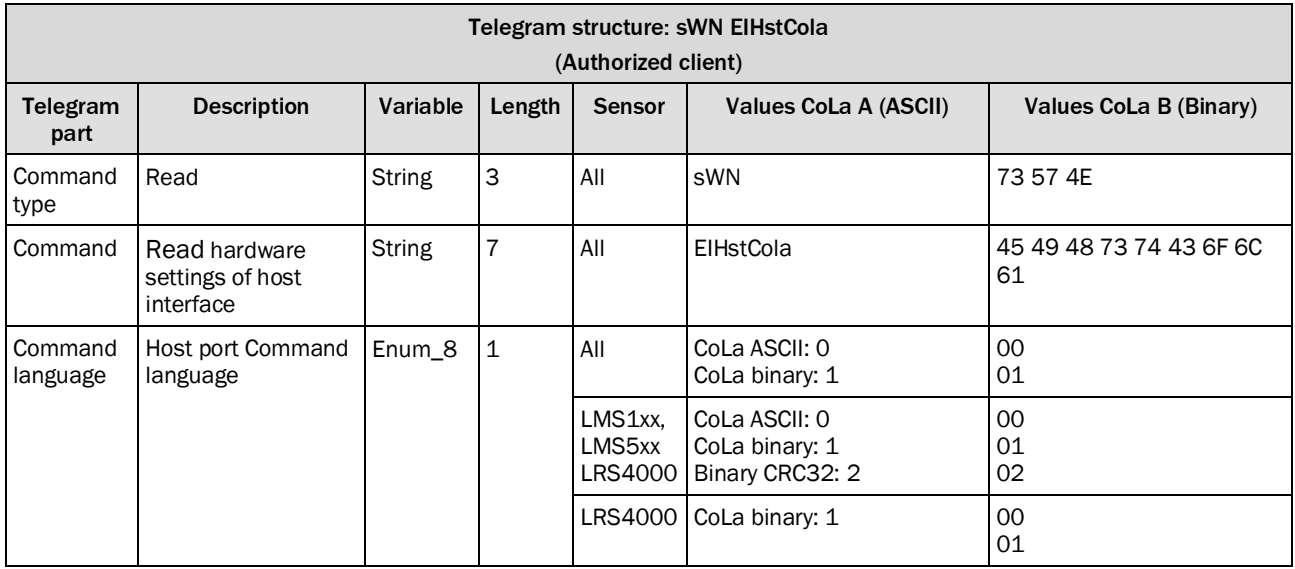

*Table 555: Telegram structure: sWN EIHstCola*

#### **Example: sWN EIHstCola 1 (Host Port CoLa binary)**

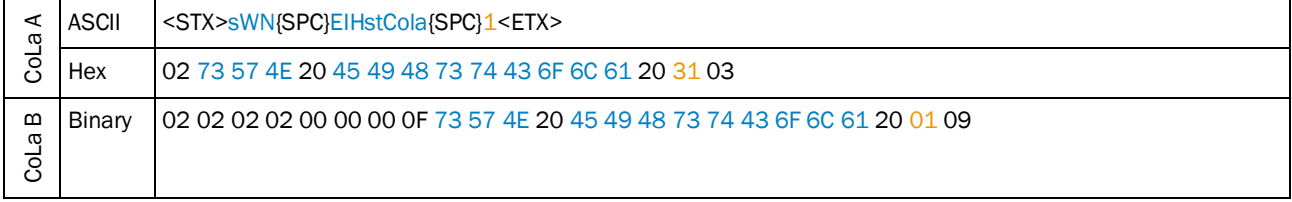

*Table 556: Example: sWN EIHstCola 1*

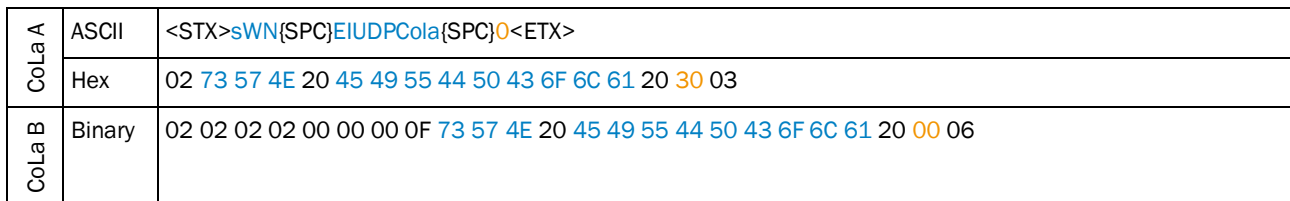

#### **Example: sWN EIUDPCola 0 (UDP Port CoLa ASCII)**

*Table 557: Example: sWN EIUDPCola 0*

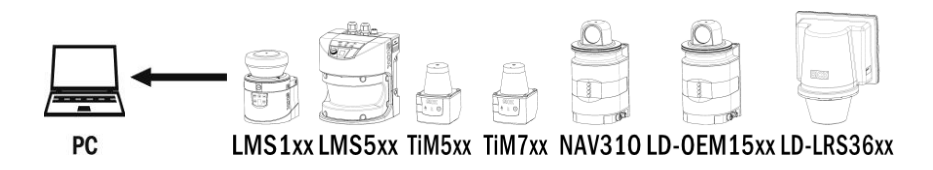

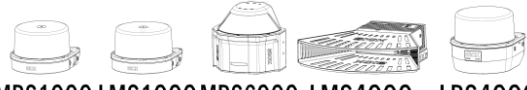

MRS1000 LMS1000 MRS6000 LMS4000 LRS4000

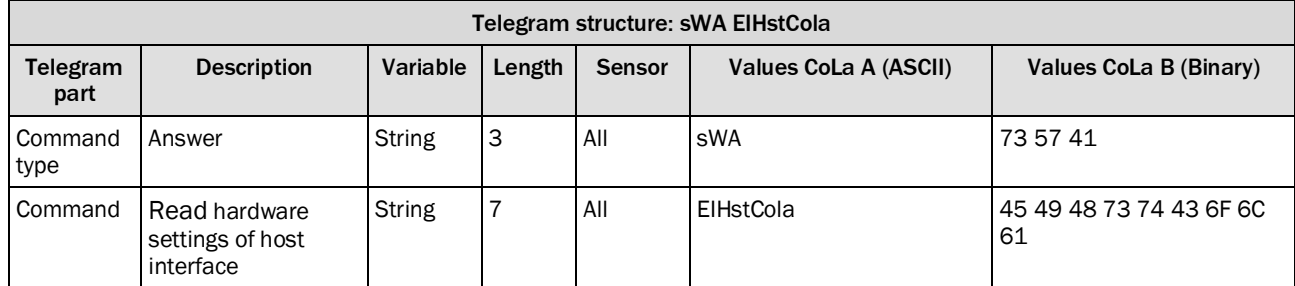

*Table 558: Telegram structure: sWA EIHstCola*

#### **Example: sWA EIHstCola (Host Port)**

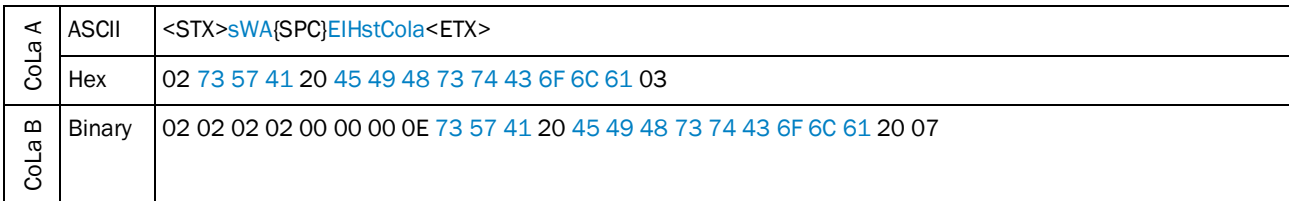

*Table 559: Example: sWA EIHstCola*

#### **Example: sWA EIUDPCola (UDP Port**

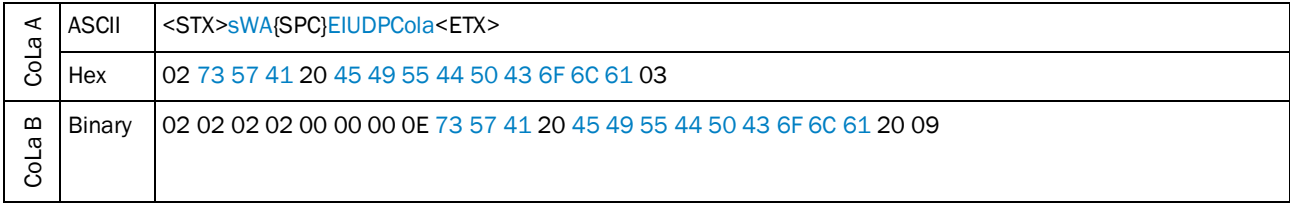

*Table 560: Example: sWA EIUDPCola*

# <span id="page-280-0"></span>4.9.13 Set Motor synchronization

To increase the width of the field for the intended application or to avoid shadowing effects caused by geometrical properties, mulitple sensors (one Master, several Slaves) can be assembled side by side. For further infomration see operating instructions.

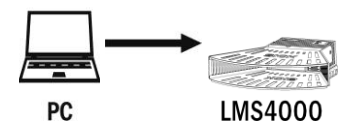

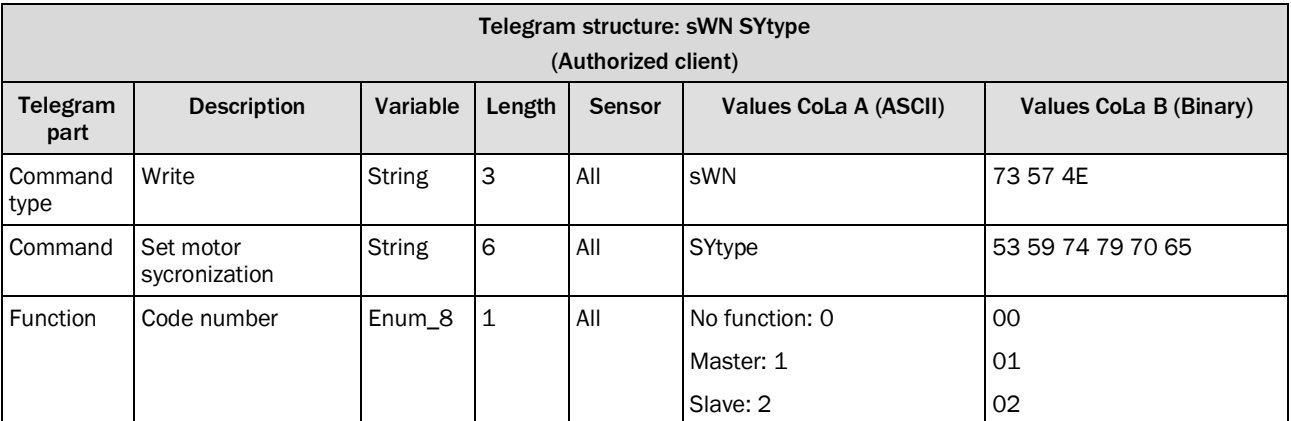

*Table 561: Telegram structure: sWN SYtype*

## **Example: sWN SYtype**

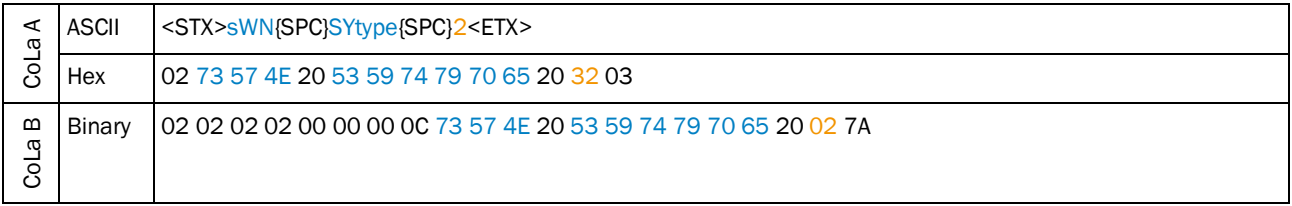

*Table 562: Example: sWN SYtype 2*

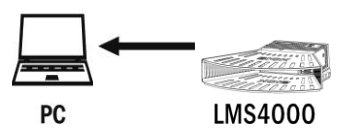

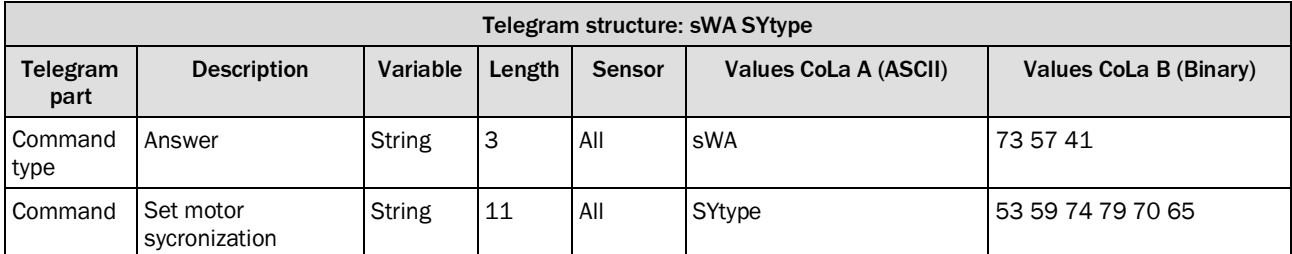

*Table 563: Telegram structure: sWA SYtype*

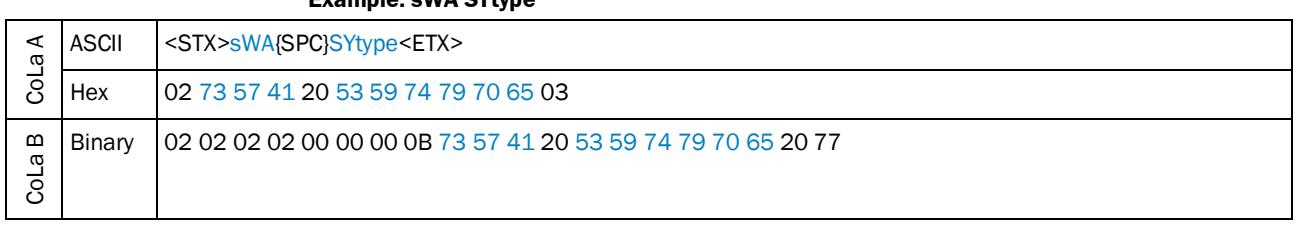

**Example: sWA SYtype**

*Table 564: Example: sWA SYtype*

# <span id="page-281-0"></span>4.9.14 Set Phase Shift of Slave for motor synchronization

The phase shift should correspond with the angle of rotation of each slave device ralative to the master

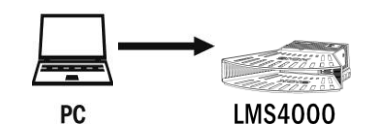

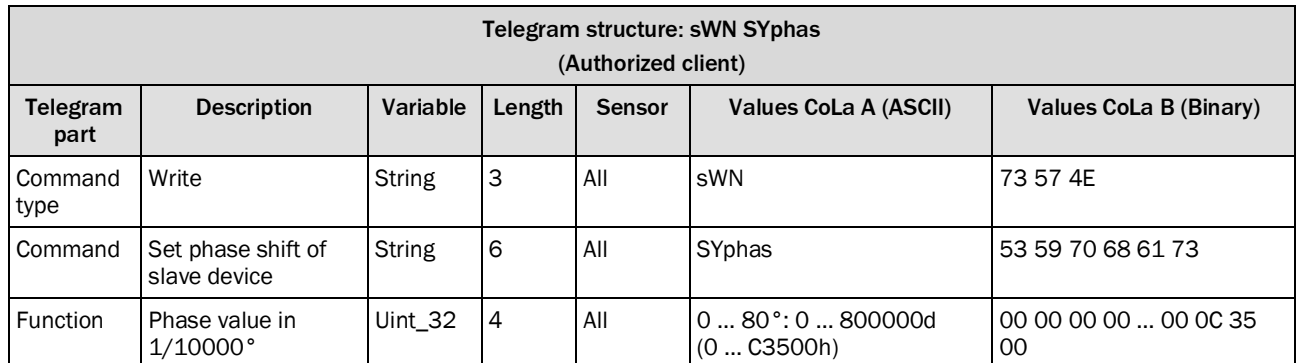

*Table 565: Telegram structure: sWN SYphas*

#### **Example: sWN SYphas (Slave phase shift = 10°)**

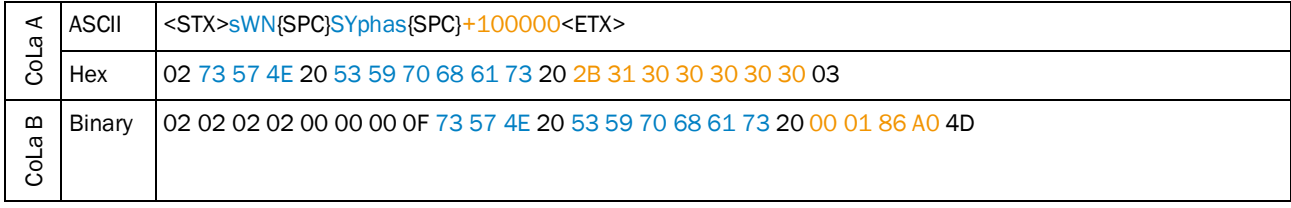

*Table 566: Example: sWN SYphas +100000*

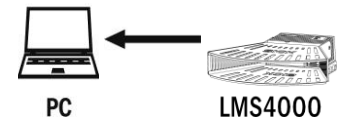

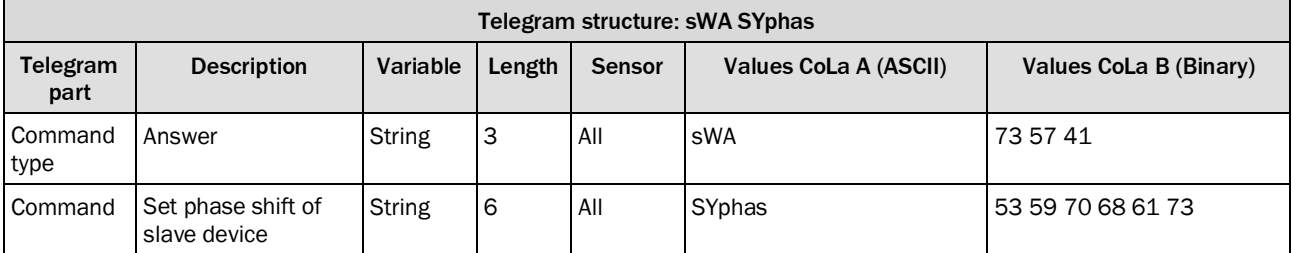

*Table 567: Telegram structure: sWA SYphas*

## **Example: sWA SYphas**

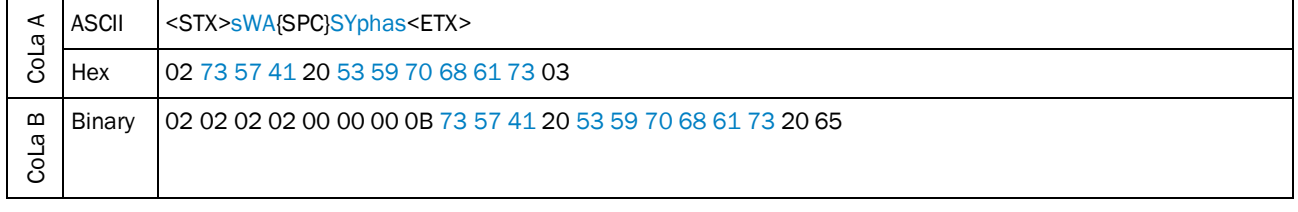

*Table 568: Example: sWA SYphas*

## <span id="page-283-0"></span>4.9.15 Enable/Disable Front Panel

The following tellegram "LMLfpen" corresponds to the SOPAS GUI check box "Display and serial aux interface active" in LMS1xx and "Display active" in LMS5xx.

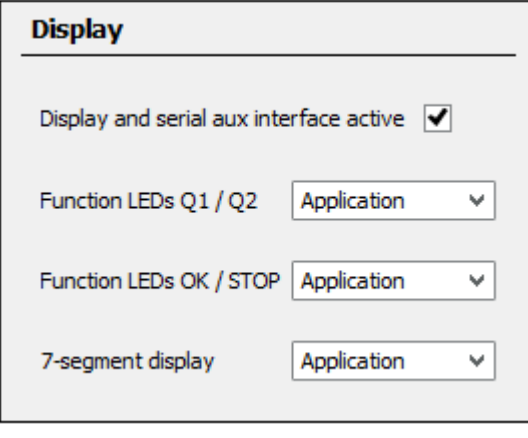

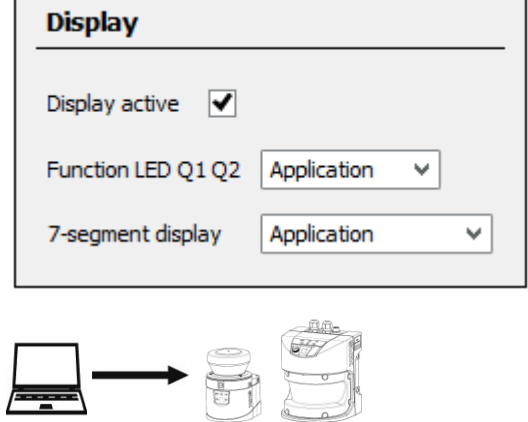

LMS1xx LMS5xx

PC

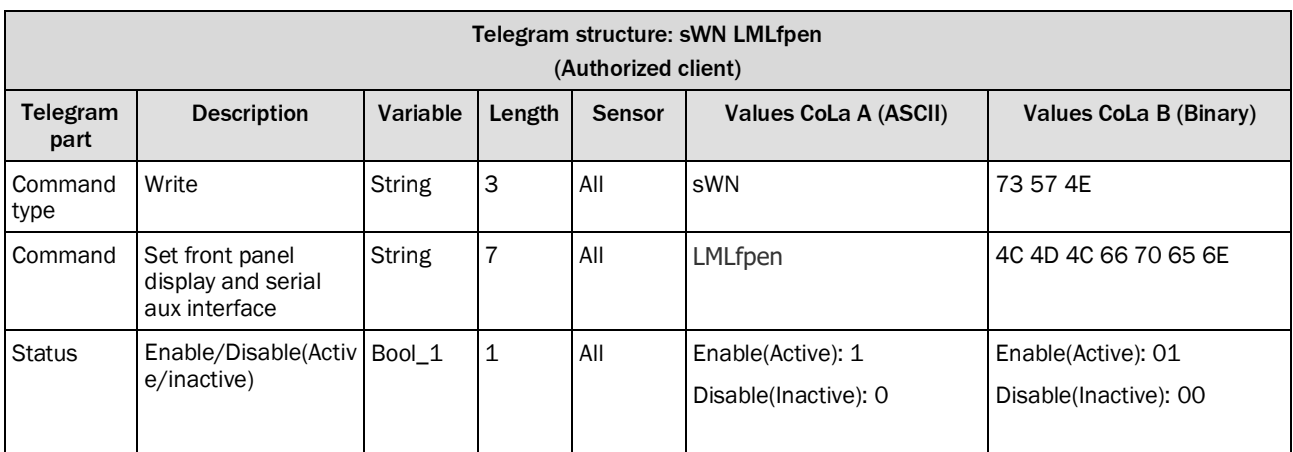

*Table 569: Telegram structure:* sWN LMLfpen

# **Example: sWN LMLfpen** CoLa A ASCII <STX>sWN{SPC}LMLfpen{SPC}1<ETX> Hex 02 73 57 4E 20 4C 4D 4C 66 70 65 6E 20 31 03 CoLa B Binary 02 02 02 02 00 00 00 0D 73 57 4E 20 4C 4D 4C 66 70 65 6E 20 01 3B

*Table 570: Example:* sWN LMLfpen 1 *(Enable Front Panel)*

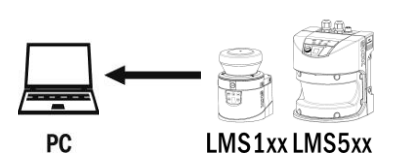

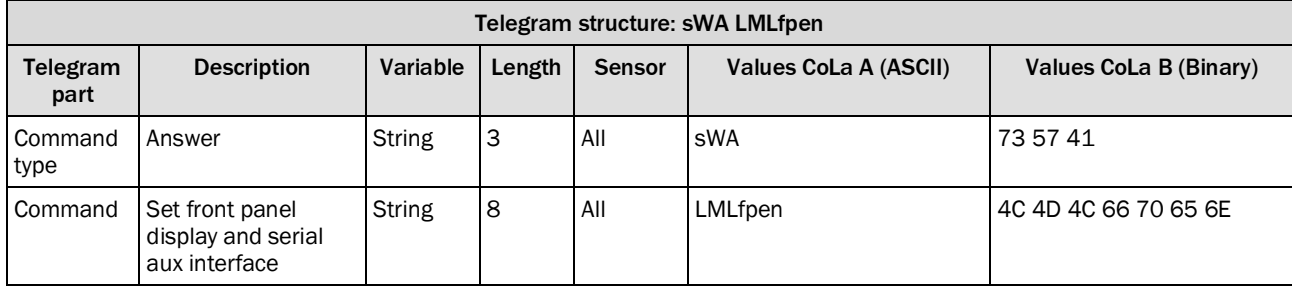

*Table 571: Telegram structure: sWA* LMLfpen

#### **Example: sWA LMLfpen**

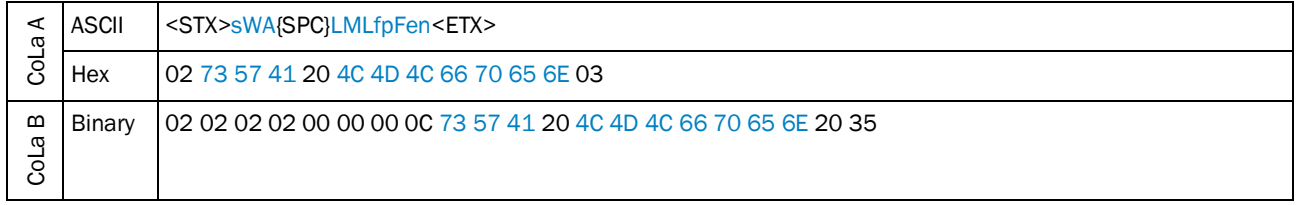

#### *Table 572: Example:* sWA LMLfpen

For LMS1xx Security sensors (LMS12x, LMS13x, LMS14x), telegram "LLMfpmode" corresponds to the selection of "Mode" between "State dependent" (the mode is dependent on the state of the selection of "Arm"/"Disarmed"/"Walk Test") or "Permanent"(the always active mode).

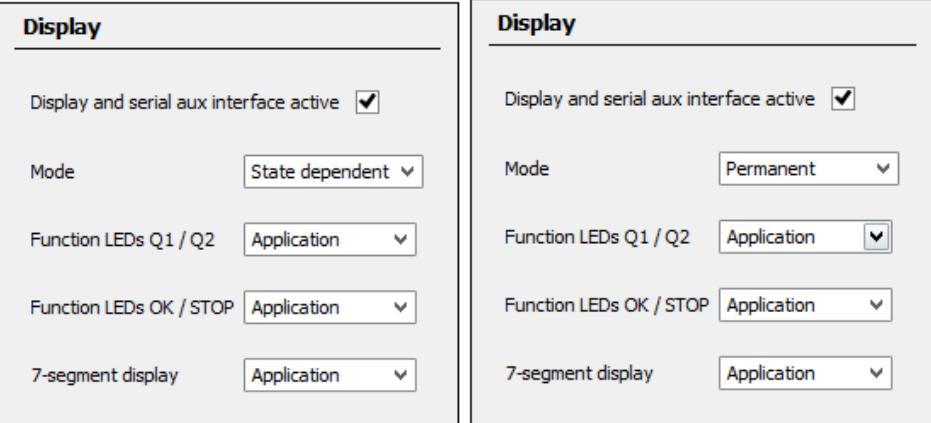

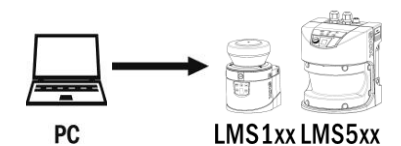

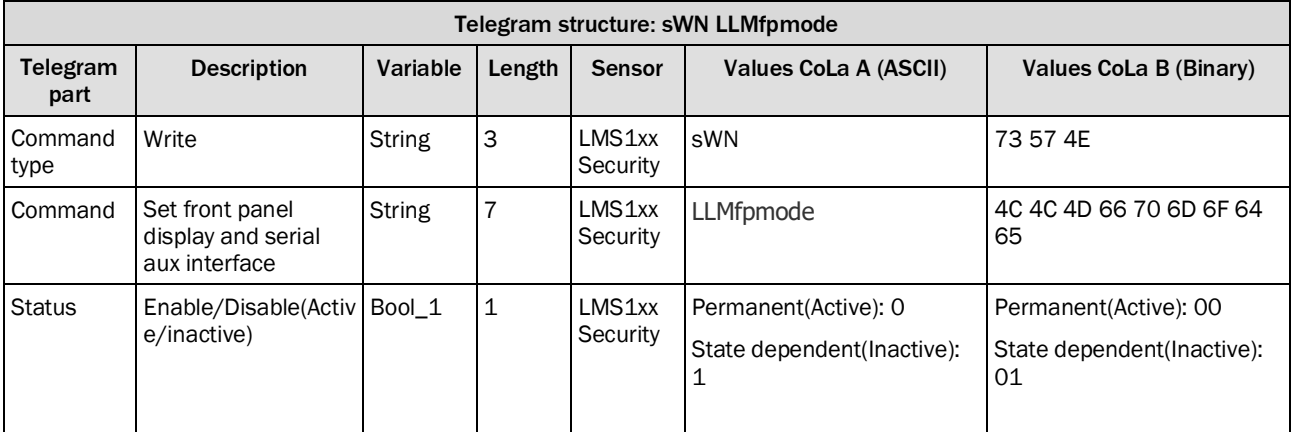

*Table 573: Telegram structure:* sWN LLMfpmode

#### **Example: sWN LLMfpmode**

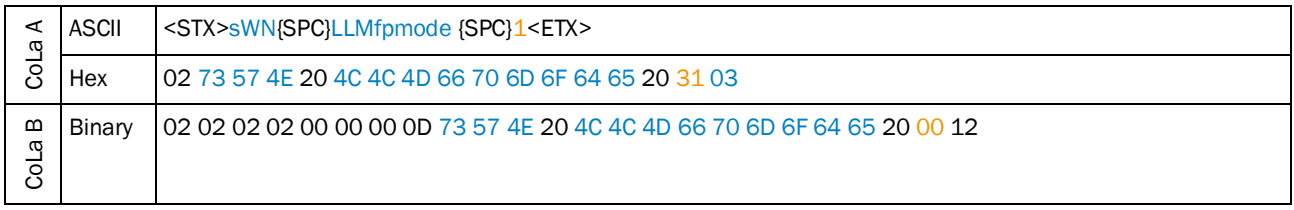

*Table 574: Example:* sWN LLMfpmode 0 *(set to "Permanent")*

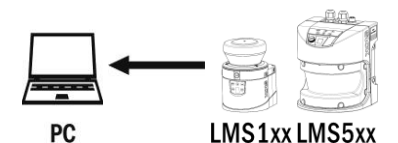

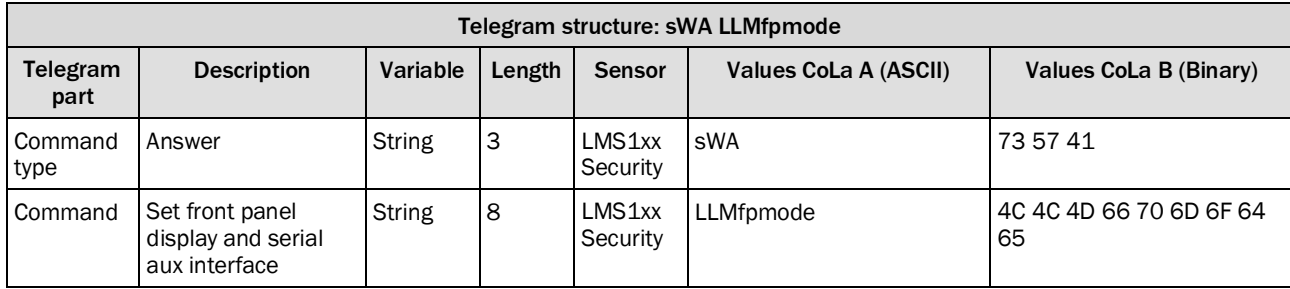

*Table 575: Telegram structure: sWA* LLMfpmode

#### **Example: sWA LLMfpmode**

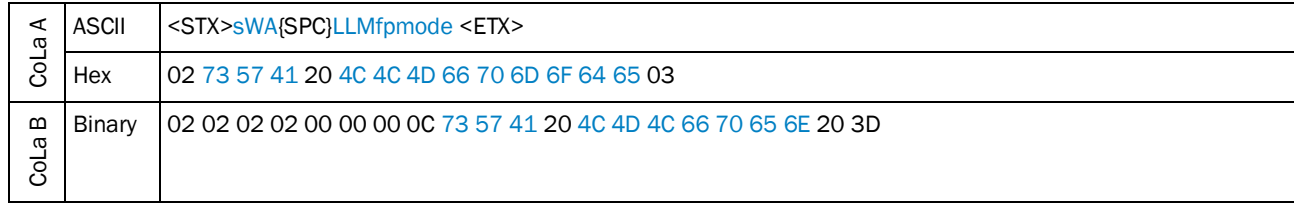

*Table 576: Example:* sWA LLMfpmode

## 4.9.16 Set function front panel

<span id="page-286-0"></span>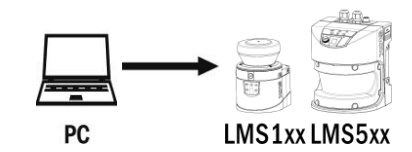

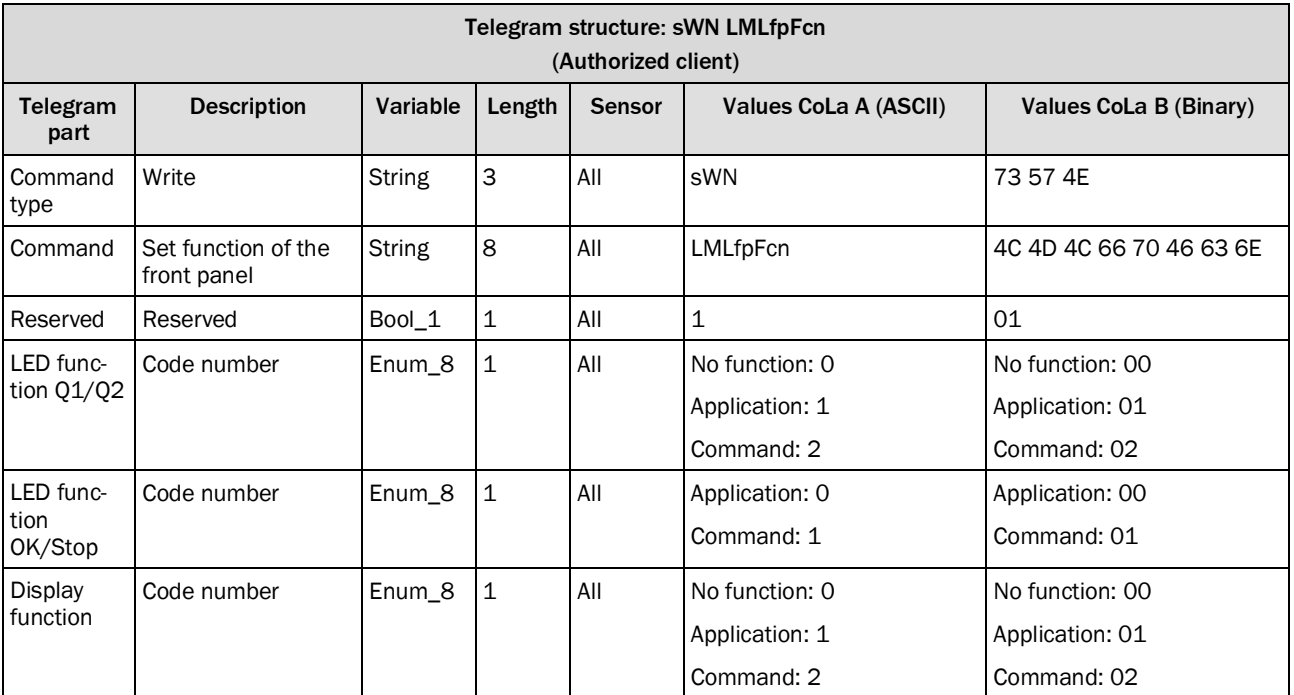

*Table 577: Telegram structure: sWN LMLfpFcn*

# **Example: sWN LMLfpFcn**

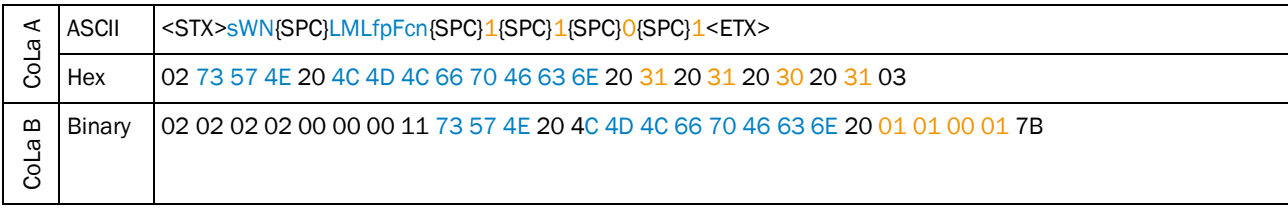

*Table 578: Example: sWN LMLfpFcn*

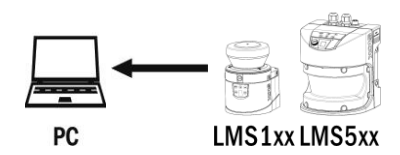

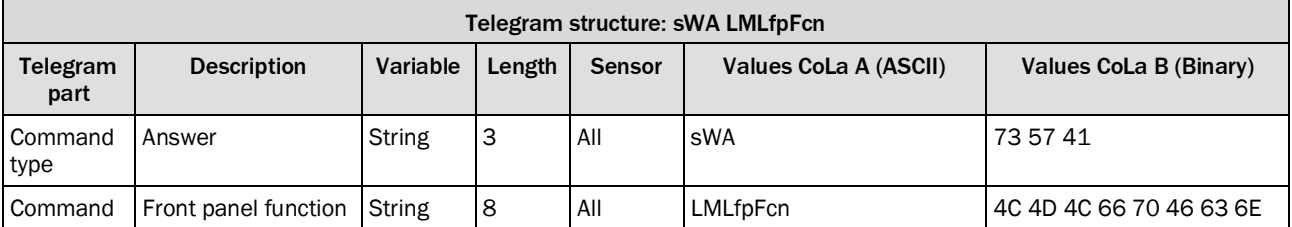

*Table 579: Telegram structure: sWA LMLfpFcn*

## **Example: sWA LMLfpFcn**

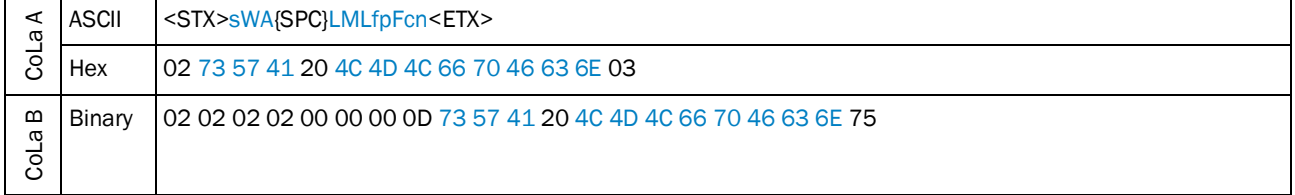

*Table 580: Example: sWA LMLfpFcn*
# 4.9.17 Set front LEDs

To use this command, it is necessary to set the function of the LED to "Command" (use sWN LMLfpFcn), otherwise this command will have no influence to the LEDs.

OK and Stop LED can only alternate, if one is switched on, the other will turn automatically off.

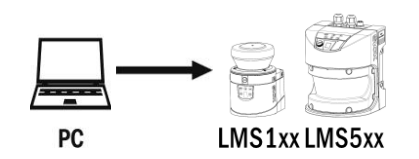

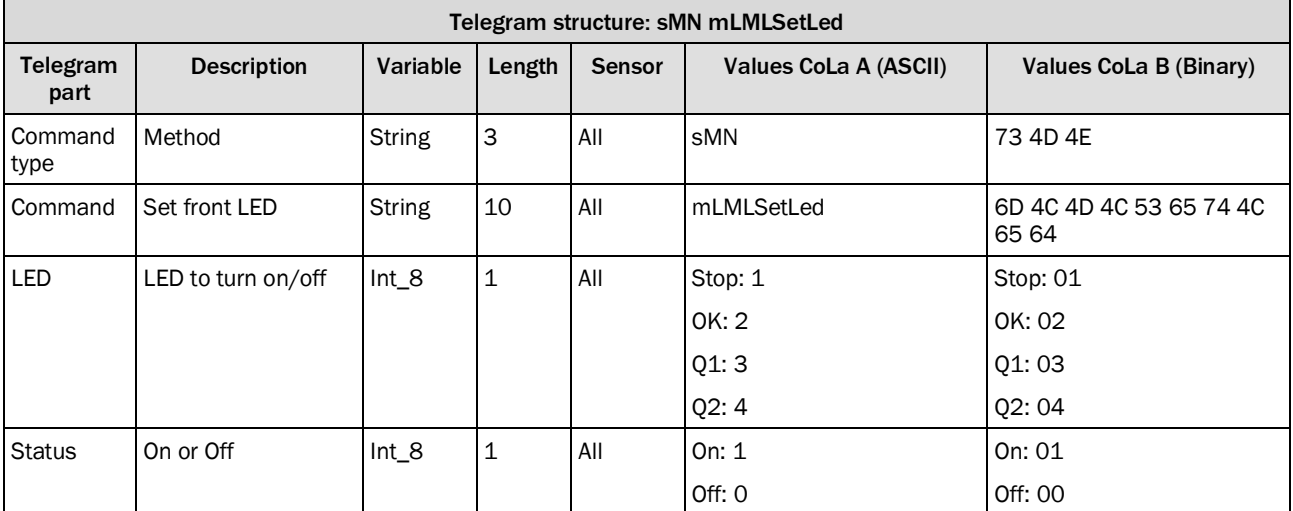

*Table 581: Telegram structure: sMN mLMLSetLed*

#### **Example: sMN mLMLSetLed 1 1 (Stop LED)**

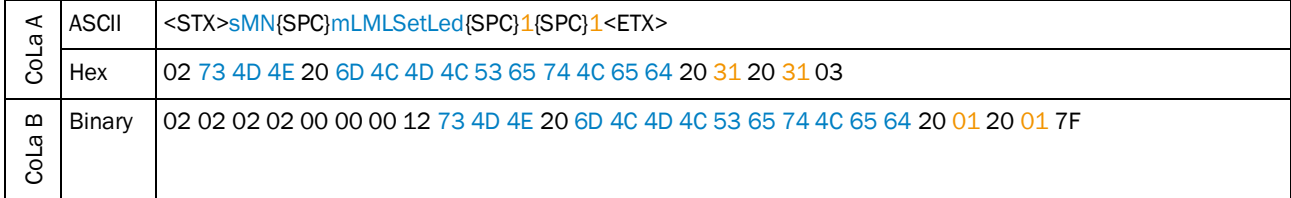

*Table 582: Example: sMN mLMLSetLed 1 1 (Stop LED)*

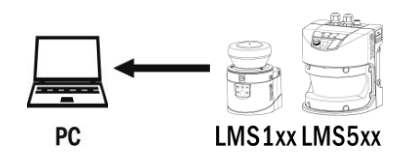

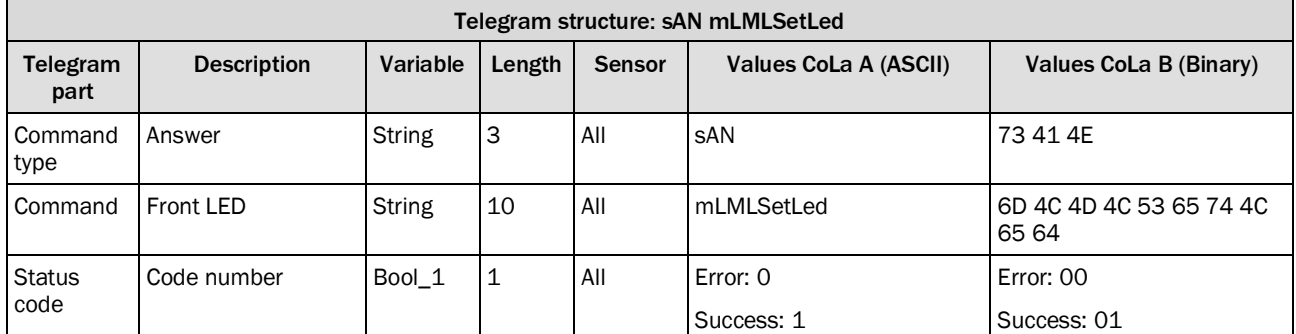

*Table 583: Telegram structure: sAN mLMLSetLed*

# **Example: sAN mLMLSetLed**

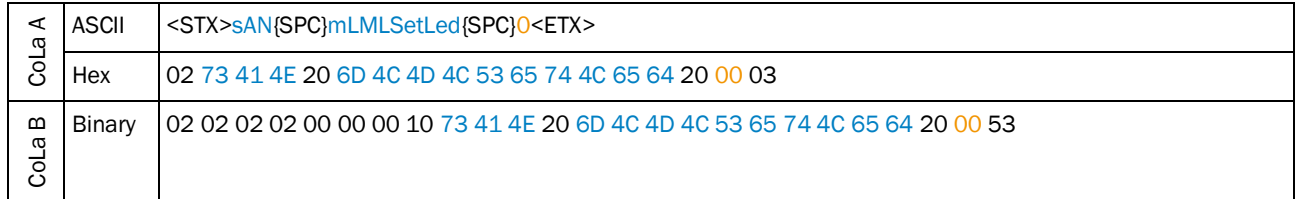

*Table 584: Example: sAN mLMLSetLed*

# 4.9.18 Set function of LED1

With this command the operation of LED1 can be defined.

NAV310 / LE-OEM15xx: Either it has no function, it flashes when output Q1 or application is active or it can be turned on and off by another telegram command (sMN mHMISetLed). LMS4000: Either it has no function, or it flashes when either In/Out1, In/Out2 or Out4 is acktive (selectable).

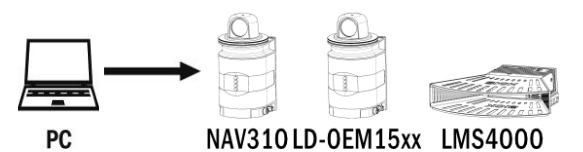

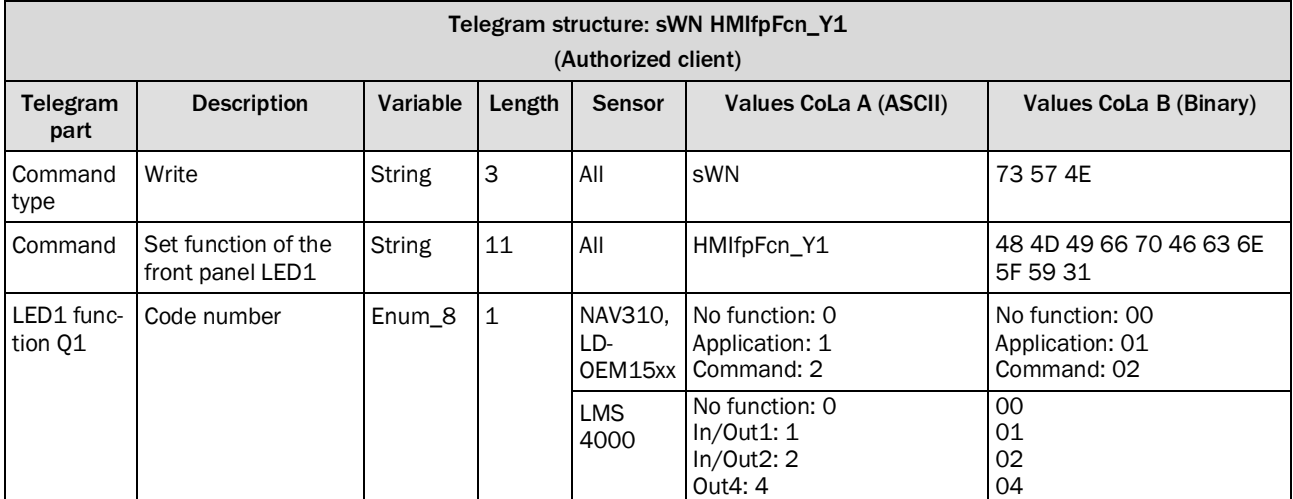

*Table 585: Telegram structure: sWN HMIfpFcn\_Y1*

#### **Example: sWN HMIfpFcn\_Y1 +2 = Command / In/Out2**

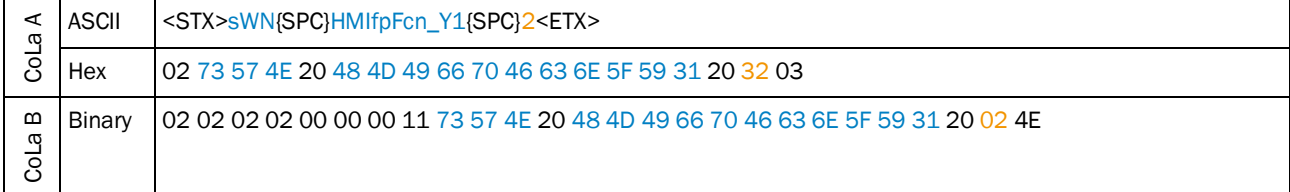

*Table 586: Example: sWN HMIfpFcn\_Y1 2*

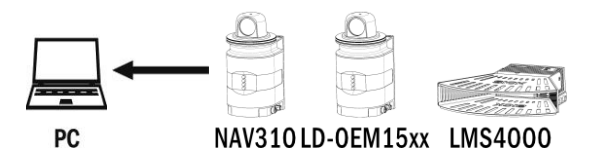

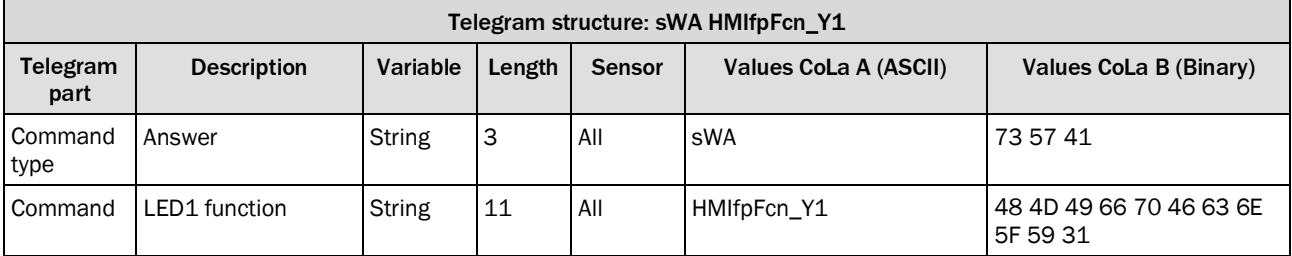

*Table 587: Telegram structure: sWA HMIfpFcn\_Y1*

# **Example: sWA HMIfpFcn\_Y1**

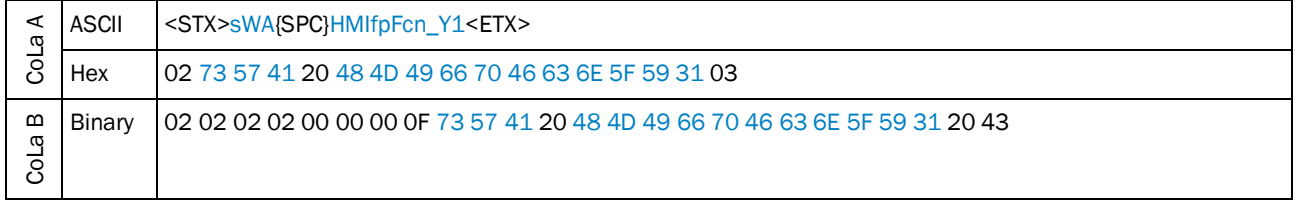

*Table 588: Example: sWA HMIfpFcn\_Y1*

# 4.9.19 Set function of LED2

With this command the operation of LED2 can be defined. Either it has no function (00), it flashes when output Q2 or application is active  $(01)$  or it can be turned on and off  $(02)$  by another telegram command (sMN mHMISetLed).

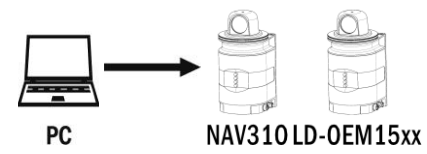

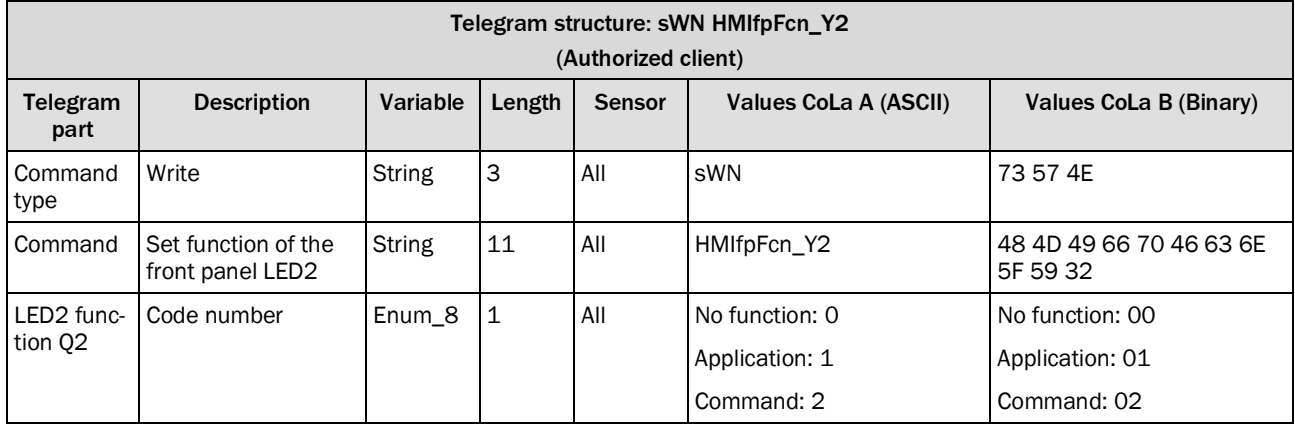

*Table 589: Telegram structure: sWN HMIfpFcn\_Y2*

# CoLa A ASCII <STX>sWN{SPC}HMIfpFcn\_Y2{SPC}2<ETX> Hex 02 73 57 4E 20 48 4D 49 66 70 46 63 6E 5F 59 32 20 32 03 CoLa B Binary 02 02 02 02 00 00 00 11 73 57 4E 20 48 4D 49 66 70 46 63 6E 5F 59 32 20 02 7D

**Example: sWN HMIfpFcn\_Y2 = Command**

*Table 590: Example: sWN HMIfpFcn\_Y2 = Command*

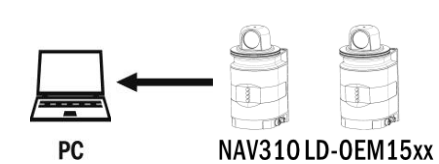

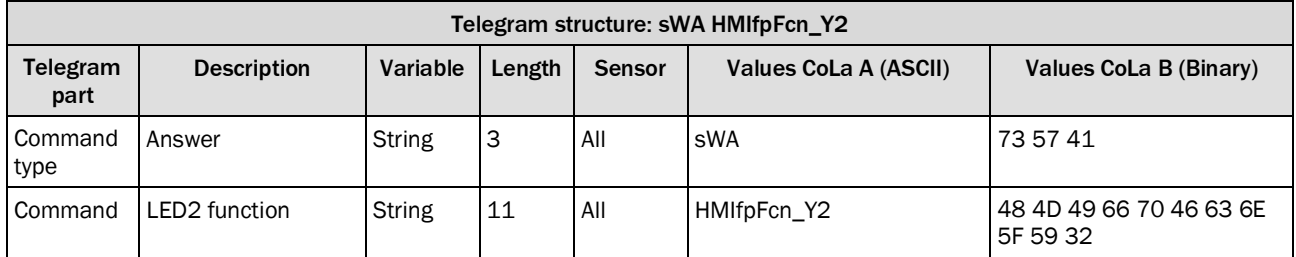

*Table 591: Telegram structure: sWA HMIfpFcn\_Y2*

#### **Example: sWA HMIfpFcn\_Y2**

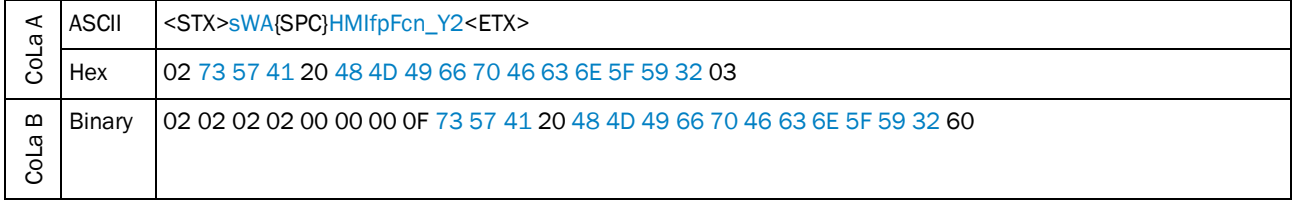

*Table 592: Example: sWA HMIfpFcn\_Y2*

# 4.9.20 Switch on/off LED1 or LED2

With this command the LEDs can be switched on and off (e.g. to locate the sensor or test the conncection). As a prerequisite, the operation of LED1 and LED2 must have been set to the right function (sWN HMIfpFcn\_).

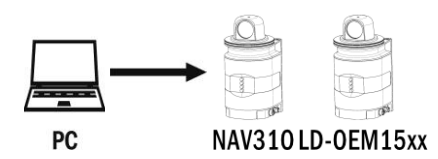

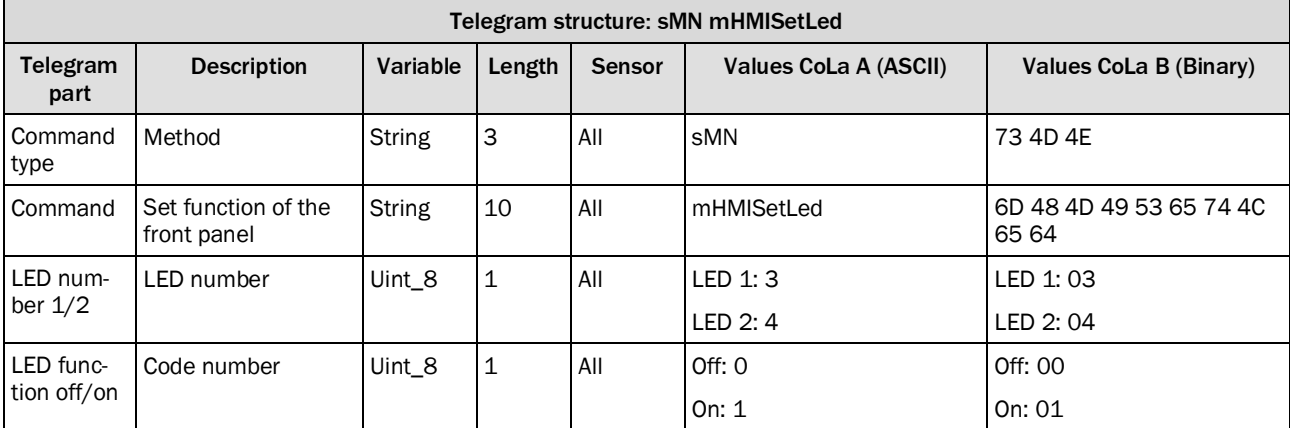

*Table 593: Telegram structure: sMN mHMISetLed*

#### **Example: sMN mHMISetLed 1 = On**

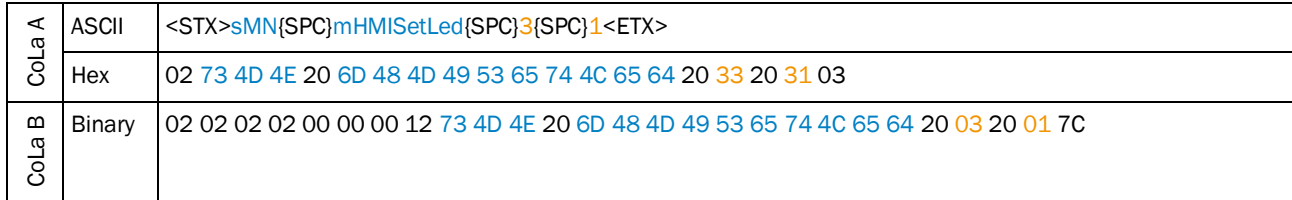

*Table 594: Example: sMN mHMISetLed 1 = On*

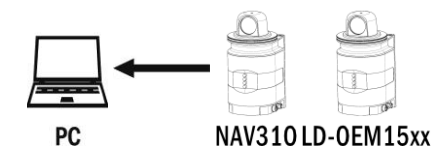

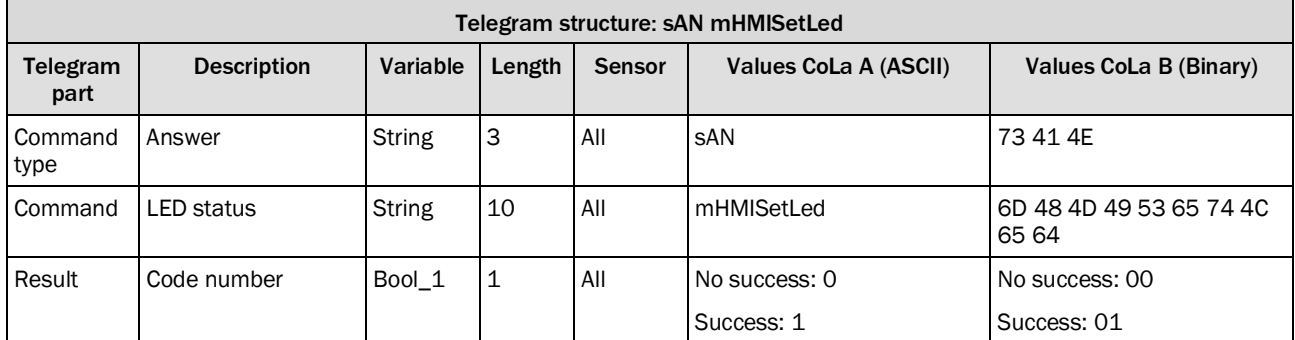

*Table 595: Telegram structure: sAN mHMISetLed*

# **Example: sAN mHMISetLed 01**

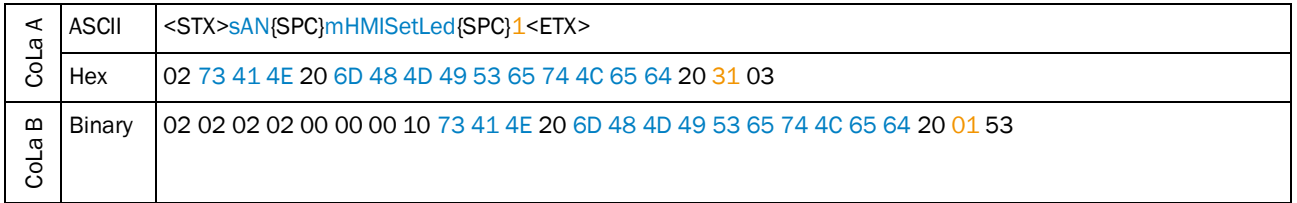

*Table 596: Example: sAN mHMISetLed 01*

# 4.9.21 Set 7-segment display to specific symbol or number

#### **Precondition**

1

It is mandatory to define that the 7-segment display should react to SOPAS commands. This option needs to be activated via sWN LMLfpFcn or using the configuration software SOPAS ET. Choose "SOPAS command" in the drop-down list for the 7-segment display (as shown in the figure below). Afterwards the segments of the display can be set via telegram.

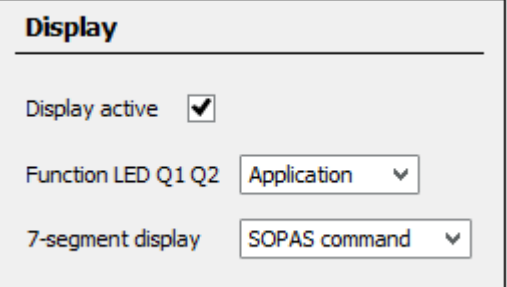

The display is consisting of the segments A-P:

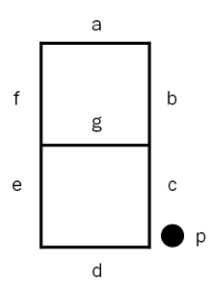

The segments A-G are operated using the bits 0 to 6, the segment P using bit 7:

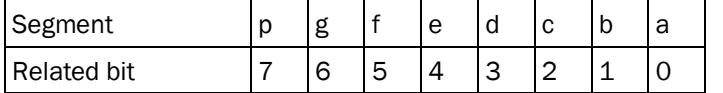

Example: Showing the number "7" on the display:

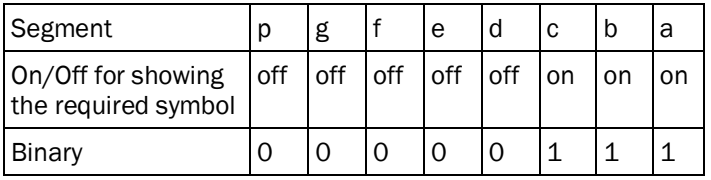

Transfer binary into ASCII:

00000111 bin ≙ 07 ASCII

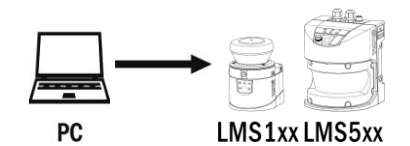

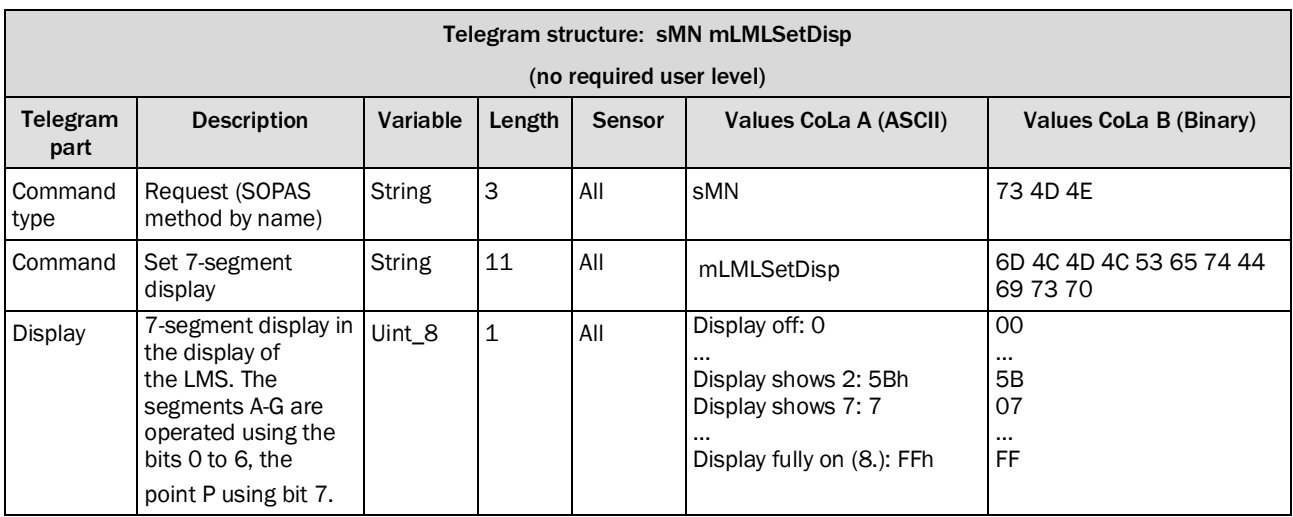

*Table 597: Telegram structure: sMN mLMLSetDisp*

# **Example: sMN mLMLSetDisp 07 (Showing the number "7" on the display)**

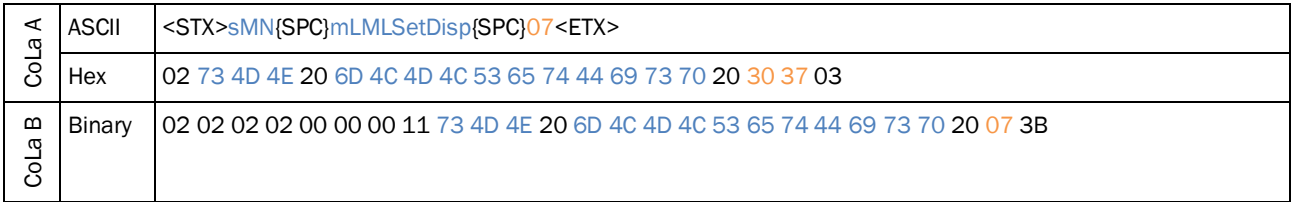

*Table 598: Example: sMN mLMLSetDisp 07 (Showing the number "7" on the display)*

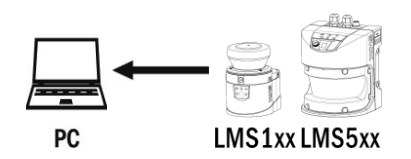

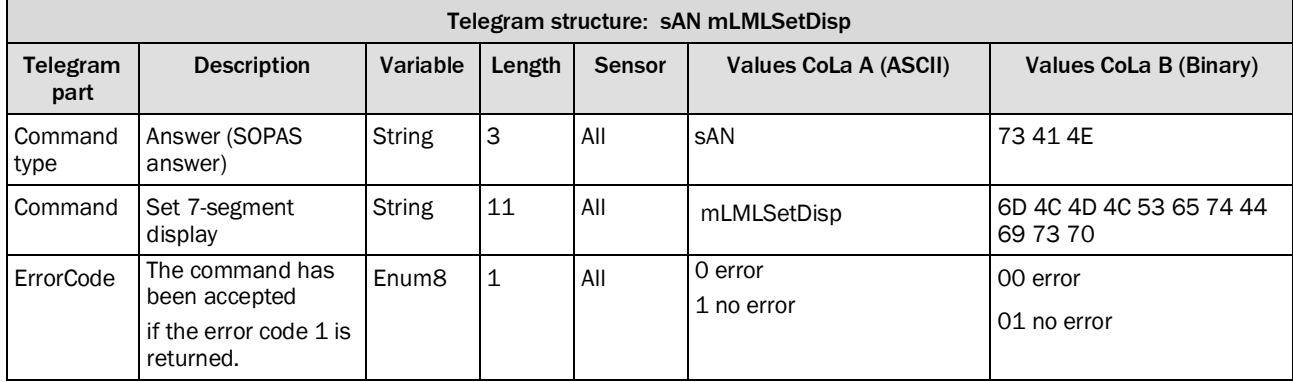

*Table 599: Telegram structure: sAN mLMLSetDisp*

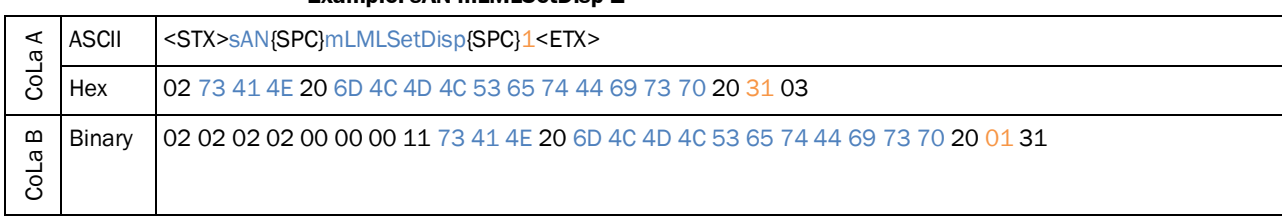

#### **Example: sAN mLMLSetDisp 1**

*Table 600: Example: sAN mLMLSetDisp 1*

# 4.10 Application

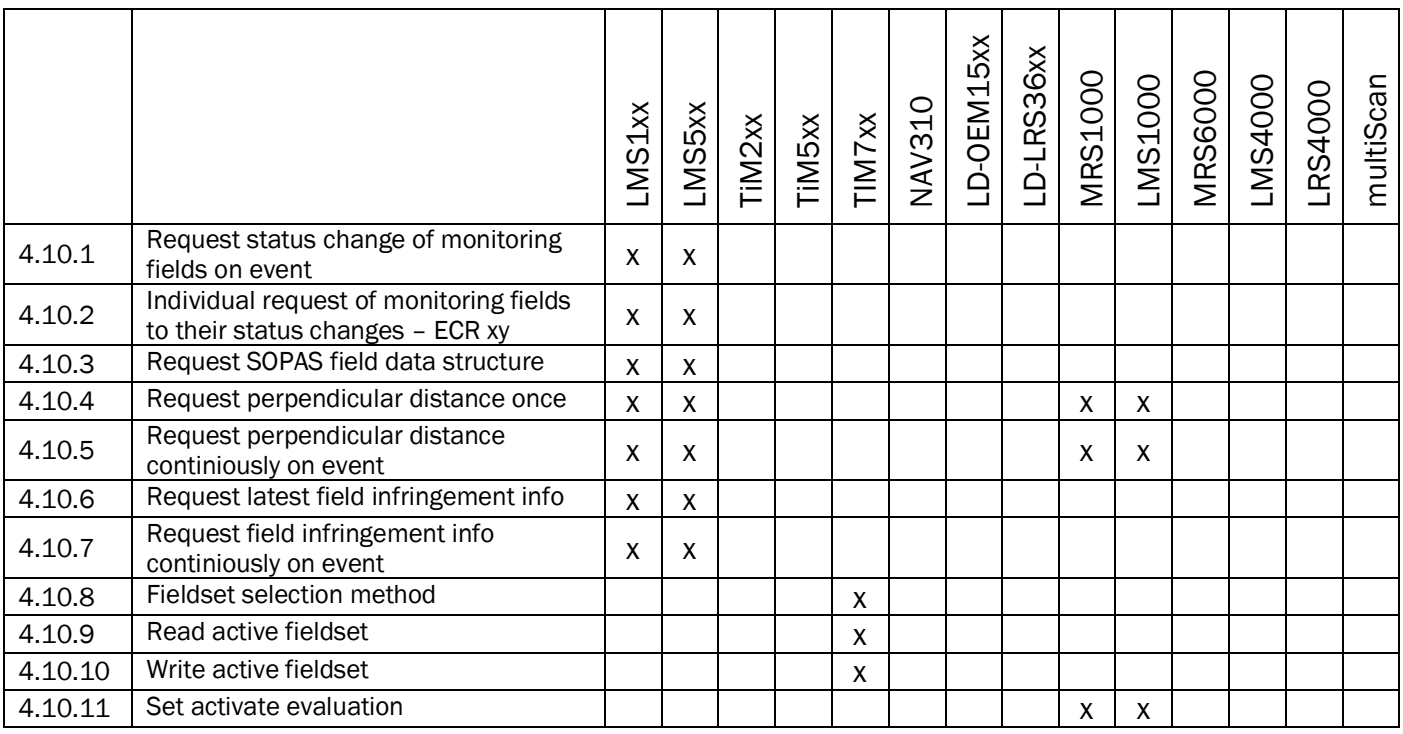

#### 4.10.1 Request status change of monitoring fields on event

#### **Precondition**

<span id="page-298-0"></span>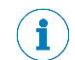

Necessary sensor setup:

Setup detection fields Setup evaluation cases and assign outputs to the evaluation cases

Advantage of this telegram:

Status of the evaluation case (1=field free, 2=detecting or 3=infringement) is transmitted if there is a status change of the monitoring field within the application.

For example if the object size in the field exceeds the set object size parameter but the duration of the object inside the field is below the set time parameter. Then the status change from "field free" to "detecting" will be given out via telegram.

Necessary procedure after each power up of the sensor:

Establish Ethernet connection to LMS Activate Ethernet output

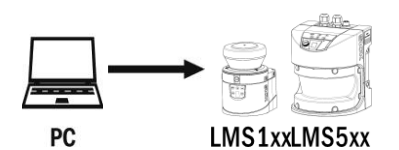

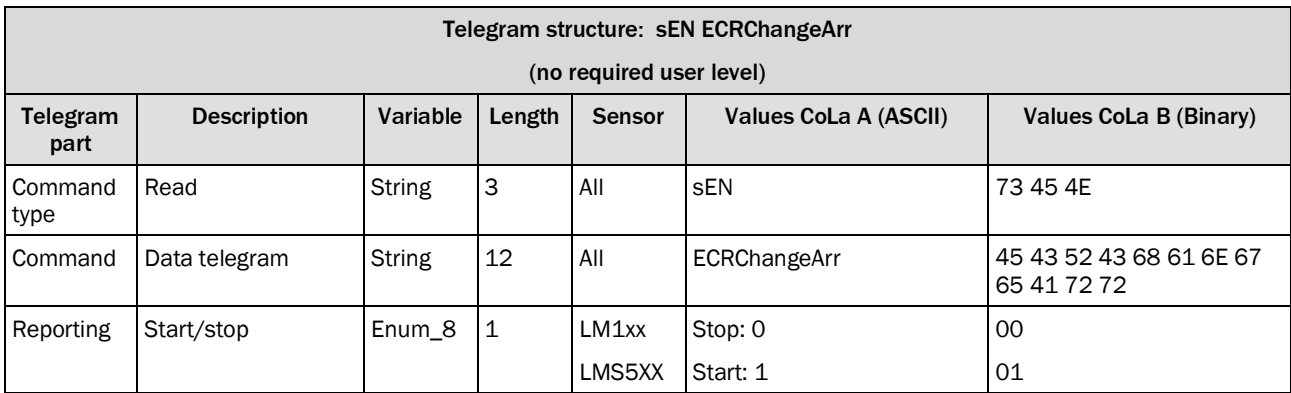

*Table 601: Telegram structure: sEN ECRChangeArr*

#### **Example: sEN ECRChangeArr 1**

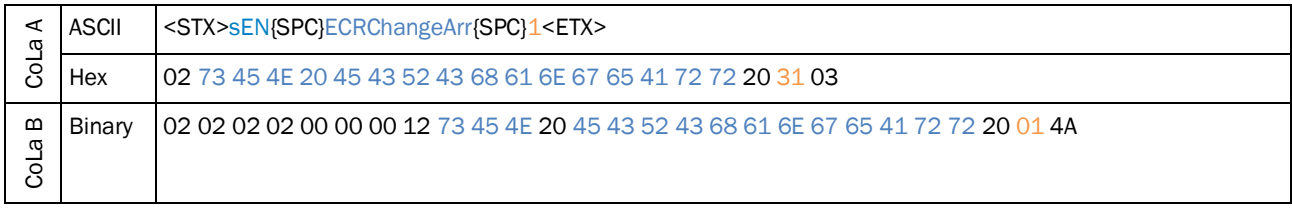

*Table 602: Example: sEN ECRChangeArr 1*

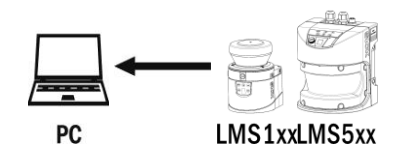

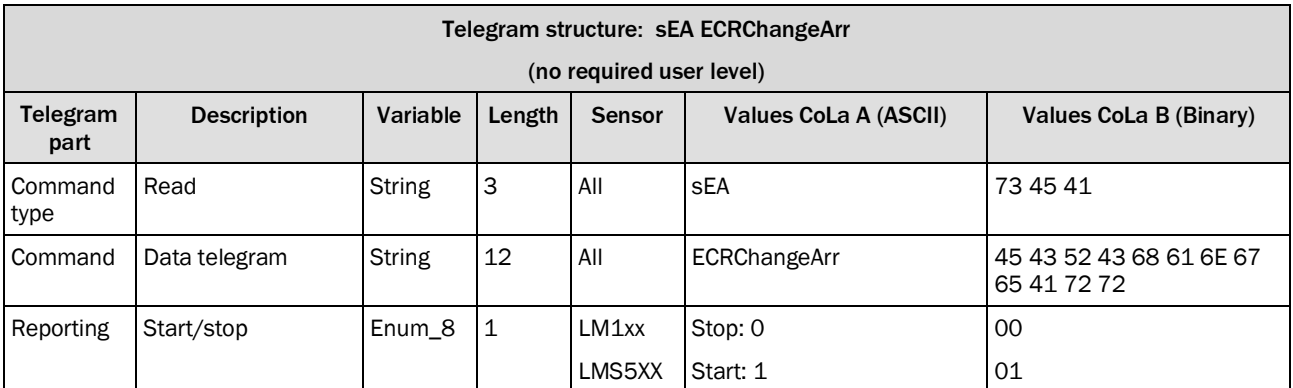

*Table 603: Telegram structure: sEA ECRChangeArr*

# **Example: sEA ECRChangeArr 1**

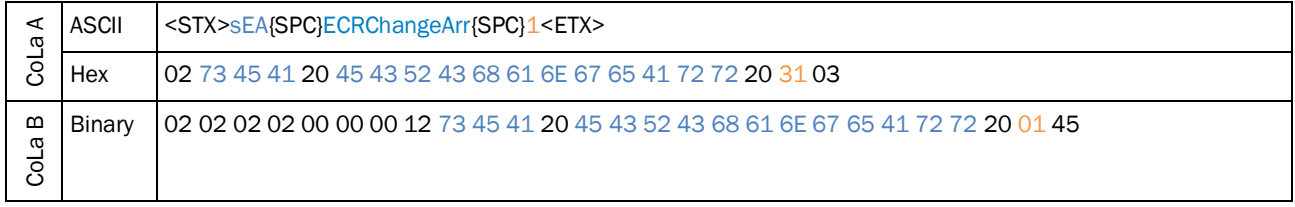

*Table 604: Example: sEA ECRChangeArr 1*

#### **NOTE** î

The answer to the telegram will be followed by data that is sent on event.

The sensor only sends the following answer if there is a status change of the evaluation case within the application.

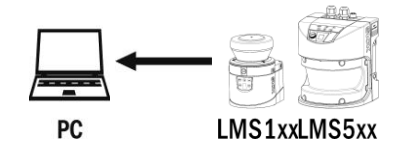

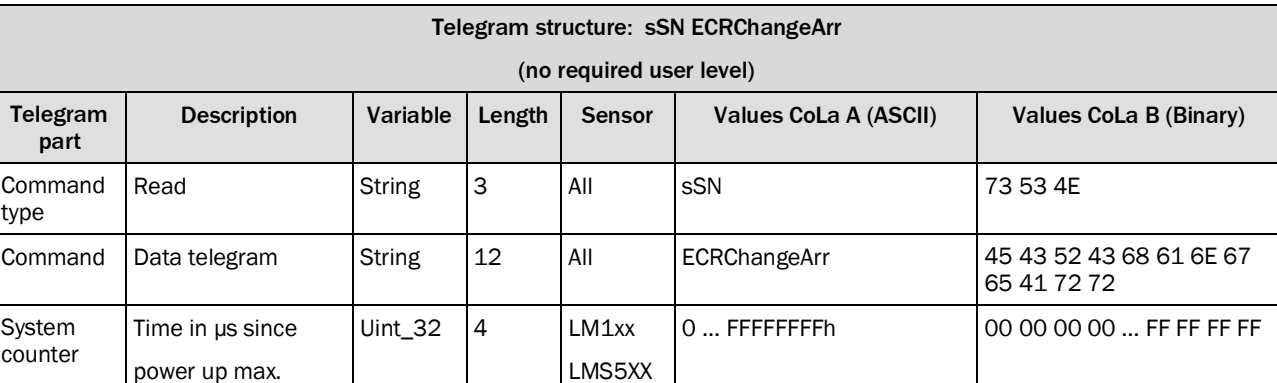

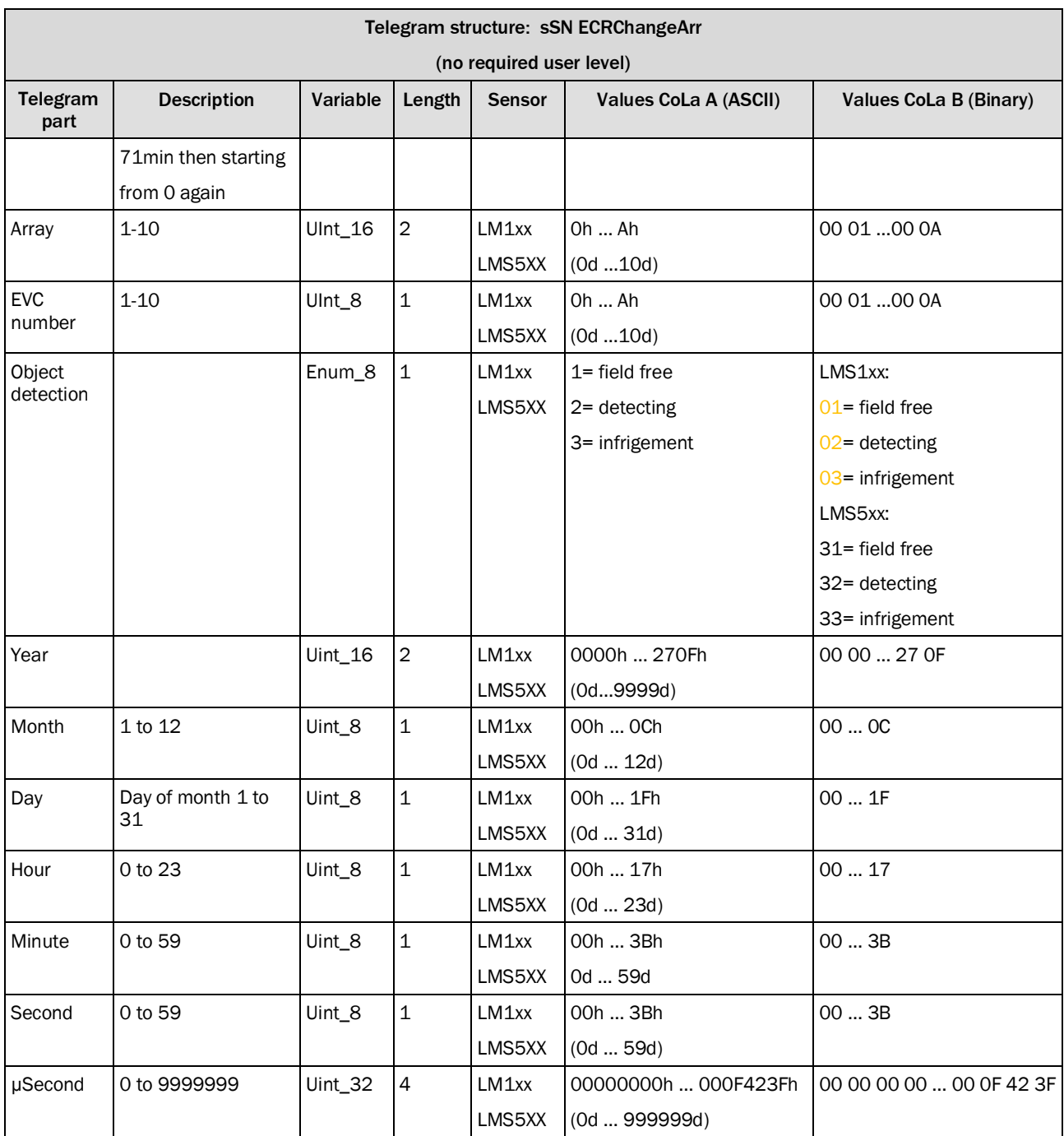

*Table 605: Telegram structure: sSN ECRChangeArr*

# **Example: sSN ECRChangeArr 1**

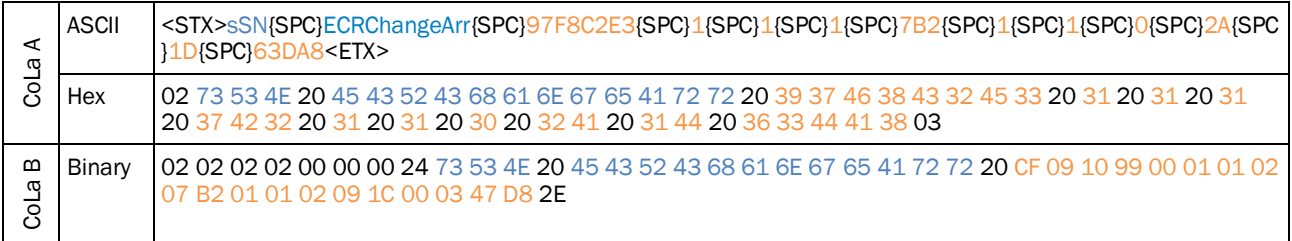

*Table 606: Example: sSN ECRChangeArr 1*

# 4.10.2 Individual request of monitoring fields to their status changes – ECR xy

<span id="page-301-0"></span>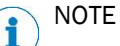

The telegram "ECRxy" is available with the LMS12x, LMS13x, LMS14x from firmware version V1.32

The telegram "ECRxy" available with the LMS531 from firmware version V2.10

Precondition:

Necessary sensor setup:

- 1.Setup detection fields
- 2.Setup evaluation cases.
- 3.Setup output assignments to the evaluation cases

Necessary proceeding after each Laser Scanner power up:

- 1.Establish Ethernet connection to LMS
- 2.If the user wants to register an event, it is necessary to send a telegram to register it each time after establishing connection

# **Read/Poll the status of an evaluation case**

It is possible to send (poll repeatedly) this telegram to Ethernet port 2111 or Ethernet port 2112 to check the evaluation status.

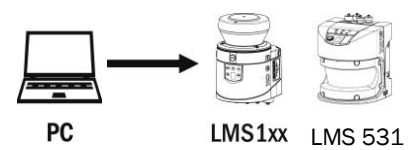

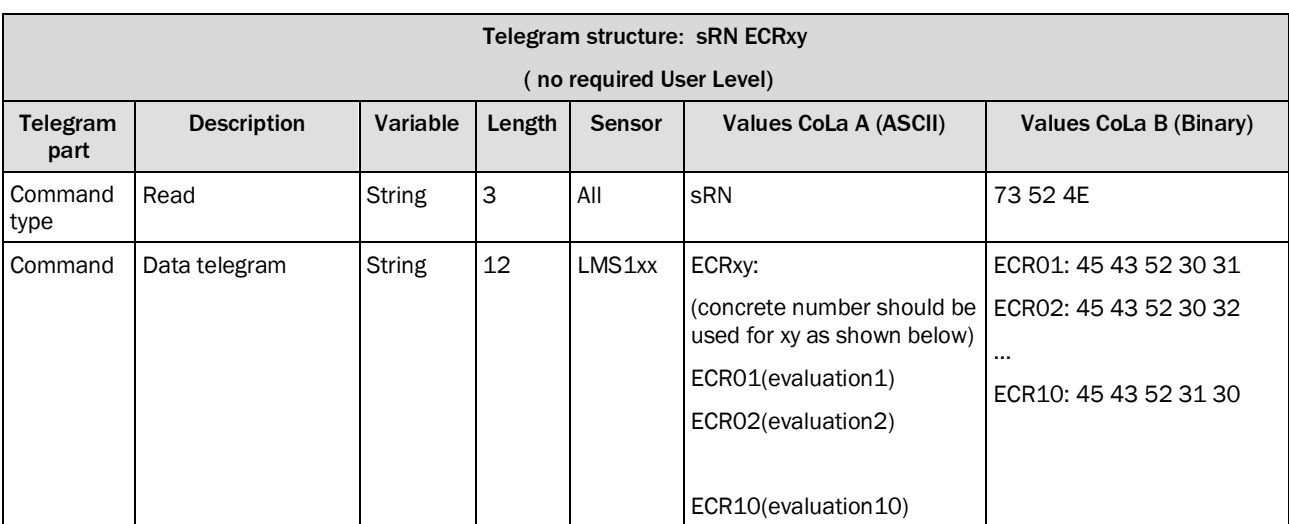

*Table 607: Telegram structure: sRN ECRxy*

#### **Example: sRN ECR01**

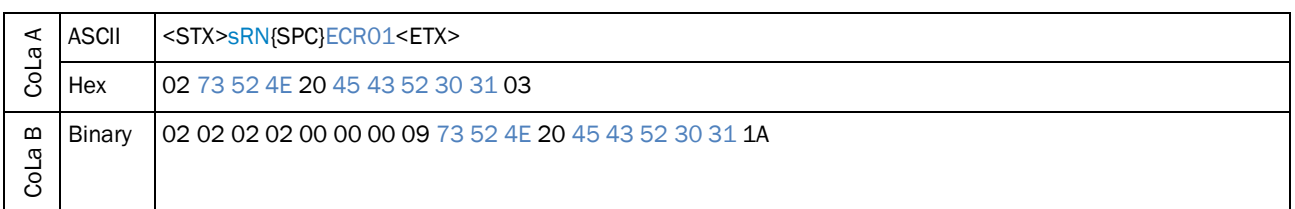

*Table 608: Example: sRN ECR01*

The response telegram is shown in *Table 7: Telegram structure: sRA/sSN ECRxy*

# **Register an event to get the status update of an evaluation**

It is also possible to register an event by "sEN ECRxy" for receiving the change of the an evaluation. So, when there a change happens in the field of this evaluation, an update telegram will be sent out automatically.

The registration telegram format is: sEN ECRxy 0/1 (shown below)

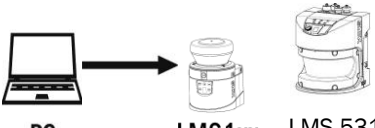

PC

LMS 531LMS1xx

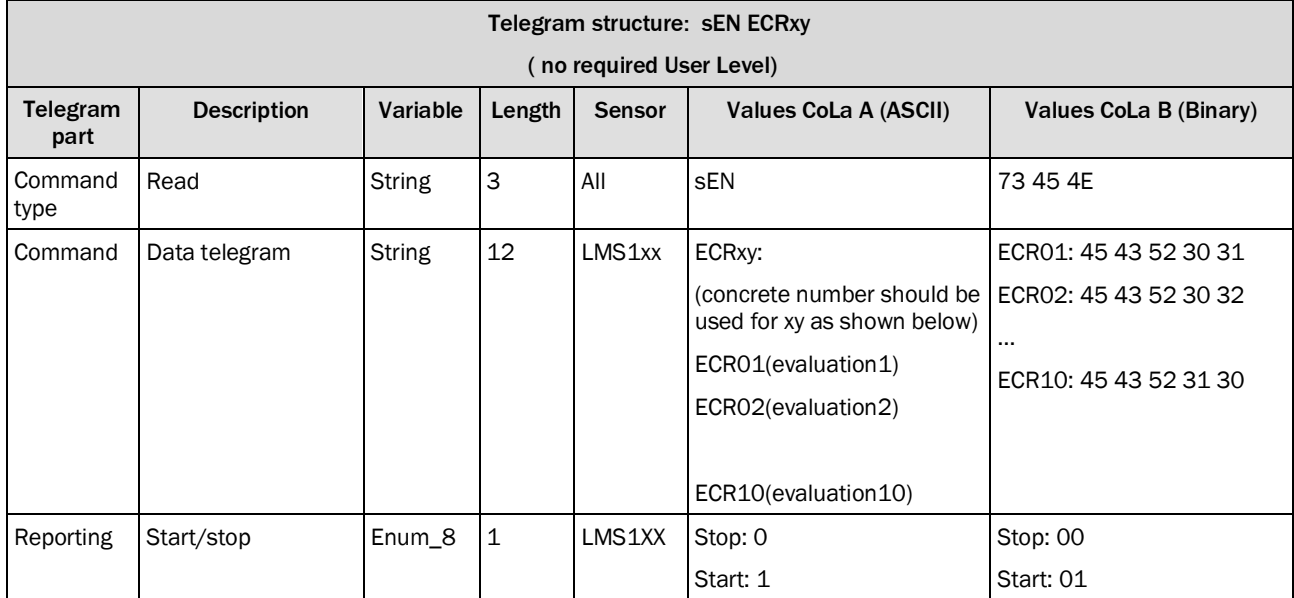

*Table 609: Telegram structure: sEN ECRxy*

# **Example: sEN ECR01 1**

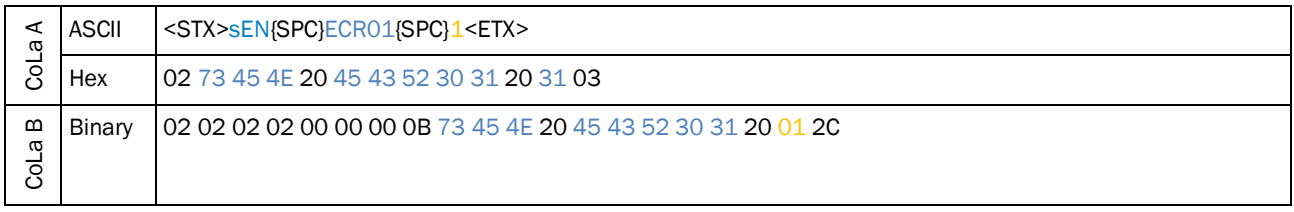

*Table 610: Example: sEN ECR01 1*

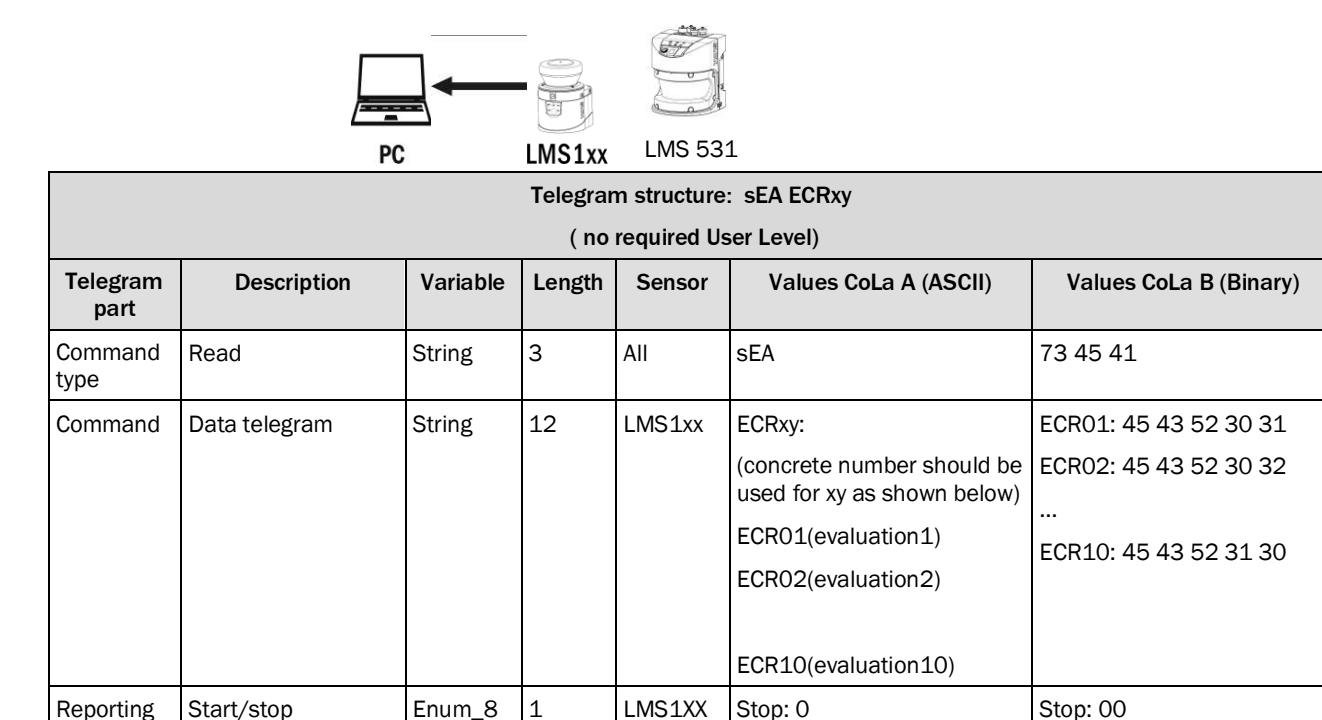

*Table 611: Telegram structure: sEA ECRxy*

#### **Example: sEA ECR01 1**

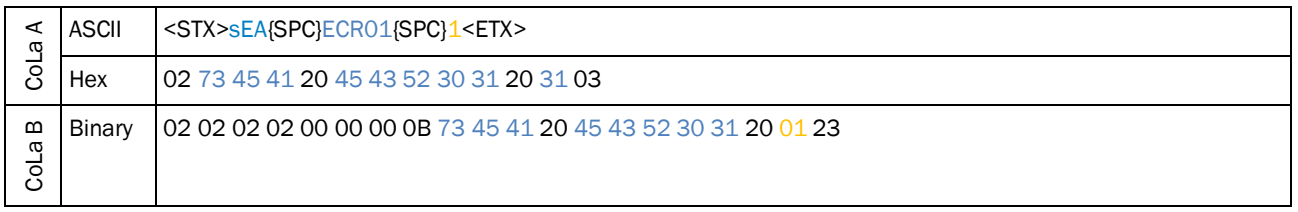

Start: 1

Start: 01

*Table 612: Example: sEA ECR01 1*

Notes.

- 1.The event registration is not a parameter and cannot be saved permanently. Therefor it is necessary to send the telegram to register an event each time after establishing a connection to the device (especially, when the Ethernet port is in server mode).
- 2.Ethernet port 2112 has a special function and can be set as client mode (as shown in Figure 1). Then, the corresponding telegram can be selected for the expected evaluation (for example evaluation 1, as shown below). There is no further need to manually register an event by sending a separate telegram. When there is a change in the registered field evaluation, LMS12x, LMS13x, LMS14x will automatically connect to the specified server (such as *192.168.0.1*, as shown below) to send an update telegram.If the settings are saved permanently, this is the same situation even after the sensor power cycle.

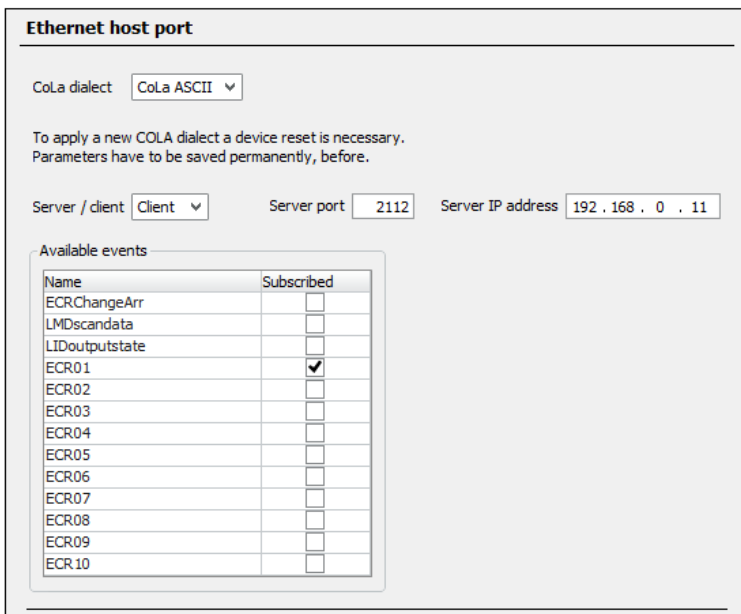

*Figure 2: Ethernet host port setting (LMS12x,LMS13x, LMS14x)*

The response telegram to "sRN ECRxy" and the event status update telegram for "sEA ECRxy 1" follows the format in table 7 as shown below.

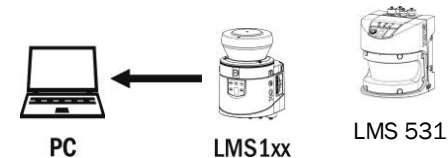

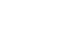

| Telegram structure: sRA/sSN ECRxy |                                                                  |               |                   |        |                                                           |                           |
|-----------------------------------|------------------------------------------------------------------|---------------|-------------------|--------|-----------------------------------------------------------|---------------------------|
| (no required User Level)          |                                                                  |               |                   |        |                                                           |                           |
| Telegram<br>part                  | <b>Description</b>                                               | Variable      | Length            | Sensor | Values CoLa A (ASCII)                                     | Values CoLa B (Binary)    |
| Command                           | Read                                                             | <b>String</b> | 3                 | All    | sRA: for sRN ECRxy                                        | 73 52 41                  |
| type                              |                                                                  |               |                   |        | sSN: for sEN ECRxy                                        | 73 53 4E                  |
| Command                           | Data telegram                                                    | <b>String</b> | $12 \overline{ }$ | LMS1xx | ECRxy:                                                    | ECR01: 45 43 52 30 31     |
|                                   |                                                                  |               |                   |        | (concrete number should be<br>used for xy as shown below) | ECR02: 45 43 52 30 32<br> |
|                                   |                                                                  |               |                   |        | ECR01(evaluation1)                                        | ECR10: 45 43 52 31 30     |
|                                   |                                                                  |               |                   |        | ECR02(evaluation2)                                        |                           |
|                                   |                                                                  |               |                   |        | ECR10(evaluation10)                                       |                           |
| Reporting                         | Object detection                                                 | Enum_8        | $\mathbf{1}$      | LMS1XX | 0 = DON'T CARE                                            | 00=DON'T CARE             |
|                                   |                                                                  |               |                   |        | $1$ =FIELD FREE                                           | 01=FIELD FREE             |
|                                   |                                                                  |               |                   |        | 2 = DETECTING                                             | 02=DETECTING              |
|                                   |                                                                  |               |                   |        | 3 = INFRINGEMENT                                          | 03=INFRIGEMENT            |
| Timestamp                         | Transmisssion time<br>stamp of the current<br>telegram (unit:us) | Uint_32       | $\overline{4}$    | LMS1XX | 00000000h FFFFFFFFh                                       | 00 00 00 00  FF FF FF FF  |
| Year                              |                                                                  | $Uint_16$     | $\overline{2}$    | LMS1XX | 0000h  270Fh                                              | 00 00  27 OF              |
|                                   |                                                                  |               |                   |        | (0d9999d)                                                 |                           |
| Month                             | 1 to 12                                                          | Uint_8        | $\mathbf{1}$      | LMS1XX | 00h  0Ch                                                  | 0000                      |
|                                   |                                                                  |               |                   |        | (0d  12d)                                                 |                           |
| Day                               | Day of month 1 to<br>31                                          | Uint_8        | $\mathbf{1}$      | LMS1XX | 00h  1Fh                                                  | 00  1F                    |
|                                   |                                                                  |               |                   |        | (0d  31d)                                                 |                           |
| Hour                              | 0 to 23                                                          | Uint_8        | $\mathbf{1}$      | LMS1XX | 00h  17h                                                  | 0017                      |
|                                   |                                                                  |               |                   |        | (0d  23d)                                                 |                           |
| Minute                            | 0 to 59                                                          | Uint_8        | $\mathbf{1}$      | LMS1XX | 00h  3Bh                                                  | 00  3B                    |
|                                   |                                                                  |               |                   |        | 0d  59d                                                   |                           |
| Second                            | 0 to 59                                                          | Uint_8        | $\mathbf 1$       | LMS1XX | 00h  3Bh                                                  | 00  3B                    |
|                                   |                                                                  |               |                   |        | (0d  59d)                                                 |                           |
| µSecond                           | 0 to 9999999                                                     | Uint_32       | $\overline{4}$    | LMS1XX | 00000000h  000F423Fh                                      | 00 00 00 00  00 OF 42 3F  |
|                                   |                                                                  |               |                   |        | (0d999999d)                                               |                           |

*Table 613: Telegram structure: sRA/sSN ECRxy*

# **Example: sRA ECR01**

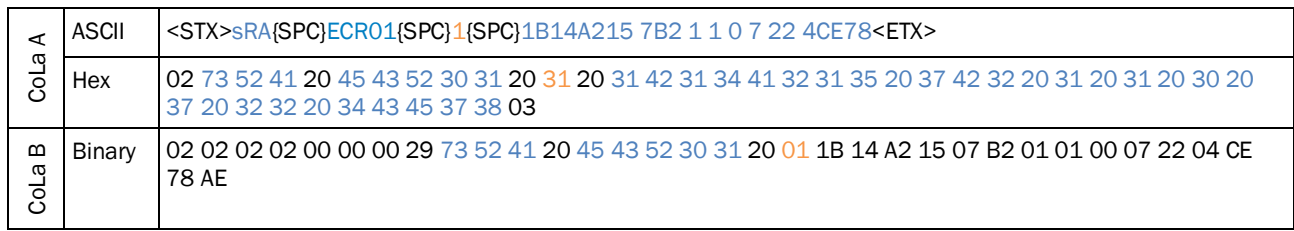

*Table 614: Example: sRA ECR01*

<span id="page-307-0"></span>4.10.3 Request SOPAS field data structure

i

#### **Note**

The SOPAS telegram "mLFEgetField" requests a field number as parameter and returns the corresponding SOPAS field data structure. If the field number is number is not configured, the answer telegram will be filled with 0.

Example – Request the field data structure of an evaluation field (field number: 1) that has been parameterized in the engineering tool SOPAS.

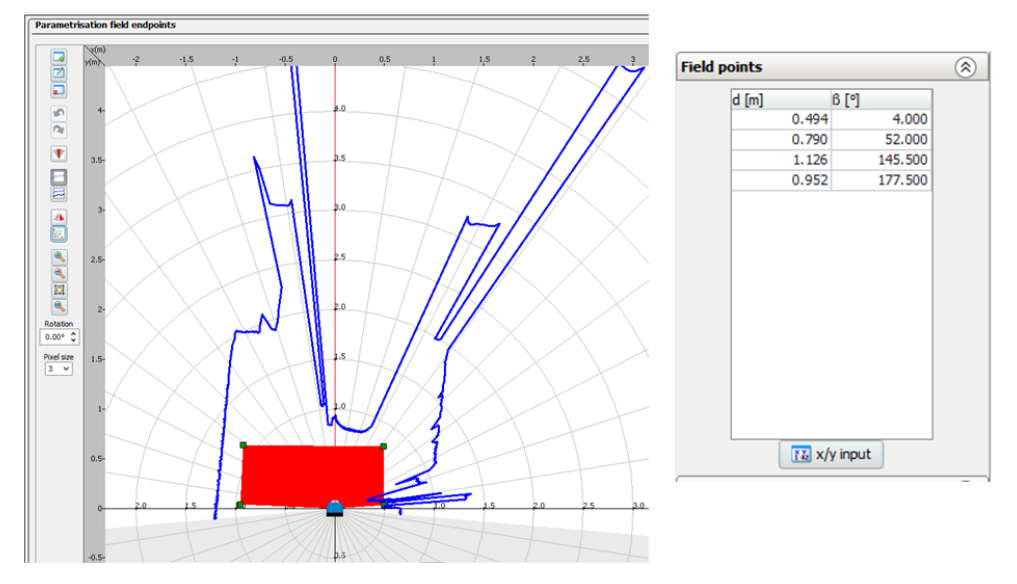

The answer telegram will include information regarding the field data structure of the requested evaluation field (type: segmented, number of field points etc.)

Please note: The sensor will switch to the state "Stop measurement" during read out. After the read out you have to switch the sensor back to "Run measurement".

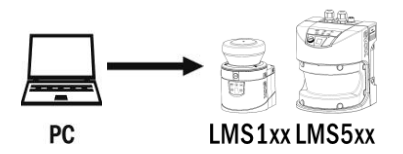

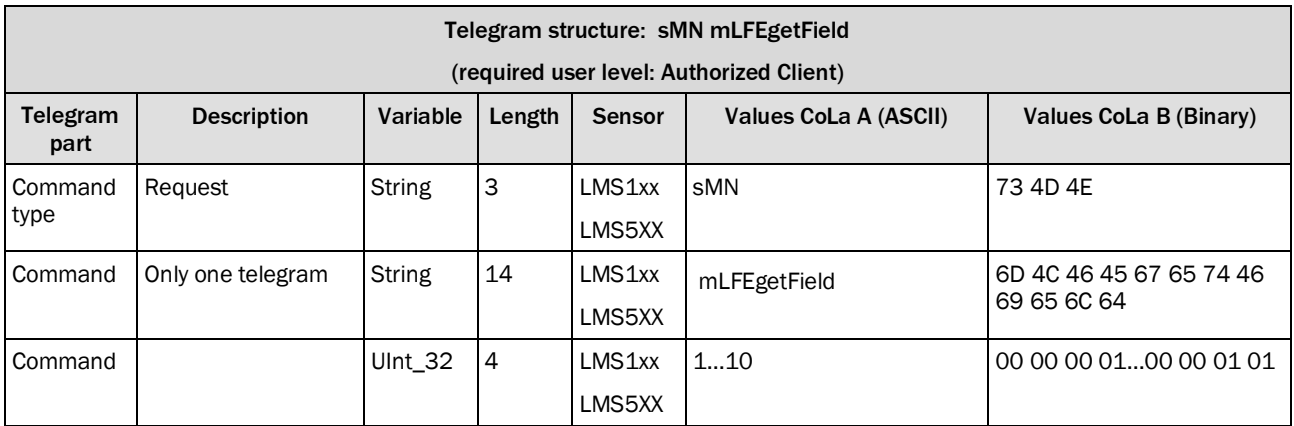

*Table 615: Telegram structure: sMN mLFEgetField*

# **Example: sMN mLFEgetField 1**

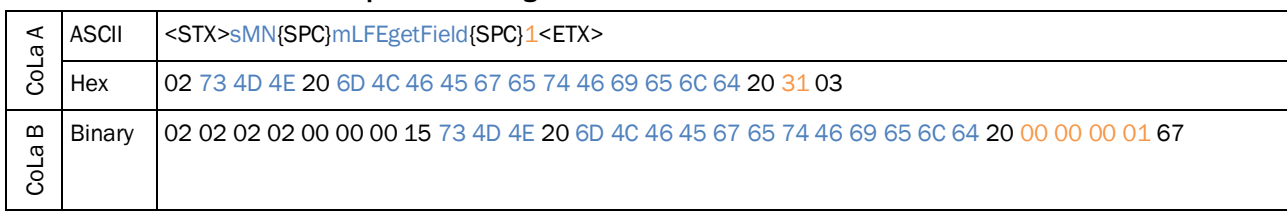

*Table 616: Example: sMN mLFEgetField 1*

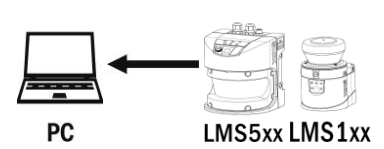

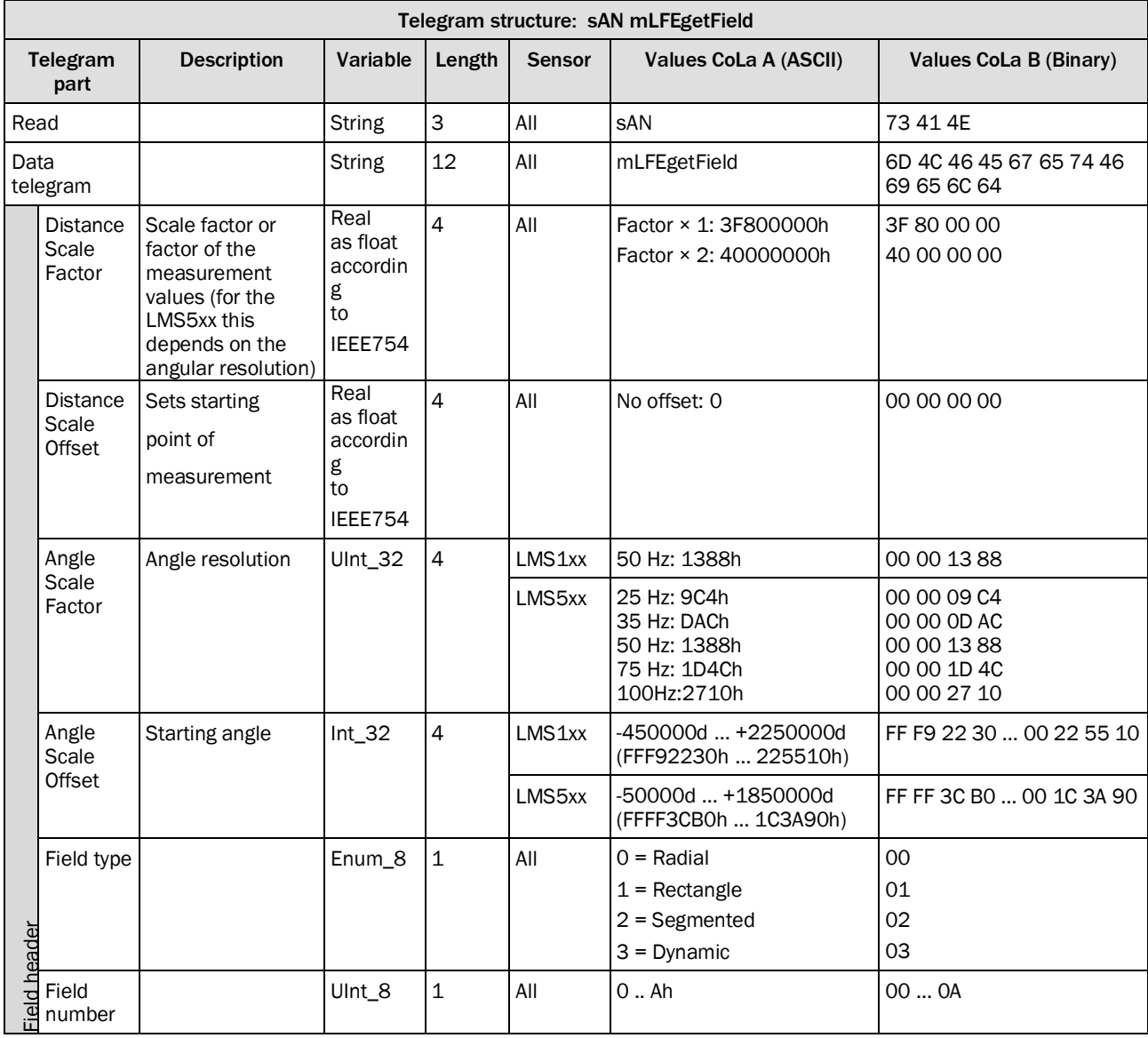

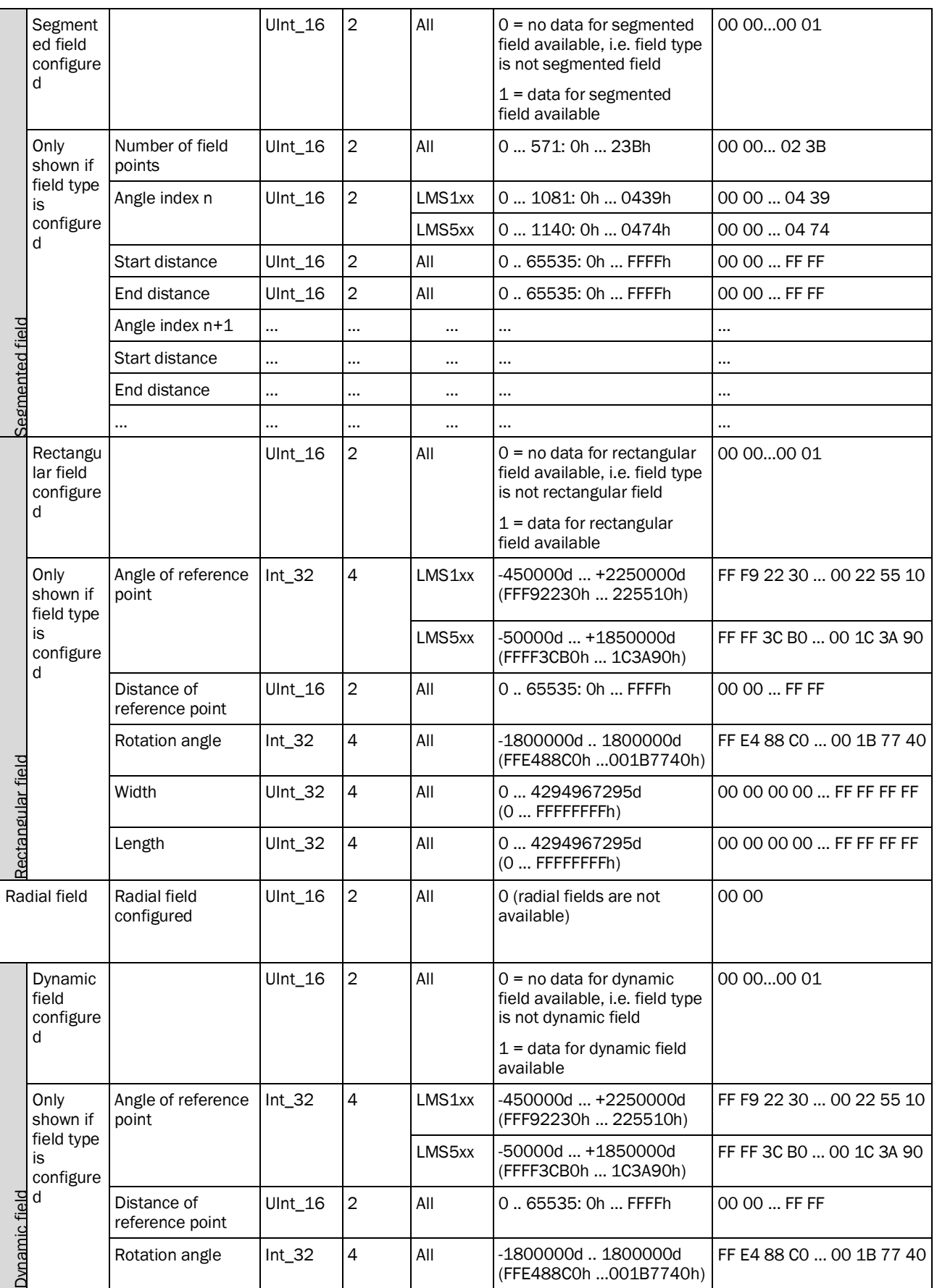

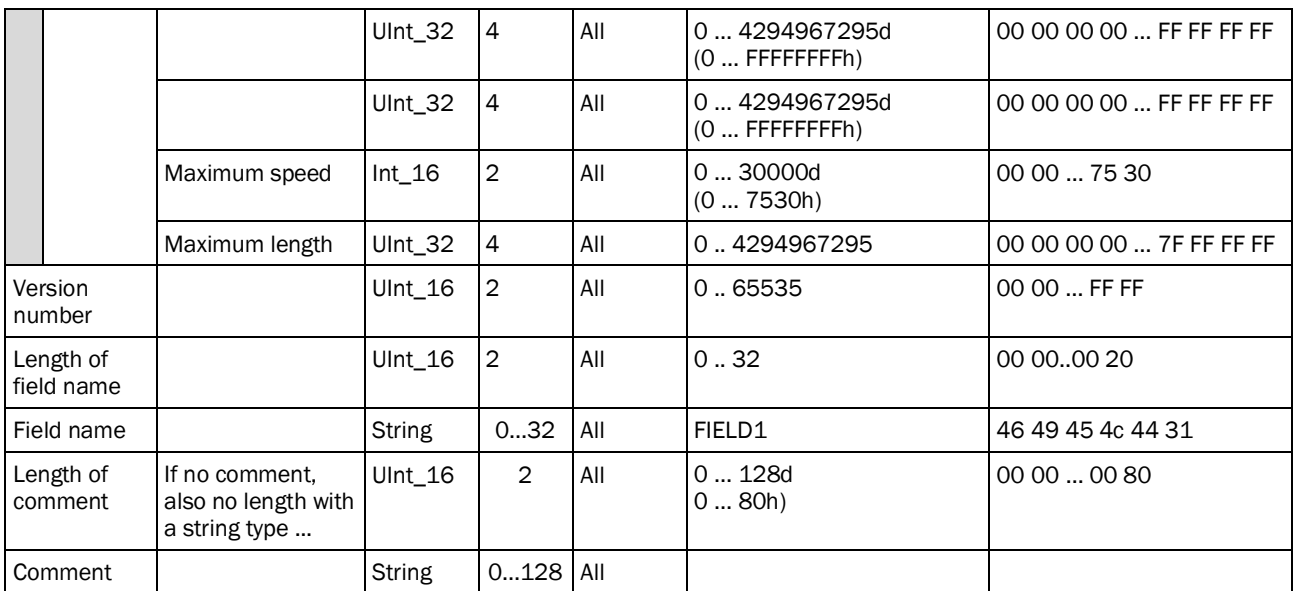

*Table 617: Example: sAN mLFEgetField*

# **Example: sAN mLFEgetField**

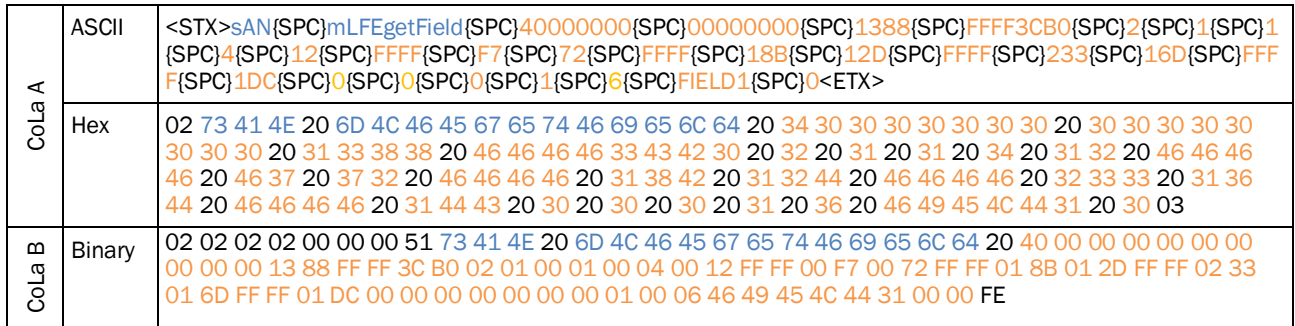

*Table 618: Example: sAN mLFEgetField*

#### 4.10.4 Request perpendicular distance once

#### **Precondition**

<span id="page-311-0"></span>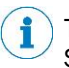

The evaluation stategy "Perpendicular distance" has to be activated in the engineering tool SOPAS. After you get the perpendicular distance displayed in SOPAS as shown below, you are able to read out the telegram.

Set the EVC to evaluation strategy "Perpendicular distance" and choose the field which you like to read out. Also keep in mind, that the field evalutation will only be activated by choosing an output.

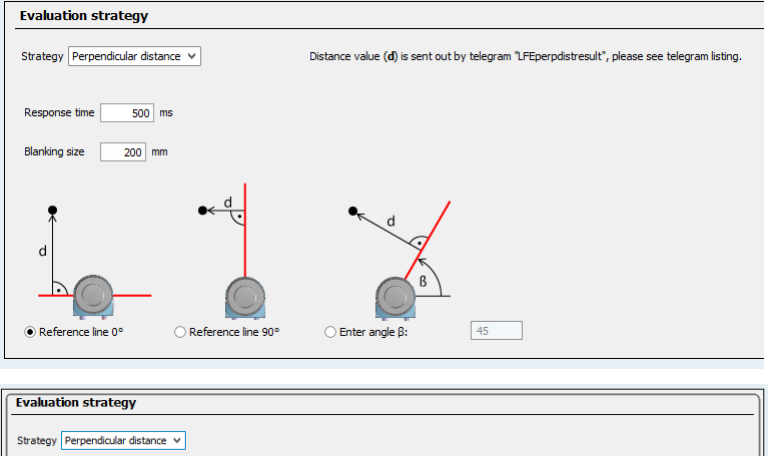

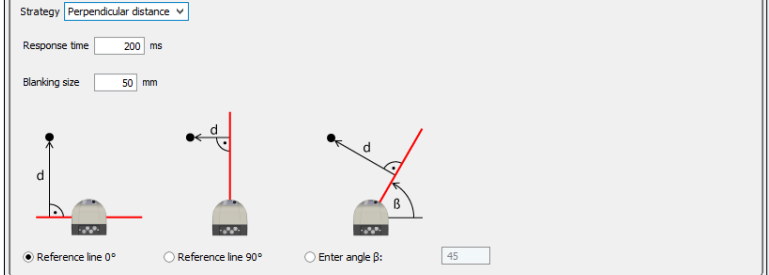

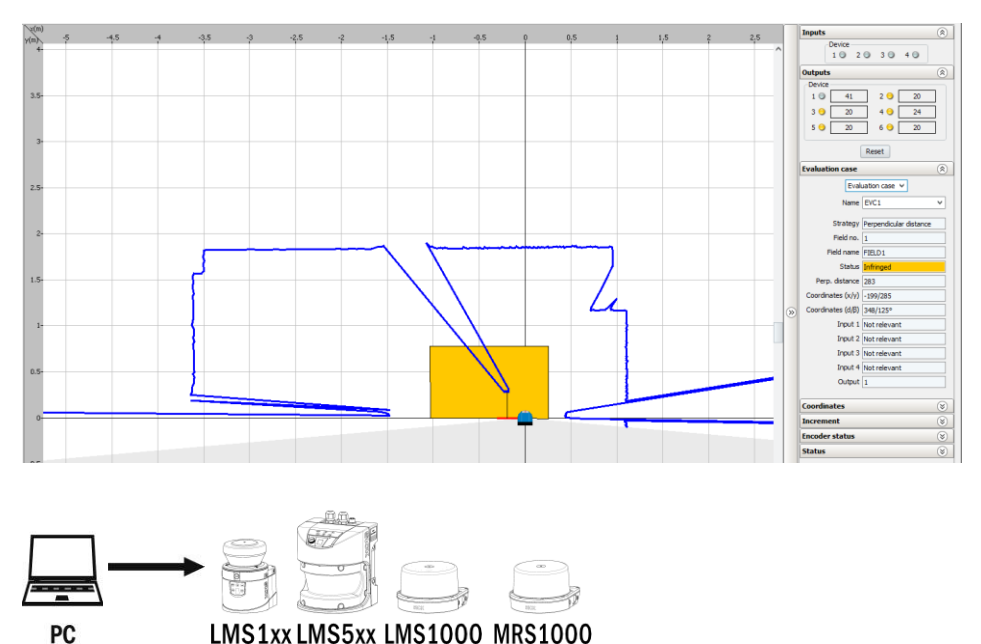

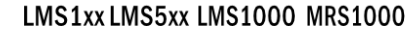

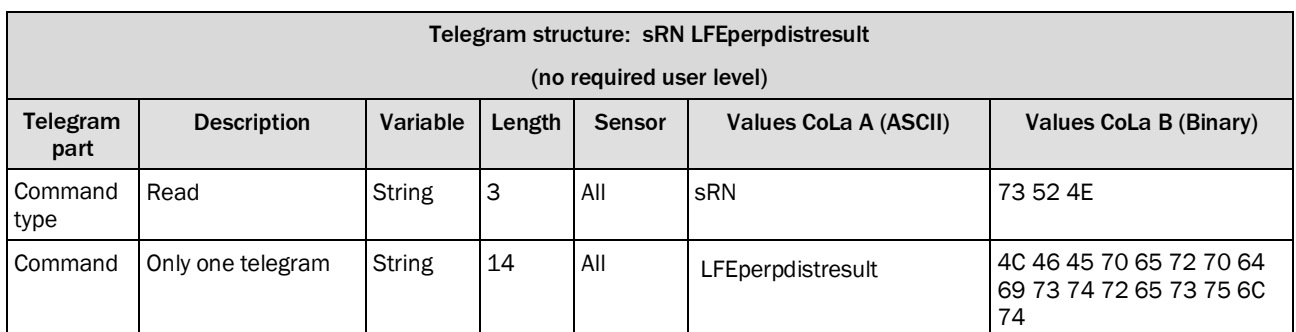

*Table 619: Telegram structure: sRN LFEperpdistresult*

# **Example: sRN LFEperpdistresult**

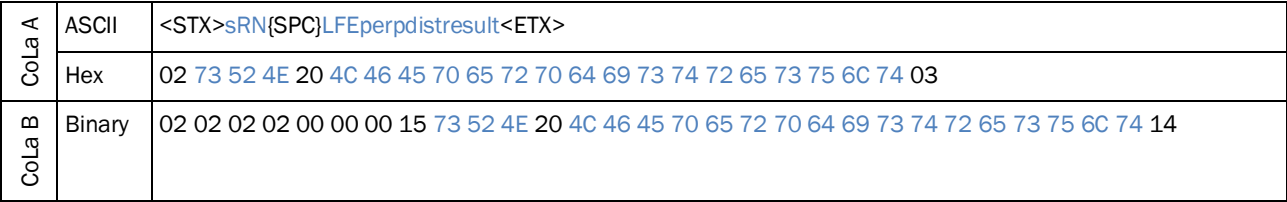

*Table 620: Example: sRN LFEperpdistresult*

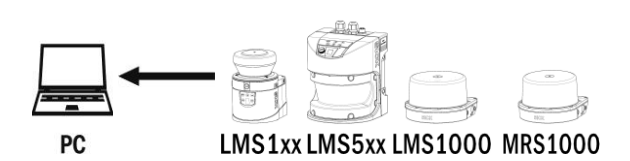

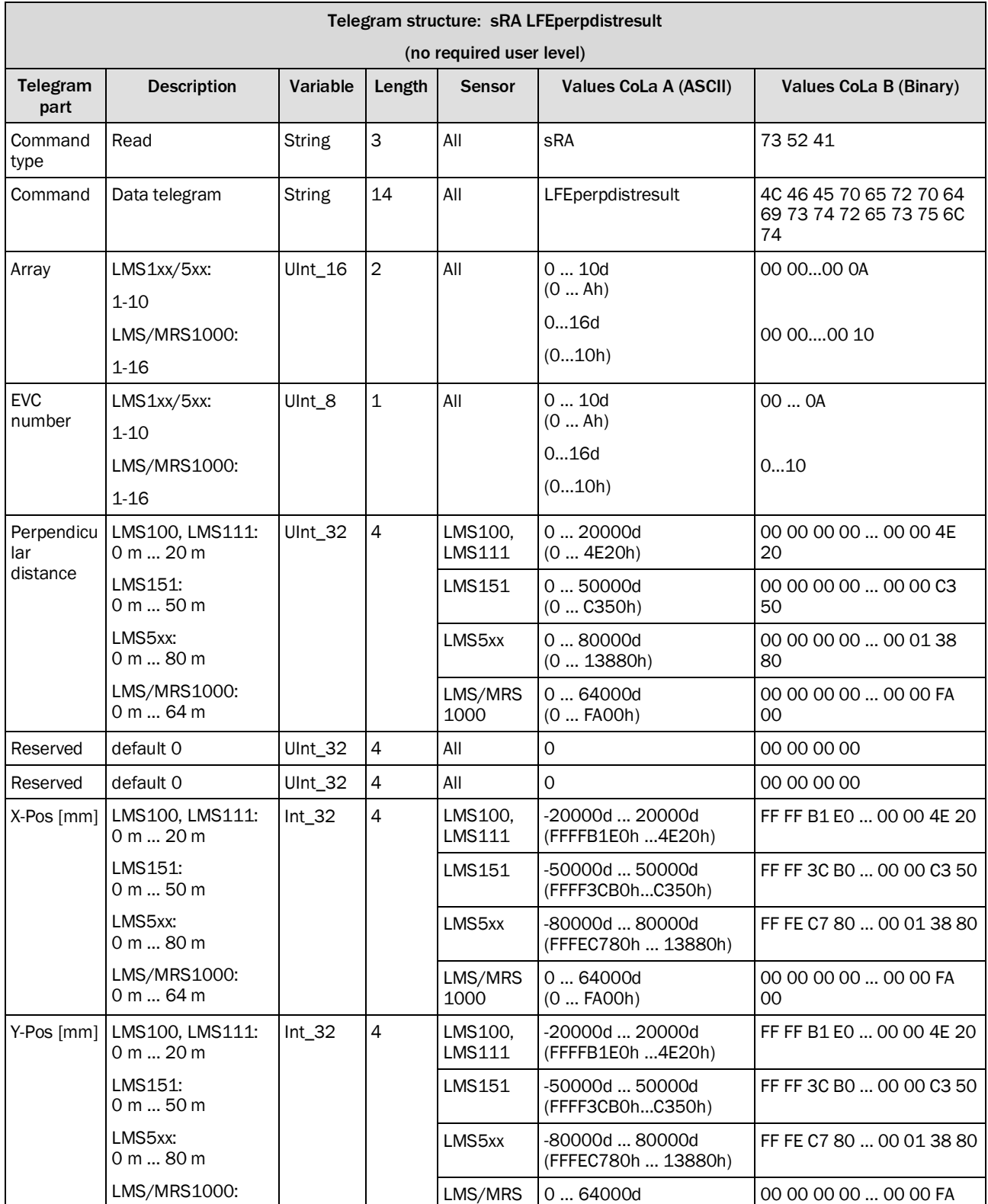

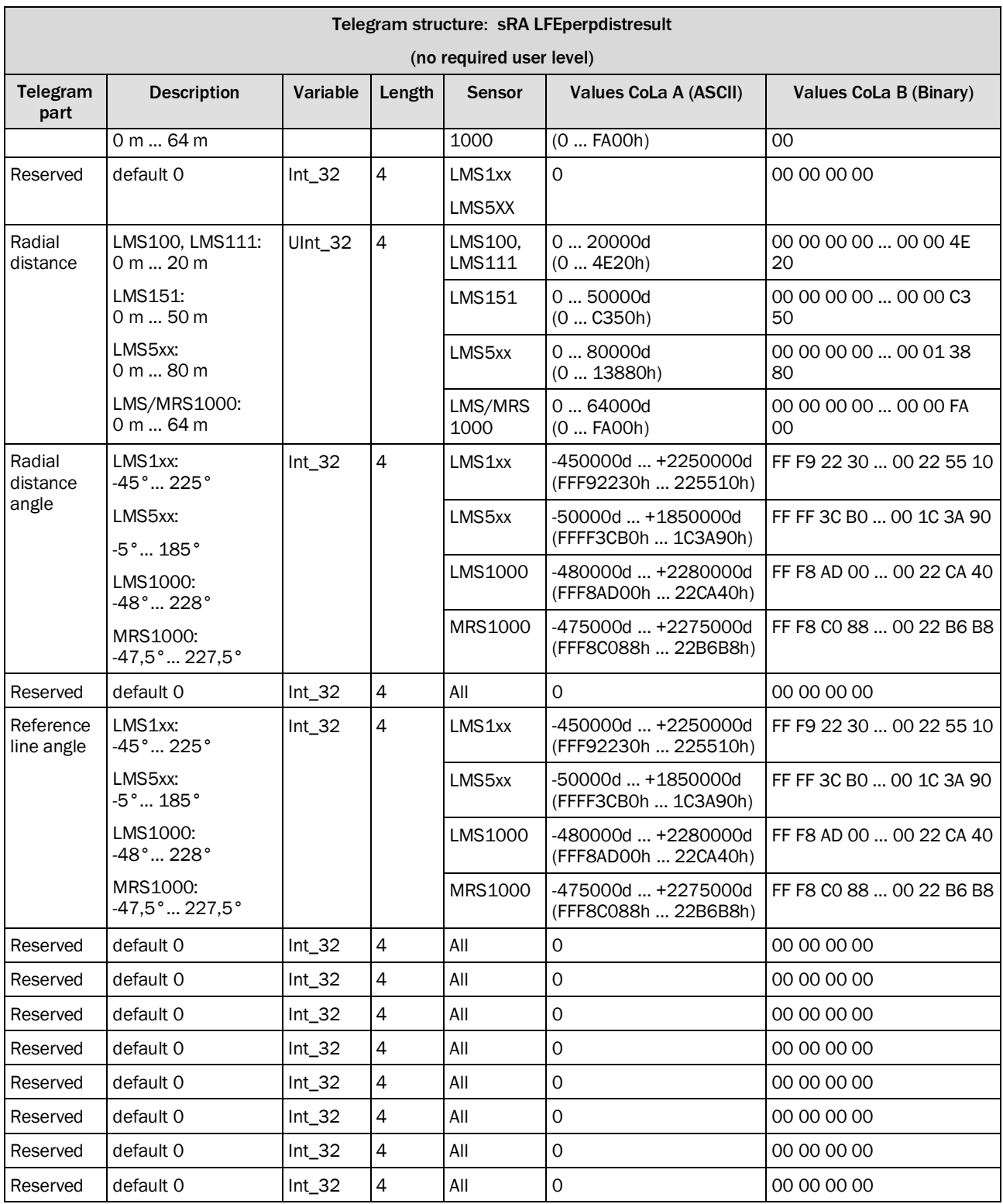

*Table 621: Telegram structure: sRA LFEperpdistresult*

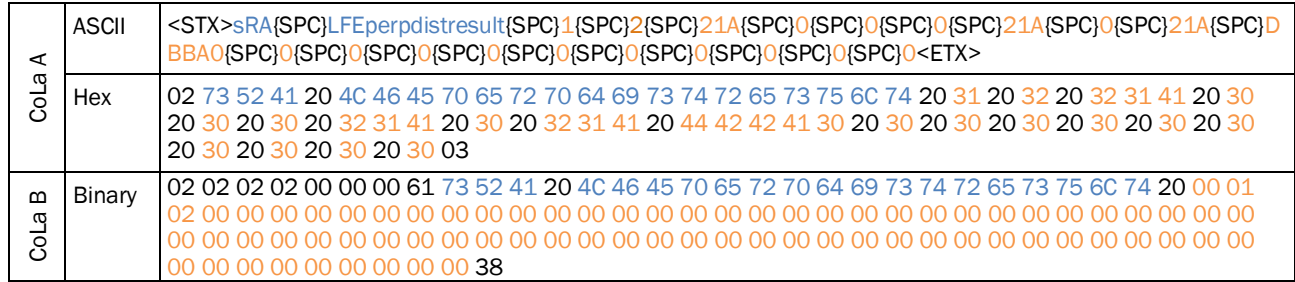

# **Example: sRA LFEperpdistresult**

*Table 622: Example: sRA LFEperpdistresult*

#### 4.10.5 Request perpendicular distance continiously on event

#### **Precondition**

<span id="page-316-0"></span>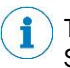

The evaluation stategy "Perpendicular distance" has to be activated in the engineering tool SOPAS. After you get the perpendicular distance displayed in SOPAS as shown below, you are able to read out the telegram.

Set the EVC to evaluation strategy "Perpendicular distance" and choose the field which you like to read out. Also keep in mind, that the field evalutation will only be activated by choosing an output.

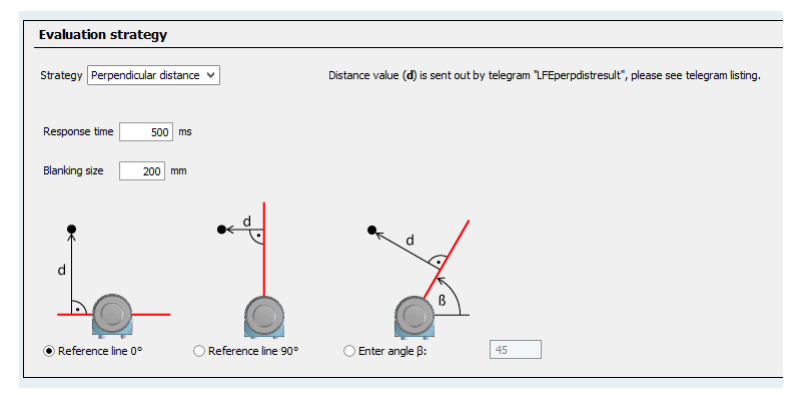

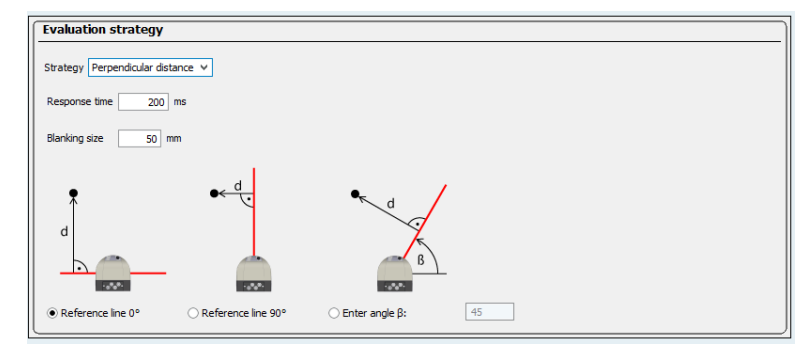

**Fehler! Es ist nicht möglich, durch die Bearbeitung von Feldfunktionen Objekte zu erstellen.**

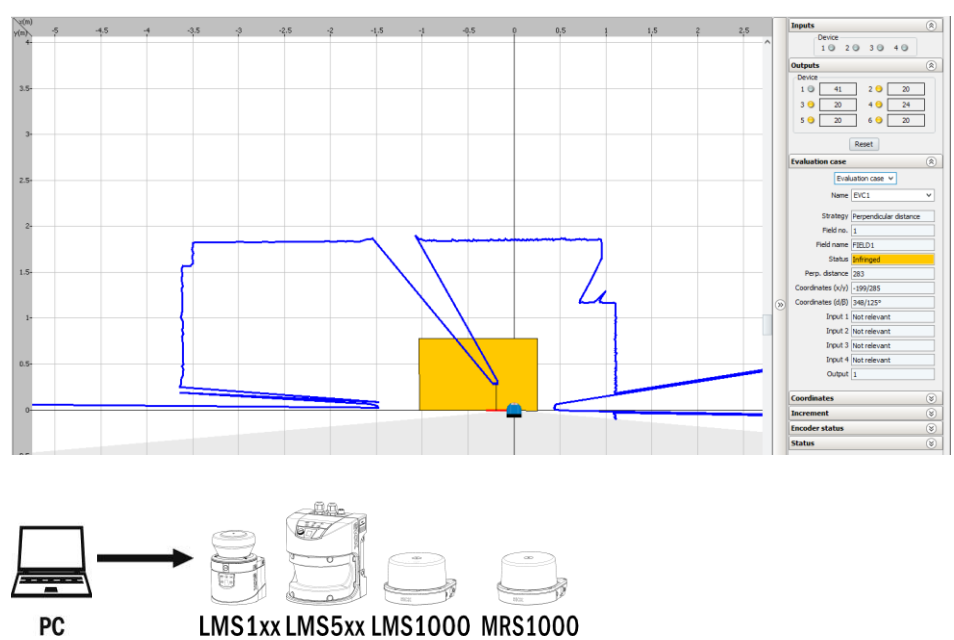

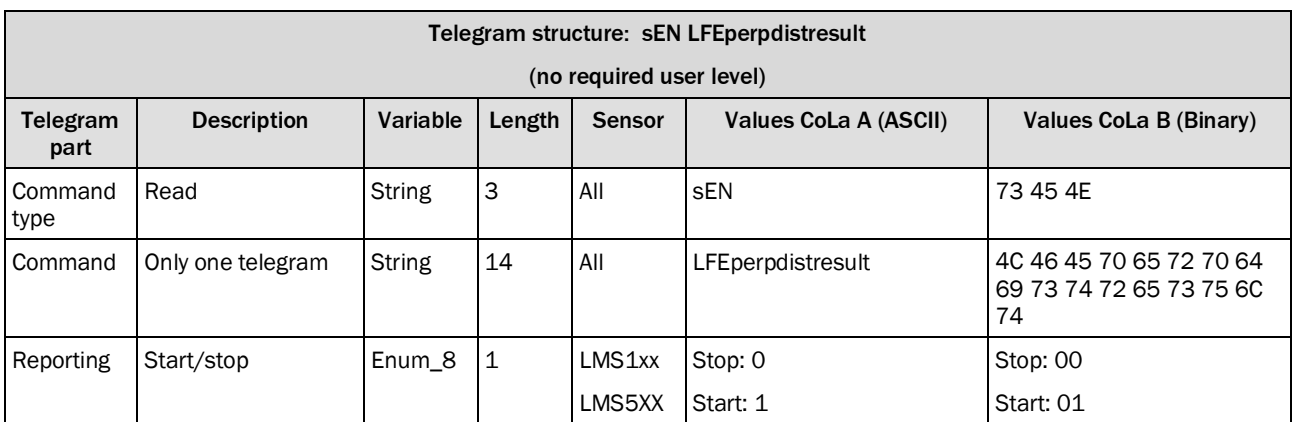

*Table 623: Telegram structure: sEN LFEperpdistresult*

# **Example: sEN LFEperpdistresult 1**

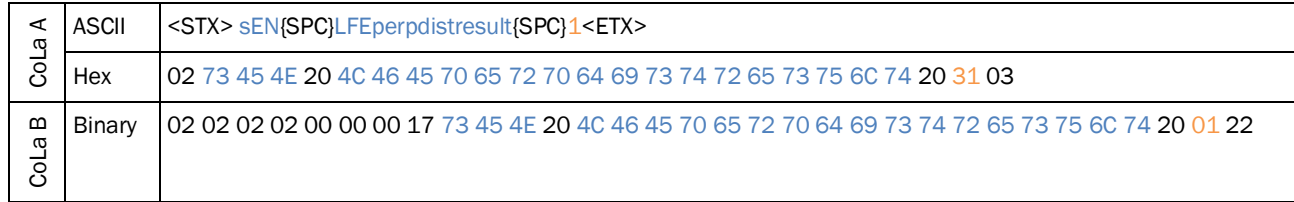

*Table 624: Example: sEN LFEperpdistresult 1*

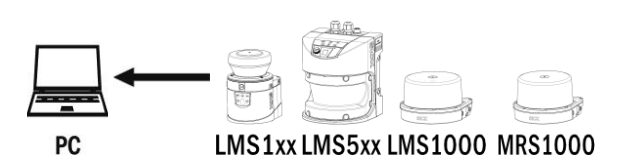

Telegram structure: sEA LFEperpdistresult (no required user level) Telegram part Description | Variable Length | Sensor | Values CoLa A (ASCII) | Values CoLa B (Binary) Command type Read  $\qquad$  String 3 All sEA 73 45 41 Command Only one telegram String 14 All LFE perpdistresult 4C 46 45 70 65 72 70 64 69 73 74 72 65 73 75 6C 74 Reporting Start/stop | Enum\_8 1 | LMS1xx LMS5XX Stop: 0 Start: 1 Stop: 00 Start: 01

*Table 625: Telegram structure: sEA LFEperpdistresult*

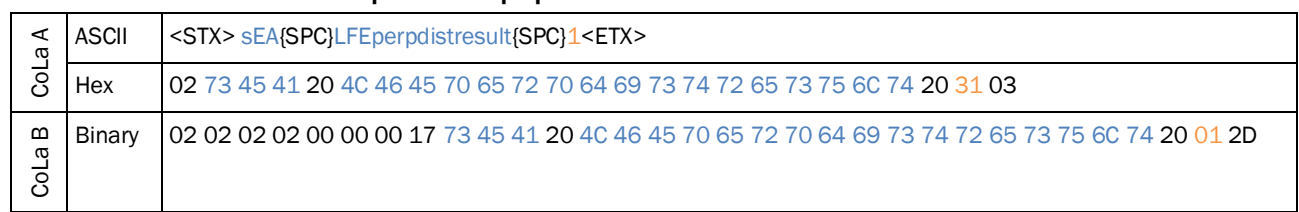

**Example: sEA LFEperpdistresult 1**

*Table 626: Example: sEA LFEperpdistresult 1*

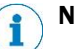

**NOTE**

The answer to the telegram will be followed by data that is sent on event.

The sensor only sends the following answer if there are perpendicular distance values calculated within the application.

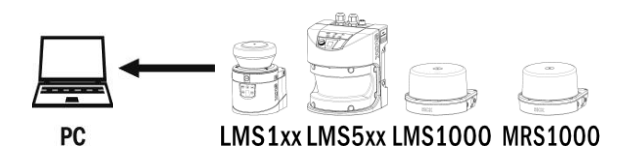

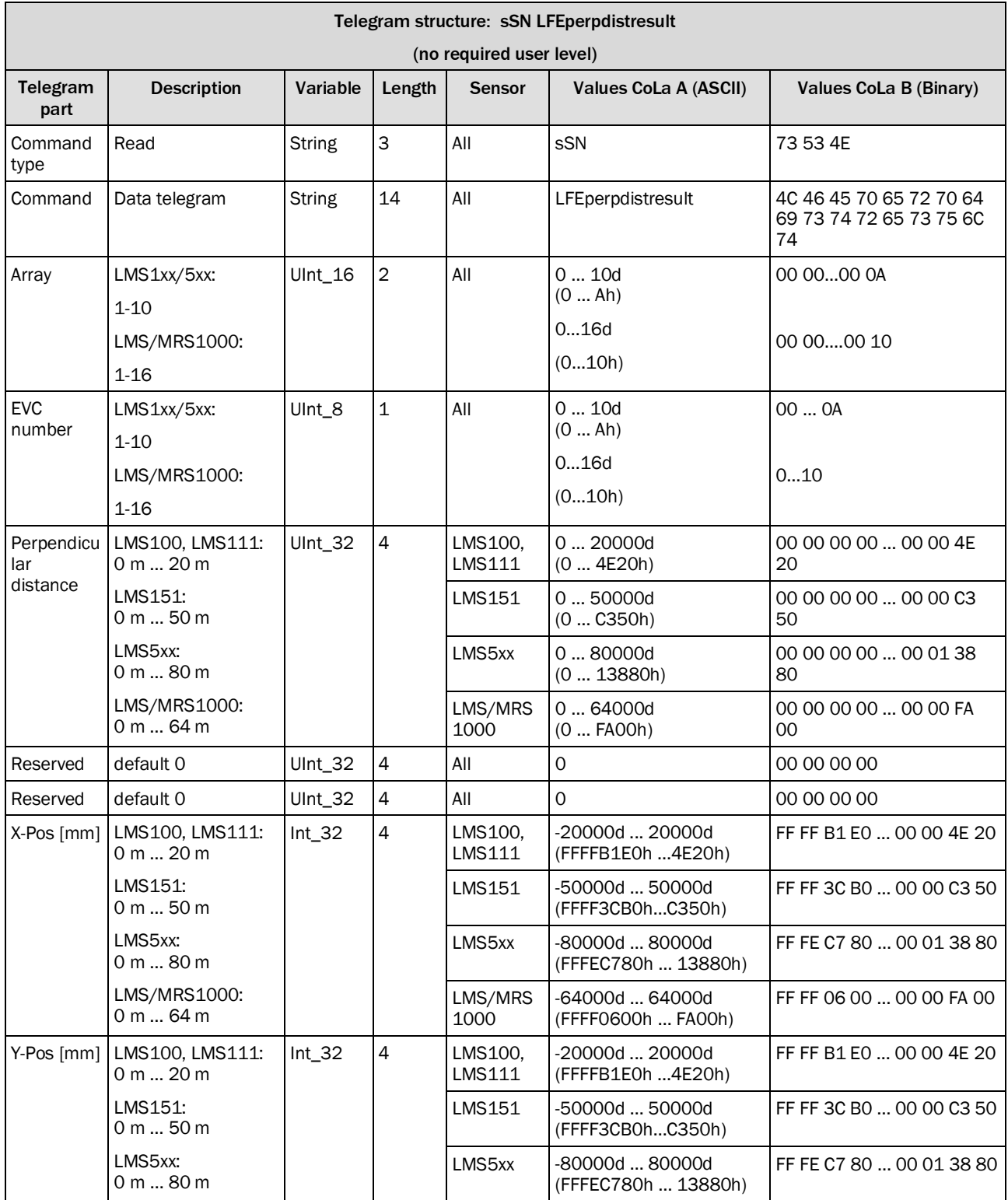

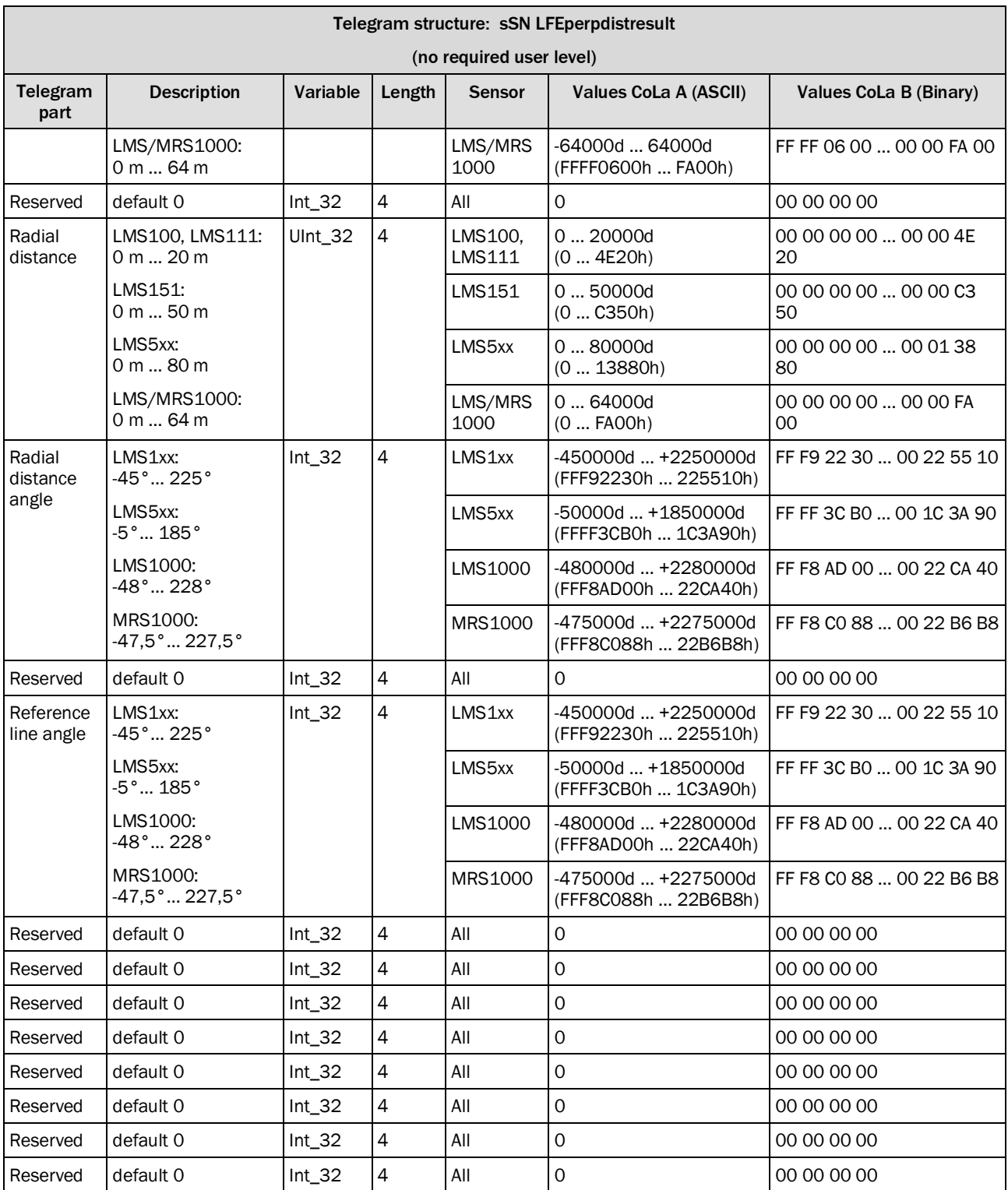

*Table 627: Telegram structure: sSN LFEperpdistresult*

#### **Example: sSN LFEperpdistresult**

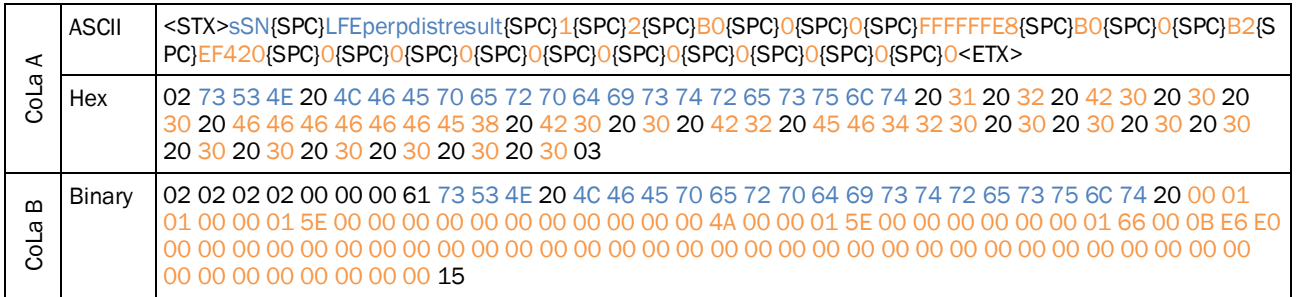

*Table 628: Example: sSN LFEperpdistresult*

# <span id="page-321-0"></span>4.10.6 Request latest field infringement info

i

#### **Note**

The command is used to request entries from the "field infringement logging" via telegram. Using this command, only the latest field infringement is given out. The answer telegram includes information regarding date and time of the infringement as well as the associated EVC and infringement position.

Please note: Only activated EVCs will be considered. An EVC is only valid, when an output is defined in the EVC. Using this telegram, an EVC without a defined output is not taken into considaration.

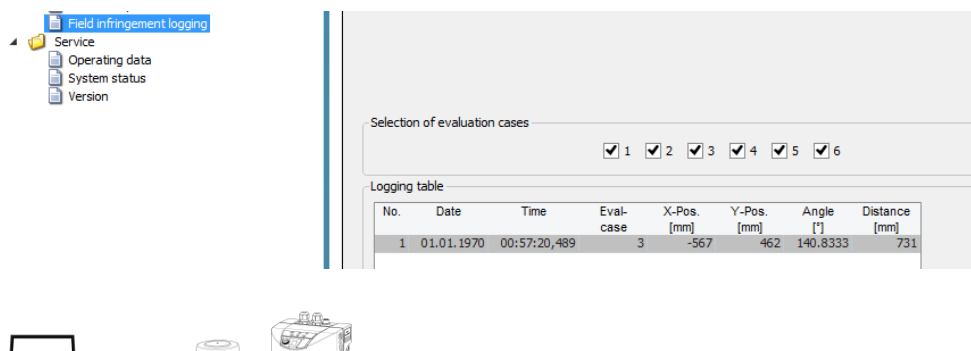

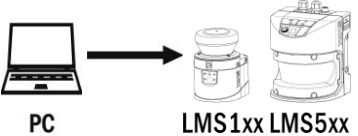

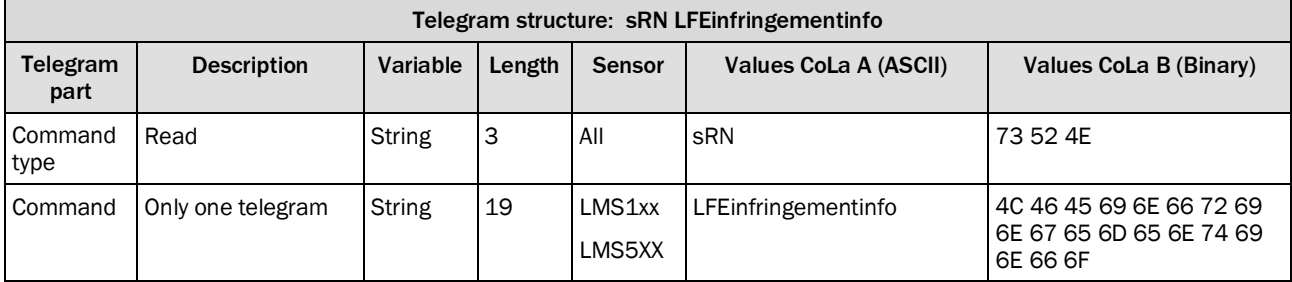

*Table 629: Telegram structure: sRN LFEinfringementinfo*

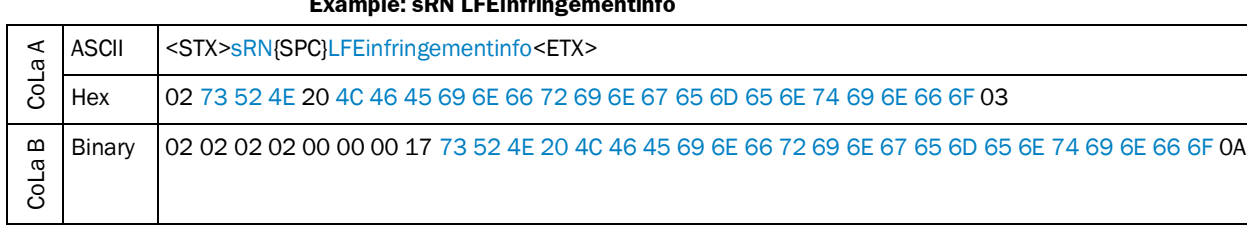

# **Example: sRN LFEinfringementinfo**

*Table 630: Example: sEN LFEinfringementinfo*

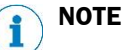

The answer telegram refers to the latest recorded field infringement. Therefore the device outputs the latest field infringement entry from the logging table.

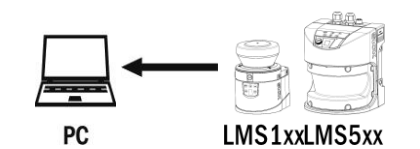

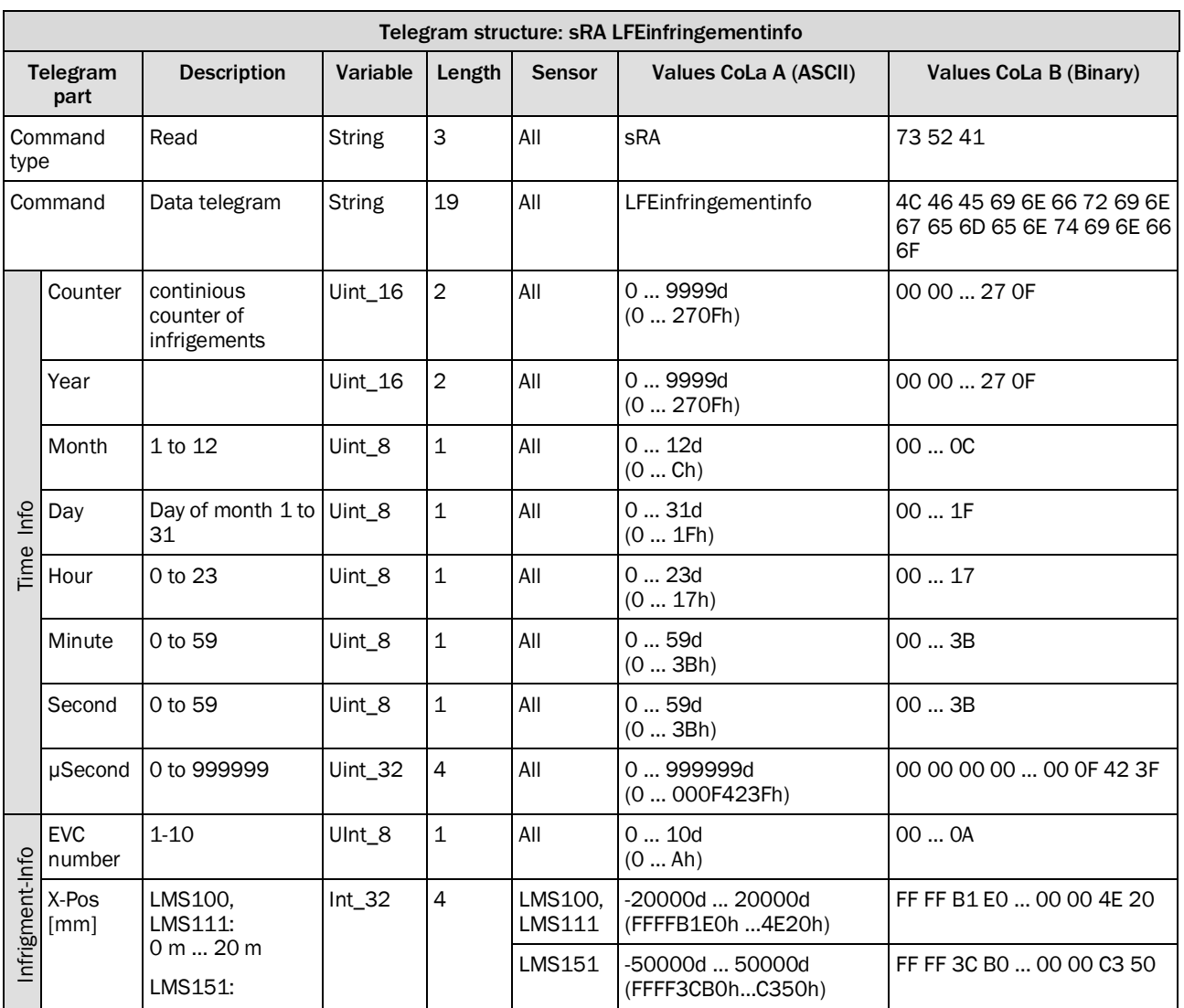

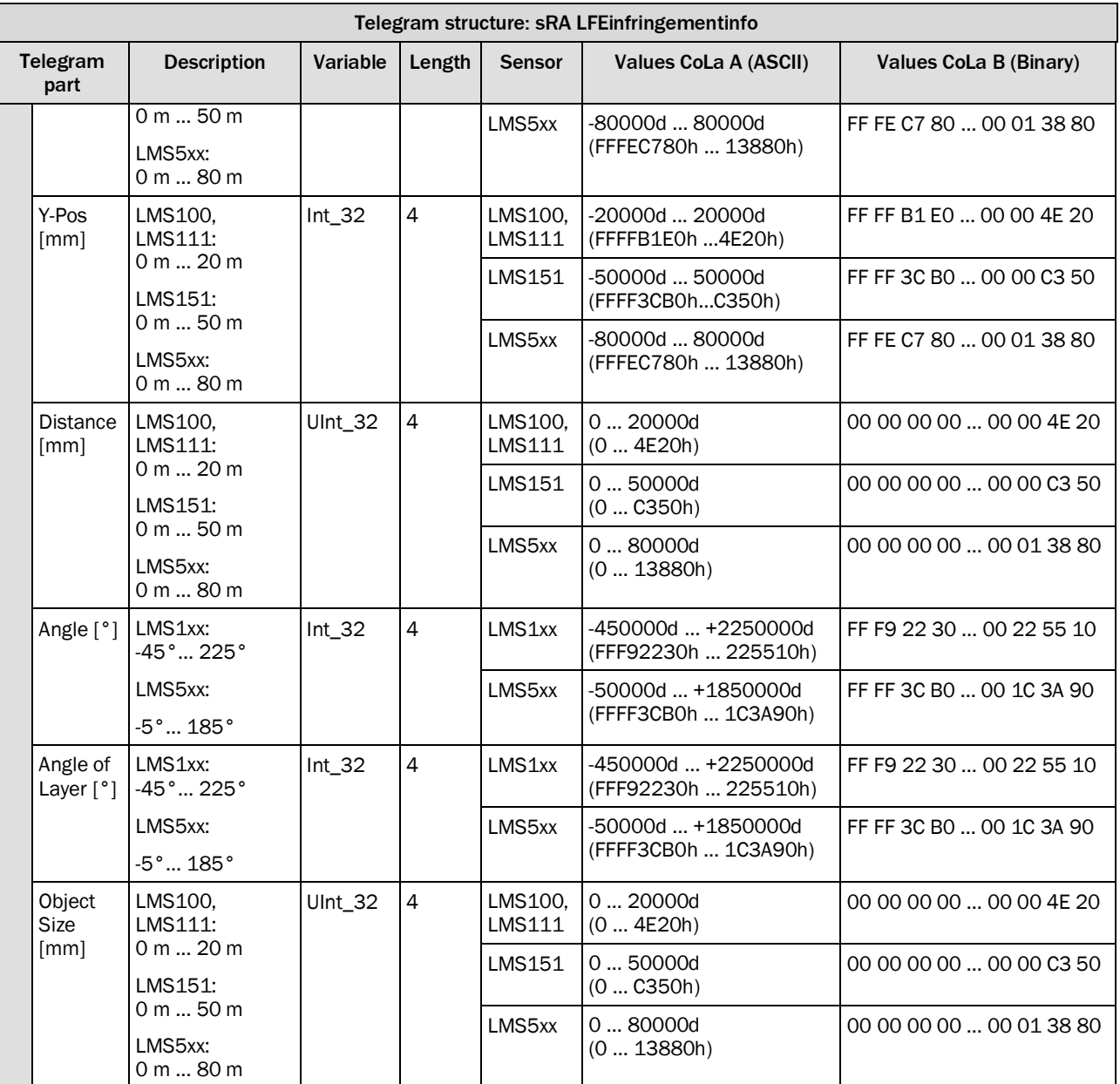

*Table 631: Example: sRA LFEinfringementinfo*

# **Example: sRA LFEinfringementinfo**

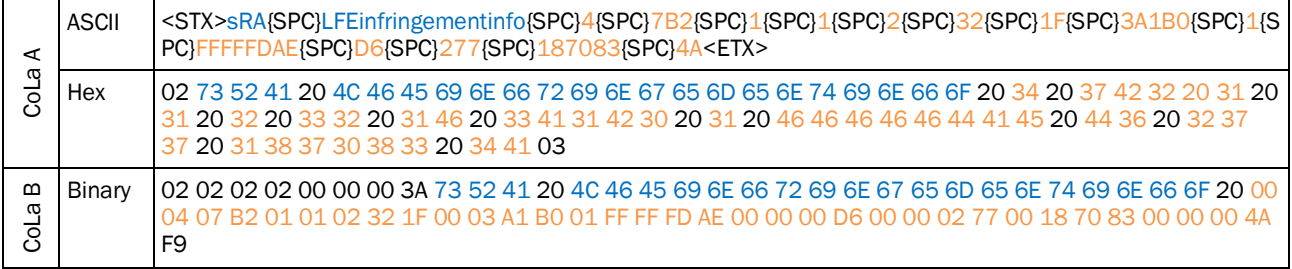

*Table 632: Example: sRA LFEinfringementinfo*
### 4.10.7 Request field infringement info continiously on event

#### **Note**

The command is used to request entries from the "field infringement logging" via telegram. i Using this command, a telegram will be sent from the sensor on event (in case of a new field infringement). The answer telegram includes information regarding date and time of the infringement as well as the associated EVC and infringement position.

Please note: Only activated EVCs will be considered. An EVC is only valid, when an output is defined in the EVC. Using this telegram, an EVC without a defined output is not taken

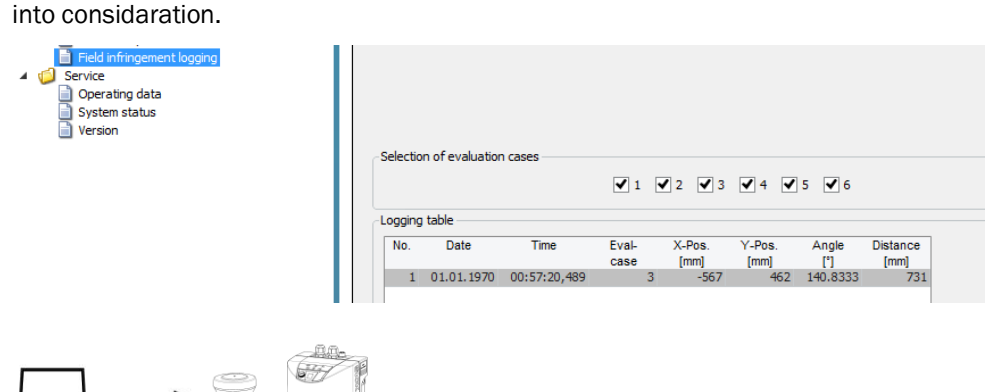

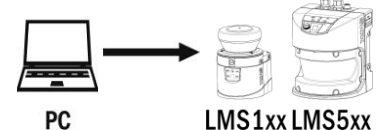

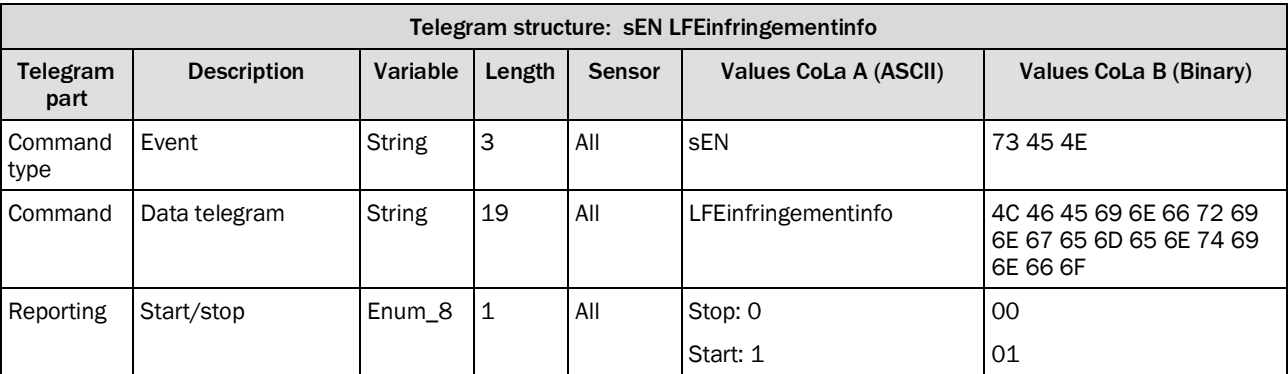

<span id="page-324-0"></span>*Table 633: Telegram structure: sEN LFEinfringementinfo*

### **Example: sEN LFEinfringementinfo 1**

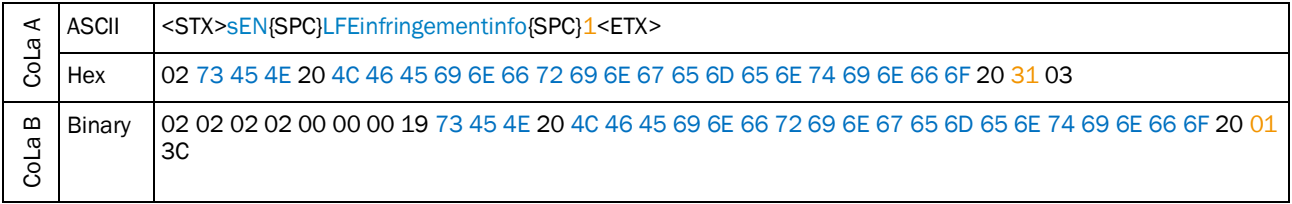

<span id="page-324-1"></span>*Table 634: Example: sEN LFEinfringementinfo 1*

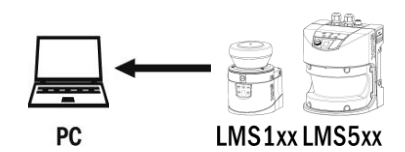

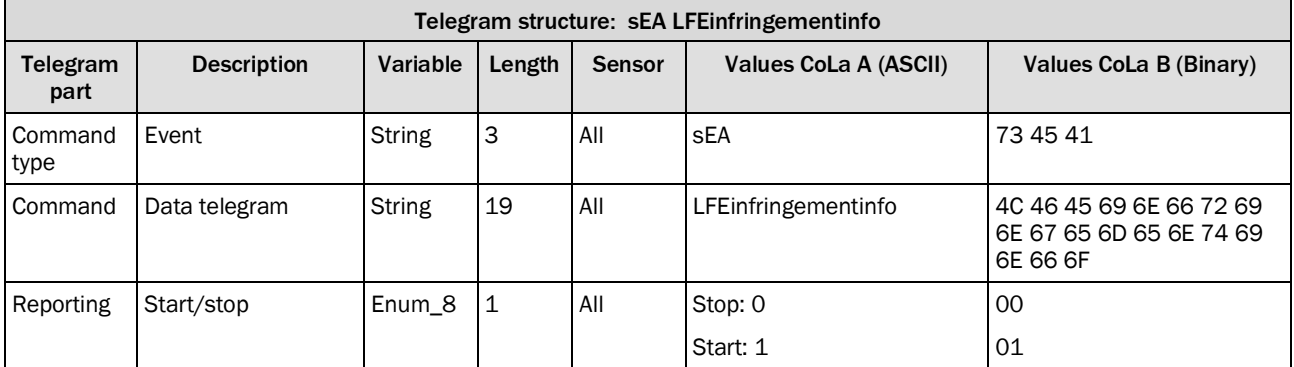

<span id="page-325-0"></span>*Table 635: Telegram structure: sEA LFEinfringementinfo*

#### **Example: sEA LFEinfringementinfo 1**

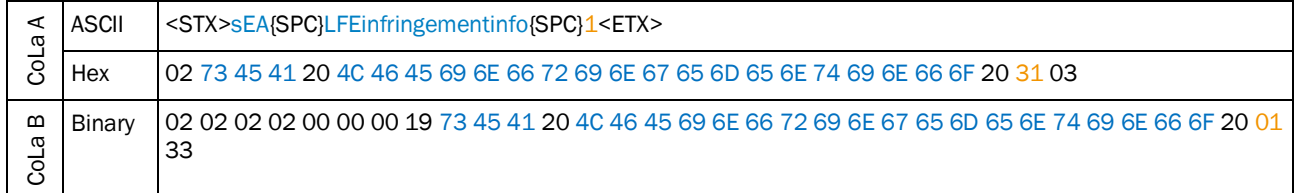

<span id="page-325-1"></span>*Table 636: Example: sEA LFEinfringementinfo 1*

#### **NOTE** î

The answer to the telegram is followed by data that is sent on event.

The sensor only sends the following data if there is a new field infringement detected and noted in the field infringement logging.

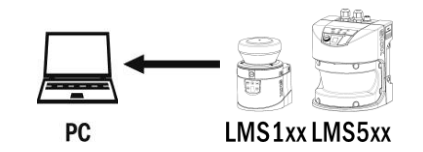

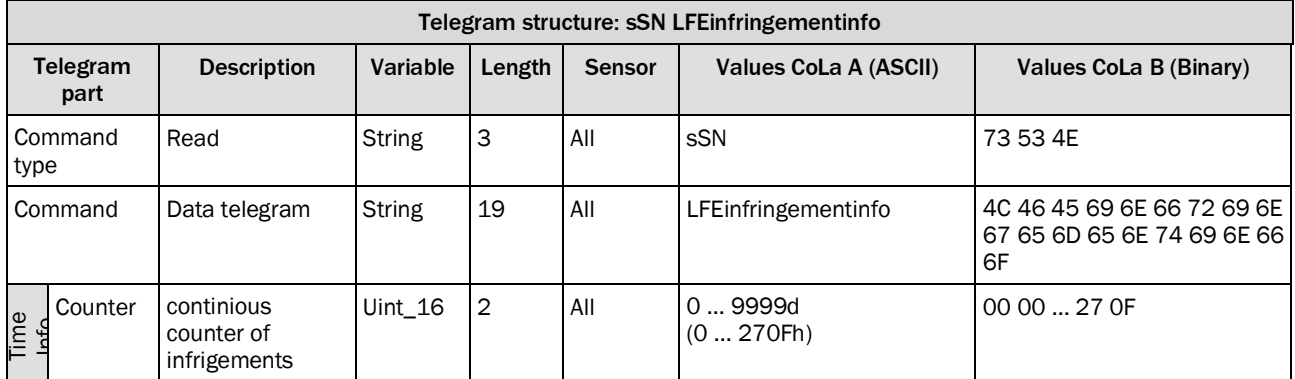

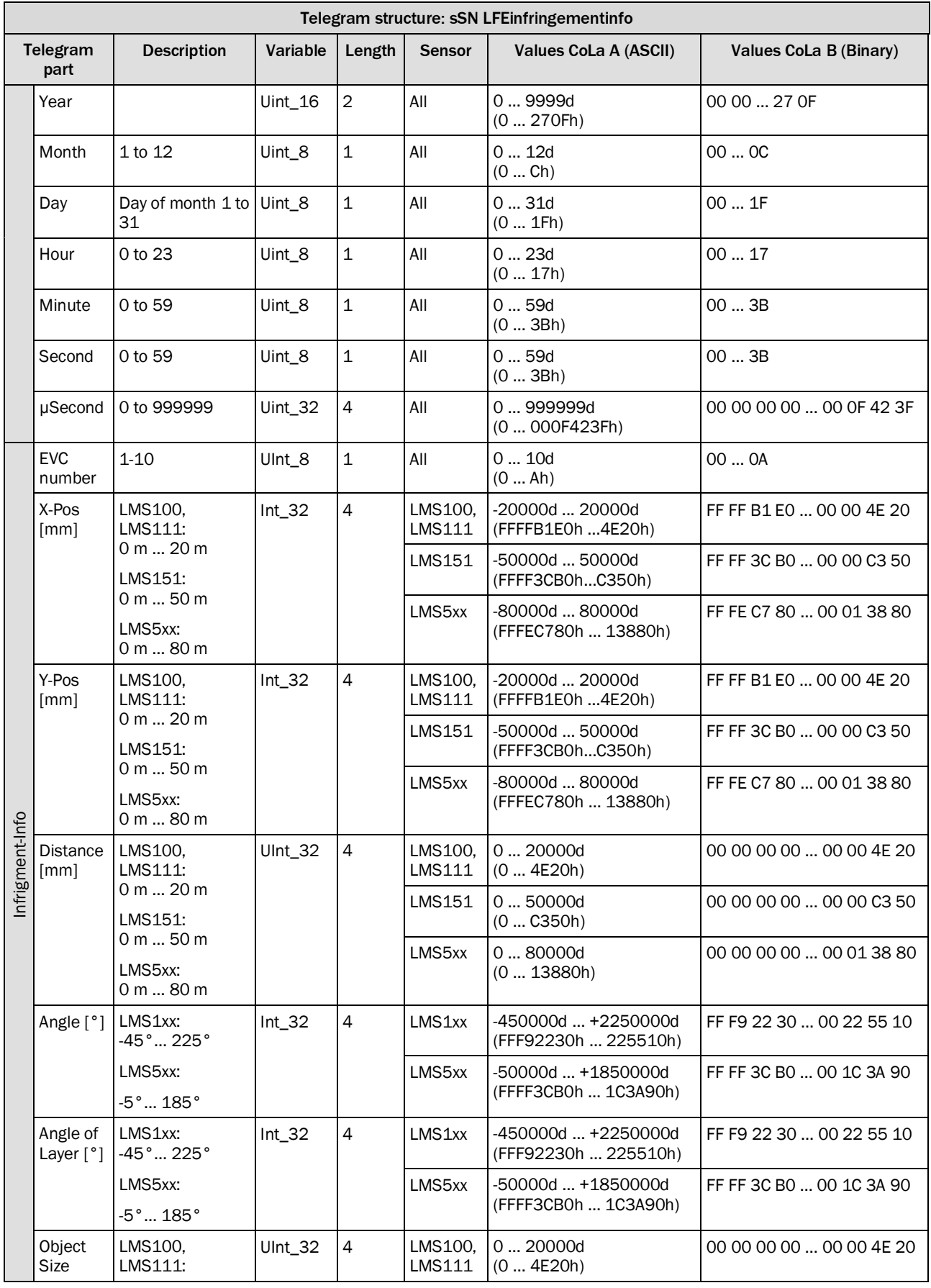

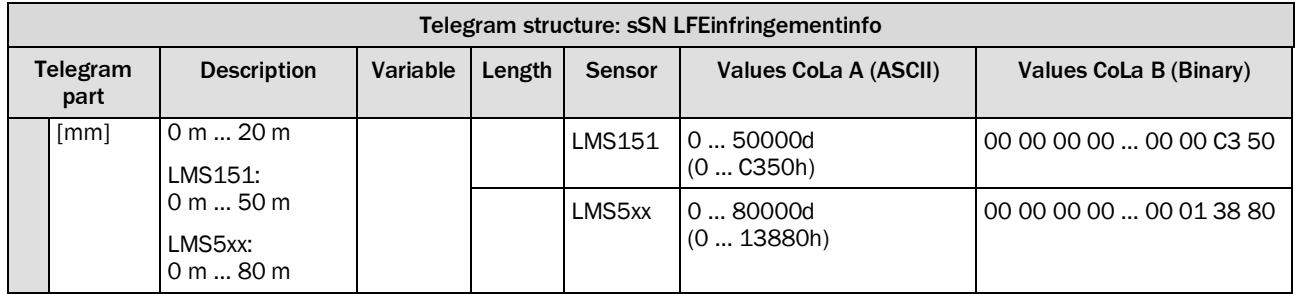

<span id="page-327-0"></span>*Table 637: Example: sSN LFEinfringementinfo*

## **Example: sSN LFEinfringementinfo**

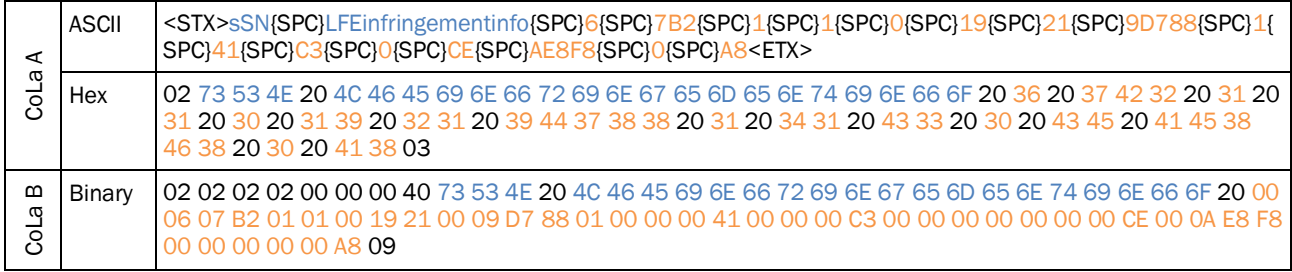

<span id="page-327-1"></span>*Table 638: Example: sSN LFEinfringementinfo*

## 4.10.8 Fieldset selection method

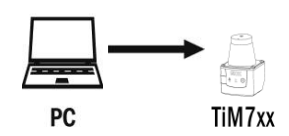

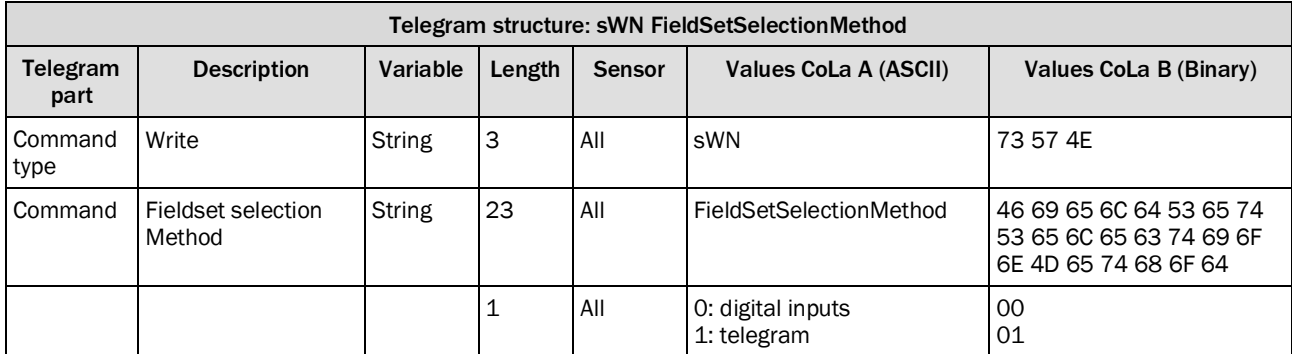

<span id="page-327-2"></span>*Table 639: Telegram structure: sWN FieldSetSelectionMethod*

## **Example for TiM781: sWN FieldSetSelectionMethod**

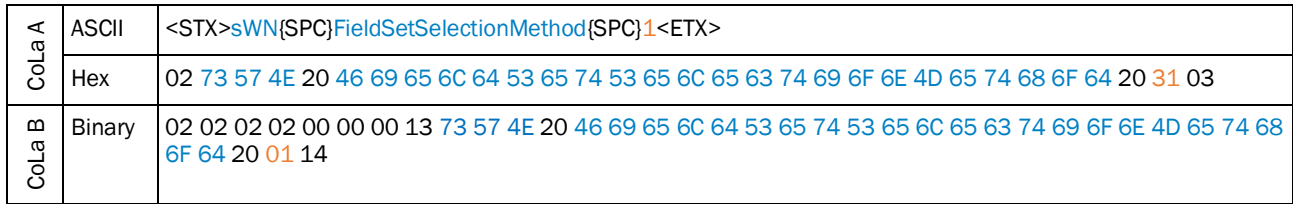

#### <span id="page-327-3"></span>*Table 640: Example: sWN FieldSetSelectionMethod*

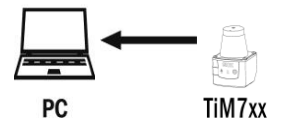

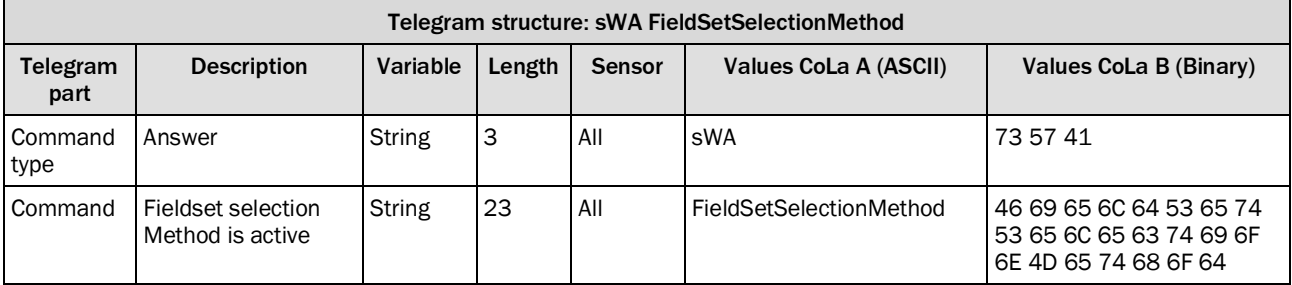

<span id="page-328-0"></span>*Table 641: Telegram structure: sWA FieldSetSelectionMethod*

## **Example: sWA FieldSetSelectionMethod**

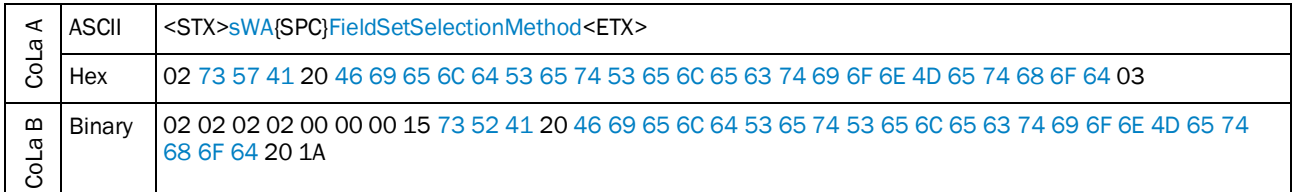

<span id="page-328-1"></span>*Table 642: Example: sWA FieldSetSelectionMethod*

## 4.10.9 Read active fieldset

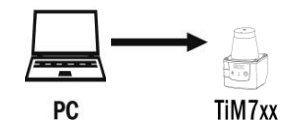

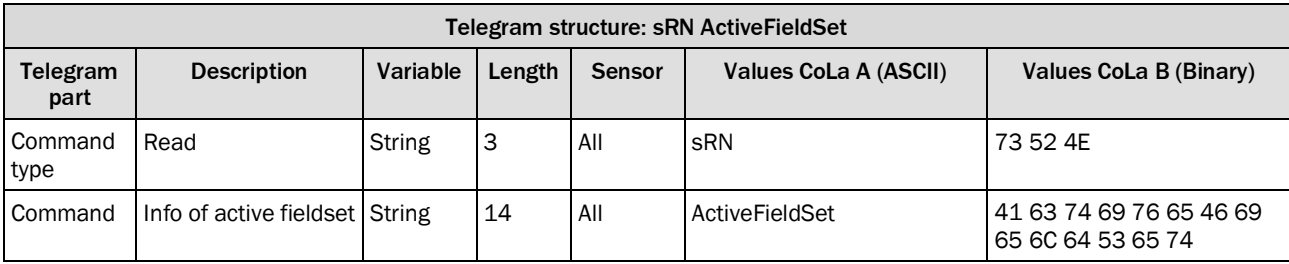

<span id="page-328-2"></span>*Table 643: Telegram structure: sRN ActiveFieldSet*

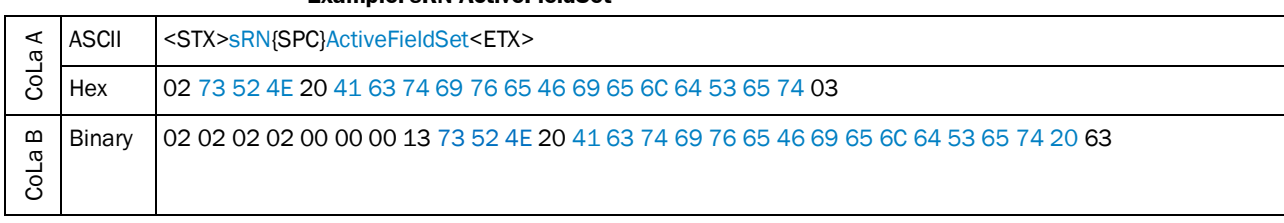

#### **Example: sRN ActiveFieldSet**

<span id="page-329-0"></span>*Table 644: Example: sRN ActiveFieldSet*

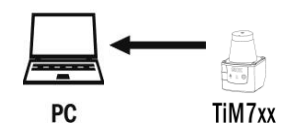

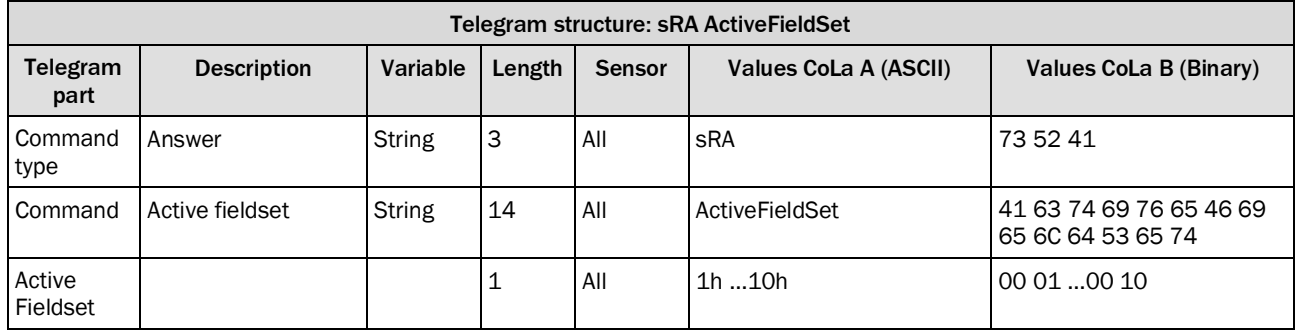

<span id="page-329-1"></span>*Table 645: Telegram structure: sRA ActiveFieldSet*

## **Example: sRA ActiveFieldSet**

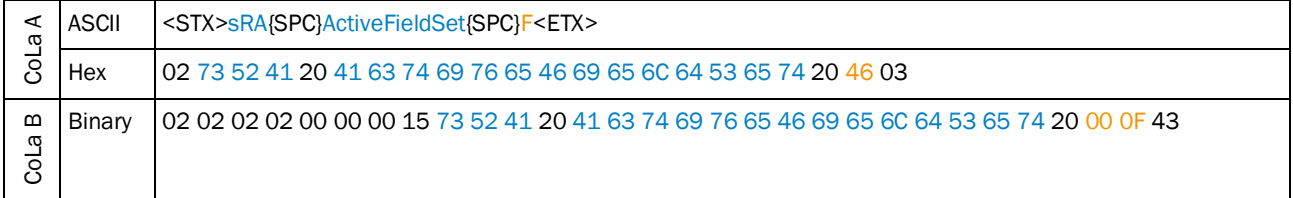

<span id="page-329-2"></span>*Table 646: Example: sRA ActiveFieldSet*

## 4.10.10 Write active fieldset

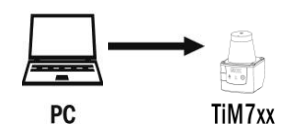

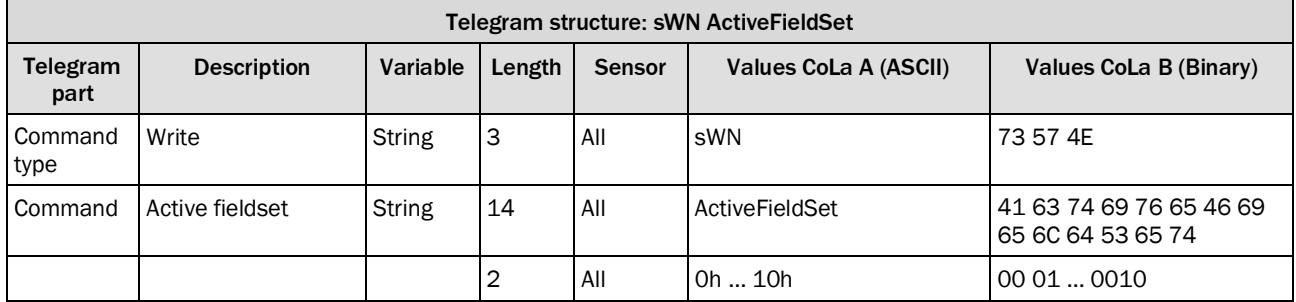

<span id="page-330-0"></span>*Table 647: Telegram structure: sWN ActiveFieldSet*

#### **Example: sWN ActiveFieldSet**

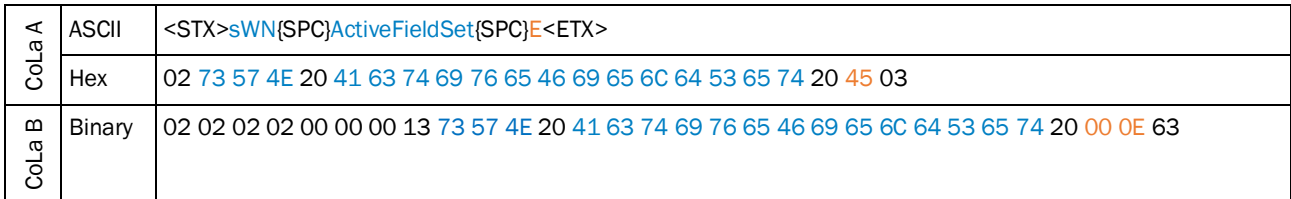

<span id="page-330-1"></span>*Table 648: Example: sWN ActiveFieldSet*

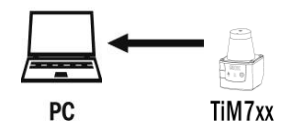

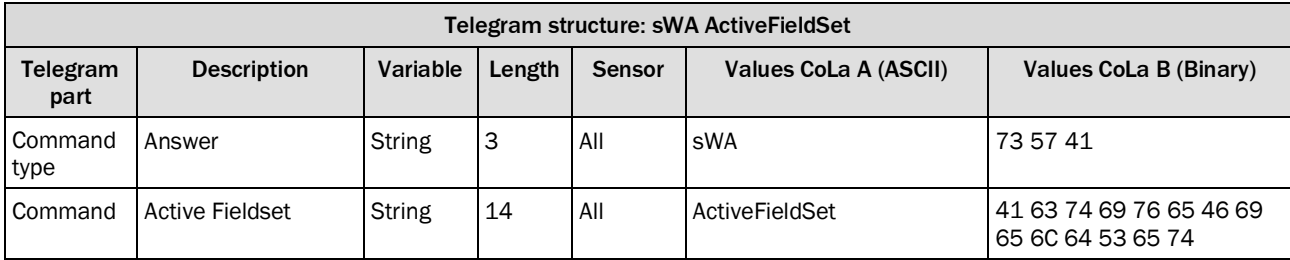

<span id="page-330-2"></span>*Table 649: Telegram structure: sWA ActiveFieldSet*

### **Example: sWA ActiveFieldSet**

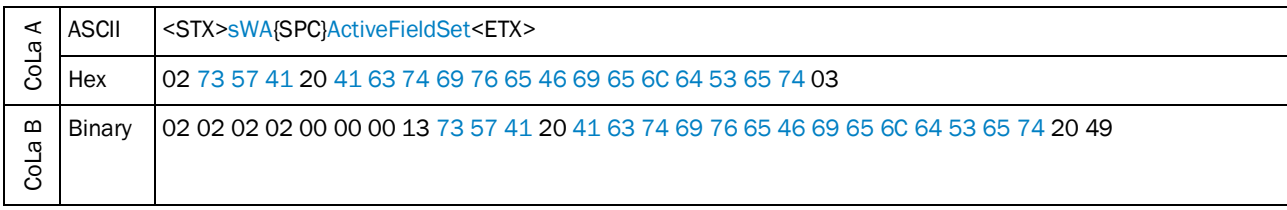

<span id="page-330-3"></span>*Table 650: Example: sWA ActiveFieldSet*

## 4.10.11 Set activate evaluation

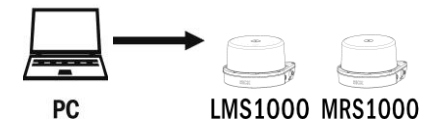

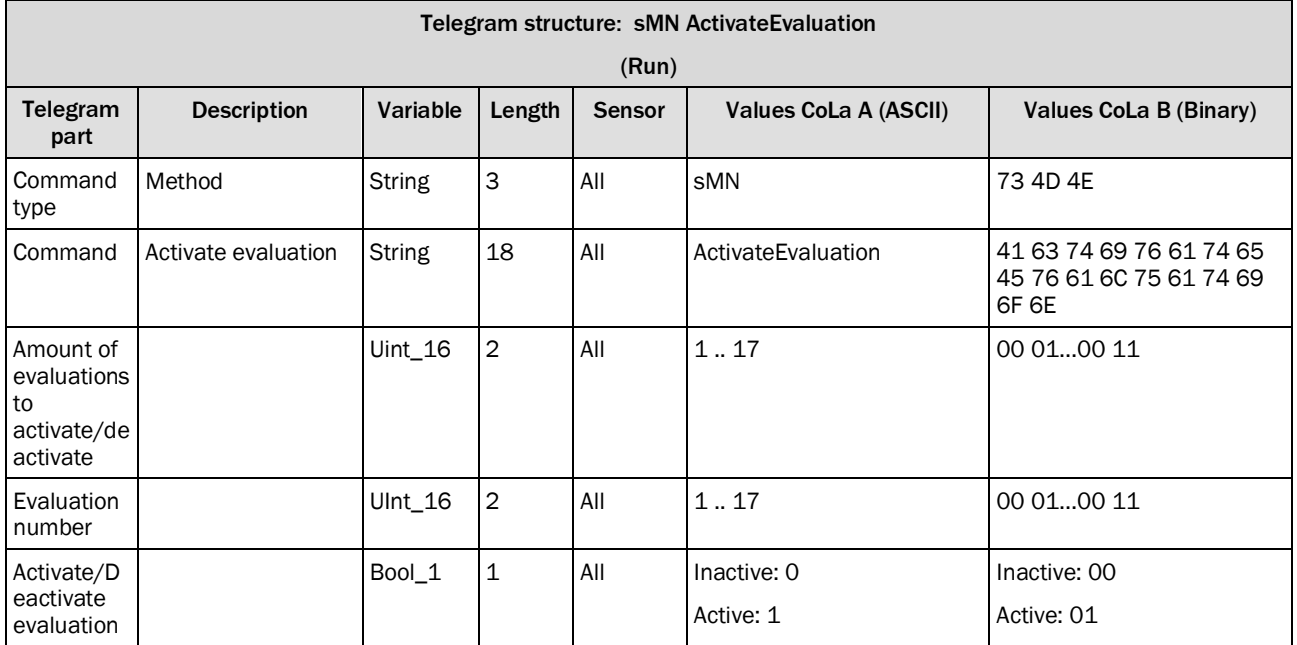

<span id="page-331-0"></span>*Table 651: Telegram structure: sMN ActivateEvaluation*

## **Example: sMN ActivateEvaluation**

Activate first evaluation

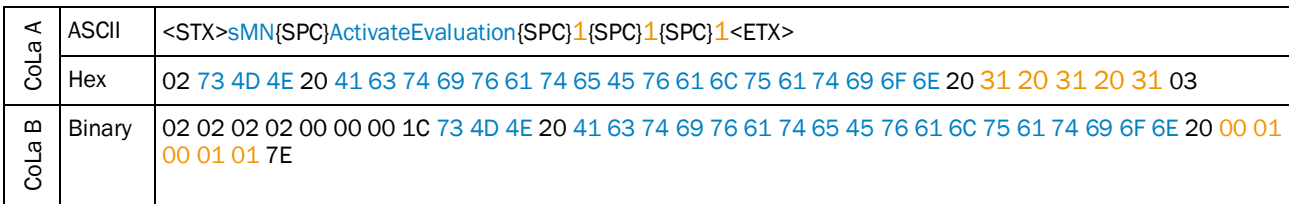

<span id="page-331-1"></span>*Table 652: Example: sMN ActivateEvaluation*

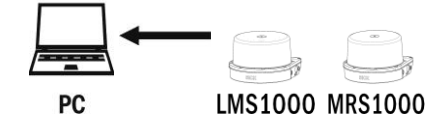

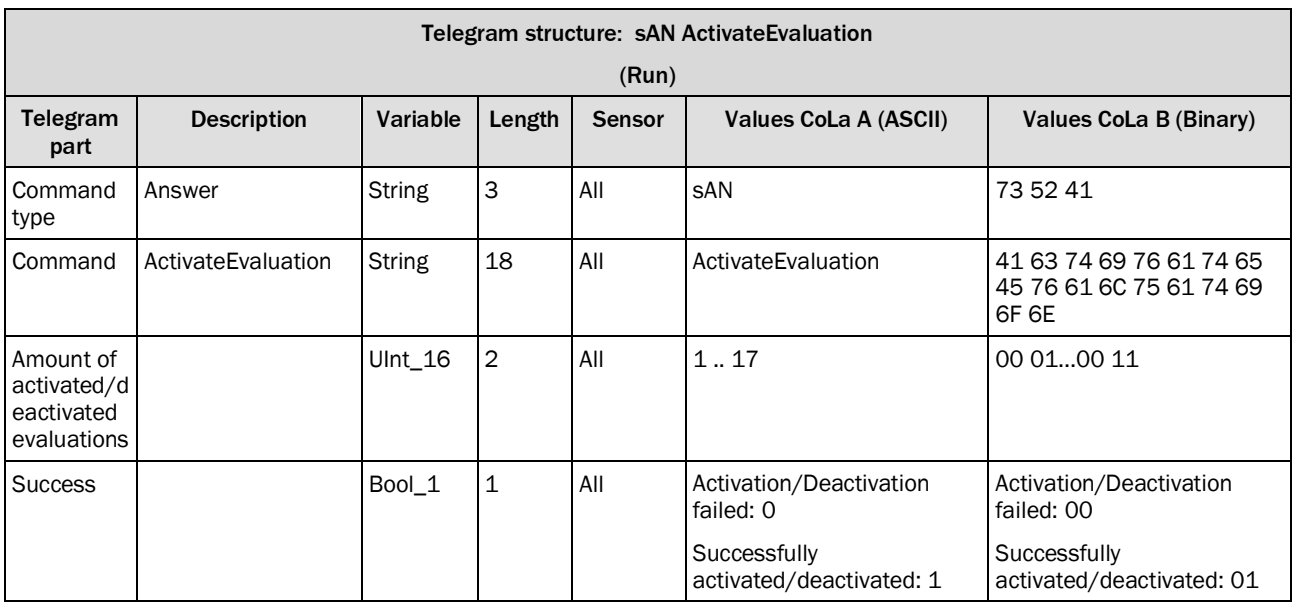

<span id="page-332-0"></span>*Table 653: Telegram structure: sAN ActivateEvaluation*

## **Example: sAN ActivateEvaluation**

## Answer to successfully activated evaluation number 1

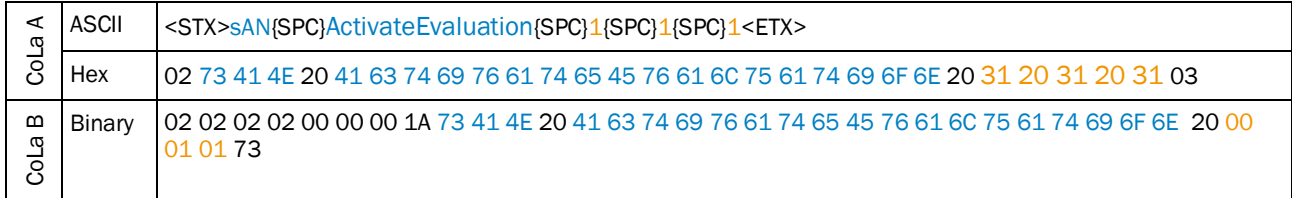

<span id="page-332-1"></span>*Table 654: Example: sAN ActivateEvaluation*

# 5 Diagnostics

## 5.1 SOPAS error codes

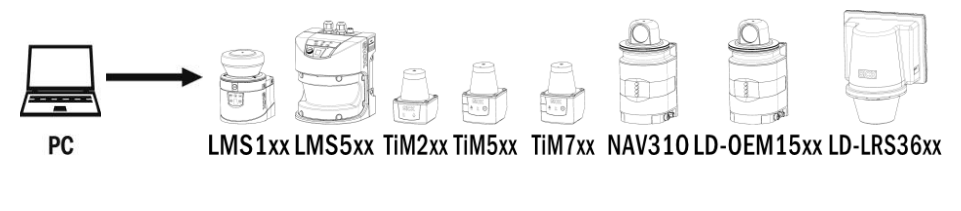

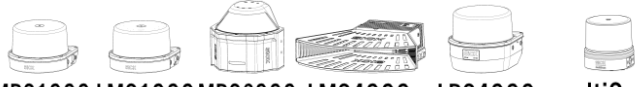

MRS1000 LMS1000 MRS6000 LMS4000 LRS4000 multiScan

## sFA ErrorCode

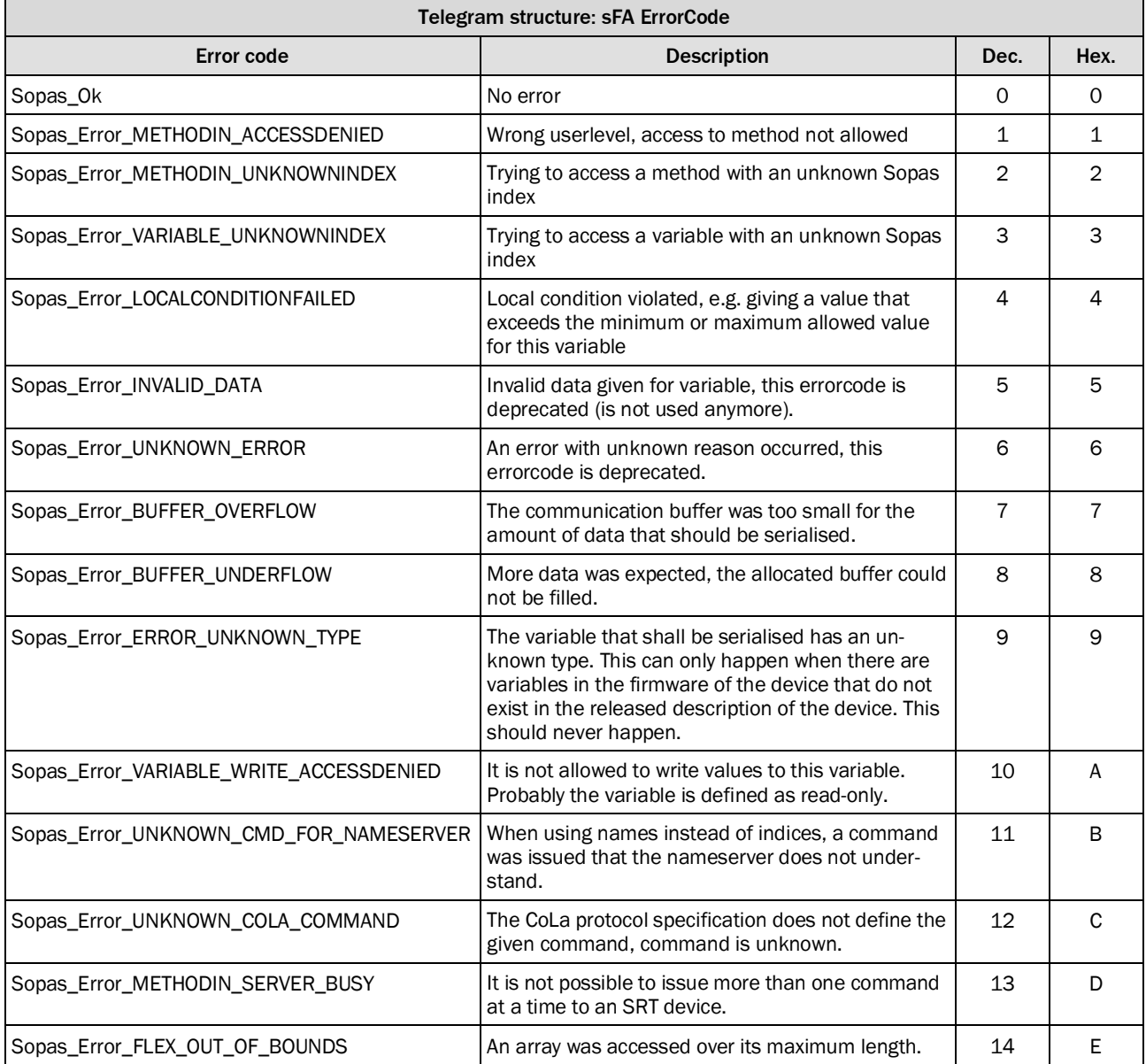

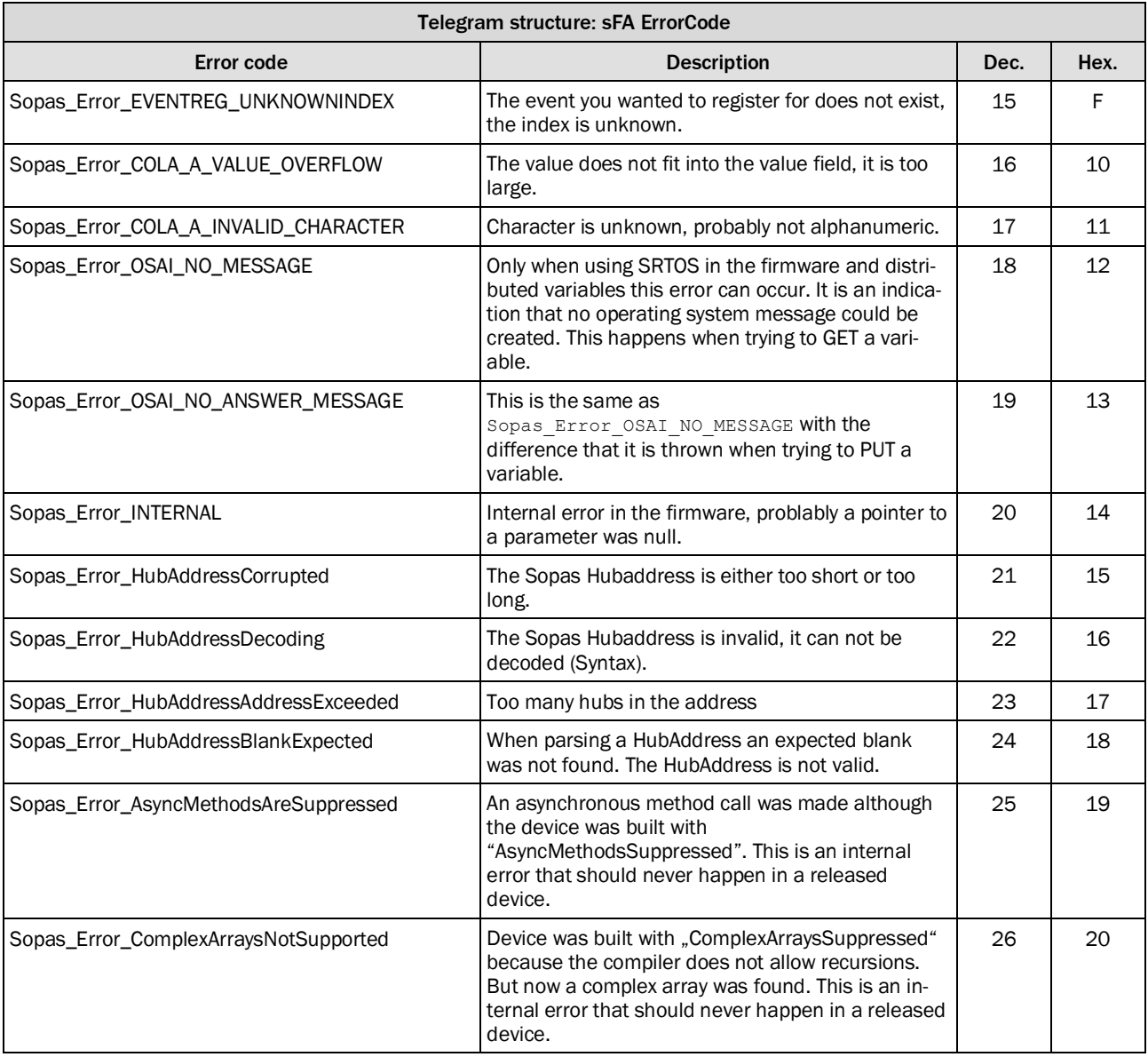

<span id="page-334-0"></span>*Table 655: SOPAS error codes*

## **Example: sFA ErrorCode Wrong userlevel**

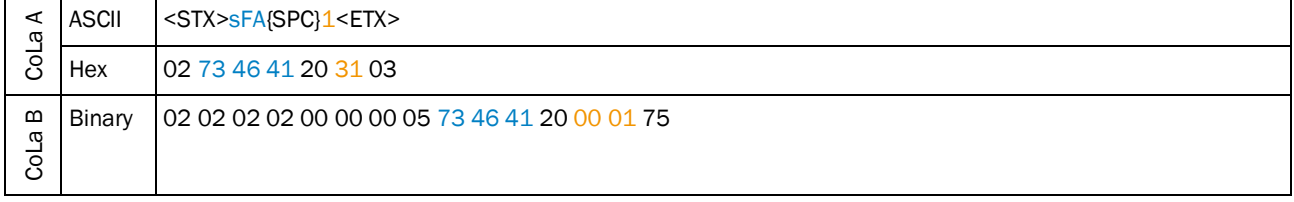

<span id="page-334-1"></span>*Table 656: Example: sFA ErrorCode Wrong userlevel*

## 5.2 Additional information

SOPAS communication is a index based communication and can be identified with telegram beginning of: sRI,sWI,sMI, sAI, sEI,sSI. A parallel usage of one port can confuse. So we recommend a separat usage of different ports, if possible.

Every response telegram starts with a separat framed string:

<STX>sSI 2 1<ETX><STX>"Answer"<ETX>

# 6 List of tables

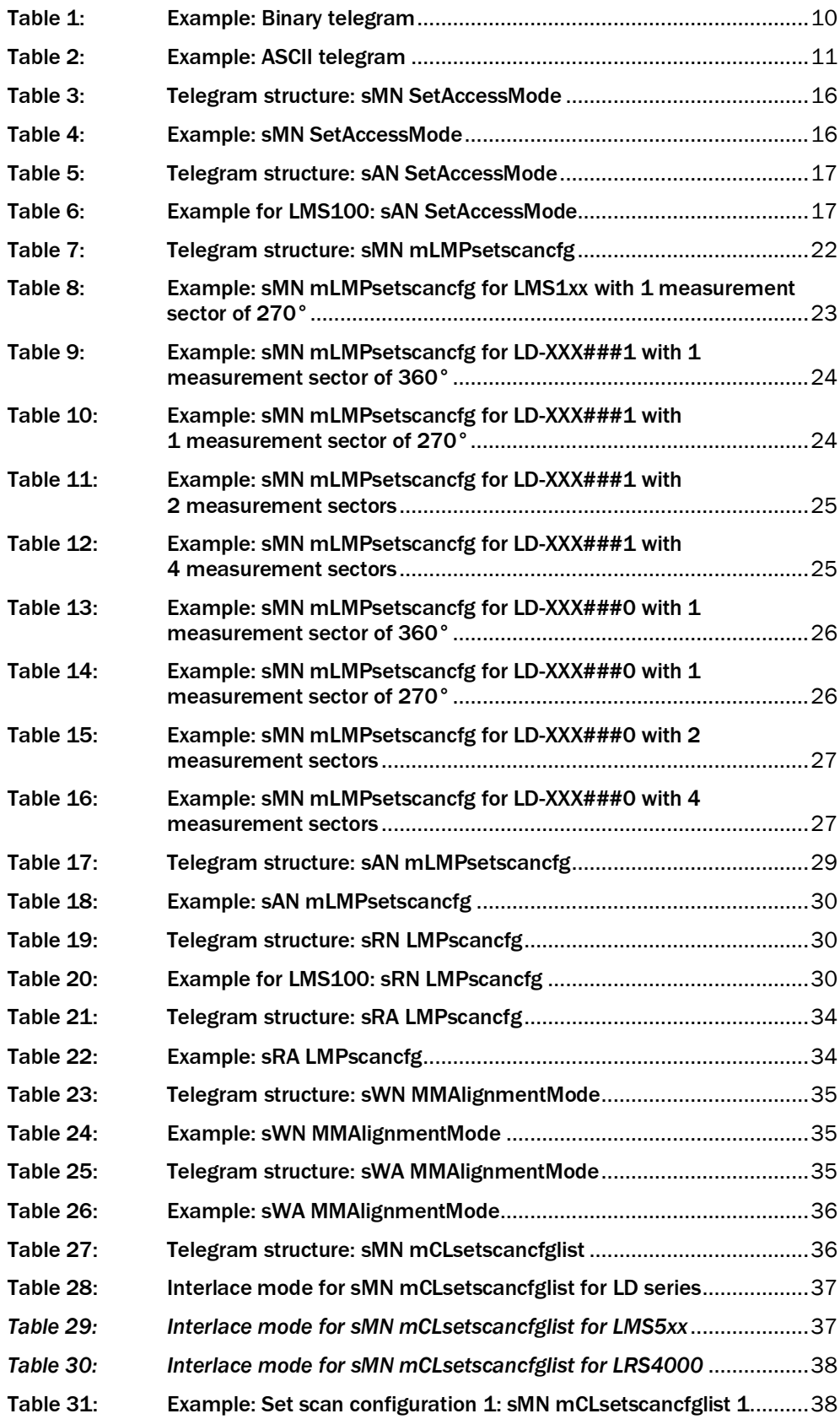

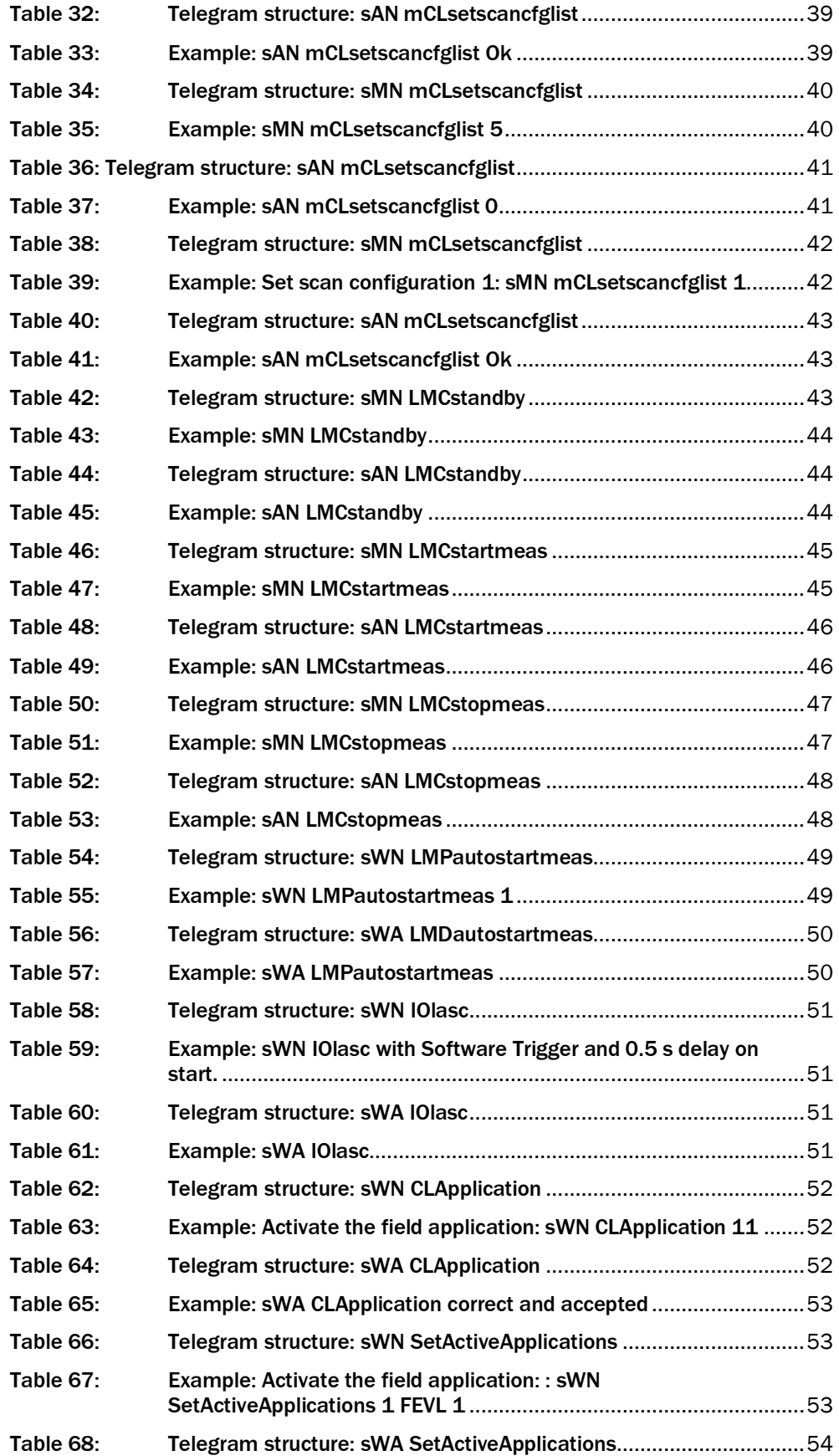

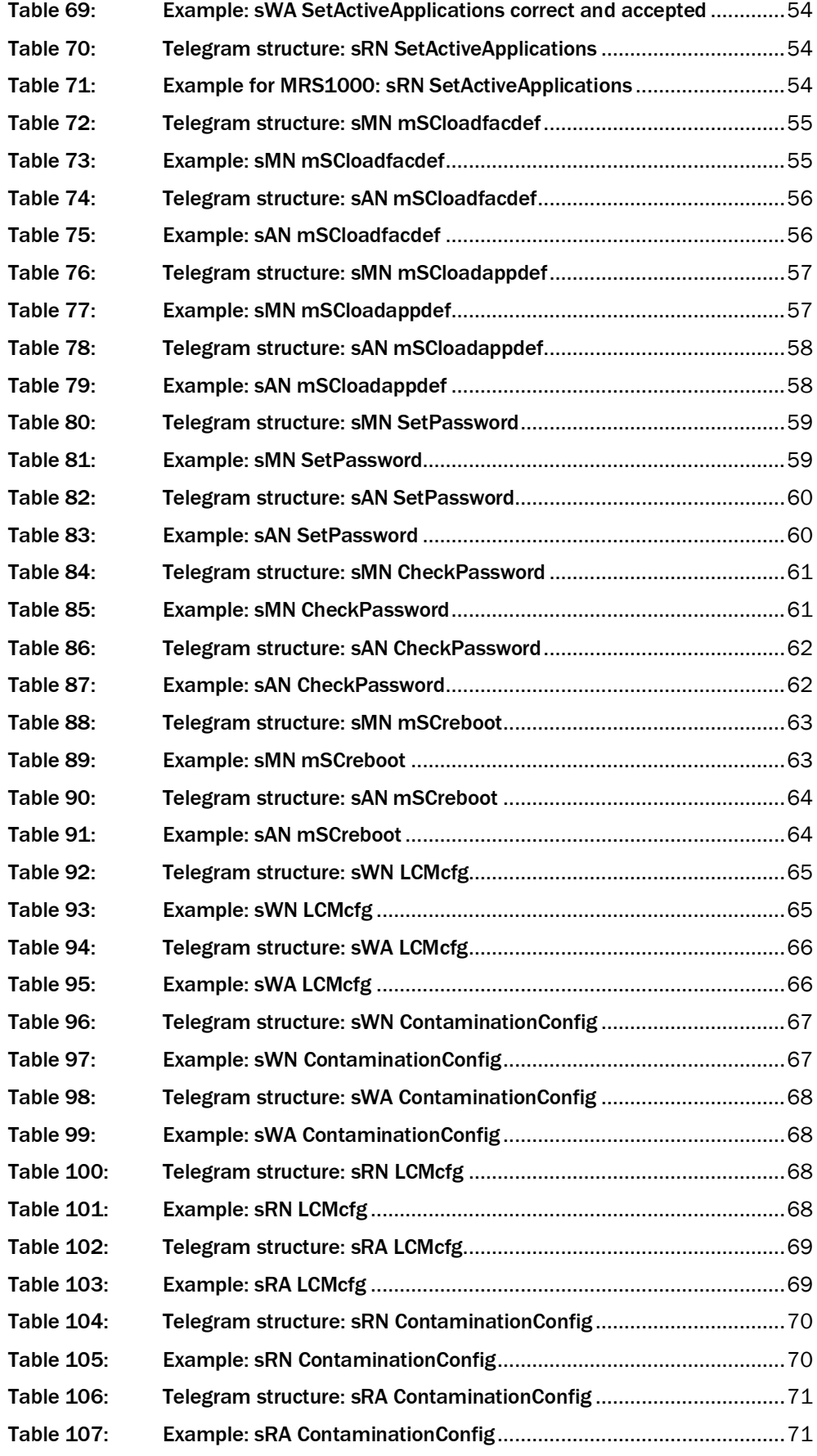

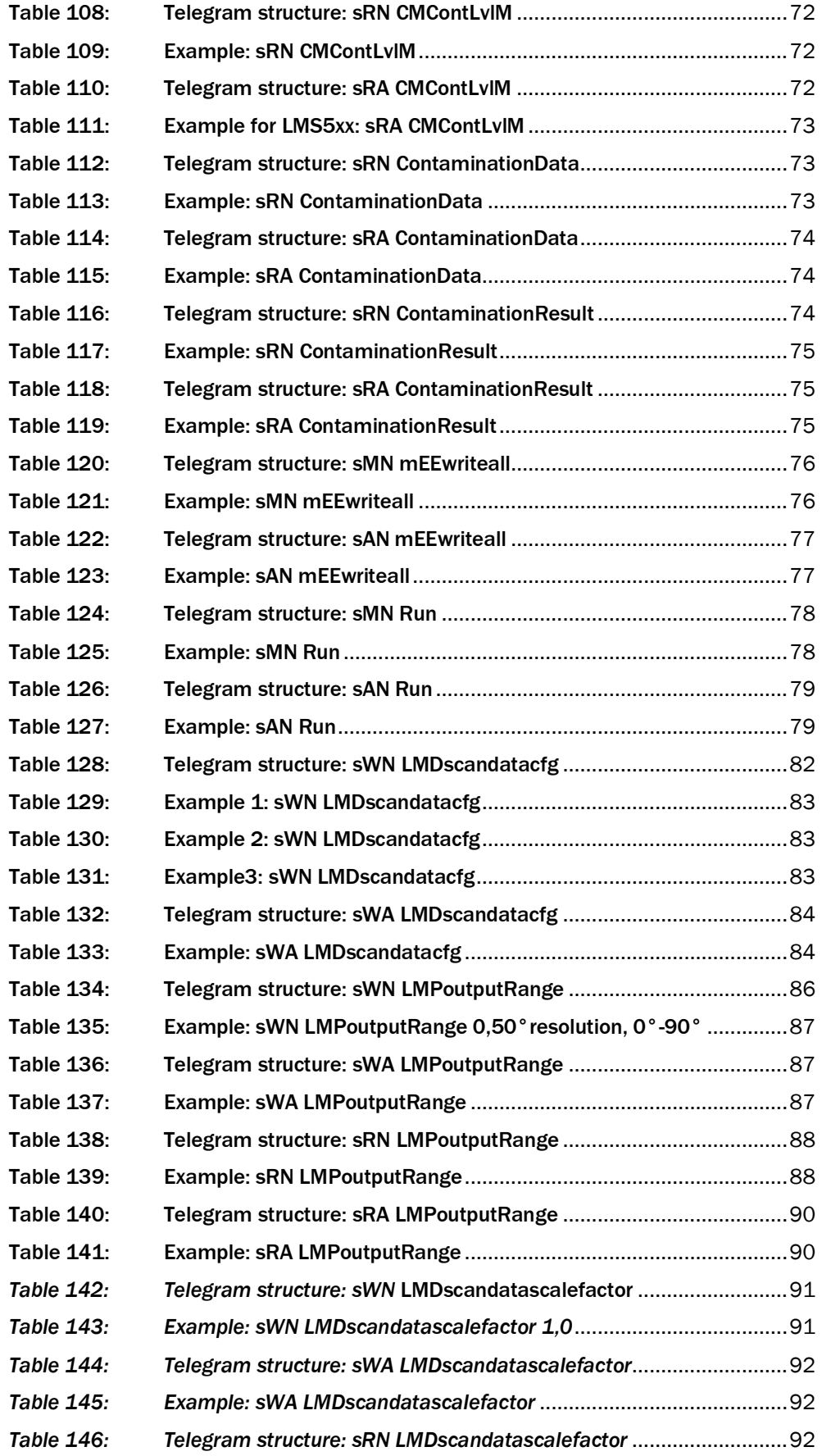

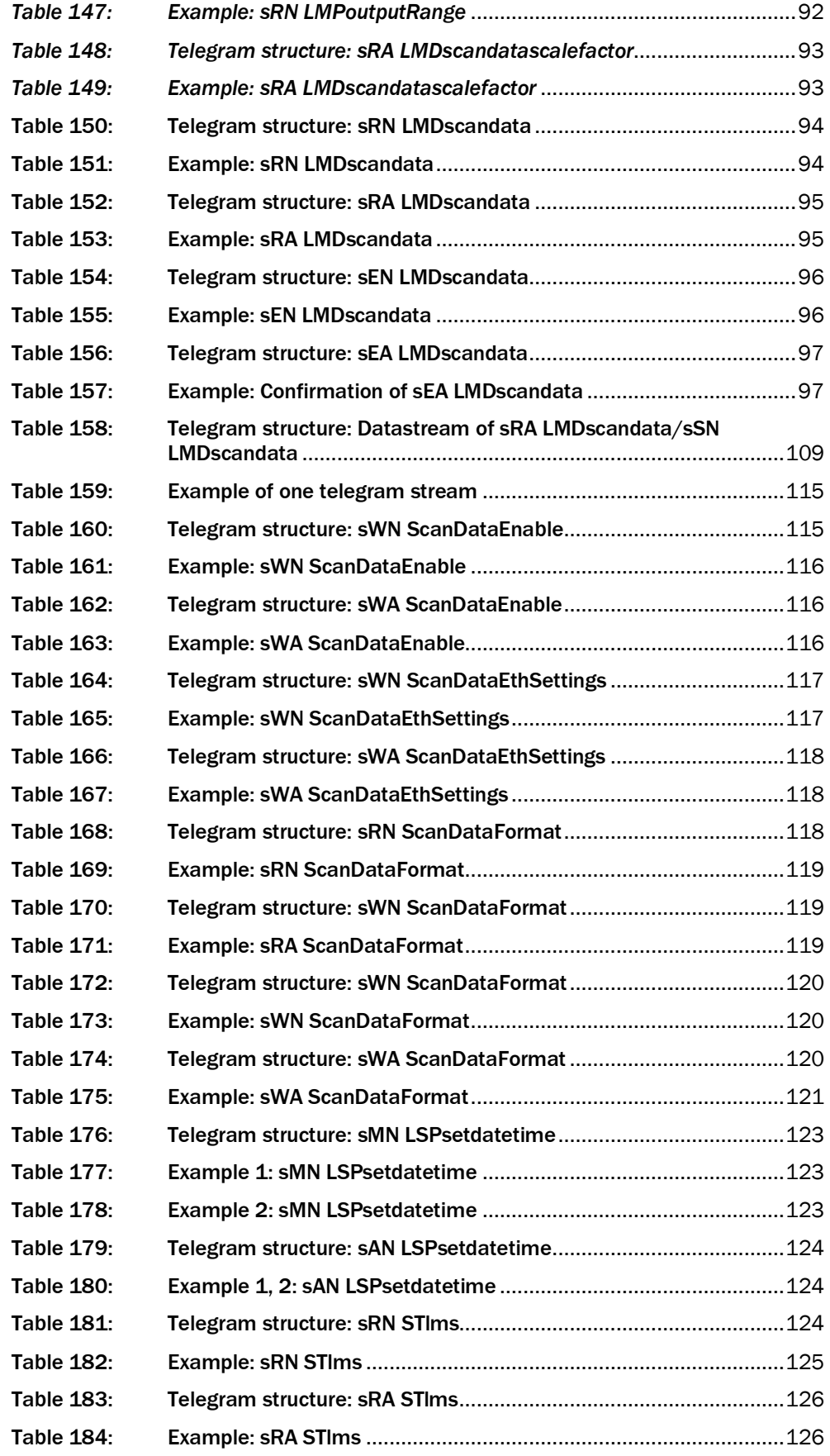

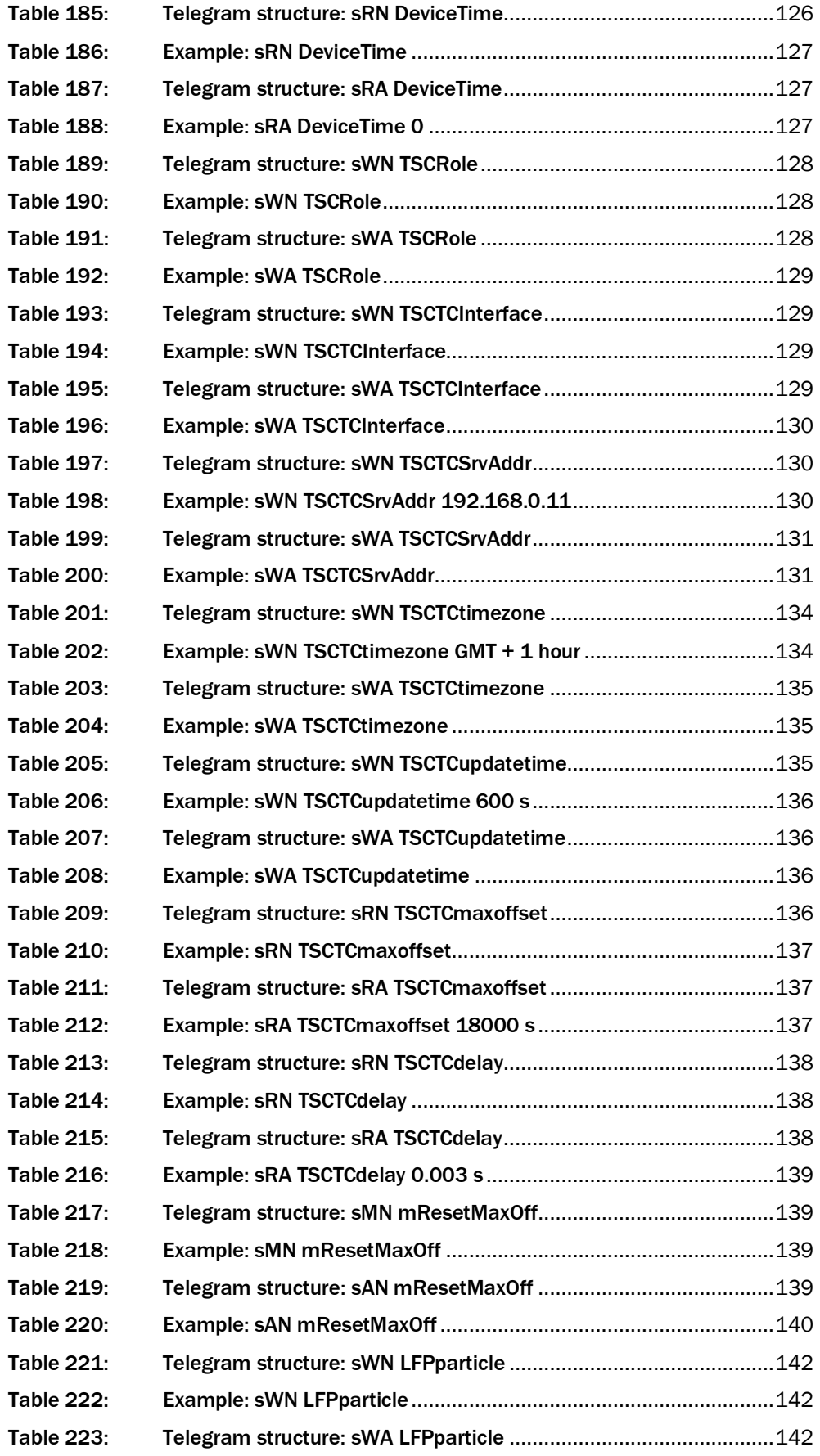

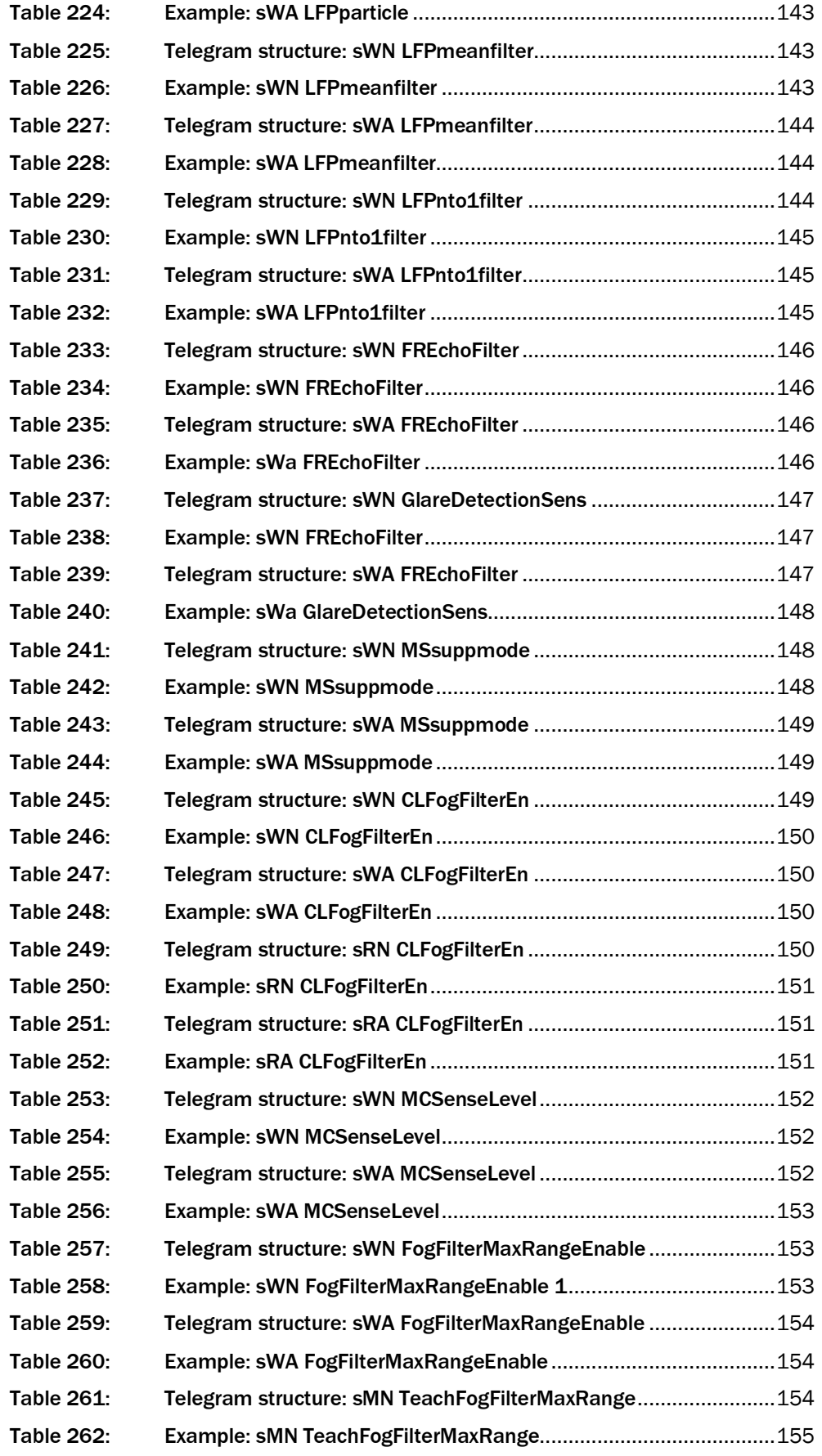

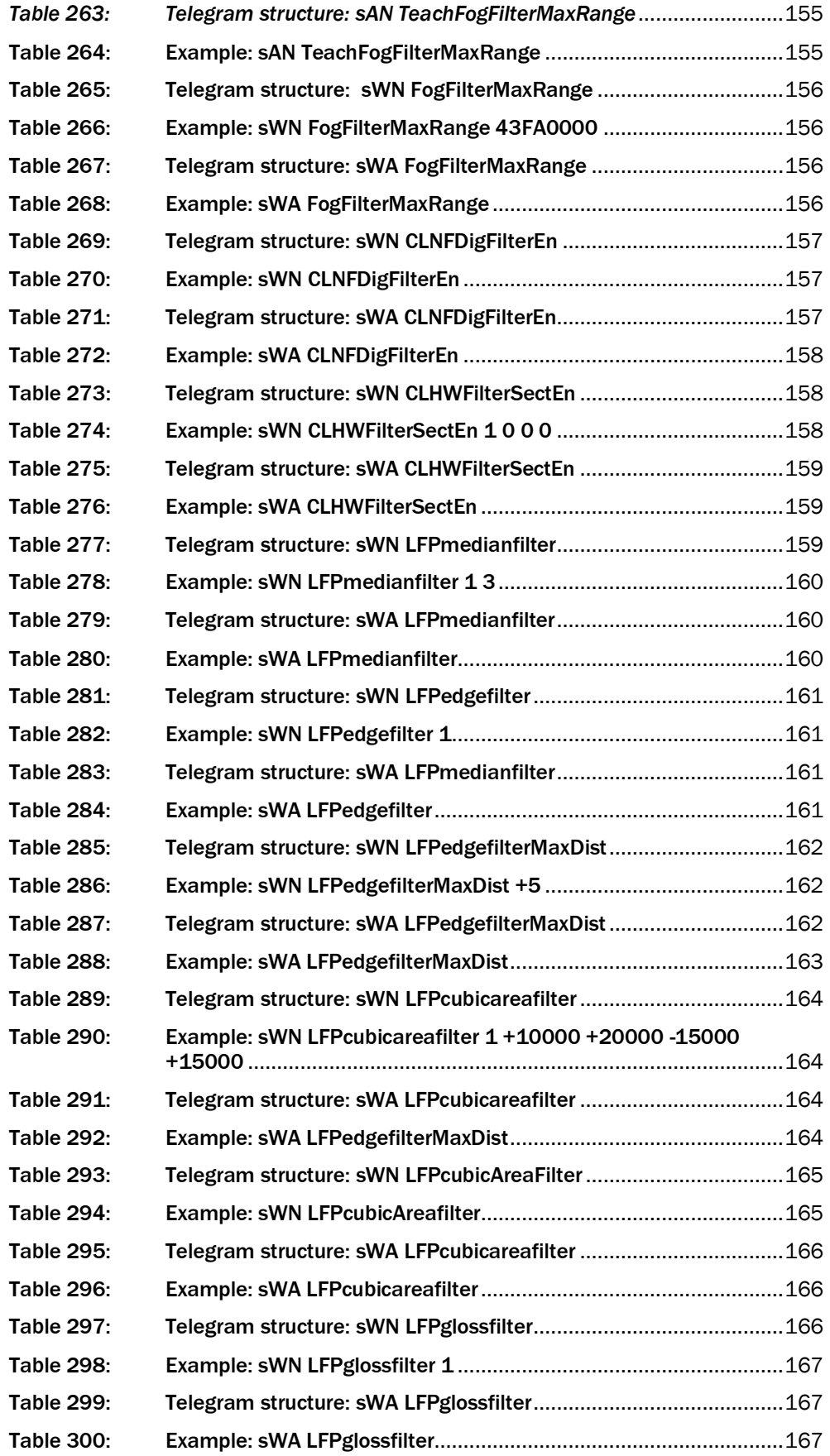

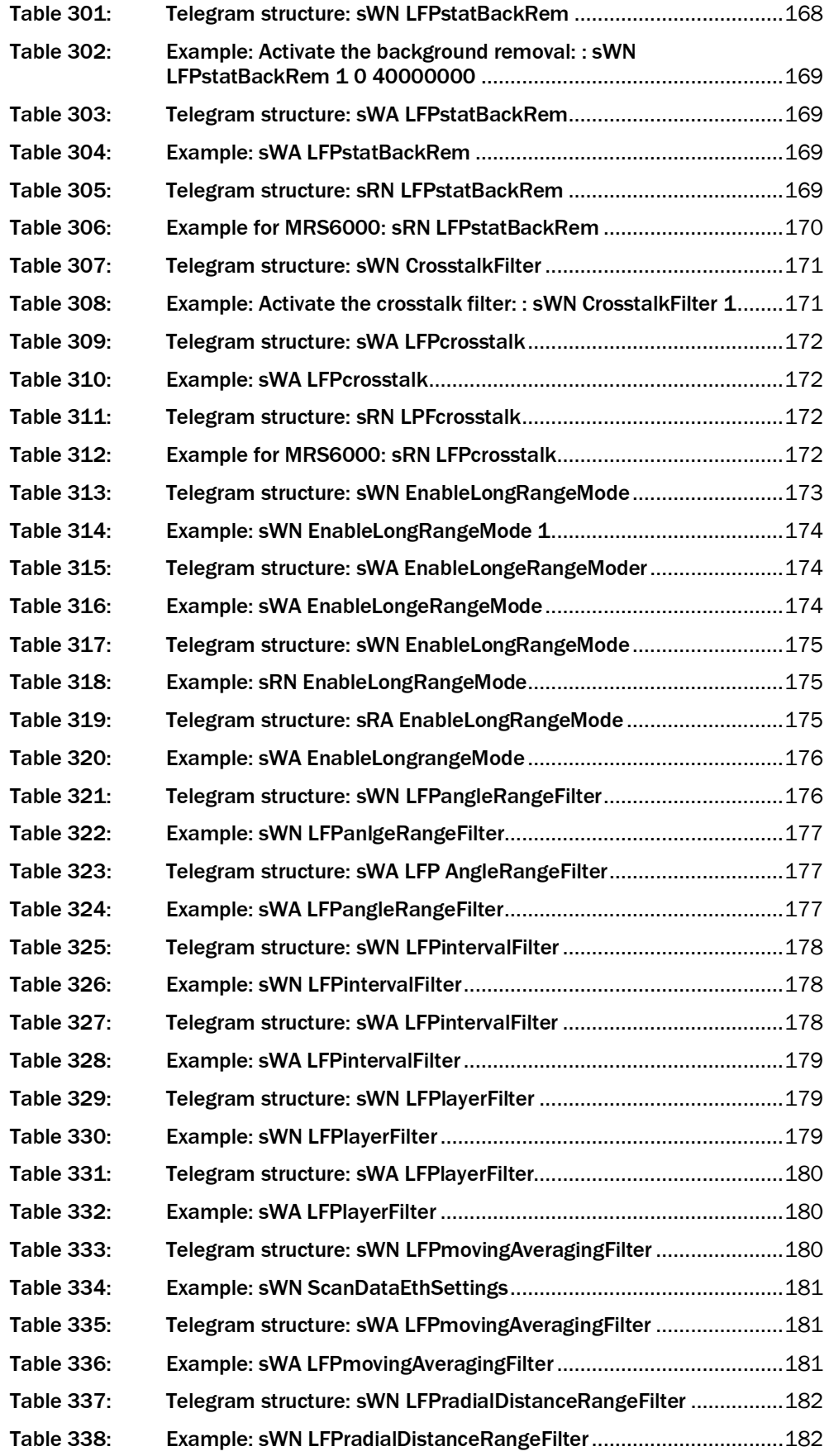

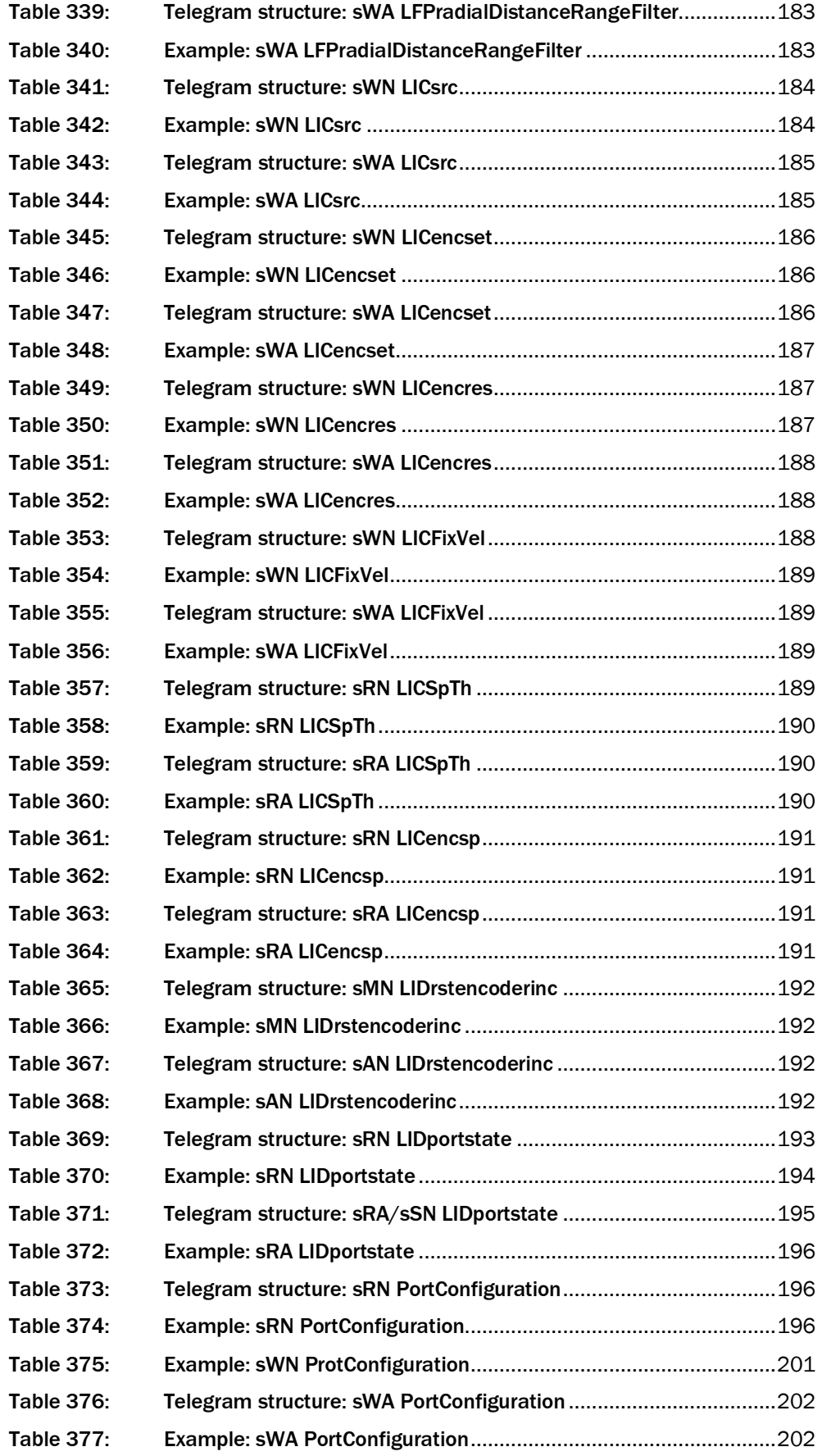

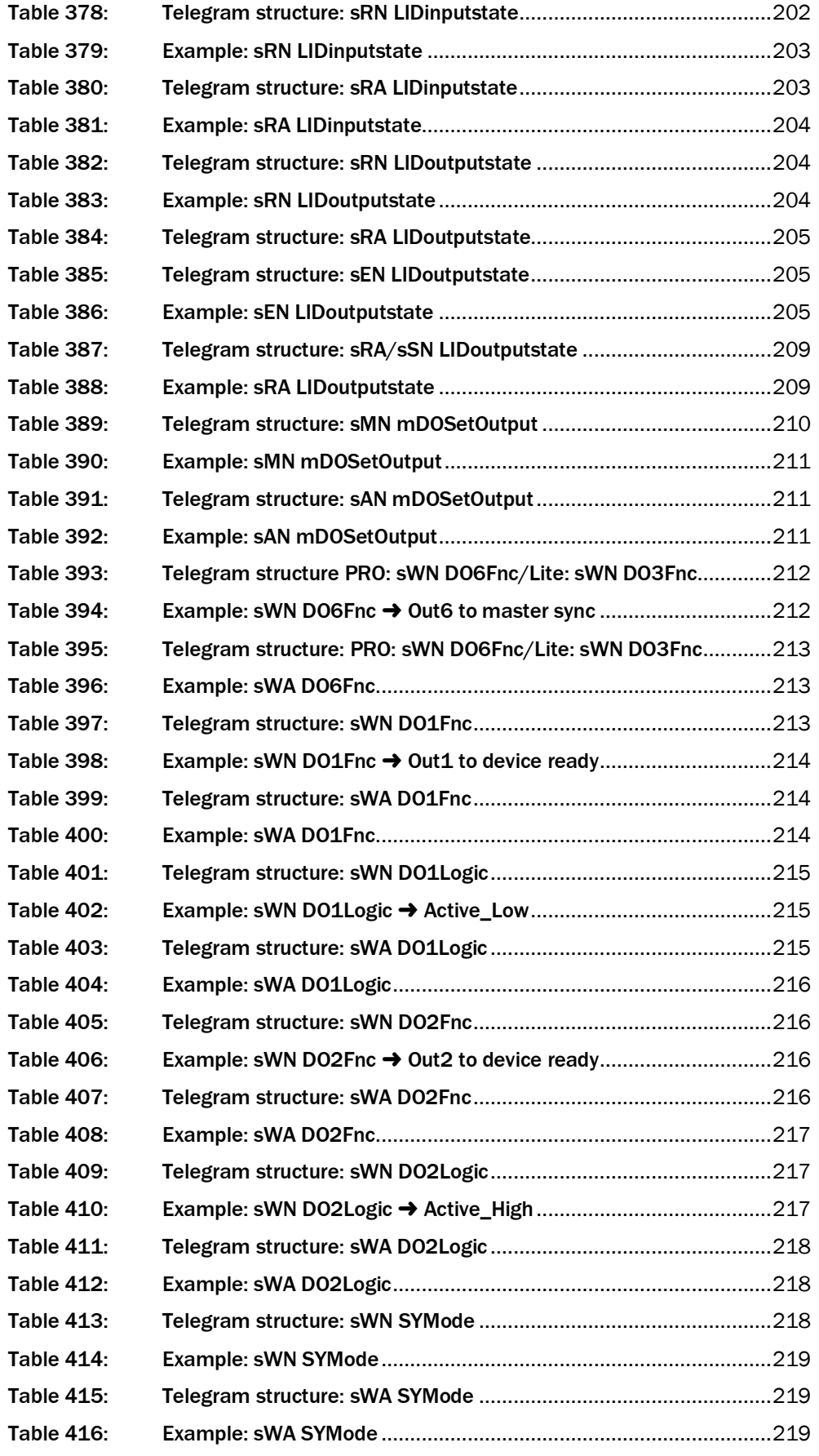

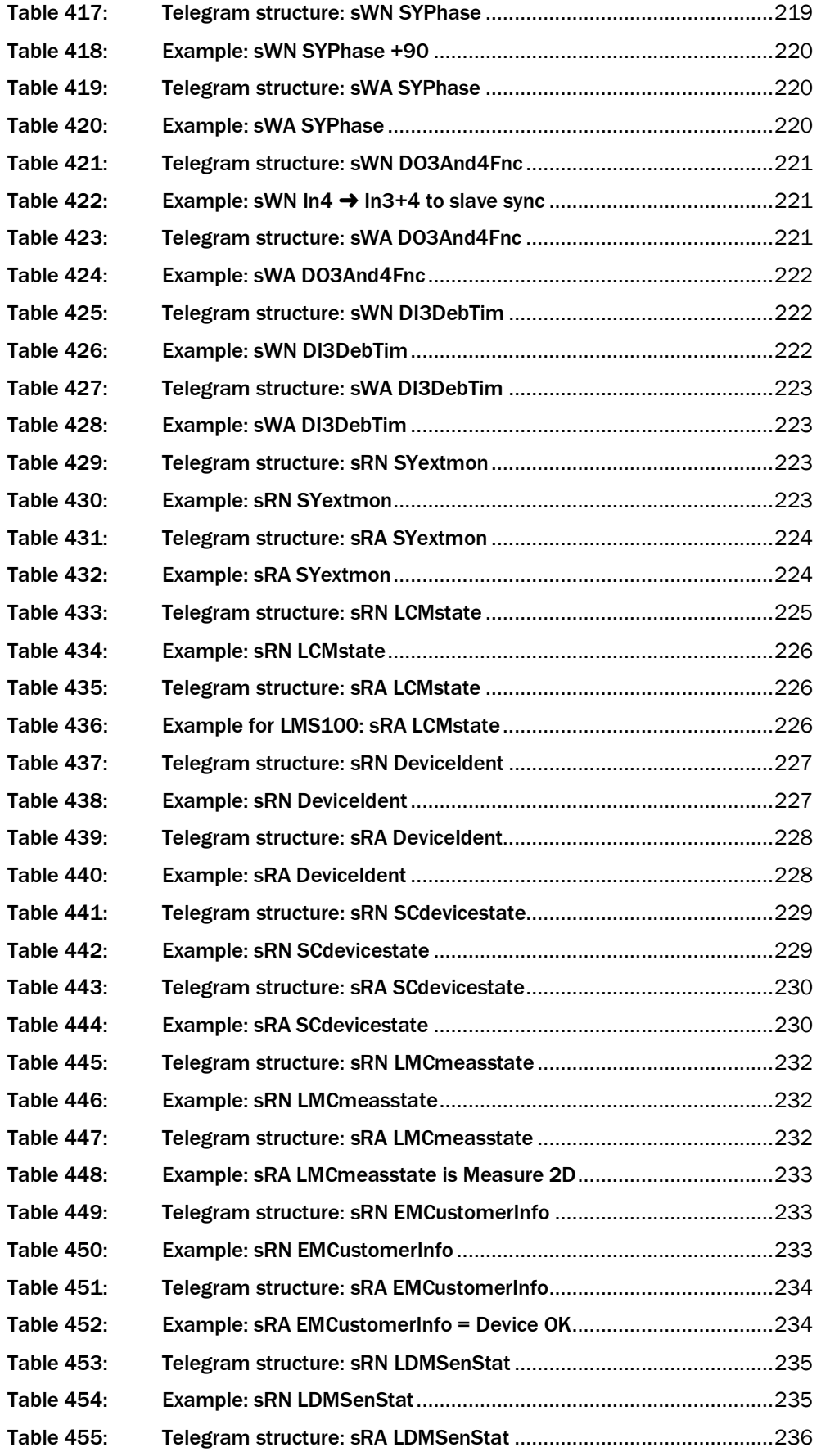

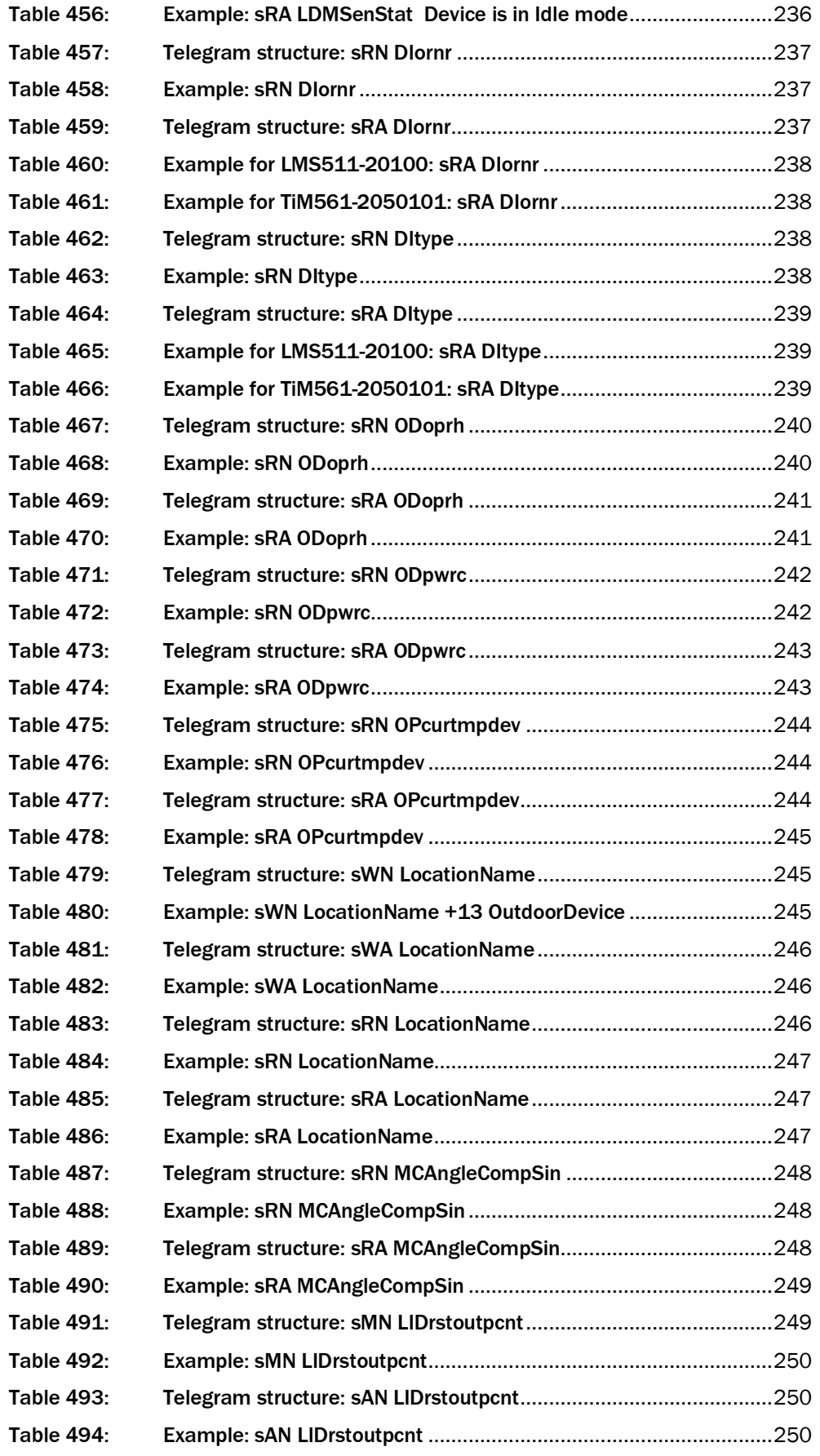

![](_page_349_Picture_272.jpeg)

![](_page_350_Picture_276.jpeg)

![](_page_351_Picture_270.jpeg)

![](_page_352_Picture_284.jpeg)

![](_page_353_Picture_77.jpeg)

Australia Phone +61 (3) 9457 0600

1800 33 48 02 – tollfree E-Mail sales@sick.com.au

#### Austria

Phone +43 (0) 2236 62288-0 E-Mail office@sick.at

Belgium/Luxembourg Phone +32 (0) 2 466 55 66 E-Mail info@sick.be

Brazil Phone +55 11 3215-4900 E-Mail comercial@sick.com.br

Canada Phone +1 905.771.1444 E-Mail cs.canada@sick.com

Czech Republic Phone +420 234 719 500 E-Mail sick@sick.cz

Chile Phone +56 (2) 2274 7430 E-Mail chile@sick.com

China Phone +86 20 2882 3600 E-Mail info.china@sick.net.cn

Denmark Phone +45 45 82 64 00 E-Mail sick@sick.dk

Finland Phone +358-9-25 15 800 E-Mail sick@sick.fi

France Phone +33 1 64 62 35 00 E-Mail info@sick.fr

Germany Phone +49 (0) 2 11 53 010 E-Mail info@sick.de

Greece Phone +30 210 6825100 E-Mail office@sick.com.gr

Hong Kong Phone +852 2153 6300 E-Mail ghk@sick.com.hk

Detailed addresses and further locations at www.sick.com

Hungary Phone +36 1 371 2680 E-Mail ertekesites@sick.hu

India Phone +91-22-6119 8900 E-Mail info@sick-india.com

Israel Phone +972 97110 11 E-Mail info@sick-sensors.com Italy

Phone +39 02 27 43 41 E-Mail info@sick.it

Japan Phone +81 3 5309 2112 E-Mail support@sick.jp

Malaysia Phone +603-8080 7425 E-Mail enquiry.my@sick.com

Mexico Phone +52 (472) 748 9451 E-Mail mexico@sick.com

Netherlands Phone +31 (0) 30 229 25 44 E-Mail info@sick.nl

New Zealand Phone +64 9 415 0459 0800 222 278 – tollfree E-Mail sales@sick.co.nz

Norway Phone +47 67 81 50 00 E-Mail sick@sick.no

Poland Phone +48 22 539 41 00 E-Mail info@sick.pl

Romania Phone +40 356-17 11 20 E-Mail office@sick.ro

Russia Phone +7 495 283 09 90 E-Mail info@sick.ru

Singapore Phone +65 6744 3732 E-Mail sales.gsg@sick.com Slovakia Phone +421 482 901 201 E-Mail mail@sick-sk.sk

Slovenia Phone +386 591 78849 E-Mail office@sick.si

South Africa Phone +27 10 060 0550 E-Mail info@sickautomation.co.za

South Korea Phone +82 2 786 6321/4 E-Mail infokorea@sick.com Spain

Phone +34 93 480 31 00 E-Mail info@sick.es

Sweden Phone +46 10 110 10 00 E-Mail info@sick.se

**Switzerland** Phone +41 41 619 29 39 E-Mail contact@sick.ch

Taiwan Phone +886-2-2375-6288 E-Mail sales@sick.com.tw

Thailand Phone +66 2 645 0009 E-Mail marcom.th@sick.com

Turkey Phone +90 (216) 528 50 00 E-Mail info@sick.com.tr

United Arab Emirates Phone +971 (0) 4 88 65 878 E-Mail contact@sick.ae

United Kingdom Phone +44 (0)17278 31121 E-Mail info@sick.co.uk

USA Phone +1 800.325.7425 E-Mail info@sick.com

Vietnam Phone +65 6744 3732 E-Mail sales.gsg@sick.com

![](_page_355_Picture_46.jpeg)